9.3

# *Monitorowanie i wydajność produktu IBM MQ*

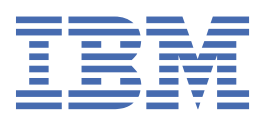

#### **Uwaga**

Przed skorzystaniem z niniejszych informacji oraz produktu, którego one dotyczą, należy zapoznać się z informacjami zamieszczonymi w sekcji ["Uwagi" na stronie 405.](#page-404-0)

Niniejsze wydanie publikacji dotyczy wersji 9, wydania 3 produktu IBM® MQ oraz wszystkich jego późniejszych wydań i modyfikacji, aż do odwołania w nowych wydaniach publikacji.

Wysyłając informacje do IBM, użytkownik przyznaje IBM niewyłączne prawo do używania i rozpowszechniania informacji w dowolny sposób, jaki uzna za właściwy, bez żadnych zobowiązań wobec ich autora.

**© Copyright International Business Machines Corporation 2007, 2024.**

# Spis treści

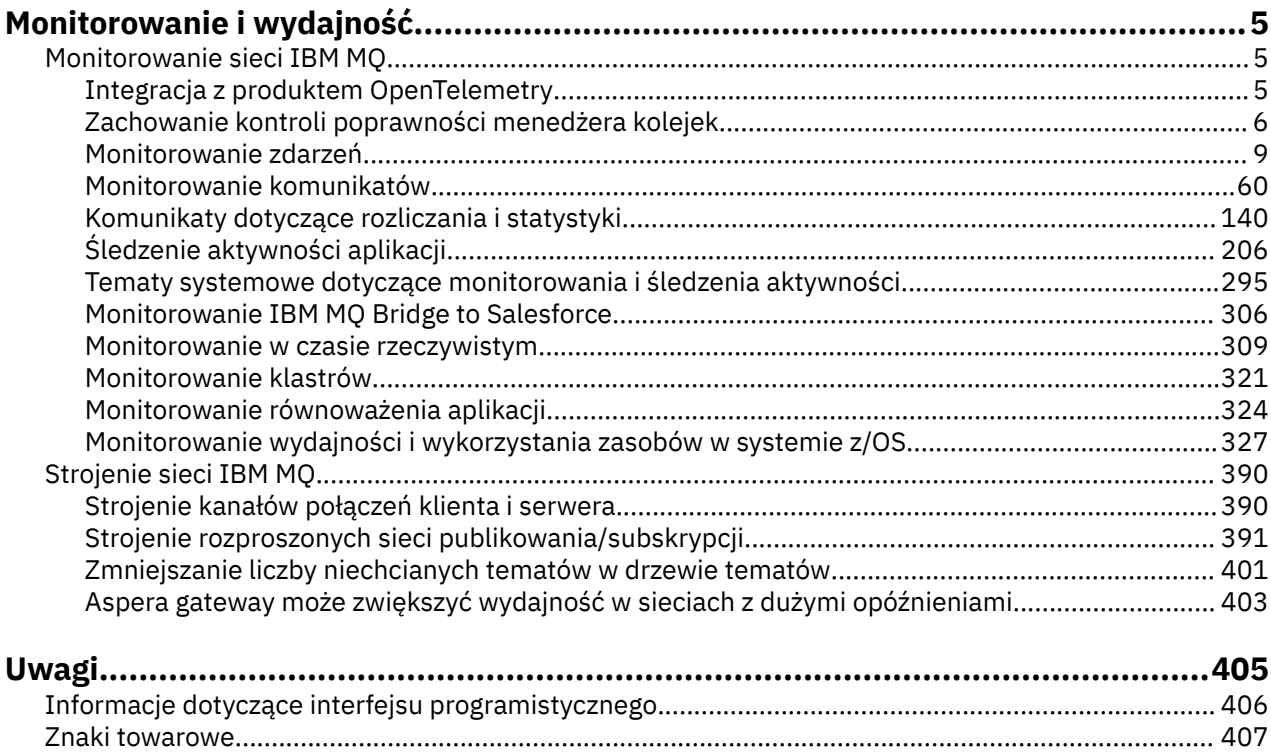

# <span id="page-4-0"></span>**IBM MQ Monitorowanie i wydajność**

Aby poprawić wydajność sieci menedżera kolejek, należy skorzystać z informacji i wskazówek dotyczących monitorowania zawartych w tej sekcji oraz ze wskazówek dotyczących strojenia.

## **O tym zadaniu**

W zależności od wielkości i złożoności sieci menedżera kolejek można uzyskać zakres informacji z monitorowania sieci. Informacji tych można użyć wraz z informacjami zawartymi w konkretnych wskazówkach dotyczących strojenia, aby pomóc w dostrojeniu wydajności sieci.

# **Monitorowanie sieci IBM MQ**

W produkcie IBM MQ dostępnych jest wiele technik monitorowania, które pozwalają uzyskać statystyki i inne konkretne informacje o sposobie działania sieci menedżera kolejek. Informacje i wskazówki dotyczące monitorowania zawarte w tej sekcji ułatwiają zwiększenie wydajności sieci menedżera kolejek.

Poniższa lista zawiera przykłady przyczyn monitorowania sieci menedżera kolejek:

- Wykryj problemy w sieci menedżera kolejek.
- Asysta przy określaniu przyczyn problemów w sieci menedżera kolejek.
- Popraw wydajność sieci menedżera kolejek.
- Zapoznaj się z uruchamianiem sieci menedżera kolejek.
- Sprawdź, czy sieć menedżera kolejek działa poprawnie.
- Generuj komunikaty w przypadku wystąpienia określonych zdarzeń.
- Rejestrowanie działania komunikatu.
- Określ ostatnie znane położenie komunikatu.
- Sprawdzanie różnych statystyk sieci menedżera kolejek w czasie rzeczywistym.
- Wygeneruj zapis kontrolny.
- Konto dla wykorzystania zasobów aplikacji.
- Planowanie mocy obliczeniowej.

#### $V5.3.5$ **Integracja z produktem OpenTelemetry** m.

Produkt IBM MQ można zintegrować z systemem śledzenia OpenTelemetry .

## **Śledzenie OpenTelemetry**

Śledzenie OpenTelemetry umożliwia obserwowanie zachowania aplikacji w przepływie danych. Przepływ danych może i często obejmuje kilka różnych aplikacji. Śledzenie może pokazać całą drogę i zapewnić wgląd w zachowanie poszczególnych aplikacji. Produkt IBM MQ udostępnia usługę śledzenia, która umożliwia integrację z systemem śledzenia OpenTelemetry .

Usługa śledzenia IBM MQ OpenTelemetry jest zaimplementowana jako wyjście funkcji API języka IBM MQ . Jest on udostępniany jako program wspierający IBM , co oznacza, że użytkownik ma uprawnienie do używania usługi śledzenia i otrzymuje wsparcie w ramach uprawnienia IBM MQ . Należy zauważyć, że upoważnienie IBM MQ zezwala tylko na użycie komponentu wyjścia śledzenia IBM MQ programu pomocniczego IBM Instana .

Problemy wynikające z użycia wyjścia muszą być zgłaszane do działu wsparcia IBM MQ , chyba że używane jest wyjście śledzenia z systemem monitorowania IBM Instana i uprawnieniem IBM Instana .

Wyjście można pobrać tutaj:<https://ibm.biz/mqinstanaexit>.

# <span id="page-5-0"></span>**Instalowanie i konfigurowanie usługi IBM MQ Open Telemetry tracing**

Szczegółowe informacje na temat instalowania i konfigurowania śledzenia IBM MQ można znaleźć pod następującym adresem: [IBM MQ Śledzenie.](https://www.ibm.com/docs/en/instana-observability/current?topic=mq-tracing#ibm-mq-tracing)

Szczegółowe informacje o obsługiwanych platformach dla wyjścia produktu IBM Instana IBM MQ można znaleźć tutaj: [Obsługiwane platformy dla lokalnego produktu IBM MQ](https://www.ibm.com/docs/en/instana-observability/current?topic=mq-tracing#supported-platforms-for-on-premises-ibm-mq).

#### **Zachowanie kontroli poprawności menedżera kolejek** Multi

Menedżer kolejek przeprowadza okresowe kontrole poprawności w celu zapewnienia stabilnej i niezawodnej wydajności. W tym temacie opisano niektóre sprawdzenia poprawności wykonywane przez menedżer kolejek oraz wyjaśniono, w jaki sposób można je skonfigurować na podstawie wymagań środowiskowych.

W większości środowisk konfiguracja domyślna jest odpowiednia i nie ma potrzeby zmiany częstotliwości sprawdzania. Nawet jeśli używane są ustawienia domyślne, przydatne może być zrozumienie zachowania menedżera kolejek w przypadku wykrycia problemu i problemów ze środowiskiem, które mogą spowodować niepowodzenie sprawdzania. Ten temat ma na celu wyjaśnienie niektórych z tych zachowań.

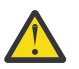

**UWAGA:** Nie należy zmieniać częstotliwości tych sprawdzeń, chyba że zaleci to dział wsparcia IBM .

Różne komponenty menedżera kolejek używają różnych środków do wykrywania i rozwiązywania niespójności, a ten temat nie jest przeznaczony do opisywania wszystkich takich mechanizmów. Na przykład procesy IBM MQ używają różnych mechanizmów, aby zapewnić, że inne procesy, od których zależą, nadal działają. Opisane zachowania to zachowania, które są okresowo wykonywane przez kontroler wykonywania w celu wykrycia nieoczekiwanych sytuacji środowiskowych lub innych nieoczekiwanych sytuacji. (Kontroler wykonywania jest podstawowym procesem systemu IBM MQ , który uruchamia i zarządza większością innych procesów menedżera kolejek). Ponieważ są to kontrole okresowe, są one wykonywane w określonych odstępach czasu, które mogą być w pewnym stopniu modyfikowane przez ustawienie odpowiednich parametrów strojenia.

Niektóre z opisanych sprawdzeń są wykonywane przez dedykowany wątek sprawdzania poprawności. Jeśli zostanie wykryty problem z samym wątkiem sprawdzania poprawności, w dziennikach błędów menedżera kolejek zostanie zapisany komunikat ostrzegawczy AMQ5066 .

Zachowania opisane w tym temacie mogą ulec zmianie w przyszłych wersjach, na przykład jeśli obserwuje się, że inna wartość domyślna jest bardziej stabilna na konkretnej platformie lub konfiguracji.

# **Ogólne kontrole poprawności**

Menedżer kolejek wykonuje różne operacje sprawdzania w regularnych odstępach czasu. Domyślnie te sprawdzenia są wykonywane co 10 sekund (w niektórych przypadkach sprawdzenie zezwala na dwa cykle przed zgłoszeniem błędu, co daje 20-sekundowy przedział czasu dla takich sprawdzeń). Podczas sprawdzania menedżer kolejek upewnia się, że różne procesy, które działają jako część menedżera kolejek, nadal działają. W przypadku rodzimego menedżera kolejek wysokiej dostępności sprawdza, czy menedżer kolejek pomyślnie replikuje dane do instancji rezerwowych.

Jeśli sprawdzenie krytyczne nie powiedzie się w tym momencie (na przykład jeśli proces amqzmuc0 nie jest już uruchomiony), menedżer kolejek nie będzie mógł kontynuować działania. Jednak większość operacji sprawdzania ma na celu uporządkowanie zasobów systemowych, które nie są już potrzebne i mogą po prostu spowodować zapisanie komunikatu w dziennikach błędów menedżera kolejek.

W większości przypadków nie ma konieczności zmiany częstotliwości tych ogólnych kontroli zdrowia. Większość zdarzeń w menedżerze kolejek lub w środowisku operacyjnym jest natychmiast wykrywana bez konieczności ich wykrywania przez ogólny proces sprawdzania poprawności. Ten proces służy jako okresowe sprawdzanie wszystkich danych, które nie zostały wykryte w innym miejscu w menedżerze kolejek. W razie potrzeby częstotliwość można skonfigurować za pomocą parametru strojenia **ECHeartBeatLen** . Wartość minimalna to 10000 milisekund (10 sekund). Wartość maksymalna to 60000 milisekund (60 sekund). Ustawienie maksymalnej wartości 60000 może spowodować dwuminutowe opóźnienie niektórych sprawdzeń.

# **Sprawdza, czy postęp rejestrowania jest w trakcie**

Menedżer kolejek sprawdza, czy zapisy w dzienniku są wykonywane z odpowiednią częstotliwością. Nie jest to sprawdzenie, czy wydajność programu rejestrującego jest optymalna, ale ma na celu rozpoznanie warunków, które mogą wymagać dalszej uwagi. Na przykład, jeśli dysk, na którym są przechowywane pliki dziennika, jest szczególnie wolny lub jeśli menedżer kolejek nie otrzymuje wystarczającej ilości czasu procesora w środowisku skonteneryzowanym, aby wykonać całą swoją pracę.

Jeśli to sprawdzenie nie powiedzie się, działanie podejmowane przez menedżer kolejek zależy od typu używanego menedżera kolejek:

- W menedżerze kolejek innym niż HA:
	- Zapisywany jest plik xecL\_W\_PERFORMANCE\_BOTTLENECK FDC. Można go użyć jako wskazania, że część systemu może wymagać dalszych działań. Menedżer kolejek pozostaje uruchomiony. Jeśli pliki xecL\_W\_PERFORMANCE\_BOTTLENECK FDC są wyświetlane w katalogu błędów, może być konieczne współdziałanie z zespołem pamięci masowej lub platformy w celu zrozumienia, czy bazowe zasoby systemowe są wystarczające do uruchomienia programu IBM MQ . Jeśli program IBM MQ jest uruchamiany w kontenerach na niedostępnych węzłach, program IBM MQ może nie otrzymać zaplanowanego czasu pracy procesora wystarczającego do wykonania całego obciążenia związanego z przesyłaniem komunikatów.
	- W 9.3.0 W programie IBM MQ 9.3.0w dziennikach błędów menedżera kolejek zapisywany jest komunikat ostrzegawczy AMQ5068W i nie jest zapisywany żaden komunikat xecL\_W\_PERFORMANCE\_BOTTLENECK FDC. Jeśli w dziennikach znajdują się komunikaty produktu AMQ5068W , może być konieczne współdziałanie z zespołem pamięci masowej lub platformy w celu zrozumienia, czy bazowe zasoby systemu są wystarczające do uruchomienia produktu IBM MQ . Jeśli program IBM MQ jest uruchamiany w kontenerach na niedostępnych węzłach, program IBM MQ może nie otrzymać zaplanowanego czasu pracy procesora wystarczającego do wykonania całego obciążenia związanego z przesyłaniem komunikatów. Jeśli kolejno zostanie zapisanych pięć komunikatów ostrzegawczych AMQ5068W , zostanie zapisany plik xecL\_W\_PERFORMANCE\_BOTTLENECK FDC.
- W menedżerze kolejek z wieloma instancjami:
	- Jeśli sprawdzanie poprawności postępu dziennika nie powiedzie się, instancja podstawowa zostanie zakończona. Jeśli instancja rezerwowa jest dostępna, zostanie uruchomiona i stanie się instancją podstawową.
	- $\blacktriangleright$  <code>V 9.3.0</code> <code>W</code> produkcie IBM MQ 9.3.0instancja podstawowa sprawdza przed zakończeniem, czy instancja rezerwowa jest dostępna. Jeśli rezerwowy menedżer kolejek jest dostępny na potrzeby przełączania awaryjnego do instancji podstawowej, zostanie zakończony. Dodatkowo w dziennikach błędów menedżera kolejek zapisywany jest komunikat ostrzegawczy AMQ5068W .
- W rodzimym menedżerze kolejek wysokiej dostępności to sprawdzenie działa w taki sam sposób, jak menedżer kolejek inny niż menedżer kolejek wysokiej dostępności.
- W menedżerze kolejek RDQM (menedżer kolejek replikowanych danych) to sprawdzenie działa w taki sam sposób, jak menedżer kolejek inny niż menedżer kolejek o wysokiej dostępności.

Możliwe, że problem z postępem dziennika produktu IBM MQ jest spowodowany przez problem z wydajnością w samym menedżerze kolejek.

Domyślnie to sprawdzenie jest wykonywane co 60 sekund, chociaż menedżer kolejek oczekuje przez dwa cykle sprawdzania przed wykonaniem działania. Oznacza to, że w przypadku ustawień domyślnych przed zapisaniem komunikatu o błędzie przez menedżer kolejek (lub w przypadku menedżera kolejek o wysokiej dostępności po awarii) muszą upłynąć dwie minuty.

W większości przypadków domyślne zachowanie jest odpowiednie nawet wtedy, gdy system plików działa wolno lub menedżer kolejek ma przydzielony niewielki czas pracy procesora, ponieważ inne sprawdzenia, takie jak blokowanie plików (patrz sekcja ["Sprawdza, czy blokady plików są nadal utrzymywane"](#page-7-0) [na stronie 8\)](#page-7-0) i podstawowa operacja systemu plików, spowodują przełączenie awaryjne instancji podstawowej przed wykonaniem tego sprawdzenia. W razie potrzeby częstotliwość tego sprawdzania można skonfigurować za pomocą parametru strojenia **LivenessHeartBeatLen** . Maksymalna wartość,

<span id="page-7-0"></span>którą można skonfigurować, wynosi 600 sekund (10 minut). Wartość minimalna równa 0 powoduje wyłączenie sprawdzania w całości. W przypadku menedżera kolejek bez wysokiej dostępności jedynym efektem sprawdzania jest dodatkowy komunikat ostrzegawczy w dziennikach błędów menedżera kolejek. W przypadku menedżera kolejek z wieloma instancjami można skonfigurować program **LivenessHeartBeatLen** , tak aby podstawowa instancja menedżera kolejek została przełączona awaryjnie szybciej (przez zmniejszenie wartości) lub wolniej (przez zwiększenie wartości). Zwiększenie wartości w celu zmniejszenia częstotliwości sprawdzania postępu dziennika może być przydatne w sytuacji, gdy w środowisku występuje czasami bardzo wolne we/wy systemu plików, ale w sytuacji, gdy podstawowa instancja menedżera kolejek ma pozostać uruchomiona. Może to być przydatne, jeśli istnieją aplikacje, które nie zostały zaprojektowane do automatycznego ponownego łączenia się z instancją rezerwową i wymagają ręcznej interwencji w celu ich zrestartowania.

**Uwaga:** Jeśli parametr **ECHeartBeatLen** został zwiększony, wpływa to na czas sprawdzania **LivenessHeartBeatLen** . Sprawdzenia postępu rejestrowania są wykonywane podczas wykonywania ogólnych kontroli poprawności, dlatego zmniejszenie częstotliwości ogólnych kontroli poprawności (**ECHeartBeatLen**) może spowodować, że sprawdzenia postępu rejestrowania będą wykonywane do 30 sekund po skonfigurowaniu **LivenessHeartBeatLen**.

# **Ogólna wydajność systemu plików rejestrowania**

 $V5.3.4$ 

W produkcie IBM MQ 9.3.4w dzienniku błędów menedżera kolejek jest umieszczany komunikat ostrzegawczy AMQ6729W , jeśli ogólne operacje odczytu/zapisu w tej pamięci masowej trwają dłużej niż oczekiwano. Za pomocą zmiennych środowiskowych **AMQ\_IODELAY** można dostroić diagnostykę i czas, aby ułatwić diagnozowanie problemów z wydajnością pamięci masowej lub zwiększyć tolerancję na takie opóźnienia. Więcej informacji na ten temat zawierają AMQ\_IODELAY, AMQ\_IODELAY\_INMS i AMQ\_IODELAY\_FFST.

# **Sprawdza, czy blokady plików są nadal utrzymywane**

W przypadku menedżera kolejek z wieloma instancjami kontroler wykonywania okresowo sprawdza, czy nadal utrzymuje blokadę na wyłączność na podstawowym pliku z wieloma instancjami. W wielu przypadkach, jeśli blokada zostanie utracona z powodu problemu z serwerem NFS , instancja podstawowa przełącza się prawie natychmiast (przed wykonaniem tego sprawdzenia). Wykonywane są dodatkowe okresowe sprawdzenia blokad plików w celu upewnienia się, że podstawowy menedżer kolejek przełącza się awarie w przypadku wystąpienia nietypowego problemu z systemem plików.

Domyślnie te operacje sprawdzania blokad plików są wykonywane co 20 sekund. W razie potrzeby tę wartość można zmienić, ustawiając parametr strojenia **FileLockHeartBeatLen** . Wartością domyślną parametru strojenia jest 10 sekund (menedżer kolejek zezwala na dwa cykle sprawdzania przed wykonaniem działania, co powoduje domyślne działanie sprawdzania co 20 sekund). Minimalna wartość parametru strojenia to 10 sekund, a maksymalna to 600 sekund (10 minut).

**Uwaga:** Jeśli wartość parametru **ECHeartBeatLen** została zwiększona, wpływa to na czas sprawdzania pliku **FileLockHeartBeatLen** . Sprawdzanie blokad plików jest wykonywane podczas wykonywania ogólnych sprawdzeń poprawności, dlatego zmniejszenie częstotliwości ogólnych sprawdzeń poprawności (**ECHeartBeatLen**) może spowodować, że sprawdzanie blokad plików będzie wykonywane maksymalnie 30 sekund po skonfigurowaniu **FileLockHeartBeatLen**.

# **Sprawdza poprawność aplikacji użytkownika**

Menedżer kolejek okresowo sprawdza, czy wszystkie lokalnie powiązane aplikacje, które nie są już uruchomione, wykonały wywołanie MQDISC MQI przed zakończeniem działania. Te sprawdzenia są wykonywane w tym samym czasie, co ogólne sprawdzenia poprawności opisane w sekcji ["Ogólne kontrole](#page-5-0) [poprawności" na stronie 6.](#page-5-0) Domyślny odstęp czasu dla takich sprawdzeń wynosi więc 10000 milisekund (10 sekund) i zmiana wartości parametru strojenia **ECHeartBeatLen** powoduje zmianę częstotliwości ich wykonywania. To sprawdzenie ma na celu przede wszystkim sprawdzenie, czy wszystkie zasoby powiązane z podłączoną aplikacją zostały zwolnione. Nie powoduje ono zakończenia lub przełączenia

<span id="page-8-0"></span>awaryjnego menedżera kolejek o wysokiej dostępności lub menedżera kolejek bez wysokiej dostępności do alternatywnej instancji.

Aplikacje klienckie IBM MQ , które zakończyły działanie bez wywołania MQDISC MQI, są oddzielnie wykrywane przez proces agenta i zwalniane są wszystkie zasoby powiązane z połączeniem.

#### **Pojęcia pokrewne**

Konfiguracje o wysokiej dostępności

# **Monitorowanie zdarzeń**

Monitorowanie zdarzeń to proces wykrywania wystąpień *zdarzeń instrumentacji* w sieci menedżera kolejek. Zdarzenie instrumentacji jest logiczną kombinacją zdarzeń wykrytych przez menedżer kolejek lub instancję kanału. Takie zdarzenie powoduje, że menedżer kolejek lub instancja kanału umieszczają w kolejce zdarzeń specjalny komunikat nazywany *komunikatem zdarzenia*.

Zdarzenia instrumentacji IBM MQ udostępniają informacje o błędach, ostrzeżeniach i innych istotnych wystąpieniach w menedżerze kolejek. Te zdarzenia służą do monitorowania działania menedżerów kolejek w sieci menedżera kolejek w celu osiągnięcia następujących celów:

- Wykryj problemy w sieci menedżera kolejek.
- Asysta przy określaniu przyczyn problemów w sieci menedżera kolejek.
- Wygeneruj zapis kontrolny.
- Reagowanie na zmiany stanu menedżera kolejek

#### **Odsyłacze pokrewne**

#### ["Typy zdarzeń" na stronie 12](#page-11-0)

Ta strona służy do wyświetlania typów zdarzeń instrumentacji, które mogą być raportowane przez menedżer kolejek lub instancję kanału.

Odwołanie do komunikatu zdarzenia Format komunikatu zdarzenia

## **Publikowanie komunikatów o zdarzeniach IBM MQ**

Sposób przygotowania produktu IBM MQ do publikowania komunikatów o zdarzeniach.

#### **O tym zadaniu**

Komunikaty zdarzeń są zapisywane w specjalnie nazwanych kolejkach o nazwie SYSTEM.ADMIN.<feature name>.EVENT.

Ważne jest, aby pamiętać o tych kolejkach zdarzeń, że jest to nazwa, która ma znaczenie. Domyślnie w menedżerze kolejek wszystkie kolejki zdarzeń są definiowane jako kolejki lokalne. Można jednak usunąć te kolejki i zdefiniować je ponownie, być może jako kolejkę zdalną, tak aby wszystkie zdarzenia były wysyłane do dedykowanego menedżera kolejek przetwarzania zdarzeń. Alternatywnie można użyć kolejki aliasowej, która wskazuje obiekt tematu.

W obu przypadkach każda technika przekierowania wymaga, aby aplikacje odczytujące kolejki zdarzeń nie miały zakodowanej na stałe nazwy kolejki, z której mają zostać odczytane dane. Dlatego należy mieć możliwość skonfigurowania kolejki, z której odczytywane są aplikacje.

Poniższe komendy pokazują, w jaki sposób można ponownie zdefiniować kolejki zdarzeń, aby komunikaty zdarzeń były publikowane przy użyciu następujących założeń. Masz:

- Nie uruchomiono przy użyciu zdarzeń lub
- Usunięto wszystkie komunikaty z istniejących kolejek zdarzeń i usunięto kolejki lokalne przed wykonaniem tych kroków.

W tych krokach wyświetlane są tylko kolejki zdarzeń QMGR i CHANNEL, które są ponownie definiowane, ale można je rozszerzyć dla wszystkich zdarzeń.

<span id="page-9-0"></span>**Uwaga:** Łańcuch tematu został zaprojektowany w taki sposób, aby aplikacja mogła subskrybować wszystkie zdarzenia przy użyciu znaku wieloznacznego lub konkretnych zdarzeń, jeśli jest to wymagane.

# **Procedura**

Wprowadź następujące komendy:

DEFINE TOPIC(ADMIN.QMGR.EVENT) TOPICSTR('Events/QMgr') DEFINE TOPIC(ADMIN.CHANNEL.EVENT) TOPICSTR('Events/Channel') DEFINE QALIAS(SYSTEM.ADMIN.QMGR.EVENT) TARGTYPE(TOPIC) TARGET(ADMIN.QMGR.EVENT) DEFINE QALIAS(SYSTEM.ADMIN.CHANNEL.EVENT) TARGTYPE(TOPIC) TARGET(ADMIN.CHANNEL.EVENT) DEFINE QLOCAL(ADMIN.EVENT) DEFINE QLOCAL(ADMIN.QMGR.EVENT) DEFINE SUB(EVENTS.ALL) TOPICSTR('Events/+') PSPROP(NONE) DESTCLAS(PROVIDED) DEST(ADMIN.EVENT) DEFINE SUB(EVENTS.QMGR) TOPICSTR('Events/QMgr') PSPROP(NONE) DESTCLAS(PROVIDED) DEST(ADMIN.QMGR.EVENT)

Zakładając, że aplikacja do odczytywania zdarzeń może odczytywać komunikaty zdarzeń z dowolnej kolejki, można ją ponownie skonfigurować w taki sposób, aby odczytywana była z jednej z kolejek zdefiniowanych powyżej, zgodnie z wymaganiami.

Konfiguracja PSPROP(NONE) w komendach DEFINE SUB ma na celu zapewnienie, że żadna z właściwości komunikatu dodanych przez mechanizm publikowania/subskrypcji, na przykład MQTopicString, nie zostanie dodana do komunikatu zdarzenia, dzięki czemu istniejące aplikacje będą mogły nadal działać bez zmian.

Ponadto aplikacje mogą również subskrybować bezpośrednio przy użyciu wywołania MQSUB w celu odebrania informacji jako alternatywny sposób, zamiast używać administracyjnej komendy DEFINE SUB. Obecnie wiele aplikacji może korzystać z informacji emitowanych w zdarzeniach przez menedżer kolejek.

# **Zdarzenia instrumentacji**

Zdarzenie instrumentacji to logiczna kombinacja warunków wykrywanych przez menedżer kolejek lub instancję kanału i umieszczanych w kolejce zdarzeń specjalnego komunikatu nazywanego *komunikatem zdarzenia*.

Zdarzenia instrumentacji IBM MQ udostępniają informacje o błędach, ostrzeżeniach i innych istotnych wystąpieniach w menedżerze kolejek. Tych zdarzeń można użyć do monitorowania działania menedżerów kolejek (za pomocą innych metod, takich jak program Tivoli NetView for z/OS ).

[Rysunek 1 na stronie 11](#page-10-0) przedstawia pojęcie zdarzeń instrumentacji.

<span id="page-10-0"></span>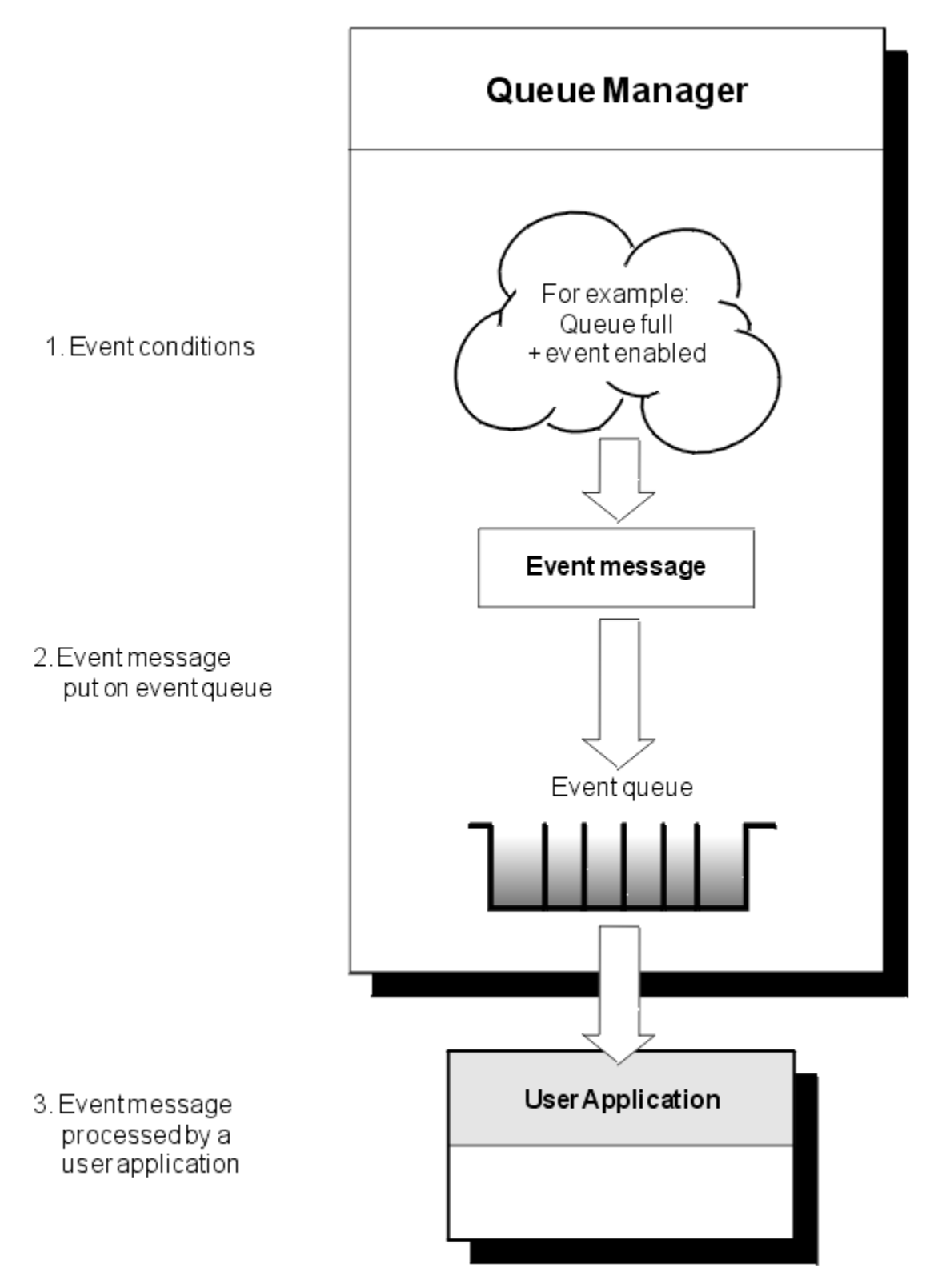

*Rysunek 1. Informacje o zdarzeniach instrumentacji*

# **Aplikacje monitorujące zdarzenia**

Aplikacje, które używają zdarzeń do monitorowania menedżerów kolejek, muszą zawierać następujące postanowienia:

1. Skonfiguruj kanały między menedżerami kolejek w sieci.

<span id="page-11-0"></span>2. Zaimplementuj wymagane konwersje danych. Zastosowanie mają normalne reguły konwersji danych. Jeśli na przykład monitorowane są zdarzenia w menedżerze kolejek systemu UNIX z menedżera kolejek systemu z/OS , należy upewnić się, że kod EBCDIC został przekształcony w kod ASCII.

# **Powiadamianie o zdarzeniach za pośrednictwem kolejek zdarzeń**

Po wystąpieniu zdarzenia menedżer kolejek umieszcza komunikat zdarzenia w odpowiedniej kolejce zdarzeń, jeśli został zdefiniowany. Komunikat o zdarzeniu zawiera informacje o zdarzeniu, które można pobrać, pisząc odpowiednią aplikację MQI, która wykonuje następujące kroki:

- Pobierz komunikat z kolejki.
- Przetwórz komunikat w celu wyodrębnienia danych zdarzenia.

Informacje pokrewne opisują format komunikatów o zdarzeniach.

# **Warunki powodujące zdarzenia**

Poniższa lista zawiera przykłady warunków, które mogą powodować zdarzenia instrumentacji:

- Osiągnięto limit progowy liczby komunikatów w kolejce.
- Instancja kanału jest uruchomiona lub zatrzymana.
- Menedżer kolejek staje się aktywny lub zażądano jego zatrzymania.
- Aplikacja próbuje otworzyć kolejkę, określając ID użytkownika, który nie jest autoryzowany w systemach IBM MO for IBM ii AIX, Linux®, and Windows.
- Obiekty są tworzone, usuwane, zmieniane lub odświeżane.
- Komenda MQSC lub PCF została wykonana pomyślnie.
- Menedżer kolejek rozpoczyna zapisywanie w nowym zakresie dziennika.
- Umieszczanie komunikatu w kolejce niedostarczonych komunikatów, jeśli spełnione są warunki zdarzenia.

#### **Pojęcia pokrewne**

#### ["Zdarzenia wydajności" na stronie 24](#page-23-0)

Zdarzenia wydajności odnoszą się do warunków, które mogą mieć wpływ na wydajność aplikacji używających określonej kolejki. Zasięgiem zdarzeń wydajności jest kolejka. Wywołania **MQPUT** i **MQGET** w jednej kolejce nie mają wpływu na generowanie zdarzeń wydajności w innej kolejce.

["Przykładowy program do monitorowania zdarzeń instrumentacji na wielu platformach" na stronie 57](#page-56-0) Program **amqsevt** formatuje zdarzenia instrumentacji, które może utworzyć menedżer kolejek i które są dostarczane z programem IBM MQ for Multiplatforms. Program odczytuje komunikaty z kolejek zdarzeń i formatuje je na czytelne łańcuchy.

# *Typy zdarzeń*

Ta strona służy do wyświetlania typów zdarzeń instrumentacji, które mogą być raportowane przez menedżer kolejek lub instancję kanału.

Zdarzenia instrumentacji IBM MQ mają następujące typy:

- Zdarzenia menedżera kolejek
- Zdarzenia kanału i mostu
- Zdarzenia wydajności
- Zdarzenia konfiguracji
- Zdarzenia komendy
- Zdarzenia programu rejestrującego
- Zdarzenia lokalne

Dla każdego menedżera kolejek każda kategoria zdarzenia ma własną kolejkę zdarzeń. Wszystkie zdarzenia w tej kategorii powodują umieszczenie komunikatu zdarzenia w tej samej kolejce.

SYSTEM.ADMIN.QMGR.EVENT Zdarzenia menedżera kolejek SYSTEM.ADMIN.CHANNEL.EVENT Zdarzenia kanału SYSTEM.ADMIN.PERFM.EVENT Zdarzenia wydajności SYSTEM.ADMIN.CONFIG.EVENT Zdarzenia konfiguracji SYSTEM.ADMIN.COMMAND.EVENT Zdarzenia komendy SYSTEM.ADMIN.LOGGER.EVENT Zdarzenia programu rejestrującego

#### **Ta kolejka zdarzeń: Zawiera komunikaty z:**

SYSTEM.ADMIN.PUBSUB.EVENT Pobiera zdarzenia związane z publikowaniem/ subskrybowaniem. Używana tylko z funkcją rozsyłania grupowego. Więcej informacji na ten temat zawiera sekcja Monitorowanie aplikacji rozsyłania grupowego.

Dołączając zdarzenia instrumentacji do własnej aplikacji do zarządzania systemem, można monitorować działania wielu menedżerów kolejek, wielu różnych węzłów i wielu aplikacji IBM MQ . W szczególności można monitorować wszystkie węzły w systemie z jednego węzła (dla tych węzłów, które obsługują zdarzenia IBM MQ ), jak to pokazano na rysunku (Rysunek 2 na stronie 13).

Zdarzenia instrumentacji mogą być zgłaszane przez mechanizm raportowania napisany przez użytkownika do aplikacji administracyjnej, która może prezentować zdarzenia operatorowi.

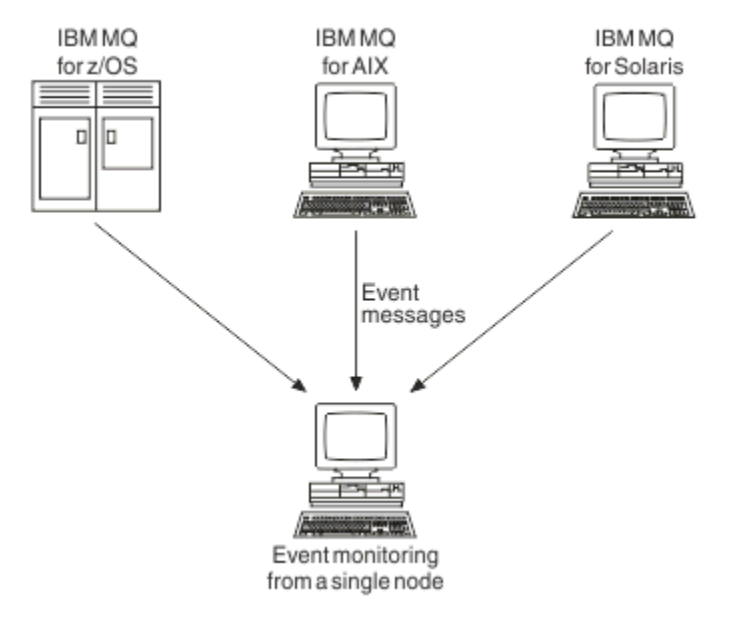

#### *Rysunek 2. Monitorowanie menedżerów kolejek na różnych platformach w jednym węźle*

Zdarzenia instrumentacji umożliwiają również aplikacjom działającym jako agenty dla innych sieci administracyjnych, na przykład Tivoli NetView for z/OS, monitorowanie raportów i tworzenie odpowiednich alertów.

#### *Zdarzenia menedżera kolejek*

Zdarzenia menedżera kolejek są związane z użyciem zasobów w menedżerach kolejek. Na przykład zdarzenie menedżera kolejek jest generowane, gdy aplikacja próbuje umieścić komunikat w kolejce, która nie istnieje.

W poniższych przykładach przedstawiono warunki, które mogą spowodować wystąpienie zdarzenia menedżera kolejek:

• Aplikacja wysyła wywołanie MQI, które nie powiodło się. Kod przyczyny z wywołania jest taki sam, jak kod przyczyny w komunikacie zdarzenia.

Podobny warunek może wystąpić podczas wewnętrznej operacji menedżera kolejek, na przykład podczas generowania komunikatu raportu. Kod przyczyny w komunikacie zdarzenia może być zgodny z kodem przyczyny MQI, nawet jeśli nie jest on powiązany z żadną aplikacją. Nie należy zakładać, że ponieważ kod przyczyny komunikatu o zdarzeniu wygląda jak kod przyczyny MQI, zdarzenie zostało spowodowane przez niepomyślne wywołanie MQI z aplikacji.

- Komenda jest wydawana do menedżera kolejek i przetwarzanie tej komendy powoduje wystąpienie zdarzenia. Na przykład:
	- Menedżer kolejek został zatrzymany lub uruchomiony.
	- Komenda jest wydawana, gdy powiązany ID użytkownika nie jest autoryzowany dla tej komendy.

Program IBM MQ umieszcza komunikaty dla zdarzeń menedżera kolejek w systemie SYSTEM.ADMIN.QMGR.EVENT i obsługuje następujące typy zdarzeń menedżera kolejek:

#### **ALW Uprawnienia (tylko w systemie AIX, Linux, and Windows )**

Zdarzenia uprawnień zgłaszają autoryzację, taką jak aplikacja, która próbuje otworzyć kolejkę, do której nie ma wymaganych uprawnień, lub komendę wydawaną z ID użytkownika, który nie ma wymaganych uprawnień. Komunikat zdarzenia uprawnień może zawierać następujące dane zdarzenia:

- Brak uprawnień (typ 1)
- Brak uprawnień (typ 2)
- Brak uprawnień (typ 3)
- Brak uprawnień (typ 4)
- Brak uprawnień (typ 5)
- Brak uprawnień (typ 6)

Wszystkie zdarzenia uprawnień są poprawne tylko w systemie AIX, Linux, and Windows .

#### **Zablokuj**

Zdarzenia blokowania wskazują, że podjęto próbę wykonania operacji MQPUT lub MQGET względem kolejki, w której kolejka jest zablokowana dla operacji umieszczania lub pobierania, lub względem tematu, w którym temat jest zablokowany dla operacji publikowania. Komunikat zdarzenia wstrzymania może zawierać następujące dane zdarzenia:

- Uzyskaj zablokowane
- Zahamowane umieszczanie

#### **Lokalna**

Jeśli aplikacja lub menedżer kolejek nie może uzyskać dostępu do kolejki lokalnej lub innego obiektu lokalnego, na przykład z powodu braku definicji obiektu, menedżer kolejek może wygenerować komunikat zdarzenia lokalnego. Komunikat zdarzenia lokalnego może zawierać następujące dane zdarzenia:

- Błąd typu podstawowej kolejki aliasów
- Nieznana kolejka podstawowa aliasów
- Nieznana nazwa obiektu

#### **Zdalna**

Jeśli aplikacja lub menedżer kolejek nie może uzyskać dostępu do kolejki zdalnej w innym menedżerze kolejek, na przykład jeśli kolejka transmisji nie jest poprawnie zdefiniowana, menedżer kolejek może wygenerować komunikat zdarzenia zdalnego. Komunikat zdarzenia zdalnego może zawierać następujące dane zdarzenia:

- Błąd typu domyślnej kolejki transmisji
- Błąd użycia domyślnej kolejki transmisji
- Błąd typu kolejki
- Błąd nazwy kolejki zdalnej
- Błąd typu kolejki transmisji
- Błąd użycia kolejki transmisji
- Nieznana domyślna kolejka transmisji
- Nieznany menedżer kolejek zdalnych
- Nieznana kolejka transmisji

#### **uruchamianie i zatrzymywanie**

Zdarzenia uruchomienia i zatrzymania wskazują, że menedżer kolejek został uruchomiony lub zażądano zatrzymania lub wyciszenia menedżera kolejek.

 $z/0S$ 

**Produkt z/OS obsługuje tylko zdarzenia początkowe.** 

Zdarzenia zatrzymania nie są rejestrowane, chyba że domyślna trwałość komunikatu w systemie SYSTEM.ADMIN.QMGR.EVENT jest zdefiniowana jako trwała. Komunikat zdarzenia uruchomienia i zatrzymania może zawierać następujące dane zdarzenia:

- Aktywny menedżer kolejek
- Nieaktywny menedżer kolejek

Dla każdego typu zdarzenia z tej listy można ustawić atrybut menedżera kolejek, aby włączyć lub wyłączyć typ zdarzenia.

#### *Zdarzenia kanału i mostu*

Kanały zgłaszają te zdarzenia w wyniku warunków wykrytych podczas ich działania. Na przykład, gdy instancja kanału jest zatrzymana.

Zdarzenia kanału są generowane w następujących okolicznościach:

- Gdy komenda uruchamia lub zatrzymuje kanał.
- Gdy instancja kanału jest uruchamiana lub zatrzymywana.
- Gdy kanał otrzyma ostrzeżenie o błędzie konwersji podczas odbierania komunikatu.
- Gdy podejmowana jest próba automatycznego utworzenia kanału, zdarzenie jest generowane niezależnie od tego, czy próba zakończyła się powodzeniem, czy niepowodzeniem.

**Uwaga:** Połączenia klienckie nie powodują zdarzeń uruchomienia kanału ani zatrzymania kanału.

Gdy do uruchomienia kanału używana jest komenda, generowane jest zdarzenie. Kolejne zdarzenie jest generowane podczas uruchamiania instancji kanału. Jednak uruchomienie kanału przez program nasłuchujący, komendę **runmqchl** lub komunikat wyzwalacza menedżera kolejek nie powoduje wygenerowania zdarzenia. W takich przypadkach zdarzenie jest generowane tylko podczas uruchamiania instancji kanału.

Pomyślna komenda uruchomienia lub zatrzymania kanału generuje co najmniej dwa zdarzenia. Te zdarzenia są generowane dla obu menedżerów kolejek połączonych przez kanał (pod warunkiem, że obsługują one zdarzenia).

Jeśli zdarzenie kanału jest umieszczane w kolejce zdarzeń, warunek błędu powoduje, że menedżer kolejek tworzy zdarzenie.

Komunikaty zdarzeń dla zdarzeń kanału i mostu są umieszczane w systemie SYSTEM.ADMIN.CHANNEL.EVENT .

Komunikaty zdarzeń kanału mogą zawierać następujące dane zdarzeń:

- Kanał aktywowany
- Błąd automatycznego definiowania kanału
- Automatyczne definiowanie kanału-OK
- Błąd konwersji kanału
- Kanał nieaktywowany
- Kanał uruchomiony
- Kanał zatrzymany
- Kanał zatrzymany przez użytkownika
- Kanał zablokowany

# **Zdarzenia mostu IMS (tylko w systemie z/OS )**

#### $z/0S$

Te zdarzenia są zgłaszane po uruchomieniu lub zatrzymaniu mostu IMS .

Komunikaty zdarzeń mostu IMS mogą zawierać następujące dane zdarzeń:

- Most uruchomiony
- Most zatrzymany

# **Zdarzenia SSL**

Jedynym zdarzeniem TLS jest zdarzenie Błąd SSL kanału. To zdarzenie jest zgłaszane, gdy kanał korzystający z protokołu TLS nie może nawiązać połączenia TLS.

Komunikaty zdarzeń SSL mogą zawierać następujące dane zdarzeń:

- Błąd SSL kanału
- Ostrzeżenie SSL kanału

#### *Zdarzenia wydajności*

Zdarzenia wydajności są powiadomieniami o tym, że zasób osiągnął warunek progowy. Na przykład osiągnięto limit głębokości kolejki.

Zdarzenia wydajności odnoszą się do warunków, które mogą mieć wpływ na wydajność aplikacji używających określonej kolejki. Nie są one generowane dla samych kolejek zdarzeń.

Typ zdarzenia jest zwracany w polu identyfikatora komendy w danych komunikatu.

Jeśli menedżer kolejek próbuje umieścić zdarzenie menedżera kolejek lub komunikat zdarzenia wydajności w kolejce zdarzeń i zostanie wykryty błąd, który zwykle powoduje utworzenie zdarzenia, kolejne zdarzenie nie zostanie utworzone i nie zostanie podjęte żadne działanie.

Wywołania MQGET i MQPUT w obrębie jednostki pracy mogą generować zdarzenia wydajności bez względu na to, czy jednostka pracy została zatwierdzona, czy wycofana.

Komunikaty zdarzeń dla zdarzeń wydajności są umieszczane w systemie SYSTEM.ADMIN.PERFM.EVENT .

Istnieją dwa typy zdarzeń wydajności:

#### **Zdarzenia zapełnienia kolejki**

Zdarzenia zapełnienia kolejki odnoszą się do liczby komunikatów w kolejce, czyli do tego, jak pełna lub pusta jest kolejka. Te zdarzenia są obsługiwane dla kolejek współużytkowanych. Komunikaty zdarzeń głębokości kolejki mogą zawierać następujące dane zdarzeń:

- Głębokość kolejki-poziom wysoki
- Niskie zapełnienie kolejki
- Kolejka pełna

#### **Zdarzenia interwału usług kolejki**

Zdarzenia odstępu czasu usługi kolejki odnoszą się do tego, czy komunikaty są przetwarzane w określonym przez użytkownika przedziale czasu. Te zdarzenia nie są obsługiwane dla kolejek współużytkowanych.

*z/*0S Produkt IBM MQ for z/OS obsługuje zdarzenia zapełnienia kolejki dla kolejek QSGDISP (SHARED), ale nie obsługuje zdarzeń interwału. Kolejki współużytkowane nie mają wpływu na zdarzenia menedżera kolejek i kanału. Komunikaty zdarzeń usługi kolejki mogą zawierać następujące dane zdarzeń:

• Wysoki odstęp czasu usługi kolejki

• Okres usługi kolejki OK

#### *Zdarzenia konfiguracji*

Zdarzenia konfiguracji są generowane, gdy zdarzenie konfiguracji jest jawnie żądane lub automatycznie, gdy obiekt jest tworzony, modyfikowany lub usuwany.

Komunikat zdarzenia konfiguracji zawiera informacje o atrybutach obiektu. Na przykład komunikat zdarzenia konfiguracji jest generowany, jeśli tworzony jest obiekt listy nazw i zawiera informacje o atrybutach obiektu listy nazw.

Komunikaty zdarzeń dla zdarzeń konfiguracji są umieszczane w systemie SYSTEM.ADMIN.CONFIG.EVENT .

Zdarzenia konfiguracji działają w następujący sposób:

- Zapis kontrolny zmian w konfiguracji menedżera kolejek jest przechowywany za pomocą komunikatów zdarzeń, które są zapisywane w systemie SYSTEM.ADMIN.CONFIG.EVENT . Można włączyć zapisywanie tych zdarzeń za pomocą parametru **CONFIGEV** komendy ALTER QMGR .
- Te zdarzenia są generowane, gdy komenda DEFINE, ALTER lub DELETE działa na obiekcie lub gdy używane jest wywołanie MQSET.
- Za pomocą komendy REFRESH QMGR TYPE (CONFIGEV), która tworzy komunikat zdarzenia dla każdego obiektu w menedżerze kolejek, można utworzyć obraz linii podstawowej bieżącej konfiguracji menedżera kolejek. Należy zauważyć, że ponieważ może to być czasochłonna operacja, jeśli istnieje wiele obiektów, można podzielić zadanie na mniejsze zestawy obiektów przy użyciu kwalifikatorów NAME i OBJECT w komendzie.
- Komunikat zdarzenia rejestruje jedną z czterech możliwych przyczyn:
	- MQRC\_CONFIG\_CHANGE\_OBJECT,
	- MQRC\_CONFIG\_CREATE\_OBJECT
	- MQRC\_CONFIG\_DELETE\_OBJECT
	- MQRC\_CONFIG\_REFRESH\_OBJECT,

MQRC\_CONFIG\_CHANGE\_OBJECT, MQRC\_CONFIG\_CREATE\_OBJECT lub MQRC\_CONFIG\_DELETE\_OBJECT występuje dla odpowiednich komend MQSC lub PCF, które można wydać dla obiektu.

Komenda MQRC\_CONFIG\_REFRESH\_OBJECT występuje dla tych komunikatów zdarzeń, które zostały zapisane podczas tworzenia obrazu linii bazowej.

Istnieją cztery typy zdarzeń konfiguracji:

#### **Utwórz zdarzenia obiektów**

Zdarzenia tworzenia obiektu są generowane podczas tworzenia obiektu. Komunikat zdarzenia zawiera następujące dane zdarzenia: Utwórz obiekt.

#### **Zdarzenia zmiany obiektu**

Zdarzenia zmiany obiektu są generowane po zmianie obiektu. Komunikat zdarzenia zawiera następujące dane zdarzenia: Zmień obiekt.

#### **Zdarzenia usuwania obiektu**

Zdarzenia usuwania obiektu są generowane podczas usuwania obiektu. Komunikat zdarzenia zawiera następujące dane zdarzenia: Usuń obiekt.

#### **Odśwież zdarzenia obiektów**

Zdarzenia odświeżania obiektu są generowane przez jawne żądanie odświeżenia. Komunikat zdarzenia zawiera następujące dane zdarzenia: Odśwież obiekt.

#### *Zdarzenia komendy*

Zdarzenia komend są zgłaszane po pomyślnym uruchomieniu komend MQSC lub PCF.

Komunikat zdarzenia komendy zawiera informacje o pochodzeniu, kontekście i treści komendy. Na przykład komunikat zdarzenia komendy jest generowany z takimi informacjami, jeśli komenda MQSC ALTER QLOCAL zostanie uruchomiona pomyślnie.

Komunikaty zdarzeń dla zdarzeń komend są umieszczane w systemie SYSTEM.ADMIN.COMMAND.EVENT .

Zdarzenia komendy zawierają następujące dane zdarzenia: komenda.

# *Zdarzenia programu rejestrującego*

Zdarzenia programu rejestrującego są zgłaszane, gdy menedżer kolejek korzystający z rejestrowania

liniowego rozpoczyna zapisywanie rekordów dziennika w nowym zakresie dziennika **lub, który lu**b,

w systemie IBM i, w nowym dzienniku.  $\sim$  2/05  $\sim$  zdarzenia programu rejestrującego nie są dostępne w produkcie IBM MQ for z/OS.

Komunikat zdarzenia programu rejestrującego zawiera informacje określające przydziały dziennika wymagane przez menedżer kolejek do zrestartowania menedżera kolejek lub do odtwarzania nośników.

Komunikaty zdarzeń dla zdarzeń programu rejestrującego są umieszczane w systemie SYSTEM.ADMIN.LOGGER.EVENT .

Komunikat zdarzenia programu rejestrującego zawiera następujące dane zdarzenia: Program rejestrujący.

#### *Podsumowanie danych komunikatu zdarzenia*

To podsumowanie umożliwia uzyskanie informacji o danych zdarzenia, które mogą być zawarte w każdym typie komunikatu zdarzenia.

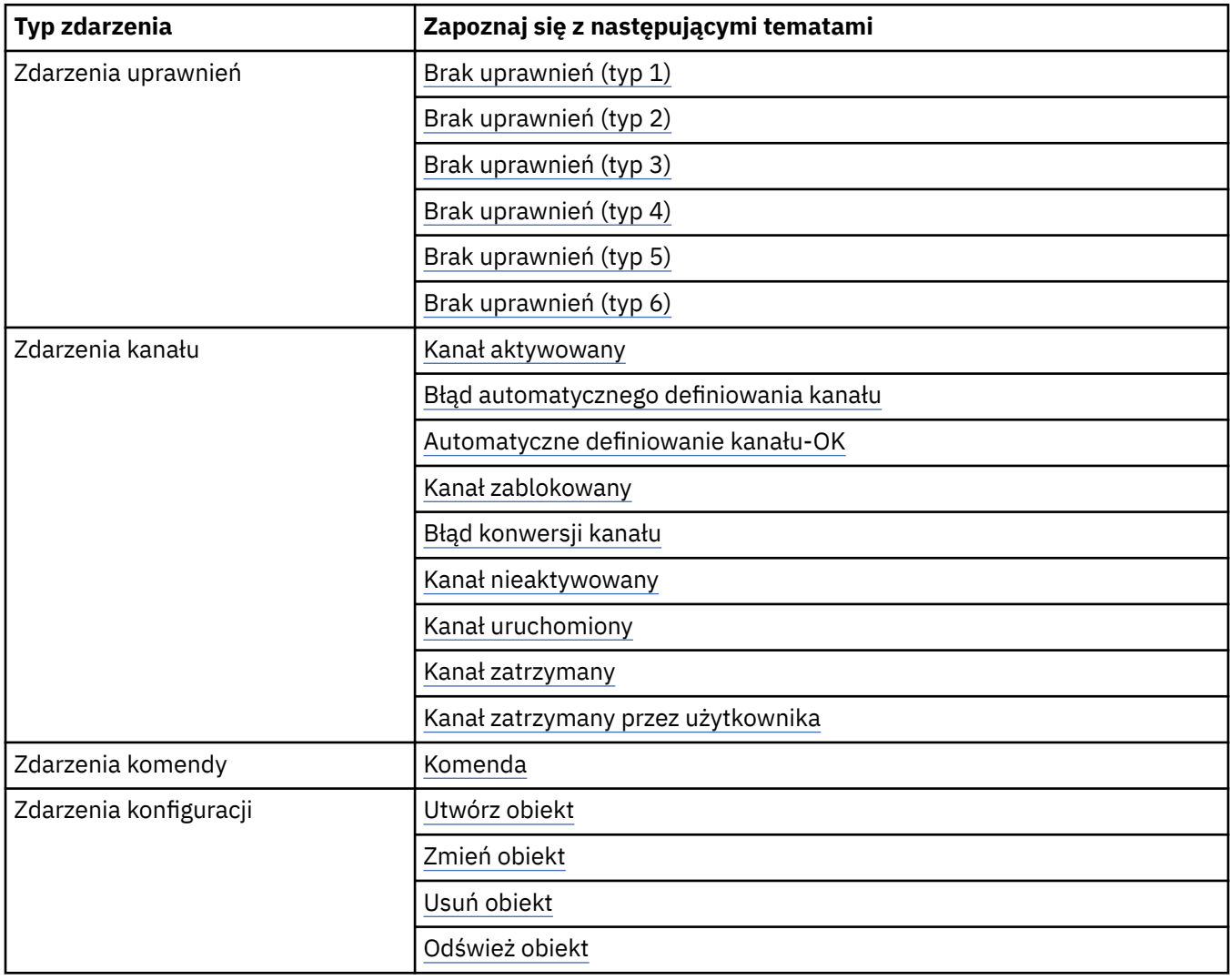

<span id="page-18-0"></span>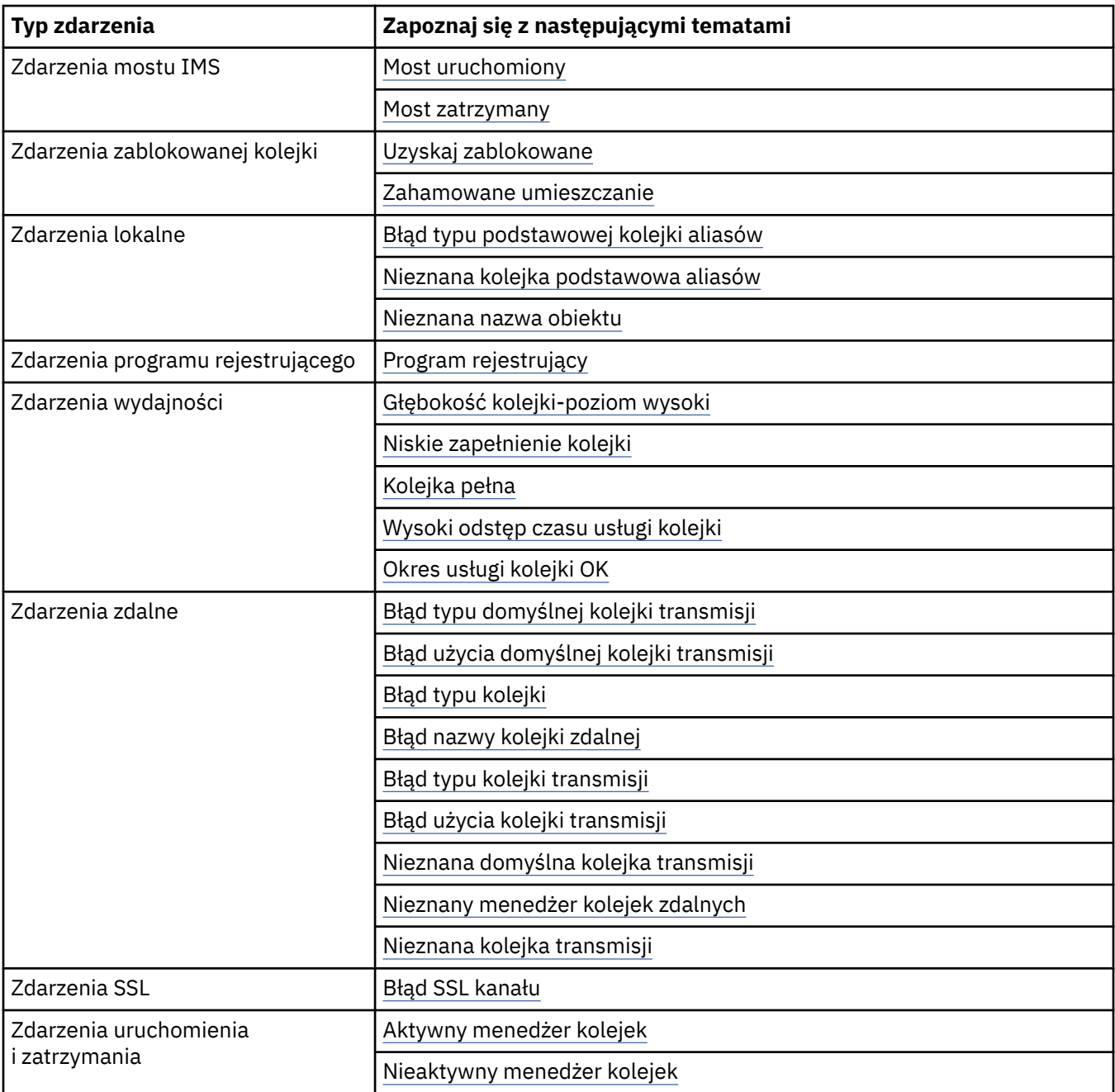

# *Kontrolowanie zdarzeń*

Zdarzenia można włączać i wyłączać, określając odpowiednie wartości dla menedżera kolejek i/lub atrybutów kolejki, w zależności od typu zdarzenia.

Należy włączyć każde zdarzenie instrumentacji, które ma zostać wygenerowane. Na przykład warunki powodujące zdarzenie zapełnienia kolejki są następujące:

- Zdarzenia zapełnienia kolejki są włączone dla określonej kolejki oraz
- Aplikacja wysyła żądanie MQPUT w celu umieszczenia komunikatu w tej kolejce, ale żądanie nie powiedzie się, ponieważ kolejka jest pełna.

Zdarzenia można włączać i wyłączać za pomocą dowolnej z następujących technik:

- Komendy skryptowe IBM MQ (MQSC).
- Odpowiednie komendy IBM MQ PCF.
	- Operacje i panele sterowania dla menedżerów kolejek w systemie z/OS.

• IBM MQ Explorer.

**Uwaga:** Atrybuty związane ze zdarzeniami można ustawić zarówno dla kolejek, jak i dla menedżerów kolejek tylko za pomocą komendy. Wywołanie MQI MQSET nie obsługuje atrybutów związanych ze zdarzeniami.

#### **Pojęcia pokrewne**

["Zdarzenia instrumentacji" na stronie 10](#page-9-0)

Zdarzenie instrumentacji to logiczna kombinacja warunków wykrywanych przez menedżer kolejek lub instancję kanału i umieszczanych w kolejce zdarzeń specjalnego komunikatu nazywanego *komunikatem zdarzenia*.

Korzystanie z operacji i paneli sterowania w systemie z/OS

#### **Zadania pokrewne**

Automatyzowanie zadań administracyjnych

Używanie programowalnych formatów komend

#### **Odsyłacze pokrewne**

["Typy zdarzeń" na stronie 12](#page-11-0)

Ta strona służy do wyświetlania typów zdarzeń instrumentacji, które mogą być raportowane przez menedżer kolejek lub instancję kanału.

Komendy MQSC

#### *Sterowanie zdarzeniami menedżera kolejek*

Do sterowania zdarzeniami menedżera kolejek służą atrybuty menedżera kolejek. Aby włączyć zdarzenia menedżera kolejek, należy ustawić odpowiedni atrybut menedżera kolejek na wartość ENABLED. Aby wyłączyć zdarzenia menedżera kolejek, należy ustawić odpowiedni atrybut menedżera kolejek na wartość WYŁACZONE.

Aby włączyć lub wyłączyć zdarzenia menedżera kolejek, należy użyć komendy MQSC **ALTER QMGR**, określając odpowiedni atrybut menedżera kolejek. Tabela 1 na stronie 20 zawiera podsumowanie informacji na temat włączania zdarzeń menedżera kolejek. Aby wyłączyć zdarzenie menedżera kolejek, należy ustawić odpowiedni parametr na wartość DISABLED.

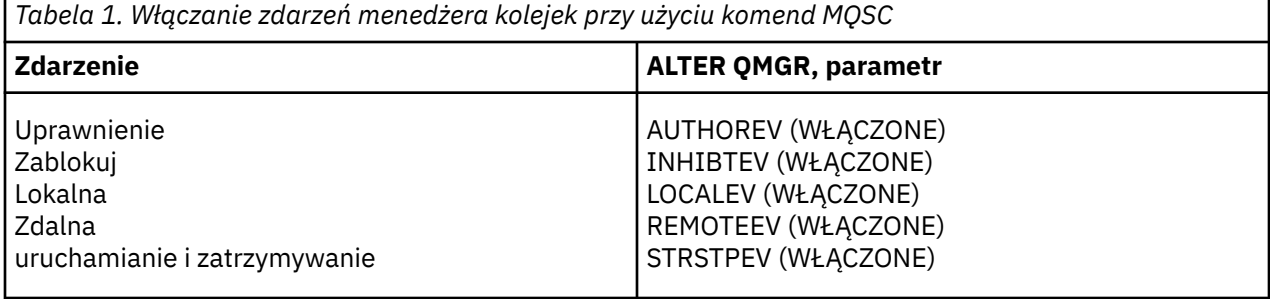

#### *Sterowanie zdarzeniami kanału i mostu*

Do sterowania zdarzeniami kanału służą atrybuty menedżera kolejek. Aby włączyć zdarzenia kanału, należy ustawić odpowiedni atrybut menedżera kolejek na wartość ENABLED. Aby wyłączyć zdarzenia kanału, należy ustawić odpowiedni atrybut menedżera kolejek na wartość DISABLED.

Aby włączyć lub wyłączyć zdarzenia kanałów, należy użyć komendy MQSC **ALTER QMGR**, określając odpowiedni atrybut menedżera kolejek. [Tabela 2 na stronie 21](#page-20-0) zawiera podsumowanie sposobu włączania zdarzeń kanału i mostu. Aby wyłączyć zdarzenie menedżera kolejek, należy ustawić odpowiedni parametr na wartość DISABLED.

**Ograniczenie: ZZOS Zdarzenia automatycznej definicji kanału nie są dostępne w systemie IBM** MQ for z/OS.

<span id="page-20-0"></span>*Tabela 2. Włączanie zdarzeń kanału i mostu przy użyciu komend MQSC*

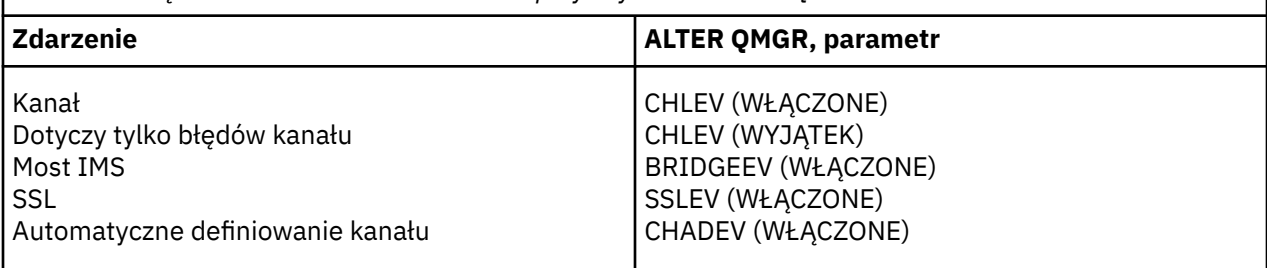

Gdy parametr CHLEV jest ustawiony na wartość exception, generowane są następujące kody powrotu i odpowiadające im kwalifikatory przyczyny:

- MQRC\_CHANNEL\_ACTIVATED
- MQRC\_CHANNEL\_CONV\_ERROR
- MQRC\_CHANNEL\_NOT\_ACTIVATED
- MQRC\_CHANNEL\_STOPPED
	- z następującymi ReasonQualifiers:
		- MQRQ\_CHANNEL\_STOPPED\_ERROR
		- MQRQ\_CHANNEL\_STOPPED\_RETRY
		- MQRQ\_CHANNEL\_STOPPED\_DISABLED
- MQRC\_CHANNEL\_STOPPED\_BY\_USER
- MQRC\_CHANNEL\_BLOCKED
	- z następującymi ReasonQualifiers:
		- MQRQ\_CHANNEL\_BLOCKED\_NOACCESS
		- MQRQ\_CHANNEL\_BLOCKED\_USERID,
		- MQRQ\_CHANNEL\_BLOCKED\_ADDRESS

#### *Kontrolowanie zdarzeń wydajności*

Zdarzeniami wydajności steruje się za pomocą atrybutu PERFMEV menedżera kolejek. Aby włączyć zdarzenia wydajności, należy ustawić parametr PERFMEV na wartość ENABLED. Aby wyłączyć zdarzenia wydajności, należy ustawić atrybut menedżera kolejek PERFMEV na wartość DISABLED.

Aby ustawić atrybut menedżera kolejek PERFMEV na wartość ENABLED, należy użyć następującej komendy MQSC:

ALTER QMGR PERFMEV (ENABLED)

Aby włączyć konkretne zdarzenia wydajności, należy ustawić odpowiedni atrybut kolejki. Określ również warunki, które powodują zdarzenie.

#### **Zdarzenia zapełnienia kolejki**

Domyślnie wszystkie zdarzenia zapełnienia kolejki są wyłączone. Aby skonfigurować kolejkę dla dowolnego zdarzenia głębokości kolejki:

- 1. Włącz zdarzenia wydajności w menedżerze kolejek.
- 2. Włącz zdarzenie w wymaganej kolejce.
- 3. W razie potrzeby ustaw limity na odpowiednie poziomy, wyrażone jako procent maksymalnego zapełnienia kolejki.

#### **Zdarzenia interwału usług kolejki**

Aby skonfigurować kolejkę dla zdarzeń odstępu czasu usługi kolejki, należy wykonać następujące czynności:

- 1. Włącz zdarzenia wydajności w menedżerze kolejek.
- 2. Ustaw atrybut sterujący dla zdarzenia wysokiego lub OK odstępu czasu usługi kolejki w kolejce zgodnie z wymaganiami.
- 3. Określ odstęp czasu usługi, ustawiając atrybut QSVCINT dla kolejki na odpowiednią długość czasu.

**Uwaga:** Jeśli ta opcja jest włączona, zdarzenie przedziału czasu usługi kolejki może zostać wygenerowane w dowolnym momencie, niekoniecznie w oczekiwaniu na wywołanie MQI dla kolejki. Jeśli jednak wywołanie MQI zostanie użyte w kolejce do umieszczenia lub usunięcia komunikatu, zostanie wygenerowane odpowiednie zdarzenie wydajności. Zdarzenie nie jest generowane, gdy upływ czasu jest równy okresowi obsługi.

#### *Kontrolowanie zdarzeń konfiguracji, komend i programów rejestrujących*

Za pomocą atrybutów CONFIGEV, CMDEV i LOGGEREV menedżera kolejek można sterować zdarzeniami konfiguracji, komend i programów rejestrujących. Aby włączyć te zdarzenia, należy ustawić odpowiedni atrybut menedżera kolejek na wartość ENABLED. Aby wyłączyć te zdarzenia, należy ustawić odpowiedni atrybut menedżera kolejek na wartość DISABLED.

#### **Zdarzenia konfiguracji**

Aby włączyć zdarzenia konfiguracji, należy ustawić wartość parametru CONFIGEV na ENABLED. Aby wyłączyć zdarzenia konfiguracji, należy ustawić wartość parametru CONFIGEV na DISABLED. Na przykład można włączyć zdarzenia konfiguracji za pomocą następującej komendy MQSC:

ALTER QMGR CONFIGEV (ENABLED)

#### **Zdarzenia komendy**

Aby włączyć zdarzenia komend, należy ustawić parametr CMDEV na wartość ENABLED. Aby włączyć zdarzenia komend dla komend z wyjątkiem komend DISPLAY MQSC i Inquire PCF, należy ustawić parametr CMDEV na wartość NODISPLAY. Aby wyłączyć zdarzenia komend, należy ustawić parametr CMDEV na wartość DISABLED. Na przykład można włączyć zdarzenia komend za pomocą następującej komendy MQSC:

ALTER QMGR CMDEV (ENABLED)

#### **Zdarzenia programu rejestrującego**

Aby włączyć zdarzenia programu rejestrującego, należy ustawić parametr LOGGEREV na wartość ENABLED. Aby wyłączyć zdarzenia programu rejestrującego, należy ustawić parametr LOGGEREV na wartość DISABLED. Na przykład można włączyć zdarzenia programu rejestrującego za pomocą następującej komendy MQSC:

ALTER QMGR LOGGEREV(ENABLED)

#### *kolejki zdarzeń*

Po wystąpieniu zdarzenia menedżer kolejek umieszcza komunikat zdarzenia w zdefiniowanej kolejce zdarzeń. Komunikat zdarzenia zawiera informacje o zdarzeniu.

Kolejki zdarzeń można zdefiniować w następujący sposób:

- Kolejki lokalne
- Kolejki aliasowe
- Lokalne definicje kolejek zdalnych lub jako
- Zdalne kolejki klastra

Jeśli wszystkie kolejki zdarzeń zostaną zdefiniowane jako lokalne definicje tej samej kolejki zdalnej w jednym menedżerze kolejek, można scentralizować działania monitorowania.

Nie można definiować kolejek zdarzeń jako kolejek transmisji, ponieważ komunikaty zdarzeń mają formaty niezgodne z formatem komunikatów wymaganym dla kolejek transmisji.

Współużytkowane kolejki zdarzeń są kolejkami lokalnymi zdefiniowanymi z wartością QSGDISP (SHARED).

Więcej informacji na temat definiowania kolejek współużytkowanych w systemie z/OSzawiera sekcja Programowanie aplikacji z użyciem kolejek współużytkowanych.

# **Gdy kolejka zdarzeń jest niedostępna**

Jeśli zdarzenie wystąpi, gdy kolejka zdarzeń jest niedostępna, komunikat zdarzenia zostanie utracony. Jeśli na przykład nie zostanie zdefiniowana kolejka zdarzeń dla kategorii zdarzenia, wszystkie komunikaty zdarzeń dla tej kategorii zostaną utracone. Komunikaty o zdarzeniach nie są zapisywane na przykład w kolejce niedostarczonych komunikatów.

Można jednak zdefiniować kolejkę zdarzeń jako kolejkę zdalną. Następnie, jeśli wystąpi problem z systemem zdalnym umieszczającym komunikaty w rozstrzygniętej kolejce, komunikat o zdarzeniu pojawia się w kolejce niedostarczonych komunikatów systemu zdalnego.

Kolejka zdarzeń może być niedostępna z wielu różnych powodów, takich jak:

- Kolejka nie została zdefiniowana.
- Kolejka została usunięta.
- Kolejka jest pełna.
- Kolejka została zablokowana.

Brak kolejki zdarzeń nie uniemożliwia wystąpienia zdarzenia. Na przykład po zdarzeniu wydajności menedżer kolejek zmienia atrybuty kolejki i resetuje statystyki kolejki. Ta zmiana ma miejsce niezależnie od tego, czy komunikat zdarzenia jest umieszczany w kolejce zdarzeń wydajności, czy nie. To samo dotyczy zdarzeń konfiguracji i komend.

# **Korzystanie z kolejek zdarzeń wyzwalanych**

Kolejki zdarzeń można skonfigurować z wyzwalaczami w taki sposób, aby po wygenerowaniu zdarzenia komunikat zdarzenia umieszczany w kolejce zdarzeń uruchamiał aplikację monitorującą napisaną przez użytkownika. Ta aplikacja może przetwarzać komunikaty zdarzeń i podejmować odpowiednie działania. Na przykład niektóre zdarzenia mogą wymagać poinformowania operatora, inne zdarzenia mogą uruchamiać aplikację, która automatycznie wykonuje niektóre zadania administracyjne.

Z kolejkami zdarzeń mogą być powiązane działania wyzwalacza i mogą być tworzone komunikaty wyzwalacza. Jeśli jednak te komunikaty wyzwalają z kolei warunki, które normalnie generowałyby zdarzenie, nie jest generowane żadne zdarzenie. Brak generowania zdarzenia w tej instancji zapewnia, że nie wystąpi zapętlenie.

#### **Pojęcia pokrewne**

["Kontrolowanie zdarzeń" na stronie 19](#page-18-0)

Zdarzenia można włączać i wyłączać, określając odpowiednie wartości dla menedżera kolejek i/lub atrybutów kolejki, w zależności od typu zdarzenia.

"Format komunikatów o zdarzeniach" na stronie 23

Komunikaty o zdarzeniach zawierają informacje o zdarzeniu i jego przyczynie. Podobnie jak inne komunikaty IBM MQ , komunikat zdarzenia składa się z dwóch części: deskryptora komunikatu i danych komunikatu.

Programowanie aplikacji z kolejkami współużytkowanymi

Warunki dla zdarzenia wyzwalającego

**Odsyłacze pokrewne**

QSGDisp (MQLONG)

## *Format komunikatów o zdarzeniach*

Komunikaty o zdarzeniach zawierają informacje o zdarzeniu i jego przyczynie. Podobnie jak inne komunikaty IBM MQ , komunikat zdarzenia składa się z dwóch części: deskryptora komunikatu i danych komunikatu.

- <span id="page-23-0"></span>• Deskryptor komunikatu jest oparty na strukturze MQMD.
- Dane komunikatu składają się z *nagłówka zdarzenia* i *danych zdarzenia*. Nagłówek zdarzenia zawiera kod przyczyny, który identyfikuje typ zdarzenia. Umieszczenie komunikatu zdarzenia i kolejnych działań nie ma wpływu na kod przyczyny zwrócony przez wywołanie MQI, które spowodowało zdarzenie. Dane zdarzenia zawierają dodatkowe informacje na temat zdarzenia.

Zwykle komunikaty zdarzeń są przetwarzane za pomocą aplikacji zarządzania systemem dostosowanej do wymagań przedsiębiorstwa, w którym są uruchamiane.

Gdy menedżery kolejek w grupie współużytkowania kolejek wykryją warunki generowania komunikatu zdarzenia, kilka menedżerów kolejek może wygenerować komunikat zdarzenia dla kolejki współużytkowanej, co spowoduje wygenerowanie kilku komunikatów zdarzenia. Aby upewnić się, że system może skorelować wiele komunikatów zdarzeń z różnych menedżerów kolejek, te komunikaty zdarzeń mają unikalny identyfikator korelacji *(CorrelId)* ustawiony w deskryptorze komunikatu (MQMD).

#### **Odsyłacze pokrewne**

["Raport aktywności MQMD \(deskryptor komunikatu\)" na stronie 103](#page-102-0) Ta strona służy do wyświetlania wartości zawartych w strukturze MQMD dla raportu działań.

["Raport aktywności MQEPH \(nagłówek Embedded PCF\)" na stronie 107](#page-106-0) Ta strona służy do wyświetlania wartości zawartych w strukturze MQEPH dla raportu działań.

["Raport aktywności MQCFH \(nagłówek PCF\)" na stronie 108](#page-107-0) Ta strona służy do wyświetlania wartości PCF zawartych w strukturze MQCFH dla raportu aktywności

Odwołanie do komunikatu zdarzenia Format komunikatu zdarzenia Komunikat zdarzenia MQMD (deskryptor komunikatu) Komunikat zdarzenia MQCFH (nagłówek PCF) Opisy komunikatów zdarzeń

# **Zdarzenia wydajności**

Zdarzenia wydajności odnoszą się do warunków, które mogą mieć wpływ na wydajność aplikacji używających określonej kolejki. Zasięgiem zdarzeń wydajności jest kolejka. Wywołania **MQPUT** i **MQGET** w jednej kolejce nie mają wpływu na generowanie zdarzeń wydajności w innej kolejce.

Komunikaty zdarzeń wydajności mogą być generowane w dowolnym momencie, niekoniecznie w oczekiwaniu na wywołanie MQI dla kolejki. Jeśli jednak do umieszczenia lub usunięcia komunikatu używane jest wywołanie MQI w kolejce, wówczas w tym czasie generowane są wszystkie odpowiednie zdarzenia wydajności.

Każdy wygenerowany komunikat zdarzenia wydajności jest umieszczany w kolejce SYSTEM.ADMIN.PERFM.EVENT.

Dane zdarzenia zawierają kod przyczyny, który identyfikuje przyczynę zdarzenia, zestaw statystyk zdarzeń wydajności i inne dane. Typy danych zdarzeń, które mogą być zwracane w komunikatach o zdarzeniach wydajności, są opisane na poniższej liście:

- Głębokość kolejki-poziom wysoki
- Niskie zapełnienie kolejki
- Kolejka pełna
- Wysoki odstęp czasu usługi kolejki
- Okres usługi kolejki OK

W przykładach ilustrujących użycie zdarzeń wydajności założono, że atrybuty kolejki są ustawiane za pomocą odpowiednich komend IBM MQ (MQSC). W systemie z/OSmożna również ustawić atrybuty kolejki przy użyciu paneli operacji i elementów sterujących dla menedżerów kolejek.

#### **Odsyłacze pokrewne**

["Typy zdarzeń" na stronie 12](#page-11-0)

Ta strona służy do wyświetlania typów zdarzeń instrumentacji, które mogą być raportowane przez menedżer kolejek lub instancję kanału.

# *Statystyki zdarzeń wydajności*

Dane zdarzenia wydajności w komunikacie zdarzenia zawierają statystyki dotyczące zdarzenia. Statystyki służą do analizowania zachowania określonej kolejki.

Dane zdarzenia w komunikacie o zdarzeniu zawierają informacje o zdarzeniu dla programów zarządzania systemem. Dla wszystkich zdarzeń wydajności dane zdarzenia zawierają nazwy menedżera kolejek i kolejki powiązanej ze zdarzeniem. Dane zdarzenia zawierają również statystyki związane ze zdarzeniem. Tabela 3 na stronie 25 zawiera podsumowanie statystyk zdarzeń, których można użyć do analizowania zachowania kolejki. Wszystkie statystyki odnoszą się do tego, co się stało od ostatniego resetowania statystyk.

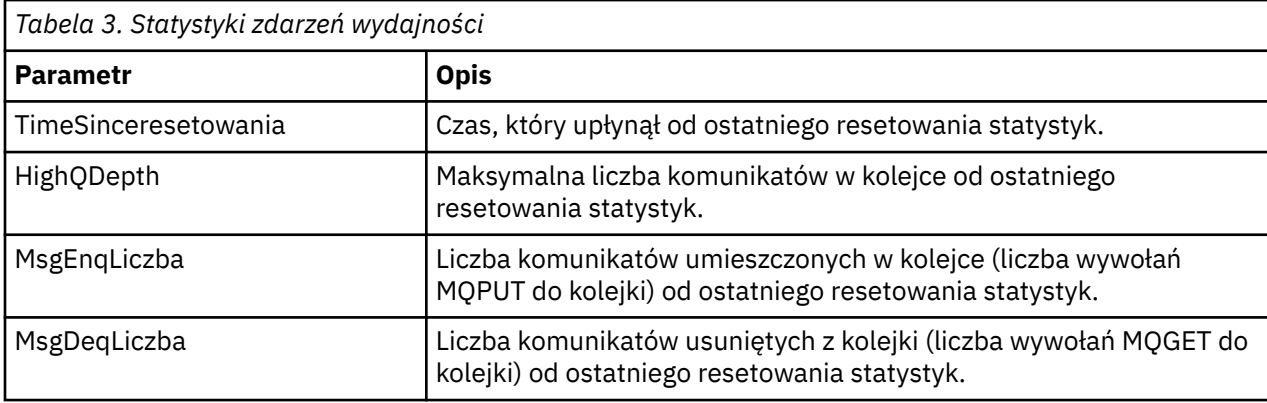

Statystyki zdarzeń wydajności są resetowane, gdy wystąpi dowolna z następujących zmian:

- Występuje zdarzenie wydajności (statystyki są resetowane we wszystkich aktywnych menedżerach kolejek).
- Menedżer kolejek zostanie zatrzymany i zrestartowany.
- Komenda PCF, Reset Queue Statistics, jest uruchamiana z aplikacji.
- z/08 Tylko w systemie z/OS komenda RESET QSTATS jest wydawana na konsoli.

#### **Pojęcia pokrewne**

#### ["Zdarzenia wydajności" na stronie 24](#page-23-0)

Zdarzenia wydajności odnoszą się do warunków, które mogą mieć wpływ na wydajność aplikacji używających określonej kolejki. Zasięgiem zdarzeń wydajności jest kolejka. Wywołania **MQPUT** i **MQGET** w jednej kolejce nie mają wpływu na generowanie zdarzeń wydajności w innej kolejce.

#### ["Licznik czasu usługi" na stronie 27](#page-26-0)

Zdarzenia odstępu czasu usługi kolejki używają wewnętrznego licznika czasu nazywanego *licznikiem czasu usługi*, który jest sterowany przez menedżer kolejek. Licznik czasu usługi jest używany tylko wtedy, gdy włączone jest zdarzenie przedziału czasu usługi kolejki.

#### ["Reguły dla zdarzeń odstępu czasu usługi kolejki" na stronie 28](#page-27-0)

Reguły formalne kontrolują, kiedy licznik czasu usługi jest ustawiony i generowane są zdarzenia odstępu czasu usługi kolejki.

#### **Zadania pokrewne**

["Włączanie zdarzeń odstępu czasu usługi kolejki" na stronie 28](#page-27-0)

Aby skonfigurować kolejkę dla zdarzeń odstępu czasu usługi kolejki, należy ustawić odpowiednie atrybuty menedżera kolejek i kolejki.

#### **Odsyłacze pokrewne**

Duże zapełnienie kolejki Resetuj statystyki kolejki

#### <span id="page-25-0"></span>ZRESETUJ QSTATS

## *Zdarzenia interwału usług kolejki*

Zdarzenia przedziału czasu usługi kolejki wskazują, czy operacja została wykonana w kolejce w zdefiniowanym przez użytkownika przedziale czasu o nazwie *przedział czasu usługi*. W zależności od instalacji można użyć zdarzeń interwału usług kolejki do monitorowania, czy komunikaty są pobierane z kolejek wystarczająco szybko.

Zdarzenia interwału usługi kolejki nie są obsługiwane we współużytkowanych kolejkach.

Mogą wystąpić następujące typy zdarzeń przedziału czasu usługi kolejki, w których termin *operacja pobierania* odnosi się do wywołania **MQGET** lub działania usuwającego komunikaty z kolejki, na przykład za pomocą komendy **CLEAR QLOCAL** :

#### **Odstęp czasu usługi kolejki OK**

Wskazuje, że po jednej z następujących operacji:

- Wywołanie MQPUT
- Operacja pobierania, która pozostawia niepustą kolejkę

Operacja pobierania została wykonana w zdefiniowanym przez użytkownika okresie, zwanym *okresem usługi*.

Tylko operacja pobierania może spowodować wyświetlenie komunikatu zdarzenia OK odstępu czasu usługi kolejki. Zdarzenia OK odstępu czasu usługi kolejki są czasami opisywane jako zdarzenia OK.

#### **Wysoki odstęp czasu usługi kolejki**

Wskazuje, że po jednej z następujących operacji:

- Wywołanie MQPUT
- Operacja pobierania, która pozostawia niepustą kolejkę

Operacja pobierania **nie** została wykonana w zdefiniowanym przez użytkownika przedziale czasu.

Operacja pobierania lub wywołanie MQPUT może spowodować wystąpienie komunikatu wysokiego zdarzenia odstępu czasu usługi kolejki. Zdarzenia wysokiego odstępu czasu usługi kolejki są czasami opisywane jako zdarzenia wysokiego poziomu.

Aby włączyć zarówno zdarzenia odstępu czasu usługi kolejki (OK), jak i zdarzenia wysokiego odstępu czasu usługi kolejki (High), należy ustawić atrybut elementu sterującego QServiceIntervalEvent na wartość Wysoki. Zdarzenia OK odstępu czasu usługi kolejki są automatycznie włączane po wygenerowaniu zdarzenia Wysoki odstęp czasu usługi kolejki. Niezależnie od tego nie ma potrzeby włączania zdarzeń OK odstępu czasu usługi kolejki.

Zdarzenia OK i High wykluczają się wzajemnie, więc jeśli jeden z nich jest włączony, drugi jest wyłączony. Jednak oba zdarzenia mogą być jednocześnie wyłączone.

[Rysunek 3 na stronie 27](#page-26-0) przedstawia wykres zapełnienia kolejki w czasie. W czasie P1aplikacja wysyła żądanie MQPUT w celu umieszczenia komunikatu w kolejce. W momencie G1inna aplikacja wysyła komendę MQGET, aby usunąć komunikat z kolejki.

<span id="page-26-0"></span>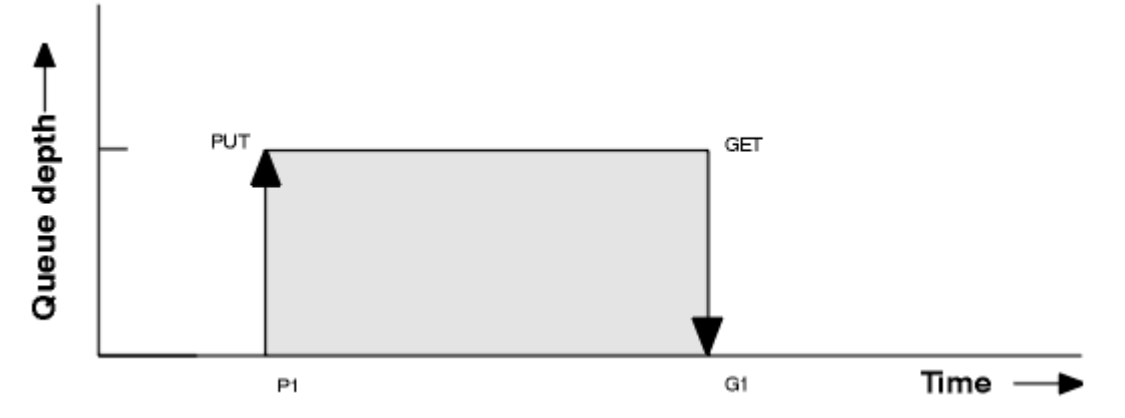

*Rysunek 3. Podstawowe informacje o zdarzeniach odstępu czasu usługi kolejki*

Możliwe rezultaty zdarzeń odstępu czasu usługi kolejki są następujące:

- Jeśli czas między umieszczaniem a uzyskaniem jest mniejszy lub równy przedziałowi czasu usługi:
	- Zdarzenie *Odstęp czasu usługi kolejki OK* jest generowane w czasie G1, jeśli zdarzenia odstępu czasu usługi kolejki są włączone.
- Jeśli czas, jaki upłynął między operacjami put i get, jest większy niż odstęp czasu usługi:
	- Zdarzenie *Wysoki odstęp czasu usługi kolejki* jest generowane w czasie G1, jeśli włączono zdarzenia przedziału czasu usługi kolejki.

Algorytm uruchamiania licznika czasu usługi i generowania zdarzeń jest opisany w sekcji ["Reguły dla](#page-27-0) [zdarzeń odstępu czasu usługi kolejki" na stronie 28.](#page-27-0)

#### **Odsyłacze pokrewne**

Odstęp czasu usługi kolejki OK Wysoki odstęp czasu usługi kolejki Zdarzenie QServiceInterval(MQLONG) QServiceIntervalZdarzenie (10-cyfrowa liczba całkowita ze znakiem)

#### *Licznik czasu usługi*

Zdarzenia odstępu czasu usługi kolejki używają wewnętrznego licznika czasu nazywanego *licznikiem czasu usługi*, który jest sterowany przez menedżer kolejek. Licznik czasu usługi jest używany tylko wtedy, gdy włączone jest zdarzenie przedziału czasu usługi kolejki.

#### **Co dokładnie mierzy licznik czasu usługi?**

Licznik czasu usługi mierzy czas, jaki upłynął między wywołaniem MQPUT do pustej kolejki lub operacji pobierania, a następną operacją umieszczania lub pobierania, pod warunkiem, że między tymi dwiema operacjami głębokość kolejki jest różna od zera.

#### **Kiedy licznik czasu usługi jest aktywny?**

Licznik czasu usługi jest zawsze aktywny (uruchomiony), jeśli w kolejce znajdują się komunikaty (zapełnienie jest niezerowe), a zdarzenie odstępu czasu usługi kolejki jest włączone. Jeśli kolejka stanie się pusta (głębokość kolejki wynosi zero), licznik czasu jest wyłączany i restartowany przy następnym umieszczniu.

#### **Kiedy resetowany jest licznik czasu usługi?**

Licznik czasu usługi jest zawsze resetowany po wykonaniu operacji pobierania. Jest on również resetowany przez wywołanie MQPUT do pustej kolejki. Nie jest ona jednak resetowana w przypadku zdarzenia odstępu czasu usługi kolejki.

#### **W jaki sposób używany jest licznik czasu usługi?**

Po operacji pobierania (get) lub wywołaniu MQPUT menedżer kolejek porównuje czas, który upłynął, mierzony przez licznik czasu usługi, z odstępem czasu usługi zdefiniowanym przez użytkownika. Wynik tego porównania jest następujący:

- <span id="page-27-0"></span>• Zdarzenie OK jest generowane, jeśli istnieje operacja pobierania, a upływ czasu jest mniejszy lub równy przedziałowi czasu usługi, ORAZ to zdarzenie jest włączone.
- Zdarzenie o wysokiej wartości jest generowane, gdy czas, który upłynął, jest dłuższy niż odstęp czasu usługi, a zdarzenie to jest włączone.

#### **Czy aplikacje mogą odczytywać licznik czasu usługi?**

Nie, licznik czasu usługi jest wewnętrznym licznikiem czasu, który nie jest dostępny dla aplikacji.

#### **Co z parametrem** *TimeSinceReset* **?**

Parametr *TimeSinceReset* jest zwracany jako część statystyki zdarzenia w danych zdarzenia. Określa czas między kolejnymi zdarzeniami odstępu czasu usługi kolejki, chyba że statystyki zdarzeń zostały zresetowane.

#### *Reguły dla zdarzeń odstępu czasu usługi kolejki*

Reguły formalne kontrolują, kiedy licznik czasu usługi jest ustawiony i generowane są zdarzenia odstępu czasu usługi kolejki.

## **Reguły dotyczące licznika czasu usługi**

Licznik czasu usługi jest resetowany do zera i restartowany w następujący sposób:

- Po wywołaniu MQPUT z pustą kolejką.
- Po wywołaniu MQGET, jeśli kolejka nie jest pusta po wywołaniu MQGET.

Resetowanie licznika czasu nie zależy od tego, czy zdarzenie zostało wygenerowane.

Podczas uruchamiania menedżera kolejek licznik czasu usługi jest ustawiany na czas uruchamiania, jeśli głębokość kolejki jest większa niż zero.

Jeśli po operacji pobierania (get) kolejka jest pusta, licznik czasu jest wyłączany.

#### **Zdarzenia wysokiego odstępu czasu usługi kolejki**

Zdarzenie odstępu czasu usługi kolejki musi być włączone (ustawione na wartość HIGH).

Zdarzenia wysokiego odstępu czasu usługi kolejki są automatycznie włączane po wygenerowaniu zdarzenia OK odstępu czasu usługi kolejki.

Jeśli czas obsługi jest dłuższy niż odstęp czasu usługi, zdarzenie jest generowane przy następnej operacji MQPUT lub get lub przed następną operacją MQPUT lub get.

#### **Zdarzenia OK odstępu czasu usługi kolejki**

Zdarzenia OK odstępu czasu usługi kolejki są automatycznie włączane po wygenerowaniu zdarzenia Wysoki odstęp czasu usługi kolejki.

Jeśli czas obsługi (czas, jaki upłynął) jest mniejszy lub równy przedziałowi czasu usługi, zdarzenie jest generowane w dniu lub przed następną operacją pobierania.

#### **Zadania pokrewne**

"Włączanie zdarzeń odstępu czasu usługi kolejki" na stronie 28 Aby skonfigurować kolejkę dla zdarzeń odstępu czasu usługi kolejki, należy ustawić odpowiednie atrybuty menedżera kolejek i kolejki.

*Włączanie zdarzeń odstępu czasu usługi kolejki*

Aby skonfigurować kolejkę dla zdarzeń odstępu czasu usługi kolejki, należy ustawić odpowiednie atrybuty menedżera kolejek i kolejki.

# **O tym zadaniu**

Zdarzenia wysokie i OK wykluczają się wzajemnie, co oznacza, że gdy jedno z nich jest włączone, drugie jest automatycznie wyłączane:

- Po wygenerowaniu w kolejce zdarzenia wysokiego poziomu menedżer kolejek automatycznie wyłącza zdarzenia wysokiego poziomu i włącza zdarzenia OK dla tej kolejki.
- Gdy w kolejce jest generowane zdarzenie OK, menedżer kolejek automatycznie wyłącza zdarzenia OK i włącza dla tej kolejki zdarzenia o dużej wartości.

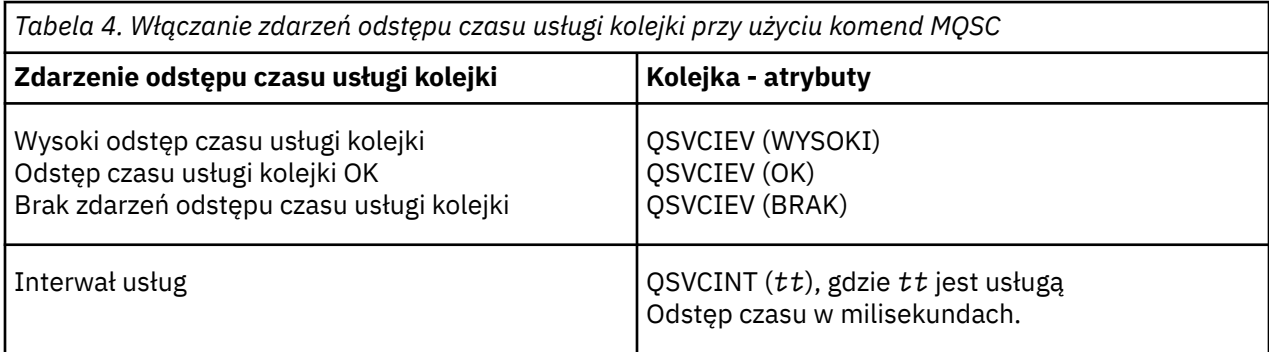

Aby włączyć zdarzenia interwału usługi kolejki, wykonaj następujące kroki:

## **Procedura**

1. Ustaw atrybut menedżera kolejek **PERFMEV** na wartość ENABLED.

Zdarzenia wydajności są włączone w menedżerze kolejek.

- 2. W razie potrzeby ustaw atrybut sterujący **QSVCIEV**dla zdarzenia wysokiego odstępu czasu usługi kolejki lub zdarzenia OK w kolejce.
- 3. Ustaw atrybut **QSVCINT** dla kolejki, aby określić odpowiedni odstęp czasu usługi.

## **Przykład**

.

Aby włączyć zdarzenia wysokiego odstępu czasu usługi kolejki z odstępem czasu usługi wynoszącym 10 sekund (10 000 milisekund), należy użyć następujących komend MQSC:

 ALTER QMGR PERFMEV(ENABLED) ALTER QLOCAL('MYQUEUE') QSVCINT(10000) QSVCIEV(HIGH)

# *Przykłady zdarzeń odstępu czasu usługi kolejki*

Przykłady w tej sekcji umożliwiają zrozumienie informacji, które można uzyskać ze zdarzeń interwału usług kolejki.

Trzy przykłady podtematów zawierają coraz bardziej złożone ilustracje użycia zdarzeń interwału usługi kolejki.

Rysunki dołączone do przykładów w każdym podtemacie mają taką samą strukturę:

- Rysunek 1 przedstawia wykres głębokości kolejki w czasie, pokazujący pojedyncze wywołania MQGET i wywołania MQPUT.
- Sekcja Komentarz przedstawia porównanie ograniczeń czasowych. Istnieją trzy okresy, które należy wziąć pod uwagę:
	- Zdefiniowany przez użytkownika przedział czasu usługi.
	- Czas mierzony przez licznik czasu usługi.
	- Czas od ostatniego resetowania statystyk zdarzeń (TimeSinceReset w danych zdarzeń).

• Sekcja Podsumowanie statystyk zdarzeń zawiera informacje o tym, które zdarzenia są włączone w dowolnym momencie i jakie zdarzenia są generowane.

Przykłady ilustrują następujące aspekty zdarzeń interwału usług kolejki:

- Sposób, w jaki głębokość kolejki zmienia się w czasie.
- Porównanie czasu, który upłynął, mierzonego przez licznik czasu usługi z odstępem czasu usługi.
- Zdarzenie, które jest włączone.
- Które zdarzenia są generowane.

**Zapamiętaj:** W przykładzie 1 przedstawiono prosty przypadek, w którym komunikaty są sporadyczne i każdy komunikat jest usuwany z kolejki przed nadejściem następnego komunikatu. Na podstawie danych zdarzeń wiadomo, że maksymalna liczba komunikatów w kolejce wynosiła jeden. Dlatego można określić, jak długo każdy komunikat znajdował się w kolejce.

Jednak w ogólnym przypadku, gdy w kolejce znajduje się więcej niż jeden komunikat, a sekwencja wywołań MQGET i wywołań MQPUT jest nieprzewidywalna, nie można użyć zdarzeń odstępu czasu usługi kolejki do obliczenia, jak długo pojedynczy komunikat pozostaje w kolejce. Parametr TimeSinceReset, który jest zwracany w danych zdarzenia, może obejmować część czasu, gdy w kolejce nie ma żadnych komunikatów. Dlatego wszystkie wyniki uzyskane na podstawie tych statystyk są niejawnie uśredniane w celu uwzględnienia tych czasów.

#### **Pojęcia pokrewne**

#### ["Zdarzenia interwału usług kolejki" na stronie 26](#page-25-0)

Zdarzenia przedziału czasu usługi kolejki wskazują, czy operacja została wykonana w kolejce w zdefiniowanym przez użytkownika przedziale czasu o nazwie *przedział czasu usługi*. W zależności od instalacji można użyć zdarzeń interwału usług kolejki do monitorowania, czy komunikaty są pobierane z kolejek wystarczająco szybko.

#### ["Licznik czasu usługi" na stronie 27](#page-26-0)

Zdarzenia odstępu czasu usługi kolejki używają wewnętrznego licznika czasu nazywanego *licznikiem czasu usługi*, który jest sterowany przez menedżer kolejek. Licznik czasu usługi jest używany tylko wtedy, gdy włączone jest zdarzenie przedziału czasu usługi kolejki.

#### *Zdarzenia odstępu czasu usługi kolejki: przykład 1*

Podstawowa sekwencja wywołań MQGET i MQPUT, w której głębokość kolejki zawsze wynosi jeden lub zero.

<span id="page-30-0"></span>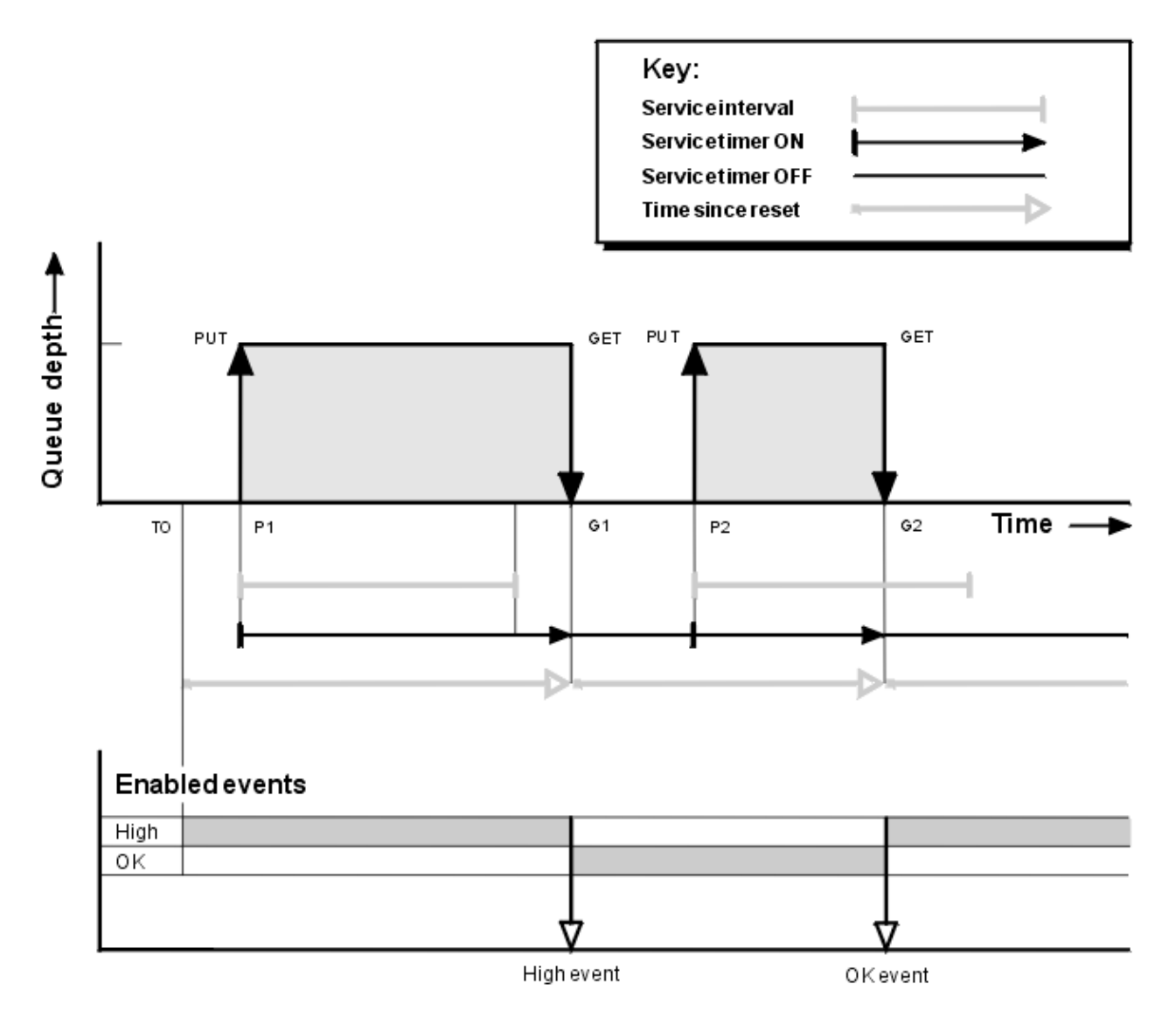

*Rysunek 4. Zdarzenia odstępu czasu usługi kolejki-przykład 1*

# **Objaśnienie**

1. Na poziomie P1aplikacja umieszcza komunikat w pustej kolejce. Spowoduje to uruchomienie licznika czasu usługi.

Należy zauważyć, że T0 może być czasem uruchomienia menedżera kolejek.

- 2. W G1inna aplikacja pobiera komunikat z kolejki. Ponieważ czas, który upłynął od P1 do G1 , jest dłuższy niż odstęp czasu usługi, w wywołaniu MQGET w G1generowane jest zdarzenie Wysoki odstęp czasu usługi kolejki. Po wygenerowaniu zdarzenia wysokiego poziomu menedżer kolejek resetuje atrybut kontroli zdarzeń, aby:
	- a. Zdarzenie OK jest automatycznie włączone.

b. Wysokie zdarzenie jest wyłączone.

Ponieważ kolejka jest teraz pusta, licznik czasu usługi jest przełączany na stan OFF.

- 3. W punkcie P2drugi komunikat jest umieszczany w kolejce. Spowoduje to zrestartowanie licznika czasu usługi.
- 4. W G2komunikat jest usuwany z kolejki. Jednak ze względu na to, że czas między P2 i G2 jest krótszy niż odstęp czasu usługi, zdarzenie OK odstępu czasu usługi kolejki jest generowane w wywołaniu MQGET w G2. Po wygenerowaniu zdarzenia OK menedżer kolejek resetuje atrybut sterowania, aby:
- a. Zdarzenie wysokiego poziomu jest automatycznie włączane.
- b. Zdarzenie OK jest wyłączone.

Ponieważ kolejka jest pusta, licznik czasu usługi jest ponownie przełączany do stanu OFF.

# **Podsumowanie statystyki zdarzeń**

Tabela 5 na stronie 32 zawiera podsumowanie statystyk zdarzeń dla tego przykładu.

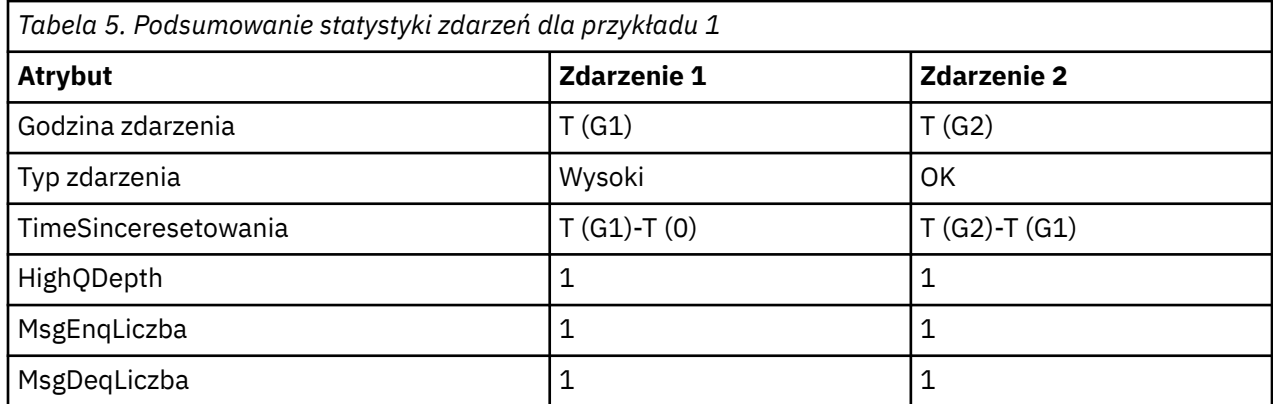

W środkowej części [Rysunek 4 na stronie 31](#page-30-0) wyświetlany jest czas, który upłynął, mierzony przez licznik czasu usługi w porównaniu z okresem usługi dla tej kolejki. Aby sprawdzić, czy może wystąpić zdarzenie odstępu czasu usługi kolejki, porównaj długość poziomej linii reprezentującej licznik czasu usługi (ze strzałką) z długością linii reprezentującej odstęp czasu usługi. Jeśli linia licznika czasu usługi jest dłuższa, a zdarzenie Wysoki odstęp czasu usługi kolejki jest włączone, zdarzenie Wysoki odstęp czasu usługi kolejki występuje przy następnej operacji pobierania. Jeśli linia licznika czasu jest krótsza, a zdarzenie OK okresu usługi kolejki jest włączone, zdarzenie OK okresu usługi kolejki występuje przy następnej operacji pobierania.

#### *Zdarzenia odstępu czasu usługi kolejki: przykład 2*

Sekwencja wywołań MQPUT i MQGET, w której głębokość kolejki nie zawsze wynosi jeden lub zero.

W tym przykładzie przedstawiono również instancje resetowania licznika czasu bez generowania zdarzeń, na przykład o godzinie P2.

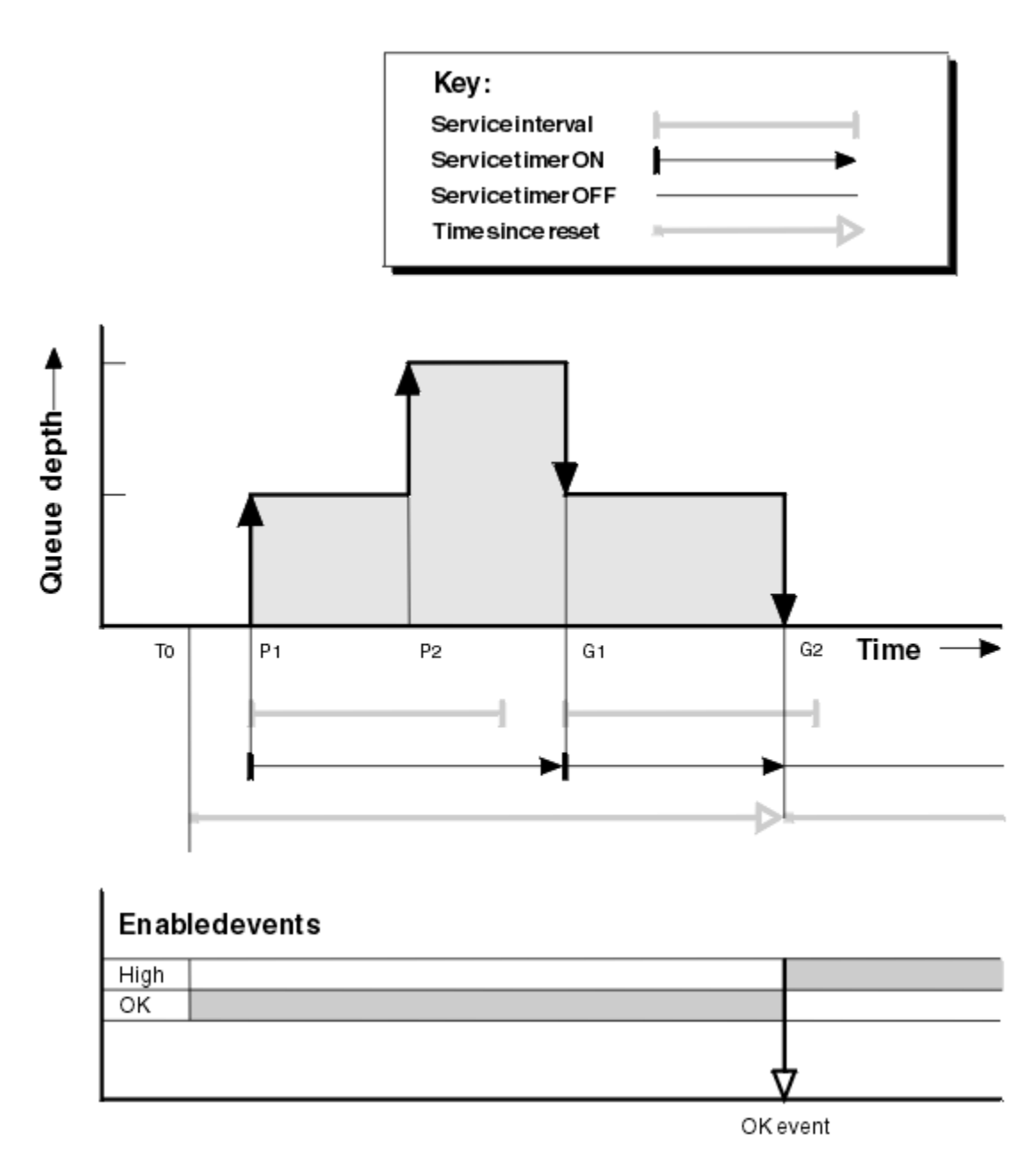

*Rysunek 5. Zdarzenia odstępu czasu usługi kolejki-przykład 2*

# **Objaśnienie**

W tym przykładzie zdarzenia OK są początkowo włączone, a statystyki kolejki zostały zresetowane w czasie T0.

- 1. W punkcie P1pierwsze umieszczenie uruchamia licznik czasu usługi.
- 2. W P2druga operacja umieszczania nie generuje zdarzenia, ponieważ operacja umieszczania nie może spowodować zdarzenia OK.
- 3. W grupie G1odstęp czasu usługi został przekroczony i dlatego zdarzenie OK nie zostało wygenerowane. Jednak wywołanie MQGET powoduje zresetowanie licznika czasu usługi.
- 4. W G2druga operacja pobierania występuje w przedziale czasu usługi i tym razem generowane jest zdarzenie OK. Menedżer kolejek resetuje atrybut kontroli zdarzeń, aby:
	- a. Zdarzenie wysokiego poziomu jest automatycznie włączane.
	- b. Zdarzenie OK jest wyłączone.

Ponieważ kolejka jest teraz pusta, licznik czasu usługi jest przełączany na stan OFF.

# **Podsumowanie statystyki zdarzeń**

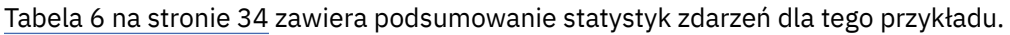

| Tabela 6. Podsumowanie statystyki zdarzeń dla przykładu 2 |                    |
|-----------------------------------------------------------|--------------------|
| <b>Atrybut</b>                                            | <b>Zdarzenie 2</b> |
| Godzina zdarzenia                                         | T(G2)              |
| Typ zdarzenia                                             | OK                 |
| TimeSinceresetowania                                      | $T(G2)-T(0)$       |
| HighQDepth                                                | $\overline{2}$     |
| MsgEnqLiczba                                              | $\overline{2}$     |
| MsgDeqLiczba                                              | $\overline{2}$     |

*Zdarzenia odstępu czasu usługi kolejki: przykład 3*

Sekwencja wywołań MQGET i MQPUT, która jest bardziej sporadyczna niż w poprzednich przykładach.

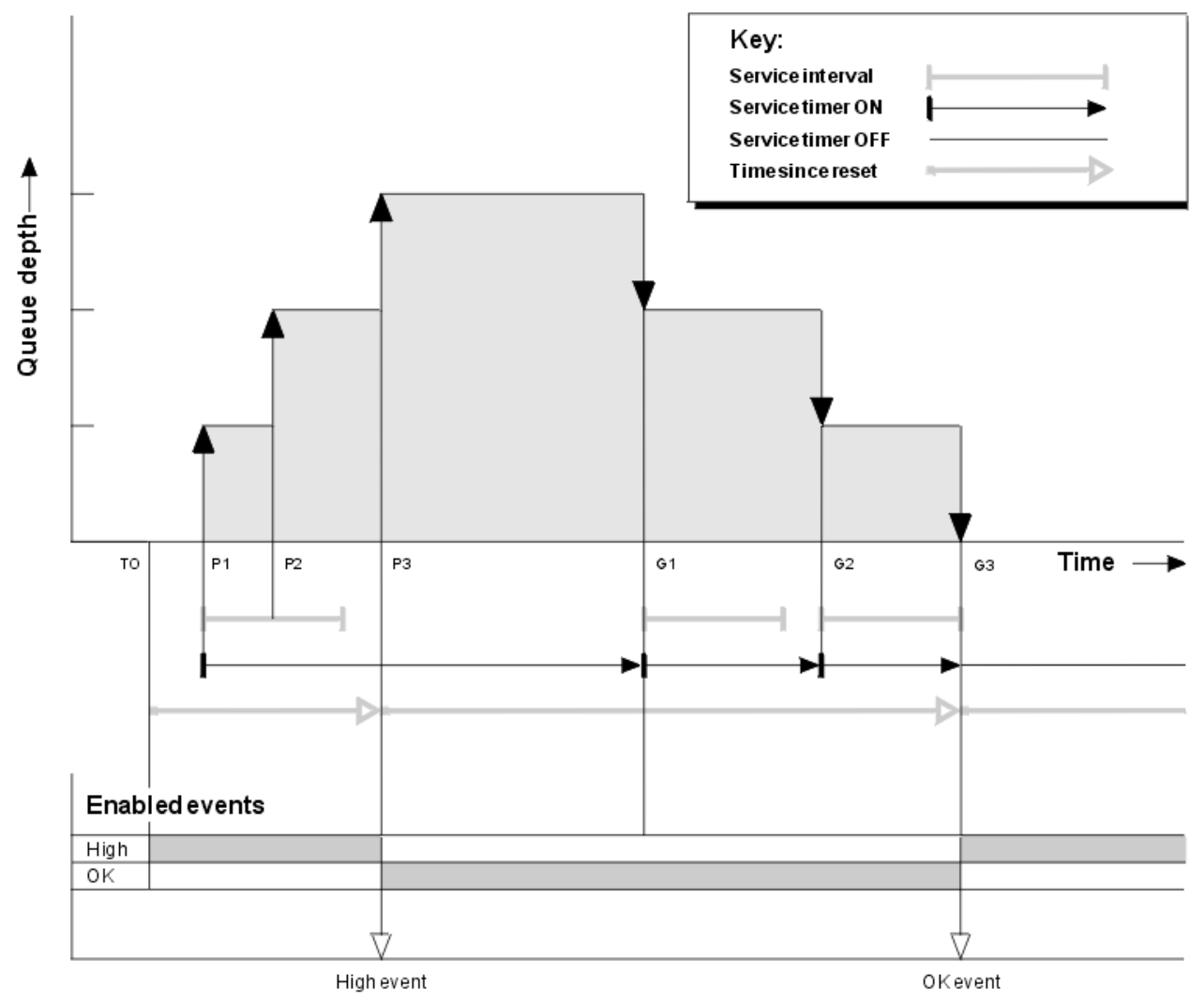

*Rysunek 6. Zdarzenia odstępu czasu usługi kolejki-przykład 3*

# **Objaśnienie**

- 1. W czasie T (0) statystyki kolejki są resetowane, a zdarzenia wysokiego odstępu czasu usługi kolejki są włączone.
- 2. W punkcie P1pierwsze umieszczenie uruchamia licznik czasu usługi.
- 3. W punkcie P2drugie umieszczenie zwiększa głębokość kolejki do dwóch. W tym miejscu nie jest generowane wysokie zdarzenie, ponieważ nie został przekroczony odstęp czasu usługi.
- 4. W przypadku protokołu P3trzecie umieszczenie powoduje wygenerowanie zdarzenia wysokiego poziomu. (Licznik czasu przekroczył odstęp czasu usługi). Licznik czasu nie jest resetowany, ponieważ głębokość kolejki nie była zerowa przed umieszczeniem. Jednak zdarzenia OK są włączone.
- 5. W grupie G1wywołanie MQGET nie generuje zdarzenia, ponieważ przekroczono odstęp czasu usługi i włączono zdarzenia OK. Wywołanie MQGET powoduje jednak zresetowanie licznika czasu usługi.
- 6. W pliku G2wywołanie MQGET nie generuje zdarzenia, ponieważ przekroczono odstęp czasu usługi i włączono zdarzenia OK. Ponownie wywołanie MQGET resetuje licznik czasu usługi.
- 7. W G3trzecia operacja pobierania opróżnia kolejkę, a licznik czasu usługi jest równy przedziałowi czasu usługi. Dlatego generowane jest zdarzenie OK. Licznik czasu usługi jest resetowany, a wysoka liczba zdarzeń jest włączona. Wywołanie MQGET powoduje opróżnienie kolejki, co powoduje wyłączenie licznika czasu.

# **Podsumowanie statystyki zdarzeń**

Tabela 7 na stronie 35 zawiera podsumowanie statystyk zdarzeń dla tego przykładu.

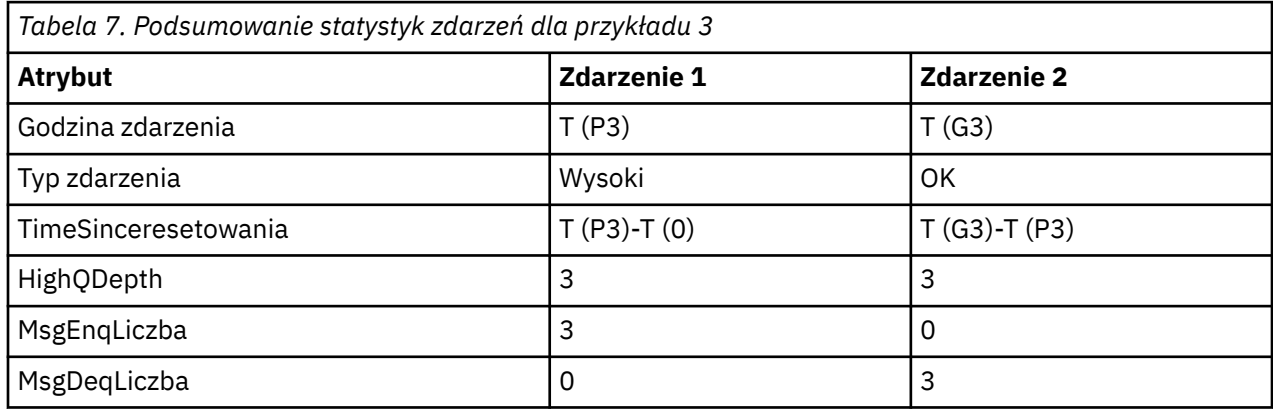

# *Zdarzenia zapełnienia kolejki*

Zdarzenia zapełnienia kolejki są związane z głębokością kolejki, czyli liczbą komunikatów w kolejce.

W aplikacjach IBM MQ kolejki nie mogą być zapełnione. Jeśli tak, aplikacje nie mogą już umieszczać komunikatów w określonej przez siebie kolejce. Mimo że komunikat nie zostanie utracony w takim przypadku, pełna kolejka może spowodować znaczne niedogodności. Liczba komunikatów w kolejce może być większa, jeśli komunikaty są umieszczane w kolejce szybciej niż aplikacje, które je przetwarzają, mogą je zdjąć.

Rozwiązanie tego problemu zależy od konkretnych okoliczności, ale może obejmować:

- Przekierowywanie niektórych komunikatów do innej kolejki.
- Uruchamianie nowych aplikacji w celu odrywania większej liczby komunikatów z kolejki.
- Zatrzymywanie ruchu nieistotnych komunikatów.
- Zwiększenie głębokości kolejki w celu przełamania przejściowego maksimum.

Wcześniejsze ostrzeżenie o tym, że problemy mogą być w drodze, ułatwia podejmowanie działań zapobiegawczych. W tym celu produkt IBM MQ udostępnia następujące zdarzenia głębokości kolejki:

#### **Zdarzenia nadmiaru kolejki**

Wskazuje, że zapełnienie kolejki zostało zwiększone do predefiniowanego progu o nazwie Limit dużego zapełnienia kolejki.

#### **Zdarzenia niedoboru kolejki**

Wskazuje, że głębokość kolejki zmniejszyła się do predefiniowanego progu o nazwie Dolny limit głębokości kolejki.

#### **Zdarzenia zapełnienia kolejki**

Wskazuje, że kolejka osiągnęła maksymalne zapełnienie, tzn. kolejka jest pełna.

Zdarzenie zapełnienia kolejki jest generowane, gdy aplikacja próbuje umieścić komunikat w kolejce, która osiągnęła maksymalne zapełnienie. Zdarzenia nadmiaru kolejki generują wcześniejsze ostrzeżenie o zapełnieniu kolejki. Oznacza to, że po otrzymaniu tego zdarzenia administrator systemu musi podjąć pewne działania zapobiegawcze. Menedżer kolejek można skonfigurować w taki sposób, aby w przypadku powodzenia działania zapobiegawczego i spadku głębokości kolejki do bezpieczniejszego poziomu, menedżer kolejek generował zdarzenie niedoboru kolejki.

Przykład pierwszego zdarzenia zapełnienia kolejki ilustruje wpływ domniemanego działania, które uniemożliwia zapełnienie kolejki.

#### **Pojęcia pokrewne**

["Przykłady zdarzeń głębokości kolejki" na stronie 39](#page-38-0) Poniższe przykłady umożliwiają zrozumienie informacji, które można uzyskać ze zdarzeń zapełnienia kolejki.

#### **Odsyłacze pokrewne**

Kolejka pełna Duże zapełnienie kolejki Mała głębokość kolejki

#### *Włączanie zdarzeń głębokości kolejki*

Aby skonfigurować kolejkę dla dowolnego zdarzenia głębokości kolejki, należy ustawić odpowiedni menedżer kolejek i atrybuty kolejki.

## **O tym zadaniu**

Domyślnie wszystkie zdarzenia zapełnienia kolejki są wyłączone. Jeśli ta opcja jest włączona, zdarzenia głębokości kolejki są generowane w następujący sposób:

- Zdarzenie Duże zapełnienie kolejki jest generowane, gdy komunikat jest umieszczany w kolejce, co powoduje, że zapełnienie kolejki jest większe lub równe wartości ustawionej dla parametru **QDepthHighLimit**.
	- Zdarzenie Duże zapełnienie kolejki jest automatycznie włączane przez zdarzenie Małe zapełnienie kolejki w tej samej kolejce.
	- Zdarzenie Duże zapełnienie kolejki automatycznie włącza zarówno zdarzenie Małe zapełnienie kolejki, jak i zdarzenie Pełne zapełnienie kolejki w tej samej kolejce.

• **Multi z Z**darzenie niedoboru kolejki jest generowane, gdy komunikat jest usuwany z kolejki przez operację GET, co powoduje, że zapełnienie kolejki jest mniejsze lub równe wartości ustawionej dla **QDepthLowLimit**.

 $\sim$   $z/0$ S $\sim$   $z$ darzenie niedoboru kolejki jest generowane, gdy komunikat jest usuwany z kolejki przez operację GET lub zostałby usunięty, ale utracił ważność, co powoduje, że zapełnienie kolejki jest mniejsze lub równe wartości ustawionej dla parametru **QDepthLowLimit**.

- Zdarzenie niedoboru kolejki jest automatycznie włączane przez zdarzenie nadmiaru kolejki lub zdarzenie zapełnienia kolejki w tej samej kolejce.
- Zdarzenie niedoboru kolejki automatycznie włącza zarówno zdarzenie nadmiaru kolejki, jak i zapełnienia kolejki w tej samej kolejce.
- Zdarzenie zapełnienia kolejki jest generowane, gdy aplikacja nie może umieścić komunikatu w kolejce, ponieważ kolejka jest pełna.
	- Zdarzenie zapełnienia kolejki jest automatycznie włączane przez zdarzenie dużego zapełnienia kolejki lub zdarzenie niskiego zapełnienia kolejki w tej samej kolejce.
– Zdarzenie zapełnienia kolejki automatycznie włącza zdarzenie niedoboru kolejki w tej samej kolejce.

Aby skonfigurować kolejkę dla dowolnego zdarzenia zapełnienia kolejki, wykonaj następujące kroki:

## **Procedura**

- 1. Włącz zdarzenia wydajności w menedżerze kolejek, używając atrybutu menedżera kolejek **PERFMEV**. Zdarzenia są umieszczane w kolejce SYSTEM.ADMIN.PERFM.EVENT .
- 2. Ustaw jeden z następujących atrybutów, aby włączyć zdarzenie w wymaganej kolejce:
	- *ZdarzenieQDepthHigh* (**QDPHIEV** w MQSC)
	- *ZdarzenieQDepthLow* (**QDPLOEV** w MQSC)
	- *ZdarzenieQDepthMax* (**QDPMAXEV** w MQSC)
- 3. Opcjonalne: Aby ustawić limity, przypisz następujące atrybuty jako procent maksymalnego zapełnienia kolejki:
	- *LimitQDepthHigh* (**QDEPTHHI** w MQSC)
	- *LimitQDepthLow* (**QDEPTHLO** w MQSC)

**Ograniczenie:** Wartość **QDEPTHHI** nie może być mniejsza niż **QDEPTHLO**.

Jeśli parametr **QDEPTHHI** ma wartość **QDEPTHLO** , komunikat zdarzenia jest generowany za każdym razem, gdy zapełnienie kolejki przekazuje wartość w dowolnym kierunku, ponieważ górny próg jest włączony, gdy zapełnienie kolejki jest poniżej wartości, a dolny próg jest włączony, gdy zapełnienie jest powyżej wartości.

### **Wyniki**

### **Uwaga:**

 $\blacksquare$  Multi $\square$ Zdarzenie niedoboru kolejki nie jest generowane, gdy komunikaty, które utraciły ważność, są usuwane z kolejki przez operację GET, co powoduje, że zapełnienie kolejki jest mniejsze lub równe wartości ustawionej dla parametru **QDepthLowLimit**. Program IBM MQ generuje komunikat zdarzenia niskiej głębokości kolejki tylko podczas pomyślnej operacji GET. Dlatego, gdy komunikaty, które utraciły ważność, są usuwane z kolejki, nie jest generowany komunikat zdarzenia niskiego zapełnienia kolejki. Ponadto po usunięciu z kolejki tych komunikatów, które utraciły ważność, zdarzenia *QDepthHigh* i *QDepthLow* nie są resetowane.

z/08 Produkt IBM MQ generuje komunikat zdarzenia niskiej głębokości kolejki podczas pomyślnej operacji GET lub operacji GET ze zniszczeniem, która zakończyła się pomyślnie, gdy zgodny komunikat nie utracił ważności. W przeciwnym razie, jeśli komunikaty, które utraciły ważność, zostaną usunięte z kolejki podczas ogólnego przetwarzania w tle, nie zostanie wygenerowany komunikat zdarzenia o niskim zapełnieniu kolejki. Ponadto po usunięciu z kolejki wygasłych komunikatów podczas ogólnego przetwarzania w tle zdarzenia *QDepthHighEvent* i *QDepthLowEvent* nie są resetowane. Więcej informacji na temat przetwarzania komunikatów, które utraciły ważność, zawiera sekcja Strojenie menedżera kolejek w systemie IBM MQ for z/OS.

### **Przykład**

Aby włączyć zdarzenia nadmiaru kolejki w kolejce MYQUEUE z limitem 80%, użyj następujących komend MQSC:

```
 ALTER QMGR PERFMEV(ENABLED)
 ALTER QLOCAL('MYQUEUE') QDEPTHHI(80) QDPHIEV(ENABLED)
```
Aby włączyć zdarzenia niedoboru kolejki w kolejce MYQUEUE z limitem ustawionym na 20%, użyj następujących komend MQSC:

 ALTER QMGR PERFMEV(ENABLED) ALTER QLOCAL('MYQUEUE') QDEPTHLO(20) QDPLOEV(ENABLED)

Aby włączyć zdarzenia zapełnienia kolejki w kolejce MYQUEUE, użyj następujących komend MQSC:

 ALTER QMGR PERFMEV(ENABLED) ALTER QLOCAL('MYQUEUE') QDPMAXEV(ENABLED)

 $z/0S$ *Kolejki współużytkowane i zdarzenia zapełnienia kolejki w systemie z/OS* W systemie IBM MQ for z/OSmonitorowanie zdarzeń jest bardziej proste w przypadku aplikacji, która używa kolejek współużytkowanych, jeśli wszystkie menedżery kolejek w grupie współużytkowania kolejek mają takie samo ustawienie dla atrybutu PERFMEV.

Jeśli w kolejce współużytkowanej wystąpi zdarzenie głębokości kolejki, a atrybut menedżera kolejek **PERFMEV** ma wartość ENABLED, to menedżery kolejek w grupie współużytkowania kolejek generują komunikat zdarzenia. Jeśli właściwość **PERFMEV** jest ustawiona na wartość DISABLED dla niektórych menedżerów kolejek, komunikaty zdarzeń nie są generowane przez te menedżery kolejek, co utrudnia monitorowanie zdarzeń z poziomu aplikacji. W celu bardziej prostego monitorowania należy nadać każdemu menedżerowi kolejek takie samo ustawienie dla atrybutu **PERFMEV** .

Ten komunikat zdarzenia generowany przez każdy menedżer kolejek reprezentuje indywidualne użycie kolejki współużytkowanej. Jeśli menedżer kolejek nie wykonuje żadnych działań w kolejce współużytkowanej, różne wartości w komunikacie zdarzenia są równe null lub mają wartość zero. Komunikatów zdarzeń o wartości NULL można używać w następujący sposób:

- Upewnij się, że każdy aktywny menedżer kolejek w grupie współużytkowania kolejek generuje jeden komunikat zdarzenia.
- Podświetlanie przypadków braku aktywności we współużytkowanej kolejce dla menedżera kolejek, który wygenerował komunikat zdarzenia

# **Koordynowanie menedżera kolejek**

Gdy menedżer kolejek wysyła zdarzenie głębokości kolejki, aktualizuje definicję obiektu kolejki współużytkowanej, przełączając aktywne atrybuty zdarzenia wydajności. Na przykład w zależności od definicji atrybutów kolejki zdarzenie Duże zapełnienie kolejki włącza zdarzenie Małe zapełnienie kolejki i zdarzenie Pełne zapełnienie kolejki. Po pomyślnym zaktualizowaniu obiektu kolejki współużytkowanej menedżer kolejek, który wykrył zdarzenie wydajności, początkowo staje się *koordynującym menedżerem kolejek*.

Jeśli włączono obsługę zdarzeń wydajności, koordynujący menedżer kolejek wykonuje następujące działania:

- 1. Wysyła komunikat o zdarzeniu, który przechwytuje wszystkie dane o wydajności kolejki współużytkowanej zebrane od czasu ostatniego utworzenia komunikatu o zdarzeniu lub od czasu ostatniego zresetowania statystyk kolejki. Deskryptor komunikatu (MQMD) tego komunikatu zawiera unikalny identyfikator korelacji (*CorrelId*) utworzony przez koordynujący menedżer kolejek.
- 2. Rozgłaszanie do wszystkich innych *aktywnych* menedżerów kolejek w tej samej grupie współużytkowania kolejek w celu zażądania utworzenia komunikatu zdarzenia dla kolejki współużytkowanej. Rozgłaszanie zawiera identyfikator korelacji utworzony przez koordynujący menedżer kolejek dla zestawu komunikatów zdarzeń.

Po odebraniu żądania od koordynującego menedżera kolejek, jeśli w grupie współużytkowania kolejek jest aktywny menedżer kolejek, który obsługuje zdarzenia wydajności, ten aktywny menedżer kolejek wysyła komunikat zdarzenia dla kolejki współużytkowanej. Wysyłany komunikat o zdarzeniu zawiera informacje o wszystkich operacjach wykonywanych przez odbiorczy (aktywny) menedżer kolejek od ostatniego utworzenia komunikatu o zdarzeniu lub od ostatniego resetowania statystyki. Deskryptor komunikatu

(MQMD) tego komunikatu zdarzenia zawiera unikalny identyfikator korelacji (*CorrelId*) określony przez koordynujący menedżer kolejek.

Jeśli w kolejce współużytkowanej wystąpią zdarzenia wydajności, zostanie wygenerowanych *n* komunikatów zdarzeń, gdzie *n* jest liczbą z zakresu od 1 do liczby aktywnych menedżerów kolejek w grupie współużytkowania kolejek. Każdy komunikat zdarzenia zawiera dane związane z działaniem kolejki współużytkowanej dla menedżera kolejek, który wygenerował komunikat zdarzenia.

# **Różnice między kolejkami współużytkowanymi i niewspółużytkowanymi**

Włączenie zdarzeń zapełnienia kolejki w kolejkach współużytkowanych różni się od włączenia ich w kolejkach niewspółużytkowanych. Kluczową różnicą jest to, że zdarzenia są włączane dla kolejek współużytkowanych, nawet jeśli parametr **PERFMEV** ma wartość DISABLED w menedżerze kolejek. Nie dotyczy to kolejek niewspółużytkowanych.

Rozważmy następujący przykład, który ilustruje tę różnicę:

- QM1 to menedżer kolejek z opcją *PerformanceEvent* (**PERFMEV** w MQSC) ustawioną na wartość DISABLED.
- SQ1 jest kolejką współużytkowaną z **QSGDISP** ustawioną na (SHARED) QLOCAL w MQSC.
- Aplikacja LQ1 jest niewspółużytkowaną kolejką z wartością **QSGDISP** ustawioną na (QMGR) QLOCAL w programie MQSC.

Obie kolejki mają następujące atrybuty ustawione w swoich definicjach:

- **QDPHIEV (ENABLED)**
- **QDPLOEV (DISABLED)**
- **QDPMAXEV (DISABLED)**

Jeśli komunikaty są umieszczane w obu kolejkach w celu osiągnięcia lub przekroczenia progu **QDEPTHHI** , wartość **QDPHIEV** w SQ1 jest przełączana na WYŁĄCZONE. Ponadto **QDPLOEV** i **QDPMAXEV** są przełączane na ENABLED. Atrybuty SQ1są automatycznie przełączane dla każdego zdarzenia wydajności w momencie spełnienia kryteriów zdarzenia.

W przeciwieństwie do atrybutów aplikacji LQ1 pozostają niezmienione, dopóki aplikacja **PERFMEV** w menedżerze kolejek nie zostanie włączona ( ENABLED). Oznacza to, że jeśli na przykład atrybut **PERFMEV** menedżera kolejek ma wartość ENABLED(włączony), DISABLED (wyłączony), a następnie ponownie ma wartość ENABLED (włączony), ustawienia zdarzeń wydajności w kolejkach współużytkowanych mogą nie być spójne z ustawieniami w kolejkach niewspółużytkowanych, nawet jeśli początkowo były takie same.

# *Przykłady zdarzeń głębokości kolejki*

Poniższe przykłady umożliwiają zrozumienie informacji, które można uzyskać ze zdarzeń zapełnienia kolejki.

Pierwszy przykład przedstawia podstawową ilustrację zdarzeń zapełnienia kolejki. Drugi przykład jest bardziej obszerny, ale zasady są takie same, jak w pierwszym przykładzie. W obu przykładach używana jest ta sama definicja kolejki:

Maksymalna głębokość kolejki MYQUEUE1wynosi 1000 komunikatów. Górny limit głębokości kolejki wynosi 80%, a dolny limit głębokości kolejki wynosi 20%. Początkowo zdarzenia nadmiaru kolejki są włączone, podczas gdy inne zdarzenia zapełnienia kolejki są wyłączone.

Komendy IBM MQ (MQSC) służące do konfigurowania tej kolejki to:

ALTER QMGR PERFMEV(ENABLED)

```
DEFINE QLOCAL('MYQUEUE1') MAXDEPTH(1000) QDPMAXEV(DISABLED) QDEPTHHI(80)
QDPHIEV(ENABLED) QDEPTHLO(20) QDPLOEV(DISABLED)
```
**Pojęcia pokrewne** ["Zdarzenia zapełnienia kolejki" na stronie 35](#page-34-0) Zdarzenia zapełnienia kolejki są związane z głębokością kolejki, czyli liczbą komunikatów w kolejce.

### **Zadania pokrewne**

["Włączanie zdarzeń głębokości kolejki" na stronie 36](#page-35-0)

Aby skonfigurować kolejkę dla dowolnego zdarzenia głębokości kolejki, należy ustawić odpowiedni menedżer kolejek i atrybuty kolejki.

### **Odsyłacze pokrewne**

Komendy MQSC

*Zdarzenia głębokości kolejki: przykład 1* Podstawowa sekwencja zdarzeń zapełnienia kolejki.

Rysunek 7 na stronie 40 przedstawia zmiany głębokości kolejki w czasie.

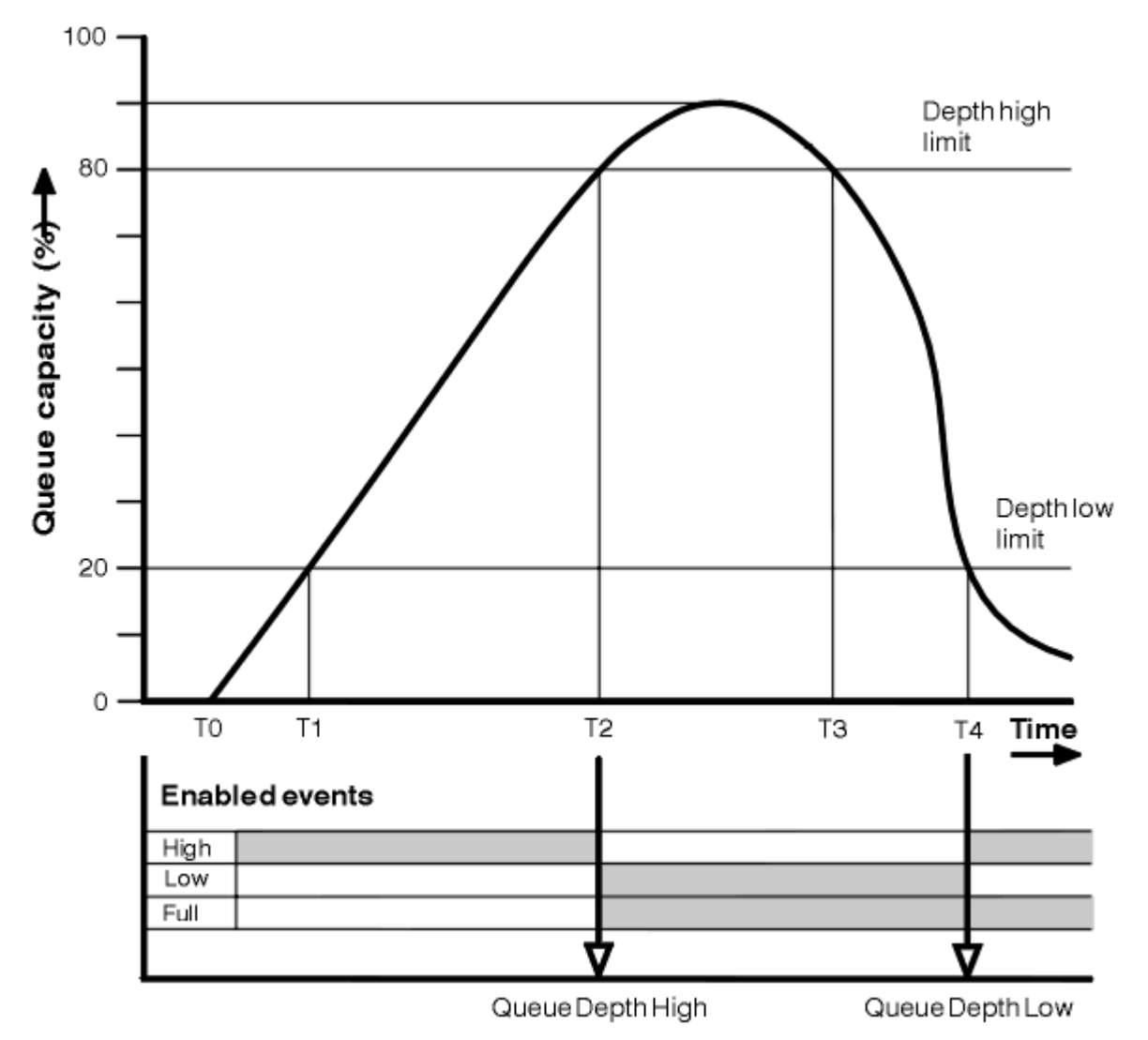

*Rysunek 7. Zdarzenia zapełnienia kolejki (1)*

# **Objaśnienie**

- 1. W T (1) zapełnienie kolejki zwiększa się (więcej wywołań MQPUT niż wywołań MQGET) i przekracza limit głębokości kolejki. W tym momencie nie jest generowane żadne zdarzenie.
- 2. Zapełnienie kolejki zwiększa się do momentu osiągnięcia górnego limitu głębokości (80%) i wygenerowania zdarzenia Duże zapełnienie kolejki.

Powoduje to włączenie zarówno zdarzeń zapełnienia kolejki, jak i zdarzeń niskiego zapełnienia kolejki.

- 3. (domniemane) działania zapobiegawcze wywołane przez zdarzenie uniemożliwiają zapełnienie kolejki. W czasie T (3), limit dużego zapełnienia kolejki został ponownie osiągnięty, tym razem z góry. W tym momencie nie jest generowane żadne zdarzenie.
- 4. Głębokość kolejki spada do T (4), gdy osiągnie dolny limit głębokości (20%) i zostanie wygenerowane zdarzenie niedoboru kolejki.

Powoduje to włączenie zarówno zdarzeń zapełnienia kolejki, jak i zdarzeń dużego zapełnienia kolejki.

# **Podsumowanie statystyki zdarzeń**

Tabela 8 na stronie 41 podsumowuje statystyki zdarzeń kolejki, a Tabela 9 na stronie 41 podsumowuje, które zdarzenia są włączone.

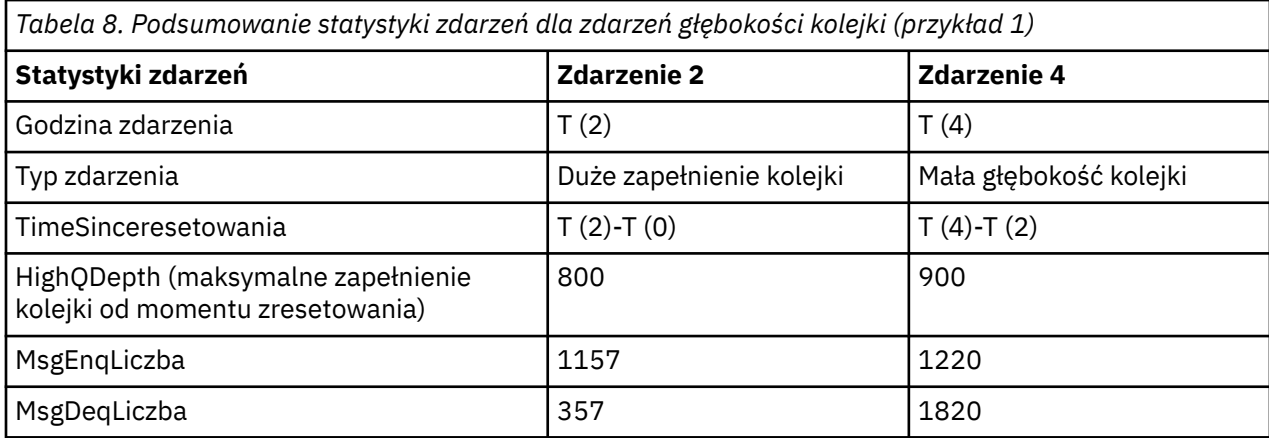

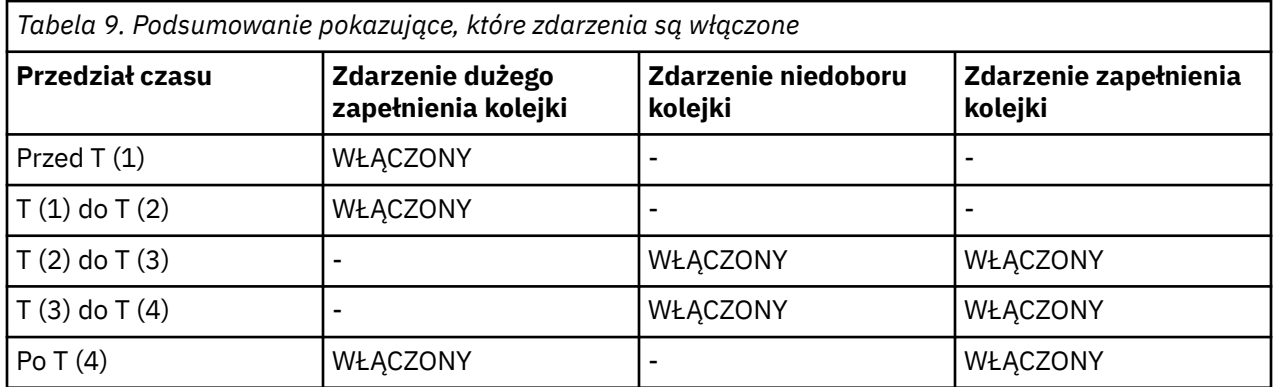

*Zdarzenia zapełnienia kolejki: przykład 2*

Bardziej rozbudowaną sekwencję zdarzeń zapełnienia kolejki.

[Rysunek 8 na stronie 42](#page-41-0) przedstawia zmiany głębokości kolejki w czasie.

<span id="page-41-0"></span>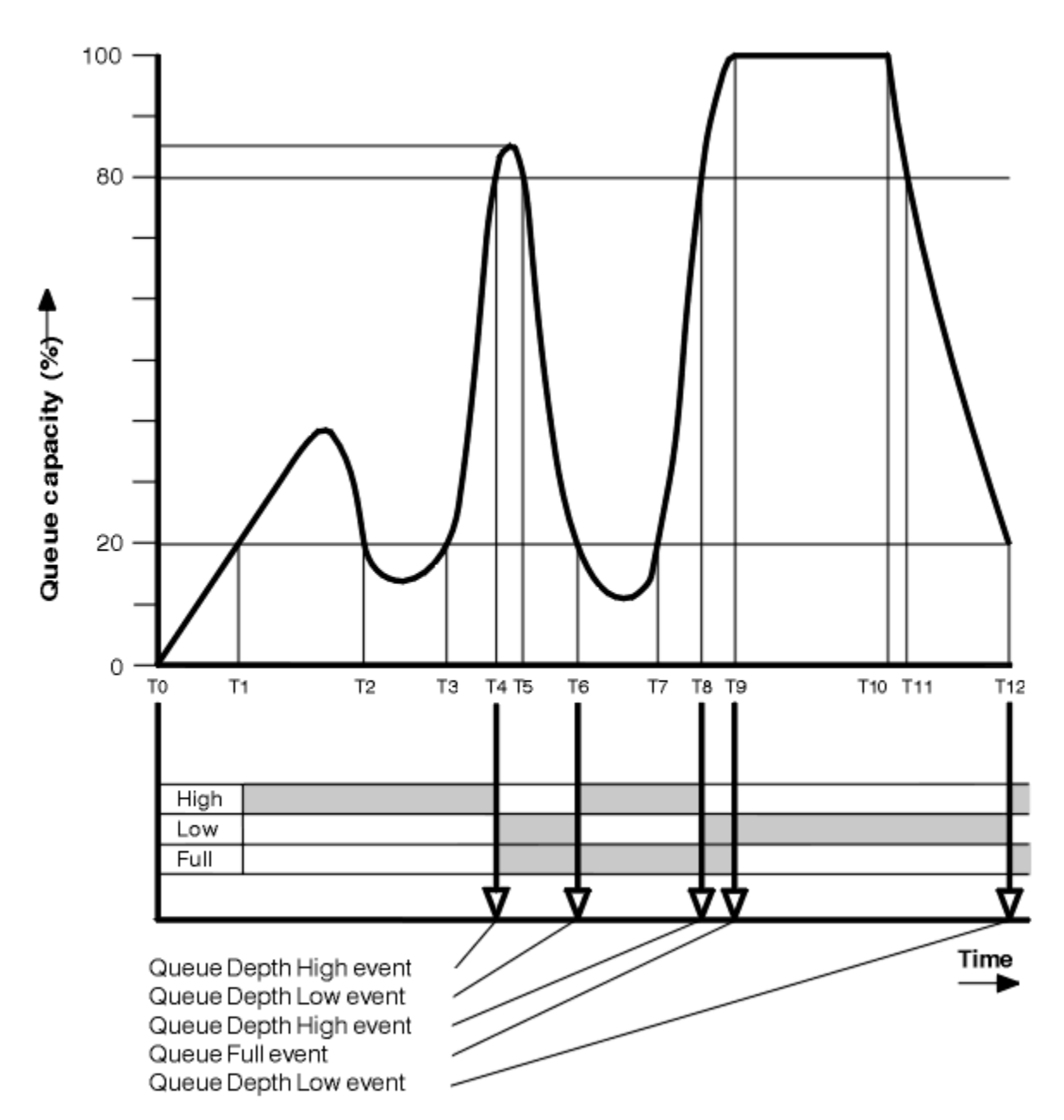

*Rysunek 8. Zdarzenia zapełnienia kolejki (2)*

# **Objaśnienie**

- 1. Zdarzenie niedoboru kolejki nie jest generowane w następujących okresach:
	- T (1) (zwiększenie i niewłączenie głębokości kolejki)
	- T (2) (nie włączone)
	- T (3) (zwiększenie i niewłączenie głębokości kolejki)
- 2. Przy T (4) występuje zdarzenie Duże zapełnienie kolejki. Powoduje to włączenie zarówno zdarzeń zapełnienia kolejki, jak i zdarzeń niskiego zapełnienia kolejki.
- 3. Przy T (9) zdarzenie zapełnienia kolejki występuje **po** pierwszym komunikacie, którego nie można umieścić w kolejce, ponieważ kolejka jest pełna.
- 4. Przy T (12) występuje zdarzenie niedoboru kolejki.

# <span id="page-42-0"></span>**Podsumowanie statystyki zdarzeń**

Tabela 10 na stronie 43 podsumowuje statystyki zdarzeń kolejki, a Tabela 11 na stronie 43 podsumowuje, które zdarzenia są włączone w różnym czasie dla tego przykładu.

| Tabela 10. Podsumowanie statystyk zdarzeń dla zdarzeń głębokości kolejki (przykład 2) |                             |                           |                                |                    |                              |
|---------------------------------------------------------------------------------------|-----------------------------|---------------------------|--------------------------------|--------------------|------------------------------|
| Statystyki zdarzeń   Zdarzenie 4                                                      |                             | <b>Zdarzenie 6</b>        | <b>Zdarzenie 8</b>             | <b>Zdarzenie 9</b> | <b>Zdarzenie</b><br>12       |
| Godzina zdarzenia                                                                     | T(4)                        | T(6)                      | T(8)                           | T(9)               | T(12)                        |
| Typ zdarzenia                                                                         | Duże zapełnienie<br>kolejki | Mała głębokość<br>kolejki | Duże<br>zapełnienie<br>kolejki | Kolejka pełna      | Mała<br>głębokość<br>kolejki |
| TimeSinceresetow<br>ania                                                              | $T(4)-T(0)$                 | $T(6)-T(4)$               | $T(8)-T(6)$                    | $T(9)-T(8)$        | $T(12)-T(9)$                 |
| HighQDepth                                                                            | 800                         | 855                       | 800                            | 1000               | 1000                         |
| MsgEngLiczba                                                                          | 1645                        | 311                       | 1377                           | 324                | 221                          |
| MsgDeqLiczba                                                                          | 845                         | 911                       | 777                            | 124                | 1021                         |

*Tabela 10. Podsumowanie statystyk zdarzeń dla zdarzeń głębokości kolejki (przykład 2)*

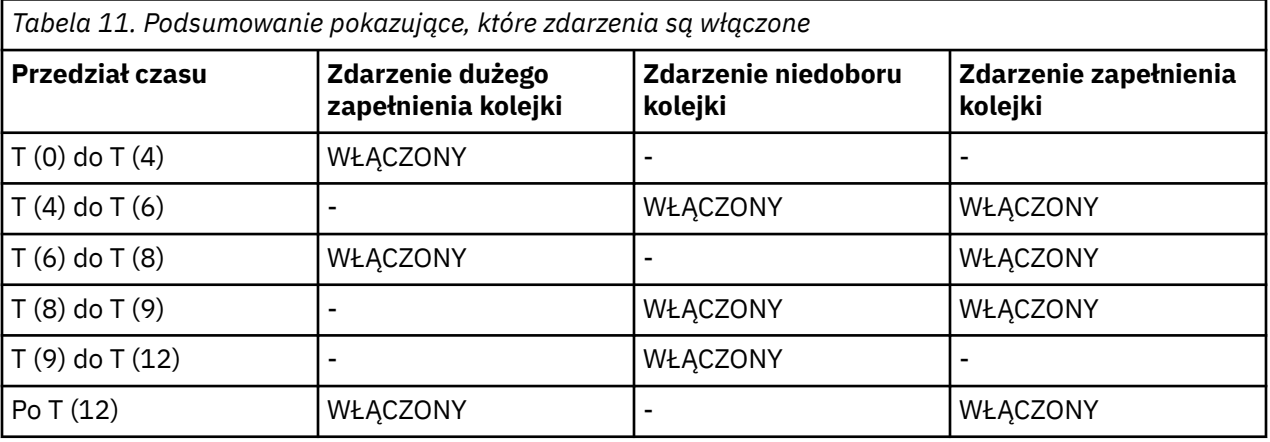

**Uwaga:** Zdarzenia są poza punktem synchronizacji. Oznacza to, że można mieć pustą kolejkę, a następnie zapełnić ją, powodując wystąpienie zdarzenia, a następnie wycofać wszystkie komunikaty znajdujące się pod kontrolą menedżera punktów synchronizacji. Włączenie zdarzeń zostało jednak ustawione automatycznie, tak aby przy następnym zapełnieniu kolejki nie było generowane żadne zdarzenie.

# **Zdarzenia konfiguracji**

Zdarzenia konfiguracji to powiadomienia, które są generowane, gdy obiekt jest tworzony, zmieniany lub usuwany, a także mogą być generowane przez jawne żądania.

Więcej informacji na temat włączania zdarzeń zawiera sekcja ["Kontrolowanie zdarzeń konfiguracji,](#page-21-0) [komend i programów rejestrujących" na stronie 22](#page-21-0) .

Zdarzenia konfiguracji powiadamiają o zmianach atrybutów obiektu. Istnieją cztery typy zdarzeń konfiguracji:

- Utwórz zdarzenia obiektów
- Zdarzenia zmiany obiektu
- Zdarzenia usuwania obiektu
- Odśwież zdarzenia obiektów

Dane zdarzenia zawierają następujące informacje:

### **Informacje o pochodzeniu**

składa się z menedżera kolejek, z którego dokonano zmiany, identyfikatora użytkownika, który dokonał zmiany, oraz sposobu wprowadzenia zmiany, na przykład za pomocą komendy konsoli.

#### **Informacje o kontekście**

Replika informacji o kontekście w danych komunikatu z komunikatu komendy.

Informacje o kontekście są uwzględniane w danych zdarzenia tylko wtedy, gdy komenda została wprowadzona jako komunikat w systemie SYSTEM.COMMAND.INPUT .

#### **Tożsamość obiektu**

zawiera nazwę, typ i dyspozycję obiektu.

#### **Atrybuty obiektu**

zawiera wartości wszystkich atrybutów w obiekcie.

Zdarzenie jest komunikatem w formacie PCF. Aby uzyskać więcej informacji, patrz:

- Zmień obiekt
- Utwórz obiekt
- Usuń obiekt
- Odśwież obiekt

W przypadku zdarzeń zmiany obiektu generowany jest komunikat przed i po. Mają one następujące wspólne pola, dzięki czemu można zidentyfikować zgodne komunikaty:

- Ten sam identyfikator korelacji
- W nagłówku PCF:
	- Nagłówek komunikatu przed komunikatem ma wartość MsgSeqNumber': 1, 'Control': 'NOT\_LAST'
	- Nagłówek komunikatu "po" ma wartość MsgSeqNumber': 2, 'Control': 'LAST'

Każdy wygenerowany komunikat zdarzenia konfiguracji jest umieszczany w kolejce SYSTEM.ADMIN.CONFIG.EVENT.

### **Pojęcia pokrewne**

["Zdarzenia konfiguracji" na stronie 17](#page-16-0)

Zdarzenia konfiguracji są generowane, gdy zdarzenie konfiguracji jest jawnie żądane lub automatycznie, gdy obiekt jest tworzony, modyfikowany lub usuwany.

#### **Odsyłacze pokrewne**

Utwórz obiekt

Zmień obiekt

Usuń obiekt

Odśwież obiekt

### ["Typy zdarzeń" na stronie 12](#page-11-0)

Ta strona służy do wyświetlania typów zdarzeń instrumentacji, które mogą być raportowane przez menedżer kolejek lub instancję kanału.

### *Generowanie zdarzeń konfiguracji*

Ta strona służy do wyświetlania komend, które powodują generowanie zdarzeń konfiguracji, oraz do zapoznawania się z okolicznościami, w których zdarzenia konfiguracji nie są generowane.

Komunikat zdarzenia konfiguracji jest umieszczany w kolejce zdarzeń konfiguracji, gdy atrybut CONFIGEV menedżera kolejek ma wartość ENABLED i

- wydawana jest dowolna z następujących komend lub ich odpowiednik w PCF:
	- USUŃ INFORMACJE O AUTORYZ
	- USUŃ CFSTRUCT
	- Usuń kanał
- USUŃ NAZWĘ
- Usuń proces
- DELETE QMODEL/QALIAS/QREMOTE
- USUŃ KLASĘ STG
- Usuń temat
- ODŚWIEŻ MENEDŻERA KOLEJEK
- Dowolna z poniższych komend lub ich odpowiednik w PCF jest wydawana, nawet jeśli nie ma zmian w obiekcie:
	- ZDEFINIUJ/ZMIEŃ INFORMACJE O AUTORYZ.
	- DEFINE/ALTER CFSTRUCT
	- DEFINICJA/ZMIANA KANAŁU
	- DEFINICJA/ZMIANA LISTY NAZW
	- ZDEFINIUJ/ZMIEŃ PROCES
	- DEFINE/ALTER QMODEL/QALIAS/QREMOTE
	- ZDEFINIUJ/ZMIEŃ KLASĘ STGCLASS
	- DEFINICJA/ZMIANA TEMATU
	- ZDEFINIUJ MAXSMSGS
	- USTAW CHLAURA
	- ALTER QMGR, chyba że atrybut CONFIGEV ma wartość DISABLED i nie został zmieniony na ENABLED
- Każda z poniższych komend lub ich odpowiednik w PCF jest wydawana dla kolejki lokalnej, która nie jest tymczasową kolejką dynamiczną, nawet jeśli nie ma zmian w kolejce.
	- USUŃ QLOCAL
	- ZDEFINIUJ/ZMIEŃ QLOCAL
- Wywołanie MQSET jest wykonywane inaczej niż w przypadku tymczasowej kolejki dynamicznej, nawet jeśli nie ma zmian w obiekcie.

# **Gdy zdarzenia konfiguracji nie są generowane**

Komunikaty zdarzeń konfiguracji nie są generowane w następujących okolicznościach:

- Gdy wykonanie komendy lub wywołania MQSET nie powiedzie się
- Gdy menedżer kolejek napotka błąd podczas próby umieszczenia zdarzenia konfiguracji w kolejce zdarzeń, w którym to przypadku komenda lub wywołanie MQSET zostanie zakończone, ale nie zostanie wygenerowany żaden komunikat zdarzenia.
- Dla tymczasowej kolejki dynamicznej
- Przy wprowadzaniu zmian wewnętrznych w atrybucie kolejki TRIGGER
- Dla kolejki zdarzeń konfiguracji SYSTEM.ADMIN.CONFIG.EVENT, z wyjątkiem komendy REFRESH QMGR
- Dla komend REFRESH/RESET CLUSTER i RESUME/SUSPEND QMGR, które powodują zmiany w technologii klastrowej
- Podczas tworzenia lub usuwania menedżera kolejek

### **Pojęcia pokrewne**

Wprowadzenie do formatów komend programowalnych

["Zdarzenia konfiguracji" na stronie 43](#page-42-0)

Zdarzenia konfiguracji to powiadomienia, które są generowane, gdy obiekt jest tworzony, zmieniany lub usuwany, a także mogą być generowane przez jawne żądania.

### **Odsyłacze pokrewne**

Komendy MQSC MQSET-ustawianie atrybutów obiektu

### MQSET-ustawianie atrybutów obiektu

# *Użycie zdarzenia konfiguracji*

Ta strona służy do wyświetlania sposobu używania zdarzeń konfiguracyjnych w celu uzyskania informacji o systemie oraz do zrozumienia czynników, takich jak CMDSCOPE, które mogą mieć wpływ na użycie zdarzeń konfiguracyjnych.

Zdarzeń konfiguracji można używać do następujących celów:

- 1. Służy do tworzenia i obsługi centralnego repozytorium konfiguracji, z którego mogą być generowane raporty i informacje o strukturze systemu.
- 2. Służy do generowania zapisu kontrolnego. Na przykład, jeśli obiekt został nieoczekiwanie zmieniony, można zapisać informacje o tym, kto i kiedy dokonał zmiany.

Może to być szczególnie przydatne, gdy włączone są także zdarzenia komend. Jeśli komenda MQSC lub PCF powoduje wygenerowanie zdarzenia konfiguracji i zdarzenia komendy, oba komunikaty zdarzeń będą współużytkowały ten sam identyfikator korelacji w deskryptorze komunikatu.

W przypadku wywołania MQSET lub dowolnej z następujących komend:

- DEFINE obiekt
- ALTER obiekt
- Usuń obiekt

jeśli atrybut CONFIGEV menedżera kolejek jest włączony, ale komunikatu zdarzenia konfiguracji nie można umieścić w kolejce zdarzeń konfiguracji, na przykład kolejka zdarzeń nie została zdefiniowana, komenda lub wywołanie MQSET jest wykonywane niezależnie od tego.

# **Skutki działania CMDSCOPE**

W przypadku komend, w których używana jest komenda CMDSCOPE, komunikat lub komunikaty zdarzenia konfiguracji zostaną wygenerowane w menedżerze kolejek lub menedżerach kolejek, w których wykonywana jest komenda, a nie w miejscu, w którym wprowadzana jest komenda. Jednak wszystkie informacje o pochodzeniu i kontekście w danych zdarzenia będą powiązane z oryginalną komendą wprowadzoną, nawet jeśli komenda używająca CMDSCOPE jest komendą, która została wygenerowana przez źródłowy menedżer kolejek.

Jeśli grupa współużytkowania kolejek zawiera menedżery kolejek, które nie są w bieżącej wersji, zdarzenia będą generowane dla każdej komendy, która jest wykonywana za pomocą komendy CMDSCOPE w menedżerze kolejek, który jest w bieżącej wersji, ale nie w tych, które są w poprzedniej wersji. Dzieje się tak nawet wtedy, gdy menedżer kolejek, w którym wprowadzono komendę, jest w poprzedniej wersji, chociaż w takim przypadku do danych zdarzenia nie są dołączane żadne informacje kontekstowe.

### **Pojęcia pokrewne**

Wprowadzenie do formatów komend programowalnych

["Zdarzenia konfiguracji" na stronie 43](#page-42-0)

Zdarzenia konfiguracji to powiadomienia, które są generowane, gdy obiekt jest tworzony, zmieniany lub usuwany, a także mogą być generowane przez jawne żądania.

### **Odsyłacze pokrewne**

MQSET-ustawianie atrybutów obiektu MQSET-ustawianie atrybutów obiektu

# *Zdarzenie odświeżania konfiguracji obiektu*

Zdarzenie konfiguracji odświeżania obiektu różni się od innych zdarzeń konfiguracji, ponieważ występuje tylko w przypadku jawnego żądania.

Zdarzenia tworzenia, zmiany i usuwania są generowane przez wywołanie MQSET lub przez komendę zmiany obiektu, ale zdarzenie odświeżania obiektu występuje tylko wtedy, gdy zostanie jawnie zażądane przez komendę MQSC, REFRESH QMGR lub jej odpowiednik w PCF.

<span id="page-46-0"></span>Komenda REFRESH QMGR różni się od wszystkich innych komend generujących zdarzenia konfiguracji. Wszystkie pozostałe komendy mają zastosowanie do konkretnego obiektu i generują pojedyncze zdarzenie konfiguracji dla tego obiektu. Komenda REFRESH QMGR może generować wiele komunikatów o zdarzeniach konfiguracyjnych potencjalnie reprezentujących każdą definicję obiektu przechowywaną przez menedżer kolejek. Dla każdego wybranego obiektu generowany jest jeden komunikat o zdarzeniu.

Komenda REFRESH QMGR używa kombinacji trzech kryteriów wyboru do filtrowania liczby obiektów:

- Nazwa obiektu
- Typ obiektu
- Przedział czasu odświeżania

Jeśli w komendzie REFRESH QMGR nie zostanie podane żadne kryterium wyboru, dla każdego kryterium wyboru zostaną użyte wartości domyślne, a dla każdej definicji obiektu przechowywanej przez menedżer kolejek zostanie wygenerowany komunikat zdarzenia konfiguracji odświeżania. Może to spowodować nieakceptowalne czasy przetwarzania i generowanie komunikatów zdarzeń. Należy rozważyć określenie niektórych kryteriów wyboru.

Komendy REFRESH QMGR generującej zdarzenia odświeżania można użyć w następujących sytuacjach:

• Gdy dane konfiguracyjne są poszukiwane dla wszystkich lub niektórych obiektów w systemie, niezależnie od tego, czy obiekty zostały ostatnio poddane operacjom, na przykład, gdy zdarzenia konfiguracyjne są włączone po raz pierwszy.

Należy rozważyć użycie kilku komend, z których każda ma inny wybór obiektów, ale wszystkie są uwzględnione.

• Jeśli w systemie SYSTEM.ADMIN.CONFIG.EVENT . W takiej sytuacji nie są generowane żadne komunikaty zdarzeń konfiguracji dla zdarzeń tworzenia, zmiany lub usuwania. Po usunięciu błędu w kolejce można użyć komendy Odśwież menedżera kolejek, aby zażądać wygenerowania komunikatów o zdarzeniach, które zostały utracone, gdy w kolejce wystąpił błąd. W takiej sytuacji należy rozważyć ustawienie odstępu czasu odświeżania na czas, przez który kolejka była niedostępna.

### **Pojęcia pokrewne**

["Zdarzenia konfiguracji" na stronie 43](#page-42-0)

Zdarzenia konfiguracji to powiadomienia, które są generowane, gdy obiekt jest tworzony, zmieniany lub usuwany, a także mogą być generowane przez jawne żądania.

### **Odsyłacze pokrewne**

ODŚWIEŻ MENEDŻERA KOLEJEK Odśwież menedżera kolejek

# **Zdarzenia komendy**

Zdarzenia komend są powiadomieniami o pomyślnym uruchomieniu komend MQSC lub PCF.

Dane zdarzenia zawierają następujące informacje:

### **Informacje o pochodzeniu**

składa się z menedżera kolejek, z którego została wydana komenda, identyfikatora użytkownika, który wydał komendę, oraz sposobu, w jaki komenda została wydana, na przykład za pomocą komendy konsoli.

### **Informacje o kontekście**

Replika informacji o kontekście w danych komunikatu z komunikatu komendy. Jeśli komenda nie zostanie wprowadzona przy użyciu komunikatu, informacje o kontekście są pomijane.

Informacje o kontekście są uwzględniane w danych zdarzenia tylko wtedy, gdy komenda została wprowadzona jako komunikat w systemie SYSTEM.COMMAND.INPUT .

### **Informacje o komendzie**

Typ komendy, która została wydana.

### <span id="page-47-0"></span>**Dane komendy**

- dla komend PCF: replika danych komendy
- dla komend MQSC, tekst komendy

Format danych komendy nie musi być zgodny z formatem oryginalnej komendy. Na przykład w systemie Wiele platform format danych komendy jest zawsze w formacie PCF, nawet jeśli oryginalnym żądaniem była komenda MQSC.

Każdy wygenerowany komunikat zdarzenia komendy jest umieszczany w kolejce zdarzeń komendy SYSTEM.ADMIN.COMMAND.EVENT.

#### **Odsyłacze pokrewne**

Komenda

["Typy zdarzeń" na stronie 12](#page-11-0)

Ta strona służy do wyświetlania typów zdarzeń instrumentacji, które mogą być raportowane przez menedżer kolejek lub instancję kanału.

### *Generowanie zdarzeń komend*

Ta strona służy do wyświetlania sytuacji, które powodują generowanie zdarzeń komend, oraz do zrozumienia okoliczności, w których zdarzenia komend nie są generowane.

Komunikat zdarzenia komendy jest generowany w następujących sytuacjach:

- Jeśli atrybut CMDEV menedżera kolejek ma wartość ENABLED i komenda MQSC lub PCF została uruchomiona pomyślnie.
- Jeśli atrybut menedżera kolejek CMDEV jest określony jako NODISPLAY i wszystkie komendy są uruchamiane pomyślnie, z wyjątkiem komend DISPLAY (MQSC) i komend Inquire (PCF).
- Po uruchomieniu komendy MQSC, ALTER QMGR lub komendy PCF, Change Queue Manager i atrybut CMDEV menedżera kolejek spełniają jeden z następujących warunków:
	- Po zmianie parametr CMDEV nie jest określony jako DISABLED
	- Parametr CMDEV nie został określony jako DISABLED przed zmianą

Jeśli komenda zostanie uruchomiona dla kolejki zdarzeń komend, SYSTEM.ADMIN.COMMAND.EVENTzdarzenie komendy jest generowane, jeśli kolejka nadal istnieje i nie jest zablokowana przed umieszczaniem.

# **Gdy zdarzenia komendy nie są generowane**

Komunikat zdarzenia komendy nie jest generowany w następujących okolicznościach:

- Gdy wykonanie komendy nie powiedzie się
- Gdy menedżer kolejek napotka błąd podczas próby umieszczenia zdarzenia komendy w kolejce zdarzeń, w którym to przypadku komenda jest uruchamiana niezależnie, ale nie jest generowany żaden komunikat zdarzenia.
- Dla komendy MQSC REFRESH QMGR TYPE (EARLY)
- Dla komendy MQSC START QMGR MQSC
- Dla komendy MQSC SUSPEND QMGR, jeśli określono parametr LOG
- Dla komendy MQSC RESUME QMGR, jeśli określono parametr LOG

### **Pojęcia pokrewne**

["Zdarzenia komendy" na stronie 47](#page-46-0) Zdarzenia komend są powiadomieniami o pomyślnym uruchomieniu komend MQSC lub PCF.

### **Odsyłacze pokrewne**

ODŚWIEŻ MENEDŻERA KOLEJEK URUCHOM QMGR Menedżer kolejki zawieszony

## <span id="page-48-0"></span>WZNOWIENIE MENEDŻERA KOLEJEK SUSPEND QMGR, RESUME QMGR i klastry

# *Składnia zdarzenia komendy*

Ta strona służy do wyświetlania sposobu użycia zdarzeń komend do wygenerowania zapisu kontrolnego komend, które zostały uruchomione.

Na przykład, jeśli obiekt został nieoczekiwanie zmieniony, można zapisać informacje o tym, kto i kiedy dokonał zmiany. Może to być szczególnie przydatne, gdy włączone są także zdarzenia konfiguracji. Jeśli komenda MQSC lub PCF powoduje wygenerowanie zdarzenia komendy i zdarzenia konfiguracji, oba komunikaty zdarzeń będą współużytkowały ten sam identyfikator korelacji w deskryptorze komunikatu.

Jeśli został wygenerowany komunikat zdarzenia komendy, ale nie można go umieścić w kolejce zdarzeń komendy, na przykład jeśli kolejka zdarzeń komendy nie została zdefiniowana, komenda, dla której wygenerowano zdarzenie komendy, nadal działa niezależnie od tego.

# **Skutki działania CMDSCOPE**

W przypadku komend, w których używana jest komenda CMDSCOPE, komunikat lub komunikaty zdarzenia komendy zostaną wygenerowane w menedżerze kolejek lub menedżerach kolejek, w których uruchamiana jest komenda, a nie w miejscu, w którym wprowadzana jest komenda. Jednak wszystkie informacje o pochodzeniu i kontekście w danych zdarzenia będą powiązane z oryginalną komendą wprowadzoną, nawet jeśli komenda używająca CMDSCOPE jest komendą, która została wygenerowana przez źródłowy menedżer kolejek.

### **Pojęcia pokrewne**

["Zdarzenia komendy" na stronie 47](#page-46-0)

Zdarzenia komend są powiadomieniami o pomyślnym uruchomieniu komend MQSC lub PCF.

### ["Generowanie zdarzeń komend" na stronie 48](#page-47-0)

Ta strona służy do wyświetlania sytuacji, które powodują generowanie zdarzeń komend, oraz do zrozumienia okoliczności, w których zdarzenia komend nie są generowane.

### **Odsyłacze pokrewne**

 $z/0S$ 

Komendy MQSC Komendy i odpowiedzi PCF w grupach

# **Zdarzenia programu rejestrującego**

Zdarzenia programu rejestrującego są powiadomieniami o tym, że menedżer kolejek rozpoczął

zapisywanie w nowym przydziale dziennika  $\blacksquare$  IBM i $\blacksquare$ lub, w systemie IBM i, w dzienniku.

Komunikaty zdarzeń programu rejestrującego nie są dostępne w produkcie IBM MQ for z/OS.

Dane zdarzenia zawierają następujące informacje:

- Nazwa bieżącego przydziału dziennika.
- Nazwa najwcześniejszego przydziału dziennika wymaganego do odtwarzania po restarcie.
- Nazwa najwcześniejszego przydziału dziennika potrzebnego do odtworzenia nośnika.
- Katalog, w którym znajdują się obszary dziennika.
- Nazwa najwcześniejszego zakresu dziennika, dla którego wymagane jest powiadomienie archiwalne.

W produkcie IBM MQ 9.1.0zdarzenie programu rejestrującego jest generowane na potrzeby zarządzania dziennikiem archiwalnym, tzn. po zmianie wartości **ARCHLOG** i dołączeniu wartości **ARCHLOG** do komunikatu zdarzenia programu rejestrującego.

Więcej informacji na temat tych parametrów zawiera sekcja DISPLAY QMSTATUS .

Wartości **CURRLOG** i **ARCHLOG** można użyć do określenia, co powinno zostać zarchiwizowane. Po każdej zmianie systemu **CURRLOG** pliki o numerach mniejszych niż **CURRLOG** mogą być wysyłane do archiwum, <span id="page-49-0"></span>a po zakończeniu archiwizowania dla przydziału należy wywołać funkcję SET LOG w celu powiadomienia menedżera kolejek.

**ARCHLOG** jest najstarszym zakresem, który wymaga archiwizacji. Po zarchiwizowaniu tego obszaru i wywołaniu komendy SET LOG w celu powiadomienia menedżera kolejek o jego zarchiwizowaniu, menedżer kolejek przenosi program **ARCHLOG** do następnego przydziału w kolejności. Menedżer kolejek planuje usuwanie lub ponowne wykorzystywanie przydziałów starszych niż **ARCHLOG**.

Po wywołaniu funkcji **SET LOG** dla tego obszaru zostanie wysłane nowe zdarzenie, ponieważ właściwość **ARCHLOG** zostanie zmieniona, a użytkownik musi wiedzieć, co należy zarchiwizować po nowym zdarzeniu.

Jeśli z jakiegoś powodu proces archiwizacji nie powiedzie się i wystąpi duża liczba powiadomień, administrator może ręcznie wydać komendę RESET QMGR TYPE (**ARCHLOG**). Spowoduje to powiadomienie menedżera kolejek o tym, że może on ponownie wykorzystać lub usunąć wszystkie obszary starsze niż określony zakres (włącznie z tym zakresem).

Każdy wygenerowany komunikat zdarzenia programu rejestrującego jest umieszczany w kolejce zdarzeń programu rejestrującego SYSTEM.ADMIN.LOGGER.EVENT.

### **Odsyłacze pokrewne**

### Program rejestrujący

["Typy zdarzeń" na stronie 12](#page-11-0)

Ta strona służy do wyświetlania typów zdarzeń instrumentacji, które mogą być raportowane przez menedżer kolejek lub instancję kanału.

#### - Multi *Generowanie zdarzeń programu rejestrującego*

Ta strona służy do wyświetlania sytuacji, które powodują generowanie zdarzeń programu rejestrującego, oraz do zrozumienia okoliczności, w których zdarzenia programu rejestrującego nie są generowane.

Komunikat zdarzenia programu rejestrującego jest generowany w następujących sytuacjach:

- Jeśli atrybut menedżera kolejek LOGGEREV ma wartość ENABLED i menedżer kolejek rozpoczyna zapisywanie w nowym przydziale dziennika lub, w systemie IBM i, w dzienniku.
- Gdy atrybut LOGGEREV menedżera kolejek jest określony jako ENABLED i uruchamiany jest menedżer kolejek.
- Gdy atrybut LOGGEREV menedżera kolejek zostanie zmieniony z DISABLED na ENABLED.
- Gdy atrybut menedżera kolejek LOGGEREV zostanie powiadomiony, że nazwa najstarszego przydziału dziennika, dla którego menedżer kolejek oczekuje na powiadomienie archiwalne (ARCHLOG), została zarchiwizowana.

**Wskazówka:** Za pomocą komendy MQSC RESET QMGR można zażądać od menedżera kolejek rozpoczęcia zapisu w nowym zakresie dziennika.

# **Gdy zdarzenia programu rejestrującego nie są generowane**

Komunikat zdarzenia programu rejestrującego nie jest generowany w następujących okolicznościach:

• Gdy menedżer kolejek jest skonfigurowany do używania rejestrowania cyklicznego.

W takim przypadku atrybut menedżera kolejek LOGGEREV jest ustawiony na wartość DISABLED i nie można go zmienić.

• Gdy menedżer kolejek napotka błąd podczas próby umieszczenia zdarzenia programu rejestrującego w kolejce zdarzeń, w którym to przypadku działanie, które spowodowało zdarzenie, zostanie zakończone, ale nie zostanie wygenerowany żaden komunikat zdarzenia.

### **Pojęcia pokrewne**

["Zdarzenia programu rejestrującego" na stronie 49](#page-48-0)

<span id="page-50-0"></span>Zdarzenia programu rejestrującego są powiadomieniami o tym, że menedżer kolejek rozpoczął

zapisywanie w nowym przydziale dziennika **lub, w systemie IBM i, w dzienniku**.

 $z/0S$ Komunikaty zdarzeń programu rejestrującego nie są dostępne w produkcie IBM MQ for z/OS.

### **Odsyłacze pokrewne**

LoggerEvent (MQLONG) LoggerEvent (10-cyfrowa liczba całkowita ze znakiem)

RESETUJ MENEDŻER KOLEJEK

#### Multi *Użycie zdarzeń programu rejestrującego*

Ta strona umożliwia wyświetlenie sposobu użycia zdarzeń programu rejestrującego do określenia przydziałów dziennika, które nie są już wymagane na potrzeby restartowania menedżera kolejek lub odtwarzania nośników.

Przed usunięciem z aktywnego katalogu dzienników można zarchiwizować zbędne przydziały dzienników na nośniku, takim jak taśma, na potrzeby odtwarzania po awarii. Regularne usuwanie zbędnych przydziałów dziennika pozwala na zminimalizowanie użycia miejsca na dysku.

Jeśli atrybut menedżera kolejek LOGGEREV jest włączony, ale komunikat zdarzenia programu rejestrującego nie może zostać umieszczony w kolejce zdarzeń programu rejestrującego, na przykład dlatego, że kolejka zdarzeń nie została zdefiniowana, działanie, które spowodowało zdarzenie, jest kontynuowane niezależnie od tego.

### **Pojęcia pokrewne**

["Zdarzenia programu rejestrującego" na stronie 49](#page-48-0) Zdarzenia programu rejestrującego są powiadomieniami o tym, że menedżer kolejek rozpoczął

zapisywanie w nowym przydziale dziennika  $\mathbb{E}$  IBM i, w systemie IBM i, w dzienniku.

 $z/0S$ Komunikaty zdarzeń programu rejestrującego nie są dostępne w produkcie IBM MQ for z/OS.

### **Odsyłacze pokrewne**

LoggerEvent (MQLONG)

LoggerEvent (10-cyfrowa liczba całkowita ze znakiem)

["Generowanie zdarzeń programu rejestrującego" na stronie 50](#page-49-0)

Ta strona służy do wyświetlania sytuacji, które powodują generowanie zdarzeń programu rejestrującego, oraz do zrozumienia okoliczności, w których zdarzenia programu rejestrującego nie są generowane.

#### Multi *Przykładowy program w języku C do monitorowania kolejki zdarzeń*

# *programu rejestrującego*

Ta strona służy do wyświetlania przykładowego programu w języku C, który monitoruje kolejkę zdarzeń programu rejestrującego pod kątem nowych komunikatów o zdarzeniach, odczytuje te komunikaty i umieszcza treść komunikatu na wyjściu standardowym.

```
/******************************************************************************/
/\star \star /\star% Program name: AMQSLOG0.C \star/\star<br>
/* Description: Sample C program to monitor the logger event queue and \star/\star<br>
/* display formatted messsage content to stdout when a logger \star/\star<br>
(* ccopyright<br>
/* ccopyright<br>
/* moti
/\star \star /\star/* Description: Sample C program to monitor the logger event queue and /* display formatted messsage content to stdout when a log<br>/* event occurs
                display formatted messsage content to stdout when a logger
%<br>/* <copyright<br>/* notice="lm-source-program<br>/* pids="5724-H72,"
    <copyright
/* notice="lm-source-program" */
/* pids="5724-H72," */
% years="2005, 2024"<br>/* crc="186943832" ><br>/* Licensed Materials<br>/* 5724-H72,<br>/* (C) Copyright IBM
    \text{circ} = "186943832"Licensed Materials - Property of IBM
/\star \star /\star5724-H72,
/\star */
    (C) Copyright IBM Corp. 2005, 2024. All Rights Reserved.
/\star */
/* US Government Users Restricted Rights - Use, duplication or */
/* disclosure restricted by GSA ADP Schedule Contract with */
```

```
/* IBM Corp.
/* </copyright> */
/******************************************************************************/
/\star \star /\star/* Function: AMQSLOG is a sample program which monitors the logger event \qquad */<br>/* queue for new event messages, reads those messages, and displays the       */
/* queue for new event messages, reads those messages, and displays the \frac{\star}{\hspace{1.5pt}}<br>/* formatted contents of the message to stdout.
/* formatted contents of the message to stdout.
/\star */
/******************************************************************************/
/\star */
/* AMQSLOG has 1 parameter - the queue manager name (optional, if not \star//* specified then the default queue manager is implied) \begin{array}{c} \star \end{array}/\star */
/******************************************************************************/
/******************************************************************************/
/* Includes
/******************************************************************************/
#include <stdlib.h>
#include <stdio.h>
#include <string.h>
#include <cmqc.h> /* MQI constants*/
#include \leq \leq \leq \leq \leq \leq \leq \leq \leq \leq \leq \leq \leq \leq \leq \leq \leq \leq \leq \leq \leq \leq \leq \leq \leq \leq \leq \leq \leq \leq \leq \leq \leq \leq \leq \leq 
/******************************************************************************/
/* Constants
/******************************************************************************/
#define MAX_MESSAGE_LENGTH 8000
typedef struct _ParmTableEntry
{
   MQLONG ConstVal;
   PMQCHAR Desc;
} ParmTableEntry;
ParmTableEntry ParmTable[] =
\{x\} {0 ,""},
 {MQCA_Q_MGR_NAME ,"Queue Manager Name"},
  AMQCA_Q_MGR_RAME<br>{MQCMD_LOGGER_EVENT ,"Logger Event Command"},<br>{MQRC_LOGGER_STATUS ,"Logger Status"},<br>{MQRC_LOGGER_STATUS$ FYTELLE NAME "Archive Log Extent"},
 {MQRC_LOGGER_STATUS ,"Logger Status"},
 {MQCACF_ARCHIVE_LOG_EXTENT_NAME,"Archive Log Extent"},
 {MQCACF_CURRENT_LOG_EXTENT_NAME,"Current Log Extent"},
 {MQCACF_RESTART_LOG_EXTENT_NAME,"Restart Log Extent"},
 {MQCACF_MEDIA_LOG_EXTENT_NAME ,"Media Log Extent"},
 {MQCACF_LOG_PATH ,"Log Path"}
};
#if defined(MQ 64 BIT)
  #define Int32
#else
  #define Int32 "l"
#endif
/******************************************************************************/
/* Function prototypes
/******************************************************************************/
static void ProcessPCF(MQHCONN hConn,<br>MOHOBJ hEvent
                       MQHOBJ hEventQueue,<br>PMQCHAR pBuffer);
                                   pBuffer);
static PMQCHAR ParmToString(MQLONG Parameter);
/******************************************************************************/
/* Function: main
/******************************************************************************/
int main(int argc, char \star argv[])
\{x\}MQLONG CompCode;<br>MQLONG Reason;
 MQLONG Reason;
 MQHCONN hConn = MQHC_UNUSABLE_HCONN;
MQOD ObjDesc = \{ MQOD\_DEFAULT \}; MQCHAR QMName[MQ_Q_MGR_NAME_LENGTH+1] = "";
 MQCHAR LogEvQ[MQ_Q_NAME_LENGTH] = "SYSTEM.ADMIN.LOGGER.EVENT";
 MQHOBJ hEventQueue = MQHO_UNUSABLE_HOBJ;
   PMQCHAR pBuffer = NULL;
  printf("n/**************************************************/\n^n);
```

```
 printf("/* Sample Logger Event Monitor start */\n");
 printf("/*************************************/\n");
   /********************************************************************/
  /* Parse any command line options
   /********************************************************************/
  if (\text{argc} > 1) {
    strncpy(QMName, argv[1], (size_t)MQ_Q_MGR_NAME_LENGTH);
   }
   pBuffer = (PMQCHAR)malloc(MAX_MESSAGE_LENGTH);
  if (pBuffer == NULL)\{x\} printf("Can't allocate %d bytes\n", MAX_MESSAGE_LENGTH);
     goto MOD_EXIT;
  }
   /********************************************************************/
  /* Connect to the specified (or default) queue manager */ /********************************************************************/
   MQCONN( QMName,
          &hConn,
          &CompCode,
          &Reason);
   if (Reason != MQRC_NONE)
   {
    printf("MQCONN ended with reason code %" Int32 "d\n", Reason);
     goto MOD_EXIT;
   }
   /********************************************************************/
  /* Open the logger event queue for input
   /********************************************************************/
   strncpy(ObjDesc.ObjectQMgrName, QMName, MQ_Q_MGR_NAME_LENGTH);
   strncpy(ObjDesc.ObjectName, LogEvQ, MQ_Q_NAME_LENGTH);
   MQOPEN( hConn,
          &ObjDesc,
          MQOO INPUT EXCLUSIVE,
          &hEventQueue,
          &CompCode,
          &Reason );
   if (Reason != MQRC_NONE)
\{x\} printf("MQOPEN failed for queue manager %.48s Queue %.48s Reason: %" Int32 "d\n",
                    ObjDesc.ObjectQMgrName,
            ObjDesc.ObjectName,
            Reason);
     goto MOD_EXIT;
   }
   else
   {
     /******************************************************************/
    /* Start processing event messages
     /******************************************************************/
     ProcessPCF(hConn, hEventQueue, pBuffer);
  }
MOD FXTT .
  if (pBuffer != NULL)
  ₹
    free(pBuffer);
   }
   /********************************************************************/
  /* Close the logger event queue
   /********************************************************************/
   if (hEventQueue != MQHO_UNUSABLE_HOBJ)
   {
    MQCLOSE(hConn, &hEventQueue, MQCO_NONE, &CompCode, &Reason);
   }
   /********************************************************************/
  /* Disconnect
   /********************************************************************/
   if (hConn != MQHC_UNUSABLE_HCONN)
   {
     MQDISC(&hConn, &CompCode, &Reason);
```

```
 }
  return 0;
}
/******************************************************************************/
/* Function: ProcessPCF
/******************************************************************************/
/\star \star /\star\overline{t} /* Input Parameters: Handle to queue manager connection \overline{t} \overline{t} = \overline{t} = \overline{t} = \overline{t} = \overline{t} = \overline{t} = \overline{t} = \overline{t} = \overline{t} = \overline{t} = \overline{t} = \overline{t} = \overline{t} = \overline/* Handle to the opened logger event queue object */
% Pointer to a memory buffer to store the incoming PCF */<br>/* message */<br>/* Output Parameters: None<br>/* * * */<br>/* * */<br>/* * */
\sqrt{\star} message \star//\star \star /\star/* Output Parameters: None
/\star \star /\star/* Logic: Wait for messages to appear on the logger event queue and display */
          their formatted contents.
/\star \star /\star/******************************************************************************/
static void ProcessPCF(MQHCONN hConn,<br>MOHOBJ hEvent
                                   hEventQueue,
                        PMQCHAR pBuffer)
{
  MQCFH * pCfh;
   MQCFST * pCfst;
MQGMO Gmo = { MQGMO DEFAULT };
MQMD Mqmd = {MQMD\_DEFAULT} = {MQMD\_DEFAULT}PMQCHAR pPCFCmd;<br>MQLONG CompCode
  MQLONG CompCode = MQCC_OK;<br>MQLONG Reason = MQRC_NON
  MQLONG Reason = MQRC_NONE;<br>MOLONG Msglen:
            MsgLen;
  PMQCHAR Parm = NULL;
   Gmo.Options = MQGMO_WAIT +
                MQGMO_CONVERT +
 MQGMO_FAIL_IF_QUIESCING;
<code>Gmo.WaitInterval</code> = <code>MQWI_UNLIMITED; /\star Set timeout value \star/</code>
   /********************************************************************/
  /* Process response Queue
   /********************************************************************/
   while (Reason == MQRC_NONE)
   {
    memcpy(&Mqmd.MsgId, MQMI_NONE, sizeof(Mqmd.MsgId));
    memset(&Mqmd.CorrelId, 0, sizeof(Mqmd.CorrelId));
     MQGET( hConn,
            hEventQueue,
           &Mqmd,
           &Gmo,
            MAX_MESSAGE_LENGTH,
            pBuffer,
           &MsgLen,
           &CompCode,
           &Reason );
     if (Reason != MQRC_NONE)
    \{ switch(Reason)
       {
         case MQRC_NO_MSG_AVAILABLE:
              printf("Timed out");
              break;
         default:
              printf("MQGET ended with reason code %" Int32 "d\n", Reason);
              break;
\frac{3}{2} goto MOD_EXIT;
     }
     /******************************************************************/
    /* Only expect PCF event messages on this queue
     /******************************************************************/
     if (memcmp(Mqmd.Format, MQFMT_EVENT, MQ_FORMAT_LENGTH))
     {
       printf("Unexpected message format '%8.8s' received\n", Mqmd.Format);
       continue;
     }
```

```
 /*******************************************************************/
/\star Build the output by parsing the received PCF message, first the \star//\star header, then each of the parameters \star/ /*******************************************************************/
   pCfh = (MQCFH *)pBuffer; if (pCfh->Reason != MQRC_NONE)
   \mathcal{F} printf("-----------------------------------------------------------------\n");
       printf("Event Message Received\n");
      Parm = ParmToString(pCfh->Command);
      if (Parm != NULL)
\overline{\mathcal{E}} printf("Command :%s \n",Parm);
       }
      else
      {
        printf("Command :%" Int32 "d \n",pCfh->Command);
      }
      printf("CompCode :%" Int32 "d\n" ,pCfh->CompCode);
      Parm = ParmToString(pCfh->Reason);
      if (Parm != NULL)
      {
       printf("Reason :%s \n", Parm);
\frac{3}{5} else
      {
       printf("Reason :%" Int32 "d \n", pCfh->Reason);
      }
    }
 pPCFCmd = (PMQCHAR) (pCfh+1);
 printf("-----------------------------------------------------------------\n");
    while(pCfh->ParameterCount--)
    {
      pCfst = (MQCFST \star) pPCFCmd; switch(pCfst->Type)
      \frac{1}{2} case MQCFT_STRING:
          Parm = ParmToString(pCfst->Parameter);
           if (Parm != NULL)
          {
            printf("%-32s",Parm);
           }
          else
           {
             printf("%-32" Int32 "d",pCfst->Parameter);
          }
           fwrite(pCfst->String, pCfst->StringLength, 1, stdout);
           pPCFCmd += pCfst->StrucLength;
           break;
         default:
           printf("Unrecognised datatype %" Int32 "d returned\n", pCfst->Type);
           goto MOD_EXIT;
\frac{3}{5} putchar('\n');
    }
```
# **Przykładowe dane wyjściowe**

Ta aplikacja generuje następujące dane wyjściowe:

```
/*************************************/
/* Sample Logger Event Monitor start */
/*************************************/
     -----------------------------------------------------------------
Event Message Received 
Command :Logger Event Command 
CompCode :0 
Reason :Logger Status 
                      -----------------------------------------------------------------
Queue Manager Name
```
Current Log Extent AMQA000001<br>Restart Log Extent AMQA000001 Restart Log Extent AMQA000001 Media Log Extent AMQA000001 Log Path -----------------------------------------------------------------

### **Pojęcia pokrewne**

["Użycie zdarzeń programu rejestrującego" na stronie 51](#page-50-0)

Ta strona umożliwia wyświetlenie sposobu użycia zdarzeń programu rejestrującego do określenia przydziałów dziennika, które nie są już wymagane na potrzeby restartowania menedżera kolejek lub odtwarzania nośników.

#### ["Składnia zdarzenia komendy" na stronie 49](#page-48-0)

Ta strona służy do wyświetlania sposobu użycia zdarzeń komend do wygenerowania zapisu kontrolnego komend, które zostały uruchomione.

#### **Odsyłacze pokrewne**

["Generowanie zdarzeń programu rejestrującego" na stronie 50](#page-49-0)

Ta strona służy do wyświetlania sytuacji, które powodują generowanie zdarzeń programu rejestrującego, oraz do zrozumienia okoliczności, w których zdarzenia programu rejestrującego nie są generowane.

# **Zdarzenia konfiguracji uprawnień**

Zdarzenia konfiguracji uprawnień są wyprowadzane po wprowadzeniu zmiany w dowolnej operacji sterowania zabezpieczeniami za pomocą wiersza komend, komend MQSC, PCF lub odpowiednich komend IBM i .

Dane zdarzenia zawierają następujące informacje:

#### **Informacje o pochodzeniu**

składa się z menedżera kolejek, z którego dokonano zmiany, identyfikatora użytkownika, który dokonał zmiany, oraz sposobu wprowadzenia zmiany, na przykład za pomocą komendy konsoli.

#### **Informacje o kontekście**

Replika informacji o kontekście w danych komunikatu z komunikatu komendy.

Informacje kontekstowe są dołączane do danych zdarzenia, gdy komenda została wprowadzona jako komunikat w systemie SYSTEM.ADMIN.COMMAND.QUEUE .

#### **Tożsamość rekordu uprawnień**

składa się z nazwy profilu i typu obiektu rekordu uprawnień.

#### **Atrybuty obiektu**

zawiera wartości wszystkich atrybutów w rekordzie uprawnień.

W przypadku zdarzeń rekordu uprawnień do zmiany generowane są dwa komunikaty, jeden z informacjami przed zmianą, a drugi z informacjami po zmianie.

Każdy wygenerowany komunikat o zdarzeniu jest umieszczany w systemie SYSTEM.ADMIN.CONFIG.EVENT .

#### **Odsyłacze pokrewne**

["Typy zdarzeń" na stronie 12](#page-11-0)

Ta strona służy do wyświetlania typów zdarzeń instrumentacji, które mogą być raportowane przez menedżer kolejek lub instancję kanału.

### *Generowanie zdarzeń konfiguracji uprawnień*

Ta strona służy do wyświetlania sytuacji, które powodują generowanie zdarzeń konfiguracji uprawnień, oraz do zrozumienia okoliczności, w których zdarzenia konfiguracji uprawnień nie są generowane.

Zdarzenia konfiguracji uprawnień powiadamiają o zmianach atrybutów rekordu uprawnień. Istnieją trzy typy zdarzeń konfiguracji uprawnień:

- Zmiana rekordu uprawnień
- Usuń rekord uprawnień

• Odśwież rekord uprawnień

Komunikat o zdarzeniu uprawnienia jest umieszczany w kolejce zdarzeń konfiguracji, gdy atrybut menedżera kolejek **CONFIGEV** jest ustawiony na wartość *ENABLED* , a każda z poniższych komend lub ich odpowiedników MQSC jest wydawana, nawet jeśli nie ma rzeczywistej zmiany w rekordzie uprawnień:

- Komenda Usuwanie rekordu uprawnień PCF
- Komenda PCF Set Authority Record
- Komenda sterująca setmqaut
- Komenda CL RVKMQMAUT
- Komenda CL GRTMQMAUT

# **Gdy zdarzenia konfiguracji uprawnień nie są generowane**

Komunikaty zdarzeń konfiguracji uprawnień nie są generowane w następujących okolicznościach:

- Gdy wykonanie komendy nie powiedzie się
- Gdy menedżer kolejek napotka błąd podczas próby umieszczenia komunikatu w kolejce zdarzeń, w którym to przypadku komenda zostanie zakończona, ale nie zostanie wygenerowany żaden komunikat zdarzenia.
- Podczas tworzenia lub usuwania menedżera kolejek
- Gdy obiekt jest usuwany niezależnie od opcji **AUTHREC** komendy delete. Odpowiednie zdarzenie komendy pokazuje tę operację, która nie dotyczy rekordu uprawnień dla poszczególnych użytkowników.

### **Pojęcia pokrewne**

["Zdarzenia komendy" na stronie 47](#page-46-0) Zdarzenia komend są powiadomieniami o pomyślnym uruchomieniu komend MQSC lub PCF.

### **Odsyłacze pokrewne**

ODŚWIEŻ MENEDŻERA KOLEJEK

# **Przykładowy program do monitorowania zdarzeń instrumentacji na wielu platformach**

Program **amqsevt** formatuje zdarzenia instrumentacji, które może utworzyć menedżer kolejek i które są dostarczane z programem IBM MQ for Multiplatforms. Program odczytuje komunikaty z kolejek zdarzeń i formatuje je na czytelne łańcuchy.

Jako przykładowy program udostępniono zarówno kod źródłowy, jak i binarny. Przykład jest udostępniany na wszystkich platformach, w tym na platformie IBM i.

Pojedynczy plik binarny amqsevt (lub amqsevt.exe) jest dostarczany w zestawie plików przykładów i instalowany w katalogu bin przykładów (tools\c\samples\bin lub bin64).

Pliki źródłowe amqsevta.c są również dostarczane w zestawie plików przykładów i instalowane w katalogu przykładów, czyli tools\c\samples w systemie Windows.

Należy zauważyć, że program może odczytywać wiele kolejek zdarzeń i subskrybować wiele tematów przy użyciu komendy MQCB w celu pobrania komunikatów.

Po uruchomieniu jako klient przykład może nawiązać połączenie z dowolnym menedżerem kolejek, w tym z menedżerem kolejek z/OS.

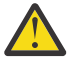

**Ostrzeżenie:** Programu można używać bez określania żadnych parametrów. W takim przypadku program próbuje połączyć się z domyślnym menedżerem kolejek i odczytać komunikaty ze standardowego zestawu kolejek zdarzeń (SYSTEM.ADMIN. \*.ZDARZENIE).

W takiej sytuacji program czeka na komunikaty, dopóki nie zostanie naciśnięty klawisz Enter, aby zakończyć działanie programu.

Jednak bardziej prawdopodobne jest użycie programu z różnymi opisanymi opcjami.

# **Składnia**

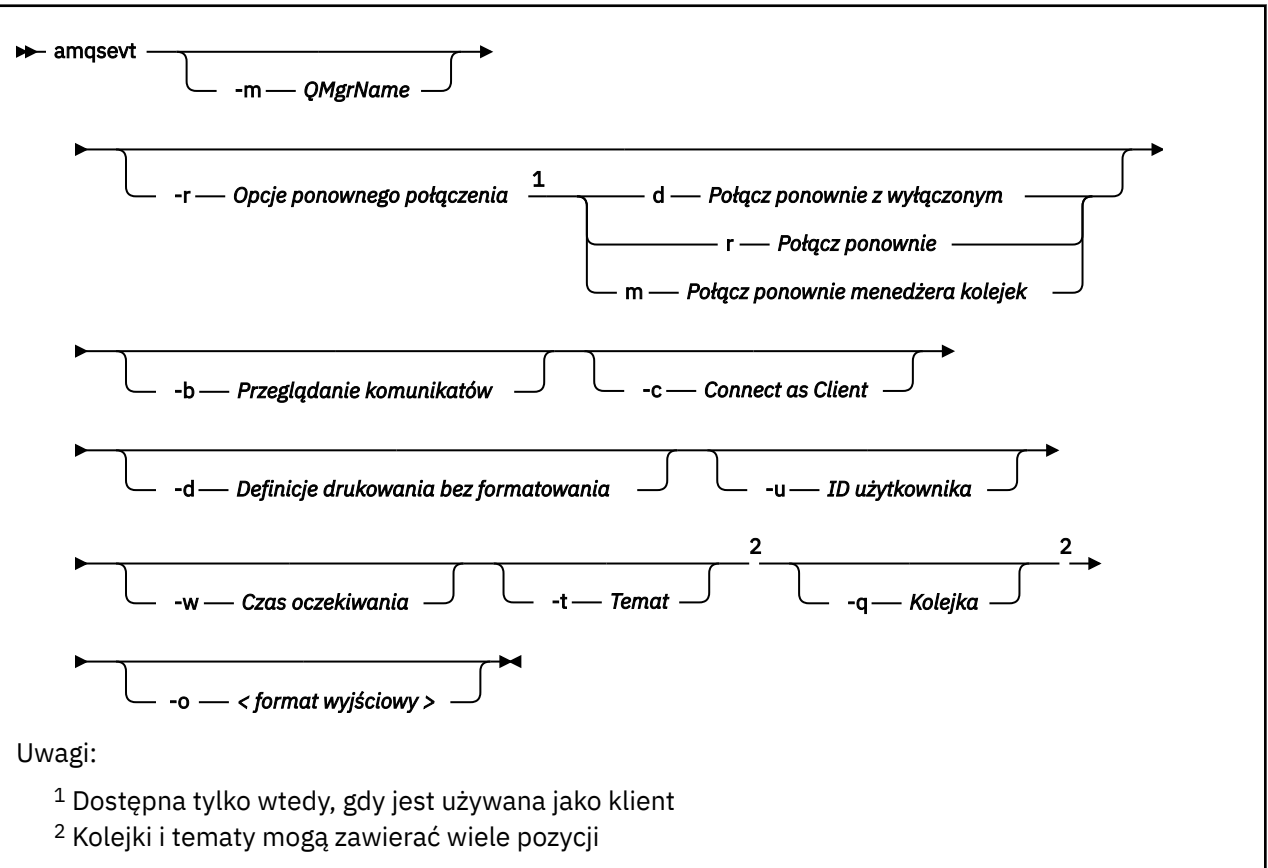

# **Parametry opcjonalne**

### **-m** *QueueManagerName*

Określ konkretny menedżer kolejek na potrzeby odczytywania zdarzeń.

### **-r** *Reconnection Options*

Opcje automatycznego ponownego połączenia używane jako klient. Możliwe wartości:

**d**

Ponownie nawiąż połączenie z wyłączonym klientem

**r**

Ponownie nawiąż połączenie z klientem

**m**

Ponownie nawiąż połączenie z menedżerem kolejek

**-b**

Przeglądanie tylko rekordów zamiast niszczycielskiego odczytywania komunikatów

**-c**

Wybiera połączenie jako klienta.

**-d**

Wybiera tryb drukowania użyty w drugim przykładzie. Stałe MQI są drukowane dokładnie tak, jak są wyświetlane w plikach nagłówkowych.

### **-u** *User ID*

Podaj konkretnego użytkownika i powoduje wyświetlenie prośby o podanie hasła

**-w** *Wait*

Powoduje zakończenie działania programu, jeśli w ciągu określonej liczby sekund nie pojawiły się żadne komunikaty o zdarzeniach.

Należy zauważyć, że jeśli nie podasz godziny, program zakończy się normalnie po naciśnięciu klawisza Enter.

### **-t** *Topic* **i**

#### **-q** *Queue* **,**

Opcje **-q** i **-t** można podać wielokrotnie w wierszu komend.

Dlatego możliwe jest odczytanie z niektórych standardowych kolejek, a także z tematów (jeśli są do nich wysyłane zdarzenia) z jednego uruchomienia programu.

Jeśli w wierszu komend nie ma nazw kolejek ani tematów, otwierane są domyślne kolejki zdarzeń.

**Uwaga:** Program wykrywa, czy nawiązał połączenie z menedżerem kolejek z/OS jako klient i odpowiednio zmienia domyślny zestaw kolejek zdarzeń, ponieważ system z/OS nie ma systemu SYSTEM.ADMIN.LOGGER.EVENT .

Jeśli używane są tematy, program używa nietrwałej subskrypcji z kolejką zarządzaną, dzięki czemu wszystkie elementy są czyszczone po wyjściu z programu.

#### **-o** *<output format>*

Format danych wyjściowych. Dozwolone są następujące wartości:

**tekst**

Standardowy format tekstu; jest to wartość domyślna.

**json**

Standardowy format JSON; każda aplikacja, która rozpoznaje format JSON, może przyjąć te dane wyjściowe i przetwarzać je bezpośrednio.

# .

### **Przykładowe dane wyjściowe**

Poniższe trzy przykłady przedstawiają dane wyjściowe programu.

W pierwszym przykładzie użyto domyślnej opcji formatowania, w której program pobiera definicję MQI pola i formatuje dane wyjściowe, aby uczynić je bardziej czytelnymi.

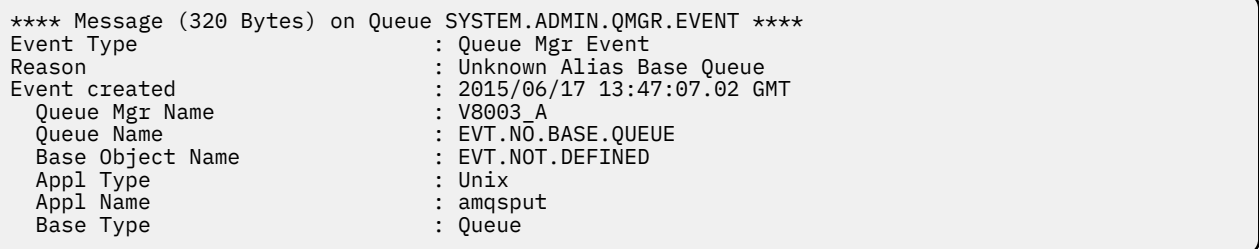

Drugi przykład przedstawia alternatywne formatowanie przy użyciu opcji -d , które nie próbuje tłumaczyć stałych MQI. Może to być preferowane w przypadku niektórych narzędzi skryptowych, które poszuują konkretnych wartości MQI.

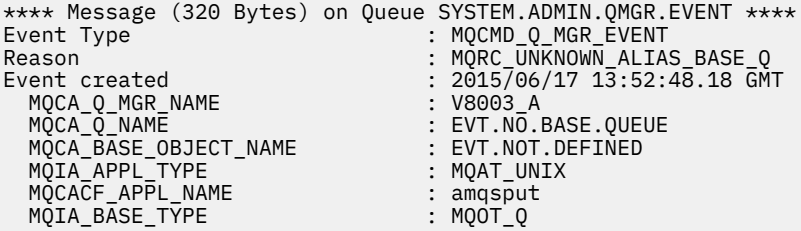

Trzeci przykład przedstawia dane wyjściowe JSON z komendy

amqsevt -m QM1 -q SYSTEM.ADMIN.TRACE.ACTIVITY.QUEUE -o json

```
{
"eventSource" : { "objectName": "SYSTEM.ADMIN.TRACE.ACTIVITY.QUEUE",
                    "objectType" : "Queue" },
"eventType" : {
 "name" : "Activity Trace",
    "value" : 209
 },
"eventReason" : {
 "name" : "None",
 "value" : 0
 },
"eventCreation" : {
 "timeStamp" : "2018-07-10T12:44:26Z",
 "epoch" : 1531226666
 },
"eventData" : {
 "queueMgrName" : "QM1",
 "hostName" : "<yourhostname>",
 "startDate" : "2018-07-10",
 "startTime" : "13:44:25",
 "endDate" : "2018-07-10",
 "endTime" : "13:44:26",
  "commandLevel" : 910,
...
```
# **Przykładowa składnia**

W poniższym przykładzie przedstawiono sposób użycia więcej niż jednej kolejki:

amqsevt -m QM1 -q SYSTEM.ADMIN.QMGR.EVENT -q SYSTEM.ADMIN.PERM.EVENT -w 1

#### **Pojęcia pokrewne**

["Monitorowanie zdarzeń" na stronie 9](#page-8-0)

Monitorowanie zdarzeń to proces wykrywania wystąpień *zdarzeń instrumentacji* w sieci menedżera kolejek. Zdarzenie instrumentacji jest logiczną kombinacją zdarzeń wykrytych przez menedżer kolejek lub instancję kanału. Takie zdarzenie powoduje, że menedżer kolejek lub instancja kanału umieszczają w kolejce zdarzeń specjalny komunikat nazywany *komunikatem zdarzenia*.

#### ["Zdarzenia instrumentacji" na stronie 10](#page-9-0)

Zdarzenie instrumentacji to logiczna kombinacja warunków wykrywanych przez menedżer kolejek lub instancję kanału i umieszczanych w kolejce zdarzeń specjalnego komunikatu nazywanego *komunikatem zdarzenia*.

#### **Odsyłacze pokrewne**

Programowanie w języku C

["Przykładowy program w języku C do monitorowania kolejki zdarzeń programu rejestrującego" na stronie](#page-50-0) [51](#page-50-0)

Ta strona służy do wyświetlania przykładowego programu w języku C, który monitoruje kolejkę zdarzeń programu rejestrującego pod kątem nowych komunikatów o zdarzeniach, odczytuje te komunikaty i umieszcza treść komunikatu na wyjściu standardowym.

# **Monitorowanie komunikatów**

Monitorowanie komunikatów to proces identyfikowania trasy, którą komunikat przeszedł przez sieć menedżera kolejek. Określając typy działań i kolejność działań wykonywanych w imieniu komunikatu, można określić trasę komunikatu.

Podczas przesyłania komunikatu przez sieć menedżera kolejek różne procesy wykonują działania w imieniu komunikatu. Użyj jednej z następujących technik, aby określić trasę komunikatu:

- Wyświetlenie aplikacji trasy IBM MQ (Display Route Application-dspmqrte)
- Zapis aktywności
- Przesyłanie komunikatów trasy śledzenia

Wszystkie te techniki generują specjalne komunikaty, które zawierają informacje o działaniach wykonywanych na komunikacie podczas jego przesyłania przez sieć menedżera kolejek. Użyj informacji zwróconych w tych specjalnych komunikatach, aby osiągnąć następujące cele:

- Rejestrowanie działania komunikatu.
- Określ ostatnie znane położenie komunikatu.
- Wykryj problemy z routingiem w sieci menedżera kolejek.
- Asysta przy określaniu przyczyn problemów z routingiem w sieci menedżera kolejek.
- Sprawdź, czy sieć menedżera kolejek działa poprawnie.
- Zapoznaj się z uruchamianiem sieci menedżera kolejek.
- Śledź opublikowane komunikaty.

### **Pojęcia pokrewne**

### Typy komunikatów

# **Działania i operacje**

Działania są dyskretnymi działaniami wykonywanymi przez aplikację w imieniu komunikatu. Działania składają się z operacji, które są pojedynczymi elementami pracy wykonywanymi przez aplikację.

Następujące działania są przykładami działań:

- Agent kanału komunikatów (MCA) wysyła komunikat z kolejki transmisji w dół kanału
- Agent MCA odbiera komunikat z kanału i umieszcza go w swojej kolejce docelowej.
- Aplikacja pobierająca komunikat z kolejki i umieszczająca komunikat odpowiedzi w odpowiedzi.
- Mechanizm publikowania/subskrypcji produktu IBM MQ przetwarza komunikat.

Działania składają się z jednej lub kilku *operacji*. Operacje to pojedyncze elementy pracy wykonywane przez aplikację. Na przykład działanie agenta MCA wysyłającego komunikat z kolejki transmisji w dół kanału składa się z następujących operacji:

- 1. Pobieranie komunikatu z kolejki transmisji (operacja *Get* ).
- 2. Wysyłanie komunikatu przez kanał (operacja *Wyślij* ).

W sieci publikowania/subskrypcji działanie mechanizmu publikowania/subskrypcji produktu IBM MQ przetwarzającego komunikat może składać się z następujących wielu operacji:

- 1. Umieszczanie komunikatu w łańcuchu tematu (operacja *Put* ).
- 2. Zero lub więcej operacji dla każdego z subskrybentów, którzy są traktowani jako odbiorcy komunikatu (operacja *Publikuj* , operacja *Odrzucone publikowanie* lub operacja *Wykluczone publikowanie* ).

# **Informacje z działalności**

Sekwencję działań wykonywanych na komunikacie można zidentyfikować, rejestrując informacje podczas kierowania komunikatu przez sieć menedżera kolejek. Można określić trasę komunikatu przez sieć menedżera kolejek na podstawie sekwencji działań wykonywanych na komunikacie i uzyskać następujące informacje:

### **Ostatnie znane położenie komunikatu**

Jeśli komunikat nie dotarł do zamierzonego miejsca docelowego, można określić ostatnie znane położenie komunikatu z kompletnej lub częściowej trasy komunikatów.

### **Problemy z konfiguracją sieci menedżera kolejek**

Podczas badania trasy komunikatu przez sieć menedżera kolejek może się okazać, że komunikat nie dotarł w oczekiwanym miejscu. Istnieje wiele powodów, dla których taka sytuacja może wystąpić, na przykład jeśli kanał jest nieaktywny, komunikat może być alternatywną trasą.

W przypadku aplikacji publikującej/subskrybującej można również określić trasę komunikatu publikowanego do tematu i wszystkich komunikatów, które przepływają w sieci menedżera kolejek w wyniku publikowania do subskrybentów.

W takich sytuacjach administrator systemu może określić, czy w sieci menedżera kolejek występują problemy i w razie potrzeby je rozwiązać.

# **Trasy komunikatów**

W zależności od przyczyny określenia trasy komunikatu można użyć następujących metod ogólnych:

### **Korzystanie z informacji o aktywności zarejestrowanych dla komunikatu trasy śledzenia** Komunikaty trasy śledzenia zapisują informacje o aktywności w konkretnym celu. Można ich użyć do określenia problemów z konfiguracją sieci menedżera kolejek lub do określenia ostatniego znanego miejsca komunikatu. Jeśli zostanie wygenerowany komunikat trasy śledzenia w celu określenia ostatniego znanego położenia komunikatu, który nie osiągnął zamierzonego miejsca docelowego,

może on naśladować oryginalny komunikat. Dzięki temu komunikat trasy śledzenia jest największą

Aplikacja wyświetlająca trasę IBM MQ może generować komunikaty trasy śledzenia.

### **Korzystanie z informacji o działaniu zarejestrowanych dla oryginalnego komunikatu**

szansą na podążanie za trasą przyjętą przez komunikat oryginalny.

Dla każdego komunikatu można włączyć rejestrowanie działań i rejestrować informacje o działaniach w jego imieniu. Jeśli komunikat nie osiągnie zamierzonego miejsca docelowego, można użyć zarejestrowanych informacji o działaniu, aby określić ostatnie znane położenie komunikatu. Korzystając z informacji o działaniu z oryginalnego komunikatu, można określić najdokładniejszą możliwą trasę komunikatu, prowadzącą do ostatniej znanej lokalizacji. Aby użyć tego podejścia, oryginalny komunikat musi być włączony na potrzeby rejestrowania działań.

**Ostrzeżenie:** Należy unikać włączania rejestrowania aktywności dla wszystkich komunikatów w sieci menedżera kolejek. Komunikaty, dla których włączono rejestrowanie działań, mogą generować wiele raportów działań w ich imieniu. Jeśli dla każdego komunikatu w sieci menedżera kolejek włączono rejestrowanie aktywności, ruch w sieci menedżera kolejek może zostać zwiększony do nieakceptowalnego poziomu.

### **Pojęcia pokrewne**

### ["Monitorowanie komunikatów" na stronie 60](#page-59-0)

Monitorowanie komunikatów to proces identyfikowania trasy, którą komunikat przeszedł przez sieć menedżera kolejek. Określając typy działań i kolejność działań wykonywanych w imieniu komunikatu, można określić trasę komunikatu.

### "Techniki kierowania komunikatów" na stronie 62

Rejestrowanie aktywności i przesyłanie komunikatów z trasą śledzenia to techniki umożliwiające rejestrowanie informacji o aktywności dla komunikatu w trakcie jego kierowania przez sieć menedżera kolejek.

### ["Przesyłanie komunikatów trasy śledzenia" na stronie 69](#page-68-0)

Przesyłanie komunikatów trasy śledzenia to technika wykorzystująca *komunikaty trasy śledzenia* do rejestrowania informacji o działaniach dla komunikatu. Przesyłanie komunikatów trasy śledzenia obejmuje wysyłanie komunikatu trasy śledzenia do sieci menedżera kolejek.

### **Zadania pokrewne**

Pisanie własnych agentów kanałów komunikatów

# **Techniki kierowania komunikatów**

Rejestrowanie aktywności i przesyłanie komunikatów z trasą śledzenia to techniki umożliwiające rejestrowanie informacji o aktywności dla komunikatu w trakcie jego kierowania przez sieć menedżera kolejek.

### **Zapis aktywności**

Jeśli komunikat ma określoną odpowiednią opcję raportu, żąda, aby aplikacje generowały *raporty aktywności* kierowane przez sieć menedżera kolejek. Gdy aplikacja wykonuje działanie w imieniu komunikatu, można wygenerować raport działania i dostarczyć go w odpowiednim miejscu. Raport działań zawiera informacje o działaniu, które zostało wykonane dla komunikatu.

Aby można było określić trasę komunikatów, należy uporządkować informacje o działaniach zgromadzone za pomocą raportów o działaniach.

### **Przesyłanie komunikatów trasy śledzenia**

*Przesyłanie komunikatów trasy śledzenia* to technika polegająca na wysłaniu *komunikatu trasy śledzenia* do sieci menedżera kolejek. Gdy aplikacja wykonuje działanie w imieniu komunikatu trasy śledzenia, informacje o działaniu mogą zostać zgromadzone w danych komunikatu trasy śledzenia lub mogą zostać wygenerowane raporty działań. Jeśli informacje o działaniach są gromadzone w danych komunikatu trasy śledzenia, po dotarciu do kolejki docelowej można wygenerować i dostarczyć do odpowiedniego miejsca komunikat odpowiedzi trasy śledzenia zawierający wszystkie informacje z komunikatu trasy śledzenia.

Ponieważ komunikat trasy śledzenia jest dedykowany do rejestrowania sekwencji działań wykonywanych w jego imieniu, dostępnych jest więcej opcji przetwarzania w porównaniu z normalnymi komunikatami żądającymi raportów działań.

# **Porównanie rejestrowania aktywności i przesyłania komunikatów trasy śledzenia**

Zarówno rejestrowanie aktywności, jak i przesyłanie komunikatów trasy śledzenia mogą udostępniać informacje o aktywności w celu określenia trasy, którą komunikat przejął w sieci menedżera kolejek. Obie metody mają swoje zalety.

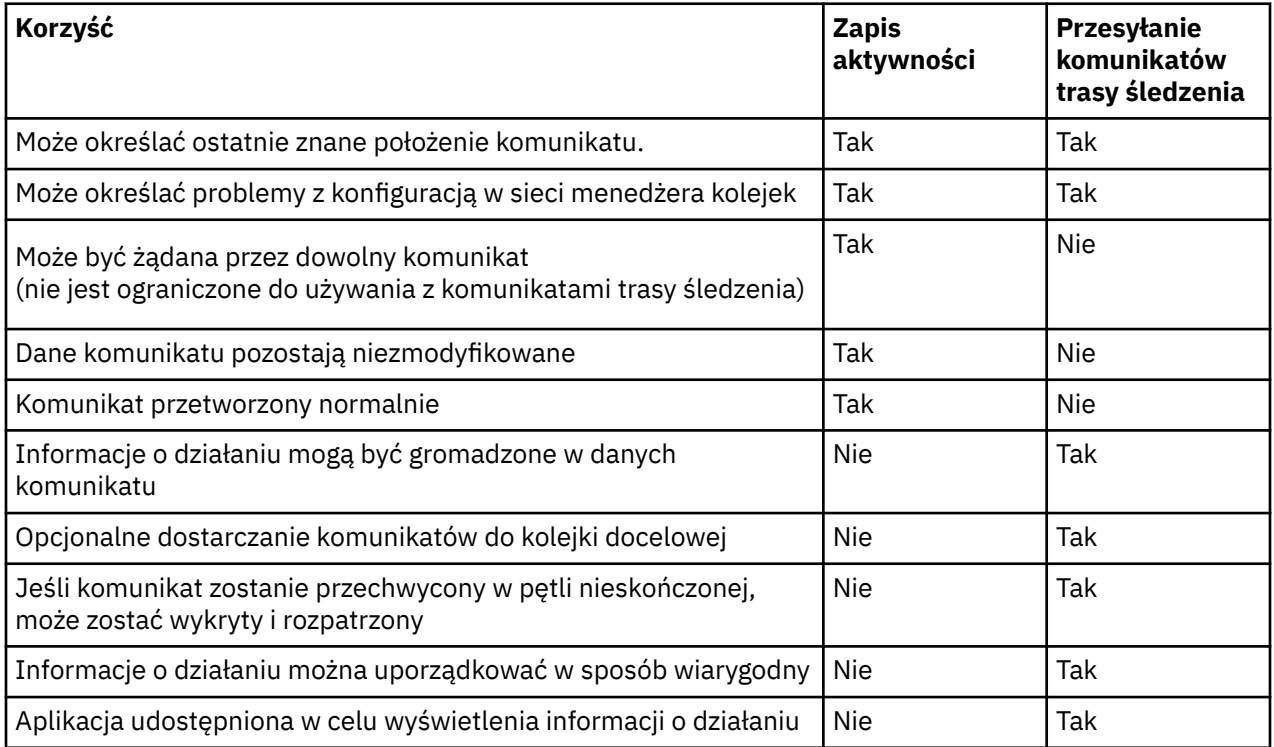

# **Kompletność trasy komunikatu**

W niektórych przypadkach nie jest możliwe zidentyfikowanie pełnej sekwencji działań wykonywanych w imieniu komunikatu, dlatego można określić tylko częściową trasę komunikatu. Na kompletność trasy komunikatów bezpośrednio wpływa sieć menedżera kolejek, przez którą są kierowane komunikaty.

Konsole HMC i aplikacje napisane przez użytkownika połączone z menedżerami kolejek mogą rejestrować informacje związane z działaniami wykonywanymi w imieniu komunikatu. Rejestrowanie informacji o aktywności jest sterowane przez atrybuty ACTIVREC i ROUTEREC menedżera kolejek. Sieć menedżera kolejek może określać kompletne trasy komunikatów.

# **Sposób przechowywania informacji o aktywności**

IBM MQ zapisuje informacje o aktywności w raportach aktywności, komunikatach trasy śledzenia lub komunikatach odpowiedzi trasy śledzenia. W każdym przypadku informacje są przechowywane w strukturze nazywanej grupą PCF *Działania* . Komunikat trasy śledzenia lub komunikat odpowiedzi trasy śledzenia może zawierać wiele grup aktywności PCF, w zależności od liczby działań wykonanych na komunikacie. Raporty aktywności zawierają jedną grupę aktywności PCF, ponieważ dla każdego zarejestrowanego działania generowany jest osobny raport aktywności.

W przypadku przesyłania komunikatów z trasą śledzenia można rejestrować dodatkowe informacje. Te dodatkowe informacje są przechowywane w strukturze nazywanej grupą PCF *TraceRoute* . Grupa PCF TraceRoute zawiera wiele struktur PCF, które są używane do przechowywania dodatkowych informacji o działaniach, oraz do określania opcji określających sposób obsługi komunikatu trasy śledzenia podczas kierowania go przez sieć menedżera kolejek.

### **Pojęcia pokrewne**

### "Zapis aktywności" na stronie 64

Rejestrowanie aktywności to technika określania tras, które komunikaty przechodzą przez sieć menedżera kolejek. Aby określić trasę, którą przejął komunikat, rejestrowane są działania wykonywane w imieniu komunikatu.

### ["Przesyłanie komunikatów trasy śledzenia" na stronie 69](#page-68-0)

Przesyłanie komunikatów trasy śledzenia to technika wykorzystująca *komunikaty trasy śledzenia* do rejestrowania informacji o działaniach dla komunikatu. Przesyłanie komunikatów trasy śledzenia obejmuje wysyłanie komunikatu trasy śledzenia do sieci menedżera kolejek.

### **Odsyłacze pokrewne**

### ["Grupa PCF TraceRoute" na stronie 75](#page-74-0)

Atrybuty w grupie *TraceRoute* PCF sterują zachowaniem komunikatu trasy śledzenia. Grupa PCF *TraceRoute* znajduje się w danych komunikatu dla każdego komunikatu trasy śledzenia.

### ["Dane komunikatu raportu aktywności" na stronie 110](#page-109-0)

Ta strona służy do wyświetlania parametrów zawartych w grupie PCF *Działania* w komunikacie raportu aktywności. Niektóre parametry są zwracane tylko wtedy, gdy zostały wykonane konkretne operacje.

# **Zapis aktywności**

Rejestrowanie aktywności to technika określania tras, które komunikaty przechodzą przez sieć menedżera kolejek. Aby określić trasę, którą przejął komunikat, rejestrowane są działania wykonywane w imieniu komunikatu.

Jeśli używane jest rejestrowanie aktywności, każde działanie wykonywane w imieniu komunikatu może zostać zapisane w raporcie aktywności. Raport działań jest typem komunikatu raportu. Każdy raport działań zawiera informacje o aplikacji, która wykonała działanie w imieniu komunikatu, o tym, kiedy działanie miało miejsce, oraz informacje o operacjach, które zostały wykonane w ramach działania. Raporty aktywności są zwykle dostarczane do kolejki odpowiedzi, w której są gromadzone razem. Analizując raporty działań związanych z komunikatem, można określić trasę komunikatu przez sieć menedżera kolejek.

# **Użycie raportu aktywności**

Gdy komunikaty są kierowane przez sieć menedżera kolejek, można wygenerować raporty aktywności. Informacje o raporcie działań można wykorzystać w następujący sposób:

### **Określanie ostatniego znanego położenia komunikatu**

Jeśli komunikat, dla którego włączono rejestrowanie działań, nie osiągnie zamierzonego miejsca docelowego, można sprawdzić raporty działań wygenerowane dla komunikatu, gdy był on kierowany przez sieć menedżera kolejek, aby określić ostatnie znane położenie komunikatu.

### **Określanie problemów z konfiguracją w sieci menedżera kolejek**

Do sieci menedżera kolejek można wysłać pewną liczbę komunikatów z włączonym rejestrowaniem aktywności. Dzięki badaniu raportów działań związanych z każdym komunikatem można stwierdzić, <span id="page-64-0"></span>że nie podjęły one oczekiwanej trasy. Może to być spowodowane wieloma przyczynami, na przykład zatrzymaniem kanału, wymuszając na komunikacie alternatywną trasę. W takich sytuacjach administrator systemu może określić, czy w sieci menedżera kolejek występują problemy, a jeśli tak, może je usunąć.

**Uwaga:** Rejestrowanie aktywności w połączeniu z komunikatami trasy śledzenia można wykorzystać w aplikacji wyświetlającej trasę IBM MQ .

# **Format raportu o aktywności**

Raporty aktywności są komunikatami PCF wygenerowanymi przez aplikacje, które wykonały działanie w imieniu komunikatu. Raporty aktywności są standardowymi komunikatami raportów IBM MQ zawierającymi deskryptor komunikatu i dane komunikatu, w następujący sposób:

### **Deskryptor komunikatu**

• Struktura MQMD

### **Dane komunikatu**

- Wbudowany nagłówek PCF (MQEPH)
- Dane komunikatu raportu aktywności

Dane komunikatu raportu aktywności składają się z grupy PCF *Działania* , a jeśli zostały wygenerowane dla komunikatu trasy śledzenia, z grupy PCF *TraceRoute* .

### **Odsyłacze pokrewne**

MQMD-deskryptor komunikatu MQEPH-wbudowany nagłówek PCF

### *Kontrolowanie rejestrowania aktywności*

Włącz rejestrowanie aktywności na poziomie menedżera kolejek. Aby włączyć całą sieć menedżerów kolejek, należy osobno włączyć rejestrowanie aktywności dla każdego menedżera kolejek w sieci. Jeśli zostanie włączona większa liczba menedżerów kolejek, zostanie wygenerowanych więcej raportów aktywności.

# **O tym zadaniu**

Aby wygenerować raporty działań dla komunikatu w trakcie jego kierowania przez menedżer kolejek: zdefiniuj komunikat w celu zażądania raportów działań, włącz rejestrowanie działań dla menedżera kolejek i upewnij się, że aplikacje wykonujące działania na komunikacie mogą generować raporty działań.

Jeśli nie chcesz, aby raporty aktywności były generowane dla komunikatu, ponieważ jest on kierowany przez menedżer kolejek, *wyłącz* rejestrowanie aktywności menedżera kolejek.

# **Procedura**

- 1. Raporty działań żądań dla komunikatu
	- a) W deskryptorze komunikatu określ wartość MQRO\_ACTIVITY w polu *Raport* .
	- b) W deskryptorze komunikatu określ nazwę kolejki odpowiedzi w polu *ReplyToQ* .

**Ostrzeżenie:** Należy unikać włączania rejestrowania aktywności dla wszystkich komunikatów w sieci menedżera kolejek. Komunikaty, dla których włączono rejestrowanie działań, mogą generować wiele raportów działań w ich imieniu. Jeśli dla każdego komunikatu w sieci menedżera kolejek włączono rejestrowanie aktywności, ruch w sieci menedżera kolejek może zostać zwiększony do nieakceptowalnego poziomu.

2. Włącz lub wyłącz rejestrowanie aktywności menedżera kolejek.

Użyj komendy MQSC ALTER QMGRz parametrem ACTIVREC, aby zmienić wartość atrybutu menedżera kolejek. Możliwe wartości:

### **MSG**

W menedżerze kolejek włączono rejestrowanie aktywności. Wszystkie wygenerowane raporty działań są dostarczane do kolejki odpowiedzi określonej w deskryptorze komunikatu. Jest to wartość domyślna.

### **QUEUE**

W menedżerze kolejek włączono rejestrowanie aktywności. Wszystkie wygenerowane raporty aktywności są dostarczane do lokalnej kolejki systemowej SYSTEM.ADMIN.ACTIVITY.QUEUE. Kolejka systemowa może być również używana do przekazywania raportów aktywności do wspólnej kolejki.

### **WYŁĄCZONE**

Rejestrowanie aktywności menedżera kolejek jest wyłączone. W zasięgu tego menedżera kolejek nie są generowane żadne raporty aktywności.

Aby na przykład umożliwić menedżerowi kolejek rejestrowanie działań i określić, że wszystkie wygenerowane raporty działań są dostarczane do kolejki systemu lokalnego SYSTEM.ADMIN.ACTIVITY.QUEUE, użyj następującej komendy MQSC:

ALTER QMGR ACTIVREC(QUEUE)

**Zapamiętaj:** Po zmodyfikowaniu atrybutu menedżera kolejek *ACTIVREC* uruchomiony agent MCA nie wykryje zmiany do czasu zrestartowania kanału.

- 3. Upewnij się, że aplikacja używa tego samego algorytmu, co adaptery MCA, aby określić, czy należy wygenerować raport działań dla komunikatu:
	- a) Sprawdź, czy komunikat zażądał wygenerowania raportów działań
	- b) Sprawdź, czy menedżer kolejek, w którym obecnie znajduje się komunikat, jest włączony na potrzeby rejestrowania działań.
	- c) Umieść raport aktywności w kolejce określonej przez atrybut menedżera kolejek *ACTIVREC* .

# *Konfigurowanie wspólnej kolejki dla raportów aktywności*

Aby określić położenia raportów działań związanych z konkretnym komunikatem, gdy raporty są dostarczane do kolejki systemu lokalnego, bardziej wydajne jest użycie wspólnej kolejki w pojedynczym węźle.

# **Zanim rozpoczniesz**

Ustaw parametr **ACTIVREC** , aby włączyć w menedżerze kolejek rejestrowanie aktywności i określić, że wszystkie wygenerowane raporty aktywności mają być dostarczane do lokalnej kolejki systemowej SYSTEM.ADMIN.ACTIVITY.QUEUE.

# **O tym zadaniu**

Jeśli pewna liczba menedżerów kolejek w sieci menedżerów kolejek jest ustawiona w taki sposób, aby dostarczać raporty działań do kolejki systemu lokalnego, określanie miejsc raportów działań związanych z konkretnym komunikatem może być czasochłonne. Alternatywnie można użyć pojedynczego węzła, który jest menedżerem kolejek udostępniającym wspólną kolejkę. Wszystkie menedżery kolejek w sieci menedżerów kolejek mogą dostarczać raporty działań do tej wspólnej kolejki. Zaletą używania wspólnej kolejki jest to, że menedżery kolejek nie muszą dostarczać raportów działań do kolejki odpowiedzi określonej w komunikacie, a podczas określania położenia raportów działań związanych z komunikatem wysyłane jest zapytanie tylko do jednej kolejki.

Aby skonfigurować wspólną kolejkę, wykonaj następujące kroki:

# **Procedura**

- 1. Wybierz lub zdefiniuj menedżera kolejek jako pojedynczy węzeł
- 2. W pojedynczym węźle wybierz lub zdefiniuj kolejkę, która będzie używana jako kolejka wspólna
- 3. We wszystkich menedżerach kolejek, w których raporty aktywności mają być dostarczane do wspólnej kolejki, zdefiniuj ponownie lokalną kolejkę systemową SYSTEM.ADMIN.ACTIVITY.QUEUE jako definicja kolejki zdalnej:
	- a) Określ nazwę pojedynczego węzła jako nazwę menedżera kolejek zdalnych
	- b) Podaj nazwę kolejki wspólnej jako nazwę kolejki zdalnej

### *Określanie informacji o trasie komunikatu*

Aby określić trasę komunikatu, należy uzyskać informacje z zebranych raportów działań. Określ, czy w kolejce odpowiedzi znajduje się wystarczająca liczba raportów aktywności, aby umożliwić określenie wymaganych informacji i uporządkowanie raportów aktywności w kolejności.

## **O tym zadaniu**

Kolejność, w jakiej raporty działań są umieszczane w kolejce odpowiedzi, nie musi być skorelowana z kolejnością wykonywania działań. Raporty działań należy zamawiać ręcznie, chyba że zostały wygenerowane dla komunikatu trasy śledzenia. W takim przypadku można użyć aplikacji wyświetlającej trasę IBM MQ , aby zamówić raporty działań.

Określ, czy w kolejce odpowiedzi znajduje się wystarczająca liczba raportów aktywności, aby można było uzyskać niezbędne informacje:

# **Procedura**

- 1. Zidentyfikuj wszystkie powiązane raporty działań w kolejce odpowiedzi, porównując identyfikatory raportów działań i oryginalny komunikat. Upewnij się, że opcja raportu oryginalnego komunikatu została ustawiona w taki sposób, aby raporty aktywności mogły zostać skorelowane z oryginalnym komunikatem.
- 2. Uporządkuj zidentyfikowane raporty działań w kolejce odpowiedzi.

W raporcie działań można użyć następujących parametrów:

### *OperationType*

Typy wykonanych operacji mogą umożliwić określenie raportu działań, który został wygenerowany bezpośrednio przed lub po bieżącym raporcie działań.

Na przykład raport działań zawiera szczegółowe informacje o tym, że agent MCA wysłał komunikat z kolejki transmisji w dół kanału. Ostatnia operacja opisana szczegółowo w raporcie działań ma wartość *OperationType* o wartości send i szczegóły dotyczące wysyłania komunikatu za pomocą kanału CH1do docelowego menedżera kolejek QM1. Oznacza to, że następne działanie wykonane na komunikacie zostanie wykonane w menedżerze kolejek QM1i rozpocznie się od operacji receive (odbioru) z kanału CH1. Korzystając z tych informacji, można zidentyfikować następny raport działań, pod warunkiem, że istnieje i został uzyskany.

### *OperationDate* **i** *OperationTime*

Ogólną kolejność działań można określić na podstawie dat i godzin operacji w każdym raporcie działań.

**Ostrzeżenie:** Jeśli każdy menedżer kolejek w sieci menedżera kolejek nie ma zsynchronizowanych zegarów systemowych, porządkowanie według daty i godziny nie gwarantuje, że raporty aktywności będą w poprawnej kolejności. Zamówienie należy ustanowić ręcznie.

Kolejność raportów aktywności reprezentuje trasę (częściową), którą komunikat przeszedł przez sieć menedżera kolejek.

3. Potrzebne informacje można uzyskać na podstawie informacji o działaniu w uporządkowanych raportach działań.

W przypadku braku wystarczających informacji na temat komunikatu może być możliwe uzyskanie dalszych raportów aktywności.

# *Pobieranie dalszych raportów działań*

Aby określić trasę komunikatu, na podstawie zebranych raportów działań musi być dostępna wystarczająca ilość informacji. W przypadku pobrania raportów działań związanych z komunikatem z kolejki odpowiedzi, która została określona w komunikacie, ale nie masz niezbędnych informacji, poszukaj dalszych raportów działań.

# **O tym zadaniu**

Aby określić położenie kolejnych raportów działań, wykonaj następujące kroki:

# **Procedura**

- 1. W przypadku wszystkich menedżerów kolejek w sieci, które dostarczają raporty działań do wspólnej kolejki, należy pobrać raporty działań ze wspólnej kolejki, które mają identyfikator *CorrelId* zgodny z identyfikatorem *MsgId* oryginalnego komunikatu.
- 2. W przypadku wszystkich menedżerów kolejek w sieci menedżera kolejek, które nie dostarczają raportów o działaniach do wspólnej kolejki, należy pobrać raporty o działaniach w następujący sposób:
	- a) Sprawdź istniejące raporty działań, aby zidentyfikować menedżery kolejek, przez które komunikat był kierowany.
	- b) W przypadku tych menedżerów kolejek należy zidentyfikować menedżery kolejek, dla których włączono rejestrowanie działań.
	- c) Dla tych menedżerów kolejek zidentyfikuj te, które nie zwróciły raportów działań do określonej kolejki odpowiedzi.
	- d) Dla każdego zidentyfikowanego menedżera kolejek sprawdź kolejkę systemową SYSTEM.ADMIN.ACTIVITY.QUEUE i pobrać wszystkie raporty działań, które mają identyfikator *CorrelId* zgodny z wartością *MsgId* oryginalnego komunikatu.
	- e) Jeśli w kolejce systemowej nie ma raportów aktywności, sprawdź kolejkę niedostarczonych komunikatów menedżera kolejek, jeśli istnieje.

Raport działań może zostać dostarczony do kolejki niedostarczonych komunikatów tylko wtedy, gdy ustawiona jest opcja raportu MQRO\_DEAD\_LETTER\_Q.

3. Uporządkuj wszystkie pozyskane raporty aktywności w kolejności.

Kolejność raportów działań reprezentuje następnie trasę (lub częściową trasę), którą odebrał komunikat.

4. Potrzebne informacje można uzyskać na podstawie informacji o działaniu w uporządkowanych raportach działań.

W pewnych okolicznościach zarejestrowane informacje o aktywności nie mogą dotrzeć do określonej kolejki odpowiedzi, kolejki wspólnej lub kolejki systemowej.

# *Okoliczności, w których nie uzyskano informacji o działalności*

Aby określić pełną sekwencję działań wykonywanych w imieniu komunikatu, należy uzyskać informacje dotyczące każdego działania. Jeśli informacje dotyczące działania nie zostały zapisane lub nie zostały uzyskane, można określić tylko częściową sekwencję działań.

Informacje o aktywności nie są rejestrowane w następujących okolicznościach:

- Komunikat jest przetwarzany przez menedżer kolejek w wersji wcześniejszej niż IBM WebSphere MQ 6.0.
- Komunikat jest przetwarzany przez menedżer kolejek, dla którego nie włączono rejestrowania aktywności.
- Aplikacja, która oczekiwała przetworzenia komunikatu, nie jest uruchomiona.

Zarejestrowane informacje o aktywności nie mogą dotrzeć do określonej kolejki odpowiedzi w następujących okolicznościach:

- Nie zdefiniowano kanału do kierowania raportów aktywności do kolejki odpowiedzi.
- Kanał, który ma kierować raporty aktywności do kolejki odpowiedzi, nie jest uruchomiony.
- <span id="page-68-0"></span>• Definicja kolejki zdalnej, która ma kierować raporty działań z powrotem do menedżera kolejek, w którym znajduje się kolejka odpowiedzi (alias menedżera kolejek), nie jest zdefiniowana.
- Użytkownik, który wygenerował oryginalny komunikat, nie ma uprawnień do otwierania lub umieszczania w aliasie menedżera kolejek.
- Użytkownik, który wygenerował oryginalny komunikat, nie ma uprawnień do otwierania lub umieszczania w kolejce odpowiedzi.
- Kolejka odpowiedzi jest zablokowana.

Zarejestrowane informacje o aktywności nie mogą dotrzeć do kolejki systemowej lub kolejki wspólnej w następujących okolicznościach:

- Jeśli ma być używana kolejka wspólna i nie ma zdefiniowanego kanału do kierowania raportów aktywności do kolejki wspólnej.
- Jeśli ma być używana wspólna kolejka, a kanał do kierowania raportów aktywności do wspólnej kolejki nie jest uruchomiony.
- Jeśli ma być używana wspólna kolejka, a kolejka systemowa jest niepoprawnie zdefiniowana.
- Użytkownik, który wygenerował oryginalny komunikat, nie ma uprawnień do otwierania lub umieszczania w kolejce systemowej.
- Kolejka systemowa jest zablokowana.
- Jeśli ma być używana wspólna kolejka, a użytkownik, który wygenerował oryginalny komunikat, nie ma uprawnień do otwarcia lub umieszczenia we wspólnej kolejce.
- Jeśli ma być używana kolejka wspólna, a kolejka wspólna jest zablokowana.

W takich okolicznościach, jeśli raport działań nie ma określonej opcji raportu MQRO\_DISCARD\_MSG, raport działań może zostać pobrany z kolejki niedostarczonych komunikatów, jeśli został zdefiniowany w menedżerze kolejek, w którym raport działań został odrzucony. Ta opcja raportu aktywności zostanie określona tylko wtedy, gdy oryginalny komunikat, z którego wygenerowano raport aktywności, miał zarówno MQRO\_PASS\_DISCARD\_AND\_TERMIN, jak i MQRO\_DISCARD\_MSG określone w polu Raport deskryptora komunikatu.

# **Przesyłanie komunikatów trasy śledzenia**

Przesyłanie komunikatów trasy śledzenia to technika wykorzystująca *komunikaty trasy śledzenia* do rejestrowania informacji o działaniach dla komunikatu. Przesyłanie komunikatów trasy śledzenia obejmuje wysyłanie komunikatu trasy śledzenia do sieci menedżera kolejek.

Ponieważ komunikat trasy śledzenia jest kierowany przez sieć menedżera kolejek, rejestrowane są informacje o aktywności. Te informacje o działaniach obejmują informacje o aplikacjach, które wykonały działania, o czasie ich wykonywania oraz o operacjach, które zostały wykonane jako część działań. Informacje zapisane za pomocą funkcji przesyłania komunikatów trasy śledzenia można wykorzystać w następujących celach:

### **Aby określić ostatnie znane położenie komunikatu**

Jeśli komunikat nie osiągnie zamierzonego miejsca docelowego, można użyć informacji o działaniu zarejestrowanych dla komunikatu trasy śledzenia, aby określić ostatnie znane położenie komunikatu. Komunikat trasy śledzenia jest wysyłany do sieci menedżera kolejek z tym samym miejscem docelowym, co oryginalny komunikat, z zamiarem podążania tą samą trasą. Informacje o aktywności mogą być gromadzone w danych komunikatu trasy śledzenia lub rejestrowane przy użyciu raportów aktywności. Aby zwiększyć prawdopodobieństwo, że komunikat trasy śledzenia będzie podążał tą samą trasą co komunikat oryginalny, można zmodyfikować komunikat trasy śledzenia, aby naśladować komunikat oryginalny.

### **Aby określić problemy z konfiguracją sieci menedżera kolejek**

Komunikaty trasy śledzenia są wysyłane do sieci menedżera kolejek, a informacje o aktywności są rejestrowane. Analizując informacje o działaniu zarejestrowane dla komunikatu trasy śledzenia, można stwierdzić, że komunikat trasy śledzenia nie był zgodny z oczekiwaną trasą. Może to być spowodowane wieloma przyczynami, na przykład tym, że kanał może być nieaktywny, co zmusza

komunikat do podjęcia alternatywnej trasy. W takich sytuacjach administrator systemu może określić, czy w sieci menedżera kolejek występują problemy, a jeśli tak, może je usunąć.

Aplikacja Wyświetl trasę IBM MQ służy do konfigurowania, generowania i umieszczania komunikatów trasy śledzenia w sieci menedżera kolejek.

**Ostrzeżenie:** Jeśli komunikat trasy śledzenia zostanie umieszczony na liście dystrybucyjnej, wyniki będą niezdefiniowane.

### **Pojęcia pokrewne**

["Odwołanie do komunikatu trasy śledzenia" na stronie 128](#page-127-0)

Ta strona umożliwia uzyskanie przeglądu formatu komunikatu trasy śledzenia. Dane komunikatu trasy śledzenia zawierają parametry opisujące działania, które spowodował komunikat trasy śledzenia

# *Sposób rejestrowania informacji o aktywności*

Za pomocą przesyłania komunikatów trasy śledzenia można rejestrować informacje o działaniach w danych komunikatu trasy śledzenia lub korzystać z raportów działań. Alternatywnie można użyć obu technik.

# **Kumulowanie informacji o aktywności w danych komunikatu trasy śledzenia**

Ponieważ komunikat trasy śledzenia jest kierowany przez sieć menedżera kolejek, informacje o działaniach wykonywanych w imieniu komunikatu trasy śledzenia mogą być gromadzone w danych komunikatu trasy śledzenia. Informacje o działaniu są przechowywane w grupach *Działania* PCF. Dla każdego działania wykonywanego w imieniu komunikatu trasy śledzenia, grupa PCF *Działanie* jest zapisywana na końcu bloku PCF w danych komunikatu trasy śledzenia.

Dodatkowe informacje o aktywności są rejestrowane w przypadku przesyłania komunikatów trasy śledzenia w grupie PCF o nazwie *TraceRoute* . Dodatkowe informacje o działaniach są przechowywane w tej grupie PCF i można ich użyć do określenia kolejności zarejestrowanych działań. Technika ta jest sterowana przez parametr *Acskumulate* w grupie *TraceRoute* PCF.

# **Rejestrowanie informacji o aktywności przy użyciu raportów aktywności**

Ponieważ komunikat trasy śledzenia jest kierowany przez sieć menedżera kolejek, raport aktywności może zostać wygenerowany dla każdego działania, które zostało wykonane w imieniu komunikatu trasy śledzenia. Informacje o działaniu są przechowywane w grupie PCF *Działanie* . Dla każdego działania wykonanego w imieniu komunikatu trasy śledzenia generowany jest raport działań zawierający grupę *Działania* PCF. Rejestrowanie działań dla komunikatów trasy śledzenia działa w taki sam sposób, jak w przypadku innych komunikatów.

Raporty działań wygenerowane dla komunikatów trasy śledzenia zawierają dodatkowe informacje o działaniach w porównaniu z tymi, które zostały wygenerowane dla innych komunikatów. Dodatkowe informacje są zwracane w grupie PCF *TraceRoute* . Informacje zawarte w grupie *TraceRoute* PCF są dokładne tylko od czasu wygenerowania raportu aktywności. Informacji dodatkowych można użyć do określenia kolejności działań wykonywanych w imieniu komunikatu trasy śledzenia.

# *Uzyskiwanie zarejestrowanych informacji o działaniach*

Jeśli komunikat trasy śledzenia osiągnął zamierzone miejsce docelowe lub został odrzucony, metoda używana do uzyskania informacji o działaniu zależy od sposobu, w jaki informacje te zostały zapisane.

# **Zanim rozpoczniesz**

Jeśli użytkownik nie jest zaznajomiony z informacjami o działaniach, należy zapoznać się z sekcją "Sposób rejestrowania informacji o aktywności" na stronie 70.

# **O tym zadaniu**

Użyj następujących metod, aby uzyskać informacje o działaniu po osiągnięciu zamierzonego miejsca docelowego przez komunikat trasy śledzenia lub po jego odrzuceniu:

# **Procedura**

• Pobierz komunikat trasy śledzenia.

Parametr *Dostarcz* w grupie *TraceRoute* PCF określa, czy komunikat trasy śledzenia jest umieszczany w kolejce docelowej po nadejściu, czy też jest usuwany. Jeśli komunikat trasy śledzenia jest dostarczany do kolejki docelowej, można pobrać komunikat trasy śledzenia z tej kolejki. Następnie można użyć aplikacji wyświetlającej trasę IBM MQ , aby wyświetlić informacje o działaniu.

Aby zażądać, aby informacje o aktywności były gromadzone w danych komunikatu trasy śledzenia, należy ustawić parametr *Acskumulate* w grupie *TraceRoute* PCF na wartość MOROUTE ACCUMULATE IN MSG.

• Użyj komunikatu odpowiedzi trasy śledzenia.

Gdy komunikat trasy śledzenia osiągnie zamierzone miejsce docelowe lub komunikat trasy śledzenia nie może być dalej kierowany w sieci menedżera kolejek, może zostać wygenerowany komunikat odpowiedzi trasy śledzenia. Komunikat odpowiedzi trasy śledzenia zawiera duplikat wszystkich informacji o działaniach z komunikatu trasy śledzenia i jest dostarczany do określonej kolejki odpowiedzi lub do kolejki systemowej SYSTEM.ADMIN.TRACE.ROUTE.QUEUE. Aby wyświetlić informacje o działaniu, można użyć aplikacji wyświetlającej trasę IBM MQ .

Aby zażądać komunikatu odpowiedzi trasy śledzenia, należy ustawić parametr *Acskumulate* w grupie *TraceRoute* PCF na wartość MQROUTE\_ACCUMULATE\_AND\_REPLY.

• Użyj raportów aktywności.

Jeśli raporty aktywności są generowane dla komunikatu trasy śledzenia, należy znaleźć raporty aktywności przed uzyskaniem informacji o aktywności. Następnie, aby określić kolejność działań, należy uporządkować raporty działań.

# *Sterowanie przesyłaniem komunikatów trasy śledzenia*

Włącz przesyłanie komunikatów trasy śledzenia na poziomie menedżera kolejek, aby aplikacje w zasięgu tego menedżera kolejek mogły zapisywać informacje o aktywności w komunikacie trasy śledzenia. Aby włączyć całą sieć menedżera kolejek, należy osobno włączyć przesyłanie komunikatów trasy śledzenia dla każdego menedżera kolejek w sieci. Jeśli zostanie włączona większa liczba menedżerów kolejek, zostanie wygenerowanych więcej raportów aktywności.

# **Zanim rozpoczniesz**

Jeśli do rejestrowania informacji o działaniach dla komunikatu trasy śledzenia używane są raporty działań, należy zapoznać się z sekcją ["Kontrolowanie rejestrowania aktywności" na stronie 65](#page-64-0).

# **O tym zadaniu**

Aby rejestrować informacje o aktywności dla komunikatu trasy śledzenia w trakcie jego kierowania przez menedżer kolejek, wykonaj następujące kroki:

# **Procedura**

• Zdefiniuj sposób rejestrowania informacji o aktywności dla komunikatu trasy śledzenia.

Patrz ["Generowanie i konfigurowanie komunikatu trasy śledzenia" na stronie 74](#page-73-0)

- Aby gromadzić informacje o aktywności w komunikacie trasy śledzenia, należy upewnić się, że menedżer kolejek jest włączony dla przesyłania komunikatów trasy śledzenia.
- Aby gromadzić informacje o działaniu w komunikacie trasy śledzenia, należy upewnić się, że aplikacje wykonujące działania na komunikacie trasy śledzenia mogą zapisywać informacje o działaniu w danych komunikatu trasy śledzenia.

# **Pojęcia pokrewne**

["Generowanie i konfigurowanie komunikatu trasy śledzenia" na stronie 74](#page-73-0)

Komunikat trasy śledzenia składa się z konkretnego deskryptora komunikatu i części danych komunikatu. Aby wygenerować komunikat trasy śledzenia, należy utworzyć komunikat ręcznie lub użyć aplikacji wyświetlającej trasę IBM MQ .

### **Zadania pokrewne**

["Kontrolowanie rejestrowania aktywności" na stronie 65](#page-64-0)

Włącz rejestrowanie aktywności na poziomie menedżera kolejek. Aby włączyć całą sieć menedżerów kolejek, należy osobno włączyć rejestrowanie aktywności dla każdego menedżera kolejek w sieci. Jeśli zostanie włączona większa liczba menedżerów kolejek, zostanie wygenerowanych więcej raportów aktywności.

*Włączanie menedżerów kolejek na potrzeby przesyłania komunikatów z trasą śledzenia* Atrybut menedżera kolejek ROUTEREC określa, czy menedżery kolejek są włączone, czy wyłączone na potrzeby przesyłania komunikatów trasy śledzenia.

Użyj komendy MQSC ALTER QMGR, określając parametr ROUTEREC , aby zmienić wartość atrybutu menedżera kolejek. Możliwe wartości:

### **MSG**

Menedżer kolejek jest włączony na potrzeby przesyłania komunikatów trasy śledzenia. Aplikacje w zasięgu menedżera kolejek mogą zapisywać informacje o aktywności w komunikacie trasy śledzenia.

Jeśli parametr *Acskumulate* w grupie *TraceRoute* PCF jest ustawiony na wartość MQROUTE\_ACCUMULATE\_AND\_REPLYi następne działanie, które ma zostać wykonane na komunikacie trasy śledzenia:

- jest odrzucającym
- jest kolejką lokalną (kolejka docelowa lub kolejka niedostarczonych komunikatów)
- spowoduje, że łączna liczba działań wykonanych na komunikacie trasy śledzenia przekroczy wartość parametru *MaxActivities*w grupie *TraceRoute* PCF.

Komunikat odpowiedzi trasy śledzenia jest generowany i dostarczany do kolejki odpowiedzi określonej w deskryptorze komunikatu trasy śledzenia.

### **QUEUE**

Menedżer kolejek jest włączony na potrzeby przesyłania komunikatów trasy śledzenia. Aplikacje w zasięgu menedżera kolejek mogą zapisywać informacje o aktywności w komunikacie trasy śledzenia.

Jeśli parametr *Acskumulate* w grupie *TraceRoute* PCF jest ustawiony na wartość MQROUTE\_ACCUMULATE\_AND\_REPLYi następne działanie, które ma zostać wykonane na komunikacie trasy śledzenia:

- jest odrzucającym
- jest kolejką lokalną (kolejka docelowa lub kolejka niedostarczonych komunikatów)
- spowoduje, że łączna liczba działań wykonanych na komunikacie trasy śledzenia przekroczy wartość parametru *MaxActivities*w grupie *TraceRoute* PCF.

Komunikat odpowiedzi trasy śledzenia jest generowany i dostarczany do lokalnej kolejki systemowej SYSTEM.ADMIN.TRACE.ROUTE.QUEUE.

### **WYŁĄCZONE**

Menedżer kolejek jest wyłączony na potrzeby przesyłania komunikatów trasy śledzenia. Informacje o aktywności nie są gromadzone w komunikacie trasy śledzenia, ale grupa *TraceRoute* PCF może być aktualizowana w zasięgu tego menedżera kolejek.

Aby na przykład wyłączyć menedżer kolejek na potrzeby przesyłania komunikatów trasy śledzenia, należy użyć następującej komendy MQSC:

ALTER QMGR ROUTEREC(DISABLED)

**Zapamiętaj:** Po zmodyfikowaniu atrybutu menedżera kolejek *ROUTEREC* działający agent MCA nie wykryje zmiany do czasu zrestartowania kanału.
*Włączanie przesyłania komunikatów przez śledzenie trasy dla aplikacji* Aby włączyć przesyłanie komunikatów z trasą śledzenia dla aplikacji użytkownika, należy oprzeć algorytm na algorytmie używanym przez agenty kanału komunikatów (MCA).

## **Zanim rozpoczniesz**

Jeśli użytkownik nie zna formatu komunikatu trasy śledzenia, należy zapoznać się z sekcją ["Odwołanie do](#page-127-0) [komunikatu trasy śledzenia" na stronie 128](#page-127-0).

## **O tym zadaniu**

Agenty kanału komunikatów (MCA) są włączone dla przesyłania komunikatów trasy śledzenia. Aby włączyć przesyłanie komunikatów śledzenia trasy w aplikacji użytkownika, wykonaj następujące kroki z poziomu algorytmu używanego przez adaptery MCA:

## **Procedura**

1. Określ, czy przetwarzany komunikat jest komunikatem trasy śledzenia.

Jeśli komunikat nie jest zgodny z formatem komunikatu trasy śledzenia, komunikat nie jest przetwarzany jako komunikat trasy śledzenia.

2. Określ, czy informacje o aktywności mają być rejestrowane.

Jeśli poziom szczegółowości wykonywanego działania nie jest niższy niż poziom szczegółowości określony przez parametr *Detail* , informacje o działaniu są rejestrowane w określonych okolicznościach. Te informacje są rejestrowane tylko wtedy, gdy żądania komunikatu trasy śledzenia są gromadzone, a menedżer kolejek jest włączony na potrzeby przesyłania komunikatów trasy śledzenia lub gdy komunikat trasy śledzenia żąda raportu aktywności, a menedżer kolejek jest włączony na potrzeby rejestrowania aktywności.

- Jeśli mają być rejestrowane informacje o działaniu, należy zwiększyć wartość parametru *RecordedActivities* .
- Jeśli informacje o działaniu nie mają być rejestrowane, należy zwiększyć wartość parametru *UnrecordedActivities* .
- 3. Określ, czy łączna liczba działań wykonanych na komunikacie trasy śledzenia przekracza wartość parametru *MaxActivities* .

Łączna liczba działań jest sumą wartości *RecordedActivities*, *UnrecordedActivities*i *DiscontinuityCount*.

Jeśli łączna liczba działań przekracza wartość *MaxActivities*, odrzuć komunikat z informacją zwrotną MQFB\_MAX\_ACTIVITIES.

- 4. Jeśli wartość *Kumuluj* jest ustawiona na MQROUTE\_AKUMULATE\_IN\_MSG lub MQROUTE\_AKUMULATE\_AND\_REPLY, a menedżer kolejek jest włączony na potrzeby przesyłania komunikatów trasy śledzenia, zapisz grupę aktywności PCF na końcu bloku PCF w danych komunikatu trasy śledzenia.
- 5. Dostarcz komunikat trasy śledzenia do kolejki lokalnej.
	- Jeśli parametr *Dostarcz*ma wartość MQROUTE\_DELIVER\_NO, odrzuć komunikat trasy śledzenia z informacją zwrotną MQFB\_NOT\_DELIVERED.
	- Jeśli parametr *Dostarcz*jest określony jako MQROUTE\_DELIVER\_YES, dostarcz komunikat trasy śledzenia do kolejki lokalnej.
- 6. Wygeneruj komunikat odpowiedzi trasy śledzenia, jeśli spełnione są wszystkie następujące warunki:
	- Komunikat trasy śledzenia został dostarczony do kolejki lokalnej lub odrzucony
	- Wartością parametru *Acskumulowane*jest MQROUTE\_AKUMULATE\_AND\_REPLY
	- W menedżerze kolejek włączono obsługę przesyłania komunikatów trasy śledzenia.

Komunikat odpowiedzi trasy śledzenia jest umieszczany w kolejce określonej przez atrybut menedżera kolejek ROUTEREC.

7. Jeśli komunikat trasy śledzenia zażądał raportu aktywności, a dla menedżera kolejek włączono rejestrowanie aktywności, wygeneruj raport aktywności.

Raport aktywności jest umieszczany w kolejce określonej przez atrybut ACTIVREC menedżera kolejek.

## *Generowanie i konfigurowanie komunikatu trasy śledzenia*

Komunikat trasy śledzenia składa się z konkretnego deskryptora komunikatu i części danych komunikatu. Aby wygenerować komunikat trasy śledzenia, należy utworzyć komunikat ręcznie lub użyć aplikacji wyświetlającej trasę IBM MQ .

Komunikat trasy śledzenia składa się z następujących części:

#### **deskryptor komunikatu**

Struktura MQMD z polem *Format* ustawionym na wartość MQFMT\_ADMIN lub MQFMT\_EMBEDDED\_PCF.

#### **Dane komunikatu**

Jedna z następujących kombinacji:

- Nagłówek PCF (MQCFH) i dane komunikatu trasy śledzenia, jeśli opcja *Format* jest ustawiona na wartość MQFMT\_ADMIN
- Wbudowany nagłówek PCF (MQEPH), dane komunikatu trasy śledzenia i dodatkowe dane komunikatu określone przez użytkownika, jeśli opcja *Format* ma wartość MQFMT\_EMBEDDED\_PCF.

Dane komunikatu trasy śledzenia składają się z grupy *TraceRoute* PCF i co najmniej jednej grupy *Activity* PCF.

## **Generowanie ręczne**

Podczas ręcznego generowania komunikatu trasy śledzenia grupa PCF *Działania* nie jest wymagana. *Działania* Grupy PCF są zapisywane w danych komunikatu trasy śledzenia, gdy agent MCA lub aplikacja napisana przez użytkownika wykonuje działanie w jej imieniu.

## **Aplikacja wyświetlająca trasę IBM MQ**

Aplikacja IBM MQ Display route application, **dspmqrte**, służy do konfigurowania, generowania i umieszczania komunikatu trasy śledzenia w sieci menedżera kolejek. Ustaw parametr *Format* w deskryptorze komunikatu na wartość MQFMT\_ADMIN. Nie można dodać danych użytkownika do komunikatu trasy śledzenia wygenerowanego przez aplikację wyświetlającą trasę IBM MQ .

**Ograniczenie:** Komenda dspmqrte nie może być wydana w menedżerach kolejek systemu IBM MQ for z/OS . Jeśli pierwszy menedżer kolejek, przez który jest kierowany komunikat trasy śledzenia, ma być menedżerem kolejek tego typu, nawiąż połączenie z menedżerem kolejek jako klientem przy użyciu parametru opcjonalnego -c.

#### *Naśladowanie oryginalnej wiadomości*

W przypadku używania komunikatu trasy śledzenia w celu określenia trasy, którą inny komunikat przebył przez sieć menedżera kolejek, komunikat trasy śledzenia jest bardziej zbliżony do oryginalnego komunikatu, co zwiększa prawdopodobieństwo, że komunikat trasy śledzenia będzie podążał tą samą trasą, co komunikat oryginalny.

Następujące parametry komunikatu mogą mieć wpływ na miejsce, do którego komunikat jest przekazywany w sieci menedżera kolejek:

#### **Priorytet**

Priorytet można określić w deskryptorze komunikatu.

### **Trwałość**

Trwałość może być określona w deskryptorze komunikatu.

## **Termin ważności**

Datę ważności można określić w deskryptorze komunikatu.

## **Opcje raportu**

Opcje raportu można określić w deskryptorze komunikatu.

#### <span id="page-74-0"></span>**Wielkość komunikatu**

Aby naśladować wielkość komunikatu, można zapisać dodatkowe dane w danych komunikatu. W tym celu dodatkowe dane komunikatu mogą być bez znaczenia.

**Wskazówka:** Aplikacja wyświetlająca trasę IBM MQ nie może określić wielkości komunikatu.

#### **Dane komunikatu**

Niektóre sieci menedżerów kolejek używają routingu opartego na treści do określenia miejsca przekazywania komunikatów. W takich przypadkach dane komunikatu trasy śledzenia muszą być zapisane w celu naśladowania danych komunikatu oryginalnego.

**Wskazówka:** Aplikacja wyświetlająca trasę IBM MQ nie może określić danych komunikatu.

#### *Grupa PCF TraceRoute*

Atrybuty w grupie *TraceRoute* PCF sterują zachowaniem komunikatu trasy śledzenia. Grupa PCF *TraceRoute* znajduje się w danych komunikatu dla każdego komunikatu trasy śledzenia.

Poniższa tabela zawiera listę parametrów w grupie *TraceRoute* rozpoznawanych przez agent MCA. Dodatkowe parametry można dodawać, jeśli aplikacje napisane przez użytkownika zostały napisane w celu ich rozpoznania, zgodnie z opisem w sekcji ["Dodatkowe informacje o działaniu" na stronie 80](#page-79-0).

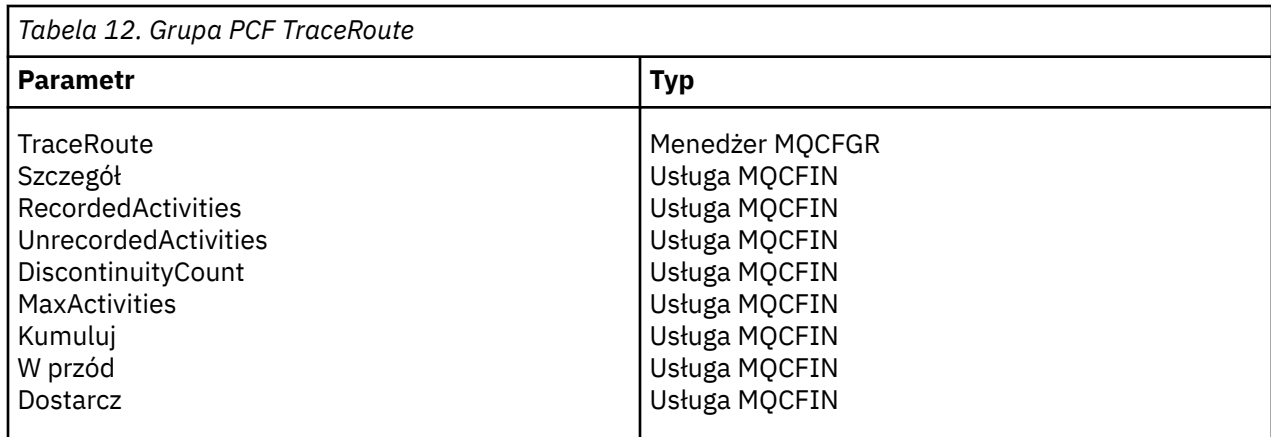

Opisy poszczególnych parametrów w grupie *TraceRoute* PCF:

#### *detail*

Określa poziom szczegółowości informacji o aktywności, które mają być rejestrowane. Możliwe wartości:

## **MQROUTE\_DETAIL\_LOW**

Rejestrowane są tylko działania wykonywane przez aplikację użytkownika.

#### **MQROUTE\_DETAIL\_MEDIUM**

Działania określone w parametrze MQROUTE\_DETAIL\_LOW powinny być rejestrowane. Dodatkowo rejestrowane są działania wykonywane przez adaptery MCA.

#### **MQROUTE\_DETAIL\_HIGH**

Działania określone w opcji MQROUTE\_DETAIL\_LOW i MQROUTE\_DETAIL\_MEDIUM powinny być rejestrowane. Na tym poziomie szczegółowości nie są rejestrowane żadne dalsze informacje o działaniach. Ta opcja jest dostępna tylko dla aplikacji użytkownika, które mają rejestrować dalsze informacje o działaniach. Na przykład, jeśli aplikacja użytkownika określa trasę, którą podchodzi komunikat, biorąc pod uwagę pewne parametry komunikatu, informacje o logice routingu mogą zostać dołączone do tego poziomu szczegółowości.

### *RecordedActivities*

Określa liczbę zarejestrowanych działań wykonywanych w imieniu komunikatu trasy śledzenia. Działanie jest uznawane za zapisane, jeśli informacje o nim zostały zapisane w komunikacie trasy śledzenia lub jeśli został wygenerowany raport działania. Dla każdego zarejestrowanego działania wartość *RecordedActivities* jest zwiększana o jeden.

#### *UnrecordedActivities*

Określa liczbę niezarejestrowanych działań wykonywanych w imieniu komunikatu trasy śledzenia. Działanie jest uważane za niezarejestrowane, jeśli aplikacja, dla której włączono obsługę przesyłania komunikatów trasy śledzenia, nie gromadzi się ani nie zapisuje informacji o działaniu pokrewnym w raporcie o działaniu.

Działanie wykonywane w imieniu komunikatu trasy śledzenia nie jest rejestrowane w następujących okolicznościach:

- Poziom szczegółowości wykonywanego działania jest niższy niż poziom szczegółowości określony w parametrze *Detail*.
- Komunikat trasy śledzenia żąda raportu aktywności, ale nie gromadzi się, a dla menedżera kolejek nie włączono rejestrowania aktywności.
- Komunikat trasy śledzenia gromadzi się, ale nie jest raportem aktywności, a menedżer kolejek nie obsługuje przesyłania komunikatów trasy śledzenia.
- Komunikat trasy śledzenia żąda zarówno akumulacji, jak i raportu aktywności, a menedżer kolejek nie ma włączonej obsługi rejestrowania aktywności i przesyłania komunikatów trasy śledzenia.
- Komunikat trasy śledzenia nie żąda ani akumulacji, ani raportu aktywności.

Dla każdego niezarejestrowanego działania parametr *UnrecordedActivities*jest zwiększany o jeden.

#### *DiscontinuityCount*

Określa, ile razy komunikat trasy śledzenia został przekierowany przez menedżer kolejek z aplikacjami, dla których nie włączono przesyłania komunikatów trasy śledzenia. Ta wartość jest zwiększana przez menedżer kolejek. Jeśli ta wartość jest większa niż 0, można określić tylko częściową trasę komunikatów.

#### *MaxActivities*

Określa maksymalną liczbę działań, które mogą być wykonywane w imieniu komunikatu trasy śledzenia.

Łączna liczba działań jest sumą wartości *RecordedActivities*, *UnrecordedActivities*i *DiscontinuityCount*. Łączna liczba działań nie może przekraczać wartości *MaxActivities*.

Wartość parametru *MaxActivities* może być następująca:

#### **Dodatnia liczba całkowita**

Maksymalna liczba działań.

Jeśli maksymalna liczba działań zostanie przekroczona, komunikat trasy śledzenia zostanie odrzucony z informacją zwrotną MQFB\_MAX\_ACTIVITIES. Może to uniemożliwić przekazywanie komunikatu trasy śledzenia w nieskończoność, jeśli zostanie przechwycony w pętli nieskończonej.

### **MQROUTE\_UNLIMITED\_ACTIVITIES**

W imieniu komunikatu trasy śledzenia można wykonać nieograniczoną liczbę działań.

#### *Kumuluj*

Określa metodę używaną do gromadzenia informacji o działaniu. Możliwe wartości:

#### **MQROUTE\_AKUMULATE\_W\_KOMUNIKACIE**

Jeśli w menedżerze kolejek włączono obsługę przesyłania komunikatów trasy śledzenia, informacje o aktywności są gromadzone w danych komunikatu trasy śledzenia.

Jeśli ta wartość jest określona, dane komunikatu trasy śledzenia składają się z następujących elementów:

- Grupa PCF *TraceRoute* .
- Zero lub więcej grup PCF *Działania* .

## **MQROUTE\_AKUMULATE\_AND\_REPLY,**

Jeśli w menedżerze kolejek włączono obsługę przesyłania komunikatów trasy śledzenia, informacje o aktywności są gromadzone w danych komunikatu trasy śledzenia i generowany jest komunikat odpowiedzi trasy śledzenia w przypadku wystąpienia jednego z następujących działań:

- <span id="page-76-0"></span>• Komunikat trasy śledzenia jest odrzucany przez menedżer kolejek systemu IBM MQ .
- Komunikat trasy śledzenia jest umieszczany w kolejce lokalnej (kolejka docelowa lub kolejka niedostarczonych komunikatów) przez menedżer kolejek systemu IBM MQ .
- Liczba działań wykonanych na komunikacie trasy śledzenia przekracza wartość *MaxActivities*.

Jeśli ta wartość jest określona, dane komunikatu trasy śledzenia składają się z następujących elementów:

- Grupa PCF *TraceRoute* .
- Zero lub więcej grup PCF *Działania* .

## **MQROUTE\_AKUMULATE\_NONE**

Informacje o aktywności nie są gromadzone w danych komunikatu trasy śledzenia.

Jeśli ta wartość jest określona, dane komunikatu trasy śledzenia składają się z następujących elementów:

• Grupa PCF *TraceRoute* .

#### *W przód*

Określa miejsce, do którego można przekazać komunikat trasy śledzenia. Możliwe wartości:

## **MQROUTE\_FORWARD\_IF\_SUPPORTED.**

Komunikat trasy śledzenia jest przekazywany tylko do menedżerów kolejek, które będą uznawać wartość parametru *Dostarcz* z grupy *TraceRoute* .

## **MQROUTE\_FORWARD\_ALL**

Komunikat trasy śledzenia jest przekazywany do dowolnego menedżera kolejek bez względu na to, czy wartość parametru *Dostarcz* będzie uwzględniana.

Podczas określania, czy komunikat trasy śledzenia ma być przesyłany do zdalnego menedżera kolejek, menedżery kolejek używają następującego algorytmu:

- 1. Określ, czy zdalny menedżer kolejek może obsługiwać przesyłanie komunikatów trasy śledzenia.
	- Jeśli zdalny menedżer kolejek obsługuje przesyłanie komunikatów trasy śledzenia, algorytm kontynuuje krok "4" na stronie 77.
	- Jeśli zdalny menedżer kolejek nie obsługuje przesyłania komunikatów trasy śledzenia, algorytm kontynuuje krok "2" na stronie 77 .
- 2. Określ, czy parametr *Deliver* z grupy *TraceRoute* zawiera nierozpoznane opcje dostarczania w masce bitowej MQROUTE\_DELIVER\_REJ\_UNSUP\_MASK.
	- Jeśli zostaną znalezione nierozpoznane opcje dostarczania, komunikat trasy śledzenia zostanie odrzucony z informacją zwrotną MQFB\_UNSUPPORTED\_DELIVERY.
	- Jeśli nie zostaną znalezione nierozpoznane opcje dostarczania, algorytm kontynuuje krok "3" na stronie 77.
- 3. Określ wartość parametru *Dostarcz* z grupy *TraceRoute* PCF w komunikacie trasy śledzenia.
	- Jeśli opcja *Dostarcz* ma wartość MQROUTE\_DELIVER\_YES, komunikat trasy śledzenia jest przekazywany do zdalnego menedżera kolejek.
	- Jeśli opcja *Dostarcz* jest określona jako MQROUTE\_DELIVER\_NO, algorytm kontynuuje krok "4" na stronie 77.
- 4. Określ, czy parametr *Forward* z grupy *TraceRoute* zawiera nierozpoznane opcje przekazywania w masce bitowej MQROUTE\_FORWARDING\_REJ\_UNSUP\_MASK.
	- Jeśli zostaną znalezione nierozpoznane opcje przekazywania, komunikat trasy śledzenia zostanie odrzucony z informacją zwrotną MQFB\_UNSUPPORTED\_FORWARDING.
	- Jeśli nie zostaną znalezione nierozpoznane opcje przekazywania, algorytm przechodzi do kroku "5" na stronie 77.
- 5. Określ wartość parametru *Forward* z grupy *TraceRoute* PCF w komunikacie trasy śledzenia.
- Jeśli opcja *Przekaż* jest określona jako MQROUTE\_FORWARD\_IF\_SUPPORTED, komunikat trasy śledzenia jest odrzucany z informacją zwrotną MQFB\_NOT\_FORWARDED.
- Jeśli opcja *Przekaż* jest określona jako MQROUTE\_FORWARD\_ALL, komunikat trasy śledzenia może zostać przekazany do zdalnego menedżera kolejek.

#### *Dostarcz*

Określa działanie, które ma zostać podjęte, jeśli komunikat trasy śledzenia osiągnie zamierzone miejsce docelowe. Aplikacje napisane przez użytkownika muszą sprawdzić ten atrybut przed umieszczeniem komunikatu trasy śledzenia w kolejce docelowej. Możliwe wartości:

## **MQROUTE\_DELIVER\_YES**

Po nadejściu komunikat trasy śledzenia jest umieszczany w kolejce docelowej. Każda aplikacja wykonująca operację pobierania w kolejce docelowej może pobrać komunikat trasy śledzenia.

### **MQROUTE\_DELIVER\_NO**

Po nadejściu komunikat trasy śledzenia nie jest dostarczany do kolejki docelowej. Komunikat jest przetwarzany zgodnie z opcjami raportu.

## *Konfigurowanie wspólnej kolejki dla komunikatów odpowiedzi trasy śledzenia*

Aby określić miejsca, w których znajdują się komunikaty odpowiedzi trasy śledzenia powiązane z konkretnym komunikatem, gdy raporty są dostarczane do kolejki systemu lokalnego, bardziej wydajne jest użycie wspólnej kolejki w pojedynczym węźle.

## **Zanim rozpoczniesz**

Parametr **ROUTEREC** należy ustawić, aby włączyć w menedżerze kolejek obsługę przesyłania komunikatów trasy śledzenia oraz aby określić, że wszystkie wygenerowane komunikaty odpowiedzi trasy śledzenia mają być dostarczane do kolejki systemu lokalnego SYSTEM.ADMIN.TRACE.ROUTE.QUEUE.

## **O tym zadaniu**

Jeśli pewna liczba menedżerów kolejek w sieci menedżerów kolejek jest ustawiona w taki sposób, aby dostarczać komunikaty odpowiedzi trasy śledzenia do kolejki systemu lokalnego, określanie miejsc, w których znajdują się komunikaty odpowiedzi trasy śledzenia powiązane z konkretnym komunikatem, może być czasochłonne. Alternatywnie można użyć pojedynczego węzła, który jest menedżerem kolejek udostępniającym wspólną kolejkę. Wszystkie menedżery kolejek w sieci menedżera kolejek mogą dostarczać komunikaty odpowiedzi trasy śledzenia do tej wspólnej kolejki. Zaletą używania wspólnej kolejki jest to, że menedżery kolejek nie muszą dostarczać komunikatów odpowiedzi trasy śledzenia do kolejki odpowiedzi określonej w komunikacie, a podczas określania położenia komunikatów odpowiedzi trasy śledzenia związanych z komunikatem wysyłane jest zapytanie tylko do jednej kolejki.

Aby skonfigurować wspólną kolejkę, wykonaj następujące kroki:

## **Procedura**

- 1. Wybierz lub zdefiniuj menedżera kolejek jako pojedynczy węzeł
- 2. W pojedynczym węźle wybierz lub zdefiniuj kolejkę, która będzie używana jako kolejka wspólna
- 3. We wszystkich menedżerach kolejek, które przekazują komunikaty odpowiedzi trasy śledzenia do wspólnej kolejki, ponownie zdefiniuj lokalną kolejkę systemową SYSTEM.ADMIN.TRACE.ROUTE.QUEUE jako definicja kolejki zdalnej
	- a) Określ nazwę pojedynczego węzła jako nazwę menedżera kolejek zdalnych
	- b) Podaj nazwę kolejki wspólnej jako nazwę kolejki zdalnej

#### *Uzyskiwanie i wykorzystywanie zarejestrowanych informacji*

Użyj dowolnej z następujących technik, aby uzyskać zarejestrowane informacje o aktywności dla komunikatu trasy śledzenia

Należy zauważyć, że okoliczności, w których nie uzyskano informacji o działaniu, dotyczą również komunikatów odpowiedzi trasy śledzenia.

Informacje o aktywności nie są rejestrowane, gdy komunikat trasy śledzenia jest przetwarzany przez menedżer kolejek, który jest wyłączony zarówno dla rejestrowania aktywności, jak i przesyłania komunikatów trasy śledzenia.

## *Uzyskiwanie informacji z komunikatów odpowiedzi trasy śledzenia*

Aby uzyskać informacje o aktywności, należy znaleźć komunikat odpowiedzi trasy śledzenia. Następnie należy pobrać komunikat i przeanalizować informacje o działaniu.

## **O tym zadaniu**

Informacje o aktywności można uzyskać z komunikatu odpowiedzi trasy śledzenia tylko wtedy, gdy znane jest położenie komunikatu odpowiedzi trasy śledzenia. Znajdź komunikat i przetwórz informacje o działaniu w następujący sposób:

## **Procedura**

- 1. Sprawdź kolejkę odpowiedzi określoną w deskryptorze komunikatu trasy śledzenia. Jeśli komunikat odpowiedzi trasy śledzenia nie znajduje się w kolejce odpowiedzi, sprawdź następujące miejsca:
	- Kolejka systemu lokalnego, SYSTEM.ADMIN.TRACE.ROUTE.QUEUE, w docelowym menedżerze kolejek komunikatu trasy śledzenia
	- Wspólna kolejka, jeśli skonfigurowano wspólną kolejkę dla komunikatów odpowiedzi trasy śledzenia
	- Kolejka systemu lokalnego, SYSTEM.ADMIN.TRACE.ROUTE.QUEUEw dowolnym innym menedżerze kolejek w sieci menedżera kolejek, która może wystąpić, jeśli komunikat trasy śledzenia został umieszczony w kolejce niedostarczonych komunikatów lub przekroczono maksymalną liczbę działań.
- 2. Pobieranie komunikatu odpowiedzi trasy śledzenia
- 3. Użyj aplikacji wyświetlającej trasę IBM MQ , aby wyświetlić zarejestrowane informacje o działaniu.
- 4. Przeanalizowanie informacji o działaniu i uzyskanie potrzebnych informacji

#### *Uzyskiwanie informacji z komunikatów trasy śledzenia*

Aby uzyskać informacje o działaniu, należy znaleźć komunikat trasy śledzenia, który musi mieć odpowiednie parametry w grupie *TraceRoute* PCF. Następnie należy pobrać komunikat i przeanalizować informacje o działaniu.

## **O tym zadaniu**

Informacje o aktywności można uzyskać z komunikatu trasy śledzenia tylko wtedy, gdy znane jest położenie komunikatu trasy śledzenia i ma on parametr *Acskumulowane* w grupie *TraceRoute* PCF określonej jako MQROUTE\_ACCUMULATE\_IN\_MSG lub MQROUTE\_ACCUMULATE\_AND\_REPLY.

Aby komunikat trasy śledzenia został dostarczony do kolejki docelowej, parametr *Dostarcz* w grupie *TraceRoute* PCF musi być określony jako MQROUTE\_DELIVER\_YES.

# **Procedura**

- 1. Sprawdź kolejkę docelową. Jeśli komunikat trasy śledzenia nie znajduje się w kolejce docelowej, można spróbować znaleźć komunikat trasy śledzenia przy użyciu komunikatu trasy śledzenia włączonego na potrzeby rejestrowania aktywności. Za pomocą wygenerowanych raportów aktywności spróbuj określić ostatnie znane położenie komunikatu trasy śledzenia.
- 2. Pobieranie komunikatu trasy śledzenia
- 3. Użyj aplikacji wyświetlającej trasę IBM MQ , aby wyświetlić zarejestrowane informacje o działaniu.
- 4. Przeanalizowanie informacji o działaniu i uzyskanie potrzebnych informacji

## <span id="page-79-0"></span>*Uzyskiwanie informacji z raportów aktywności*

Aby uzyskać informacje o działaniach, należy znaleźć raport działań, który musi mieć opcję raportu określoną w deskryptorze komunikatu. Następnie należy pobrać raport działań i przeanalizować informacje o działaniach.

## **O tym zadaniu**

Informacje o aktywności można uzyskać z raportu aktywności tylko wtedy, gdy znane jest położenie raportu aktywności i w deskryptorze komunikatu trasy śledzenia określono opcję raportu MQRO\_ACTIVITY.

## **Procedura**

1. Znajdź i uporządkuj raporty działań wygenerowane dla komunikatu trasy śledzenia.

Po zlokalizowaniu raportów działań można je zamówić ręcznie lub użyć aplikacji wyświetlającej trasę IBM MQ w celu automatycznego zamawiania i wyświetlania informacji o działaniach.

2. Przeanalizowanie informacji o działaniu i uzyskanie potrzebnych informacji

## *Dodatkowe informacje o działaniu*

Ponieważ komunikat trasy śledzenia jest kierowany przez sieć menedżera kolejek, aplikacje użytkownika mogą rejestrować dodatkowe informacje, dołączając jeden lub więcej dodatkowych parametrów PCF podczas zapisywania grupy *Działania* do danych komunikatu trasy śledzenia lub raportu aktywności.

Dodatkowe informacje o aktywności mogą pomóc administratorom systemu w zidentyfikowaniu trasy, która została przejęta przez komunikat śledzenia trasy, lub przyczyny, dla której ta trasa została pobrana.

Jeśli do wyświetlania zarejestrowanych informacji dla komunikatu trasy śledzenia używana jest aplikacja wyświetlająca trasę IBM MQ , wszystkie dodatkowe parametry PCF mogą być wyświetlane tylko z identyfikatorem liczbowym, chyba że identyfikator każdego parametru jest rozpoznawany przez aplikację wyświetlającą trasę IBM MQ . Aby rozpoznawać identyfikator parametru, należy zapisać dodatkowe informacje przy użyciu następujących parametrów PCF. Należy uwzględnić te parametry PCF w odpowiednim miejscu w grupie PCF *Działania* .

#### *GroupName*

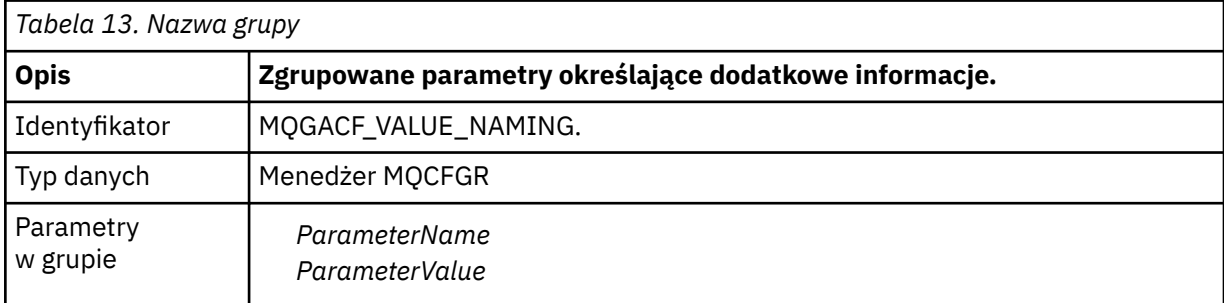

#### *ParameterName*

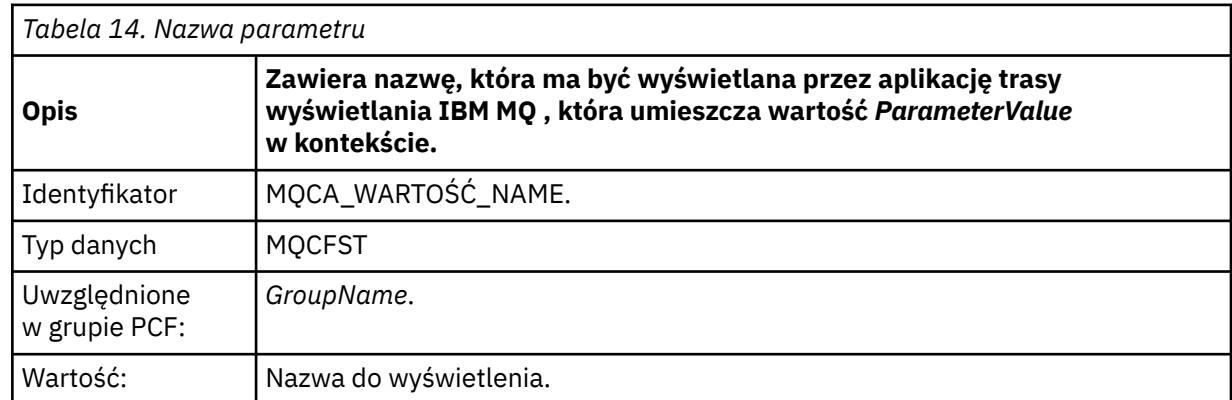

#### <span id="page-80-0"></span>*ParameterValue*

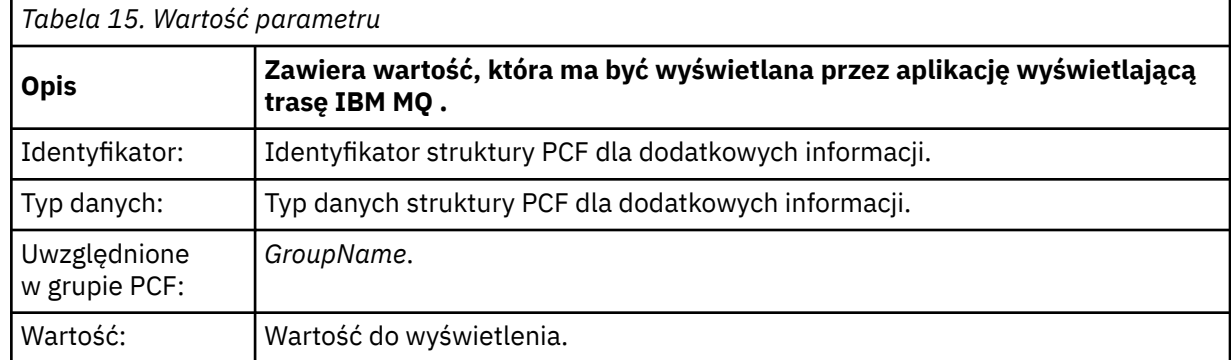

## **Przykłady rejestrowania dodatkowych informacji o aktywności**

Poniższe przykłady ilustrują, w jaki sposób aplikacja użytkownika może rejestrować dodatkowe informacje podczas wykonywania działania w imieniu komunikatu trasy śledzenia. W obu przykładach aplikacja wyświetlająca trasę IBM MQ jest używana do generowania komunikatu trasy śledzenia i wyświetlania informacji o działaniu, które zostały do niej zwrócone.

## *Rejestrowanie dodatkowych informacji o aktywności: przykład 1*

Dodatkowe informacje o działaniu są rejestrowane przez aplikację użytkownika w formacie, w którym identyfikator parametru *nie jest* rozpoznawany przez aplikację wyświetlanej trasy IBM MQ .

- 1. Aplikacja wyświetlająca trasę IBM MQ służy do generowania i umieszczania komunikatu trasy śledzenia w sieci menedżera kolejek. Wymagane opcje są ustawione w celu zażądania następujących elementów:
	- Informacje o aktywności są gromadzone w danych komunikatu trasy śledzenia.
	- Po przybyciu do kolejki docelowej komunikat trasy śledzenia jest usuwany, a komunikat odpowiedzi trasy śledzenia jest generowany i dostarczany do określonej kolejki odpowiedzi.
	- Po odebraniu komunikatu odpowiedzi trasy śledzenia aplikacja wyświetlająca trasę IBM MQ wyświetla skumulowane informacje o aktywności.

Komunikat trasy śledzenia jest umieszczany w sieci menedżera kolejek.

2. Ponieważ komunikat trasy śledzenia jest kierowany przez sieć menedżera kolejek, aplikacja użytkownika, która jest włączona na potrzeby przesyłania komunikatów trasy śledzenia, wykonuje w imieniu komunikatu działanie o niskim poziomie szczegółowości. Oprócz zapisania standardowych informacji o działaniu w komunikacie trasy śledzenia, aplikacja użytkownika zapisuje następujący parametr PCF na końcu grupy działań:

## *ColorValue*

**Identyfikator** 65536 **Typ danych** MQCFST **Wartość**

"Czerwony"

Ten dodatkowy parametr PCF udostępnia dodatkowe informacje o wykonywanym działaniu, jednak jest on zapisywany w formacie, w którym identyfikator parametru *nie jest* rozpoznawany przez aplikację wyświetlającą trasę IBM MQ .

3. Komunikaty trasy śledzenia docierają do kolejki docelowej, a komunikat odpowiedzi trasy śledzenia jest zwracany do aplikacji wyświetlającej trasę IBM MQ . Dodatkowe informacje o działaniu są wyświetlane w następujący sposób:

65536: 'Red'

Aplikacja wyświetlająca trasę IBM MQ nie rozpoznaje identyfikatora parametru PCF i wyświetla go jako wartość liczbową. Kontekst dodatkowych informacji nie jest jasny.

Przykład sytuacji, w której aplikacja wyświetlająca trasę IBM MQ rozpoznaje identyfikator parametru PCF, zawiera sekcja "Rejestrowanie dodatkowych informacji o aktywności: przykład 2" na stronie 82.

### *Rejestrowanie dodatkowych informacji o aktywności: przykład 2*

Dodatkowe informacje o aktywności są rejestrowane przez aplikację użytkownika w formacie, w którym identyfikator parametru jest rozpoznawany przez aplikację wyświetlającą trasę IBM MQ .

- 1. Aplikacja Wyświetl trasę IBM MQ służy do generowania i umieszczania komunikatu trasy śledzenia w sieci menedżera kolejek w taki sam sposób, jak w programie ["Rejestrowanie dodatkowych informacji](#page-80-0) [o aktywności: przykład 1" na stronie 81](#page-80-0).
- 2. Ponieważ komunikat trasy śledzenia jest kierowany przez sieć menedżera kolejek, aplikacja użytkownika, która jest włączona na potrzeby przesyłania komunikatów trasy śledzenia, wykonuje w imieniu komunikatu działanie o niskim poziomie szczegółowości. Oprócz zapisania standardowych informacji o działaniu w komunikacie trasy śledzenia, aplikacja użytkownika zapisuje następujące parametry PCF na końcu grupy działań:

## *ColorInfo*

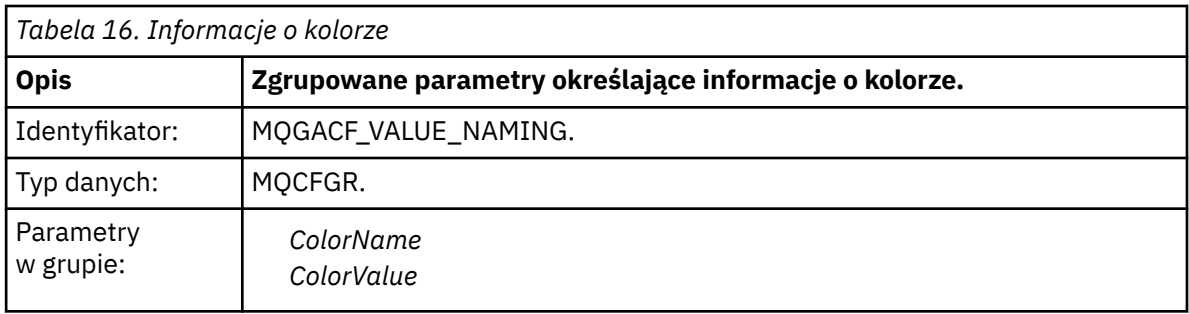

#### *ColorName*

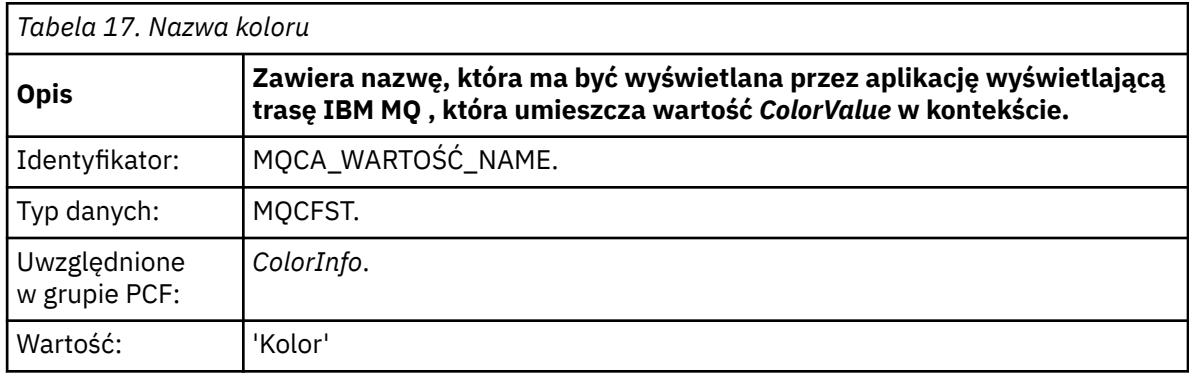

#### *ColorValue*

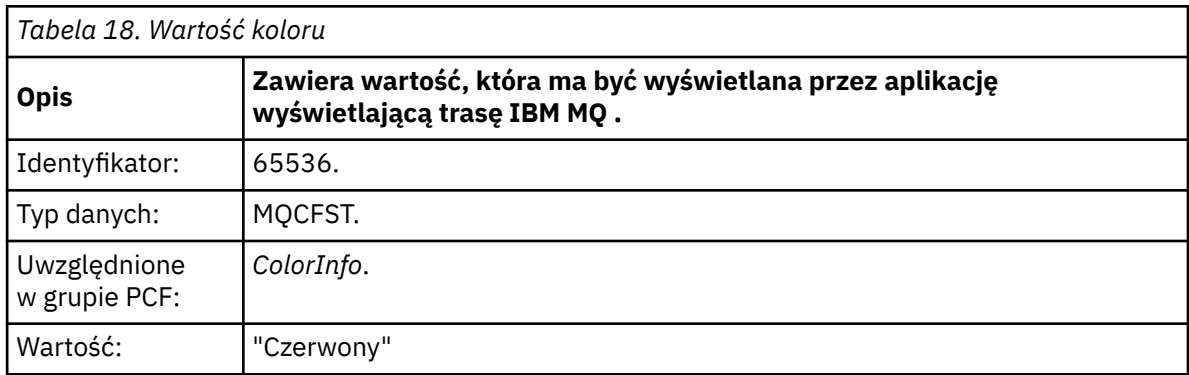

Te dodatkowe parametry PCF zawierają dodatkowe informacje o wykonywanym działaniu. Te parametry PCF są zapisywane w formacie, w którym identyfikator parametru jest rozpoznawany przez aplikację wyświetlającą trasę IBM MQ .

3. Komunikaty trasy śledzenia docierają do kolejki docelowej, a komunikat odpowiedzi trasy śledzenia jest zwracany do aplikacji wyświetlającej trasę IBM MQ . Dodatkowe informacje o działaniu są wyświetlane w następujący sposób:

Color: 'Red'

Aplikacja wyświetlająca trasę IBM MQ rozpoznaje, że identyfikator parametru struktury PCF, który zawiera wartość dodatkowych informacji o działaniu, ma odpowiednią nazwę. Zamiast wartości liczbowej wyświetlana jest odpowiednia nazwa.

# **IBM MQ wyświetl aplikację trasy**

Użyj aplikacji wyświetlającej trasę IBM MQ ( **dspmqrte** ) do pracy z komunikatami trasy śledzenia i informacjami o działaniach związanych z komunikatem trasy śledzenia za pomocą interfejsu wiersza

komend.  $\blacksquare$   $\blacksquare$   $\blacksquare$  Aplikacja IBM MQ display route nie jest dostarczana w systemie IBM MQ for z/OS, ale można ją uruchomić z instalacji rozproszonej i połączyć jako klient z menedżerem kolejek systemu IBM MQ for z/OS , podając parametr **-c** podczas wydawania komendy **dspmqrte** .

Aplikacji trasy wyświetlania IBM MQ dspmqrte można użyć do następujących celów:

• Służy do konfigurowania, generowania i umieszczania komunikatu trasy śledzenia w sieci menedżera kolejek.

Umieszczając komunikat trasy śledzenia w sieci menedżera kolejek, można zebrać informacje o aktywności i użyć ich do określenia trasy, którą przyjął komunikat trasy śledzenia. Parametry komunikatów trasy śledzenia można określić w następujący sposób:

- Miejsce docelowe komunikatu trasy śledzenia.
- Sposób, w jaki komunikat trasy śledzenia naśladuje inny komunikat.
- Sposób obsługi komunikatu trasy śledzenia podczas kierowania go przez sieć menedżera kolejek.
- Informacja o tym, czy do rejestrowania informacji o aktywności używane jest rejestrowanie aktywności, czy przesyłanie komunikatów z trasą śledzenia.
- Służy do porządkowania i wyświetlania informacji o działaniach związanych z komunikatem trasy śledzenia.

Jeśli aplikacja wyświetlająca trasę IBM MQ umieściła komunikat trasy śledzenia w sieci menedżera kolejek, po zwróceniu informacji o działaniach pokrewnych informacje te można natychmiast uporządkować i wyświetlić. Alternatywnie można użyć aplikacji wyświetlającej trasę IBM MQ do porządkowania i wyświetlania informacji o działaniach związanych z uprzednio wygenerowanym komunikatem trasy śledzenia.

#### **Odsyłacze pokrewne**

dspmqrte,

## *Parametry komunikatów trasy śledzenia*

Ta strona umożliwia uzyskanie przeglądu parametrów udostępnianych przez IBM MQ aplikację wyświetlającą trasę **dspmqrte**w celu określenia parametrów komunikatu trasy śledzenia, w tym sposobu, w jaki jest on traktowany podczas kierowania przez sieć menedżera kolejek.

### **Odsyłacze pokrewne**

## dspmqrte,

#### *Połączenie menedżera kolejek*

Ta strona służy do określania menedżera kolejek, z którym aplikacja wyświetlająca trasę IBM MQ nawiązuje połączenie

**-c**

Określa, że aplikacja trasy wyświetlania IBM MQ łączy się jako aplikacja kliencka.

Jeśli ten parametr nie zostanie określony, aplikacja wyświetlająca trasę IBM MQ nie połączy się jako aplikacja kliencka.

#### **-m** *QMgrName*

Nazwa menedżera kolejek, z którym łączy się aplikacja trasy wyświetlania IBM MQ . Nazwa może zawierać maksymalnie 48 znaków.

Jeśli ten parametr nie zostanie podany, zostanie użyty domyślny menedżer kolejek.

#### *Miejsce docelowe*

Ta strona służy do określania miejsca docelowego komunikatu trasy śledzenia.

#### **-q** *TargetQName*

Jeśli aplikacja wyświetlająca trasę IBM MQ jest używana do wysyłania komunikatu trasy śledzenia do sieci menedżera kolejek, parametr *TargetQName* określa nazwę kolejki docelowej.

#### **-ts** *TargetTopicłańcuch*

Określa łańcuch tematu.

#### **-qm** *TargetQMgr*

Kwalifikuje miejsce docelowe; zostanie zastosowane zwykłe tłumaczenie nazw menedżera kolejek. Miejsce docelowe jest określane za pomocą parametru *-q TargetQName* lub *-ts TargetTopicString* .

Jeśli ten parametr nie zostanie określony, jako docelowy menedżer kolejek zostanie użyty menedżer kolejek, z którym połączona jest aplikacja wyświetlanej trasy IBM MQ .

**-o**

Określa, że miejsce docelowe nie jest powiązane z konkretnym miejscem docelowym. Zwykle ten parametr jest używany, gdy komunikat trasy śledzenia ma być umieszczany w klastrze. Miejsce docelowe jest otwierane z opcją MQOO\_BIND\_NOT\_FIXED.

Jeśli ten parametr nie zostanie określony, miejsce docelowe zostanie powiązane z konkretnym miejscem docelowym.

#### *Temat publikacji*

W przypadku aplikacji publikujących/subskrybujących należy użyć tej strony, aby określić łańcuch tematu komunikatu trasy śledzenia dla aplikacji wyświetlającej trasę IBM MQ , która ma zostać opublikowana.

#### **-ts** *TopicName*

Określa łańcuch tematu, do którego aplikacja wyświetlająca trasę IBM MQ ma opublikować komunikat trasy śledzenia i przełącza tę aplikację w tryb tematu. W tym trybie aplikacja śledzi wszystkie komunikaty, które wynikają z żądania publikowania.

Można również użyć aplikacji wyświetlającej trasę IBM MQ , aby wyświetlić wyniki z raportu aktywności, który został wygenerowany dla komunikatów publikowania.

## *Naśladowanie komunikatu*

Ta strona służy do konfigurowania komunikatu trasy śledzenia w celu imitowania komunikatu, na przykład gdy oryginalny komunikat nie osiągnął zamierzonego miejsca docelowego.

Jednym z celów przesyłania komunikatów trasy śledzenia jest określenie ostatniego znanego położenia komunikatu, który nie osiągnął zamierzonego miejsca docelowego. Aplikacja wyświetlająca trasę IBM MQ udostępnia parametry, które mogą pomóc w skonfigurowaniu komunikatu trasy śledzenia w celu naśladowania oryginalnego komunikatu. Podczas naśladowania komunikatu można użyć następujących parametrów:

#### **-l** *Trwałość*

Określa trwałość wygenerowanego komunikatu trasy śledzenia. Możliwe wartości parametru *Trwałość* to:

#### **yes**

Wygenerowany komunikat trasy śledzenia jest trwały. (MQPER\_PERSISTENT).

**no**

Wygenerowany komunikat trasy śledzenia **nie** jest trwały. (MQPER\_NOT\_PERSISTENT).

**q**

Wygenerowany komunikat trasy śledzenia dziedziczy swoją wartość trwałości z miejsca docelowego określonego przez parametr *-q TargetQName* lub *-ts TargetTopicłańcuch*. (MQPER\_PERSISTENCE\_AS\_Q\_DEF).

Zwrócony komunikat odpowiedzi trasy śledzenia lub dowolny komunikat raportu będzie miał tę samą wartość trwałości, co oryginalny komunikat trasy śledzenia.

Jeśli opcja *Trwałość* ma wartość **yes**, należy podać parametr *-rq ReplyToQ*. Kolejka odpowiedzi nie może być rozstrzygana na tymczasową kolejkę dynamiczną.

Jeśli ten parametr nie zostanie określony, wygenerowany komunikat trasy śledzenia **nie** będzie trwały.

#### **-p** *Priorytet*

Określa priorytet komunikatu trasy śledzenia. Wartość *Priorytet* jest większa lub równa 0 lub MQPRI\_PRIORITY\_AS\_Q\_DEF. MQPRI\_PRIORITY\_AS\_Q\_DEF określa, że wartość priorytetu jest pobierana z miejsca docelowego określonego przez parametr *-q TargetQName* lub *-ts TargetTopicłańcuch*.

Jeśli ten parametr nie zostanie określony, wartość priorytetu będzie pobierana z miejsca docelowego określonego przez parametr *-q TargetQName* lub *-ts TargetTopicłańcuch*.

#### **-xs** *Utrata ważności*

Określa czas utraty ważności komunikatu trasy śledzenia (w sekundach).

Jeśli ten parametr nie zostanie podany, czas utraty ważności zostanie określony jako 60 sekund.

#### **-ro none |***ReportOption*

#### **none**

Określa, że nie są ustawione żadne opcje raportu.

#### *ReportOption*

Określa opcje raportu dla komunikatu trasy śledzenia. Wiele opcji raportu można określić za pomocą przecinka jako separatora. Możliwe wartości parametru *ReportOption* to:

#### **działanie**

Ustawiono opcję raportu MQRO\_ACTIVITY.

#### **koa**

Ustawiono opcję raportu MQRO\_COA\_WITH\_FULL\_DATA.

#### **Współczynnik dyspersji**

Ustawiono opcję raportu MQRO\_COD\_WITH\_FULL\_DATA.

#### **wyjątek**

Ustawiono opcję raportu MQRO\_EXCEPTION\_WITH\_FULL\_DATA.

#### **utrata ważności**

Ustawiono opcję raportu MQRO\_EXPIRATION\_WITH\_FULL\_DATA.

#### **Odrzuć**

Ustawiono opcję raportu MQRO\_DISCARD\_MSG.

Jeśli nie określono wartości *-ro ReportOption* ani *-ro none* , zostaną określone opcje raportu MQRO\_ACTIVITY i MQRO\_DISCARD\_MSG.

Aplikacja wyświetlająca trasę IBM MQ nie pozwala na dodanie danych użytkownika do komunikatu trasy śledzenia. Jeśli wymagane jest dodanie danych użytkownika do komunikatu trasy śledzenia, należy ręcznie wygenerować komunikat trasy śledzenia.

#### *Zarejestrowane informacje o działaniach*

Ta strona służy do określania metody wykorzystywanej do zwracania zarejestrowanych informacji o działaniach, które można następnie wykorzystać do określenia trasy, którą przejął komunikat trasy śledzenia.

Zarejestrowane informacje o aktywności mogą być zwracane w następujący sposób:

- W raportach aktywności
- W komunikacie odpowiedzi trasy śledzenia
- W samym komunikacie trasy śledzenia (po umieszczeniu w kolejce docelowej)

W przypadku użycia parametru **dspmqrte**metoda używana do zwracania zarejestrowanych informacji o działaniu jest określana przy użyciu następujących parametrów:

#### **-ro** *działanie*

Określa, że informacje o aktywności są zwracane przy użyciu raportów aktywności. Domyślnie rejestrowanie aktywności jest włączone.

#### **-ac -ar**

Określa, że informacje o aktywności są gromadzone w komunikacie trasy śledzenia i że ma zostać wygenerowany komunikat odpowiedzi trasy śledzenia.

#### **-AC**

Określa, że informacje o aktywności mają być gromadzone w komunikacie trasy śledzenia.

Jeśli ten parametr nie zostanie podany, informacje o aktywności nie będą gromadzone w komunikacie trasy śledzenia.

#### **-ar**

Żąda wygenerowania komunikatu odpowiedzi trasy śledzenia zawierającego wszystkie informacje o skumulowanym działaniu w następujących okolicznościach:

- Komunikat trasy śledzenia jest odrzucany przez menedżer kolejek systemu IBM MQ .
- Komunikat trasy śledzenia jest umieszczany w kolejce lokalnej (kolejka docelowa lub kolejka niedostarczonych komunikatów) przez menedżer kolejek systemu IBM MQ .
- Liczba działań wykonanych na komunikacie trasy śledzenia przekracza wartość podaną w opcji *-s Działania*.

#### **-ac -d tak**

Określa, że informacje o aktywności są gromadzone w komunikacie trasy śledzenia, a po nadejściu komunikat trasy śledzenia zostanie umieszczony w kolejce docelowej.

#### **-AC**

Określa, że informacje o aktywności mają być gromadzone w komunikacie trasy śledzenia.

Jeśli ten parametr nie zostanie podany, informacje o aktywności nie będą gromadzone w komunikacie trasy śledzenia.

#### **-d tak**

Po nadejściu komunikat trasy śledzenia jest umieszczany w kolejce docelowej, nawet jeśli menedżer kolejek nie obsługuje przesyłania komunikatów trasy śledzenia.

Jeśli ten parametr nie zostanie określony, komunikat trasy śledzenia nie zostanie umieszczony w kolejce docelowej.

Następnie można pobrać komunikat trasy śledzenia z kolejki docelowej i uzyskać zapisane informacje o działaniach.

W razie potrzeby można połączyć te metody.

Dodatkowo poziom szczegółowości rejestrowanych informacji o działaniu można określić przy użyciu następującego parametru:

#### **-t** *szczegóły*

Określa działania, które są rejestrowane. Możliwe wartości pola *Szczegóły* to:

#### **niski**

Działania wykonywane przez aplikację zdefiniowaną przez użytkownika są rejestrowane tylko.

#### **średni**

Rejestrowane są działania określone jako niskie. Dodatkowo rejestrowane są działania publikowania i działania wykonywane przez adaptery MCA.

### **wysoka**

Rejestrowane są działania o niskiej i średniej wartości. Adaptery MCA nie ujawniają żadnych dodatkowych informacji o aktywności na tym poziomie szczegółowości. Ta opcja jest dostępna dla aplikacji zdefiniowanych przez użytkownika, które ujawniają tylko dalsze informacje o działaniach. Na przykład, jeśli aplikacja zdefiniowana przez użytkownika określa trasę, którą podchodzi komunikat, biorąc pod uwagę pewne parametry komunikatu, logika kierowania może zostać dołączona do tego poziomu szczegółowości.

Jeśli ten parametr nie zostanie określony, rejestrowane będą działania na średnim poziomie.

Domyślnie aplikacja wyświetlająca trasę IBM MQ używa tymczasowej kolejki dynamicznej do przechowywania zwróconych komunikatów. Po zakończeniu działania aplikacji wyświetlającej trasę IBM MQ tymczasowa kolejka dynamiczna jest zamykana, a wszystkie komunikaty są czyszczone. Jeśli zwrócone komunikaty są wymagane po zakończeniu bieżącego działania aplikacji wyświetlającej trasę IBM MQ , należy określić kolejkę trwałą przy użyciu następujących parametrów:

## **-rq** *ReplyToQ*

Określa nazwę kolejki odpowiedzi, do której wysyłane są wszystkie odpowiedzi na komunikat trasy śledzenia. Jeśli komunikat trasy śledzenia jest trwały lub jeśli podano parametr *-n* , należy określić kolejkę odpowiedzi, która nie jest tymczasową kolejką dynamiczną.

Jeśli ten parametr nie zostanie określony, zostanie utworzona dynamiczna kolejka odpowiedzi przy użyciu domyślnej systemowej kolejki modelowej SYSTEM.DEFAULT.MODEL.QUEUE.

#### **-rqm** *ReplyToMenedżer kolejek*

Określa nazwę menedżera kolejek, w którym znajduje się kolejka odpowiedzi. Nazwa może zawierać maksymalnie 48 znaków.

Jeśli ten parametr nie zostanie określony, jako menedżer kolejek odpowiedzi zostanie użyty menedżer kolejek, z którym połączona jest aplikacja trasy wyświetlania produktu IBM MQ .

#### *Sposób obsługi komunikatu trasy śledzenia*

Ta strona służy do sterowania sposobem obsługi komunikatu trasy śledzenia podczas kierowania go przez sieć menedżera kolejek.

Następujące parametry mogą ograniczać miejsce, w którym komunikat trasy śledzenia może być kierowany w sieci menedżera kolejek:

#### **-d** *Dostarcz*

Określa, czy komunikat trasy śledzenia ma zostać dostarczony do kolejki docelowej w momencie nadejścia. Możliwe wartości parametru *Dostarcz* to:

**yes**

Po nadejściu komunikat trasy śledzenia jest umieszczany w kolejce docelowej, nawet jeśli menedżer kolejek nie obsługuje przesyłania komunikatów trasy śledzenia.

**no**

Po nadejściu komunikat trasy śledzenia nie jest umieszczany w kolejce docelowej.

Jeśli ten parametr nie zostanie określony, komunikat trasy śledzenia nie zostanie umieszczony w kolejce docelowej.

#### **-f** *Dalej*

Określa typ menedżera kolejek, do którego można przekazać komunikat trasy śledzenia. Szczegółowe informacje na temat algorytmu używanego przez menedżery kolejek do określenia, czy komunikat ma być przesyłany do zdalnego menedżera kolejek, zawiera sekcja ["Grupa PCF TraceRoute" na stronie 75.](#page-74-0) Możliwe wartości parametru *Forward* to:

#### **wszystkie**

Komunikat trasy śledzenia jest przekazywany do dowolnego menedżera kolejek.

**Ostrzeżenie:** W przypadku przekazania komunikatu do menedżera kolejek wcześniejszego niż IBM WebSphere MQ 6.0komunikat trasy śledzenia nie zostanie rozpoznany i może zostać dostarczony do kolejki lokalnej pomimo wartości parametru *-d Deliver* .

#### **obsługiwane**

Komunikat trasy śledzenia jest przekazywany tylko do menedżera kolejek, który uznaje parametr *Deliver* z grupy *TraceRoute* PCF.

Jeśli ten parametr nie zostanie określony, komunikat trasy śledzenia zostanie przekazany tylko do menedżera kolejek, który będzie honorował parametr *Dostarcz* .

Następujące parametry mogą uniemożliwić pozostawienie komunikatu trasy śledzenia w sieci menedżera kolejek w nieskończoność:

#### **-s** *Działania*

Określa maksymalną liczbę zarejestrowanych działań, które można wykonać w imieniu komunikatu trasy śledzenia, zanim zostanie on odrzucony. Zapobiega to przekazywaniu komunikatu trasy śledzenia w nieskończoność, jeśli zostanie przechwycony w pętli nieskończonej. Wartość w polu *Działania* jest większa lub równa 1 lub MQROUTE\_UNLIMITED\_ACTIVITIES. MQROUTE\_UNLIMITED\_ACTIVITIES określa, że w imieniu komunikatu trasy śledzenia może być wykonywana nieograniczona liczba działań.

Jeśli ten parametr nie zostanie podany, w imieniu komunikatu trasy śledzenia może zostać wykonana nieograniczona liczba działań.

#### **-xs** *Utrata ważności*

Określa czas utraty ważności komunikatu trasy śledzenia (w sekundach).

Jeśli ten parametr nie zostanie podany, czas utraty ważności zostanie określony jako 60 sekund.

#### **-xp** *PassExpiry*

Określa, czy czas utraty ważności z komunikatu trasy śledzenia jest przekazywany do komunikatu odpowiedzi trasy śledzenia. Możliwe wartości parametru *PassExpiry* to:

#### **yes**

Opcja raportu MQRO\_PASS\_DISCARD\_AND\_TERMIN jest określona w deskryptorze komunikatu trasy śledzenia.

Jeśli dla komunikatu trasy śledzenia zostanie wygenerowany komunikat odpowiedzi trasy śledzenia lub raporty aktywności, zostanie przekazana opcja raportu MQRO\_DISCARD (jeśli została określona) oraz pozostały czas utraty ważności.

Jest to wartość domyślna.

**no**

Nie określono opcji raportu MQRO\_PASS\_DISCARD\_AND\_WAŻNOŚCI.

Jeśli komunikat odpowiedzi trasy śledzenia jest generowany dla komunikatu trasy śledzenia, opcja usuwania i czas utraty ważności z komunikatu trasy śledzenia **nie** są przekazywane.

Jeśli ten parametr nie zostanie określony, nie zostanie określony parametr MQRO\_PASS\_DISCARD\_AND\_TERMIN.

#### **-ro** *odrzuć*

Określa opcję raportu MQRO\_DISCARD\_MSG. Może to uniemożliwić pozostawienie komunikatu trasy śledzenia w sieci menedżera kolejek w nieskończoność.

### *Wyświetlanie informacji o aktywności*

Aplikacja wyświetlająca trasę IBM MQ może wyświetlić informacje o działaniach dla komunikatu trasy śledzenia, który właśnie umieściła w sieci menedżera kolejek, lub informacje o działaniach dla wcześniej wygenerowanego komunikatu trasy śledzenia. Może również wyświetlać dodatkowe informacje zapisane przez aplikacje napisane przez użytkownika.

Aby określić, czy informacje o działaniu zwracane dla komunikatu trasy śledzenia mają być wyświetlane, należy podać następujący parametr:

**-n**

Określa, że informacje o działaniach zwracane dla komunikatu trasy śledzenia nie mają być wyświetlane.

Jeśli temu parametrowi towarzyszy żądanie komunikatu odpowiedzi trasy śledzenia ( *-ar* ) lub dowolna z opcji generowania raportu z ( *-ro ReportOption* ), należy określić konkretną (inną niż modelowa) kolejkę odpowiedzi za pomocą parametru *-rq ReplyToQ* . Domyślnie żądane są tylko komunikaty raportu aktywności.

Po umieszczeniu komunikatu trasy śledzenia w określonej kolejce docelowej wyświetlany jest 48 znakowy łańcuch szesnastkowy zawierający identyfikator komunikatu trasy śledzenia. Identyfikator komunikatu może być później użyty przez aplikację wyświetlającą trasę IBM MQ do wyświetlenia informacji o aktywności dla komunikatu trasy śledzenia za pomocą parametru *-i CorrelId* .

Jeśli ten parametr nie zostanie podany, informacje o aktywności zwracane dla komunikatu trasy śledzenia będą wyświetlane w postaci określonej przez parametr *-v* .

Podczas wyświetlania informacji o aktywności dla komunikatu trasy śledzenia, który został właśnie umieszczony w sieci menedżera kolejek, można określić następujący parametr:

#### **-w** *WaitTime*

Określa czas (w sekundach), przez który aplikacja wyświetlająca trasę IBM MQ będzie oczekiwać na raporty aktywności lub na komunikat odpowiedzi trasy śledzenia, aby powrócić do określonej kolejki odpowiedzi.

Jeśli ten parametr nie zostanie podany, czas oczekiwania zostanie określony jako czas utraty ważności komunikatu trasy śledzenia plus 60 sekund.

Podczas wyświetlania wcześniej zgromadzonych informacji o działaniach należy ustawić następujące parametry:

#### **-q** *TargetQName*

Jeśli aplikacja IBM MQ display route jest używana do wyświetlania wcześniej zebranych informacji o działaniu, *TargetQName* określa nazwę kolejki, w której są przechowywane informacje o działaniu.

#### **-i** *CorrelId*

Ten parametr jest używany, gdy aplikacja wyświetlająca trasę IBM MQ jest używana tylko do wyświetlania wcześniej skumulowanych informacji o aktywności. W kolejce określonej przez parametr *-q TargetQName*może znajdować się wiele raportów aktywności i komunikatów odpowiedzi trasy śledzenia. Identyfikator *CorrelId* jest używany do identyfikowania raportów aktywności lub komunikatu odpowiedzi trasy śledzenia powiązanego z komunikatem trasy śledzenia. W polu *CorrelId*podaj identyfikator oryginalnego komunikatu trasy śledzenia.

Format identyfikatora *CorrelId* jest 48-znakowym łańcuchem szesnastkowym.

Poniższe parametry mogą być używane podczas wyświetlania wcześniej zgromadzonych informacji o aktywności lub podczas wyświetlania informacji o bieżącej aktywności dla komunikatu trasy śledzenia:

**-b**

Określa, że aplikacja wyświetlająca trasę IBM MQ będzie przeglądać tylko raporty działań lub komunikat odpowiedzi trasy śledzenia powiązany z komunikatem. Umożliwia to ponowne wyświetlenie informacji o działaniu w późniejszym czasie.

Jeśli ten parametr nie zostanie określony, aplikacja wyświetlająca trasę IBM MQ będzie w niszczący sposób otrzymowała raporty aktywności lub komunikat odpowiedzi trasy śledzenia powiązany z komunikatem.

#### **-v summary | all | none | kontur** *DisplayOption*

#### **Podsumowanie**

Wyświetlane są kolejki, przez które został przekierowany komunikat trasy śledzenia.

#### **wszystkie**

Cała dostępna informacja jest wyświetlana.

#### **brak**

Nie są wyświetlane żadne informacje.

#### <span id="page-89-0"></span>**schemat** *DisplayOption*

Określa opcje wyświetlania komunikatu trasy śledzenia. Wiele opcji wyświetlania można określić przy użyciu przecinka jako separatora.

Jeśli nie zostaną podane żadne wartości, wyświetlane są następujące informacje:

- Nazwa aplikacji
- Typ każdej operacji
- Dowolne parametry specyficzne dla operacji

Możliwe wartości parametru *DisplayOption* to:

#### **działanie**

Wyświetlane są wszystkie parametry grupy inne niż PCF w grupach *Działania* PCF.

### **identyfikatory**

Wyświetlane są wartości z identyfikatorami parametrów MQBACF\_MSG\_ID lub MQBACF\_CORREL\_ID. Ta wartość nadpisuje wartość *msgdelta*.

#### **komunikat**

Wyświetlane są wszystkie parametry grupy inne niż PCF w grupie *Message* PCF. Jeśli ta wartość jest określona, nie można określić parametru *msgdelta*.

### **msgdelta**

Wyświetlane są wszystkie parametry grupy inne niż PCF w grupach PCF *Komunikat* , które zostały zmienione od ostatniej operacji. Jeśli ta wartość jest określona, nie można podać wartości *message*.

### **operations**

Zostaną wyświetlone wszystkie parametry grupy inne niż PCF w grupach PCF *Operacja* .

#### **śledzenie trasy**

Wyświetlane są wszystkie parametry grupy inne niż PCF w grupach *TraceRoute* PCF.

Jeśli ten parametr nie zostanie podany, zostanie wyświetlone podsumowanie trasy komunikatów.

## **Wyświetlanie dodatkowych informacji**

Ponieważ komunikat trasy śledzenia jest kierowany przez sieć menedżera kolejek, aplikacje napisane przez użytkownika mogą rejestrować dodatkowe informacje, zapisując jeden lub więcej dodatkowych parametrów PCF w danych komunikatu trasy śledzenia lub w danych komunikatu raportu aktywności. Aby aplikacja wyświetlająca trasę IBM MQ mogła wyświetlać dodatkowe informacje w postaci czytelnej, musi być zapisana w określonym formacie, zgodnie z opisem w sekcji ["Dodatkowe informacje o działaniu" na](#page-79-0) [stronie 80.](#page-79-0)

## *Przykłady aplikacji wyświetlającej trasę IBM MQ*

W poniższych przykładach przedstawiono sposób użycia aplikacji wyświetlającej trasę IBM MQ . W każdym przykładzie dwa menedżery kolejek (QM1 i QM2) są połączone ze sobą dwoma kanałami (QM2.TO.QM1 i QM1.TO.QM2).

#### *Przykład 1-Żądanie raportów działań*

Wyświetlanie informacji o aktywności z komunikatu trasy śledzenia dostarczonego do kolejki docelowej

W tym przykładzie aplikacja trasy wyświetlania IBM MQ łączy się z menedżerem kolejek QM1i jest używana do generowania i dostarczania komunikatu trasy śledzenia do kolejki docelowej TARGET.Qw zdalnym menedżerze kolejek QM2. Opcja raportu jest określona tak, aby raporty aktywności były żądane, gdy komunikat odpowiedzi trasy śledzenia jest kierowany. Po przybyciu do kolejki docelowej komunikat trasy śledzenia jest odrzucany. Informacje o działaniach zwracane do aplikacji IBM MQ display route using activity reports są porządkowane i wyświetlane.

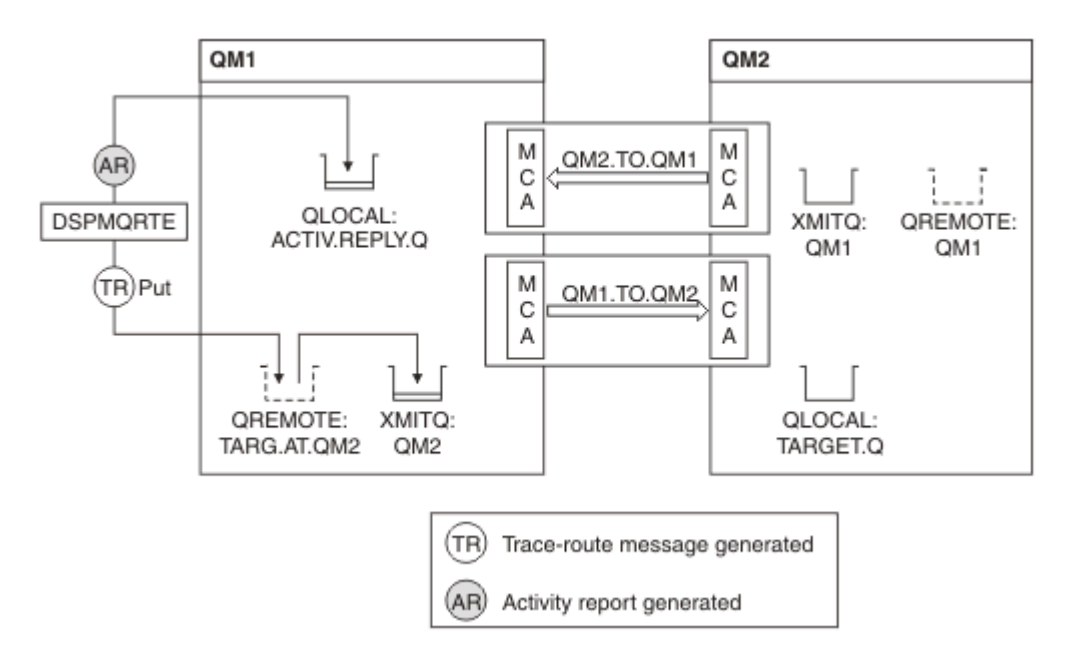

*Rysunek 9. Zgłaszanie żądań dotyczących raportów działań, diagram 1*

- Atrybut ACTIVREC każdego menedżera kolejek (QM1 i QM2) jest ustawiony na MSG.
- Wydawana jest następująca komenda:

dspmqrte -m QM1 -q TARG.AT.QM2 -rq ACTIV.REPLY.Q

QM1 to nazwa menedżera kolejek, z którym łączy się aplikacja trasy wyświetlania IBM MQ , TARG.AT.QM2 jest nazwą kolejki docelowej i ACTIV.REPLY.Q jest nazwą kolejki, do której jest wysyłane żądanie wysłania wszystkich odpowiedzi na komunikat trasy śledzenia.

Wartości domyślne są przyjmowane dla wszystkich opcji, które nie zostały określone, ale należy pamiętać w szczególności o opcji -f (komunikat trasy śledzenia jest przekazywany tylko do menedżera kolejek, który uwzględnia parametr Deliver grupy PCF TraceRoute ), opcji -d (po nadejściu komunikat trasy śledzenia nie jest umieszczany w kolejce docelowej), opcji -ro (podano opcje raportu MQRO\_ACTIVITY i MQRO\_DISCARD\_MSG) oraz opcji -t (rejestrowana jest aktywność na poziomie średnim).

- Komenda DSPMQRTE generuje komunikat trasy śledzenia i umieszcza go w kolejce zdalnej TARG.AT.QM2.
- Następnie komenda DSPMQRTE sprawdza wartość atrybutu ACTIVREC menedżera kolejek QM1. Wartością jest MSG, dlatego DSPMQRTE generuje raport aktywności i umieszcza go w kolejce odpowiedzi ACTIV.REPLY.Q.

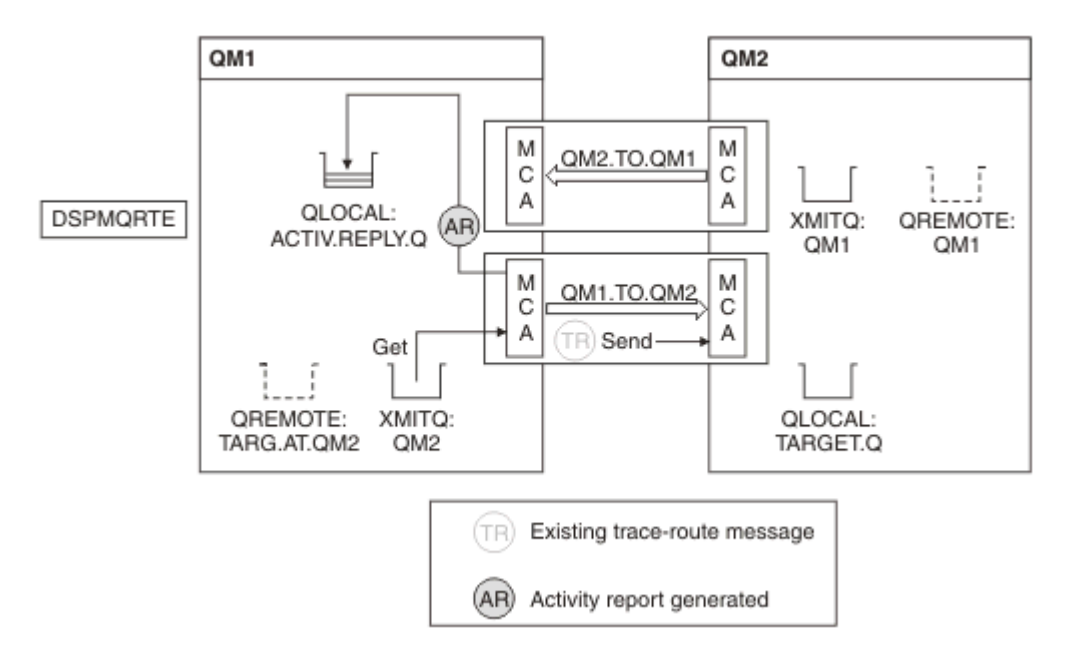

*Rysunek 10. Żądanie raportów działań, diagram 2*

- Agent kanału komunikatów wysyłających (MCA) pobiera komunikat trasy śledzenia z kolejki transmisji. Komunikat jest komunikatem trasy śledzenia, dlatego agent MCA rozpoczyna rejestrowanie informacji o aktywności.
- Atrybut ACTIVREC menedżera kolejek (QM1) to MSG, a opcja MQRO\_ACTIVITY jest określona w polu Raport deskryptora komunikatu, dlatego agent MCA następnie wygeneruje raport działań. Wartość parametru RecordedActivities w grupie PCF TraceRoute jest zwiększana o 1.
- Agent MCA sprawdza, czy wartość MaxActivities w grupie PCF TraceRoute nie została przekroczona.
- Przed przekazaniem komunikatu do QM2 agent MCA będzie zgodny z algorytmem opisanym w sekcji [Przekazywanie](#page-76-0) (kroki ["1" na stronie 77](#page-76-0), ["4" na stronie 77i](#page-76-0) ["5" na stronie 77](#page-76-0) ). Agent MCA wysyła komunikat.
- Następnie agent MCA generuje raport aktywności i umieszcza go w kolejce odpowiedzi (ACTIV.REPLY.Q).

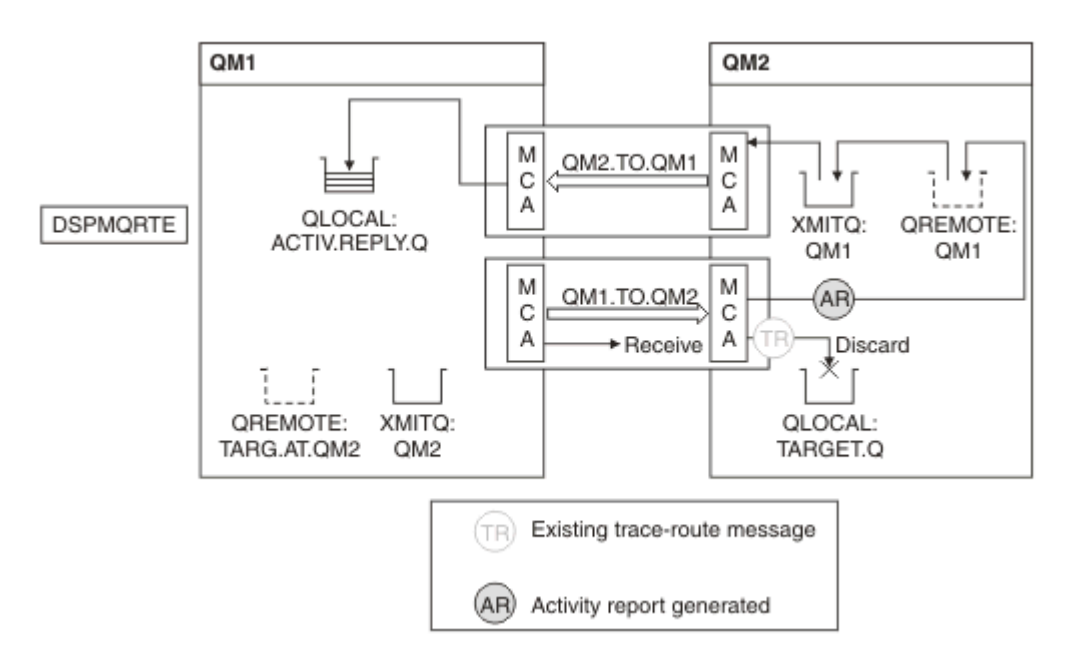

*Rysunek 11. Żądanie raportów działań, diagram 3*

- Odbierający agent MCA odbiera komunikat trasy śledzenia z kanału. Komunikat jest komunikatem trasy śledzenia, dlatego agent MCA rozpoczyna rejestrowanie informacji o działaniu.
- Jeśli menedżer kolejek, z którego pochodzi komunikat trasy śledzenia, ma numer IBM WebSphere MQ 5.3.1 lub wcześniejszy, agent MCA zwiększa wartość parametru DiscontinuityCount w pliku PCF TraceRoute o 1. Tak nie jest w tym przypadku.
- Atrybut ACTIVREC menedżera kolejek (QM2) to MSG, a opcja MQRO\_ACTIVITY jest określona, dlatego agent MCA wygeneruje raport aktywności. Wartość parametru RecordedActivities jest zwiększana o 1.
- Kolejka docelowa jest kolejką lokalną, dlatego komunikat jest odrzucany z informacją zwrotną MQFB\_NOT\_DELIVERED, zgodnie z wartością parametru Dostarcz w grupie PCF TraceRoute .
- Następnie agent MCA generuje raport działań końcowych i umieszcza go w kolejce odpowiedzi. Jest to kolejka transmisji powiązana z menedżerem kolejek QM1 , a raport aktywności jest zwracany do menedżera kolejek QM1 (ACTIV.REPLY.Q).

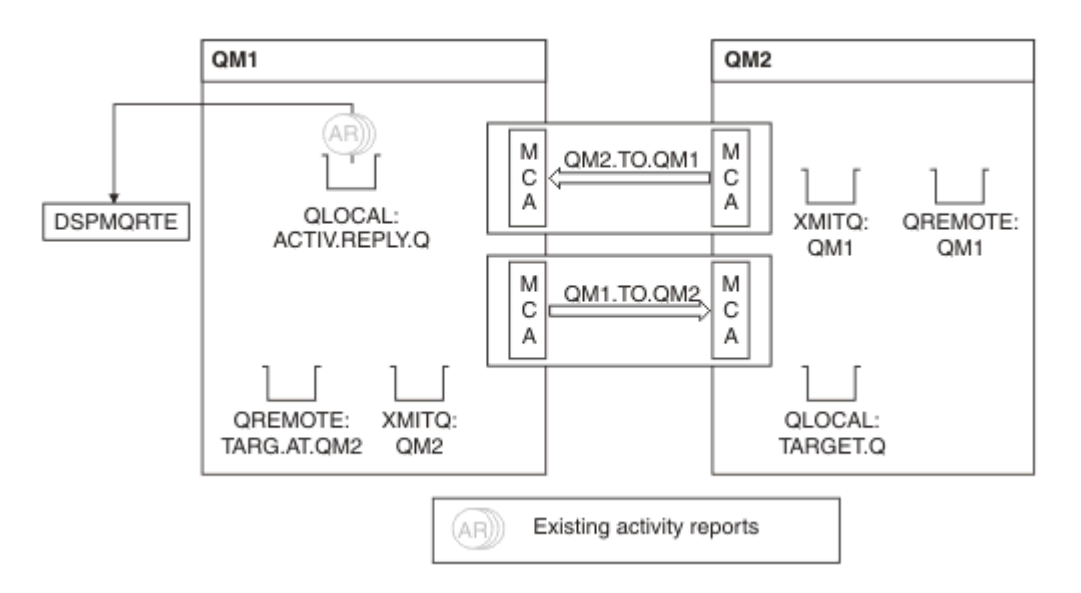

*Rysunek 12. Zgłaszanie żądań dotyczących raportów działań, diagram 4*

- W międzyczasie komenda DSPMQRTE stale wykonała operacje MQGET w kolejce odpowiedzi (ACTIV.REPLY.Q), oczekiwanie na raporty aktywności. Komenda będzie czekać do 120 sekund (60 sekund dłużej niż czas utraty ważności komunikatu trasy śledzenia), ponieważ nie podano opcji -w podczas uruchamiania komendy DSPMQRTE.
- Komenda DSPMQRTE pobiera 3 raporty działań z kolejki odpowiedzi.
- Raporty działań są porządkowane przy użyciu parametrów RecordedActivities, UnrecordedActivitiesi DiscontinuityCount w grupie PCF TraceRoute dla każdego działania. Jedyną niezerową wartością w tym przykładzie jest RecordedActivities, więc jest to jedyny parametr, który jest rzeczywiście używany.
- Program kończy działanie natychmiast po wyświetleniu operacji usuwania. Nawet jeśli ostatnia operacja była odrzucana, jest traktowana tak, jakby operacja umieszczania miała miejsce, ponieważ informacja zwrotna to MQFB\_NOT\_DELIVERED.

Wyświetlane są następujące dane wyjściowe:

AMQ8653: DSPMQRTE command started with options '-m QM1 -q TARG.AT.QM2 -rq ACTIV.REPLY.Q'. AMQ8659: DSPMQRTE command successfully put a message on queue 'QM2', queue manager 'QM1'. AMQ8674: DSPMQRTE command is now waiting for information to display. AMQ8666: Queue 'QM2' on queue manager 'QM1'. AMQ8666: Queue 'TARGET.Q' on queue manager 'QM2'. AMQ8652: DSPMQRTE command has finished.

### *Przykład 2-Żądanie komunikatu odpowiedzi trasy śledzenia* Generowanie i dostarczanie komunikatu trasy śledzenia do kolejki docelowej

W tym przykładzie aplikacja trasy wyświetlania IBM MQ łączy się z menedżerem kolejek QM1i jest używana do generowania i dostarczania komunikatu trasy śledzenia do kolejki docelowej TARGET.Qw zdalnym menedżerze kolejek QM2. Wymagana opcja jest określona, aby informacje o aktywności były gromadzone w komunikacie trasy śledzenia. Po przybyciu do kolejki docelowej żądany jest komunikat odpowiedzi trasy śledzenia, a komunikat trasy śledzenia jest odrzucany.

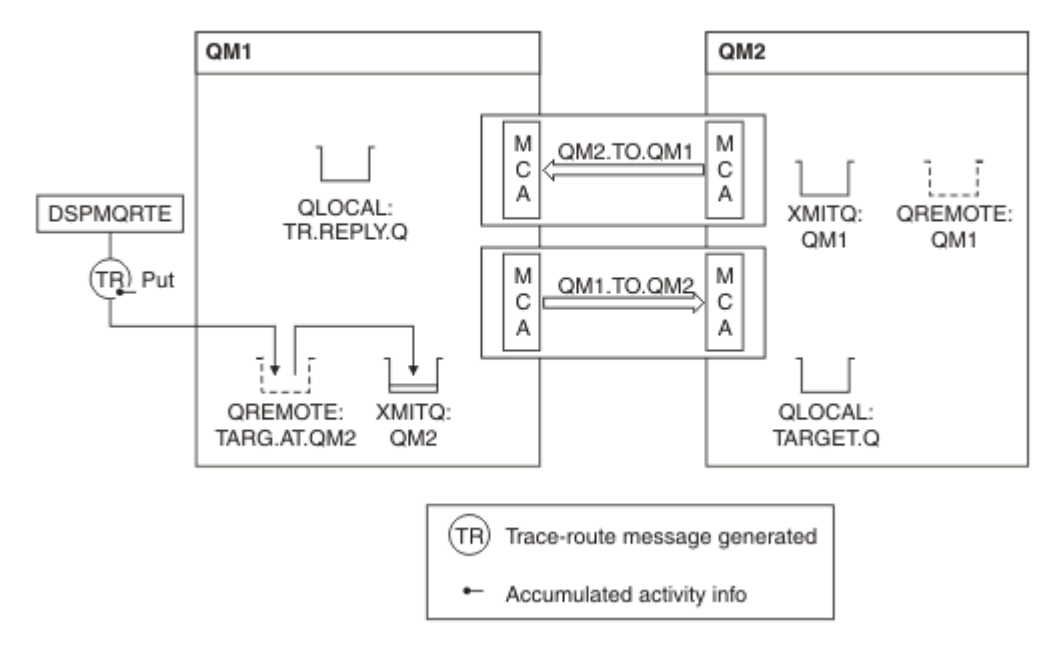

*Rysunek 13. Żądanie komunikatu odpowiedzi trasy śledzenia, diagram 1*

- Atrybut ROUTEREC każdego menedżera kolejek (QM1 i QM2) jest ustawiony na wartość MSG.
- Wydawana jest następująca komenda:

```
dspmqrte -m QM1 -q TARG.AT.QM2 -rq TR.REPLY.Q -ac -ar -ro discard
```
QM1 to nazwa menedżera kolejek, z którym łączy się aplikacja trasy wyświetlania IBM MQ , TARG.AT.QM2 jest nazwą kolejki docelowej i ACTIV.REPLY.Q jest nazwą kolejki, do której jest wysyłane żądanie wysłania wszystkich odpowiedzi na komunikat trasy śledzenia. Opcja -ac określa, że informacje o działaniu są gromadzone w komunikacie trasy śledzenia, opcja -ar określa, że wszystkie skumulowane działania są wysyłane do kolejki odpowiedzi określonej przez opcję -rq (czyli TR.REPLY.Q). Opcja -ro określa, że opcja raportu MQRO\_DISCARD\_MSG jest ustawiona, co oznacza, że raporty aktywności nie są generowane w tym przykładzie.

• Komenda DSPMQRTE gromadzi informacje o aktywności w komunikacie trasy śledzenia przed umieszczeniem komunikatu w trasie docelowej. Aby tak się stało, atrybut menedżera kolejek ROUTEREC nie może być ustawiony na wartość DISABLED.

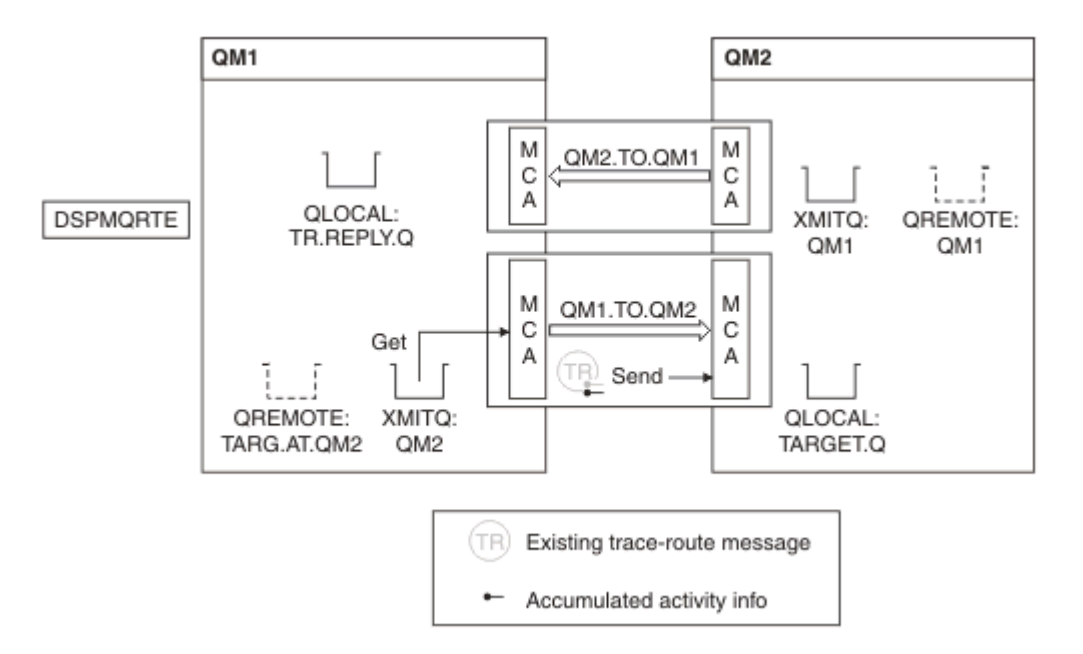

*Rysunek 14. Żądanie komunikatu odpowiedzi trasy śledzenia, diagram 2*

- Komunikat jest komunikatem trasy śledzenia, dlatego wysyłający agent MCA rozpoczyna rejestrowanie informacji o działaniu.
- Atrybut ROUTEREC menedżera kolejek QM1 nie jest WYŁĄCZONY, dlatego agent MCA gromadzi informacje o działaniach w komunikacie przed przekazaniem komunikatu do menedżera kolejek QM2.

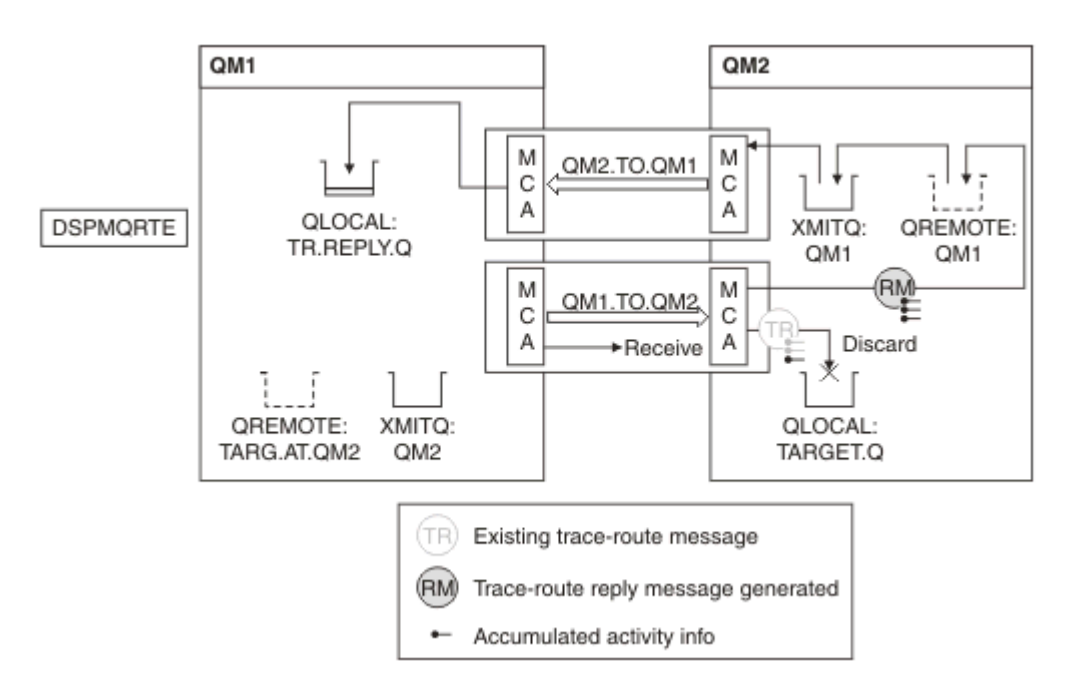

*Rysunek 15. Żądanie komunikatu odpowiedzi trasy śledzenia, diagram 3*

- Komunikat jest komunikatem trasy śledzenia, dlatego odbierający agent MCA rozpoczyna rejestrowanie informacji o działaniu.
- Atrybut ROUTEREC menedżera kolejek w QM2 nie jest WYŁĄCZONY, dlatego agent MCA gromadzi informacje w komunikacie.
- Kolejka docelowa jest kolejką lokalną, dlatego komunikat jest odrzucany z informacją zwrotną MQFB\_NOT\_DELIVERED, zgodnie z wartością parametru Dostarcz w grupie PCF TraceRoute .

• Jest to ostatnie działanie, które zostanie przeprowadzone dla komunikatu, a ponieważ atrybut menedżera kolejek ROUTEREC w QM1 nie ma wartości DISABLED, agent MCA generuje komunikat odpowiedzi trasy śledzenia zgodnie z wartością atrybutu Acskumulowane. Wartością parametru ROUTEREC jest MSG, dlatego komunikat odpowiedzi jest umieszczany w kolejce odpowiedzi. Komunikat odpowiedzi zawiera wszystkie informacje o skumulowanych działaniach z komunikatu trasy śledzenia.

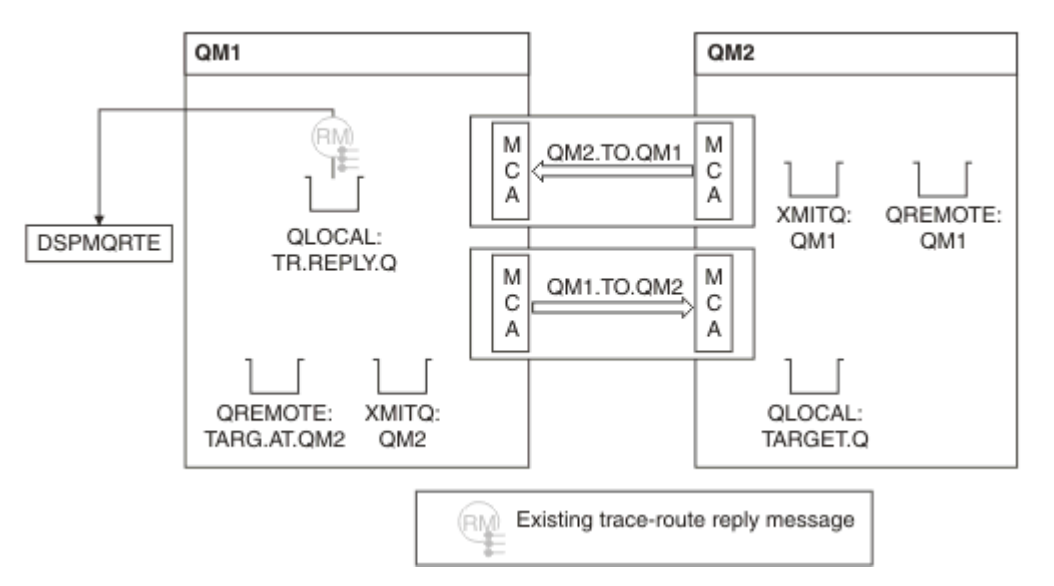

*Rysunek 16. Żądanie komunikatu odpowiedzi trasy śledzenia, diagram 4*

• W tym czasie komenda DSPMQRTE oczekuje na powrót komunikatu odpowiedzi trasy śledzenia do kolejki odpowiedzi. Po powrocie komenda DSPMQRTE analizuje każde działanie, które zawiera, i drukuje je. Ostatnią operacją jest operacja usuwania. Komenda DSPMQRTE kończy działanie po wydrukowaniu.

Wyświetlane są następujące dane wyjściowe:

```
AMQ8653: DSPMQRTE command started with options '-m QM1 -q TARG.AT.QM2 -rq
 TR.REPLY.Q'.
AMQ8659: DSPMQRTE command successfully put a message on queue 'QM2', queue
 manager 'QM1'.
AMQ8674: DSPMQRTE command is now waiting for information to display.
AMQ8666: Queue 'QM2' on queue manager 'QM1'.
AMQ8666: Queue 'TARGET.Q' on queue manager 'QM2'.
AMQ8652: DSPMQRTE command has finished.
```
*Przykład 3-Dostarczanie raportów o działaniach do kolejki systemowej* Wykryj, kiedy raporty aktywności są dostarczane do kolejek innych niż kolejka odpowiedzi i użyj aplikacji wyświetlającej trasę IBM MQ , aby odczytać raporty aktywności z innej kolejki.

Ten przykład jest taki sam jak ["Przykład 1-Żądanie raportów działań" na stronie 90](#page-89-0), z tą różnicą, że QM2 ma teraz wartość atrybutu zarządzania kolejką ACTIVREC ustawioną na QUEUE. Kanał QM1.TO.QM2 musi zostać zrestartowany, aby ta opcja została zastosowana.

W tym przykładzie przedstawiono sposób wykrywania, kiedy raporty aktywności są dostarczane do kolejek innych niż kolejka odpowiedzi. Po wykryciu aplikacja wyświetlająca trasę IBM MQ jest używana do odczytywania raportów aktywności z innej kolejki.

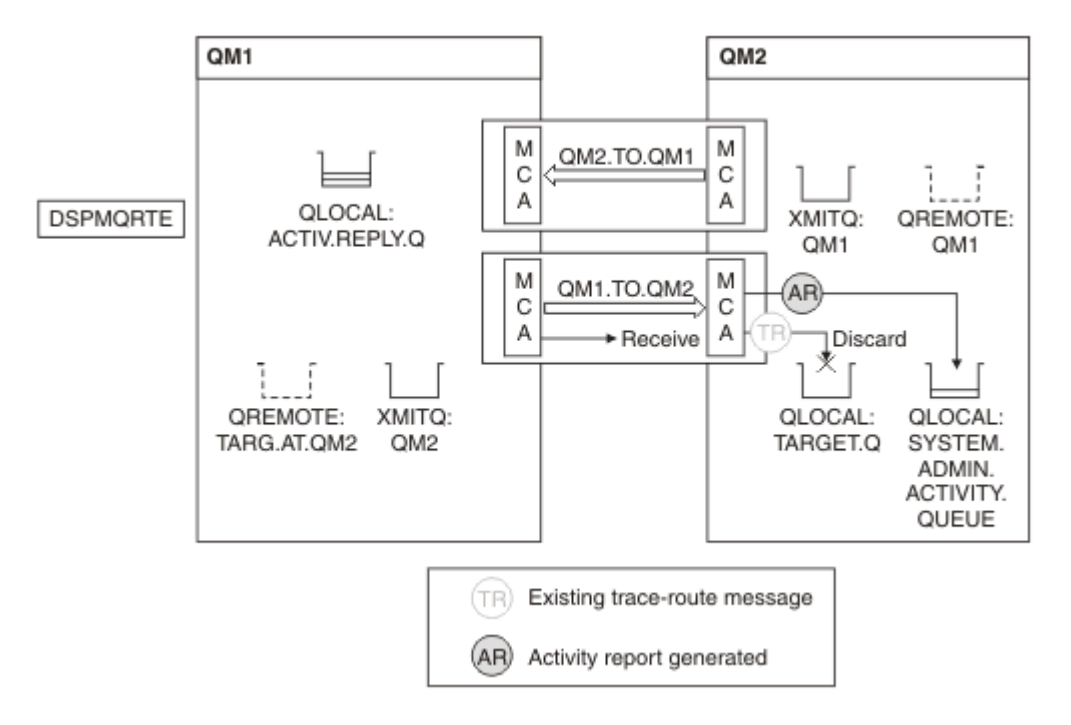

*Rysunek 17. Dostarczanie raportów aktywności do kolejki systemowej, diagram 1*

- Komunikat jest komunikatem trasy śledzenia, dlatego odbierający agent MCA rozpoczyna rejestrowanie informacji o działaniu.
- Wartością atrybutu ACTIVREC menedżera kolejek w QM2 jest teraz QUEUE, dlatego agent MCA generuje raport aktywności, ale umieszcza go w kolejce systemowej (SYSTEM.ADMIN.ACTIVITY.QUEUE), a nie w kolejce odpowiedzi (ACTIV.REPLY.Q).

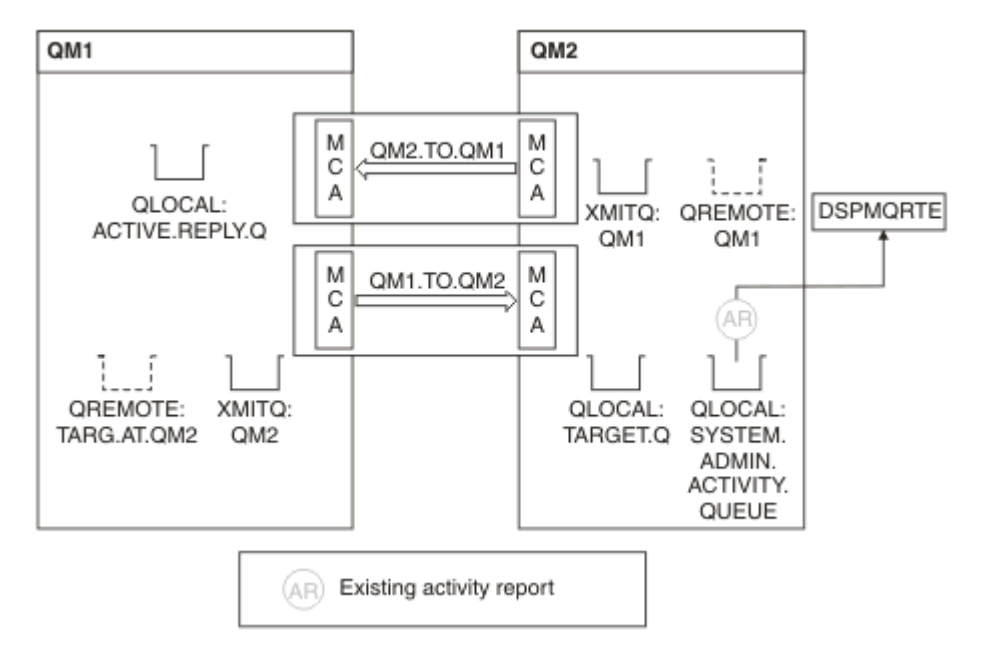

*Rysunek 18. Dostarczanie raportów aktywności do kolejki systemowej, diagram 2*

• W tym czasie komenda DSPMQRTE oczekuje na nadejście raportów aktywności w programie ACTIV.REPLY.Q. Przybywają tylko dwie osoby. Komenda DSPMQRTE kontynuuje oczekiwanie przez 120 sekund, ponieważ wydaje się, że trasa nie jest jeszcze zakończona.

Wyświetlane są następujące dane wyjściowe:

```
AMQ8653: DSPMQRTE command started with options '-m QM1 -q TARG.AT.QM2 -rq
         ACTIV.REPLY.Q -v outline identifiers'.
AMQ8659: DSPMQRTE command successfully put a message on queue 'QM2', queue
         manager 'QM1'.
AMQ8674: DSPMQRTE command is now waiting for information to display. 
--------------------------------------------------------------------------------
Activity:
 ApplName: 'cann\output\bin\dspmqrte.exe'
 Operation:
  OperationType: Put
  Message:
   MQMD:
    MsgId: X'414D51204C4152474551202020202020A3C9154220001502'
 CorrelId: X'414D51204C4152474551202020202020A3C9154220001503'
 QMgrName: 'QM1 '
 QName: 'TARG.AT.QM2 '
 ResolvedQName: 'QM2 '
 RemoteQName: 'TARGET.Q '
  RemoteQMgrName: 'QM2 ' 
--------------------------------------------------------------------------------
Activity:
 ApplName: 'cann\output\bin\runmqchl.EXE'
 Operation:
  OperationType: Get
  Message:
  MOMD MsgId: X'414D51204C4152474551202020202020A3C9154220001505'
    CorrelId: X'414D51204C4152474551202020202020A3C9154220001502'
   EmbeddedMQMD:
    MsgId: X'414D51204C4152474551202020202020A3C9154220001502'
    CorrelId: X'414D51204C4152474551202020202020A3C9154220001503'
  QMgrName: 'QM1 '
  QName: 'QM2 '
  ResolvedQName: 'QM2 '
 Operation:
  OperationType: Send
  Message:
   MQMD:
    MsgId: X'414D51204C4152474551202020202020A3C9154220001502'
 CorrelId: X'414D51204C4152474551202020202020A3C9154220001503'
 QMgrName: 'QM1 '
  RemoteQMgrName: 'QM2 '
 ChannelName: 'QM1.TO.QM2 '
 ChannelType: Sender
  XmitQName: 'QM2 ' 
--------------------------------------------------------------------------------
AMQ8652: DSPMQRTE command has finished.
```
- Ostatnią operacją zaobserwowaną przez komendę DSPMQRTE było wysłanie, dlatego kanał jest uruchomiony. Teraz należy ustalić, dlaczego nie otrzymano żadnych dodatkowych raportów aktywności z menedżera kolejek QM2 (zgodnie z nazwą w polu RemoteQMgr).
- Aby sprawdzić, czy w kolejce systemowej znajdują się informacje o działaniach, należy uruchomić komendę DSPMQRTE w QM2 w celu zebrania dodatkowych raportów aktywności. Użyj następującej komendy, aby uruchomić komendę DSPMQRTE:

```
dspmqrte -m QM2 -q SYSTEM.ADMIN.ACTIVITY.QUEUE
          -i 414D51204C4152474551202020202020A3C9154220001502 -v outline
```
gdzie 414D51204C4152474551202020202020A3C9154220001502 to MsgId umieszczonego komunikatu trasy śledzenia.

- Następnie komenda DSPMQRTE ponownie wykonuje sekwencję operacji MQGET, oczekując na odpowiedzi w kolejce aktywności systemu związane z komunikatem trasy śledzenia o określonym identyfikatorze.
- Komenda DSPMQRTE pobiera co najmniej jeden raport aktywności, który jest wyświetlany. Komenda DSPMQRTE określa, że brakuje poprzednich raportów działań, i wyświetla komunikat informujący o tym. Wiemy jednak już o tej części trasy.

Wyświetlane są następujące dane wyjściowe:

```
AMQ8653: DSPMQRTE command started with options '-m QM2 
 -q SYSTEM.ADMIN.ACTIVITY.QUEUE 
 -i 414D51204C4152474551202020202020A3C915420001502 -v outline'.
AMQ8674: DSPMQRTE command is now waiting for information to display.
--------------------------------------------------------------------------------
Activity:
 Activity information unavailable.
--------------------------------------------------------------------------------
Activity:
 ApplName: 'cann\output\bin\AMQRMPPA.EXE'
 Operation:
 OperationType: Receive
 QMgrName: 'QM2 '
 RemoteQMgrName: 'QM1<br>ChannalName: 'OM1 TO OM2
 ChannelName: 'QM1.TO.QM2 '
 ChannelType: Receiver
  Operation:
 OperationType: Discard
 QMgrName: 'QM2 '
  QName: 'TARGET.Q '
  Feedback: NotDelivered
--------------------------------------------------------------------------------
AMQ8652: DSPMQRTE command has finished.
```
- Ten raport aktywności wskazuje, że informacje o trasie zostały zakończone. Nie wystąpił problem.
- Tylko dlatego, że informacje o trasie są niedostępne lub komenda DSPMQRTE nie może wyświetlić całej trasy, nie oznacza to, że komunikat nie został dostarczony. Na przykład atrybuty menedżera kolejek różnych menedżerów kolejek mogą być różne lub kolejka odpowiedzi może nie być zdefiniowana w celu uzyskania odpowiedzi zwrotnej.

#### *Przykład 4-Diagnozowanie problemu z kanałem*

Diagnozowanie problemu, w którym komunikat trasy śledzenia nie dociera do kolejki docelowej

W tym przykładzie aplikacja trasy wyświetlania IBM MQ łączy się z menedżerem kolejek QM1, generuje komunikat trasy śledzenia, a następnie próbuje dostarczyć go do kolejki docelowej TARGET.Qw zdalnym menedżerze kolejek QM2. W tym przykładzie komunikat trasy śledzenia nie dociera do kolejki docelowej. Dostępny raport działań jest używany do diagnozowania problemu.

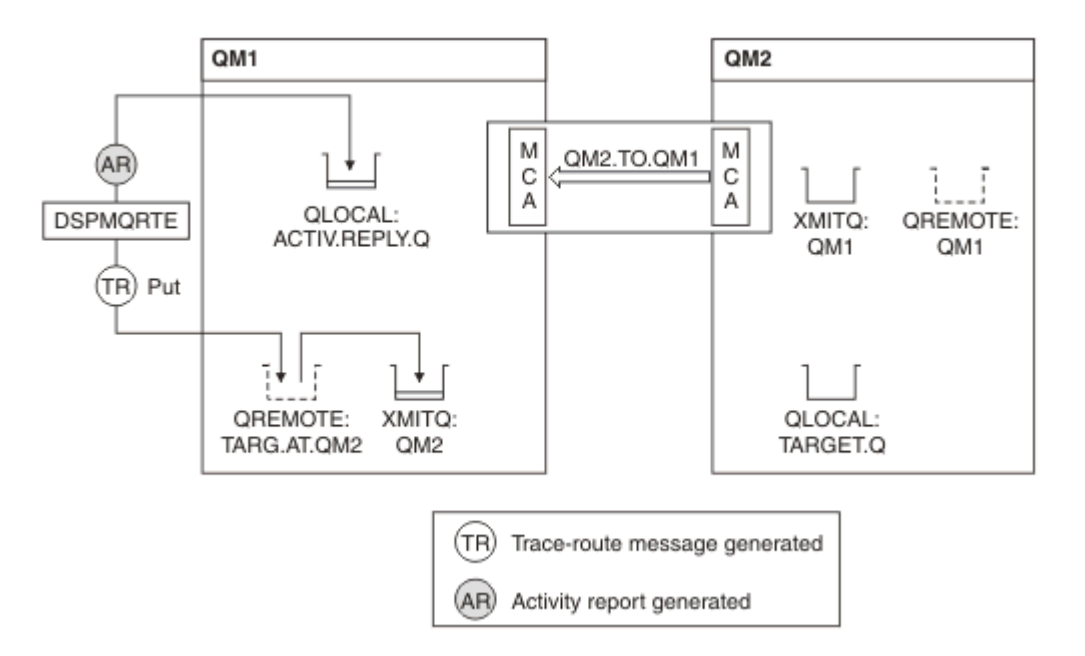

*Rysunek 19. Diagnozowanie problemu z kanałem*

- W tym przykładzie jest to kanał QM1.TO.QM2 nie jest uruchomiony.
- Komenda DSPMQRTE umieszcza komunikat trasy śledzenia (jak w przykładzie 1) w kolejce docelowej i generuje raport aktywności.
- Nie ma agenta MCA, aby pobrać komunikat z kolejki transmisji (QM2), dlatego jest to jedyny raport działań, który komenda DSPMQRTE pobiera z kolejki odpowiedzi. Tym razem fakt, że trasa nie jest kompletna, wskazuje na problem. Administrator może użyć kolejki transmisji znalezionej w obiekcie ResolvedQName , aby zbadać, dlaczego kolejka transmisji nie jest obsługiwana.

Wyświetlane są następujące dane wyjściowe:

```
AMQ8653: DSPMQRTE command started with options '-m QM1 -q TARG.AT.QM2
          -rq ACTIV.REPLY.Q -v outline'.
AMQ8659: DSPMQRTE command successfully put a message on queue 'QM2',
         queue manager 'QM1'.
AMQ8674: DSPMQRTE command is now waiting for information to display.
--------------------------------------------------------------------------------
Activity: 
 ApplName: 'cann\output\bin\dspmqrte.exe'
 Operation:
 OperationType: Put
 QMgrName: 'QM1 '
  QName: 'TARG.AT.QM2 '
 ResolvedQName: 'QM2 '
 RemoteQName: 'TARGET.Q '
  RemoteQMgrName: 'QM2 '
--------------------------------------------------------------------------------
 AMQ8652: DSPMQRTE command has finished.
```
## **Informacje dodatkowe o raporcie działań**

Ta strona umożliwia uzyskanie przeglądu formatu komunikatu raportu działań. Dane komunikatu raportu aktywności zawierają parametry opisujące działanie.

#### *Format raportu o aktywności*

Raporty działań są standardowymi komunikatami raportów IBM MQ zawierającymi deskryptor komunikatu i dane komunikatu. Raporty aktywności są komunikatami PCF wygenerowanymi przez aplikacje, które wykonały działanie w imieniu komunikatu, gdy był on kierowany przez sieć menedżera kolejek.

Raporty aktywności zawierają następujące informacje:

#### **Deskryptor komunikatu**

Struktura MQMD

## **Dane komunikatu**

Składa się z następujących elementów:

- Wbudowany nagłówek PCF (MQEPH).
- Dane komunikatu raportu aktywności.

Dane komunikatu raportu aktywności składają się z grupy *Activity* PCF i, jeśli zostały wygenerowane dla komunikatu trasy śledzenia, grupy PCF *TraceRoute* .

[Tabela 19 na stronie 102](#page-101-0) przedstawia strukturę tych raportów, w tym parametry, które są zwracane tylko w określonych warunkach.

<span id="page-101-0"></span>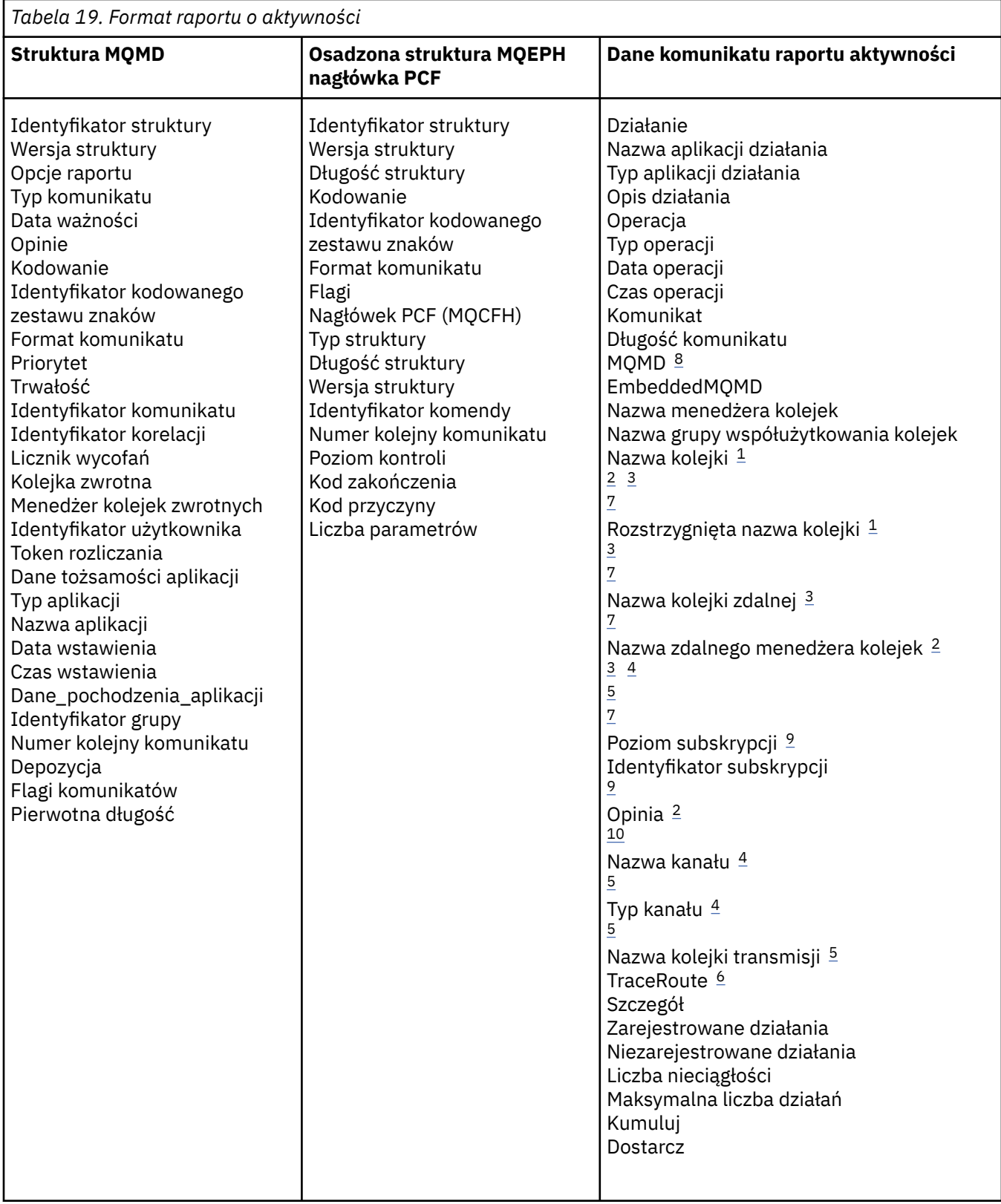

## **Uwagi:**

- 1. Zwracane dla operacji pobierania i przeglądania.
- 2. Zwracane dla operacji odrzuceń.
- 3. Zwracane dla operacji umieszczania, umieszczania odpowiedzi i umieszczania raportu.
- 4. Zwracane dla operacji odbierania.
- <span id="page-102-0"></span>5. Zwracane dla operacji wysyłania.
- 6. Zwracane dla komunikatów trasy śledzenia.
- 7. Nie jest zwracany w przypadku operacji umieszczania (Put) w temacie, które są zawarte w działaniach Publish.
- 8. Nie zwrócono dla operacji publikowania wykluczonego. W przypadku operacji publikowania i odrzuconych operacji publikowania zwracana jest wartość zawierająca podzbiór parametrów.
- 9. Zwracane dla operacji publikowania, odrzuconego publikowania i wykluczonego publikowania.
- 10. Zwracane dla odrzuconych operacji publikowania i wykluczonych operacji publikowania.

## *Raport aktywności MQMD (deskryptor komunikatu)*

Ta strona służy do wyświetlania wartości zawartych w strukturze MQMD dla raportu działań.

#### *StrucId*

Identyfikator struktury:

**Typ danych** MQCHAR4

**Wartość**

MQMD\_STRUC\_ID.

#### *Version*

Numer wersji struktury

## **Typ danych**

MQLONG

#### **Wartości**

Skopiowane z oryginalnego deskryptora komunikatu. Dozwolone są następujące wartości:

#### **MQMD\_VERSION\_1**

Struktura deskryptora komunikatu Version-1 , obsługiwana we wszystkich środowiskach.

### **MQMD\_VERSION\_2**

Struktura deskryptora komunikatu Version-2 , obsługiwana w następujących środowiskach:

- **AIX** AIX
- **IBM i** TRM i
- Linux | inux
- **Windows** Windows
- $z/0s$   $z/0s$

i wszystkie IBM MQ MQI clients połączone z tymi systemami.

### *Report*

Opcje dla dalszych komunikatów raportu

#### **Typ danych**

MQLONG

### **Wartość**

Jeśli w polu *Raport* oryginalnego deskryptora komunikatu podano wartość MQRO\_PASS\_DISCARD\_AND\_TERMIN lub MQRO\_DISCARD\_MSG:

### **MQRO\_DISCARD,**

Raport jest odrzucany, jeśli nie można go dostarczyć do kolejki docelowej.

W przeciwnym razie:

#### **MQRO\_BRAK**

Raporty nie są wymagane.

### *MsgType*

Wskazuje typ komunikatu

**Typ danych**

MQLONG

**Wartość**

MQMT\_RAPORT

## *Expiry*

Czas życia komunikatu raportu

## **Typ danych**

MQLONG

## **Wartość**

Jeśli pole *Raport* w oryginalnym deskryptorze komunikatu jest określone jako MQRO\_PASS\_DISCARD\_AND\_TERMIN, używany jest pozostały czas utraty ważności z oryginalnego komunikatu.

W przeciwnym razie:

## **MQEI\_UNLIMITED,**

Raport nie ma czasu utraty ważności.

## *Feedback*

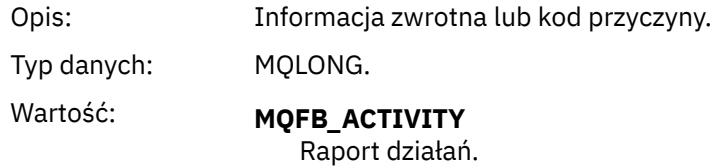

## *Encoding*

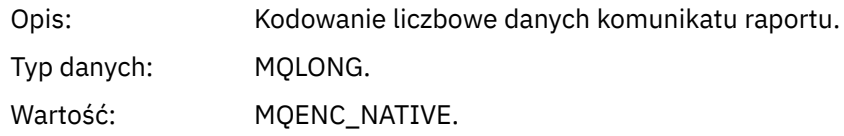

## *CodedCharSetId*

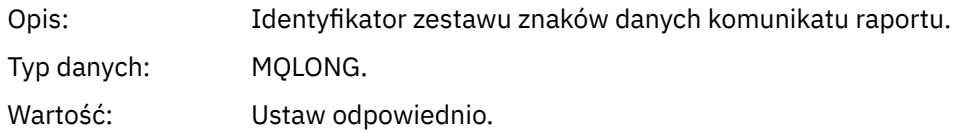

## *Format*

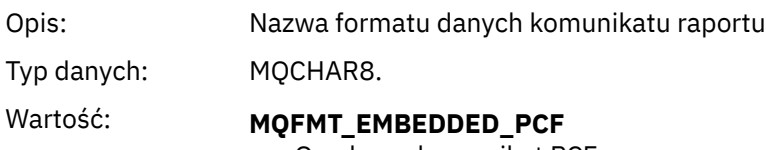

Osadzony komunikat PCF.

## *Priority*

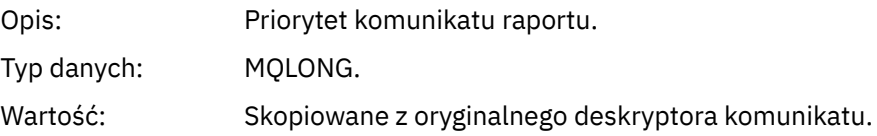

## *Persistence*

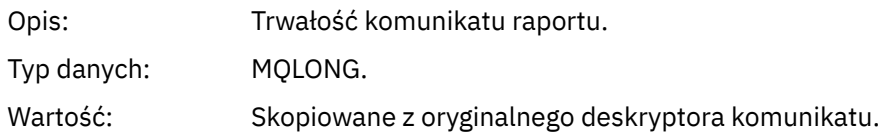

# *MsgId*

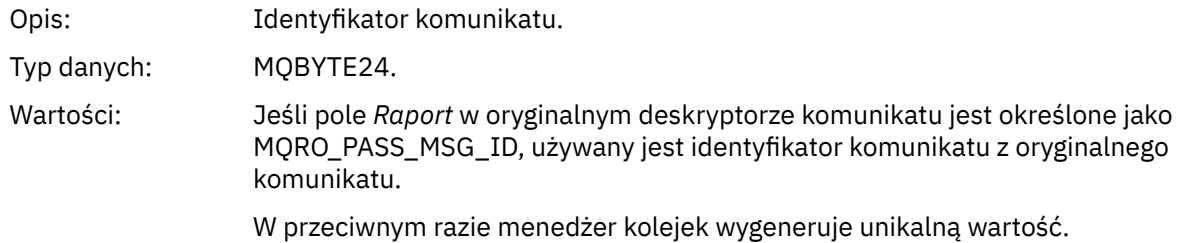

## *CorrelId*

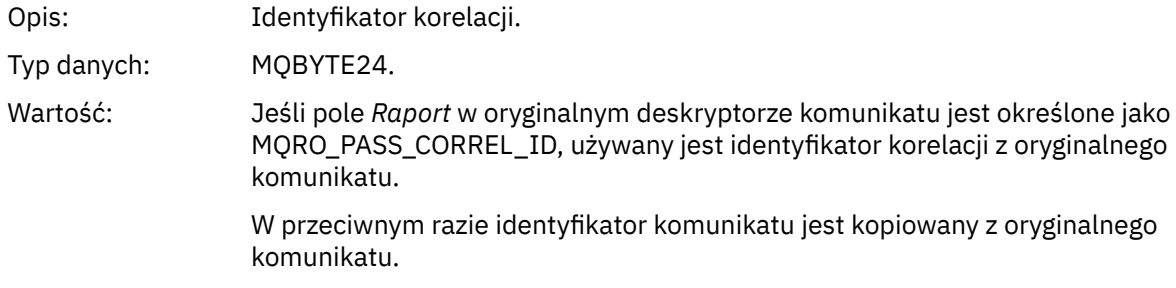

## *BackoutCount*

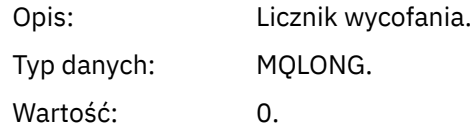

# *ReplyToQ*

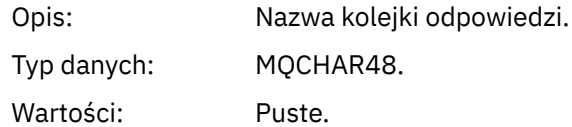

## *ReplyToQMgr*

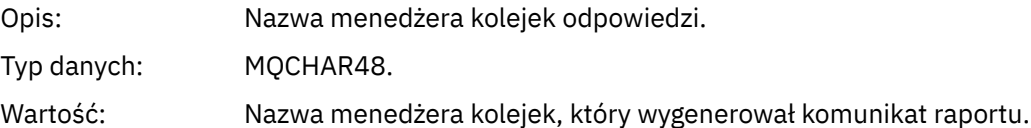

# *UserIdentifier*

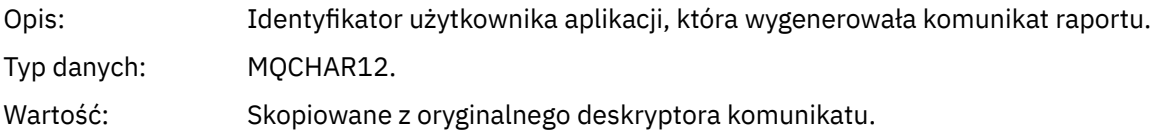

## *AccountingToken*

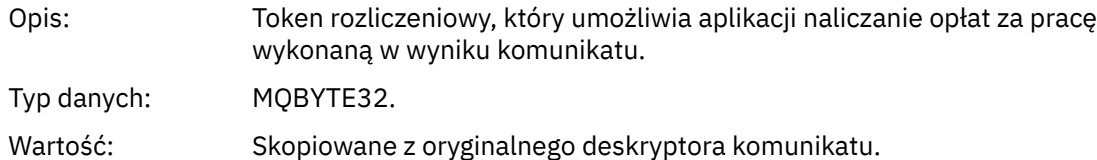

# *ApplIdentityData*

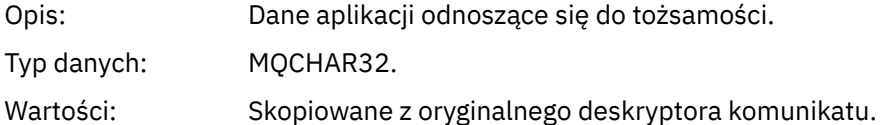

# *PutApplType*

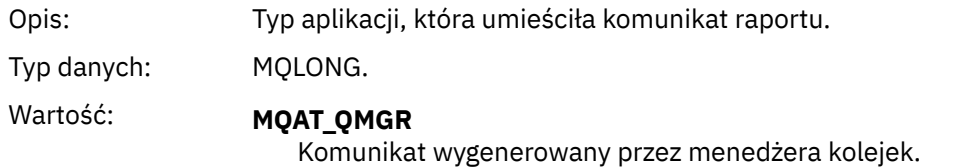

## *PutApplName*

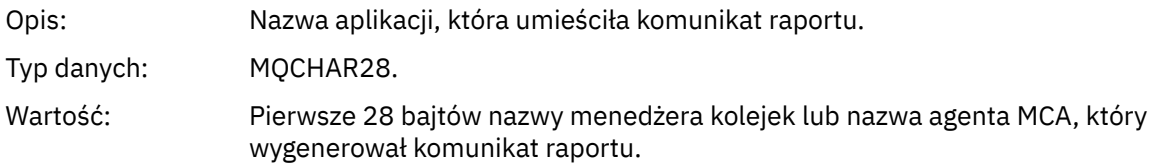

## *PutDate*

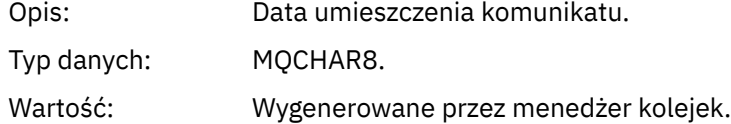

## *PutTime*

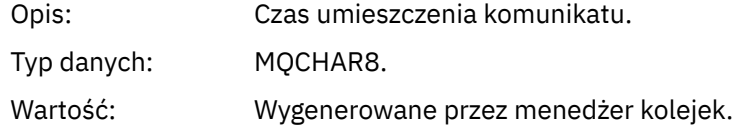

# *ApplOriginData*

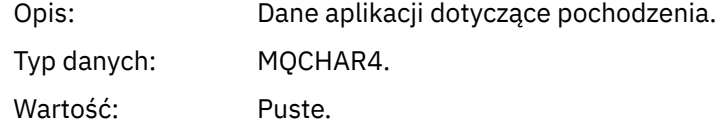

Jeśli opcja *Wersja* ma wartość MQMD\_VERSION\_2, dostępne są następujące dodatkowe pola:

## *GroupId*

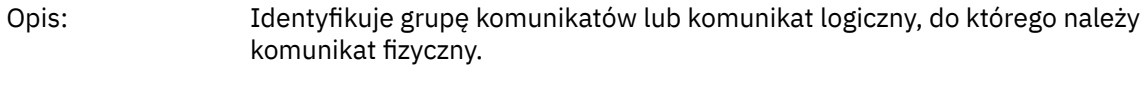

Typ danych: MQBYTE24.

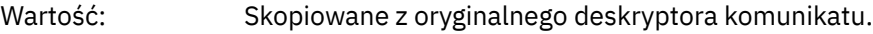

## *MsgSeqNumber*

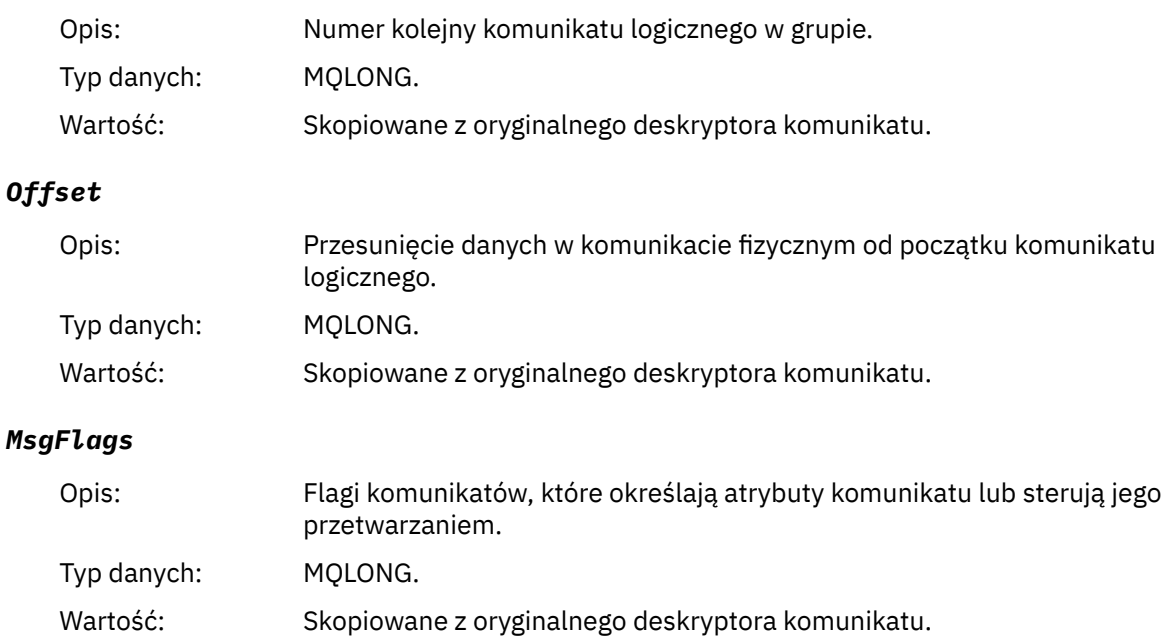

## *OriginalLength*

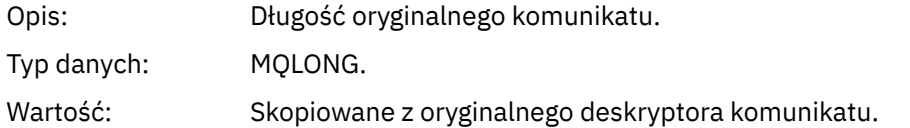

# *Raport aktywności MQEPH (nagłówek Embedded PCF)*

Ta strona służy do wyświetlania wartości zawartych w strukturze MQEPH dla raportu działań.

Struktura MQEPH zawiera opis zarówno informacji PCF, które towarzyszą danych komunikatu raportu aktywności, jak i danych komunikatu aplikacji, które następują po nim.

W przypadku raportu aktywności struktura MQEPH zawiera następujące wartości:

## *StrucId*

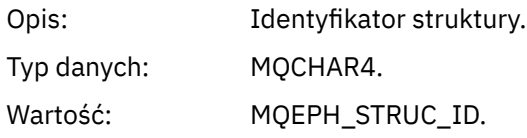

# *Version*

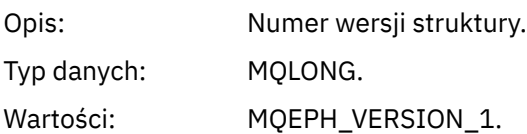

## *StrucLength*

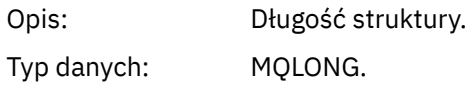

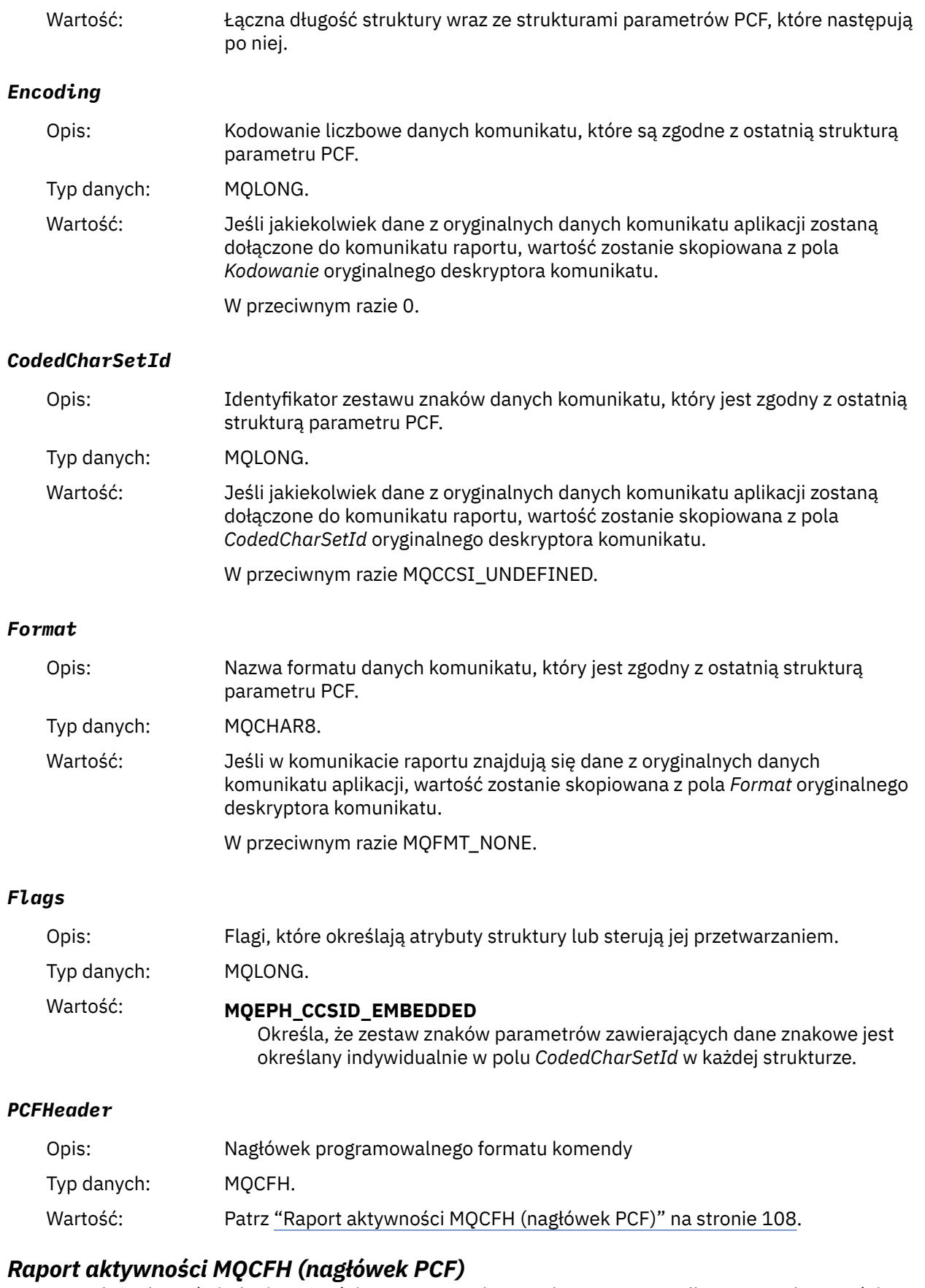

Ta strona służy do wyświetlania wartości PCF zawartych w strukturze MQCFH dla raportu aktywności W przypadku raportu działań struktura MQCFH zawiera następujące wartości:
# *Type*

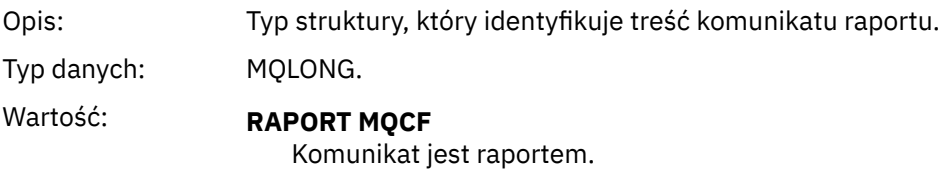

# *StrucLength*

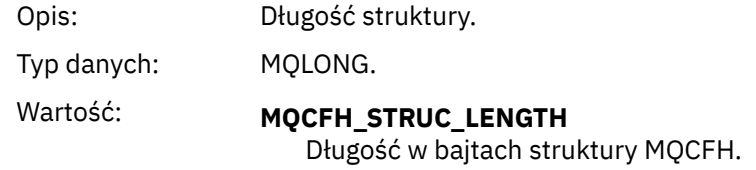

## *Version*

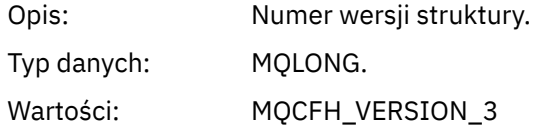

## *Command*

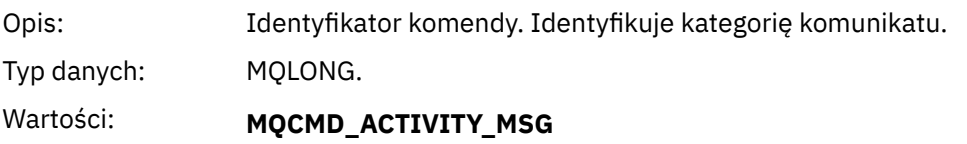

Działanie komunikatu.

# *MsgSeqNumber*

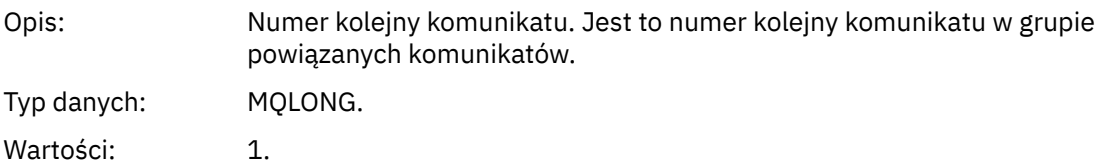

### *Control*

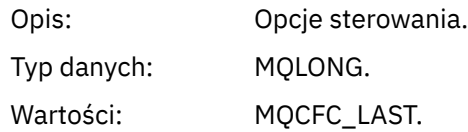

## *CompCode*

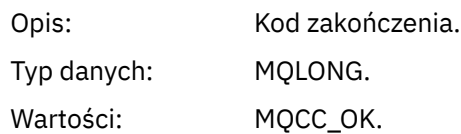

## *Reason*

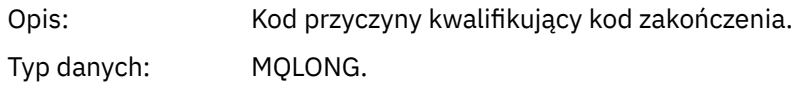

Wartości: MQRC\_NONE.

### <span id="page-109-0"></span>*ParameterCount*

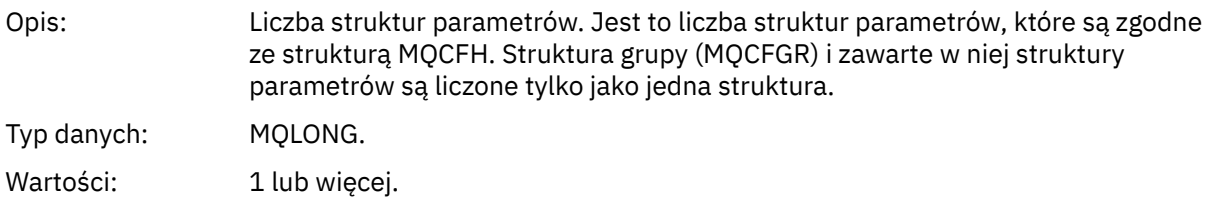

## *Dane komunikatu raportu aktywności*

Ta strona służy do wyświetlania parametrów zawartych w grupie PCF *Działania* w komunikacie raportu aktywności. Niektóre parametry są zwracane tylko wtedy, gdy zostały wykonane konkretne operacje.

Dane komunikatu raportu aktywności składają się z grupy *Activity* PCF i, jeśli zostały wygenerowane dla komunikatu trasy śledzenia, grupy PCF *TraceRoute* . W tym temacie opisano szczegółowo grupę PCF *Działania* .

Niektóre parametry, które są opisane jako [Dane komunikatu raportu aktywności specyficzne dla operacji](#page-121-0), są zwracane tylko wtedy, gdy zostały wykonane konkretne operacje.

W przypadku raportu aktywności dane komunikatu raportu aktywności zawierają następujące parametry:

### *Activity*

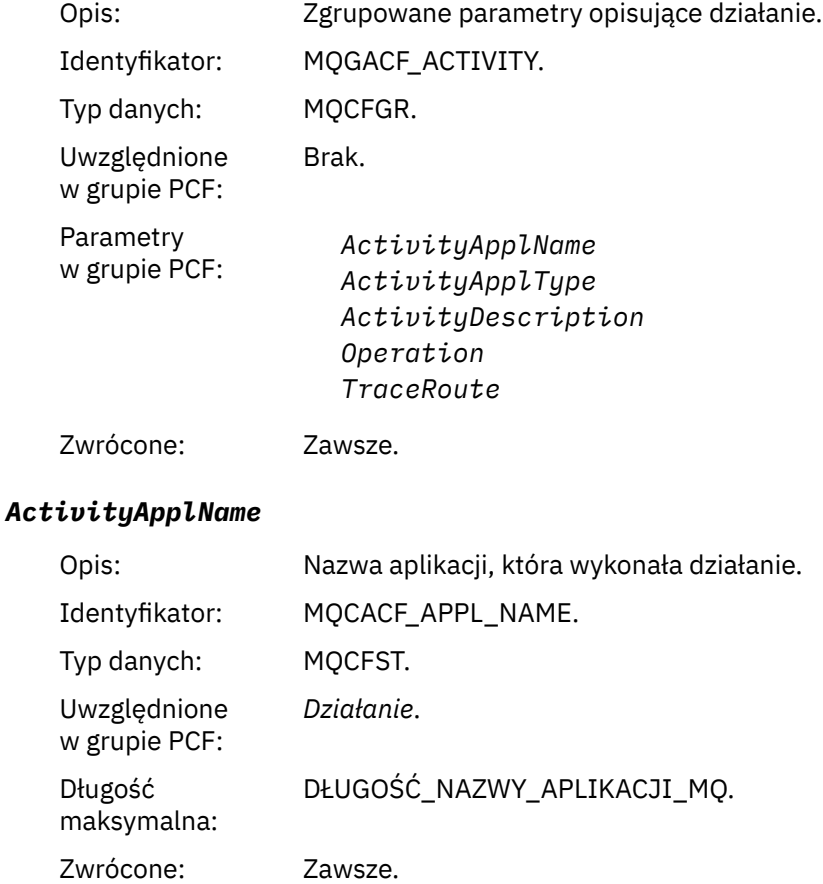

### *ActivityApplType*

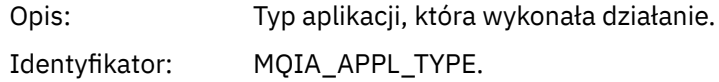

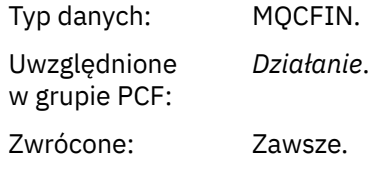

# *ActivityDescription*

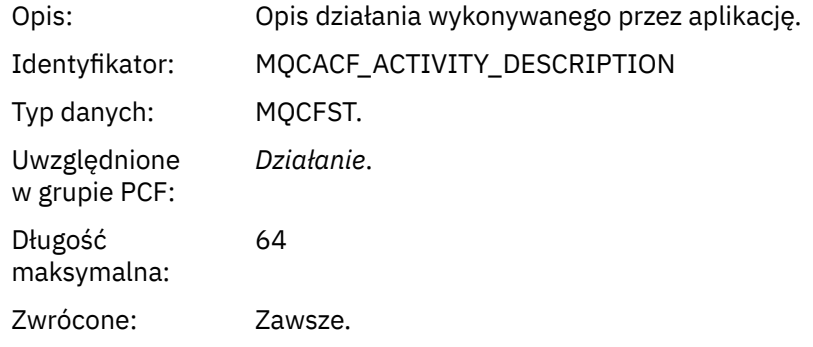

# *Operation*

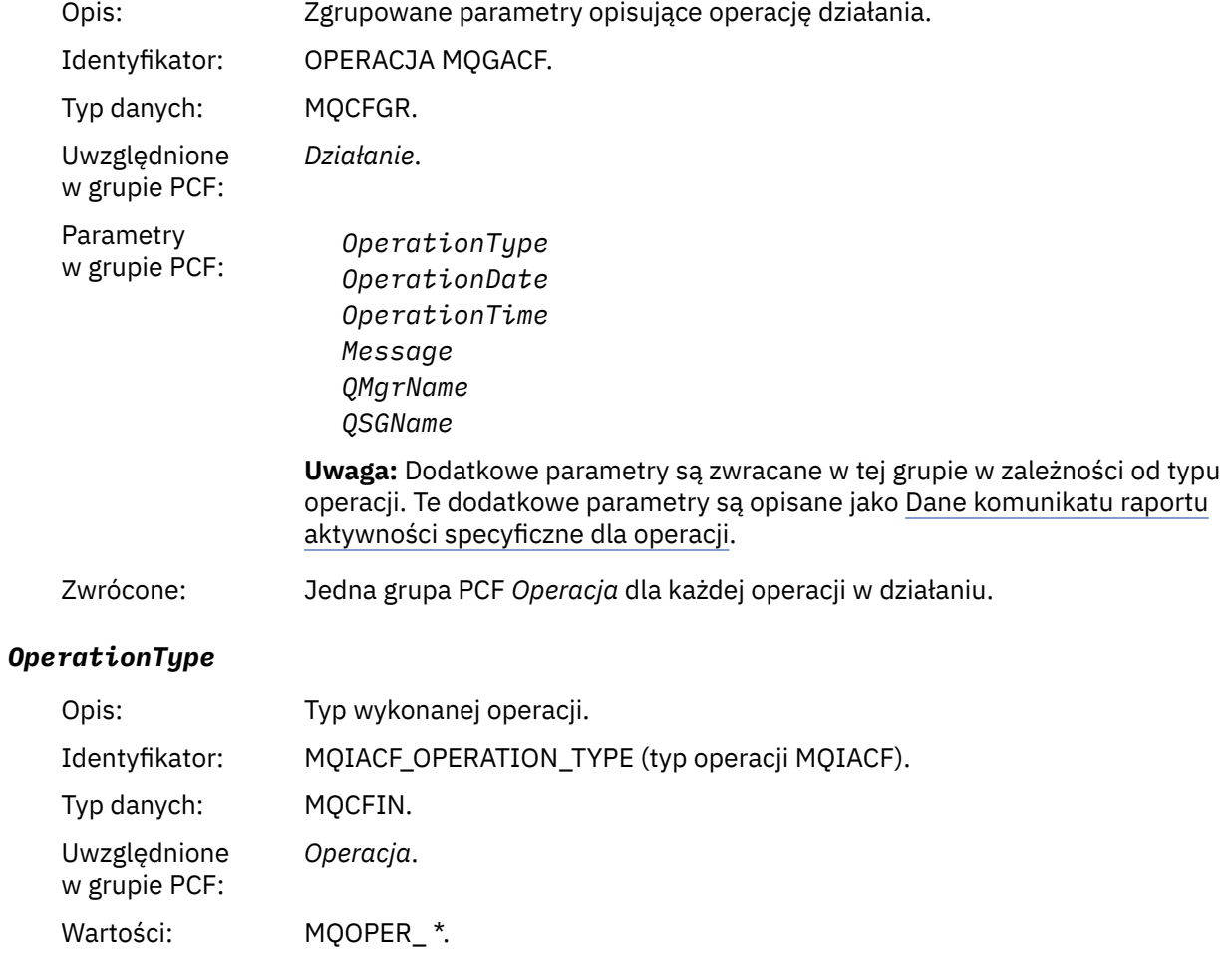

Zwrócone: Zawsze.

# *OperationDate*

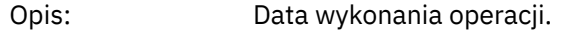

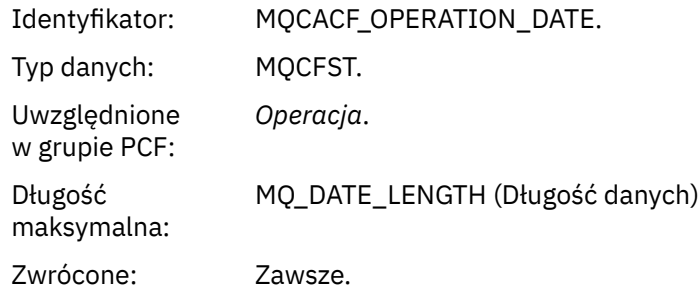

## *OperationTime*

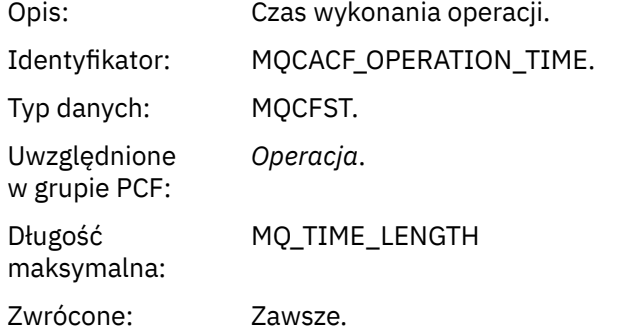

## *Message*

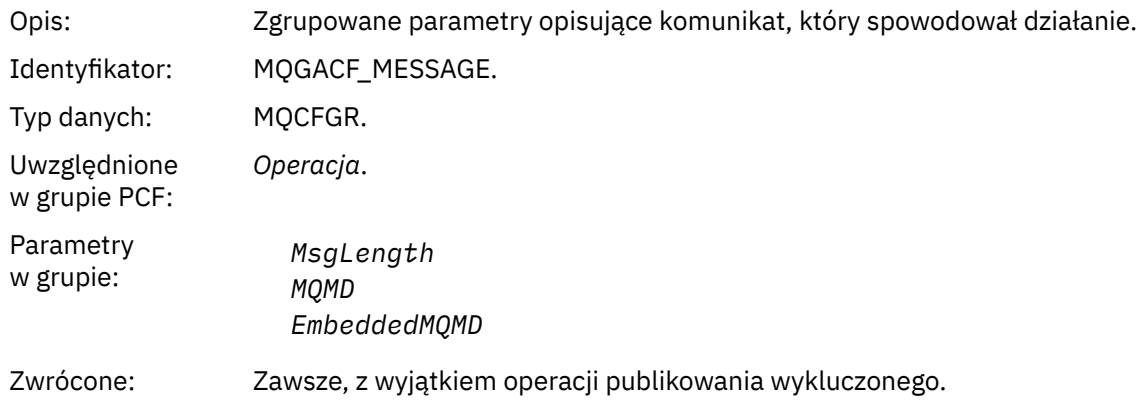

## *MsgLength*

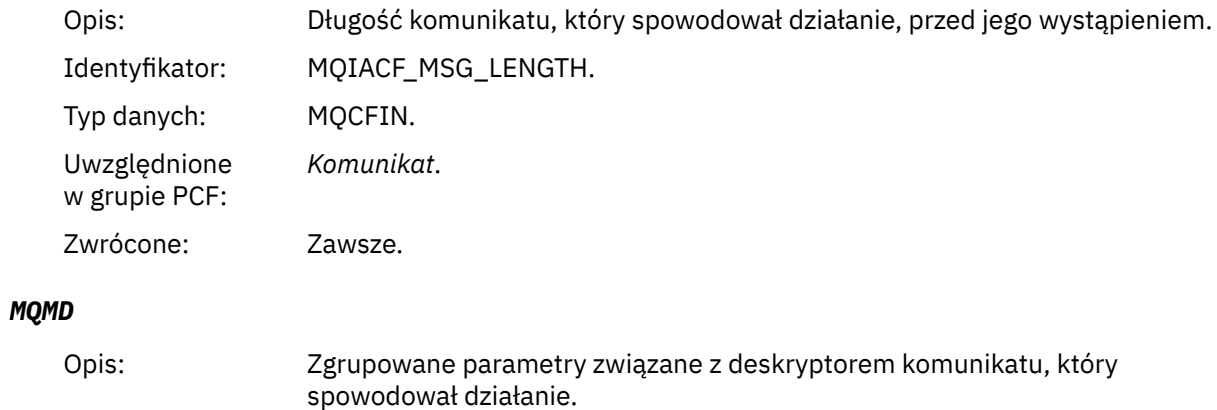

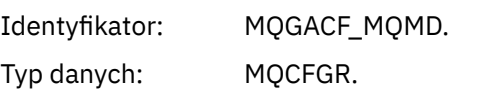

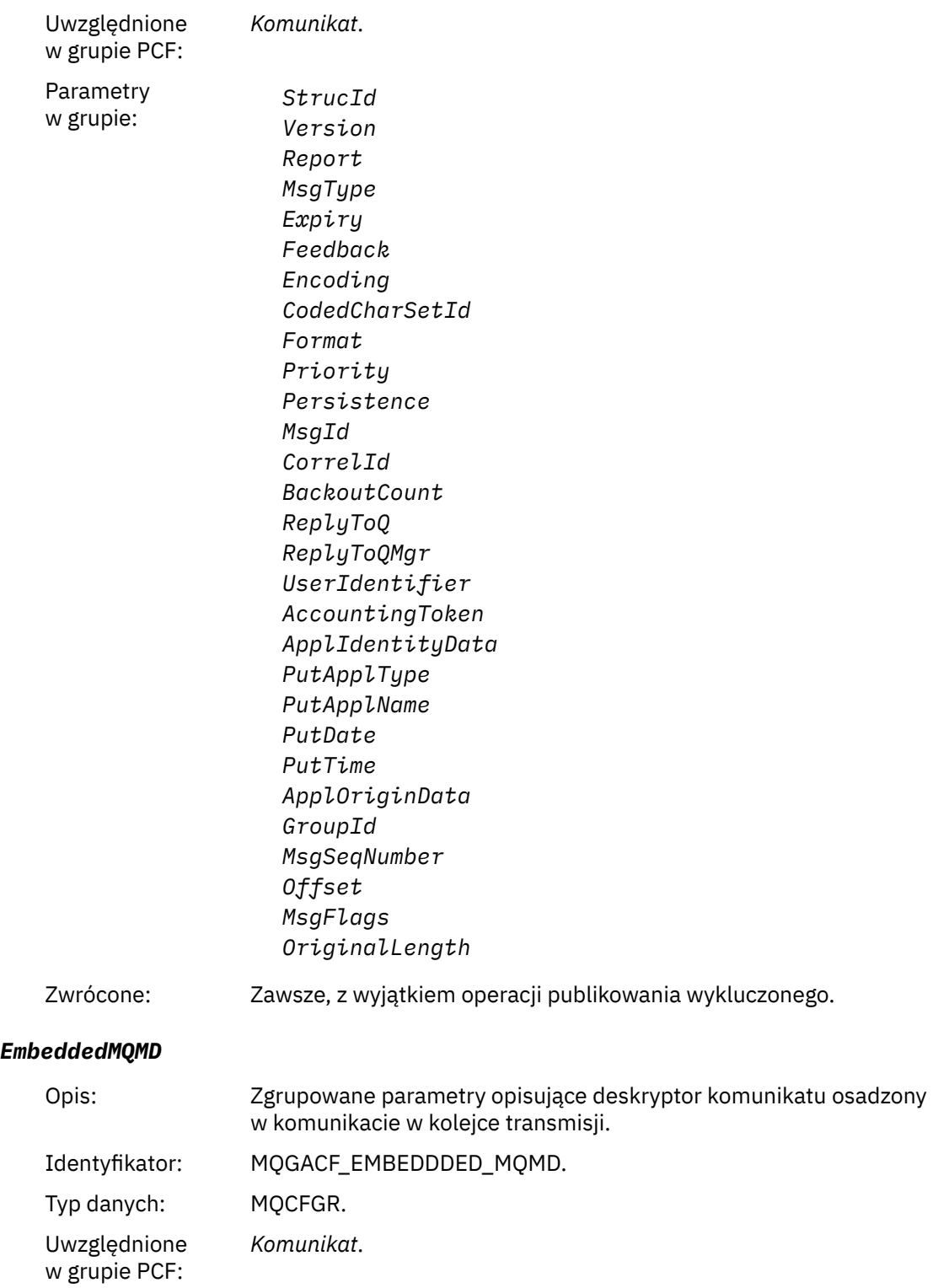

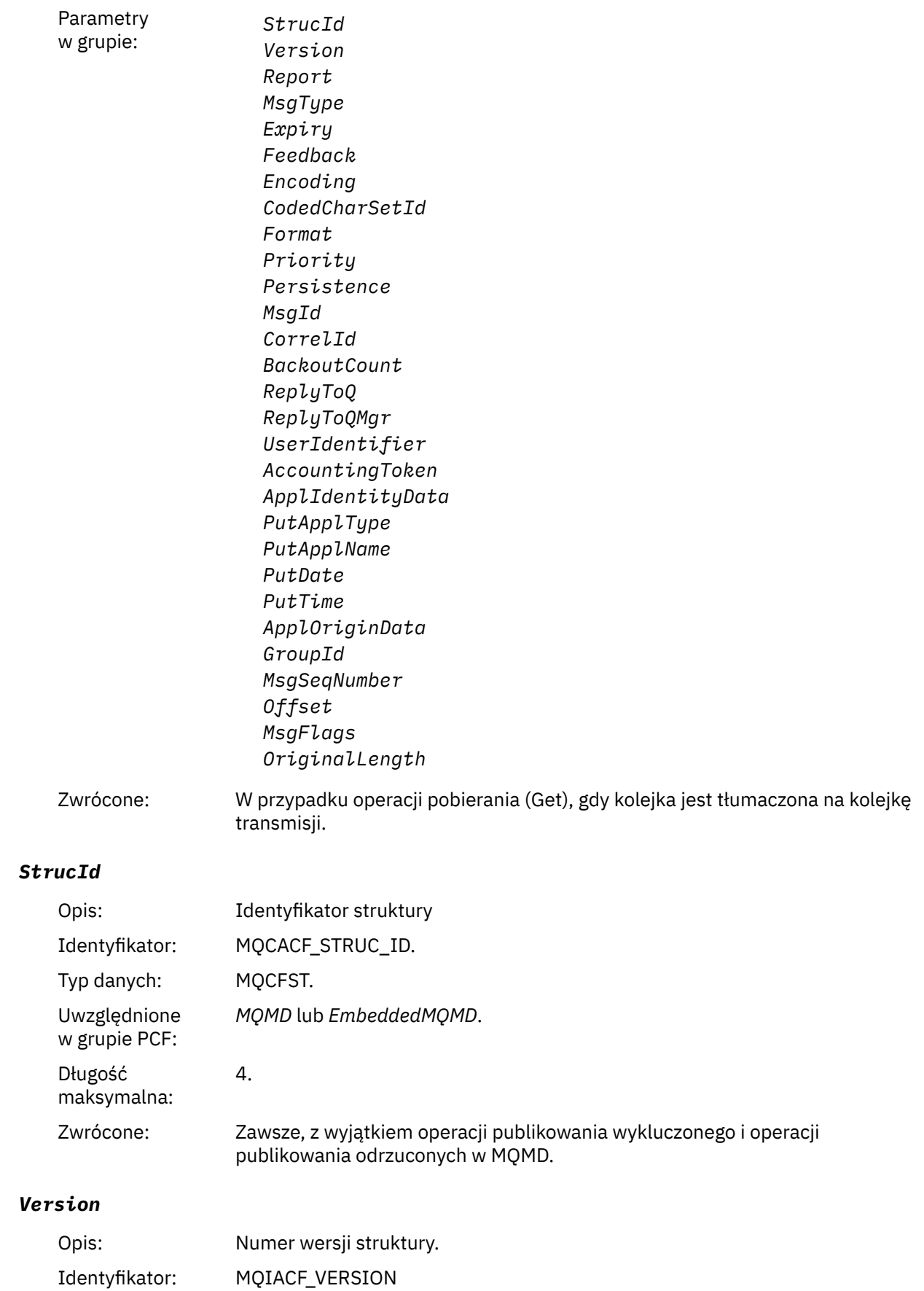

Typ danych: MQCFIN.

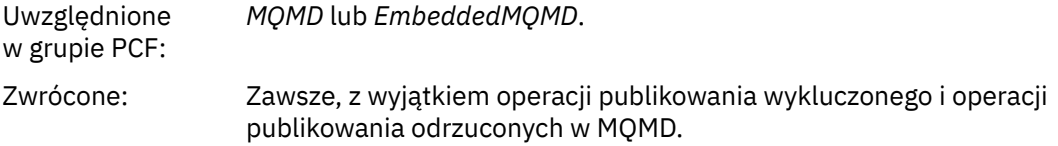

# *Report*

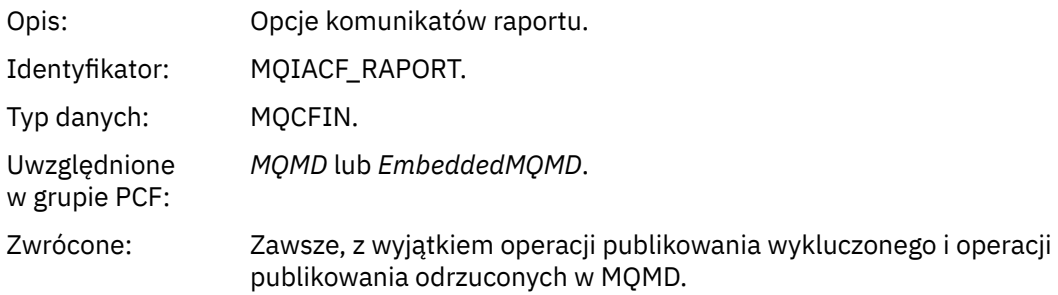

# *MsgType*

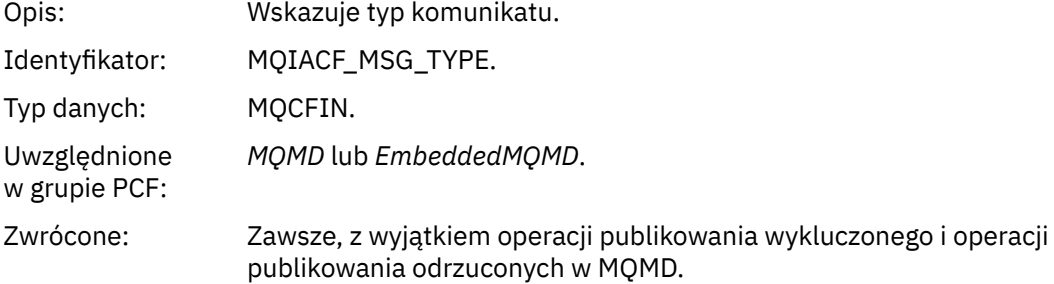

# *Expiry*

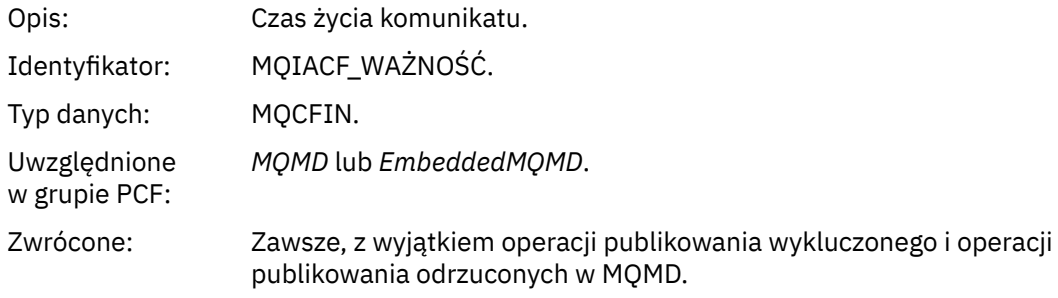

## *Feedback*

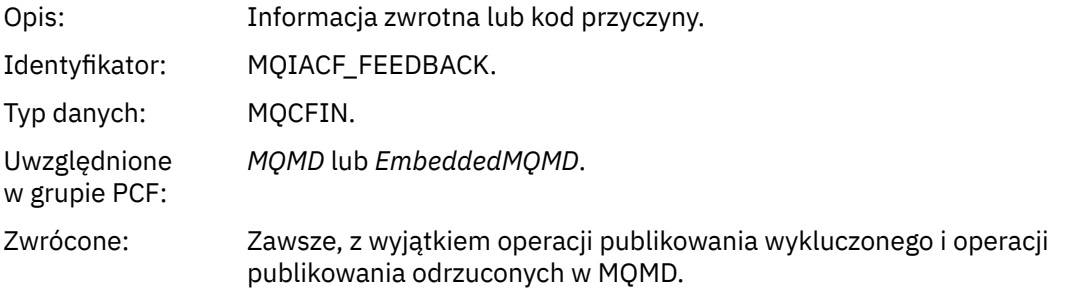

## *Encoding*

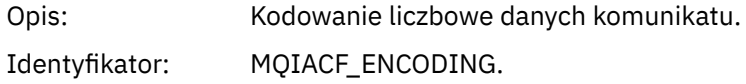

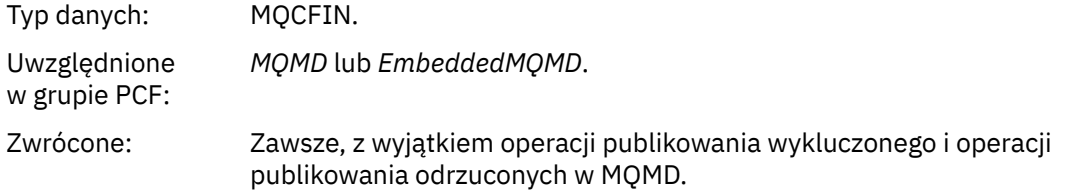

## *CodedCharSetId*

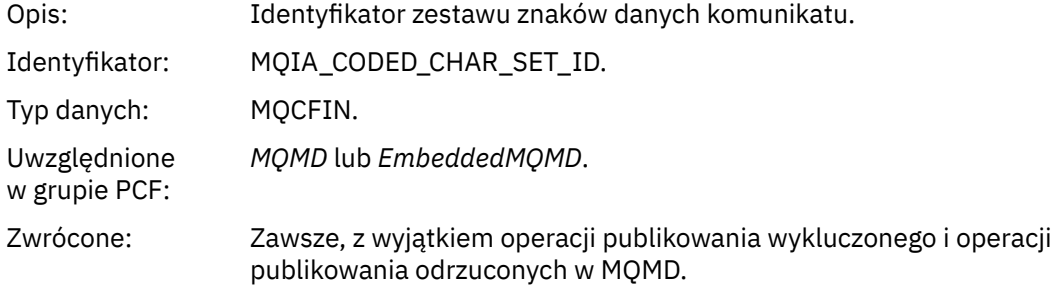

## *Format*

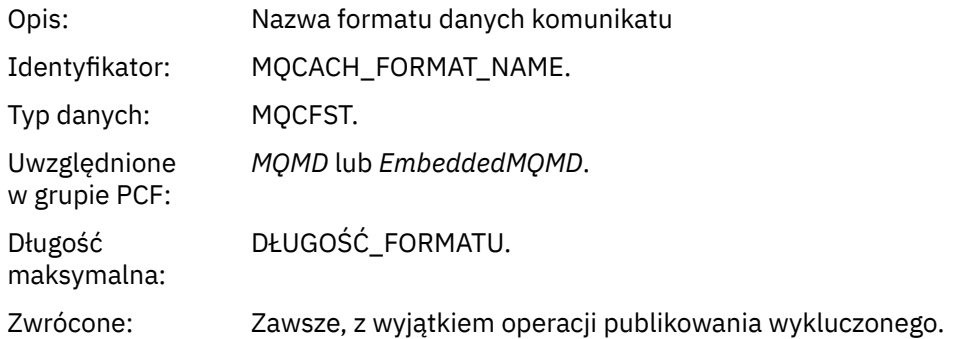

# *Priority*

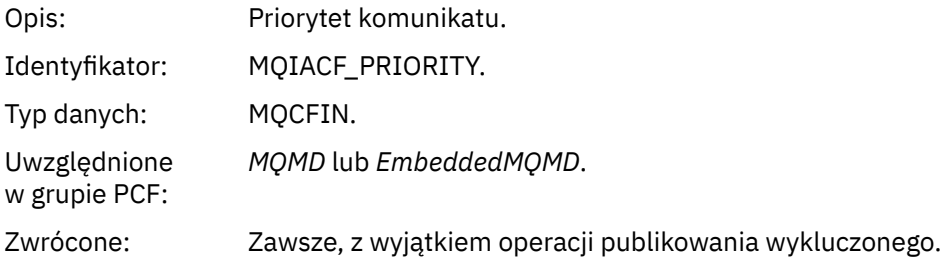

### *Persistence*

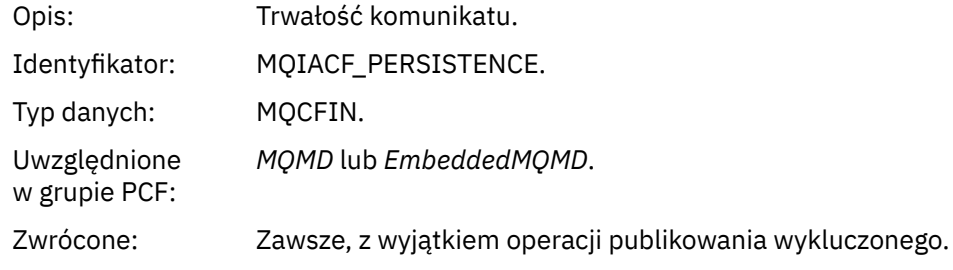

# *MsgId*

Opis: Identyfikator komunikatu.

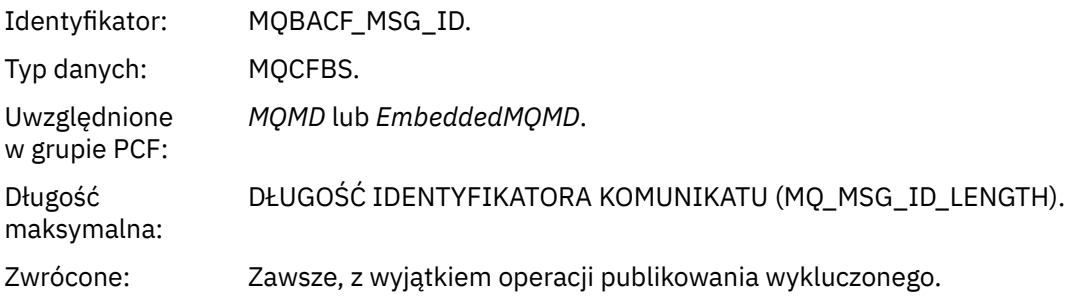

## *CorrelId*

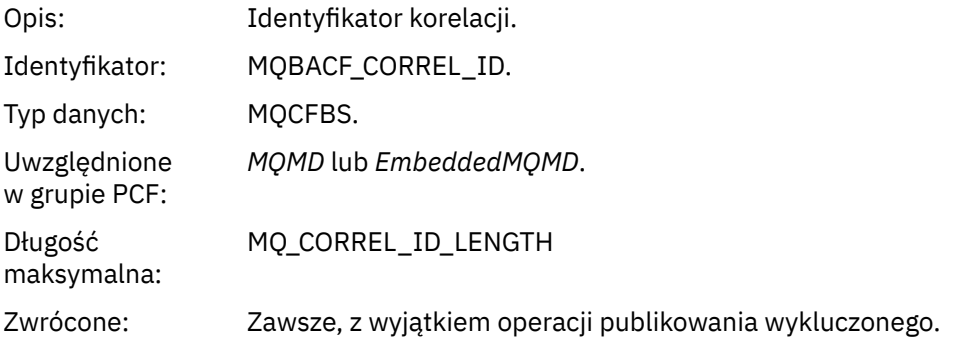

## *BackoutCount*

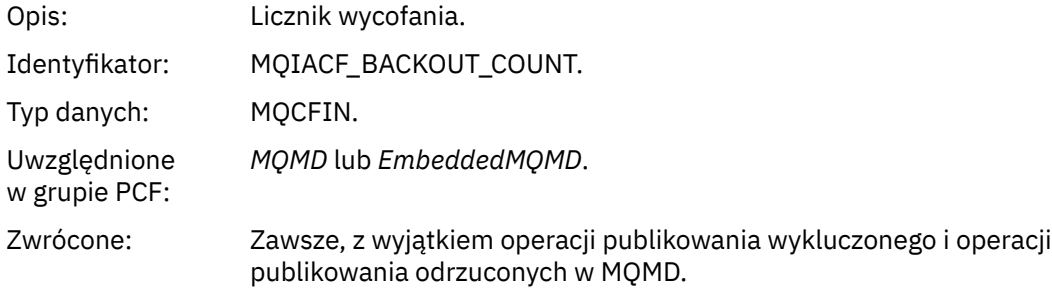

# *ReplyToQ*

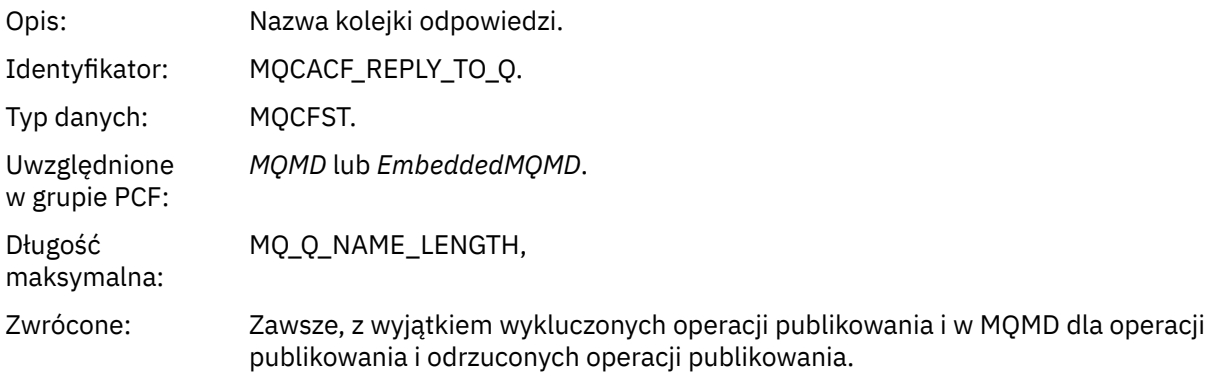

# *ReplyToQMgr*

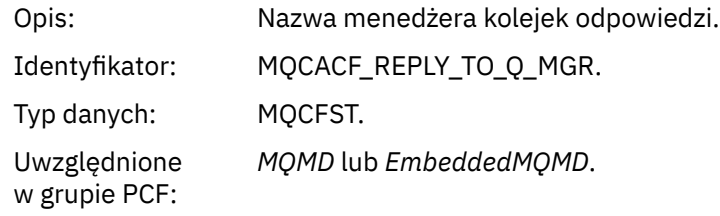

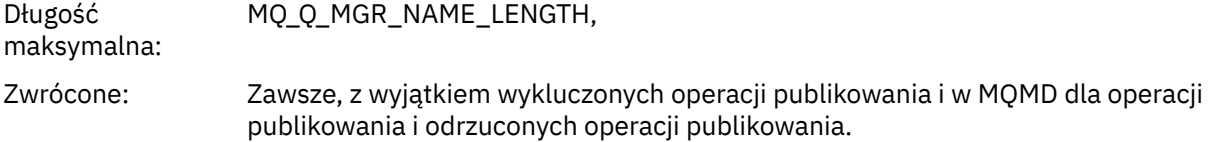

# *UserIdentifier*

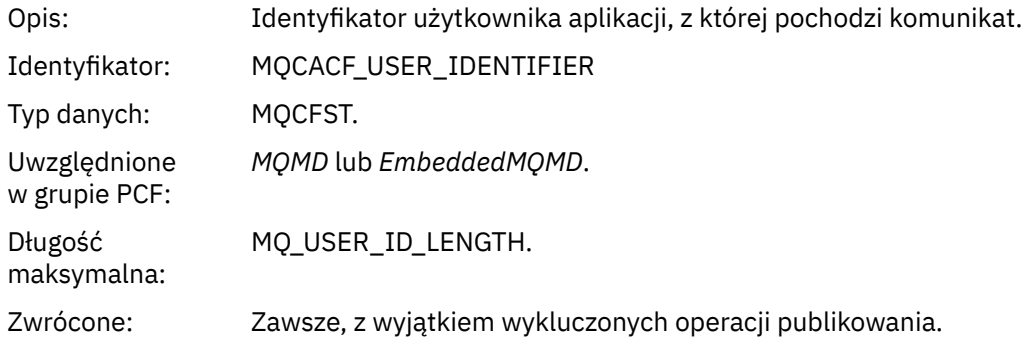

# *AccountingToken*

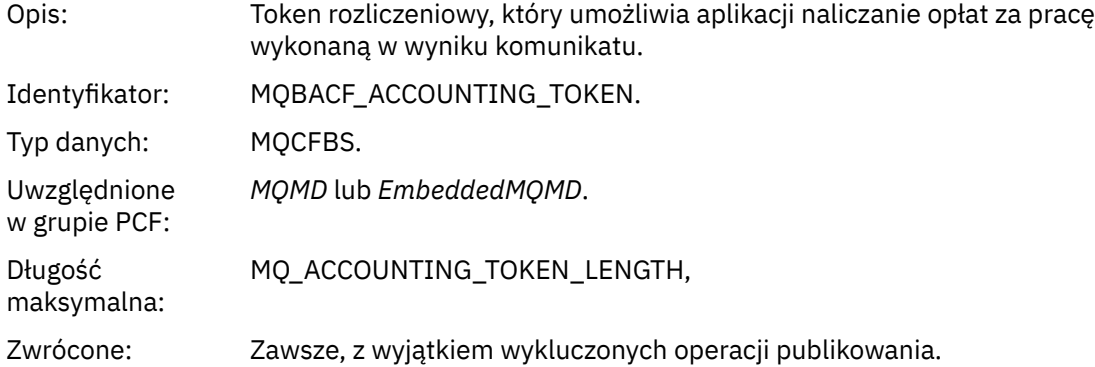

# *ApplIdentityData*

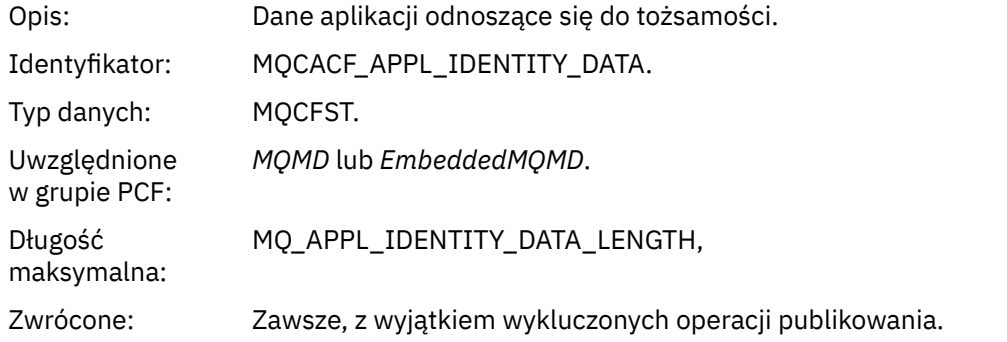

# *PutApplType*

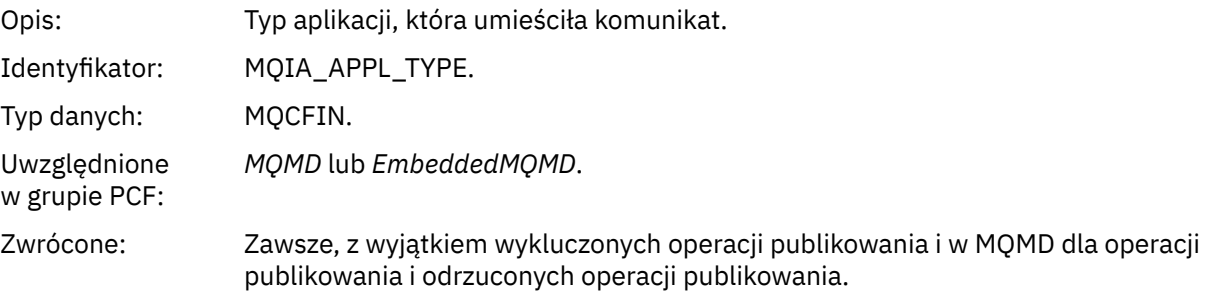

### *PutApplName*

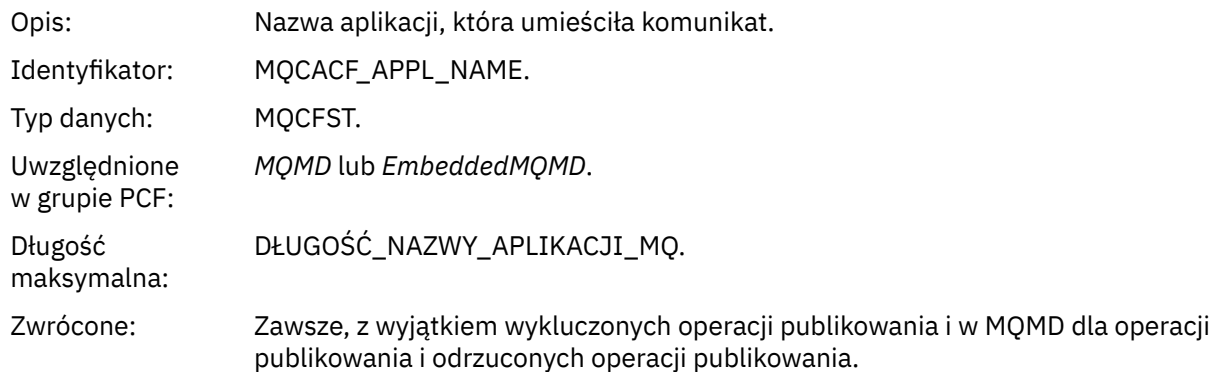

## *PutDate*

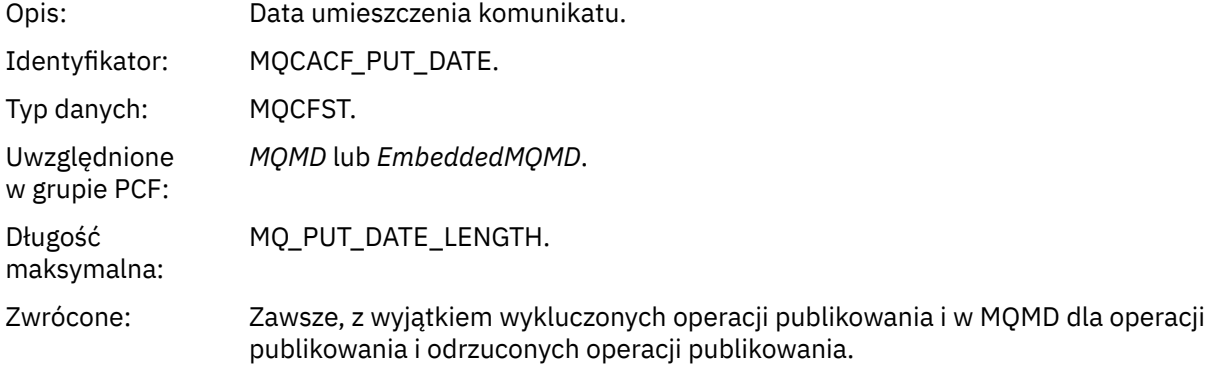

## *PutTime*

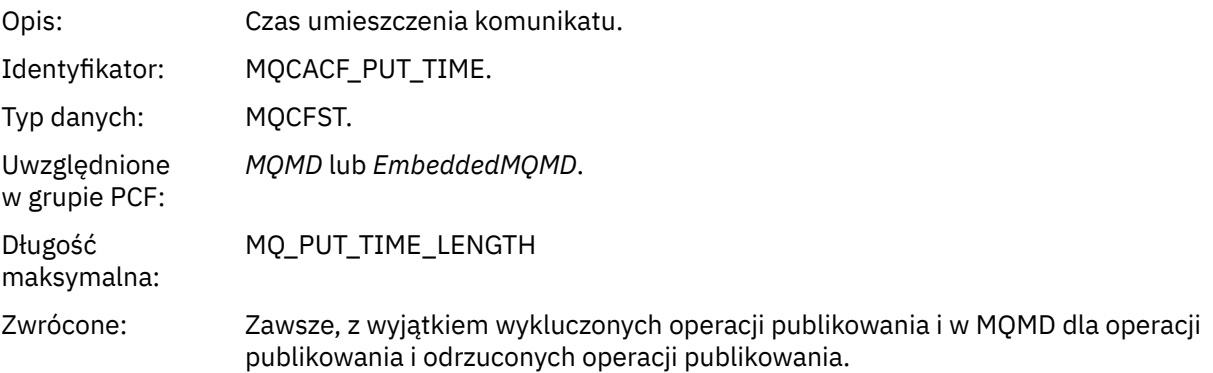

## *ApplOriginData*

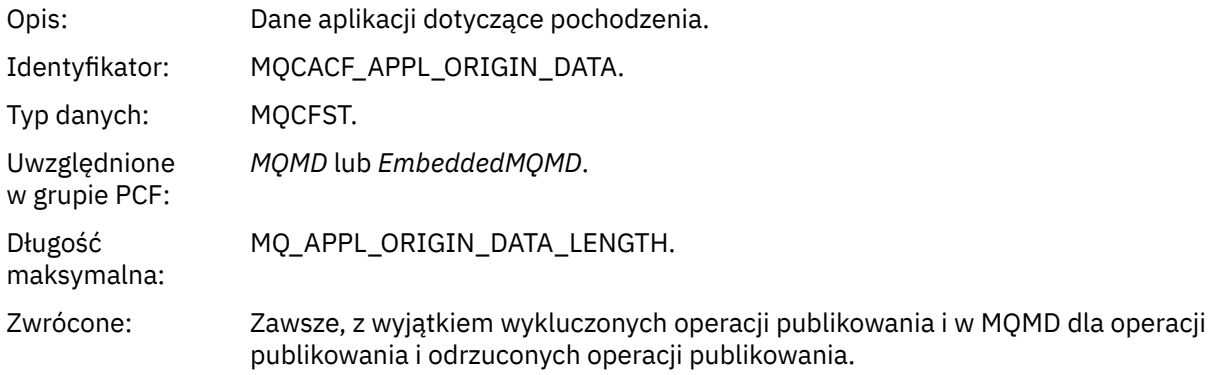

# *GroupId*

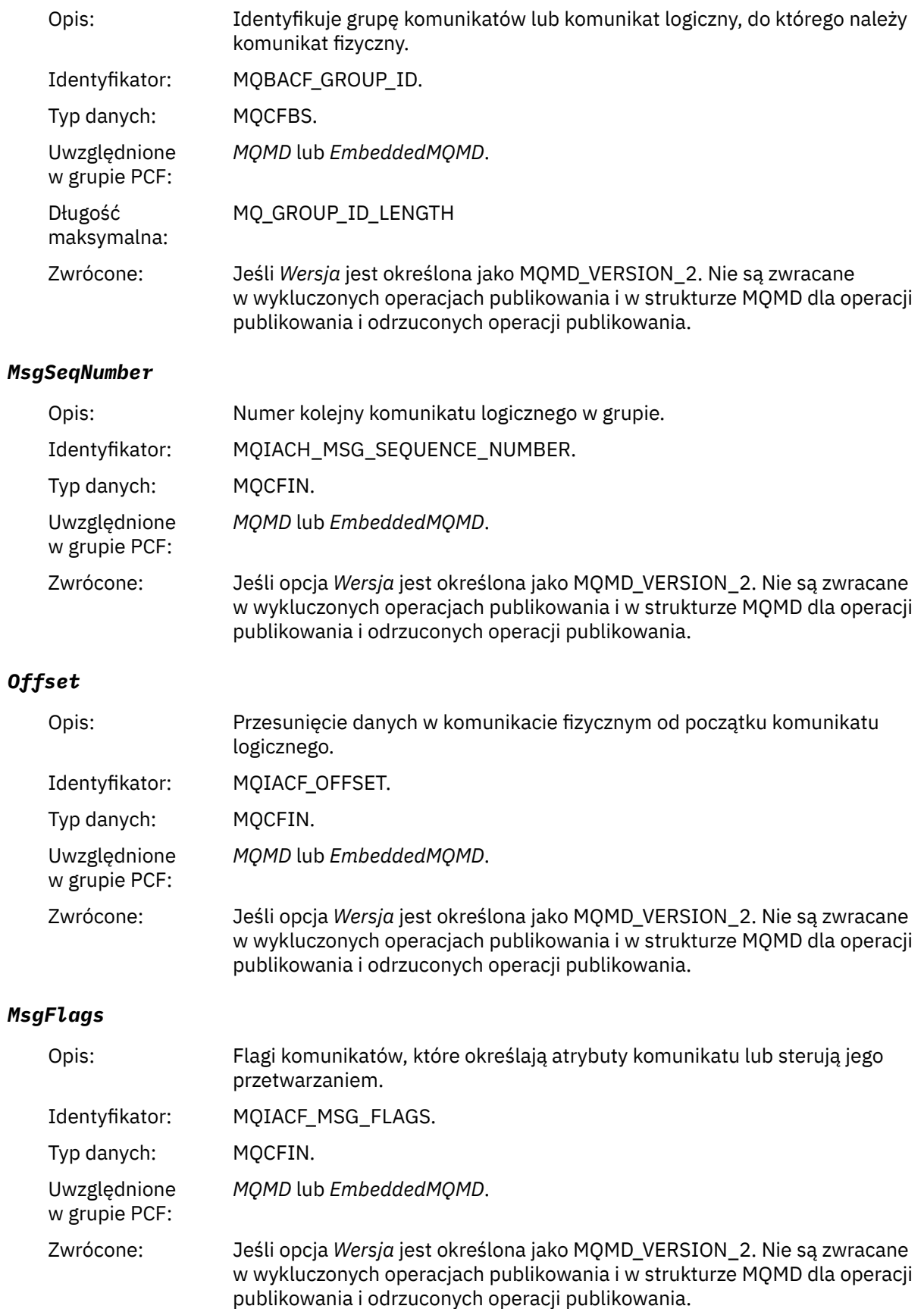

# *OriginalLength*

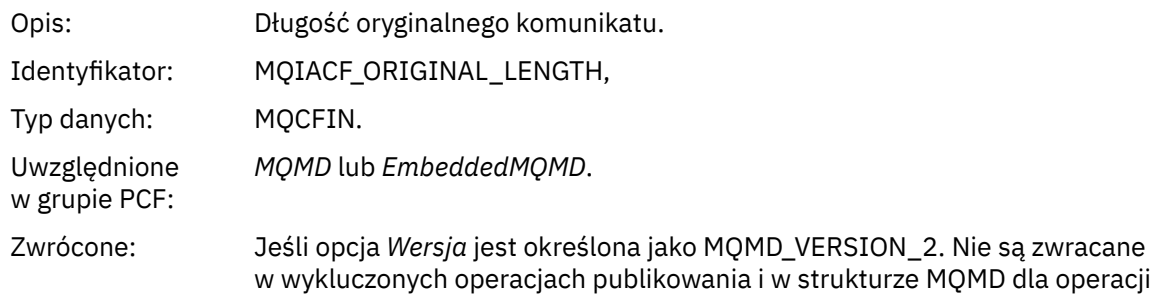

publikowania i odrzuconych operacji publikowania.

## *QMgrName*

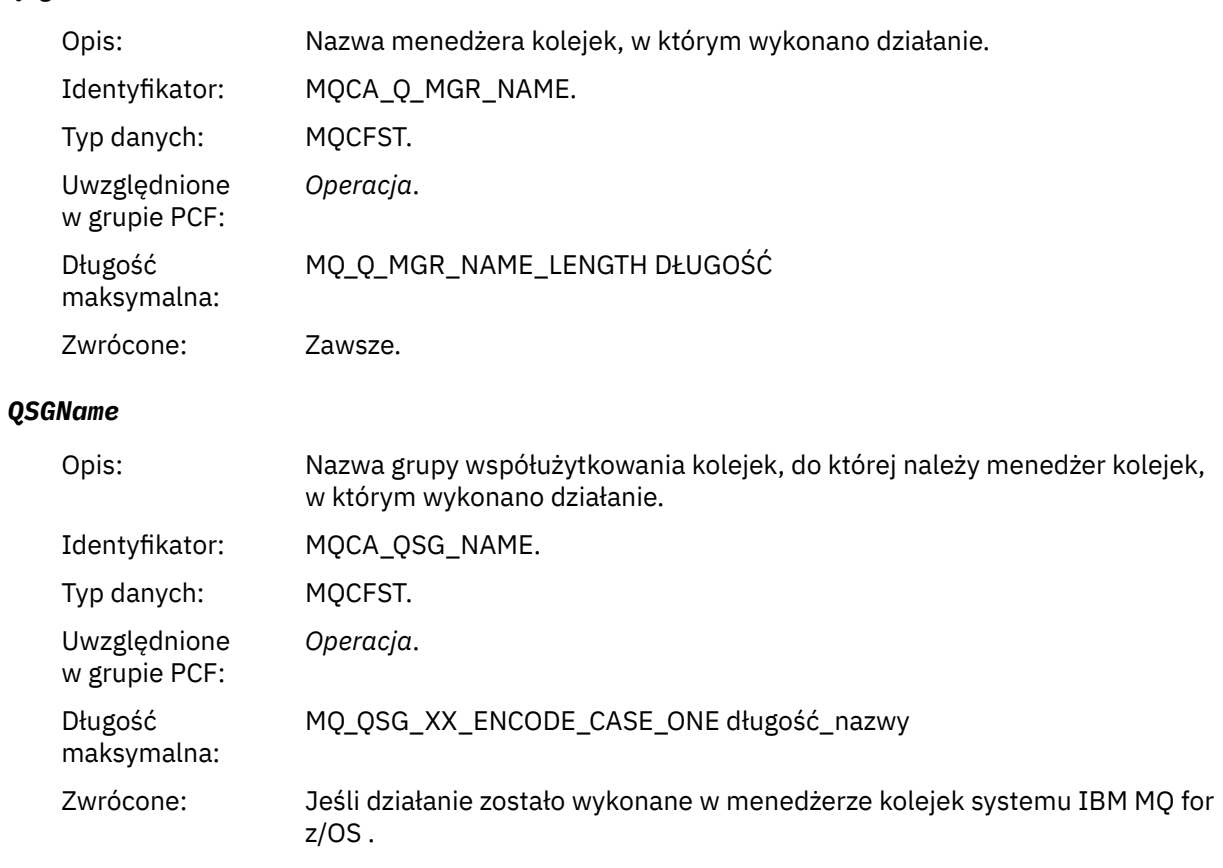

### *TraceRoute*

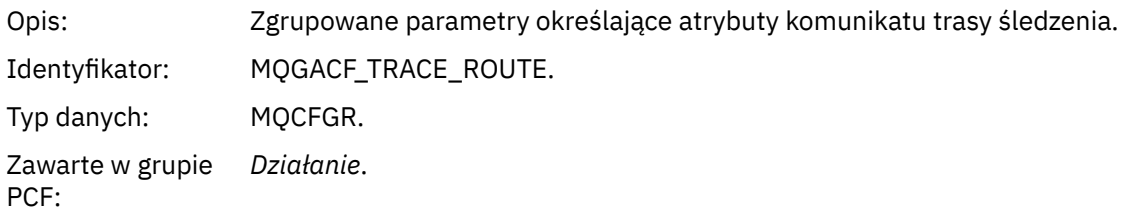

<span id="page-121-0"></span>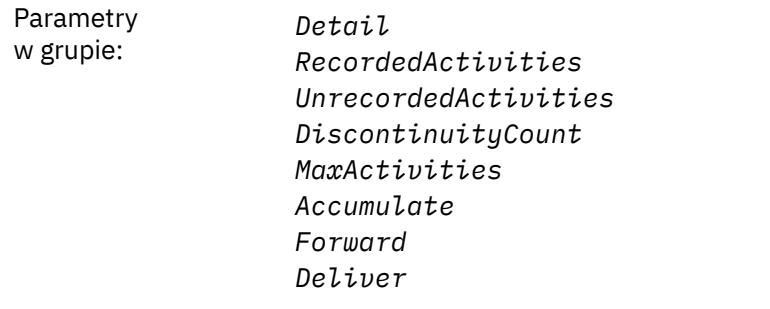

Zwrócone: Jeśli działanie zostało wykonane w imieniu komunikatu trasy śledzenia.

Wartości parametrów w grupie PCF *TraceRoute* są wartościami pochodzącymi z komunikatu trasy śledzenia w czasie generowania raportu o aktywności.

## *Dane komunikatu raportu działań specyficznych dla operacji*

Ta strona służy do wyświetlania dodatkowych parametrów PCF, które mogą być zwracane w grupie PCF *Operacja* w raporcie aktywności, w zależności od wartości parametru *OperationType* .

Dodatkowe parametry różnią się w zależności od następujących typów operacji:

### *Pobieranie/przeglądanie (MQOPER\_GET/MQOPER\_BROWSE)*

Dodatkowe parametry danych komunikatu raportu aktywności zwracane w grupie PCF *Operation* dla typu operacji Get/Browse (MQOPER\_GET/MQOPER\_BROWSE) (komunikat w kolejce został odebrany lub przejrzany).

### *QName*

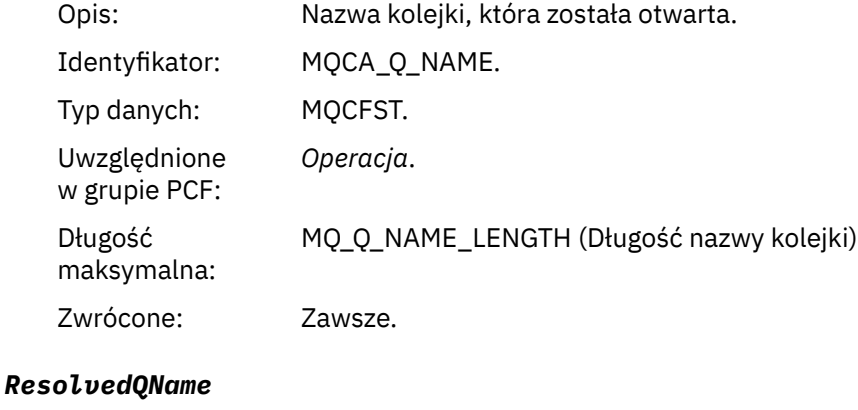

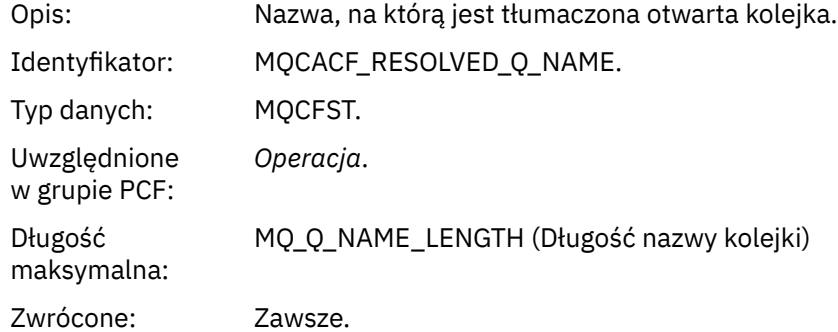

### *Usuń (MQOPER\_DISCARD)*

Dodatkowe parametry danych komunikatu raportu aktywności, które są zwracane w grupie PCF *Operation* dla typu operacji Discard (MQOPER\_DISCARD) (komunikat został odrzucony).

#### *Feedback*

Opis: Przyczyna odrzucenia komunikatu.

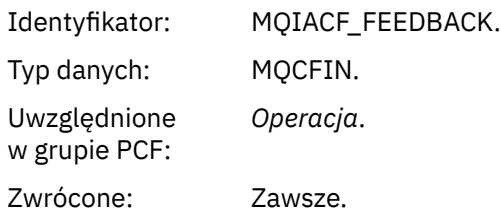

#### *QName*

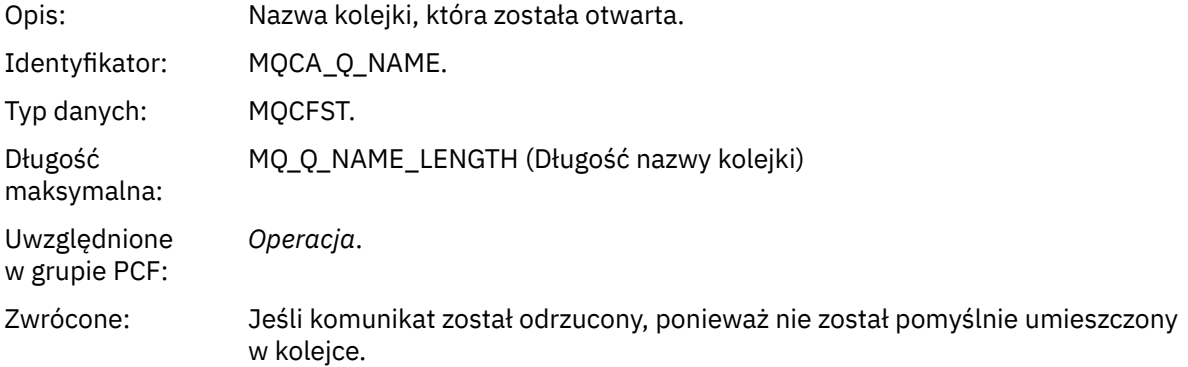

#### *RemoteQMgrName*

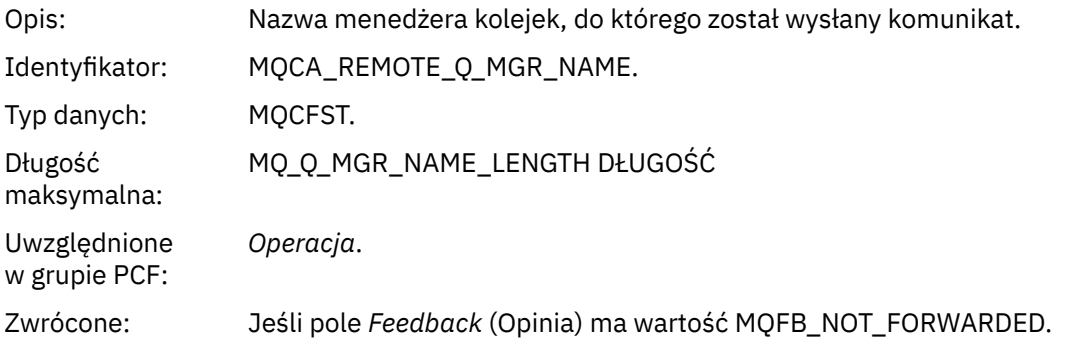

*Publikowanie/odrzucone publikowanie/wykluczone publikowanie (MQOPER\_PUBLISH/ MQOPER\_DISCARDED\_PUBLISH/MQOPER\_EXCLUDED\_PUBLISH)* Dodatkowe parametry danych komunikatu raportu aktywności, które są zwracane w grupie PCF o typie operacji *Operation* dla publikowania/odrzuconych/wykluczonych operacji publikowania (MQOPER\_PUBLISH/MQOPER\_DISCARDED\_PUBLISH/MQOPER\_EXCLUDED\_PUBLISH) (komunikat publikowania/subskrypcji został dostarczony, odrzucony lub wykluczony).

### *SubId*

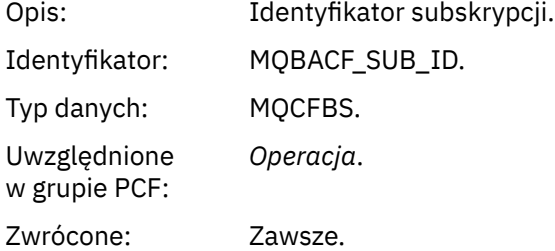

#### *SubLevel*

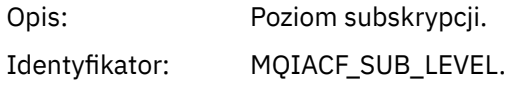

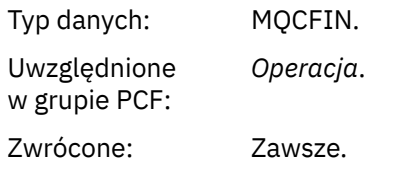

### *Feedback*

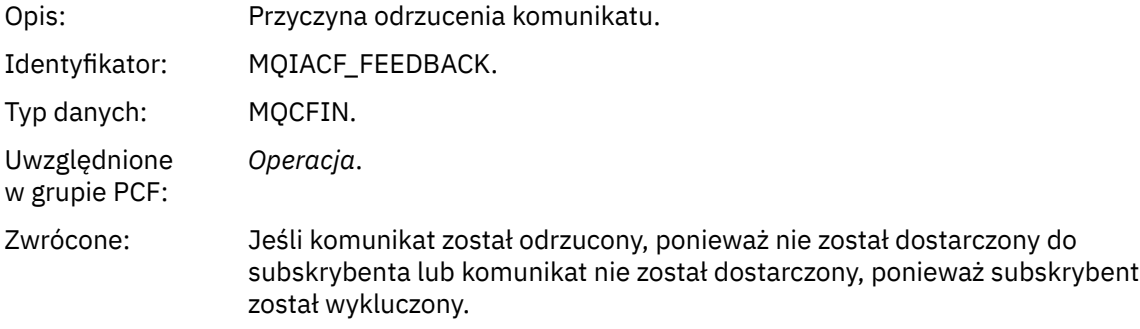

Operacja publikowania MQOPER\_PUBLISH udostępnia informacje o komunikacie dostarczonym do konkretnego subskrybenta. Ta operacja opisuje elementy komunikatu, które mogły zostać zmienione w stosunku do komunikatu opisanego w powiązanej operacji umieszczania (Put). Podobnie jak w przypadku operacji Put, zawiera ona grupę komunikatów MQGACF\_MESSAGE i wewnątrz niej grupę MQMD MQGACF\_MQMD. Jednak ta grupa MQMD zawiera tylko następujące pola, które mogą zostać przesłonięte przez subskrybent: *Format, Priorytet, Trwałość, MsgId, CorrelId, UserIdentifier, AccountingToken, ApplIdentityData.*

Parametry *SubId* i *SubLevel* subskrybenta są uwzględniane w informacjach o operacji. Aby pobrać wszystkie inne atrybuty dla subskrybenta, można użyć opcji *SubID* z komendą MQCMD\_INQUIRE\_SUBSCRIBER PCF.

Odrzucona operacja publikowania MQOPER\_DISCARDED\_PUBLISH jest analogiczna do operacji odrzucania, która jest używana, gdy komunikat nie jest dostarczany w ramach przesyłania komunikatów w trybie punkt z punktem. Komunikat nie jest dostarczany do subskrybenta, jeśli jawnie zażądano, aby komunikat nie był dostarczany do lokalnego miejsca docelowego, a ten subskrybent określa lokalne miejsce docelowe. Komunikat jest również uważany za niedostarczony, jeśli wystąpi problem z dostarczeniem komunikatu do kolejki docelowej, na przykład z powodu zapełnienia kolejki.

Informacje w odrzuconej operacji publikowania są takie same, jak w przypadku operacji publikowania, z dodanym polem *Feedback* (Opinia), które podaje powody, dla których komunikat nie został dostarczony. To pole opinii zawiera wartości MQFB\_ \* lub MQRC\_ \*, które są wspólne dla operacji MQOPER\_DISCARD. Przyczyna odrzucenia publikacji, a nie jej wykluczenia, jest taka sama, jak powody odrzucenia umieszczenia.

Wykluczona operacja publikowania MQOPER\_EXCLUDED\_PUBLISH udostępnia informacje o subskrybencie, który był brany pod uwagę przy dostarczaniu komunikatu, ponieważ temat, w którym subskrybent subskrybuje komunikat, jest zgodny z tematem powiązanej operacji umieszczania, ale komunikat nie został dostarczony do subskrybenta, ponieważ inne kryteria wyboru nie są zgodne z komunikatem umieszczanym w temacie. Podobnie jak w przypadku odrzuconej operacji publikowania, pole *Opinia* zawiera informacje o przyczynie wykluczenia tej subskrypcji. Jednak w przeciwieństwie do odrzuconej operacji publikowania nie są udostępniane żadne informacje związane z komunikatami, ponieważ dla tego subskrybenta nie został wygenerowany żaden komunikat.

### *Raport umieszczania/umieszczania odpowiedzi/umieszczania (MQOPER\_PUT/MQOPER\_PUT\_REPLY/ MQOPER\_PUT\_REPORT)*

Dodatkowe parametry danych komunikatu raportu aktywności, które są zwracane w grupie PCF *Operation* dla typu operacji Put/Put Reply/Put Report (MQOPER\_PUT/MQOPER\_PUT\_REPLY/ MQOPER\_PUT\_REPORT) (komunikat, komunikat odpowiedzi lub komunikat raportu został umieszczony w kolejce).

### *QName*

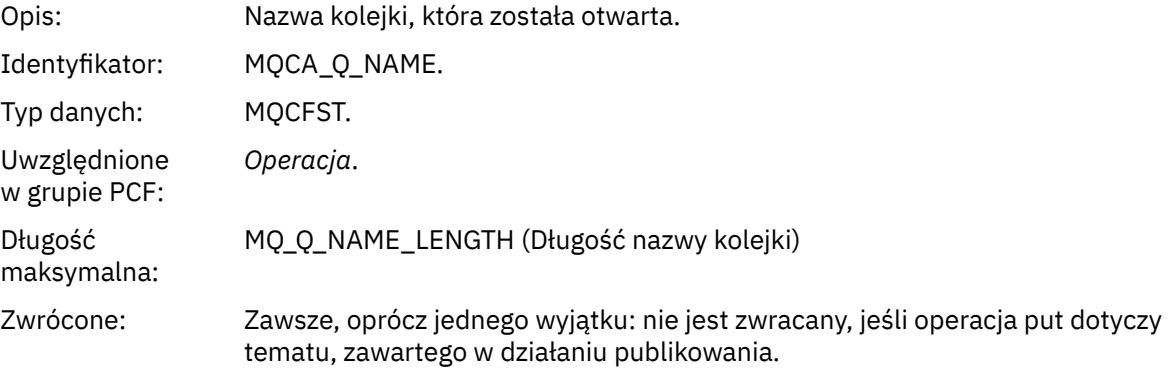

### *ResolvedQName*

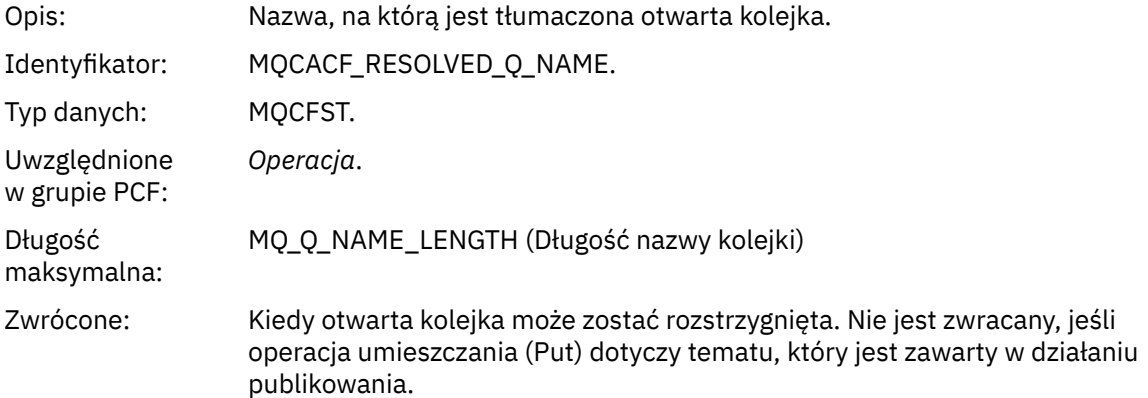

### *RemoteQName*

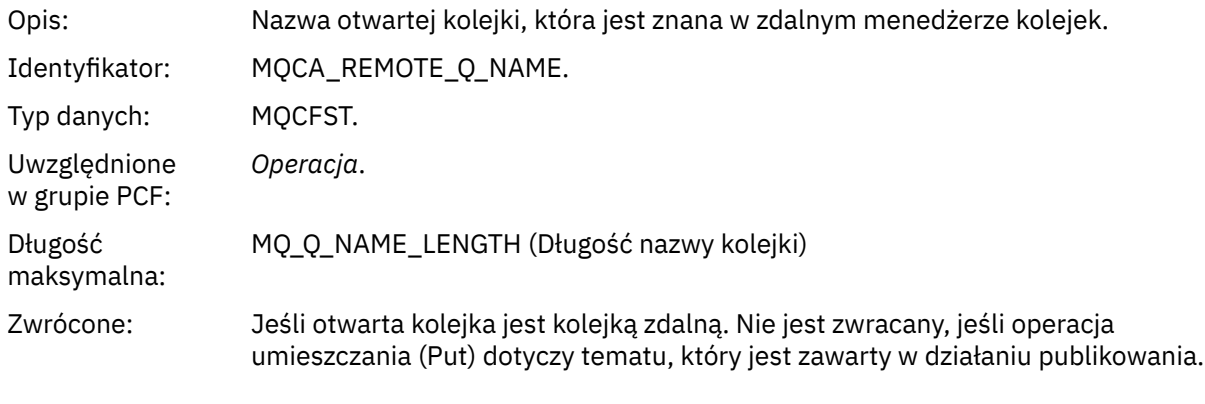

### *RemoteQMgrName*

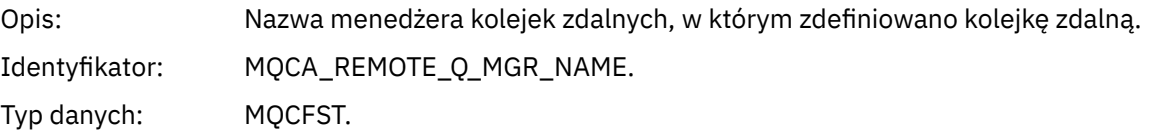

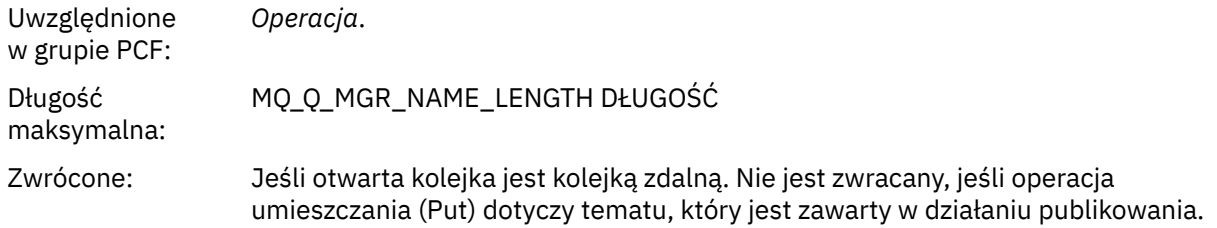

### *TopicString*

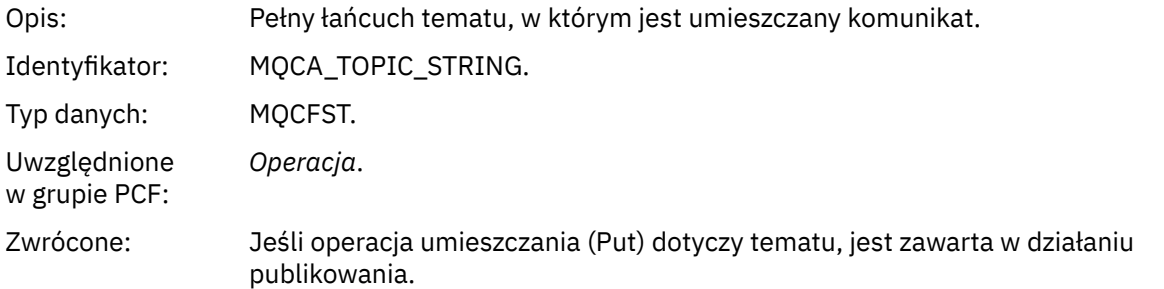

## *Feedback*

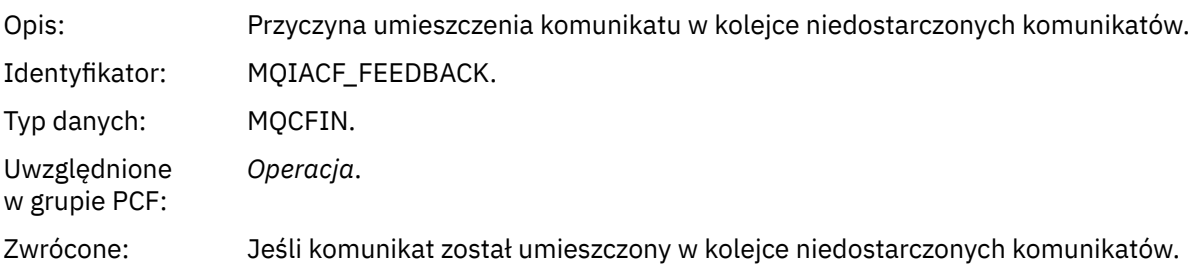

### *Odbieranie (MQOPER\_RECEIVE)*

Dodatkowe parametry danych komunikatu raportu aktywności, które są zwracane w grupie PCF *Operacja* dla typu operacji Receive (MQOPER\_RECEIVE) (komunikat został odebrany w kanale).

### *ChannelName*

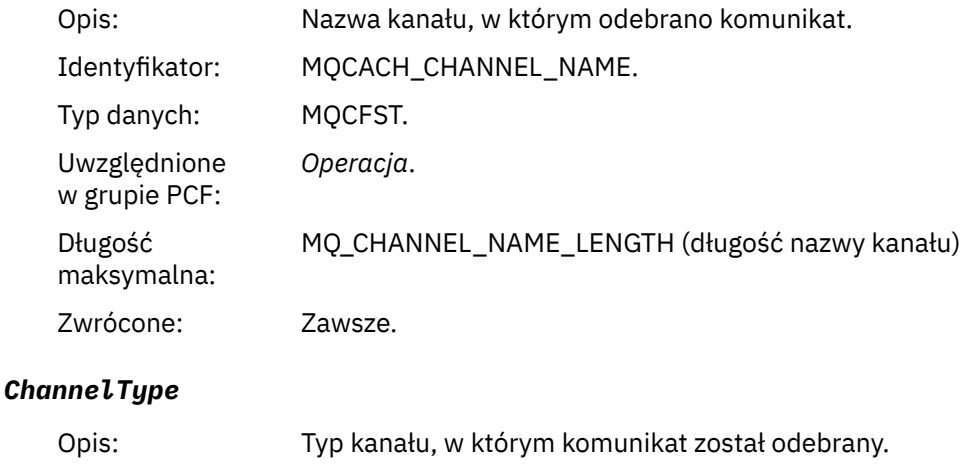

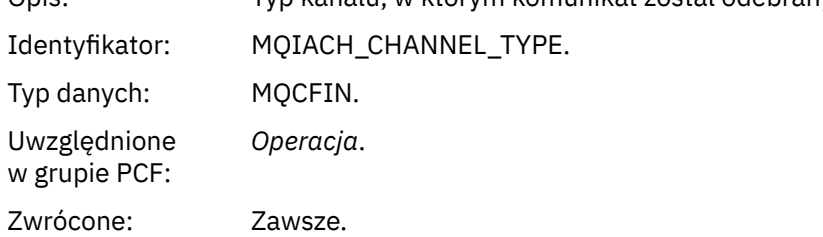

#### *RemoteQMgrName*

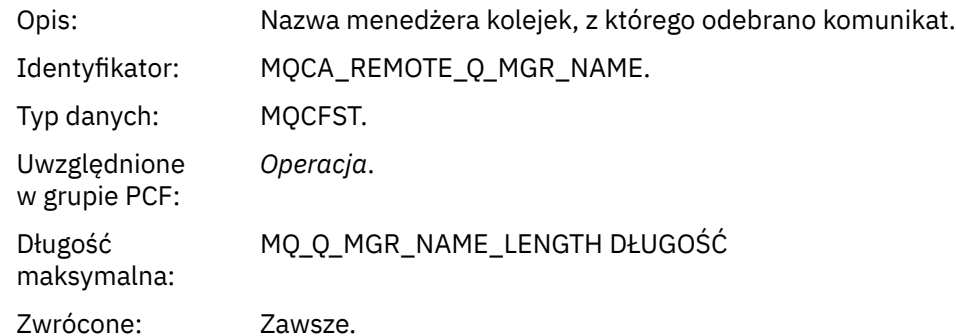

### *Wysyłanie (MQOPER\_SEND)*

Dodatkowe parametry danych komunikatu raportu aktywności, które są zwracane w grupie PCF *Operation* dla typu operacji Send (MQOPER\_SEND) (komunikat został wysłany w kanale).

### *ChannelName*

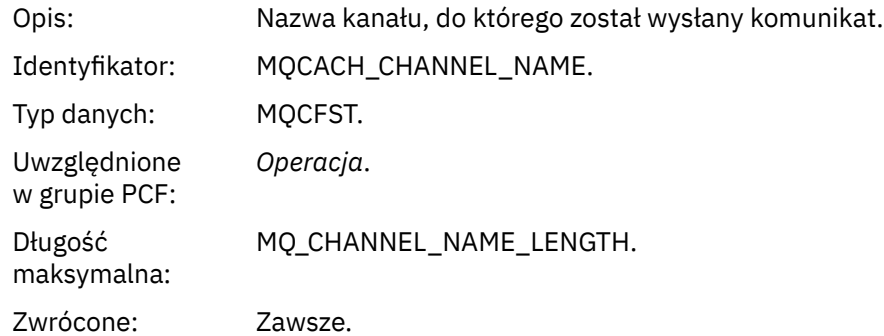

## *ChannelType*

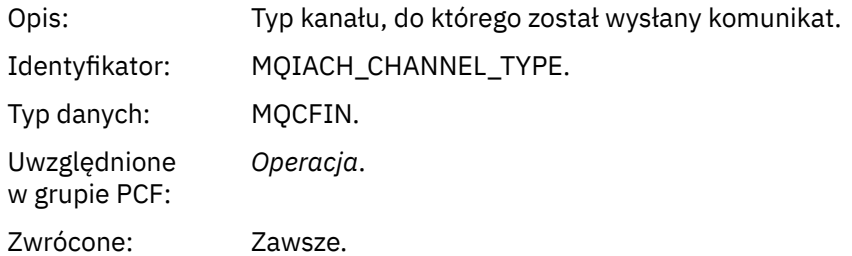

### *XmitQName*

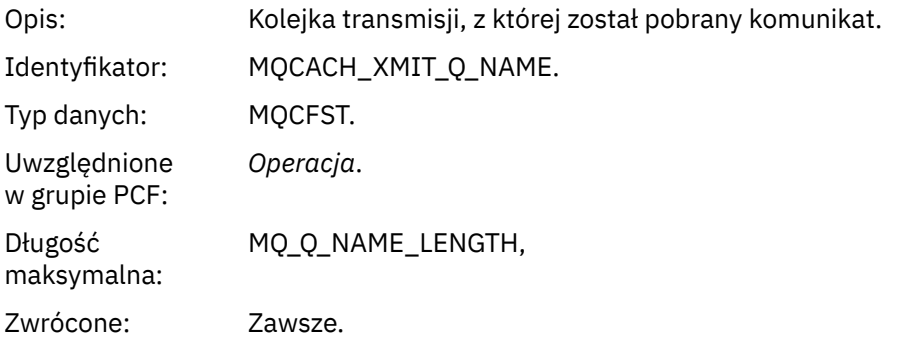

### *RemoteQMgrName*

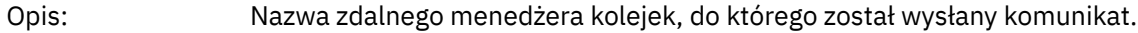

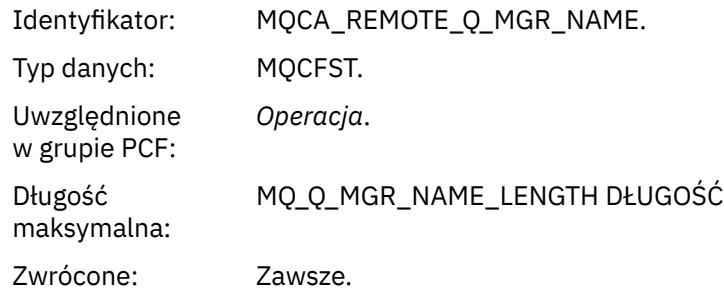

# **Odwołanie do komunikatu trasy śledzenia**

Ta strona umożliwia uzyskanie przeglądu formatu komunikatu trasy śledzenia. Dane komunikatu trasy śledzenia zawierają parametry opisujące działania, które spowodował komunikat trasy śledzenia

## *Format komunikatu trasy śledzenia*

Komunikaty trasy śledzenia to standardowe komunikaty IBM MQ zawierające deskryptor komunikatu i dane komunikatu. Dane komunikatu zawierają informacje o działaniach wykonywanych na komunikacie trasy śledzenia, który został przekierowany przez sieć menedżera kolejek.

Komunikaty trasy śledzenia zawierają następujące informacje:

#### **Deskryptor komunikatu**

Struktura MQMD z polem *Format* ustawionym na wartość MQFMT\_ADMIN lub MOFMT\_EMBEDDED\_PCF.

### **Dane komunikatu**

Składa się z jednego z następujących elementów:

- Nagłówek PCF (MQCFH) i dane komunikatu trasy śledzenia, jeśli opcja *Format* jest ustawiona na wartość MQFMT\_ADMIN lub
- Wbudowany nagłówek PCF (MQEPH), dane komunikatu trasy śledzenia i dodatkowe dane komunikatu określone przez użytkownika, jeśli opcja *Format* jest ustawiona na wartość MQFMT\_EMBEDDED\_PCF.

Jeśli do generowania komunikatu trasy śledzenia używana jest aplikacja IBM MQ Display Route, opcja *Format* jest ustawiona na wartość MQFMT\_ADMIN.

Zawartość danych komunikatu trasy śledzenia jest określana przez parametr *Acskumulate* z grupy *TraceRoute* PCF w następujący sposób:

- Jeśli opcja *Acskumulowane* ma wartość MQROUTE\_AKUMULATE\_NONE, dane komunikatu trasy śledzenia zawierają grupę PCF *TraceRoute* .
- Jeśli opcja *Akumuluj* ma wartość MQROUTE\_AKUMULATE\_IN\_MSG lub MQROUTE\_AKUMULATE\_AND\_REPLY, dane komunikatu trasy śledzenia zawierają grupę *TraceRoute* PCF i zero lub więcej grup *Activity* PCF.

[Tabela 20 na stronie 129](#page-128-0) przedstawia strukturę komunikatu trasy śledzenia.

<span id="page-128-0"></span>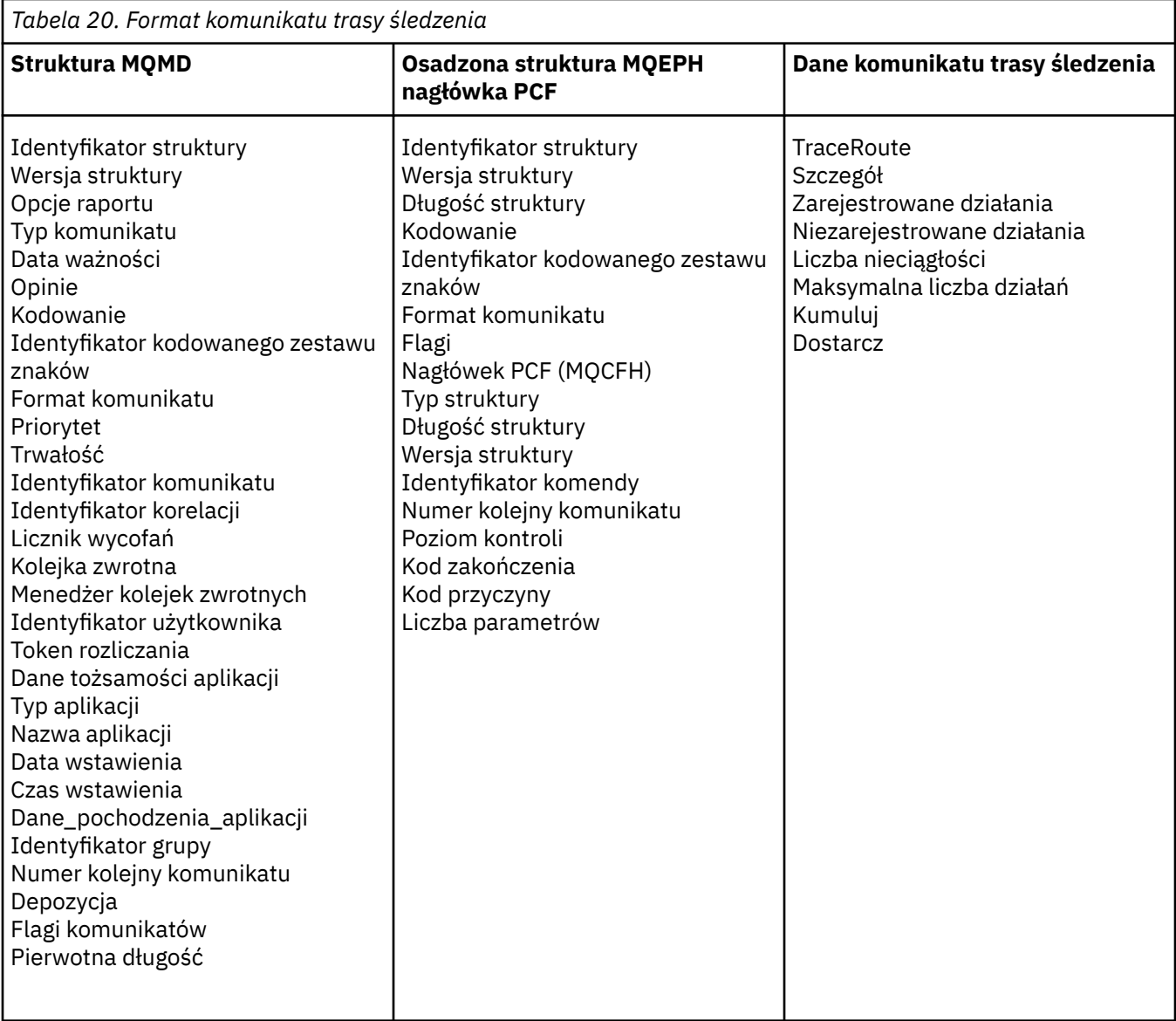

# *Komunikat trasy śledzenia MQMD (deskryptor komunikatu)*

Ta strona służy do wyświetlania wartości zawartych w strukturze MQMD dla komunikatu trasy śledzenia.

## *StrucId*

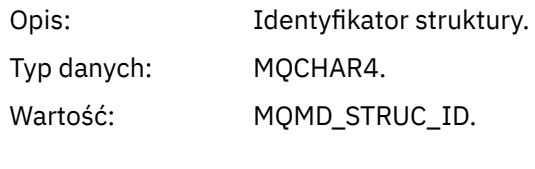

# *Version*

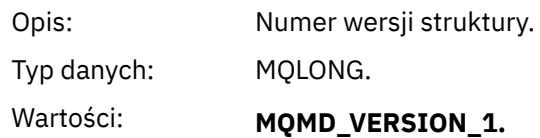

# *Report*

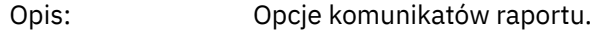

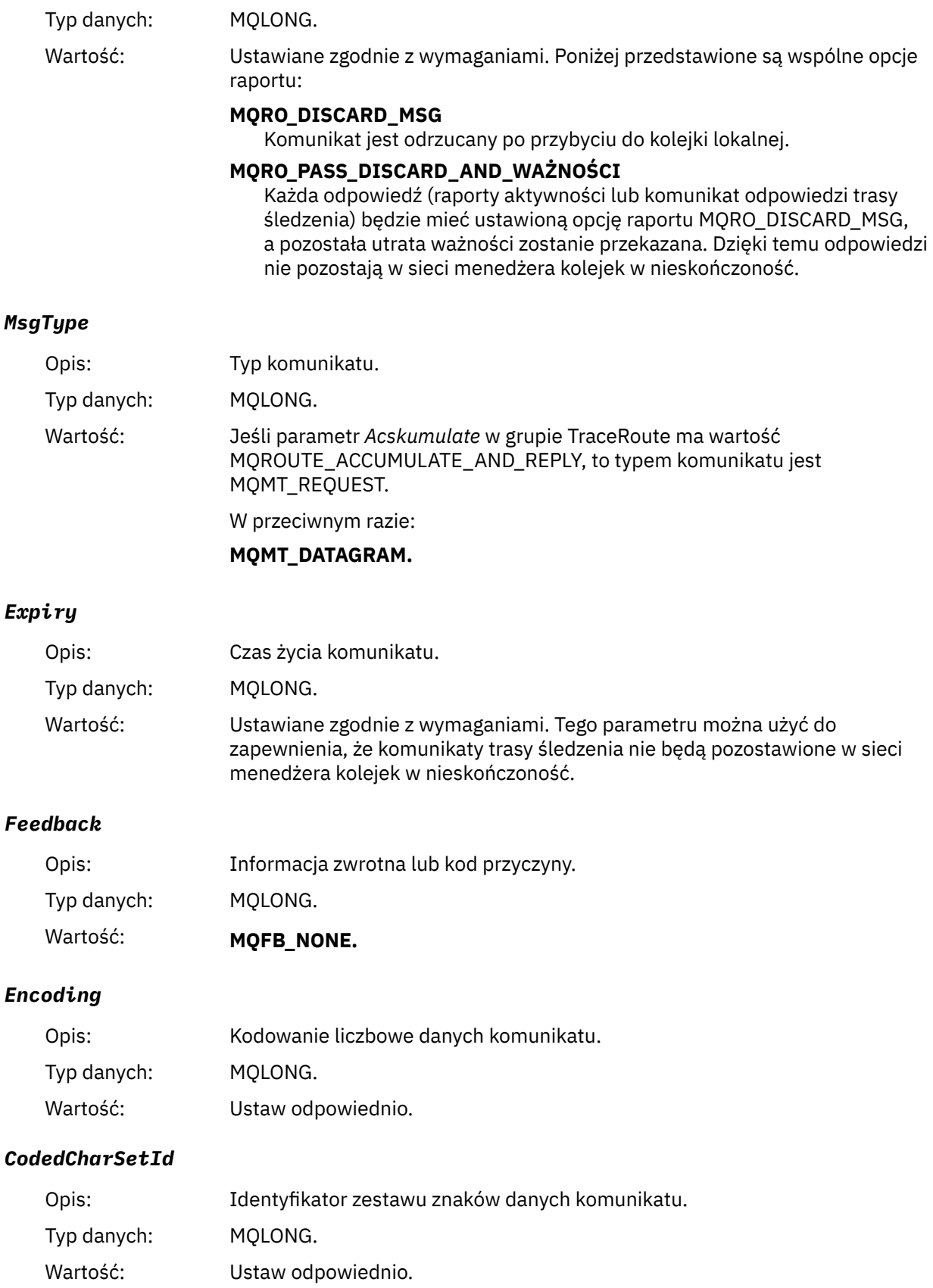

# *Format*

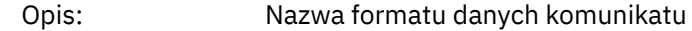

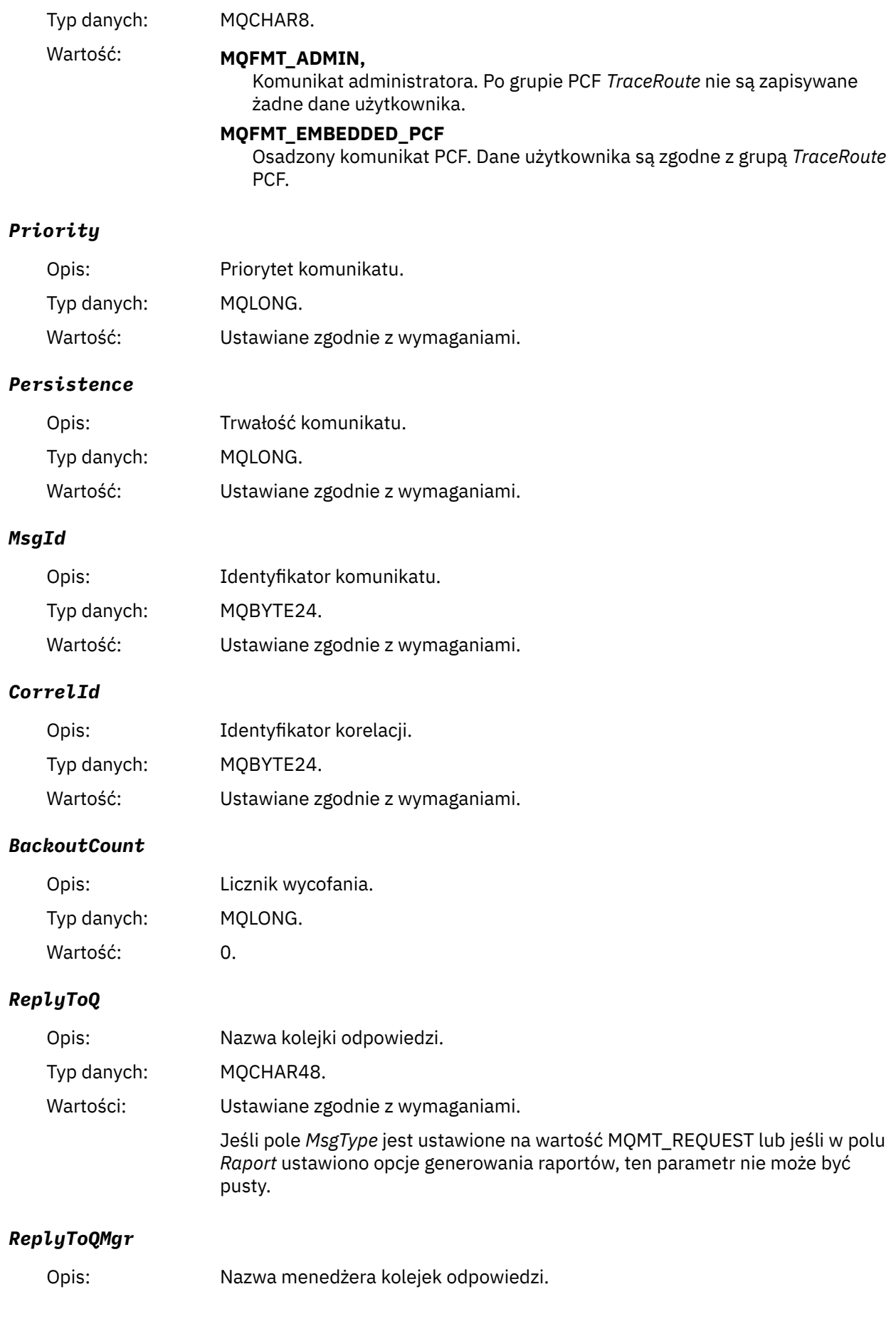

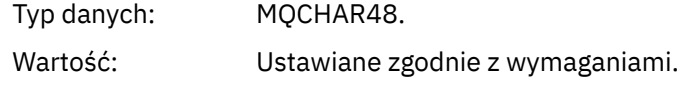

# *UserIdentifier*

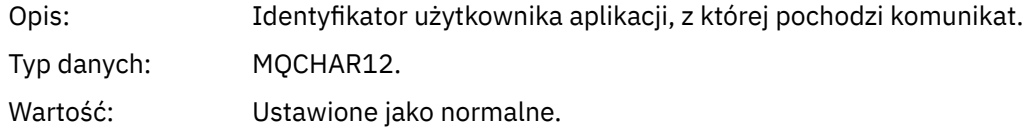

# *AccountingToken*

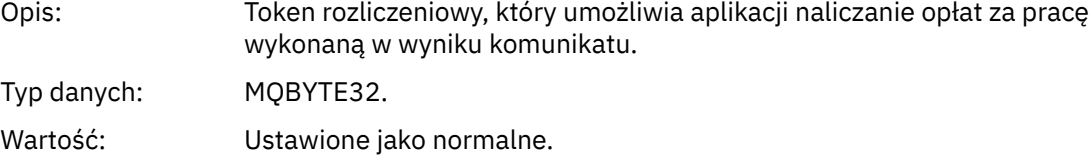

# *ApplIdentityData*

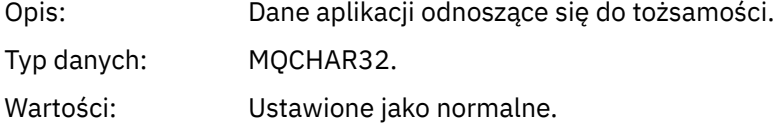

# *PutApplType*

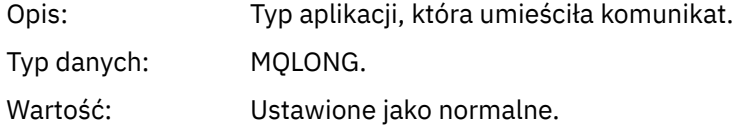

## *PutApplName*

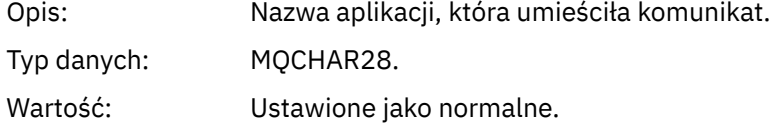

### *PutDate*

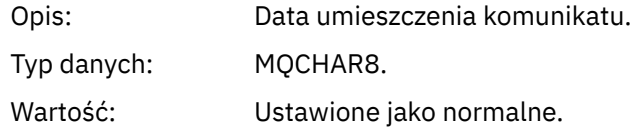

## *PutTime*

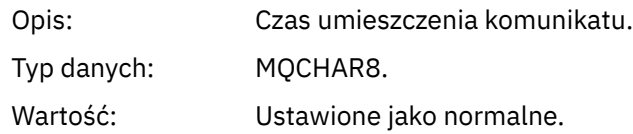

# *ApplOriginData*

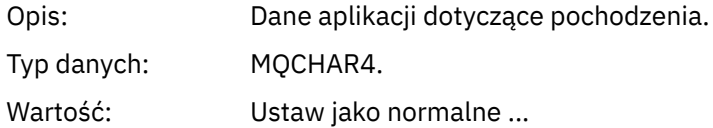

# *Komunikat trasy śledzenia MQEPH (wbudowany nagłówek PCF)*

Ta strona służy do wyświetlania wartości zawartych w strukturze MQEPH dla komunikatu trasy śledzenia.

Struktura MQEPH zawiera opis zarówno informacji PCF, które towarzyszą danych komunikatu trasy śledzenia, jak i danych komunikatu aplikacji, które po nim następują. Struktura MQEPH jest używana tylko wtedy, gdy dodatkowe dane komunikatu użytkownika są zgodne z grupą PCF TraceRoute .

W przypadku komunikatu trasy śledzenia struktura MQEPH zawiera następujące wartości:

### *StrucId*

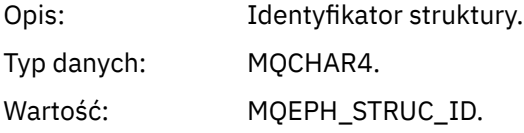

## *Version*

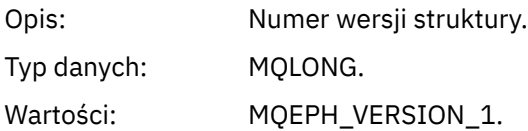

### *StrucLength*

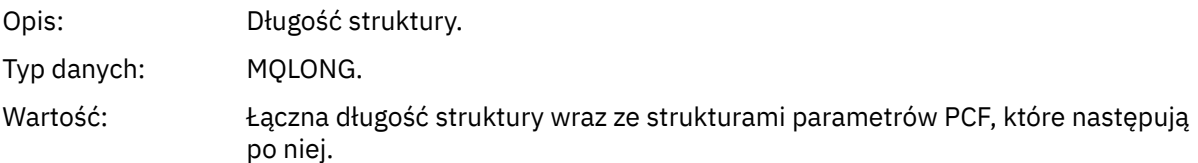

### *Encoding*

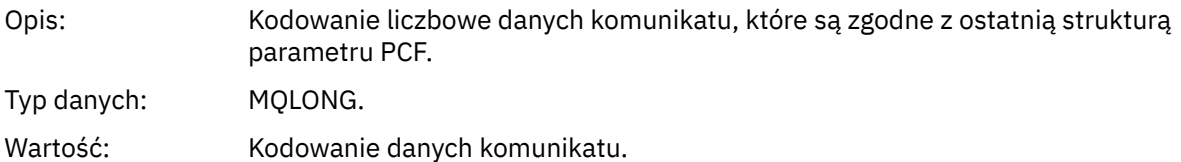

### *CodedCharSetId*

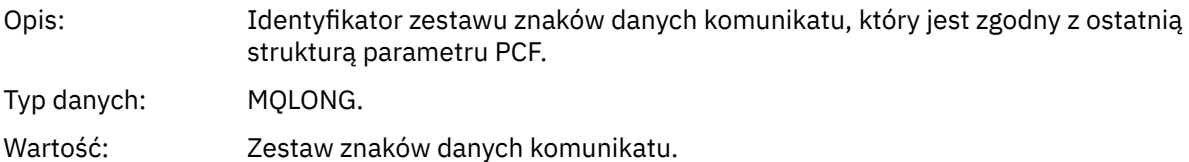

#### *Format*

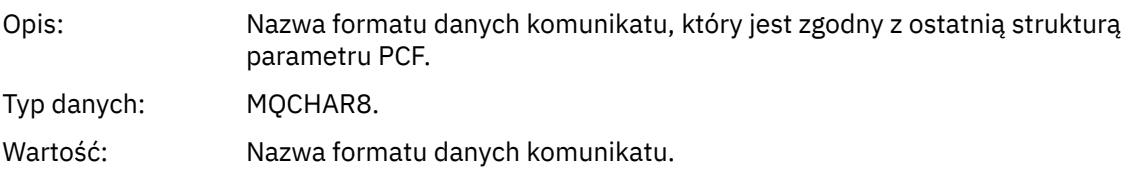

### *Flags*

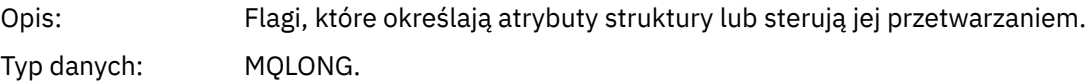

## Wartość: **MQEPH\_BRAK**

Nie określono opcji.

### **MQEPH\_CCSID\_EMBEDDED**

Określa, że zestaw znaków parametrów zawierających dane znakowe jest określany indywidualnie w polu *CodedCharSetId* w każdej strukturze.

### *PCFHeader*

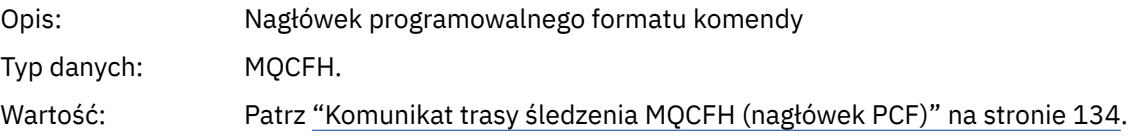

## *Komunikat trasy śledzenia MQCFH (nagłówek PCF)*

Ta strona służy do wyświetlania wartości PCF zawartych w strukturze MQCFH dla komunikatu trasy śledzenia.

W przypadku komunikatu trasy śledzenia struktura MQCFH zawiera następujące wartości:

## *Type*

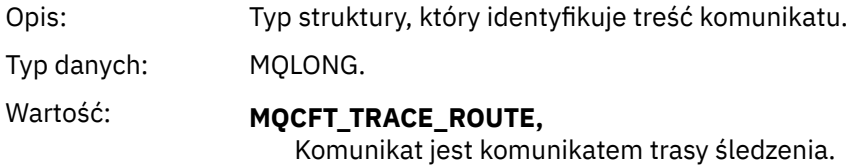

### *StrucLength*

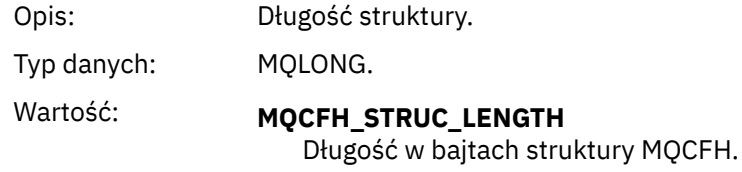

### *Version*

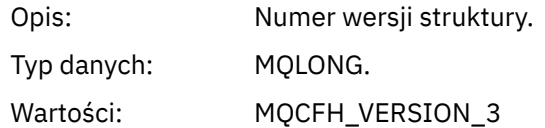

### *Command*

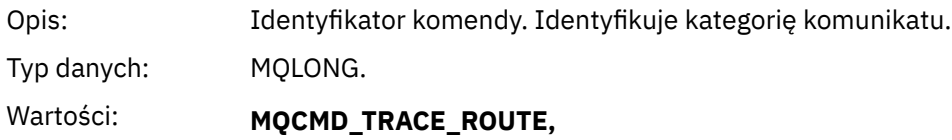

Komunikat trasy śledzenia.

### *MsgSeqNumber*

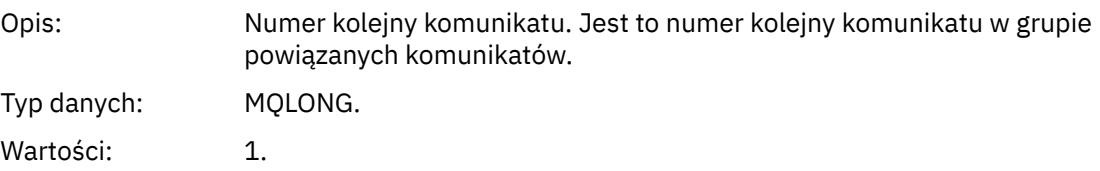

### *Control*

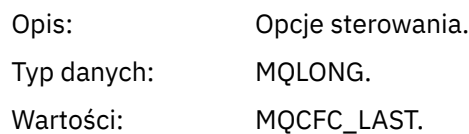

### *CompCode*

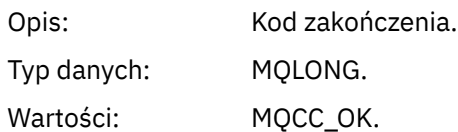

### *Reason*

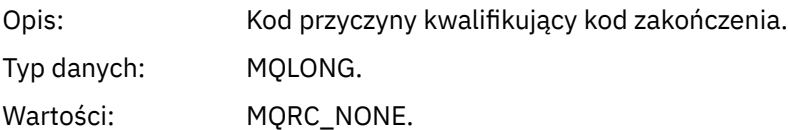

### *ParameterCount*

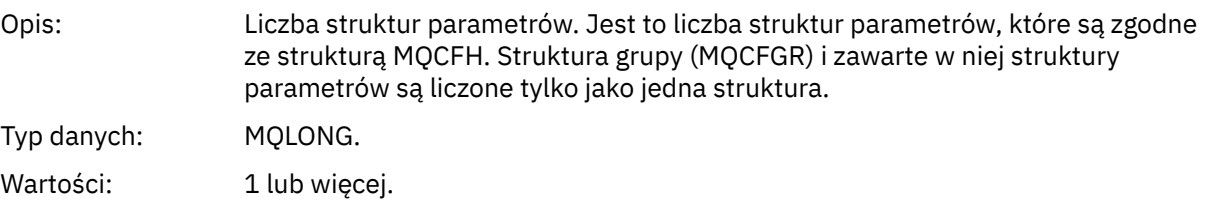

### *Dane komunikatu trasy śledzenia*

Ta strona służy do wyświetlania parametrów, które tworzą część grupy PCF danych komunikatu trasy śledzenia *TraceRoute* .

Zawartość danych komunikatu trasy śledzenia zależy od parametru *Acskumulate* z grupy *TraceRoute* PCF. Dane komunikatu trasy śledzenia składają się z grupy *TraceRoute* PCF i zero lub więcej grup *Activity* PCF. W tym temacie opisano grupę PCF *TraceRoute* . Szczegółowe informacje na temat grupy *Działanie* PCF można znaleźć w informacjach pokrewnych.

Dane komunikatu trasy śledzenia zawierają następujące parametry:

### *TraceRoute*

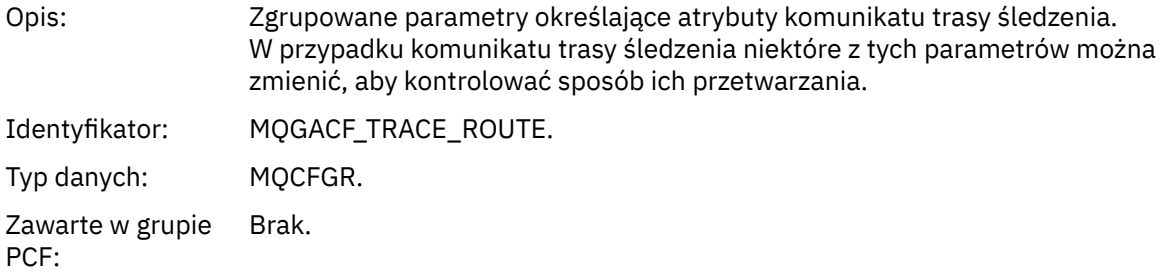

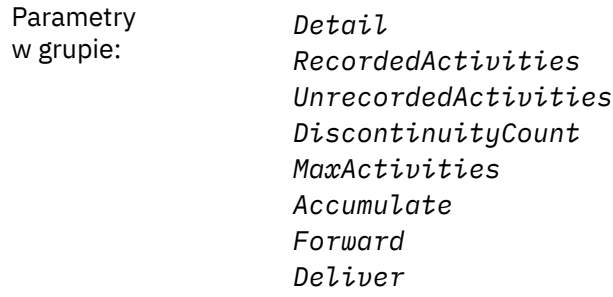

## *Detail*

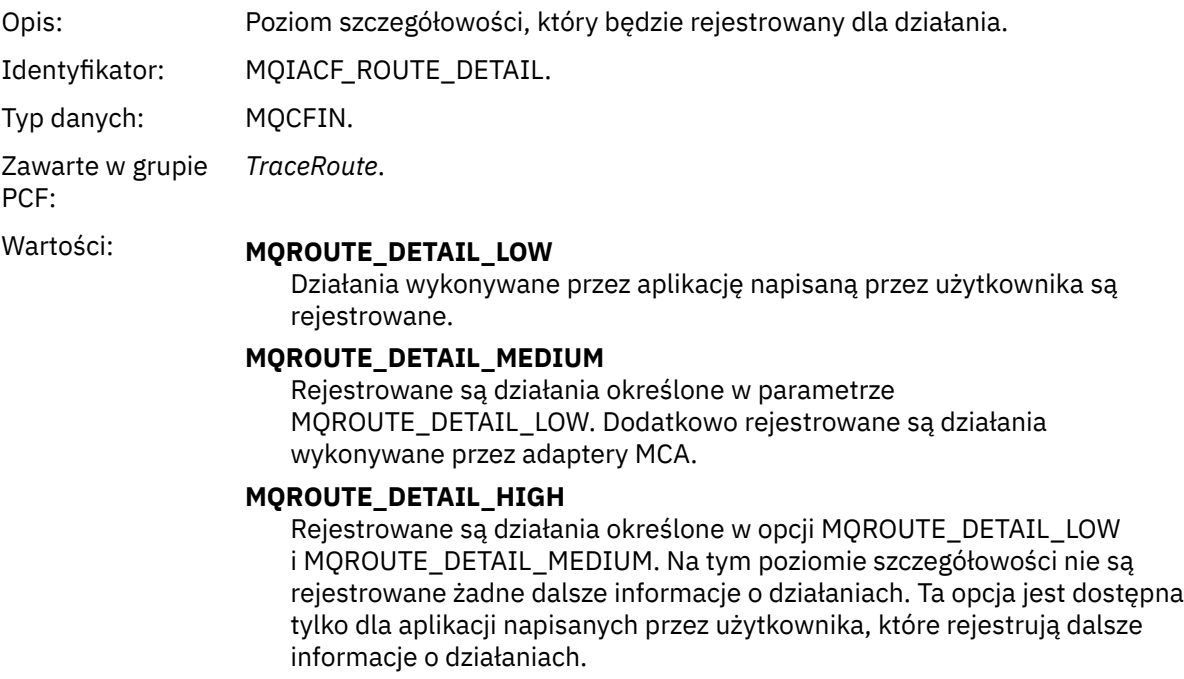

## *RecordedActivities*

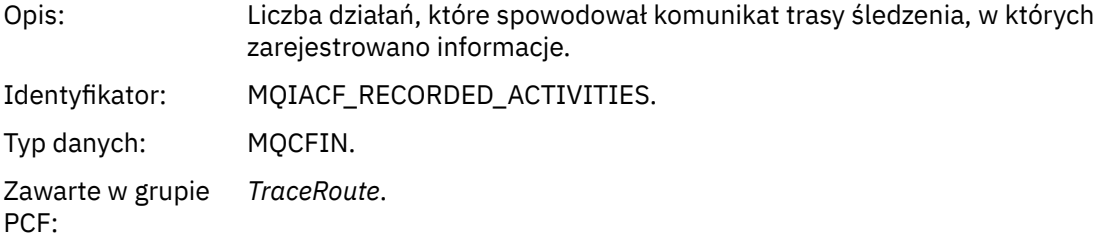

## *UnrecordedActivities*

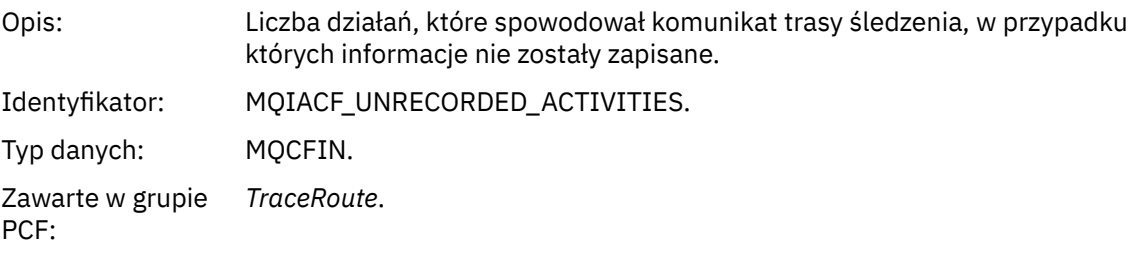

# *DiscontinuityCount*

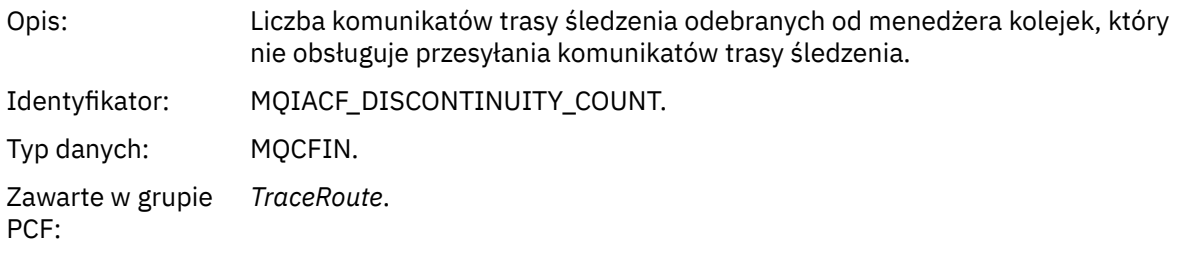

## *MaxActivities*

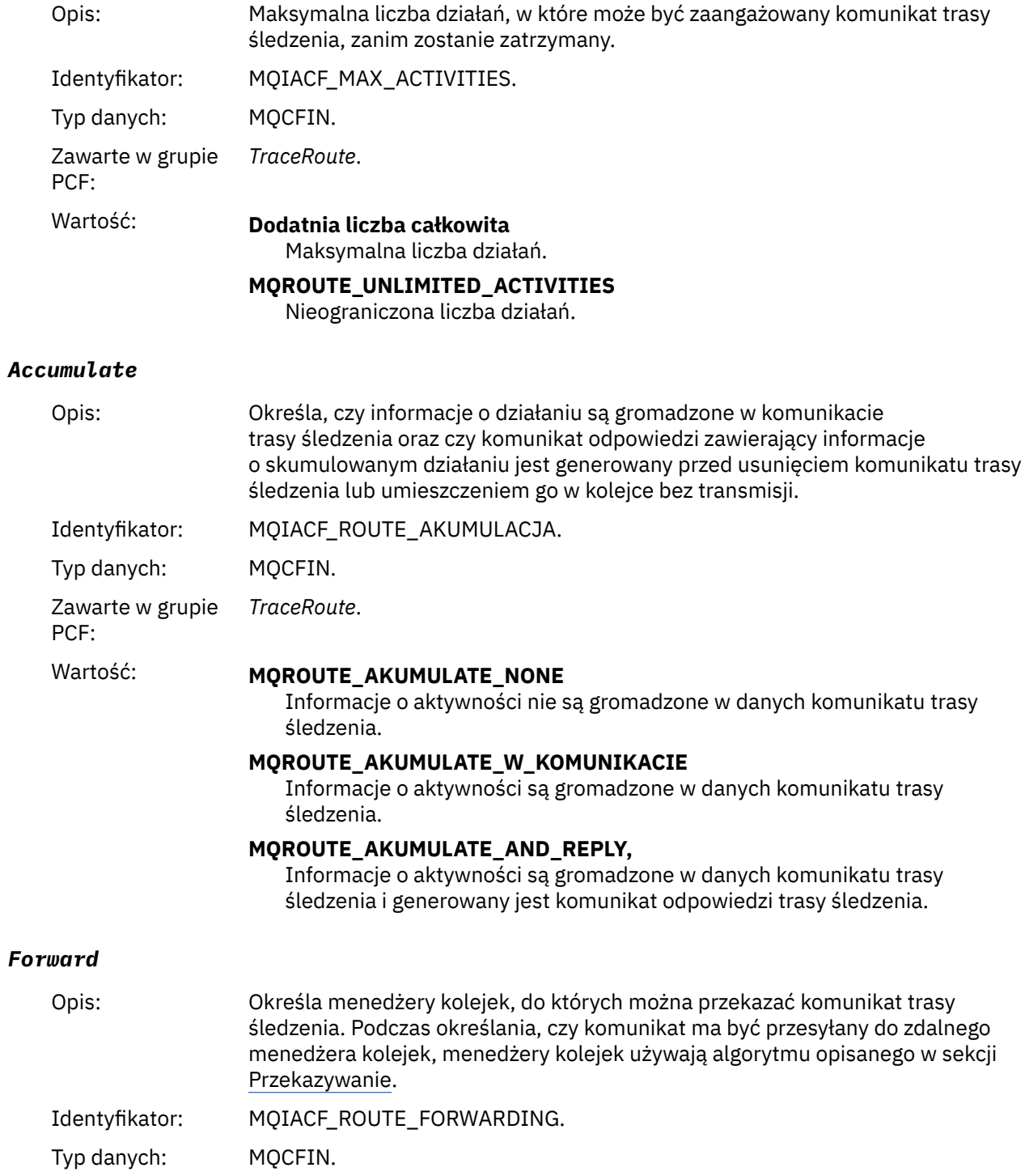

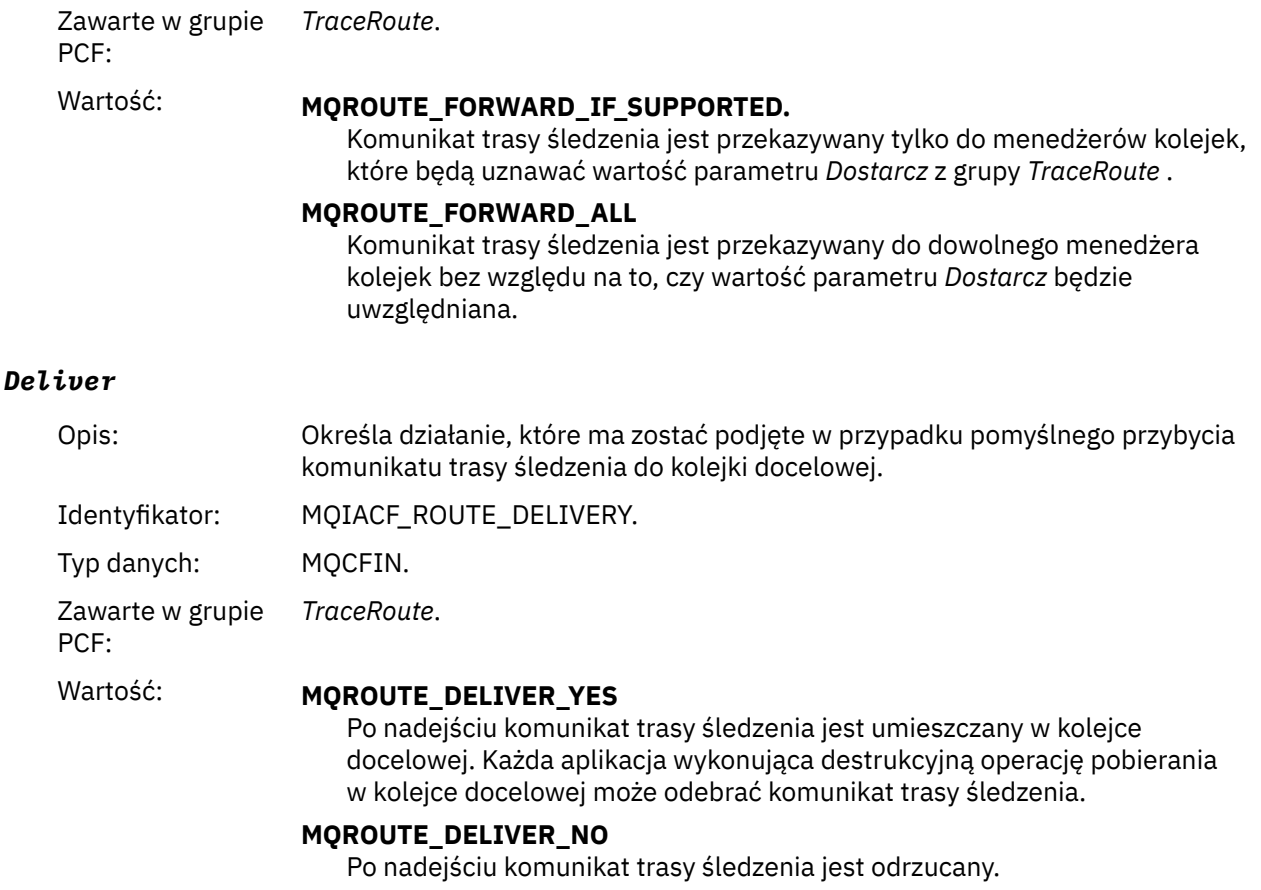

# **Odwołanie do komunikatu odpowiedzi trasy śledzenia**

Ta strona umożliwia uzyskanie przeglądu formatu komunikatu odpowiedzi trasy śledzenia. Dane komunikatu odpowiedzi trasy śledzenia są duplikatem danych komunikatu trasy śledzenia z komunikatu trasy śledzenia, dla którego zostały wygenerowane.

# *Format komunikatu odpowiedzi trasy śledzenia*

Komunikaty odpowiedzi trasy śledzenia są standardowymi komunikatami IBM MQ zawierającymi deskryptor komunikatu i dane komunikatu. Dane komunikatu zawierają informacje o działaniach wykonywanych na komunikacie trasy śledzenia, który został przekierowany przez sieć menedżera kolejek.

Komunikaty odpowiedzi trasy śledzenia zawierają następujące informacje:

### **Deskryptor komunikatu**

Struktura MQMD

### **Dane komunikatu**

Nagłówek PCF (MQCFH) i dane komunikatu odpowiedzi trasy śledzenia

Dane komunikatu odpowiedzi trasy śledzenia składają się z jednej lub kilku grup PCF *Działania* .

Gdy komunikat trasy śledzenia osiągnie swoją kolejkę docelową, może zostać wygenerowany komunikat odpowiedzi trasy śledzenia zawierający kopię informacji o działaniu z komunikatu trasy śledzenia. Komunikat odpowiedzi trasy śledzenia zostanie dostarczony do kolejki odpowiedzi lub do kolejki systemowej.

[Tabela 21 na stronie 139](#page-138-0) przedstawia strukturę komunikatu odpowiedzi trasy śledzenia wraz z parametrami, które są zwracane tylko w określonych warunkach.

<span id="page-138-0"></span>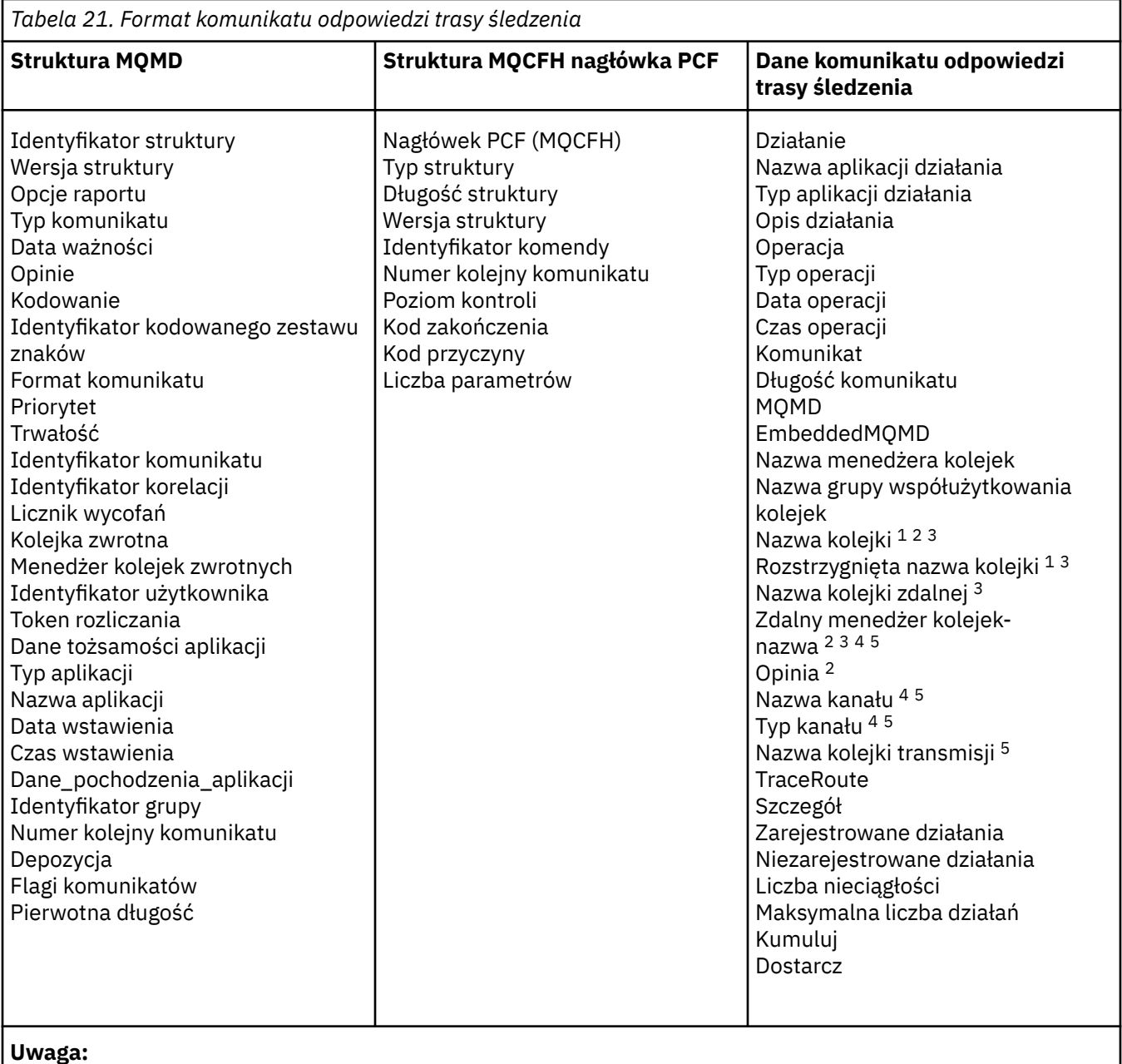

- 1. Zwracane dla operacji pobierania i przeglądania.
- 2. Zwracane dla operacji odrzuceń.
- 3. Zwracane dla operacji umieszczania, umieszczania odpowiedzi i umieszczania raportu.
- 4. Zwracane dla operacji odbierania.
- 5. Zwracane dla operacji wysyłania.

# *Komunikat MQMD odpowiedzi trasy śledzenia (deskryptor komunikatu)*

Ta strona służy do wyświetlania wartości zawartych w strukturze MQMD dla komunikatu odpowiedzi trasy śledzenia.

W przypadku komunikatu odpowiedzi trasy śledzenia struktura MQMD zawiera parametry opisane w sekcji [Deskryptor komunikatu raportu aktywności](#page-102-0). Niektóre wartości parametrów w deskryptorze komunikatu odpowiedzi trasy śledzenia różnią się od wartości w deskryptorze komunikatu raportu aktywności w następujący sposób:

## *MsgType*

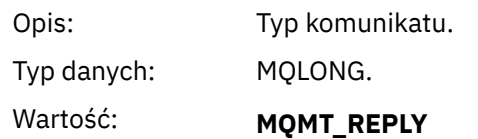

### *Feedback*

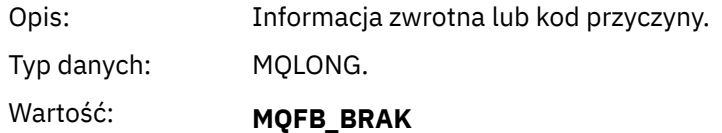

### *Encoding*

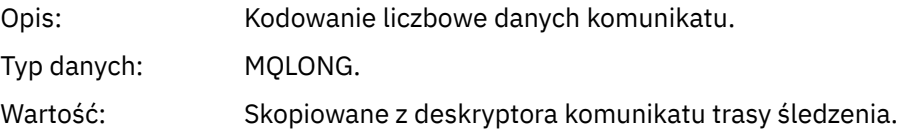

### *CodedCharSetId*

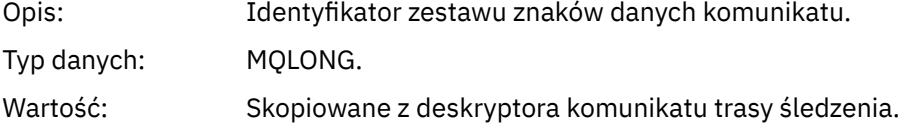

### *Format*

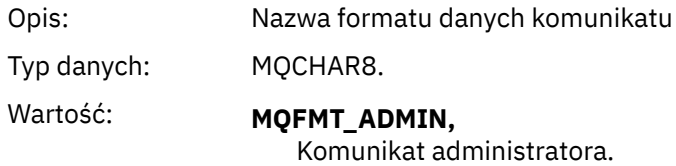

## *Komunikat odpowiedzi trasy śledzenia MQCFH (nagłówek PCF)*

Ta strona służy do wyświetlania wartości PCF zawartych w strukturze MQCFH dla komunikatu odpowiedzi trasy śledzenia.

Nagłówek PCF (MQCFH) dla komunikatu odpowiedzi trasy śledzenia jest taki sam, jak dla komunikatu trasy śledzenia.

### *Dane komunikatu odpowiedzi trasy śledzenia*

Dane komunikatu odpowiedzi trasy śledzenia są duplikatem danych komunikatu trasy śledzenia z komunikatu trasy śledzenia, dla którego zostały wygenerowane.

Dane komunikatu odpowiedzi trasy śledzenia zawierają co najmniej jedną grupę *Działania* . Parametry są opisane w sekcji ["Dane komunikatu raportu aktywności" na stronie 110](#page-109-0).

# **Komunikaty dotyczące rozliczania i statystyki**

Menedżery kolejek generują komunikaty rozliczania i statystyki w celu rejestrowania informacji o operacjach MQI wykonywanych przez aplikacje IBM MQ lub w celu zapisywania informacji o działaniach wykonywanych w systemie IBM MQ .

## **Komunikaty rozliczeniowe**

Komunikaty rozliczania są używane do rejestrowania informacji o operacjach MQI wykonywanych przez aplikacje IBM MQ (patrz sekcja ["Komunikaty rozliczeniowe" na stronie 141\)](#page-140-0).

### <span id="page-140-0"></span>**Komunikaty statystyki**

Komunikaty statystyczne są używane do zapisywania informacji o działaniach wykonywanych w systemie IBM MQ , patrz ["Komunikaty statystyki" na stronie 144](#page-143-0). Niektóre działania zarejestrowane w komunikatach statystycznych odnoszą się do wewnętrznych operacji menedżera kolejek.

 $\approx$  z/OS Komunikaty rozliczania i komunikaty statystyczne opisane w tej sekcji nie są dostępne w systemie IBM MQ for z/OS, ale równoważna funkcjonalność jest dostępna za pośrednictwem narzędzia do zarządzania systemem (SMF).

Komunikaty rozliczania i statystyki są dostarczane do jednej z dwóch kolejek systemowych. Aplikacje użytkownika mogą pobierać komunikaty z tych kolejek systemowych i używać zarejestrowanych informacji do różnych celów:

- Konto na potrzeby użycia zasobów aplikacji.
- Rejestrowanie działań aplikacji.
- Planowanie mocy obliczeniowej.
- Wykryj problemy w sieci menedżera kolejek.
- Asysta przy określaniu przyczyn problemów w sieci menedżera kolejek.
- Popraw wydajność sieci menedżera kolejek.
- Zapoznaj się z uruchamianiem sieci menedżera kolejek.
- Sprawdź, czy sieć menedżera kolejek działa poprawnie.

#### **Pojęcia pokrewne**

["Korzystanie z programu System Management Facility" na stronie 331](#page-330-0)

Za pomocą SMF można gromadzić statystyki i informacje rozliczeniowe. Aby użyć SMF, niektóre parametry muszą być ustawione w pliku z/OS i w pliku IBM MQ.

# **Komunikaty rozliczeniowe**

Komunikaty rozliczania rejestrują informacje o operacjach MQI wykonywanych przez aplikacje IBM MQ . Komunikat rozliczeniowy to komunikat PCF, który zawiera pewną liczbę struktur PCF.

Gdy aplikacja rozłącza się od menedżera kolejek, generowany jest komunikat rozliczeniowy, który jest dostarczany do kolejki rozliczeniowej systemu (SYSTEM.ADMIN.ACCOUNTING.QUEUE). W przypadku długotrwałych aplikacji IBM MQ pośrednie komunikaty rozliczeniowe są generowane w następujący sposób:

- Czas od nawiązania połączenia przekracza skonfigurowany przedział czasu.
- Jeśli czas od ostatniego pośredniego komunikatu rozliczeniowego przekracza skonfigurowany przedział czasu.

Komunikaty rozliczeniowe należą do następujących kategorii:

#### **Komunikaty rozliczania MQI**

Komunikaty rozliczania MQI zawierają informacje dotyczące liczby wywołań MQI wykonanych za pomocą połączenia z menedżerem kolejek.

#### **Komunikaty rozliczania kolejki**

Komunikaty rozliczania kolejki zawierają informacje dotyczące liczby wywołań MQI wykonanych za pomocą połączeń z menedżerem kolejek pogrupowanych według kolejki.

Każdy komunikat rozliczania kolejki może zawierać do 100 rekordów, przy czym każdy rekord dotyczy działania wykonywanego przez aplikację w odniesieniu do konkretnej kolejki.

Komunikaty rozliczeniowe są rejestrowane tylko dla kolejek lokalnych. Jeśli aplikacja wykonuje wywołanie MQI w odniesieniu do kolejki aliasowej, dane rozliczeniowe są rejestrowane w odniesieniu do kolejki podstawowej, a w przypadku kolejki zdalnej dane rozliczeniowe są rejestrowane w odniesieniu do kolejki transmisji.

**Uwaga:** Ponieważ informacje odnoszą się do operacji MQI wykonywanych przez aplikacje IBM MQ , informacje te nie obejmują operacji związanych z kolejką przetwarzania strumieniowego, chyba że operacja ta znajduje się bezpośrednio w tej kolejce przez aplikację.

#### **Odsyłacze pokrewne**

["Dane komunikatu rozliczania MQI" na stronie 160](#page-159-0) Ta strona służy do wyświetlania struktury komunikatu rozliczania MQI.

["Dane komunikatu rozliczania kolejki" na stronie 171](#page-170-0) Ta strona służy do wyświetlania struktury komunikatu rozliczania kolejki.

### *Format komunikatu rozliczeniowego*

Komunikaty rozliczeniowe składają się z zestawu pól PCF, które składają się z deskryptora komunikatu i danych komunikatu.

#### **deskryptor komunikatu**

• Komunikat rozliczeniowy MQMD (deskryptor komunikatu)

#### **Dane komunikatu rozliczeniowego**

- Komunikat rozliczeniowy MQCFH (nagłówek PCF)
- Dane komunikatu rozliczeniowego, które są zawsze zwracane
- Dane komunikatu rozliczeniowego, które są zwracane, jeśli są dostępne.

Komunikat rozliczeniowy MQCFH (nagłówek PCF) zawiera informacje o aplikacji oraz odstęp czasu, dla którego dane rozliczeniowe zostały zapisane.

Dane komunikatu rozliczeniowego składają się z parametrów PCF, które przechowują informacje rozliczeniowe. Treść komunikatów rozliczeniowych zależy od kategorii komunikatów w następujący sposób:

#### **Komunikat rozliczania MQI**

Dane komunikatu rozliczania MQI składają się z wielu parametrów PCF, ale nie zawierają grup PCF.

#### **Komunikat rozliczania kolejki**

Dane komunikatu rozliczania kolejki składają się z wielu parametrów PCF i z zakresu od 1 do 100 grup *QAccountingData* PCF.

Dla każdej kolejki, dla której zgromadzono dane rozliczeniowe, istnieje jedna grupa PCF *QAccountingData* . Jeśli aplikacja uzyskuje dostęp do więcej niż 100 kolejek, generowanych jest wiele komunikatów rozliczeniowych. Każdy komunikat ma odpowiednio zaktualizowany numer *SeqNumber* w nagłówku MQCFH (PCF), a ostatni komunikat w sekwencji ma parametr *Control* w nagłówku MQCFH określony jako MQCFC\_LAST.

### *Gromadzenie informacji rozliczeniowych*

Atrybuty kolejki i menedżera kolejek służą do sterowania gromadzeniem informacji rozliczeniowych. Można również użyć opcji MQCONNX do sterowania kolekcją na poziomie połączenia.

*Sterowanie gromadzeniem informacji o rozliczaniu MQI*

Atrybut menedżera kolejek ACCTMQI służy do sterowania gromadzeniem informacji o rozliczaniu MQI.

Aby zmienić wartość tego atrybutu, należy użyć komendy MQSC ALTER QMGRi określić parametr ACCTMQI. Komunikaty rozliczeniowe są generowane tylko dla połączeń, które rozpoczynają się po włączeniu rozliczania. Parametr **ACCTMQI** może mieć następujące wartości:

### **WŁĄCZ**

Informacje o rozliczaniu MQI są gromadzone dla każdego połączenia z menedżerem kolejek.

### **WYŁ.**

Informacje o rozliczaniu MQI nie są gromadzone. Jest to wartość domyślna.

Aby na przykład włączyć gromadzenie informacji rozliczeniowych MQI, należy użyć następującej komendy MQSC:

ALTER QMGR ACCTMQI(ON)

#### *Informacje o rozliczaniu kolejki*

Atrybut kolejki ACCTQ i atrybut menedżera kolejek ACCTQ służą do sterowania gromadzeniem informacji o rozliczaniu kolejki.

Aby zmienić wartość atrybutu kolejki, użyj komendy MQSC ALTER QLOCALi podaj parametr ACCTQ. Komunikaty rozliczeniowe są generowane tylko dla połączeń, które rozpoczynają się po włączeniu rozliczania. Należy zauważyć, że zmiany tej wartości mają zastosowanie tylko w przypadku połączeń z menedżerem kolejek, które wystąpiły po zmianie atrybutu.

Atrybut kolejki ACCTQ może mieć następujące wartości:

#### **WŁĄCZ**

Informacje o rozliczaniu kolejki dla tej kolejki są gromadzone dla każdego połączenia z menedżerem kolejek, który otwiera kolejkę.

#### **WYŁ.**

Informacje o rozliczaniu kolejki dla tej kolejki nie są gromadzone.

#### **QMGR**

Kolekcjonowanie informacji o rozliczaniu kolejki dla tej kolejki jest sterowane zgodnie z wartością atrybutu ACCTQ menedżera kolejek. Jest to wartość domyślna.

Aby zmienić wartość atrybutu menedżera kolejek, użyj komendy MQSC ALTER QMGR i podaj parametr ACCTQ. Atrybut ACCTQ menedżera kolejek może mieć następujące wartości:

#### **WŁĄCZ**

Informacje o rozliczaniu kolejki są gromadzone dla kolejek, dla których atrybut kolejki ACCTQ ma wartość QMGR.

### **WYŁ.**

Informacje o rozliczaniu kolejki nie są gromadzone dla kolejek, które mają atrybut kolejki ACCTQ ustawiony jako QMGR. Jest to wartość domyślna.

#### **Brak**

Gromadzenie informacji o rozliczaniu kolejki jest wyłączone dla wszystkich kolejek, niezależnie od atrybutu kolejki ACCTQ.

Jeśli atrybut menedżera kolejek ACCTQ ma wartość NONE, gromadzenie informacji o rozliczaniu kolejki jest wyłączone dla wszystkich kolejek, niezależnie od atrybutu kolejki ACCTQ.

Na przykład, aby włączyć gromadzenie informacji rozliczeniowych dla kolejki Q1, należy użyć następującej komendy MQSC:

ALTER QLOCAL(Q1) ACCTQ(ON)

Aby włączyć gromadzenie informacji rozliczeniowych dla wszystkich kolejek, które określają atrybut kolejki ACCTQ jako QMGR, użyj następującej komendy MQSC:

ALTER QMGR ACCTQ(ON)

*Opcje MQCONNX do sterowania gromadzeniem informacji rozliczeniowych*

Parametr **ConnectOpts** w wywołaniu MQCONNX służy do modyfikowania kolekcji informacji MQI i rozliczania kolejki na poziomie połączenia przez nadpisanie efektywnych wartości atrybutów ACCTMQI i ACCTQ menedżera kolejek.

Parametr **ConnectOpts** może mieć następujące wartości:

### **MQCNO\_ACCOUNTING\_MQI\_ENABLED,**

Jeśli wartość atrybutu ACCTMQI menedżera kolejek jest ustawiona na OFF, rozliczanie MQI jest włączone dla tego połączenia. Jest to równoważne atrybutowi menedżera kolejek ACCTMQI określonemu jako ON.

<span id="page-143-0"></span>Jeśli wartość atrybutu ACCTMQI menedżera kolejek nie jest określona jako OFF, ten atrybut nie ma wpływu.

### **MQCNO\_ACCOUNTING\_MQI\_WYŁĄCZONE**

Jeśli wartość atrybutu menedżera kolejek ACCTMQI jest ustawiona na ON, rozliczanie MQI jest wyłączone dla tego połączenia. Jest to równoważne atrybutowi menedżera kolejek ACCTMQI określonemu jako OFF.

Jeśli wartość atrybutu ACCTMQI menedżera kolejek nie jest określona jako ON, ten atrybut nie ma wpływu.

### **MQCNO\_ACCOUNTING\_Q\_ENABLED,**

Jeśli wartość atrybutu ACCTQ menedżera kolejek jest ustawiona na OFF, rozliczanie kolejki jest włączone dla tego połączenia. Dla wszystkich kolejek z wartością ACCTQ określoną jako QMGR włączono rozliczanie kolejki. Jest to równoważne atrybutowi menedżera kolejek ACCTQ określonemu jako ON.

Jeśli wartość atrybutu ACCTQ menedżera kolejek nie jest określona jako OFF, ten atrybut nie ma wpływu.

### **MQCNO\_ACCOUNTING\_Q\_DISABLED**

Jeśli wartość atrybutu ACCTQ menedżera kolejek jest określona jako ON, rozliczanie kolejki jest wyłączone dla tego połączenia. Jest to równoważne atrybutowi menedżera kolejek ACCTQ określonemu jako OFF.

Jeśli wartość atrybutu ACCTQ menedżera kolejek nie jest określona jako ON, ten atrybut nie ma wpływu.

Te przesłonięcia są domyślnie wyłączone. Aby je włączyć, należy ustawić atrybut ACCTCONO menedżera kolejek na wartość ENABLED. Aby włączyć nadpisywanie rozliczania dla poszczególnych połączeń, należy użyć następującej komendy MQSC:

ALTER QMGR ACCTCONO(ENABLED)

#### *Generowanie komunikatów rozliczeniowych po rozłączeniu aplikacji*

Komunikaty rozliczeniowe są generowane, gdy aplikacja rozłączy się z menedżerem kolejek. Pośrednie komunikaty rozliczeniowe są również zapisywane dla długo działających aplikacji IBM MQ .

Komunikaty rozliczeniowe są generowane w jeden z następujących sposobów, gdy aplikacja rozłącza się:

- Aplikacja wysyła wywołanie MQDISC
- Menedżer kolejek rozpoznaje, że aplikacja została zakończona.

Pośrednie komunikaty rozliczania są zapisywane dla długo działających aplikacji IBM MQ , gdy przedział czasu od momentu nawiązania połączenia lub od ostatniego zapisanego pośredniego komunikatu rozliczania przekracza skonfigurowany przedział czasu. Atrybut menedżera kolejek, ACCTINT, określa czas (w sekundach), po upływie którego pośrednie komunikaty rozliczeniowe mogą być automatycznie zapisywane. Komunikaty rozliczania są generowane tylko wtedy, gdy aplikacja wchodzi w interakcję z menedżerem kolejek, dlatego aplikacje, które pozostają połączone z menedżerem kolejek przez długi czas bez wykonywania żądań MQI, nie generują komunikatów rozliczania do czasu wykonania pierwszego żądania MQI po zakończeniu okresu rozliczania.

Domyślny przedział czasu rozliczania wynosi 1800 sekund (30 minut). Na przykład, aby zmienić przedział czasu rozliczania na 900 sekund (15 minut), użyj następującej komendy MQSC:

ALTER QMGR ACCTINT(900)

# **Komunikaty statystyki**

Komunikaty statystyczne rejestrują informacje o działaniach wykonywanych w systemie IBM MQ . Komunikaty statystyczne to komunikat PCF, który zawiera pewną liczbę struktur PCF.
Komunikaty statystyczne są dostarczane do kolejki systemowej (SYSTEM.ADMIN.STATISTICS.QUEUE) w skonfigurowanych odstępach czasu, za każdym razem, gdy wystąpi jakieś działanie.

Komunikaty statystyczne należą do następujących kategorii:

#### **Komunikaty statystyki MQI**

Komunikaty statystyki MQI zawierają informacje dotyczące liczby wywołań MQI wykonanych w skonfigurowanym przedziale czasu. Na przykład informacje mogą zawierać liczbę wywołań MQI wysłanych przez menedżer kolejek.

#### **Komunikaty statystyki kolejki**

Komunikaty statystyki kolejki zawierają informacje dotyczące aktywności kolejki w skonfigurowanym przedziale czasu. Informacje te obejmują liczbę komunikatów umieszczonych w kolejce i z niej pobranych oraz łączną liczbę bajtów przetworzonych przez kolejkę.

Każdy komunikat o statystyce kolejki może zawierać do 100 rekordów, przy czym każdy rekord dotyczy aktywności dla każdej kolejki, dla której zebrano statystykę.

Komunikaty statystyczne są rejestrowane tylko dla kolejek lokalnych. Jeśli aplikacja wykonuje wywołanie MQI w odniesieniu do kolejki aliasowej, dane statystyczne są rejestrowane w odniesieniu do kolejki podstawowej, a w przypadku kolejki zdalnej dane statystyczne są rejestrowane w odniesieniu do kolejki transmisji.

#### **Komunikaty statystyki kanału**

Komunikaty statystyk kanału zawierają informacje dotyczące aktywności kanału w skonfigurowanym okresie. Na przykład informacje mogą być liczbą komunikatów przesłanych przez kanał lub liczbą bajtów przesłanych przez kanał.

Każdy komunikat o statystyce kanału zawiera maksymalnie 100 rekordów, z których każdy odnosi się do aktywności na kanał, dla którego zgromadzono statystyki.

**Uwaga:** Ponieważ informacje odnoszą się do działań wykonywanych w systemie IBM MQ , obejmują one operacje związane z kolejkami strumieniowymi.

#### **Odsyłacze pokrewne**

["Sterowanie gromadzeniem statystyk MQI" na stronie 146](#page-145-0) Atrybut STATMQI menedżera kolejek służy do sterowania gromadzeniem informacji o statystykach MQI.

["Sterowanie gromadzeniem statystyk kolejki" na stronie 146](#page-145-0)

Atrybuty kolejki STATQ i menedżera kolejek STATQ służą do sterowania gromadzeniem informacji statystycznych o kolejkach.

## ["Sterowanie gromadzeniem statystyk kanału" na stronie 147](#page-146-0)

Atrybut kanału STATCHL służy do sterowania gromadzeniem informacji statystycznych o kanale. Można również ustawić atrybuty menedżera kolejek, aby kontrolować gromadzenie informacji.

## *Format komunikatów statystyki*

Komunikaty statystyczne składają się z zestawu pól PCF, które składają się z deskryptora komunikatu i danych komunikatu.

#### **deskryptor komunikatu**

• Komunikat statystyki MQMD (deskryptor komunikatu)

#### **Dane komunikatu rozliczeniowego**

- Komunikat statystyki MQCFH (nagłówek PCF)
- Dane komunikatu statystyki, które są zawsze zwracane
- Dane komunikatu statystyki, które są zwracane, jeśli są dostępne

Komunikat statystyki MQCFH (nagłówek PCF) zawiera informacje o przedziale czasu, dla którego zarejestrowano dane statystyczne.

Dane komunikatu statystyki składają się z parametrów PCF, które przechowują informacje statystyczne. Treść komunikatów statystycznych zależy od kategorii komunikatów w następujący sposób:

#### <span id="page-145-0"></span>**Komunikat statystyki MQI**

Dane komunikatu statystyki MQI składają się z wielu parametrów PCF, ale nie z grup PCF.

#### **Komunikat statystyki kolejki**

Dane komunikatu statystyki kolejki składają się z kilku parametrów PCF i z zakresu od 1 do 100 grup *QStatisticsData* PCF.

Dla każdej kolejki, która była aktywna w danym przedziale czasu, istnieje jedna grupa *QStatisticsData* PCF. Jeśli w przedziale czasu aktywnych było więcej niż 100 kolejek, generowanych jest wiele komunikatów statystycznych. Każdy komunikat ma odpowiednio zaktualizowany numer *SeqNumber* w nagłówku MQCFH (PCF), a ostatni komunikat w sekwencji ma parametr *Control* w nagłówku MQCFH określony jako MQCFC\_LAST.

#### **Komunikat statystyki kanału**

Dane komunikatu statystyki kanału składają się z kilku parametrów PCF i z zakresu od 1 do 100 grup *ChlStatisticsDane* PCF.

Dla każdego kanału, który był aktywny w danym przedziale czasu, istnieje jedna grupa PCF *ChlStatisticsDane* . Jeśli w przedziale czasu aktywnych było więcej niż 100 kanałów, generowanych jest wiele komunikatów statystycznych. Każdy komunikat ma odpowiednio zaktualizowany numer *SeqNumber* w nagłówku MQCFH (PCF), a ostatni komunikat w sekwencji ma parametr *Control* w nagłówku MQCFH określony jako MQCFC\_LAST.

## *Gromadzenie informacji statystycznych*

Atrybuty kolejki, menedżera kolejek i kanału służą do sterowania gromadzeniem informacji statystycznych

#### *Sterowanie gromadzeniem statystyk MQI*

Atrybut STATMQI menedżera kolejek służy do sterowania gromadzeniem informacji o statystykach MQI.

Aby zmienić wartość tego atrybutu, należy użyć komendy MQSC ALTER QMGR i określić parametr **STATMQI**. Komunikaty statystyczne są generowane tylko dla kolejek, które są otwierane po włączeniu gromadzenia statystyk. Parametr **STATMQI** może mieć następujące wartości:

## **WŁĄCZ**

Informacje statystyczne MQI są gromadzone dla każdego połączenia z menedżerem kolejek.

#### **WYŁ.**

Statystyki MQI nie są gromadzone. Jest to wartość domyślna.

Aby na przykład włączyć gromadzenie informacji statystycznych MQI, należy użyć następującej komendy MQSC:

ALTER QMGR STATMQI(ON)

#### *Sterowanie gromadzeniem statystyk kolejki*

Atrybuty kolejki STATQ i menedżera kolejek STATQ służą do sterowania gromadzeniem informacji statystycznych o kolejkach.

Gromadzenie informacji statystycznych o kolejkach można włączyć lub wyłączyć dla poszczególnych kolejek lub dla wielu kolejek. Aby sterować poszczególnymi kolejkami, należy ustawić atrybut kolejki STATQ. Gromadzenie informacji statystycznych o kolejce można włączyć lub wyłączyć na poziomie menedżera kolejek za pomocą atrybutu STATQ menedżera kolejek. Dla wszystkich kolejek, dla których atrybut kolejki STATQ ma wartość QMGR, kolekcjonowanie informacji statystycznych kolejki jest sterowane na poziomie menedżera kolejek.

Statystyki kolejki są zwiększane tylko dla operacji używających uchwytów obiektów MQI produktu IBM MQ , które zostały otwarte po włączeniu gromadzenia danych statystycznych.

Komunikaty statystyki kolejki są generowane tylko dla kolejek, dla których dane statystyczne zostały zebrane w poprzednim okresie.

Ta sama kolejka może mieć kilka operacji umieszczania i pobierania operacji za pomocą kilku uchwytów obiektów. Niektóre uchwyty obiektów mogły zostać otwarte przed włączeniem gromadzenia statystyk, ale <span id="page-146-0"></span>inne zostały otwarte później. Dlatego statystyki kolejki mogą rejestrować aktywność niektórych operacji umieszczania (put) i pobierania (get), a nie wszystkich.

Aby upewnić się, że statystyki kolejek rejestrują aktywność wszystkich aplikacji, należy zamknąć i ponownie otworzyć nowe uchwyty obiektów w monitorowanej kolejce lub w monitorowanych kolejkach. Najlepszym sposobem na osiągnięcie tego celu jest zakończenie i zrestartowanie wszystkich aplikacji po włączeniu gromadzenia statystyk.

Aby zmienić wartość atrybutu STATQ kolejki, należy użyć komendy MQSC ALTER QLOCAL i podać parametr STATQ. Atrybut kolejki STATQ może mieć następujące wartości:

#### **WŁĄCZ**

Informacje statystyczne o kolejce są gromadzone dla każdego połączenia z menedżerem kolejek, który otwiera kolejkę.

#### **WYŁ.**

Informacje o statystyce kolejki dla tej kolejki nie są gromadzone.

#### **QMGR**

Kolekcjonowanie informacji statystycznych dla tej kolejki jest sterowane zgodnie z wartością atrybutu STATQ menedżera kolejek. Jest to wartość domyślna.

Aby zmienić wartość atrybutu STATQ menedżera kolejek, należy użyć komendy MQSC ALTER QMGR i określić parametr STATQ. Atrybut STATQ menedżera kolejek może mieć następujące wartości:

#### **WŁĄCZ**

Informacje statystyczne kolejki są gromadzone dla kolejek, dla których atrybut kolejki STATQ ma wartość QMGR.

#### **WYŁ.**

Statystyki kolejki nie są gromadzone dla kolejek, dla których atrybut kolejki STATQ ma wartość QMGR. Jest to wartość domyślna.

#### **Brak**

Kolekcjonowanie informacji statystycznych o kolejkach jest wyłączone dla wszystkich kolejek, niezależnie od atrybutu kolejki STATQ.

Jeśli atrybut STATQ menedżera kolejek jest ustawiony na wartość NONE, gromadzenie informacji statystycznych o kolejkach jest wyłączone dla wszystkich kolejek, niezależnie od atrybutu STATQ kolejki.

Aby na przykład włączyć gromadzenie informacji statystycznych dla kolejki Q1, należy użyć następującej komendy MQSC:

ALTER QLOCAL(Q1) STATQ(ON)

Aby włączyć gromadzenie informacji statystycznych dla wszystkich kolejek, które określają atrybut kolejki STATQ jako QMGR, użyj następującej komendy MQSC:

ALTER QMGR STATQ(ON)

#### *Sterowanie gromadzeniem statystyk kanału*

Atrybut kanału STATCHL służy do sterowania gromadzeniem informacji statystycznych o kanale. Można również ustawić atrybuty menedżera kolejek, aby kontrolować gromadzenie informacji.

Gromadzenie informacji statystycznych o kanałach można włączyć lub wyłączyć dla poszczególnych kanałów lub dla wielu kanałów. Aby sterować poszczególnymi kanałami, należy ustawić atrybut kanału STATCHL w celu włączenia lub wyłączenia zbierania informacji o statystykach kanału. Aby sterować wieloma kanałami jednocześnie, należy włączyć lub wyłączyć gromadzenie informacji statystycznych o kanałach na poziomie menedżera kolejek za pomocą atrybutu STATCHL menedżera kolejek. Dla wszystkich kanałów, dla których atrybut kanału STATCHL ma wartość QMGR, kolekcjonowanie informacji statystycznych dotyczących kanału jest sterowane na poziomie menedżera kolejek.

Automatycznie definiowane kanały nadawcze klastra nie są obiektami IBM MQ , dlatego nie mają atrybutów w taki sam sposób, jak obiekty kanału. Aby sterować automatycznie definiowaniem kanałów nadawczych klastra, należy użyć atrybutu STATACLS menedżera kolejek. Ten atrybut określa, czy automatycznie definiowane kanały nadawcze klastra w menedżerze kolejek są włączone, czy wyłączone dla gromadzenia informacji statystycznych o kanałach.

Gromadzenie informacji statystycznych dotyczących kanału można ustawić na jeden z trzech poziomów monitorowania: niski, średni lub wysoki. Poziom monitorowania można ustawić na poziomie obiektu lub na poziomie menedżera kolejek. Wybór poziomu zależy od systemu. Gromadzenie danych statystycznych może wymagać pewnych instrukcji, które są stosunkowo kosztowne obliczeniowo, aby zmniejszyć wpływ gromadzenia danych statystycznych kanału, średnie i niskie opcje monitorowania mierzą próbę danych w regularnych odstępach czasu, zamiast gromadzić dane przez cały czas. Tabela 22 na stronie 148 zawiera podsumowanie poziomów dostępnych dla zbierania informacji o statystykach kanałów:

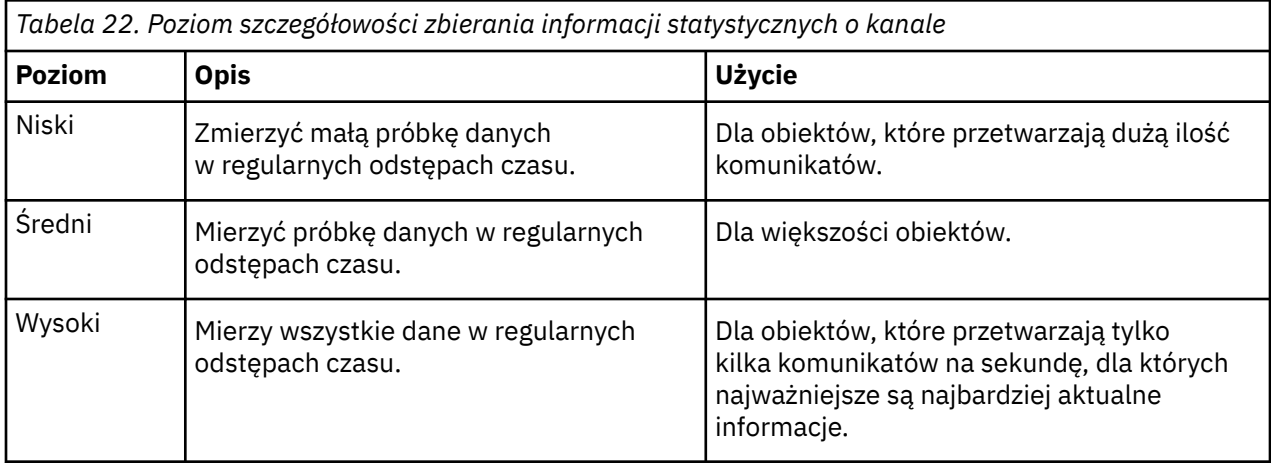

Aby zmienić wartość atrybutu kanału STATCHL, należy użyć komendy MQSC ALTER CHANNEL i określić parametr STATCHL.

Aby zmienić wartość atrybutu STATCHL menedżera kolejek, należy użyć komendy MQSC ALTER QMGR i określić parametr STATCHL.

Aby zmienić wartość atrybutu STATACLS menedżera kolejek, należy użyć komendy MQSC ALTER QMGR i określić parametr STATACLS.

Atrybut kanału STATCHL może mieć następujące wartości:

#### **NISKI**

Informacje o statystykach kanału są gromadzone z niskim poziomem szczegółowości.

## **ŚREDNI**

Statystyki kanału są gromadzone ze średnim poziomem szczegółowości.

## **WYSOKI**

Informacje o statystykach kanału są gromadzone z wysokim poziomem szczegółowości.

## **WYŁ.**

Statystyki kanału nie są gromadzone dla tego kanału.

## **QMGR**

Atrybut kanału jest ustawiony na wartość QMGR. Kolekcjonowanie informacji statystycznych dla tego kanału jest sterowane przez wartość atrybutu STATCHL menedżera kolejek.

Jest to wartość domyślna.

 $z/0S$  $\blacksquare$ W systemach z/OS włączenie tego parametru powoduje po prostu włączenie gromadzenia danych statystycznych, niezależnie od wybranej wartości. Ustawienie opcji LOW, MEDIUM lub HIGH nie ma wpływu na wyniki.Ten parametr musi być włączony, aby były gromadzone rekordy rozliczeniowe kanałów.

Atrybut menedżera kolejek STATCHL może mieć następujące wartości:

## **NISKI**

Statystyki kanału są gromadzone z niskim poziomem szczegółowości dla wszystkich kanałów, które mają atrybut kanału STATCHL ustawiony na wartość QMGR.

## **ŚREDNI**

Statystyki kanału są gromadzone ze średnim poziomem szczegółowości dla wszystkich kanałów, które mają atrybut kanału STATCHL ustawiony jako QMGR.

## **WYSOKI**

Statystyki kanału są gromadzone z wysokim poziomem szczegółowości dla wszystkich kanałów, które mają atrybut kanału STATCHL ustawiony na wartość QMGR.

#### **WYŁ.**

Statystyki kanału nie są gromadzone dla wszystkich kanałów, dla których atrybut kanału STATCHL ma wartość QMGR.

Jest to wartość domyślna.

#### **Brak**

Gromadzenie informacji statystycznych o kanale jest wyłączone dla wszystkich kanałów, niezależnie od atrybutu kanału STATCHL.

 $z/0S$ W systemach z/OS włączenie tego parametru powoduje po prostu włączenie gromadzenia danych statystycznych, niezależnie od wybranej wartości. Ustawienie opcji LOW, MEDIUM lub HIGH nie ma wpływu na wyniki.Ten parametr musi być włączony, aby były gromadzone rekordy rozliczeniowe kanałów.

Atrybut menedżera kolejek STATACLS może mieć następujące wartości:

#### **NISKI**

Informacje statystyczne są gromadzone z niskim poziomem szczegółowości dla automatycznie zdefiniowanych kanałów wysyłających klastry.

## **ŚREDNI**

Informacje statystyczne są gromadzone na średnim poziomie szczegółowości dla automatycznie zdefiniowanych kanałów wysyłających klastry.

#### **WYSOKI**

Informacje statystyczne są gromadzone na wysokim poziomie szczegółowości dla automatycznie zdefiniowanych kanałów wysyłających klastry.

#### **WYŁ.**

Informacje statystyczne nie są gromadzone dla automatycznie zdefiniowanych kanałów wysyłających klastry.

#### **QMGR**

Kolekcjonowanie informacji statystycznych dla automatycznie zdefiniowanych kanałów nadawczych klastra jest sterowane przez wartość atrybutu STATCHL menedżera kolejek.

Jest to wartość domyślna.

 $z/0S$ W systemach z/OS włączenie tego parametru powoduje po prostu włączenie gromadzenia danych statystycznych, niezależnie od wybranej wartości. Ustawienie opcji LOW, MEDIUM lub HIGH nie ma wpływu na wyniki.Ten parametr musi być włączony, aby były gromadzone rekordy rozliczeniowe kanałów.

Aby na przykład włączyć gromadzenie informacji statystycznych ze średnim poziomem szczegółowości dla kanału nadawczego OM1.TO.OM2, należy użyć następującej komendy MOSC:

ALTER CHANNEL(QM1.TO.QM2) CHLTYPE(SDR) STATCHL(MEDIUM)

Aby włączyć gromadzenie informacji statystycznych na średnim poziomie szczegółowości dla wszystkich kanałów, dla których atrybut kanału STATCHL ma wartość QMGR, należy użyć następującej komendy MQSC:

ALTER QMGR STATCHL(MEDIUM)

Aby włączyć gromadzenie informacji statystycznych na średnim poziomie szczegółowości dla wszystkich automatycznie zdefiniowanych kanałów wysyłających klastry, należy użyć następującej komendy MQSC:

ALTER QMGR STATACLS(MEDIUM)

#### *Generowanie komunikatów statystycznych*

Komunikaty statystyczne są generowane w skonfigurowanych odstępach czasu, a także wtedy, gdy menedżer kolejek jest zamykany w kontrolowany sposób.

Skonfigurowany odstęp czasu jest sterowany przez atrybut STATINT menedżera kolejek, który określa odstęp czasu (w sekundach) między generowaniem komunikatów statystycznych. Domyślny przedział czasu statystyki wynosi 1800 sekund (30 minut). Aby zmienić przedział czasu statystyki, należy użyć komendy MQSC ALTER QMGR i określić parametr **STATINT** . Na przykład, aby zmienić przedział czasu statystyki na 900 sekund (15 minut), użyj następującej komendy MQSC:

ALTER QMGR STATINT(900)

Aby zapisać obecnie zebrane dane statystyczne w kolejce statystyk przed upływem okresu gromadzenia statystyk, należy użyć komendy MQSC RESET QMGR TYPE(STATISTICS). Wykonanie tej komendy powoduje zapisanie zgromadzonych danych statystycznych w kolejce statystyk i rozpoczęcie nowego przedziału czasu gromadzenia danych statystycznych.

## **Wyświetlanie informacji rozliczeniowych i statystycznych**

Aby użyć informacji zapisanych w komunikatach rozliczania i statystyk, należy uruchomić aplikację, taką jak przykładowy program **amqsmon** , w celu przekształcenia zarejestrowanych informacji do odpowiedniego formatu.

Komunikaty rozliczeniowe i statystyczne są zapisywane w systemowych kolejkach rozliczeniowych i statystycznych. **amqsmon** jest programem przykładowym dostarczanym wraz z produktem IBM MQ , który przetwarza komunikaty z kolejek rozliczania i statystyk oraz wyświetla informacje na ekranie w postaci czytelnej.

Ponieważ **amqsmon** jest programem przykładowym, można użyć dostarczonego kodu źródłowego jako szablonu do pisania własnej aplikacji w celu przetwarzania komunikatów rozliczeniowych lub statystycznych albo zmodyfikować kod źródłowy **amqsmon** , aby spełniał określone wymagania.

## *amqsmon (Wyświetl sformatowane informacje monitorowania)*

Przykładowy program **amqsmon** służy do wyświetlania w czytelnym formacie informacji zawartych w komunikatach rozliczania i statystyk. Program **amqsmon** odczytuje komunikaty rozliczeniowe z kolejki rozliczeniowej SYSTEM.ADMIN.ACCOUNTING.QUEUE. i odczytuje komunikaty statystyk z kolejki statystyk SYSTEM.ADMIN.STATISTICS.QUEUE.

## **Składnia**

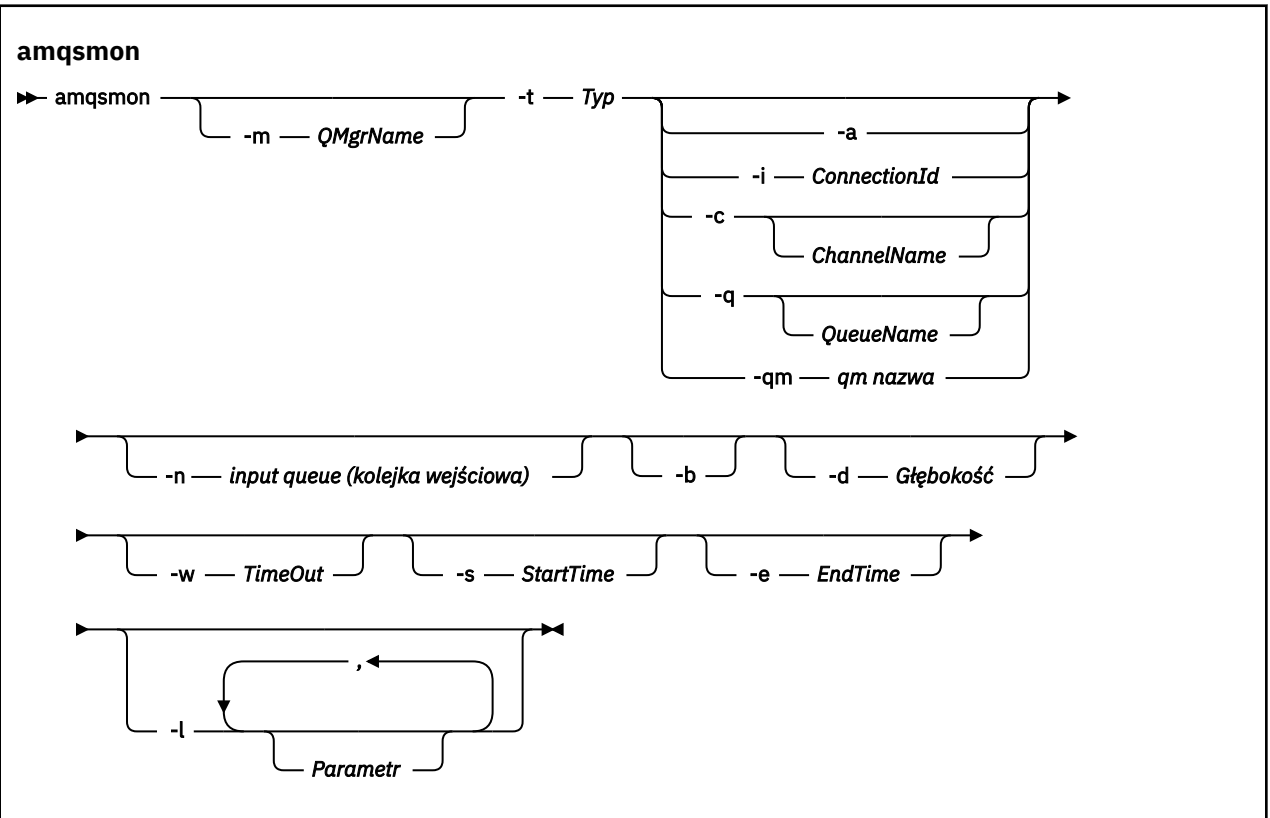

## **Wymagane parametry**

#### **-t** *typ*

Typ komunikatów do przetworzenia. Określ *Typ* jako jedną z następujących wartości:

## **rozliczanie**

 $V$  9.3.1 Rekordy rozliczeniowe są przetwarzane. Komunikaty są odczytywane z kolejki systemowej SYSTEM.ADMIN.ACCOUNTING.QUEUE, o ile nie użyto parametru -n do wybrania konkretnej kolejki, z której ma zostać odczytany komunikat.

## **statystyki**

 $V$  9.3.1 Rekordy statystyk są przetwarzane. Komunikaty są odczytywane z kolejki systemowej SYSTEM.ADMIN.STATISTICS.QUEUE, o ile nie użyto parametru -n do wybrania konkretnej kolejki, z której ma zostać odczytany komunikat.

## **Parametry opcjonalne**

#### **-m** *QMgrName*

Nazwa menedżera kolejek, z którego mają być przetwarzane komunikaty rozliczania lub statystyki.

Jeśli ten parametr nie zostanie podany, zostanie użyty domyślny menedżer kolejek.

**-a**

Przetwarzaj tylko komunikaty zawierające rekordy MQI.

Wyświetl tylko rekordy MQI. Komunikaty niezawierające rekordów MQI będą zawsze pozostawione w kolejce, z której zostały odczytane.

#### **-q** *QueueName*

*QueueName* jest to parametr opcjonalny.

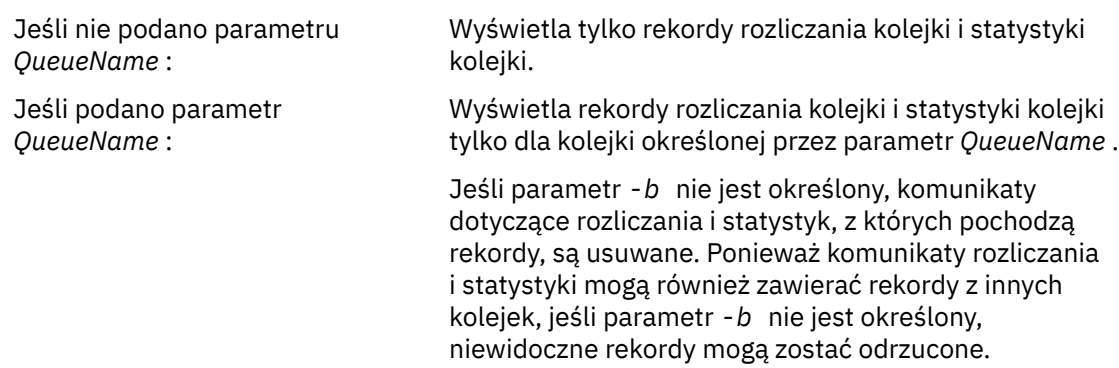

#### **-c** *ChannelName*

Parametr *ChannelName* jest parametrem opcjonalnym.

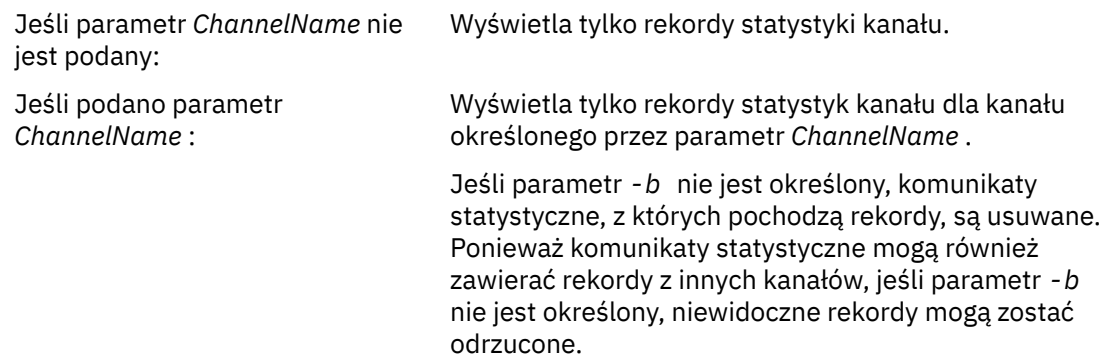

Ten parametr jest dostępny tylko podczas wyświetlania komunikatów statystycznych ( *-t statistics* ).

## **-qm** *nazwa\_qm*

Ten parametr jest opcjonalny, ale jeśli zostanie podany, należy podać nazwę menedżera kolejek.

Określa, że z kolejki mają być odczytywane tylko komunikaty rozliczania lub statystyki wygenerowane przez danego menedżera kolejek. Zwykle używane tylko wtedy, gdy komunikaty z kilku menedżerów kolejek zostały przekazane do centralnego menedżera kolejek.

#### **-i** *ConnectionId*

Wyświetla tylko rekordy powiązane z identyfikatorem połączenia określonym przez *ConnectionId* .

Ten parametr jest dostępny tylko podczas wyświetlania komunikatów rozliczeniowych ( *-t accounting* ).

Jeśli parametr *-b* nie jest określony, komunikaty statystyczne, z których pochodzą rekordy, są usuwane. Ponieważ komunikaty statystyczne mogą również zawierać rekordy z innych kanałów, jeśli parametr *-b* nie jest określony, niewidoczne rekordy mogą zostać odrzucone.

# **-n** *kolejka wejściowa*

Kolejka, z której mają być odczytywane komunikaty rozliczania lub statystyki. Jeśli ta opcja nie zostanie podana, zostanie użyta domyślna kolejka dla wybranej opcji -t *< typ>* .

**-b**

Przeglądanie komunikatów.

Komunikaty są pobierane bez zniszczenia.

#### **-d** *Głębokość*

Maksymalna liczba komunikatów, które można przetworzyć.

Jeśli ten parametr nie zostanie podany, może zostać przetworzona nieograniczona liczba komunikatów.

#### **-w** *TimeOut*

Maksymalny czas oczekiwania (w sekundach) na udostępnienie komunikatu.

Jeśli ten parametr nie zostanie podany, komenda amqsmon zostanie zakończona, gdy nie będzie więcej komunikatów do przetworzenia.

#### **-s** *StartTime*

Komunikaty procesu są umieszczane tylko po określonym czasie *StartTime* .

*StartTime* jest określana w formacie yyyy-mm-dd hh.mm.ss. Jeśli data zostanie podana bez godziny, zostanie użyta wartość domyślna 00.00.00 dla podanej daty. Czas jest w strefie GMT.

Aby uzyskać informacje na temat nieokreślania tego parametru, patrz Uwaga 1.

#### **-e** *EndTime*

Przetwarza tylko komunikaty umieszczone przed określonym czasem *EndTime* .

Wartość *EndTime* jest określana w formacie yyyy-mm-dd hh.mm.ss. Jeśli data zostanie podana bez godziny, zostanie użyta wartość domyślna 23.59.59 dla podanej daty. Czas jest w strefie GMT.

Aby uzyskać informacje na temat nieokreślania tego parametru, patrz Uwaga 1.

#### **-l** *parametr*

Wyświetl tylko wybrane pola z przetworzonych rekordów. *Parametr* jest rozdzielaną przecinkami listą wartości całkowitych, przy czym każda wartość całkowita jest odwzorowywana na stałą numeryczną pola, patrz [przykład 5 z amqsmon.](#page-155-0)

Jeśli ten parametr nie zostanie podany, zostaną wyświetlone wszystkie dostępne pola.

#### **Uwaga:**

1. Jeśli nie zostanie podana opcja *-s StartTime* lub *-e EndTime*, komunikaty, które mogą być przetwarzane, nie będą ograniczone przez czas umieszczania.

#### *amqsmon (Wyświetlenie sformatowanych informacji o monitorowaniu), przykłady*

Ta strona służy do wyświetlania przykładów uruchamiania przykładowego programu amqsmon (Display formatted monitoring information)

1. Sekcja ["Dane komunikatu statystyki kolejki" na stronie 194](#page-193-0) zawiera opis atrybutów.

Poniższa komenda wyświetla wszystkie komunikaty statystyki MQI z menedżera kolejek saturn.queue.manager:

amqsmon -m saturn.queue.manager -t statistics -a

Dane wyjściowe tej komendy są następujące:

```
 RecordType: MQIStatistics
   QueueManager: 'saturn.queue.manager'
 IntervalStartDate: '2005-04-30'
 IntervalStartTime: '15.09.02'
 IntervalEndDate: '2005-04-30'
 IntervalEndTime: '15.39.02'
   CommandLevel: 600
   ConnCount: 23
   ConnFailCount: 0
   ConnsMax: 8
   DiscCount: [17, 0, 0]
 OpenCount: [0, 80, 1, 0, 0, 3, 0, 0, 0, 0, 0, 0, 0]
 OpenFailCount: [0, 0, 0, 0, 0, 0, 0, 0, 0, 0, 0, 0, 0]
 CloseCount: [0, 73, 1, 0, 0, 1, 0, 0, 0, 0, 0, 0, 0]
 CloseFailCount: [0, 0, 0, 0, 0, 0, 0, 0, 0, 0, 0, 0, 0]
 InqCount: [4, 2102, 0, 0, 0, 46, 0, 0, 0, 0, 0, 0, 0]
 InqFailCount: [0, 31, 0, 0, 0, 0, 0, 0, 0, 0, 0, 0, 0]
 SetCount: [0, 1, 0, 0, 0, 1, 0, 0, 0, 0, 0, 0, 0]
 SetFailCount: [0, 0, 0, 0, 0, 0, 0, 0, 0, 0, 0, 0, 0]
 PutCount: [26, 1]
   PutFailCount: 0
   Put1Count: [40, 0]
   Put1FailCount: 0
```

```
 PutBytes: [57064, 12320]
 GetCount: [18, 1]
 GetBytes: [52, 12320]
 GetFailCount: 2254
 BrowseCount: [18, 60]
 BrowseBytes: [23784, 30760]
   BrowseFailCount: 9
   CommitCount: 0
   CommitFailCount: 0
   BackCount: 0
   ExpiredMsgCount: 0
   PurgeCount: 0
```
2. Poniższa komenda wyświetla wszystkie komunikaty statystyki kolejki LOCALQ w menedżerze kolejek saturn.queue.manager:

amqsmon -m saturn.queue.manager -t statistics -q LOCALQ

Dane wyjściowe tej komendy są następujące:

```
 RecordType: QueueStatistics
   QueueManager: 'saturn.queue.manager'
 IntervalStartDate: '2005-04-30'
 IntervalStartTime: '15.09.02'
 IntervalEndDate: '2005-04-30'
 IntervalEndTime: '15.39.02'
   CommandLevel: 600
   ObjectCount: 3
  QueueStatistics:
 QueueName: 'LOCALQ'
 CreateDate: '2005-03-08'
 CreateTime: '17.07.02'
     QueueType: Predefined
     QueueDefinitionType: Local
 QMinDepth: 0
 QMaxDepth: 18
     AverageQueueTime: [29827281, 0]
     PutCount: [26, 0]
     PutFailCount: 0
     Put1Count: [0, 0]
     Put1FailCount: 0
     PutBytes: [88, 0]
 GetCount: [18, 0]
 GetBytes: [52, 0]
 GetFailCount: 0
     BrowseCount: [0, 0]
     BrowseBytes: [0, 0]
     BrowseFailCount: 1
     NonQueuedMsgCount: 0
     ExpiredMsgCount: 0
     PurgedMsgCount: 0
```
3. Poniższa komenda wyświetla wszystkie komunikaty statystyczne zapisane od godziny 15:30 dnia 30 kwietnia 2005 r. w menedżerze kolejek saturn.queue.manager.

amqsmon -m saturn.queue.manager -t statistics -s "2005-04-30 15.30.00"

Dane wyjściowe tej komendy są następujące:

```
 RecordType: MQIStatistics
 QueueManager: 'saturn.queue.manager'
 IntervalStartDate: '2005-04-30'
 IntervalStartTime: '15.09.02'
 IntervalEndDate: '2005-04-30'
 IntervalEndTime: '15.39.02'
   CommandLevel: 600
   ConnCount: 23
   ConnFailCount: 0
   ConnsMax: 8
 DiscCount: [17, 0, 0]
 OpenCount: [0, 80, 1, 0, 0, 3, 0, 0, 0, 0, 0, 0, 0]
 ... 
   RecordType: QueueStatistics
```

```
 QueueManager: 'saturn.queue.manager'
 IntervalStartDate: '2005-04-30'
 IntervalStartTime: '15.09.02'
 IntervalEndDate: '2005-04-30'
 IntervalEndTime: '15.39.02'
   CommandLevel: 600
   ObjectCount: 3
   QueueStatistics: 0
     QueueName: 'LOCALQ'
 CreateDate: '2005-03-08'
 CreateTime: '17.07.02'
     QueueType: Predefined
 ... 
 QueueStatistics: 1
 QueueName: 'SAMPLEQ'
 CreateDate: '2005-03-08'
     CreateTime: '17.07.02'
     QueueType: Predefined
 ...
```
4. Sekcja ["Dane komunikatu rozliczania kolejki" na stronie 171](#page-170-0) zawiera opis atrybutów.

Poniższa komenda wyświetla wszystkie komunikaty rozliczania zarejestrowane w dniu 30 kwietnia 2005 r. z menedżera kolejek saturn.queue.manager:

amqsmon -m saturn.queue.manager -t accounting -s "2005-04-30" -e "2005-04-30"

Dane wyjściowe tej komendy są następujące:

```
 RecordType: MQIAccounting
 QueueManager: 'saturn.queue.manager'
   IntervalStartDate: '2005-04-30'
 IntervalStartTime: '15.09.29'
 IntervalEndDate: '2005-04-30'
  IntervalEndDate: '2005-04-3<br>IntervalEndTime: '15.09.30'
 CommandLevel: 600
 ConnectionId: x'414d51435452455631202020202020208d0b3742010a0020'
   SeqNumber: 0
   ApplicationName: 'amqsput'
   ApplicationPid: 8572
   ApplicationTid: 1
   UserId: 'admin'
 ConnDate: '2005-03-16'
 ConnTime: '15.09.29'
 DiscDate: '2005-03-16'
 DiscTime: '15.09.30'
 DiscType: Normal
   OpenCount: [0, 1, 0, 0, 0, 0, 0, 0, 0, 0, 0, 0, 0]
 OpenFailCount: [0, 0, 0, 0, 0, 0, 0, 0, 0, 0, 0, 0, 0]
 CloseCount: [0, 1, 0, 0, 0, 0, 0, 0, 0, 0, 0, 0, 0]
 CloseFailCount: [0, 0, 0, 0, 0, 0, 0, 0, 0, 0, 0, 0, 0]
   PutCount: [1, 0]
   PutFailCount: 0
   PutBytes: [4, 0]
  GetCount: [0, 0]
   GetFailCount: 0
   GetBytes: [0, 0]
   BrowseCount: [0, 0]
   BrowseFailCount: 0
   BrowseBytes: [0, 0]
   CommitCount: 0
   CommitFailCount: 0
   BackCount: 0
   InqCount: [0, 0, 0, 0, 0, 0, 0, 0, 0, 0, 0, 0, 0]
 InqFailCount: [0, 0, 0, 0, 0, 0, 0, 0, 0, 0, 0, 0, 0]
 SetCount: [0, 0, 0, 0, 0, 0, 0, 0, 0, 0, 0, 0, 0]
 SetFailCount: [0, 0, 0, 0, 0, 0, 0, 0, 0, 0, 0, 0, 0]
 RecordType: MQIAccounting
 QueueManager: 'saturn.queue.manager'
 IntervalStartDate: '2005-03-16'
 IntervalStartTime: '15.16.22'
 IntervalEndDate: '2005-03-16'
 IntervalEndTime: '15.16.22'
   CommandLevel: 600
   ConnectionId: x'414d51435452455631202020202020208d0b3742010c0020'
   SeqNumber: 0
```
<span id="page-155-0"></span>5. Następująca komenda przegląda kolejkę rozliczeniową i wyświetla nazwę aplikacji i identyfikator połączenia dla każdej aplikacji, dla której dostępne są informacje rozliczeniowe MQI:

amqsmon -m saturn.queue.manager -t accounting -b -l 7006,3024

Dane wyjściowe tej komendy są następujące:

```
MonitoringType: QueueAccounting
ConnectionId: x'414d5143514d39303520202020202020fcf1855e01e80322'
ApplicationName: 'WebSphere MQ\bin\amqsput.exe'
QueueAccounting: 0
MonitoringType: QueueAccounting
ConnectionId: x'414d5143514d39303520202020202020fcf1855e01ea0322'
ApplicationName: 'BM\MQ_4\bin64\MQExplorer.exe'
QueueAccounting: 0
QueueAccounting: 1
QueueAccounting: 2
QueueAccounting: 3
QueueAccounting: 4
QueueAccounting: 5
QueueAccounting: 6
QueueAccounting: 7
QueueAccounting: 8
QueueAccounting: 9
MonitoringType: QueueAccounting
ConnectionId: x'414d5143514d39303520202020202020fcf1855e01e90322'
ApplicationName: 's\IBM\MQ_4\bin64\amqsput.exe'
QueueAccounting: 0
MonitoringType: QueueAccounting
ConnectionId: x'414d5143514d39303520202020202020fcf1855e01ef0322'
ApplicationName: 'BM\MQ_4\bin64\MQExplorer.exe'
QueueAccounting: 0
QueueAccounting: 1
QueueAccounting: 2
QueueAccounting: 3
QueueAccounting: 4
QueueAccounting: 5
QueueAccounting: 6
QueueAccounting: 7
QueueAccounting: 8
QueueAccounting: 9
MonitoringType: QueueAccounting
ConnectionId: x'414d5143514d39303520202020202020fcf1855e01e60322'
ApplicationName: 's\IBM\MQ_4\bin64\runmqsc.exe'
QueueAccounting: 0
5 Records Processed
```
Szczegółowe informacje na temat znajdowania zmiennych używanych w tym temacie zawiera sekcja "Znajdowanie odwzorowania dla systemów ApplicationName (3024) i ConnectionId (7006)" na stronie 156 .

Szczegółowe informacje na temat znajdowania zmiennych w przypadku wybrania opcji *statistics* dla parametru **Type** w komendzie **amqsmon** zawiera sekcja ["Znajdowanie odwzorowania dla parametrów](#page-156-0) [AvgTimeOnQ \(703\) i QmaxDepth \(739\)" na stronie 157](#page-156-0) .

*Znajdowanie odwzorowania dla systemów ApplicationName (3024) i ConnectionId (7006)* W tym temacie opisano sposób, w jaki znajdują się zmienne używane w przykładzie do monitorowania danych rozliczeniowych.

Podsumowanie:

• 3024 oznacza MQCACF\_APPL\_NAME, która jest **ApplicationName**

<span id="page-156-0"></span>• 7006 oznacza wartość MQBACF\_CONNECTION\_ID, która jest **ConnectionId**

Aby znaleźć odwzorowanie, należy wykonać dwie procedury:

1. Sekcja ["Dane komunikatu rozliczania kolejki" na stronie 171](#page-170-0) zawiera opis atrybutów ["ApplicationName" na stronie 173](#page-172-0) i ["ConnectionId" na stronie 173](#page-172-0) po wybraniu opcji *accounting* dla parametru **Type** w komendzie **amqsmon** .

W każdym przypadku poszukaj atrybutu **Identifier**.

**Identifier** dla **ApplicationName** to MQCACF\_APPL\_NAME, a dla **ConnectionId** to MQBACF\_CONNECTION\_ID

2. Wyszukaj identyfikatory znalezione w kroku "1" na stronie 157.

Przejdź do sekcji Stałe i przewiń w dół, aż zostanie wyświetlona lista MQCACF\_ \* (Command format Character Parameter Types) . Znajdź parametr MQCACF\_APPL\_NAME i sprawdź wartość 3024.

Podobnie znajdź listę MQBACF\_ \* (Command format Byte Parameter Types). Znajdź pozycję MOBACF CONNECTION ID i widoczna jest wartość 7006.

*Znajdowanie odwzorowania dla parametrów AvgTimeOnQ (703) i QmaxDepth (739)* W tym temacie opisano sposób, w jaki zmienne używane w przykładzie są znajdowane na potrzeby monitorowania danych statystycznych.

Podsumowanie:

- 703 oznacza MQIAMO64\_AVG\_Q\_TIME , który jest **AvgTimeOnQ**
- 739 oznacza MQIAMO\_Q\_MAX\_DEPTH, która jest **QMaxDepth**

Aby znaleźć odwzorowanie, należy wykonać dwie procedury:

1. Sekcja ["Dane komunikatu statystyki kolejki" na stronie 194](#page-193-0) zawiera opis atrybutów ["AvgTimeOnQ"](#page-196-0) [na stronie 197](#page-196-0) i ["QMaxDepth" na stronie 197](#page-196-0) po wybraniu opcji *statistics* dla parametru **Type** w komendzie **amqsmon** .

W każdym przypadku poszukaj atrybutu **Identifier**.

**Identifier** dla **AvgTimeOnQ** to MQIAMO64\_AVG\_Q\_TIME i dla. **QMaxDepth** to MQIAMO\_Q\_MAX\_DEPTH.

2. Wyszukaj identyfikatory znalezione w kroku "1" na stronie 157.

Przejdź do sekcji Stałe i przewiń w dół, aż zostanie wyświetlona lista MQIAMO\_ \* (Typy parametrów monitorowania liczb całkowitych w formacie komendy) . Znajdź opcję MQIAMO\_Q\_MAX\_DEPTH i zobaczysz wartość 739.

Podobnie znajdź listę MQIAMO64\_\* (Typy 64-bitowych parametrów monitorowania liczb całkowitych w formacie komend) . Znajdź pozycję MQIAMO64\_AVG\_Q\_TIME i sprawdź wartość 703.

## **Rachunkowość i statystyki-skorowidz komunikatów**

Ta strona umożliwia uzyskanie przeglądu formatu komunikatów rozliczeniowych i statystycznych oraz informacji zwracanych w tych komunikatach.

Komunikaty rozliczania i statystyki są standardowymi komunikatami IBM MQ zawierającymi deskryptor komunikatu i dane komunikatu. Dane komunikatu zawierają informacje o operacjach MQI wykonywanych przez aplikacje IBM MQ lub informacje o działaniach wykonywanych w systemie IBM MQ .

#### **deskryptor komunikatu**

• Struktura MQMD

#### **Dane komunikatu**

- Nagłówek PCF (MQCFH)
- Dane komunikatu rozliczania lub statystyki, które są zawsze zwracane
- Dane komunikatu rozliczania lub statystyki, które są zwracane, jeśli są dostępne

## *Format komunikatów rozliczeniowych i statystycznych*

Ta strona służy jako przykład struktury komunikatu rozliczania MQI.

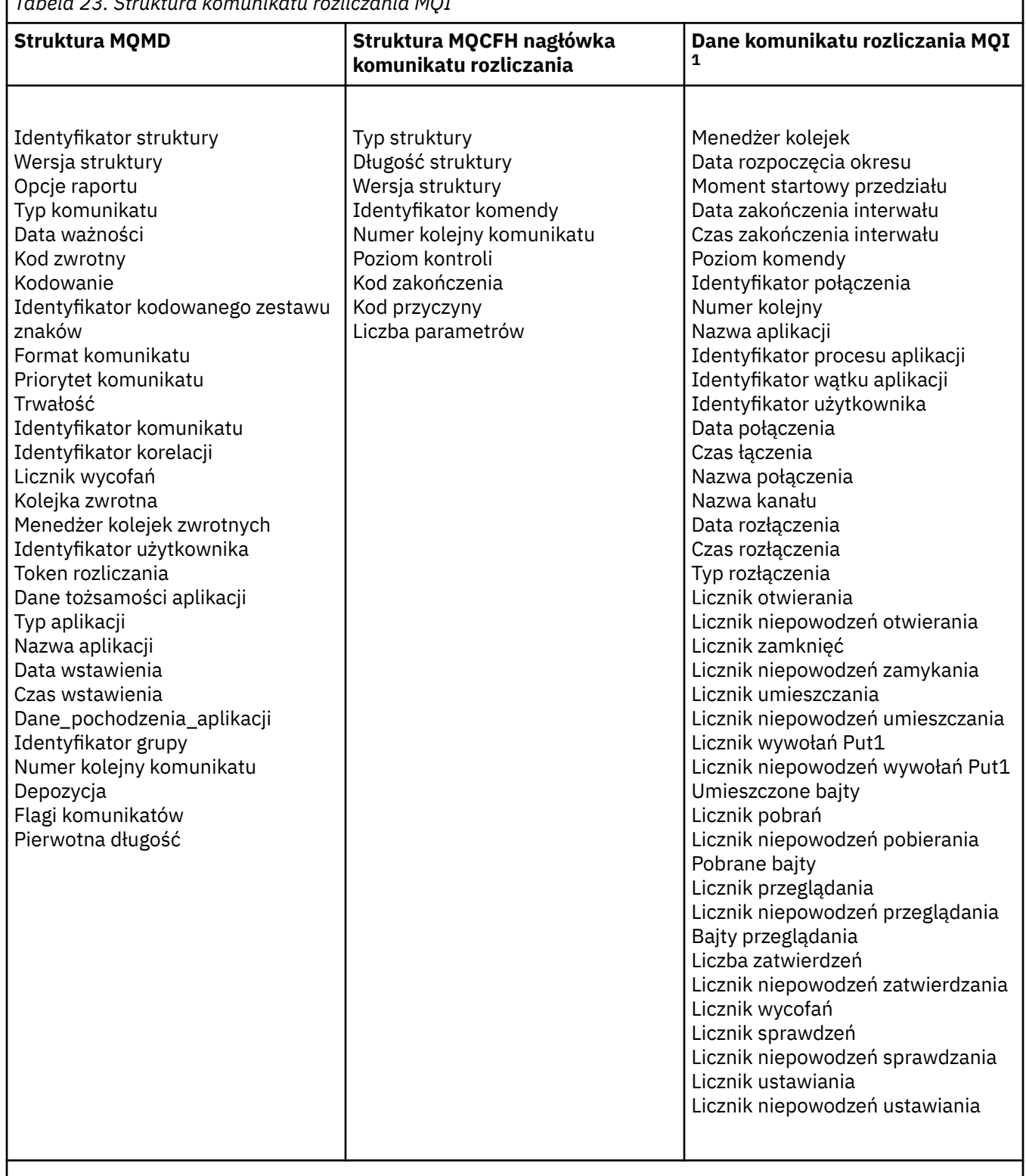

٦

*Tabela 23. Struktura komunikatu rozliczania MQI*

## **Uwaga:**

1. Wyświetlone parametry są tymi, które są zwracane dla komunikatu rozliczania MQI. Rzeczywiste dane komunikatu rozliczeniowego lub statystycznego zależą od kategorii komunikatu.

## *Rozliczanie i statystyka komunikatu MQMD (deskryptor komunikatu)*

Ta strona umożliwia zrozumienie różnic między deskryptorem komunikatów rozliczania i statystyk a deskryptorem komunikatów zdarzeń.

Parametry i wartości w deskryptorze komunikatu rozliczania i statystyki są takie same, jak w deskryptorze komunikatu komunikatów zdarzeń, z następującym wyjątkiem:

#### *Format*

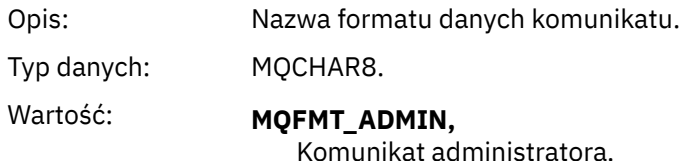

Niektóre parametry zawarte w deskryptorze komunikatu rozliczania i statystyki zawierają stałe dane dostarczone przez menedżera kolejek, który wygenerował komunikat.

Deskryptor MQMD określa również nazwę menedżera kolejek (obciętą do 28 znaków), który umieścił komunikat, oraz datę i godzinę umieszczenia komunikatu w kolejce rozliczania lub statystyk.

## *Dane komunikatu w komunikatach rozliczania i statystykach*

Dane komunikatu w komunikatach rozliczeniowych i statystycznych są oparte na formacie komend programowalnych (PCF), który jest używany w zapytaniach i odpowiedziach komend PCF. Dane komunikatu w komunikatach rozliczania i statystyki składają się z nagłówka PCF (MQCFH) oraz raportu rozliczania lub statystyk.

## **Komunikat rozliczania i statystyki MQCFH (nagłówek PCF)**

Nagłówek komunikatów rozliczania i statystyk jest strukturą MQCFH. Parametry i wartości w nagłówku komunikatu rozliczania i statystyki są takie same, jak w nagłówku komunikatu komunikatów zdarzeń, z następującymi wyjątkami:

#### *Command*

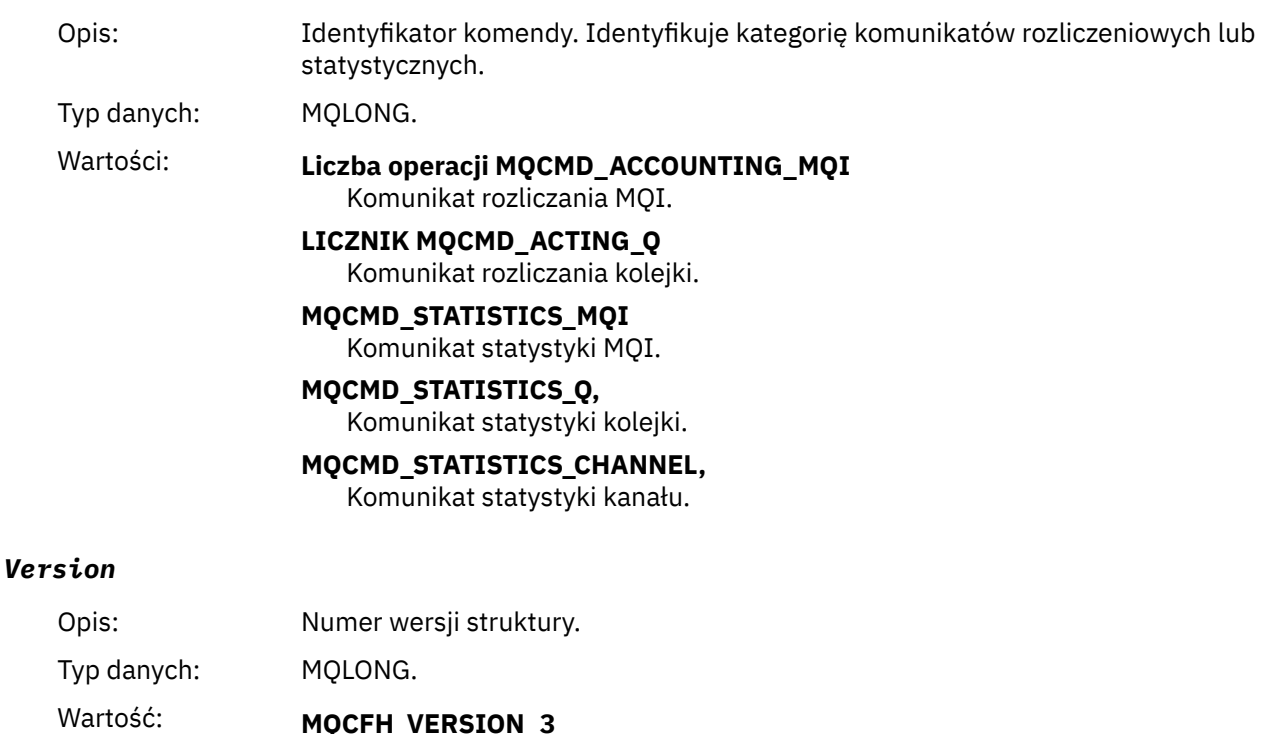

Version-3 dla komunikatów rozliczania i statystyk.

## IBM MQ Monitorowanie i wydajność **159**

## **Dane komunikatów rozliczeniowych i statystycznych**

Treść danych komunikatu rozliczeniowego i statystycznego zależy od kategorii komunikatu rozliczeniowego lub statystycznego w następujący sposób:

#### **Komunikat rozliczania MQI**

Dane komunikatu rozliczania MQI składają się z wielu parametrów PCF, ale nie zawierają grup PCF.

#### **Komunikat rozliczania kolejki**

Dane komunikatu rozliczania kolejki składają się z wielu parametrów PCF i z zakresu od 1 do 100 grup *QAccountingData* PCF.

## **Komunikat statystyki MQI**

Dane komunikatu statystyki MQI składają się z wielu parametrów PCF, ale nie z grup PCF.

#### **Komunikat statystyki kolejki**

Dane komunikatu statystyki kolejki składają się z kilku parametrów PCF i z zakresu od 1 do 100 grup *QStatisticsData* PCF.

#### **Komunikat statystyki kanału**

Dane komunikatu statystyki kanału składają się z kilku parametrów PCF i z zakresu od 1 do 100 grup *ChlStatisticsDane* PCF.

## *Dane komunikatu rozliczania MQI*

Ta strona służy do wyświetlania struktury komunikatu rozliczania MQI.

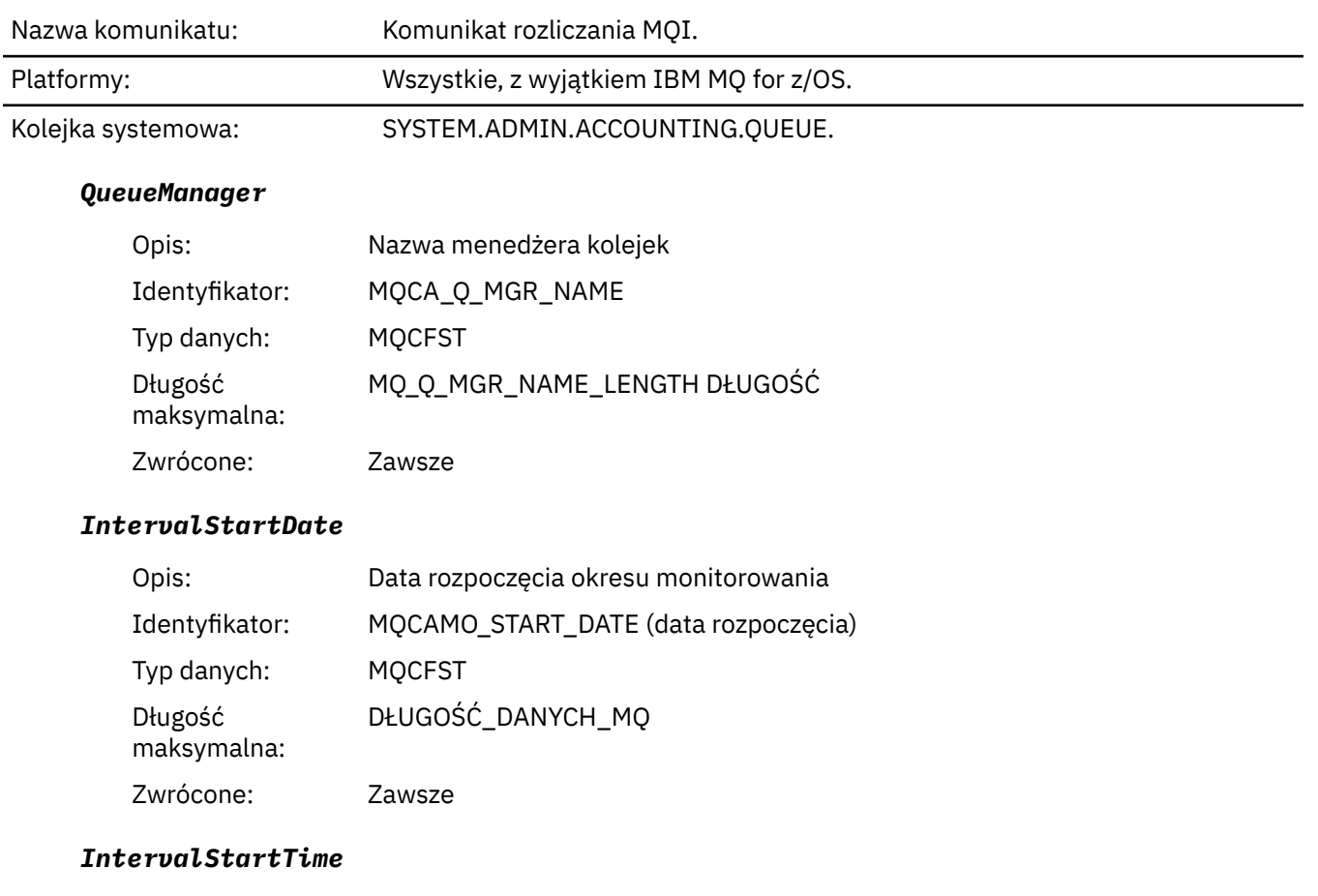

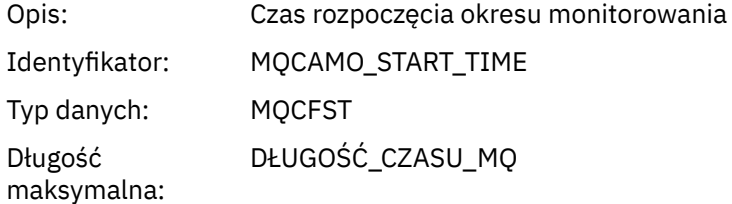

Zwrócone: Zawsze

## *IntervalEndDate*

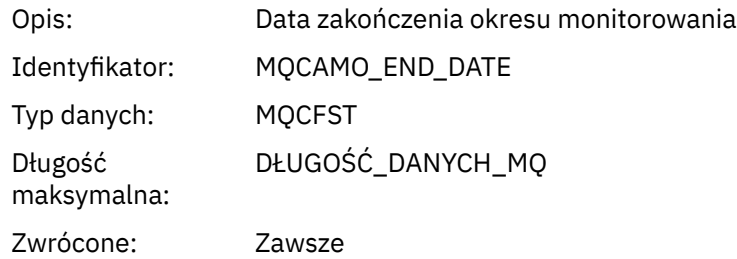

## *IntervalEndTime*

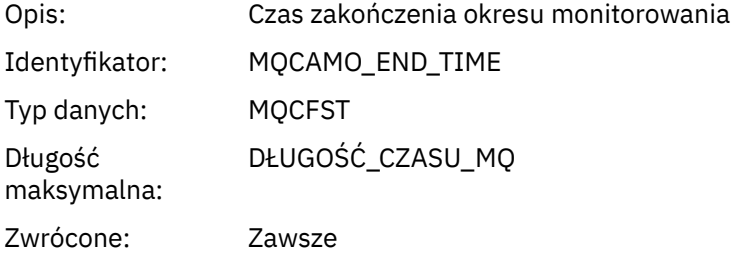

## *CommandLevel*

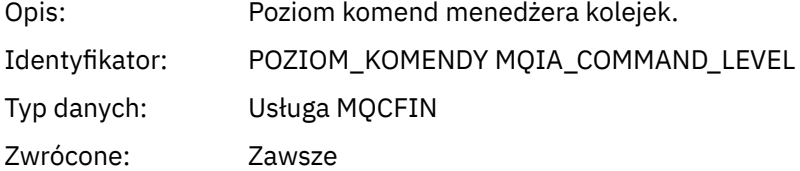

## *ConnectionId*

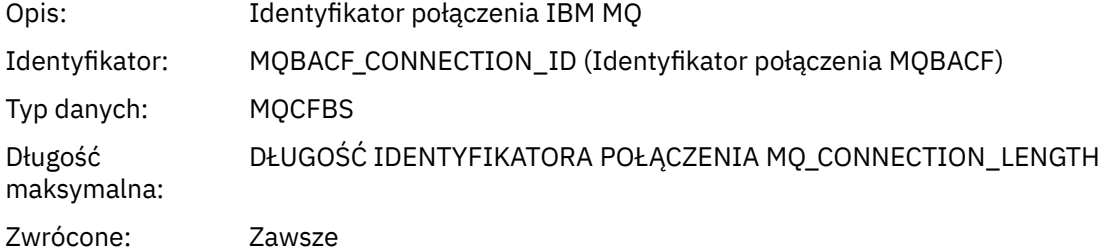

## *SeqNumber*

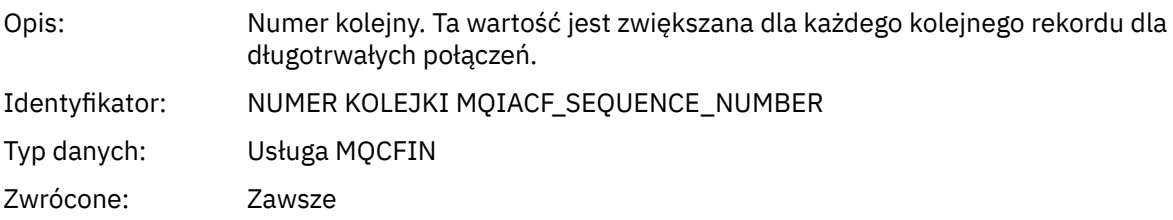

## *ApplicationName*

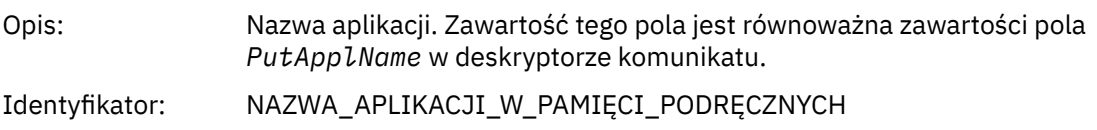

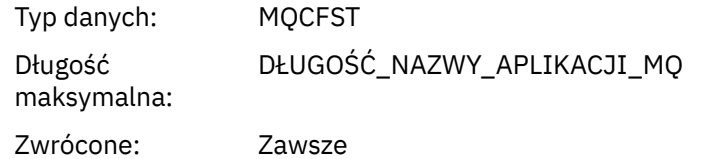

## *ApplicationPid*

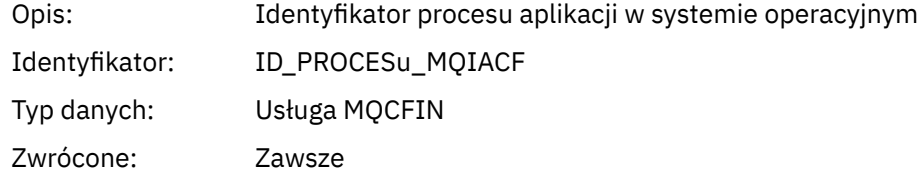

## *ApplicationTid*

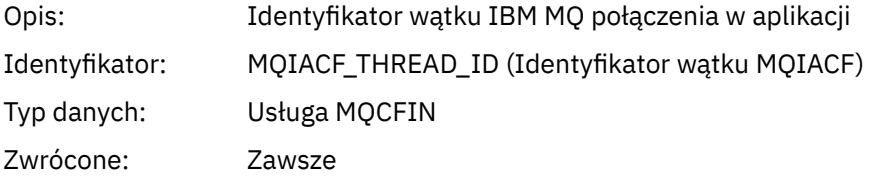

## *UserId*

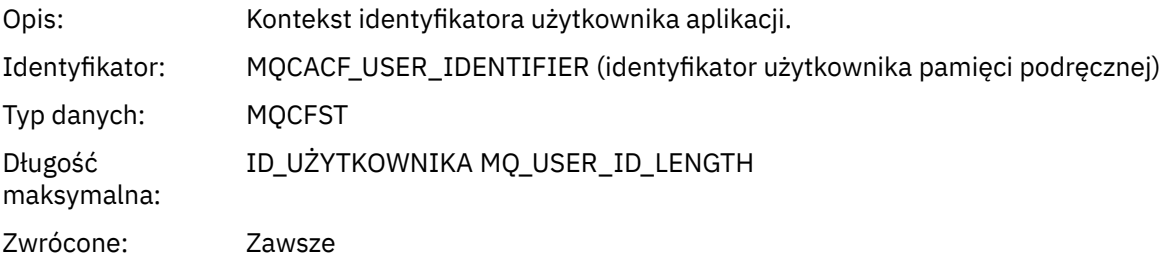

#### *ConnDate*

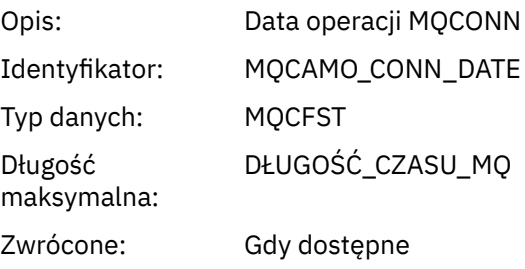

## *ConnTime*

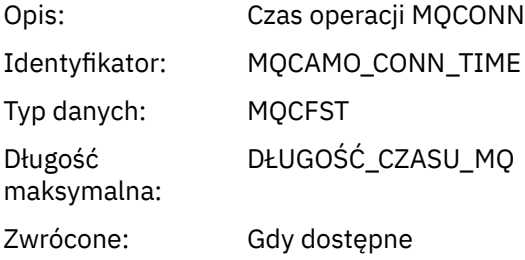

#### *ConnName*

Opis: Nazwa połączenia dla połączenia klienta

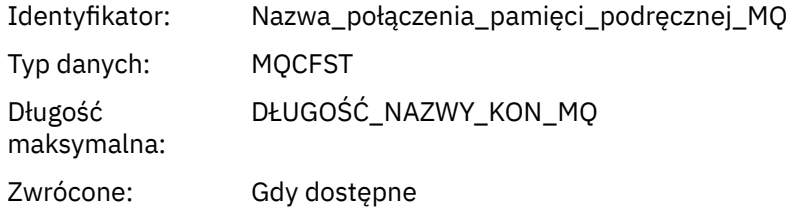

## *ChannelName*

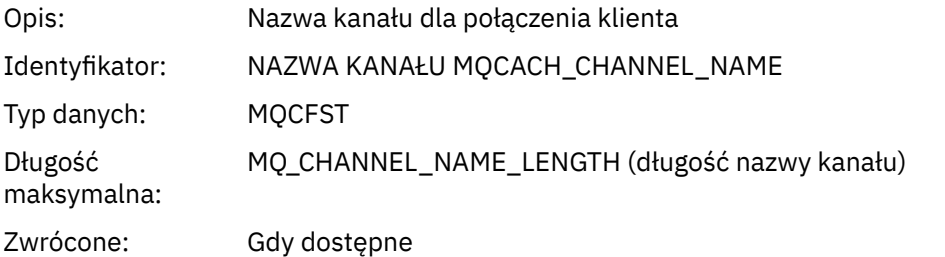

## *RemoteProduct*

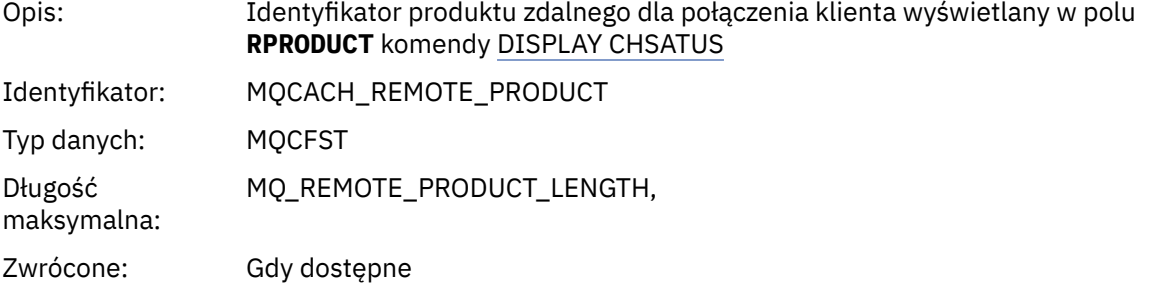

## *RemoteVersion*

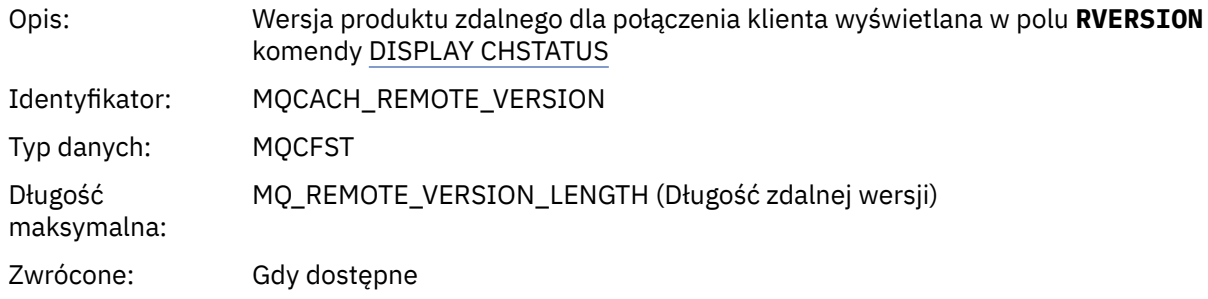

## *DiscDate*

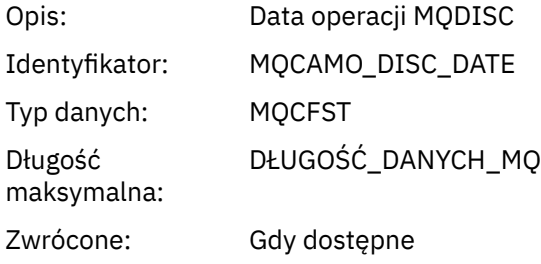

## *DiscTime*

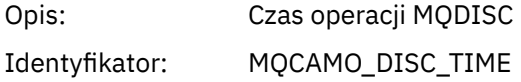

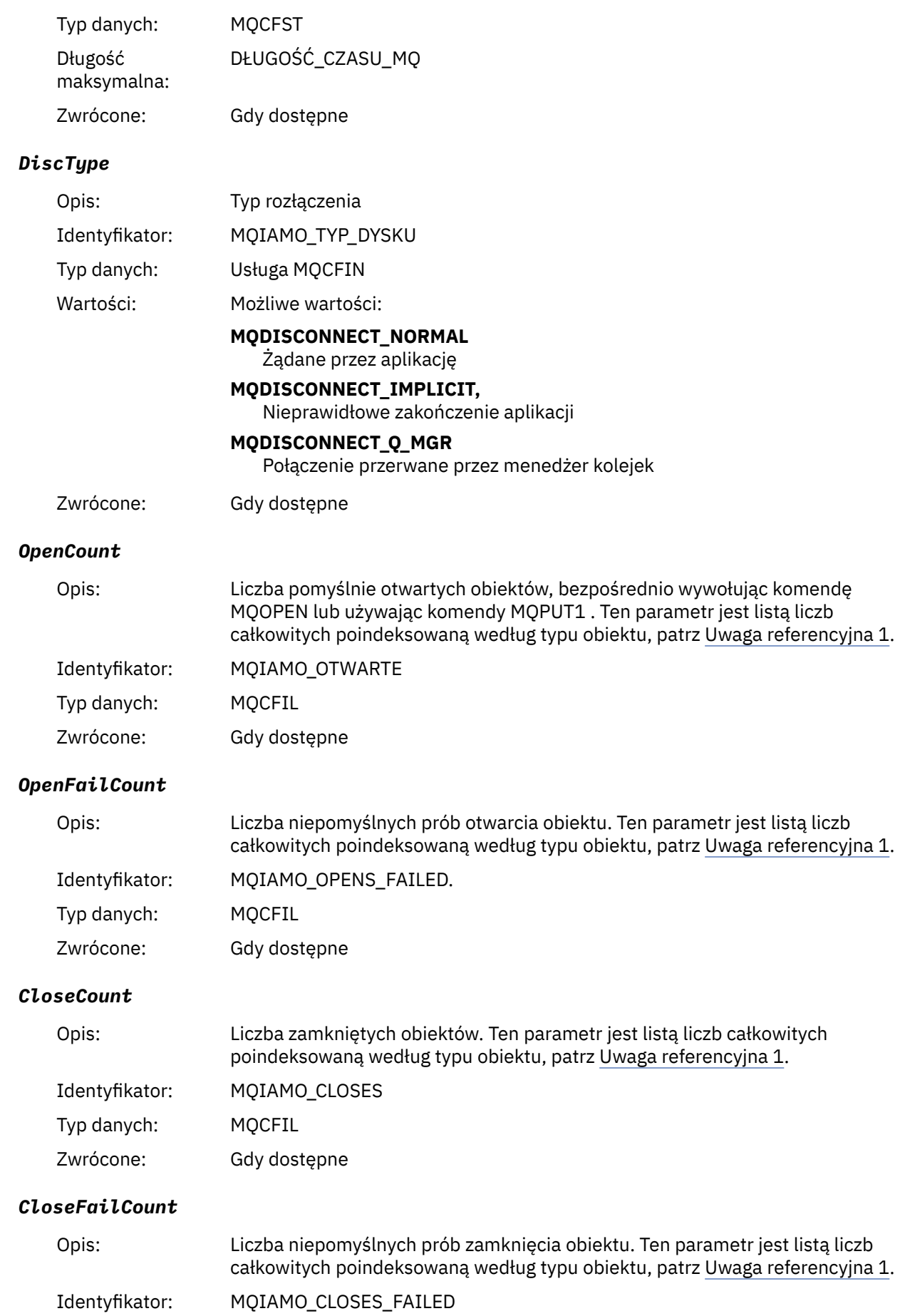

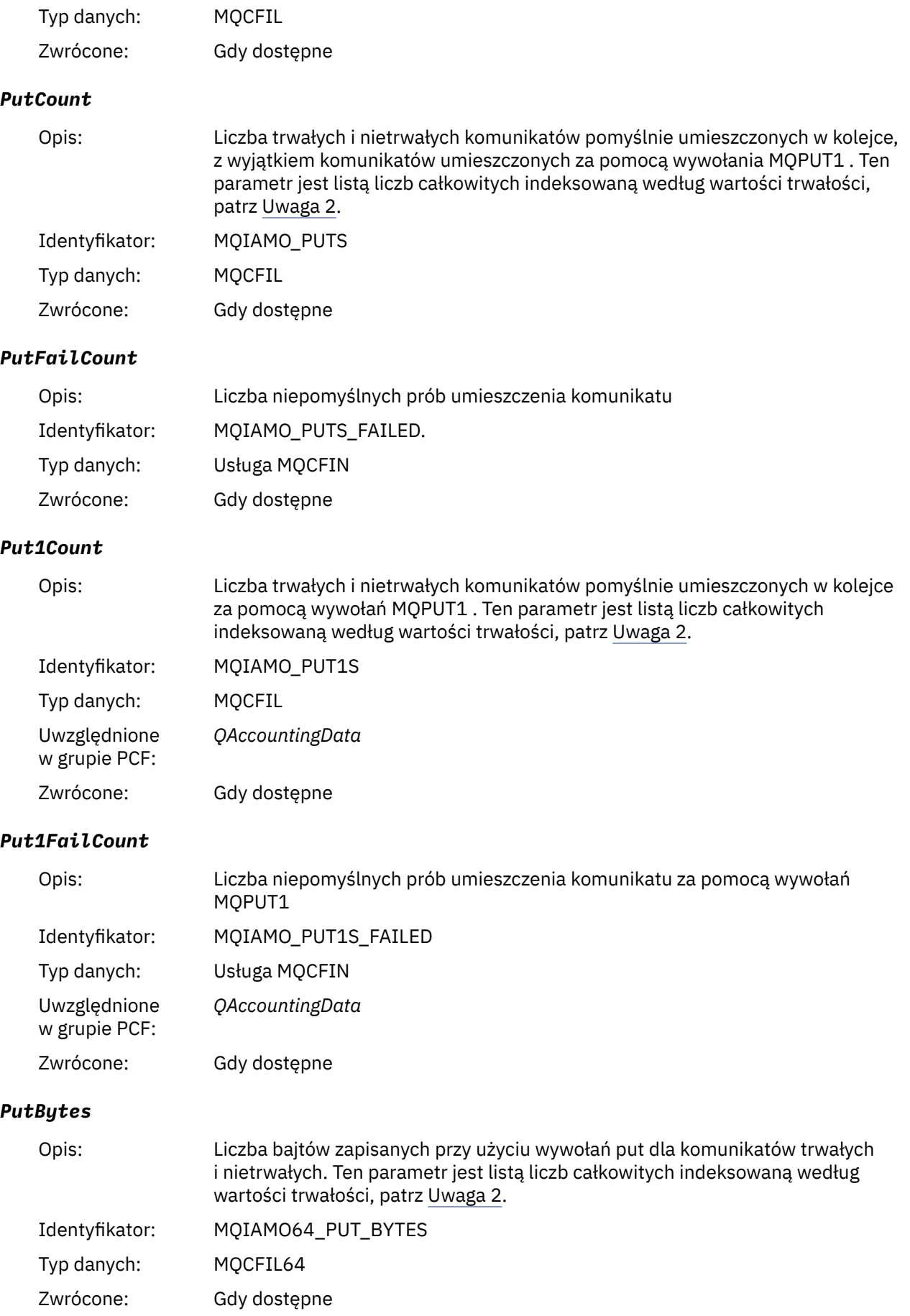

## *GetCount*

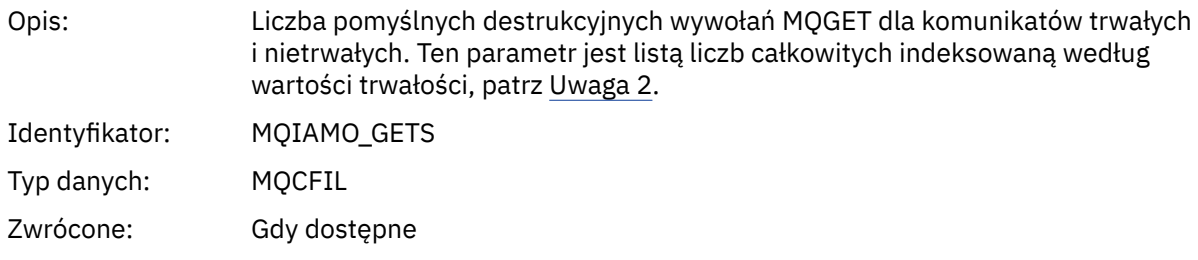

## *GetFailCount*

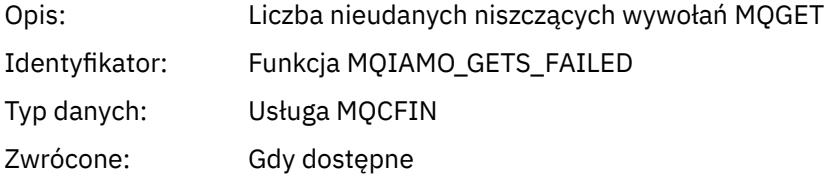

## *GetBytes*

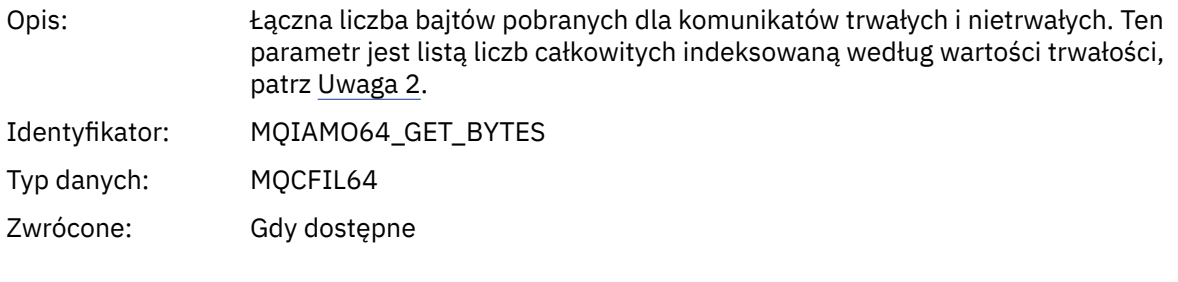

## *BrowseCount*

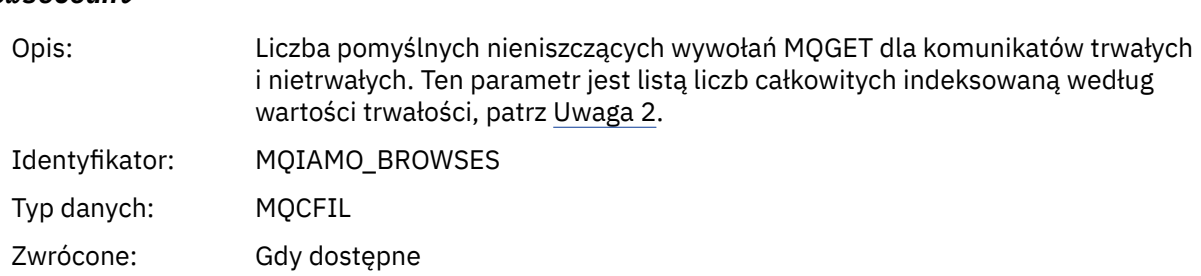

#### *BrowseFailCount*

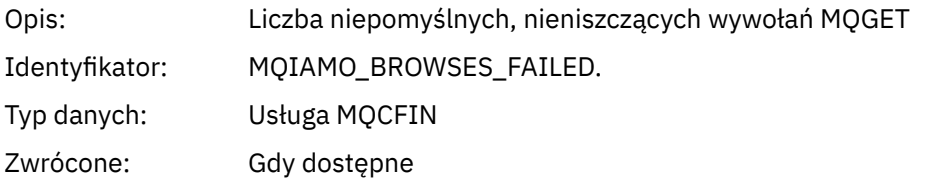

## *BrowseBytes*

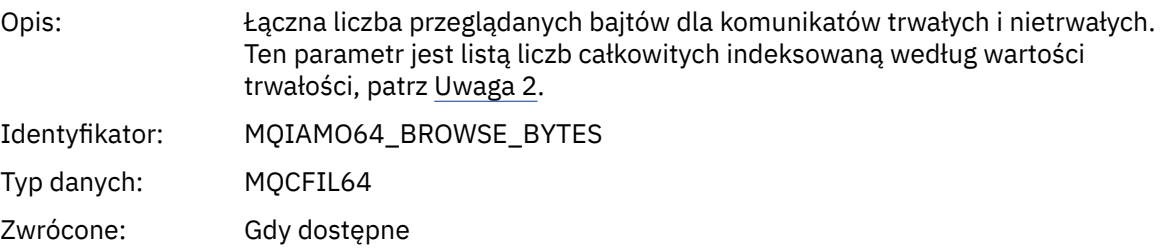

## *CommitCount*

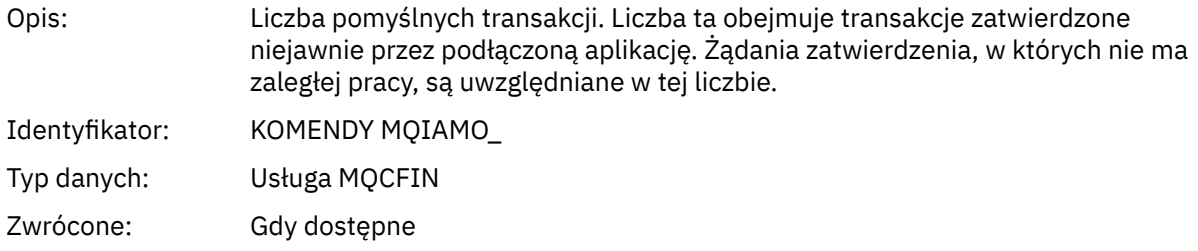

## *CommitFailCount*

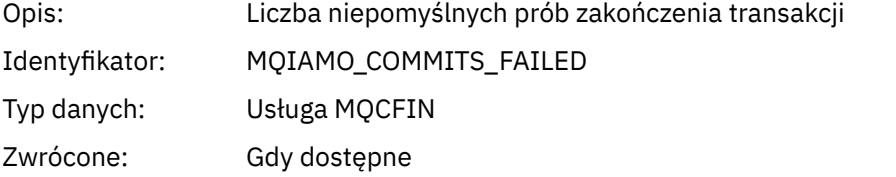

## *BackCount*

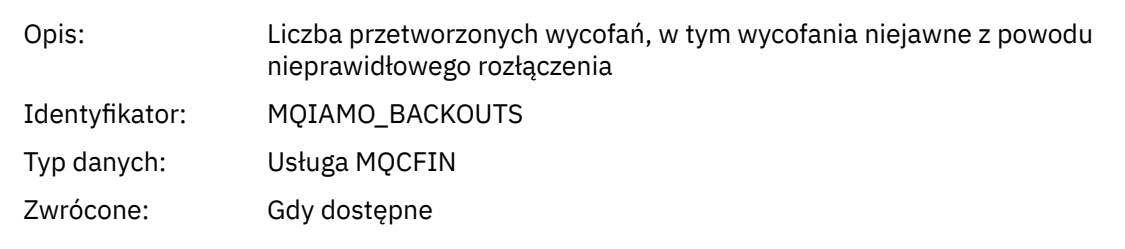

## *InqCount*

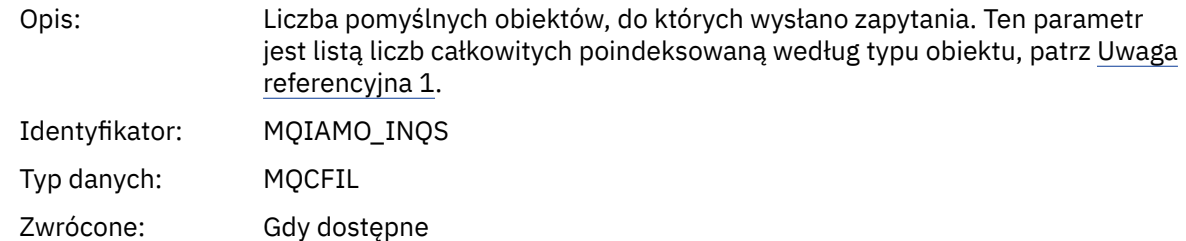

## *InqFailCount*

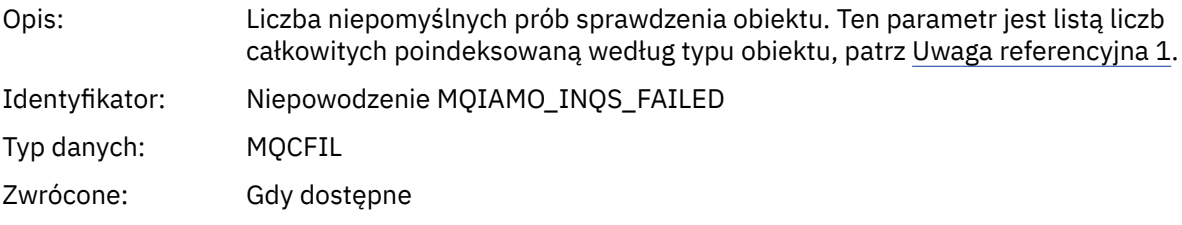

### *SetCount*

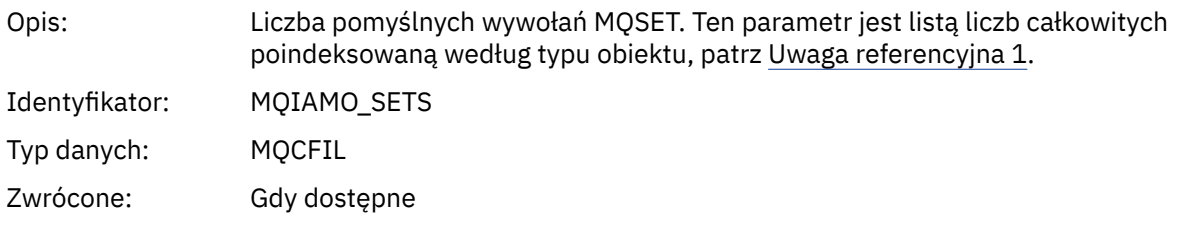

## *SetFailCount*

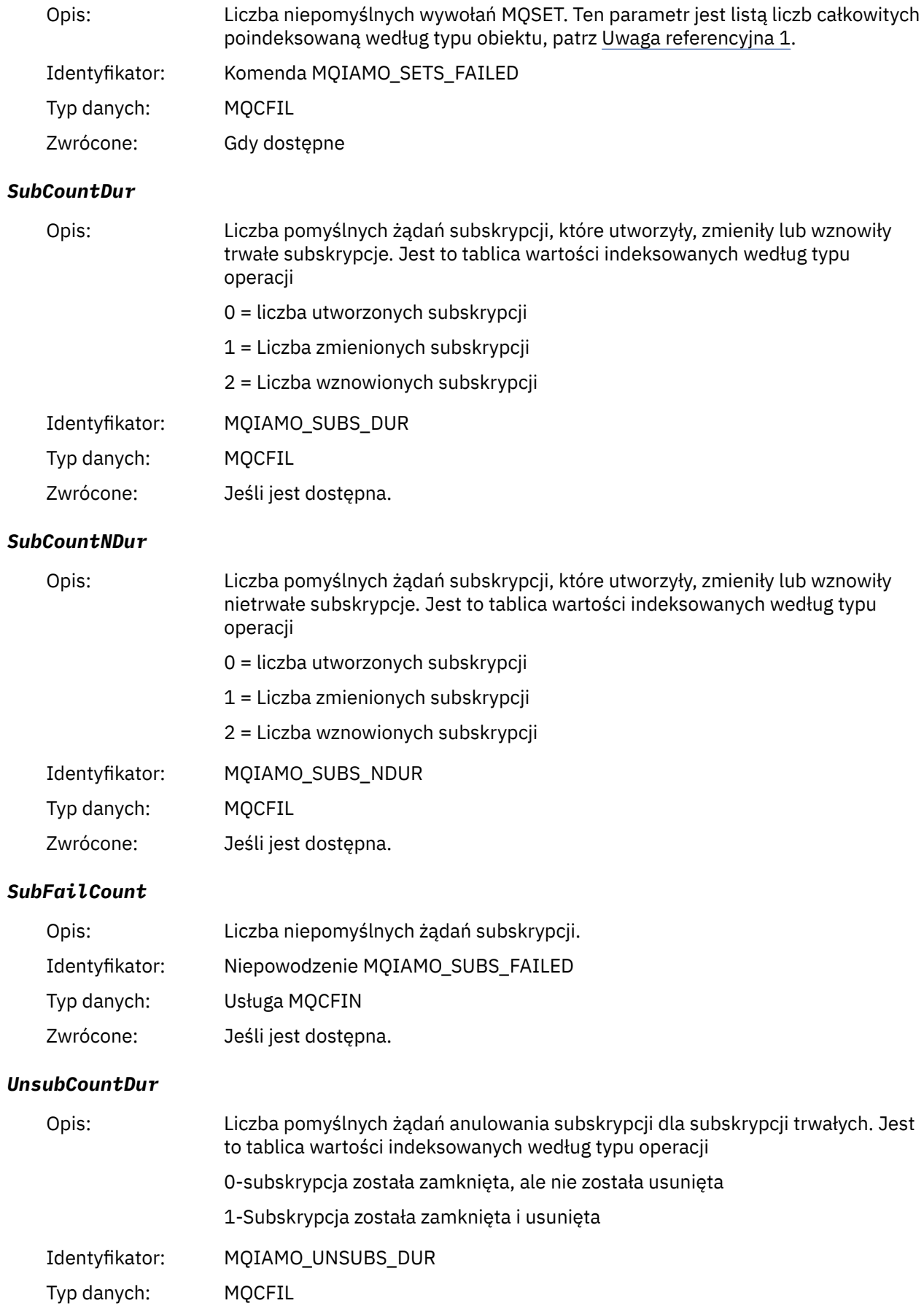

Zwrócone: Jeśli jest dostępna.

## *UnsubCountNDur*

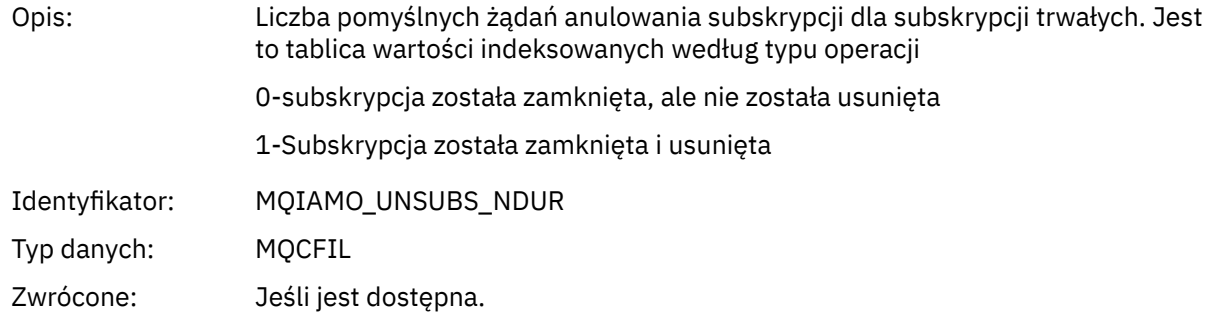

## *UnsubFailCount*

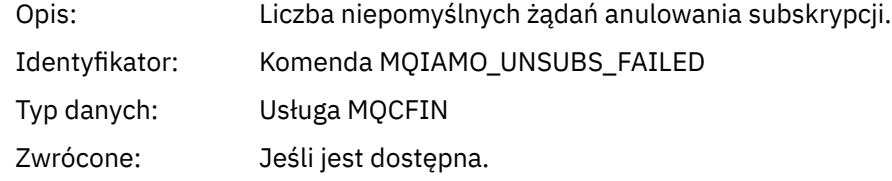

## *SubRqCount*

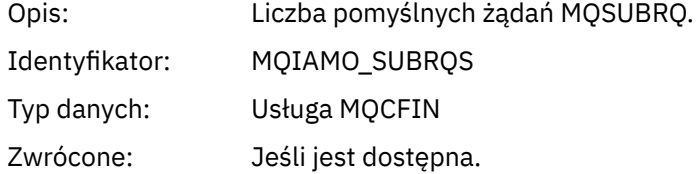

## *SubRqFailCount*

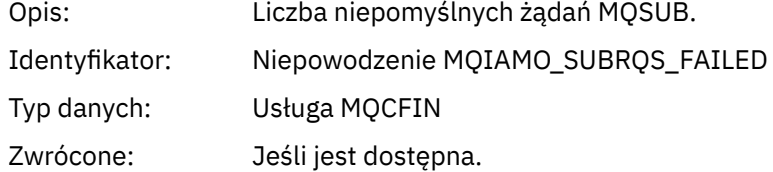

## *CBCount*

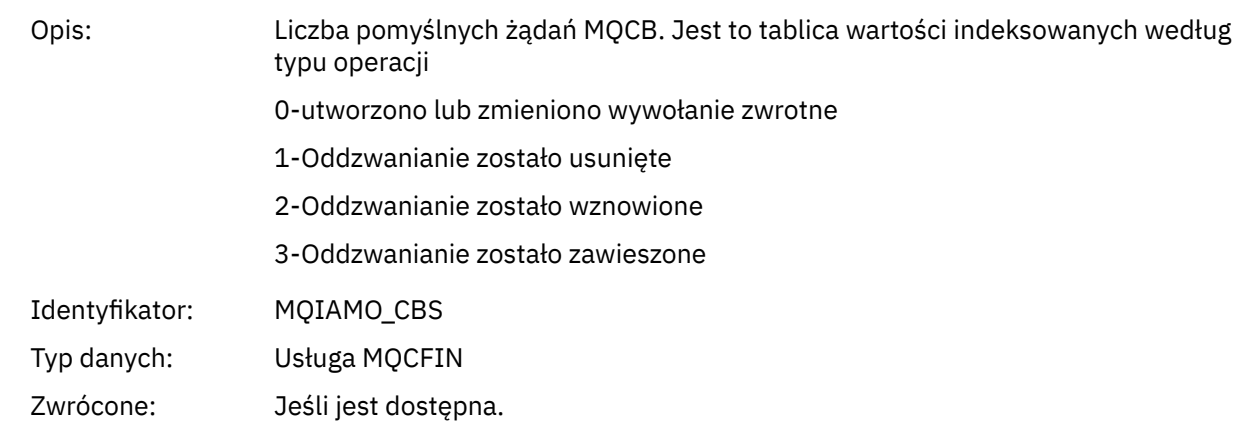

## *CBFailCount*

Opis: Liczba niepomyślnych żądań MQCB.

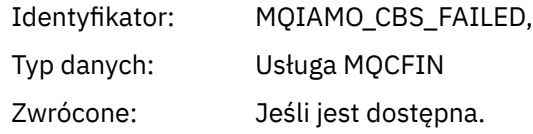

## *CtlCount*

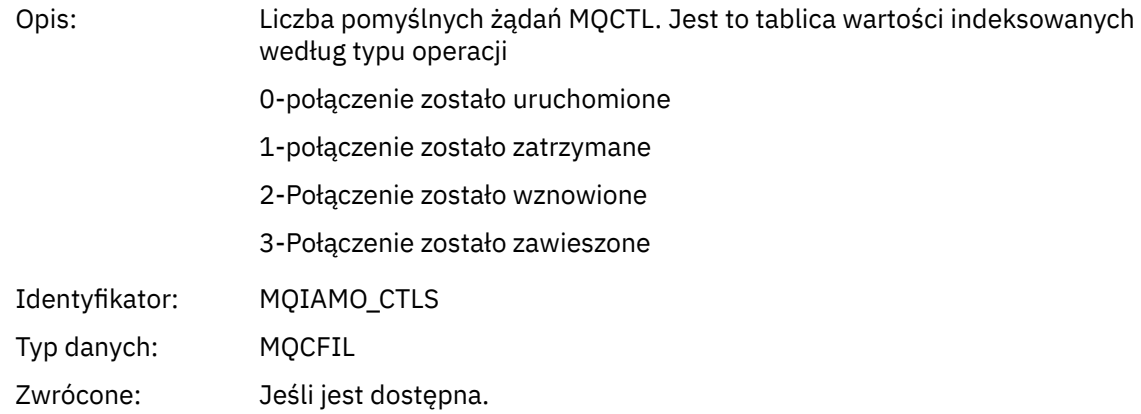

## *CtlFailCount*

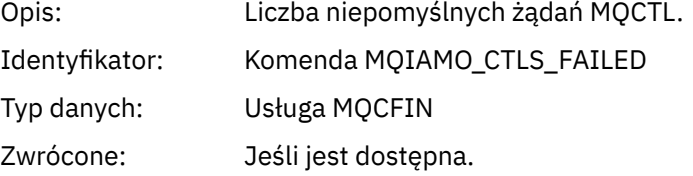

## *StatCount*

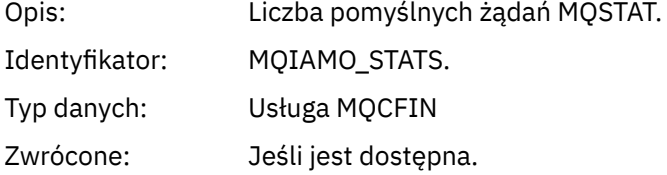

## *StatFailCount*

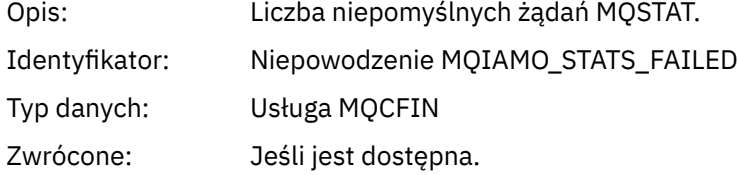

## *PutTopicCount*

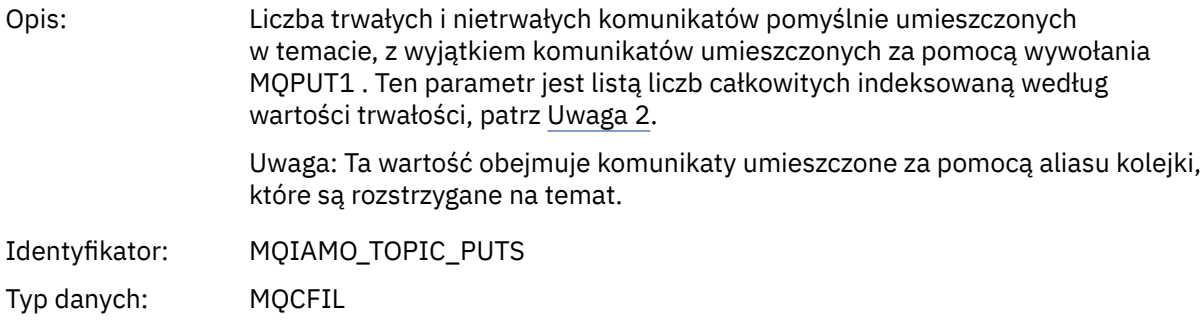

Zwrócone: Jeśli jest dostępna.

## <span id="page-170-0"></span>*PutTopicFailCount*

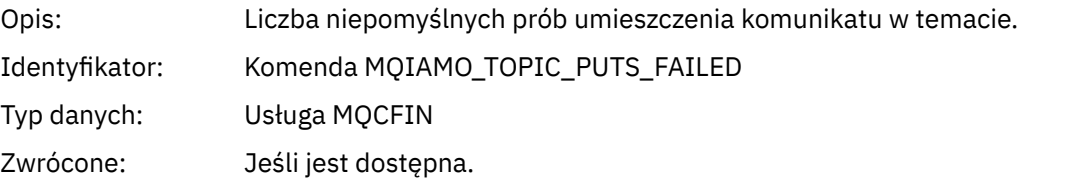

## *Put1TopicCount*

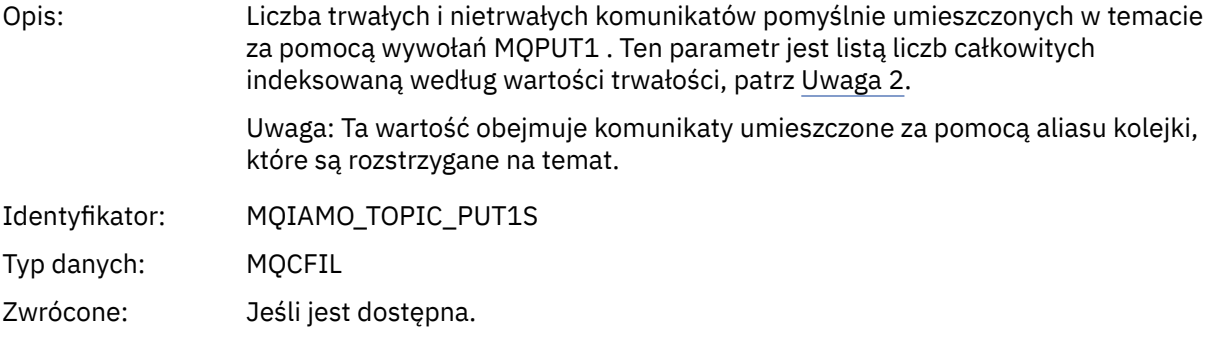

## *Put1TopicFailCount*

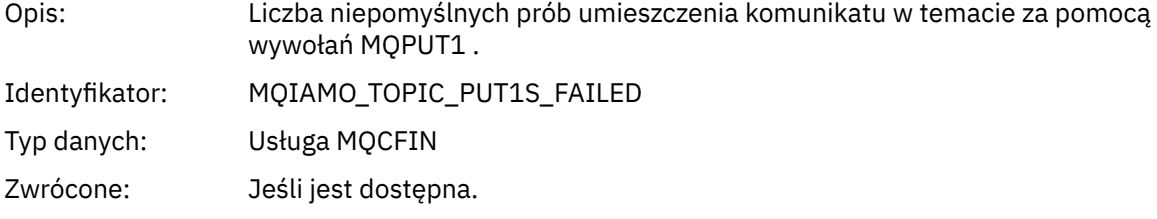

## *PutTopicBytes*

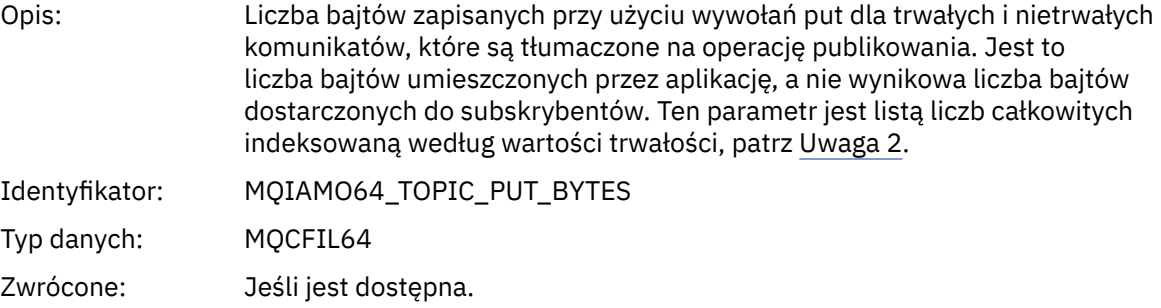

## *Dane komunikatu rozliczania kolejki*

Ta strona służy do wyświetlania struktury komunikatu rozliczania kolejki.

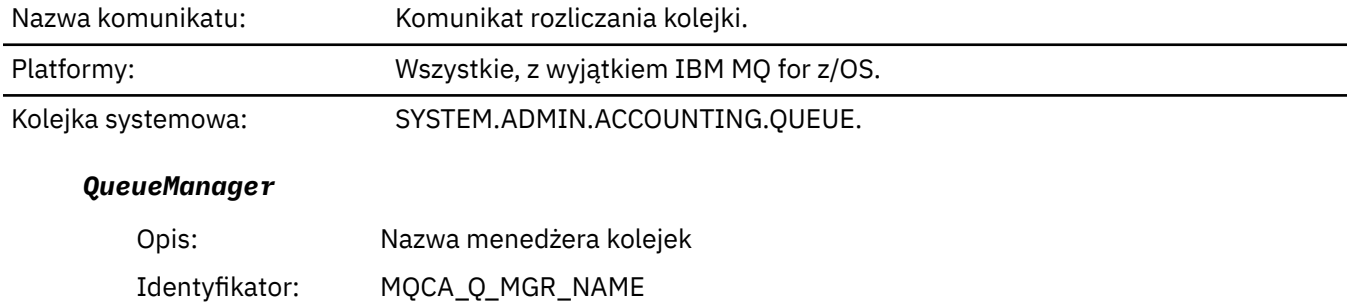

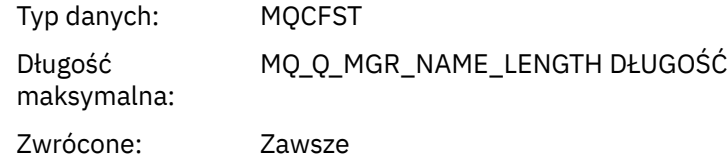

## *IntervalStartDate*

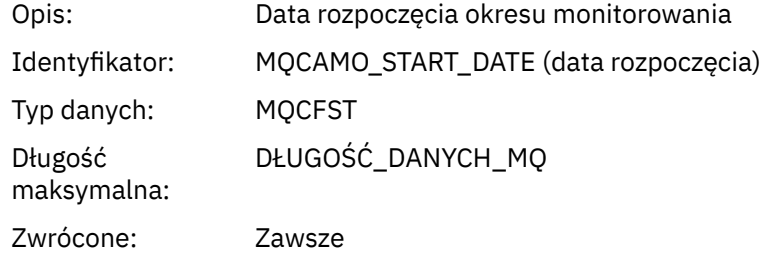

## *IntervalStartTime*

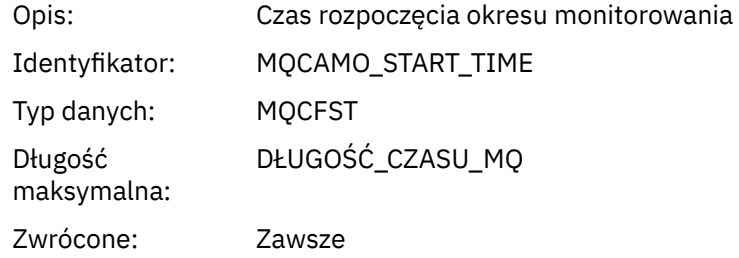

## *IntervalEndDate*

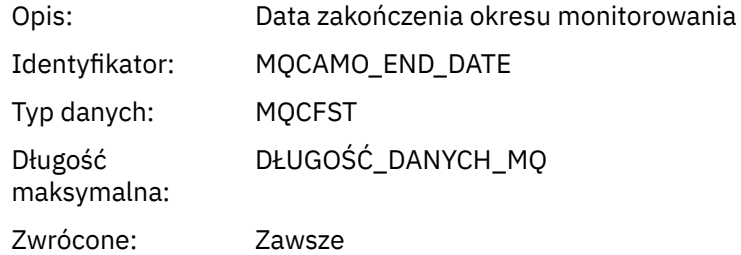

## *IntervalEndTime*

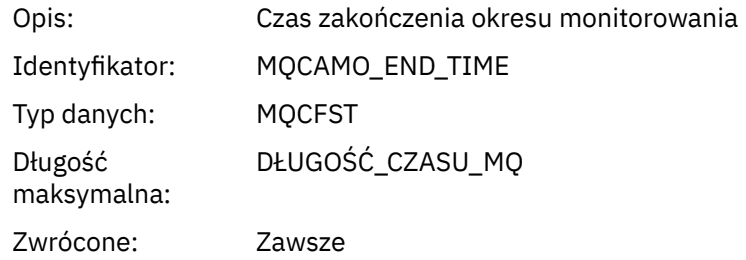

## *CommandLevel*

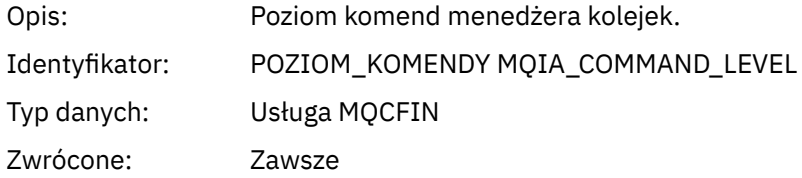

## <span id="page-172-0"></span>*ConnectionId*

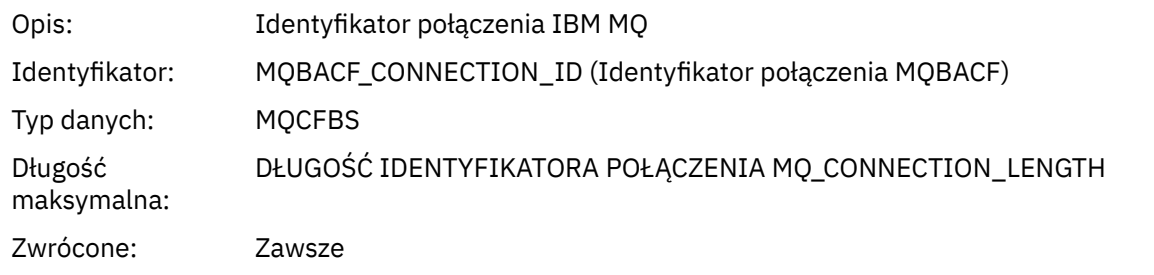

## *SeqNumber*

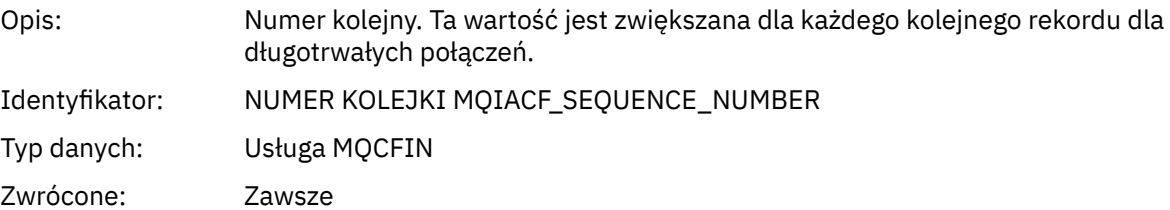

## *ApplicationName*

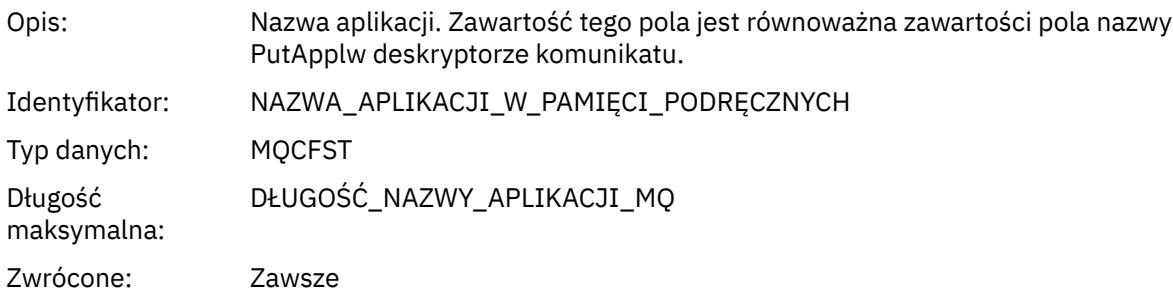

## *ApplicationPid*

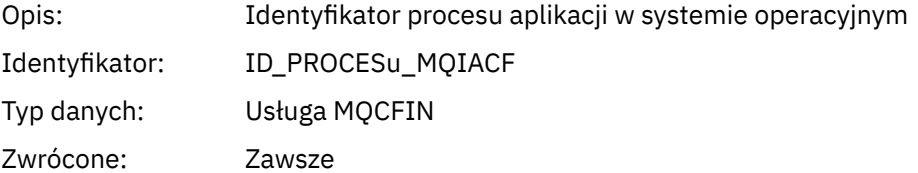

## *ApplicationTid*

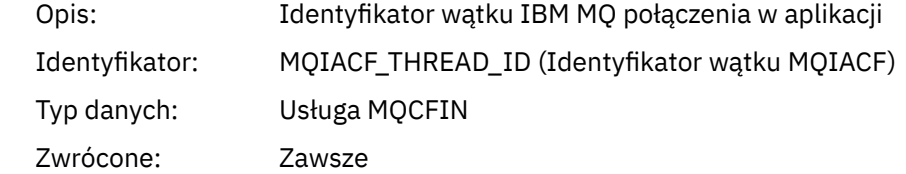

## *UserId*

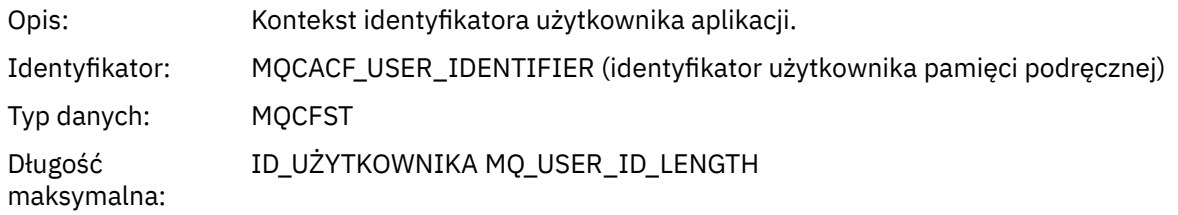

#### Zwrócone: Zawsze

## *ChannelName*

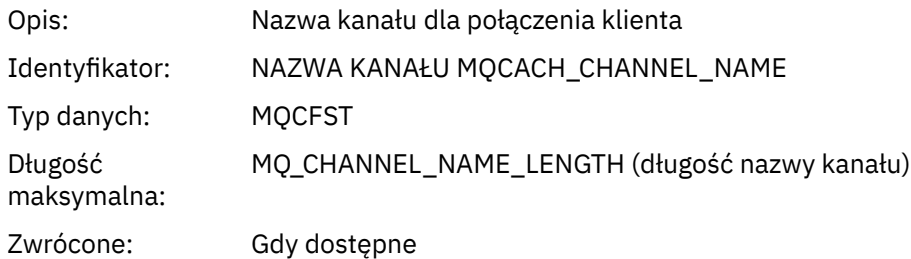

# *ConnName*

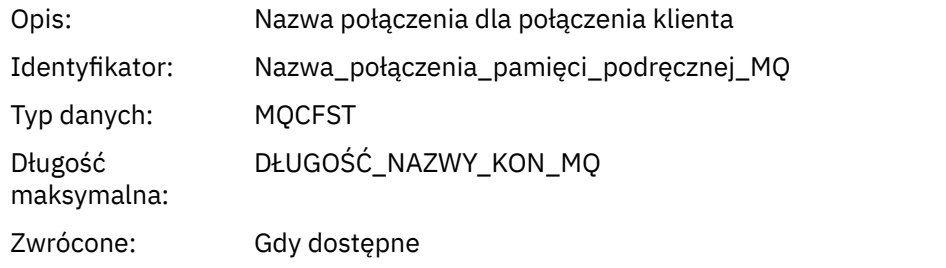

## *ObjectCount*

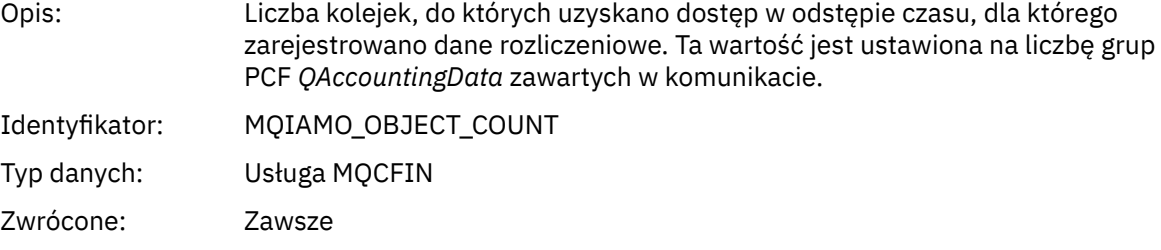

## *QAccountingData*

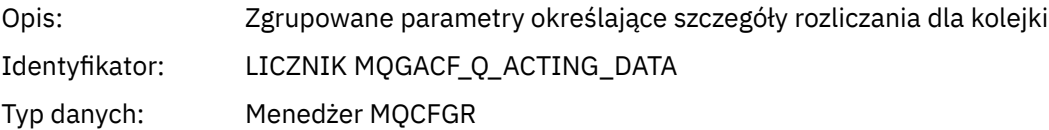

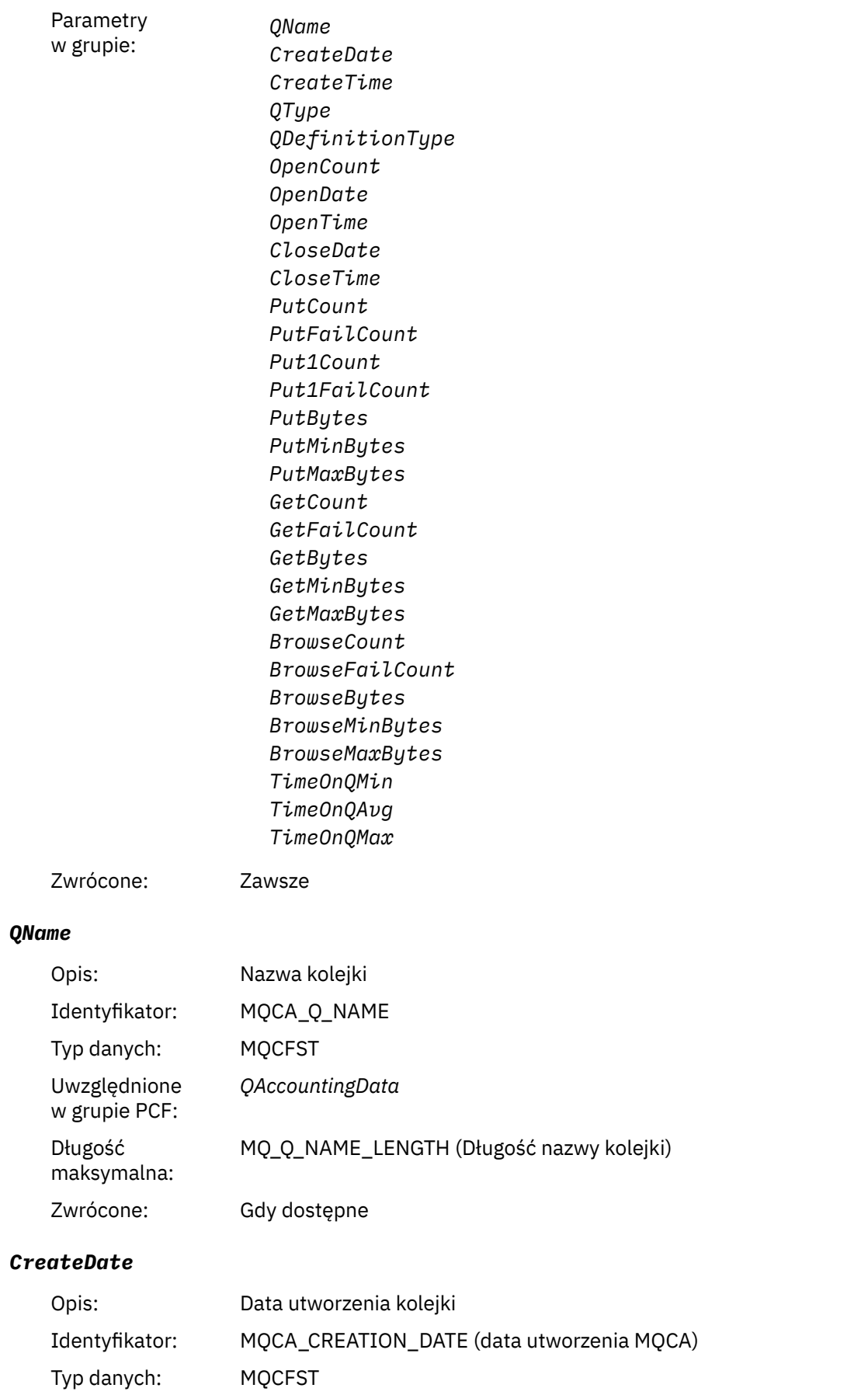

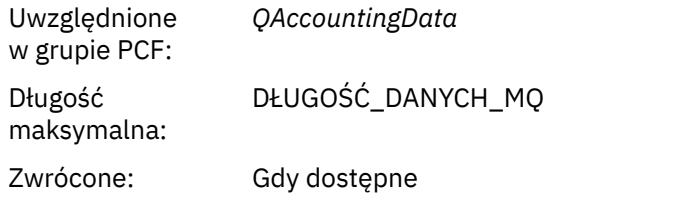

## *CreateTime*

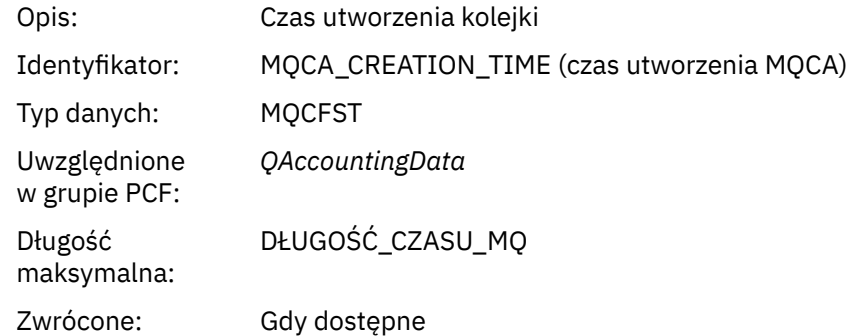

## *QType*

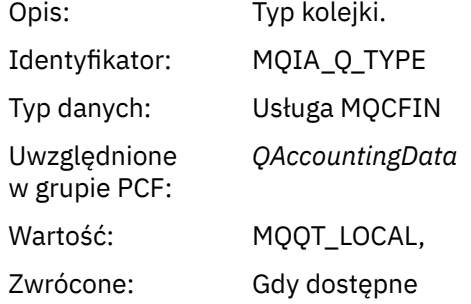

## *QDefinitionType*

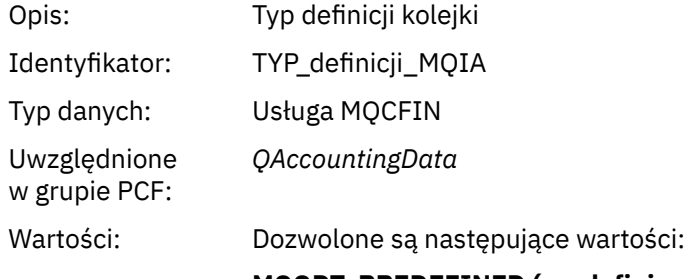

## **MQQDT\_PREDEFINED (predefiniowana) MQQDT\_PERMANENT\_DYNAMIC, MQQDT\_TEMPORARY\_DYNAMIC**

## Zwrócone: Gdy dostępne

## *OpenCount*

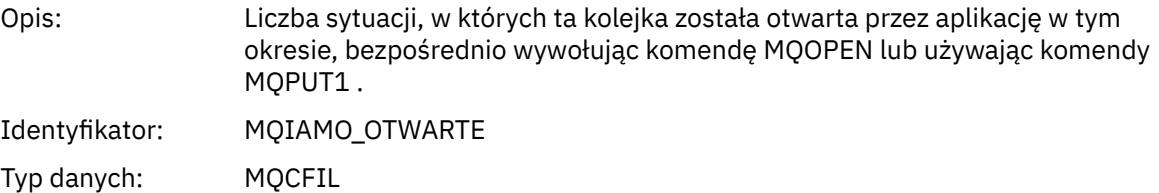

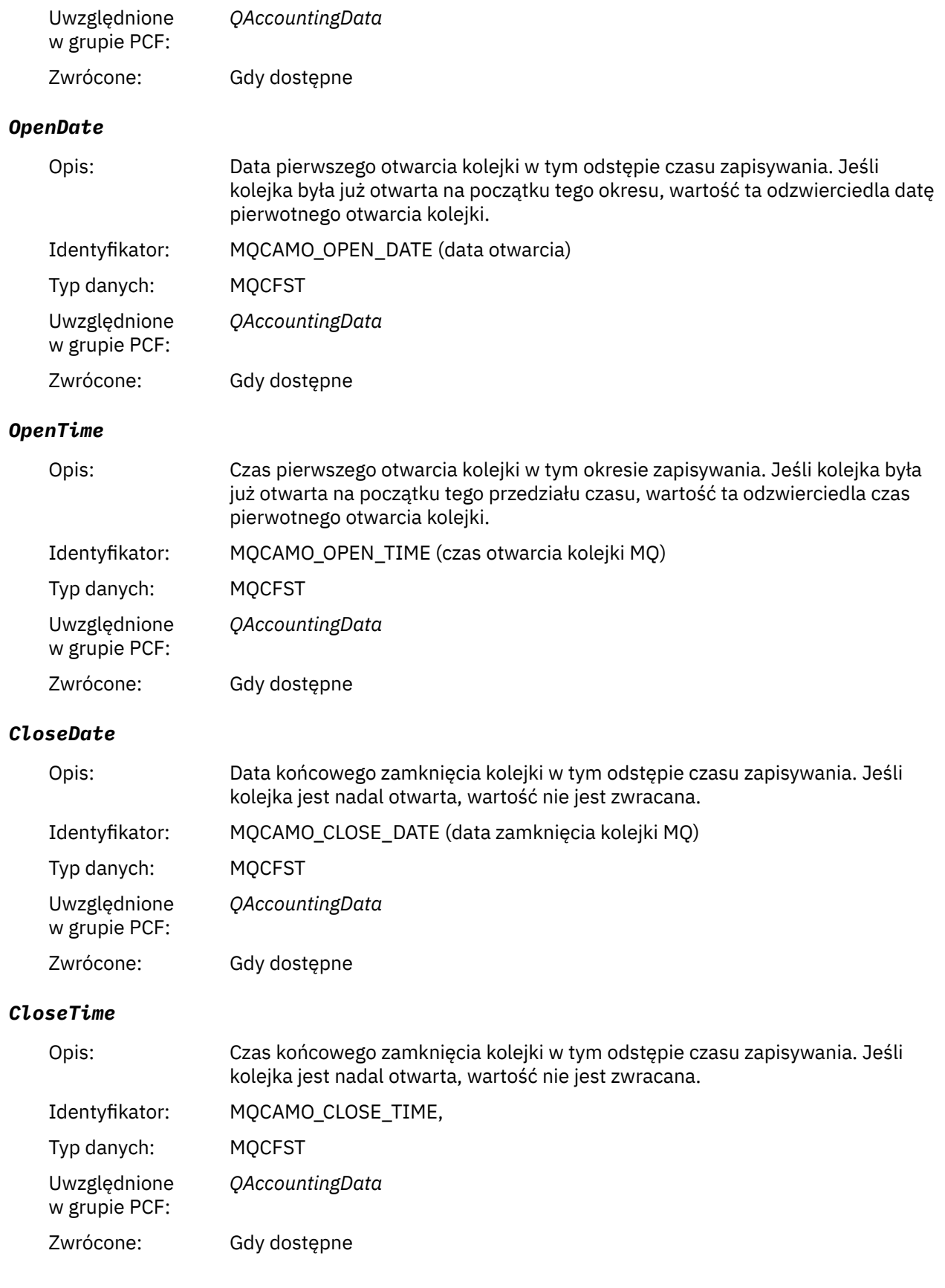

## *PutCount*

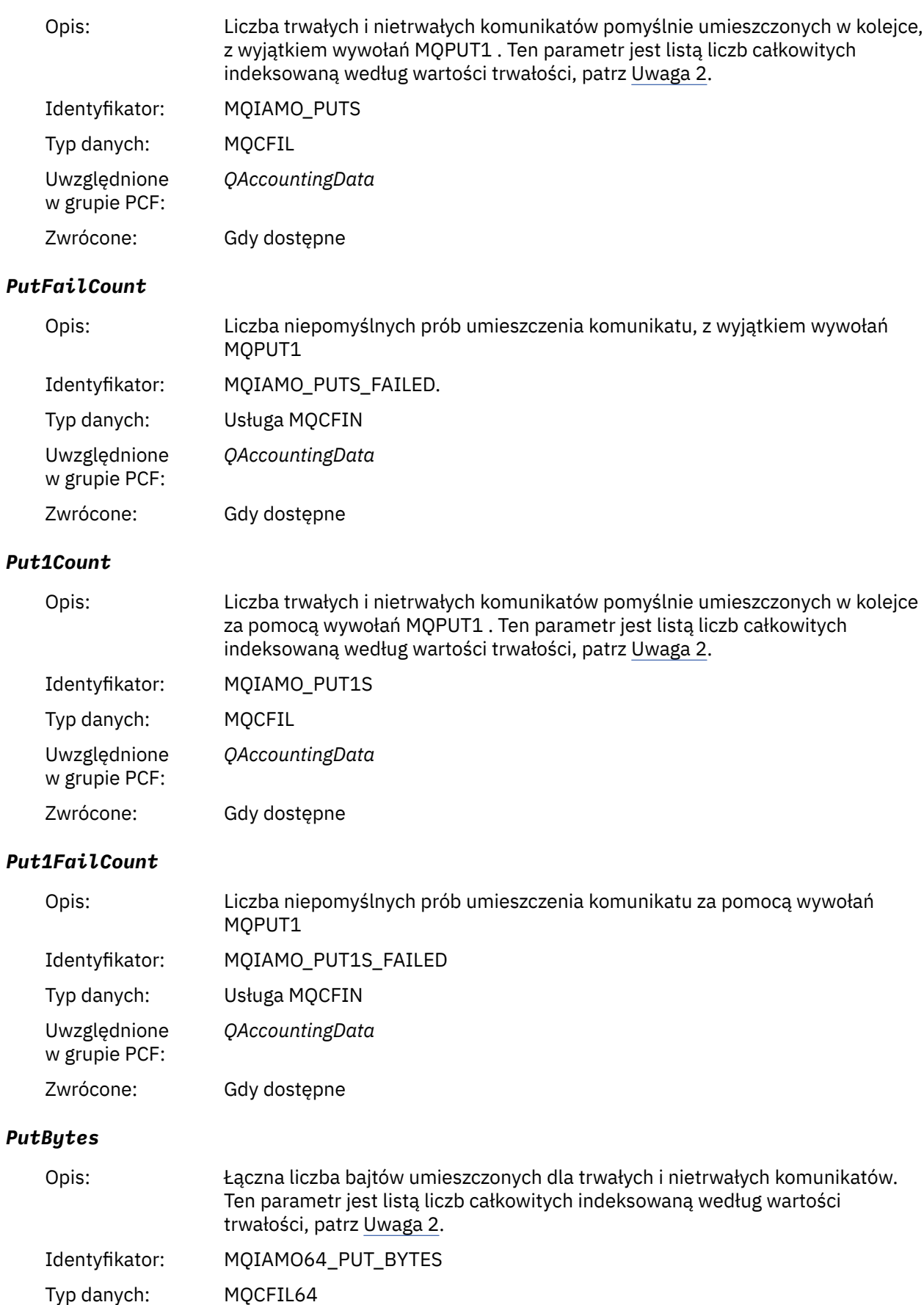

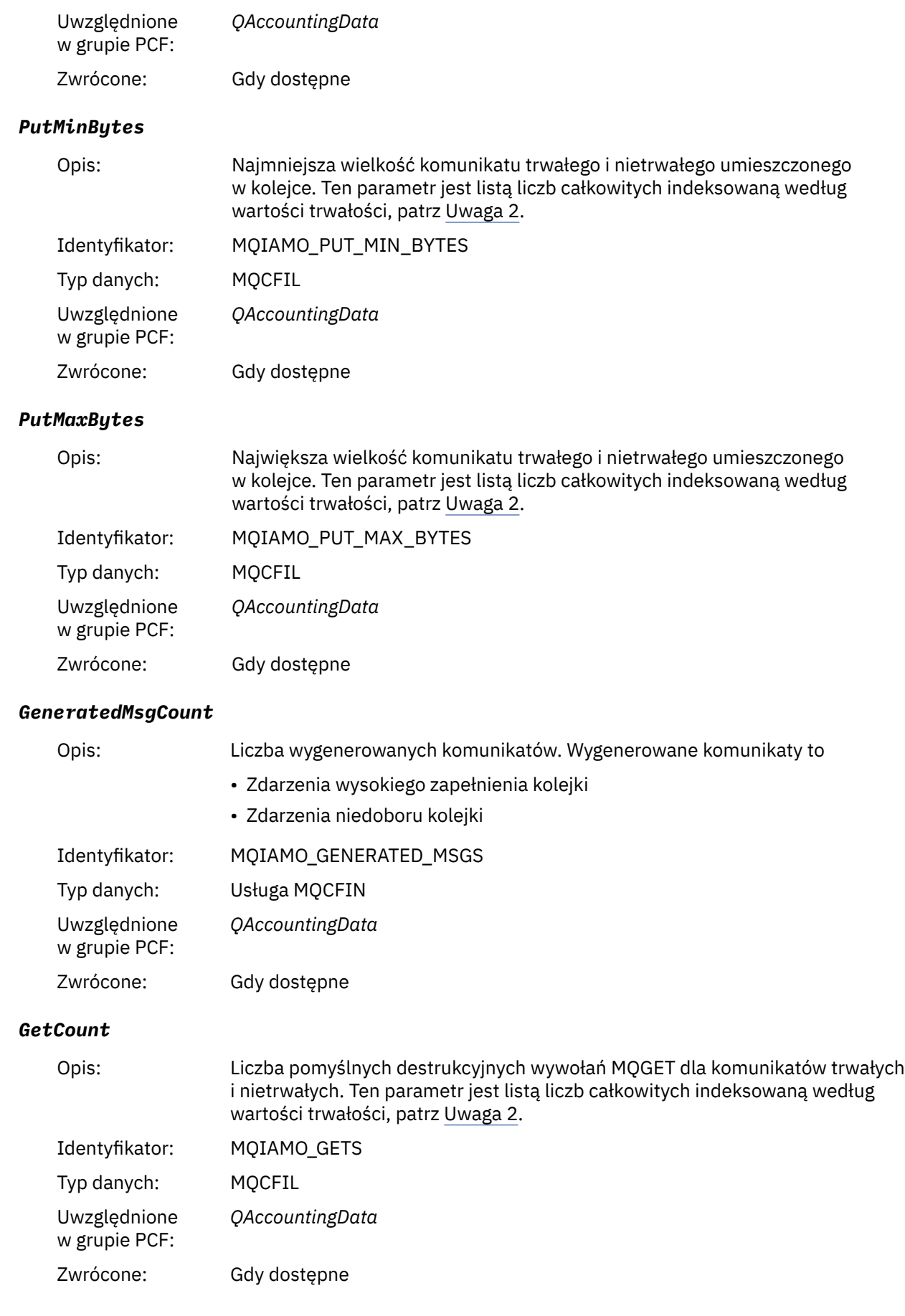

## *GetFailCount*

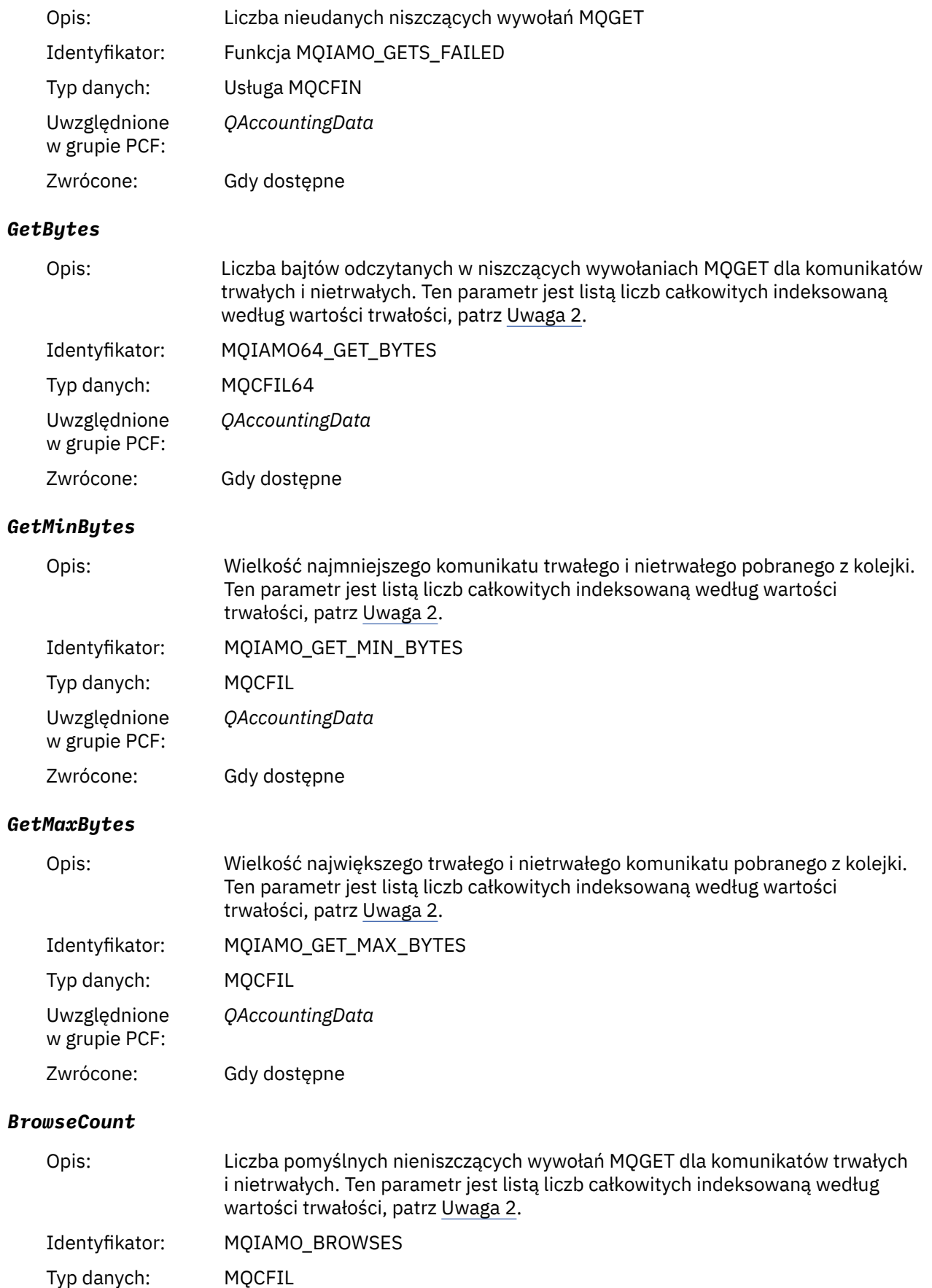
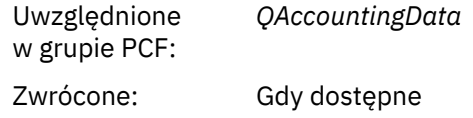

## *BrowseFailCount*

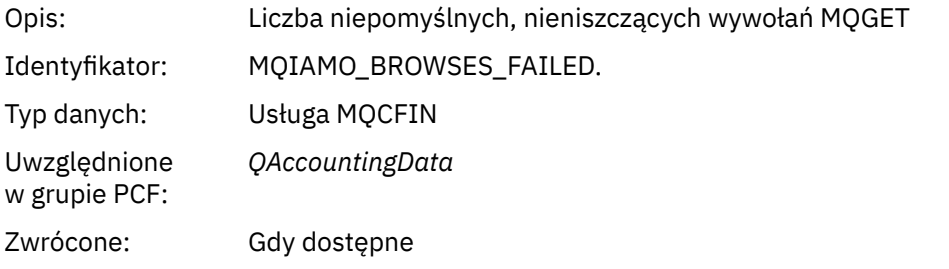

# *BrowseBytes*

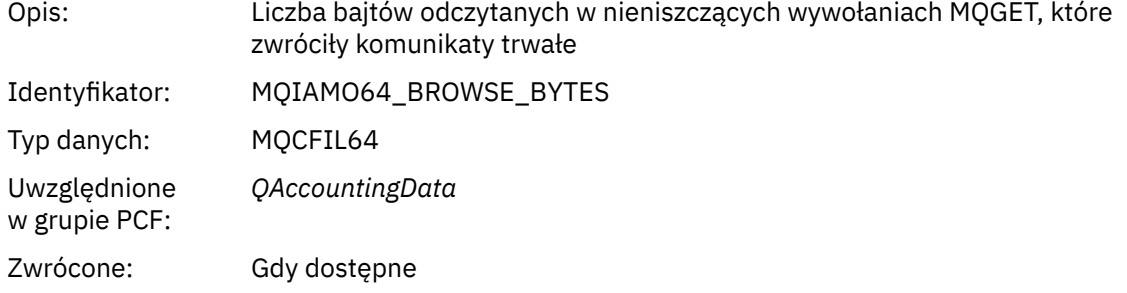

# *BrowseMinBytes*

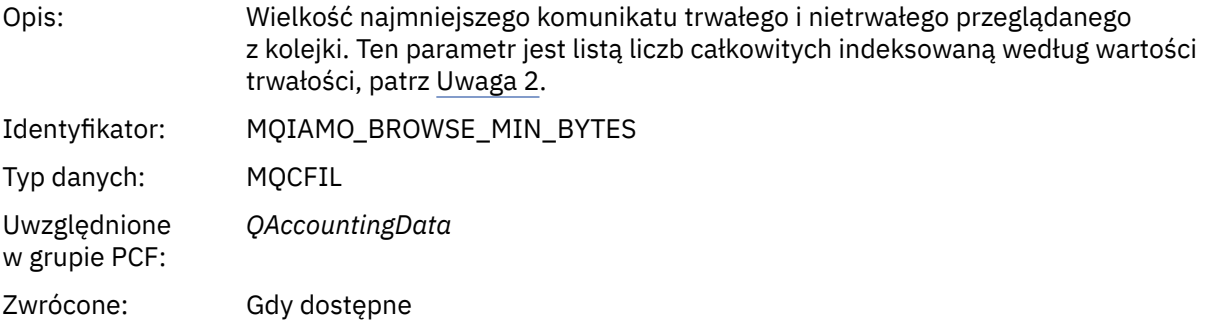

## *BrowseMaxBytes*

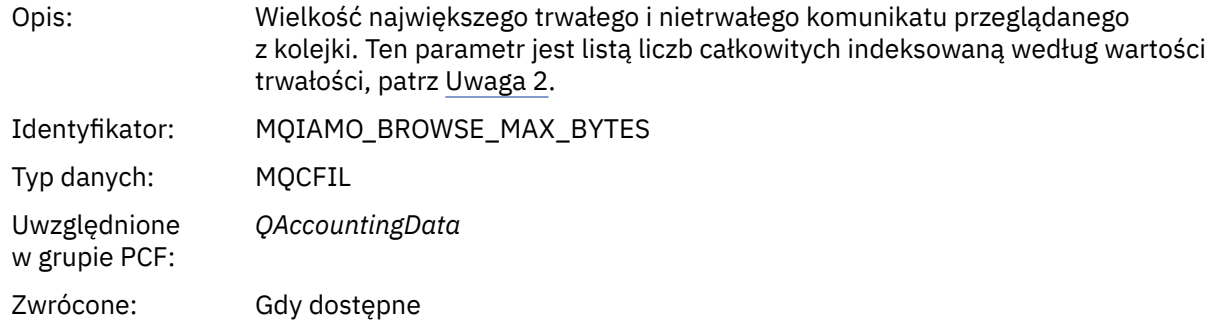

# *TimeOnQMin*

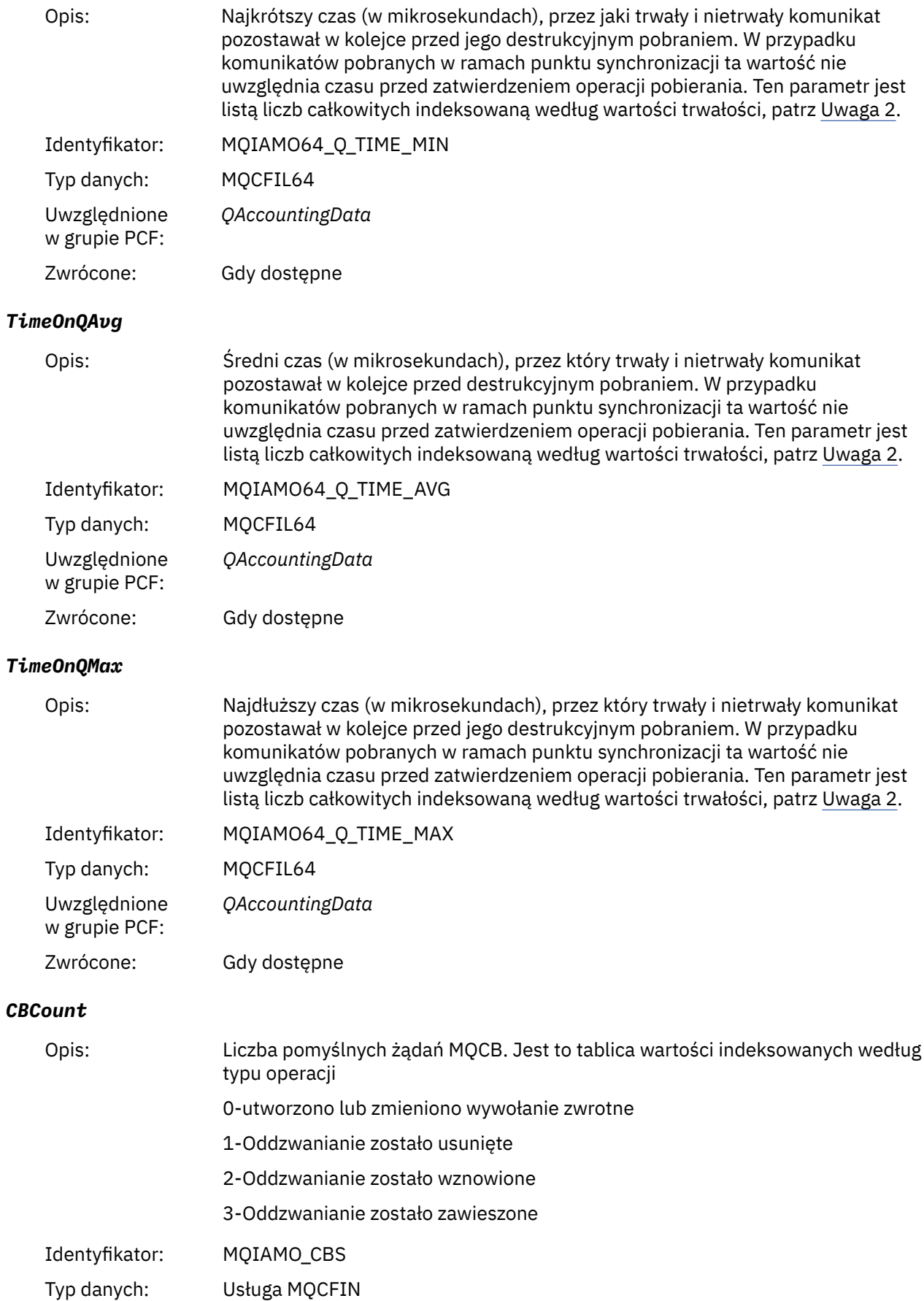

Zwrócone: Jeśli jest dostępna.

### <span id="page-182-0"></span>*CBFailCount*

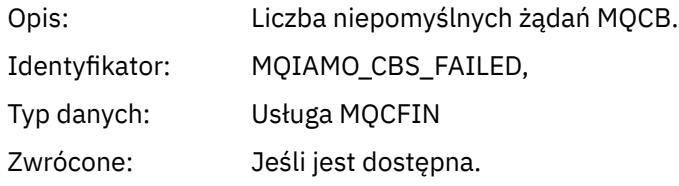

# *Dane komunikatu statystyki MQI*

Ta strona służy do wyświetlania struktury komunikatu statystyki MQI.

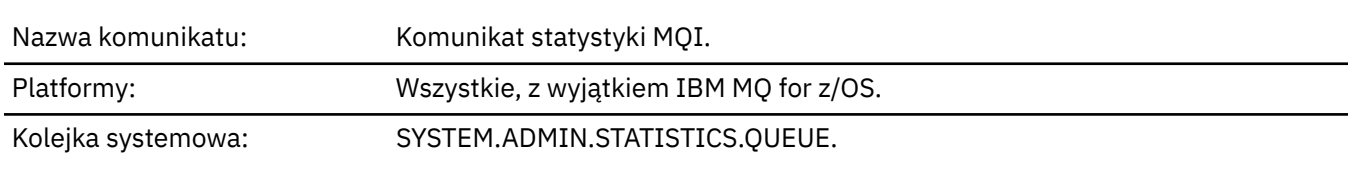

## *QueueManager*

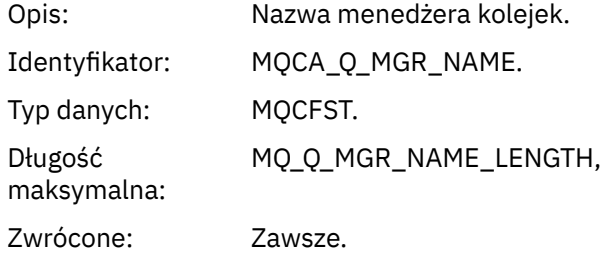

### *IntervalStartDate*

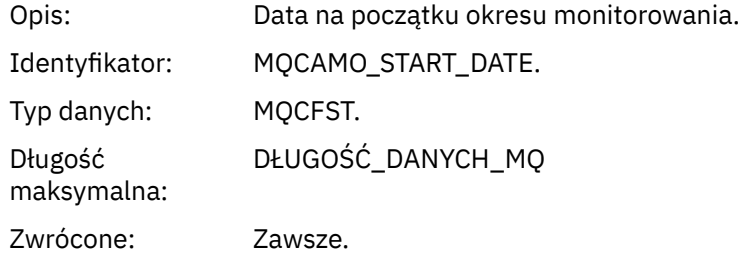

## *IntervalStartTime*

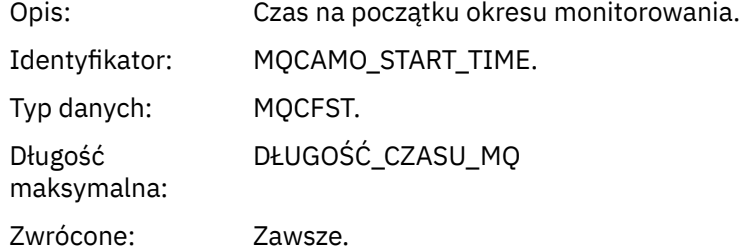

#### *IntervalEndDate*

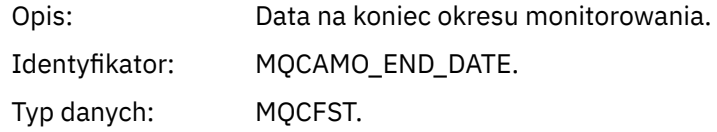

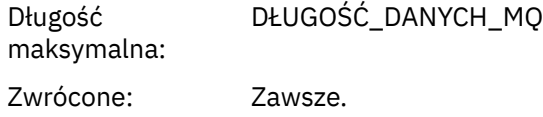

### *IntervalEndTime*

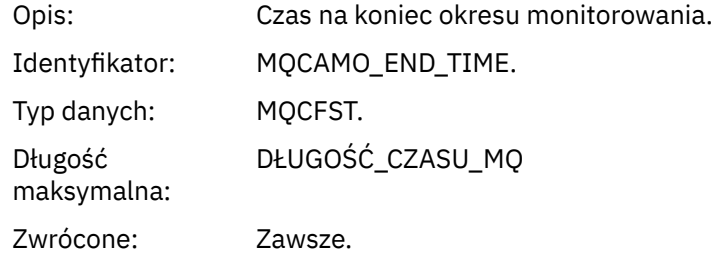

#### *CommandLevel*

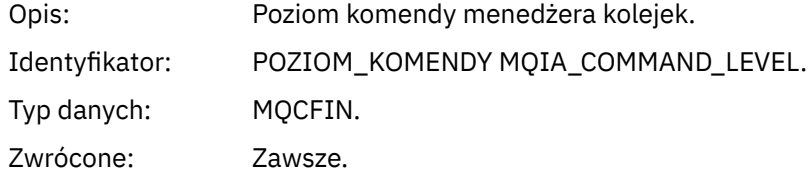

### *ConnCount*

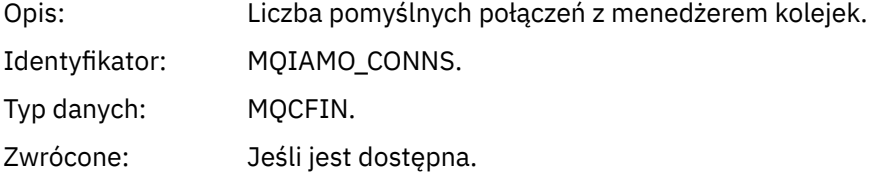

### *ConnFailCount*

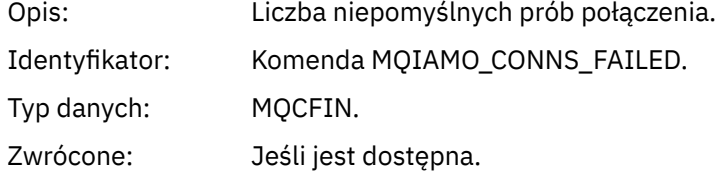

#### *ConnsMax*

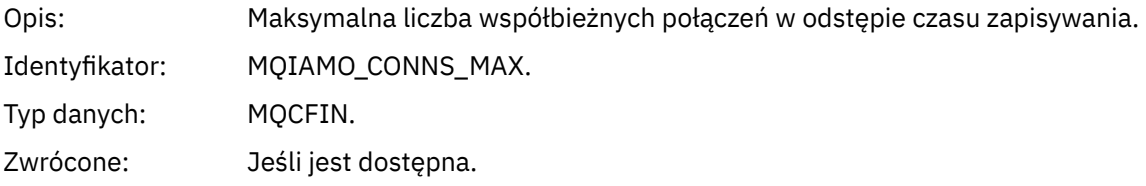

## *DiscCount*

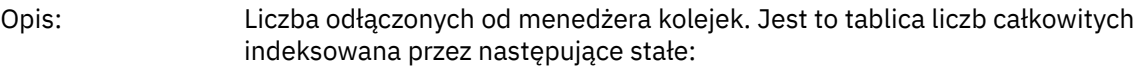

- MQDISCONNECT\_NORMAL
- MQDISCONNECT\_IMPLICIT,
- MQDISCONNECT\_Q\_MGR

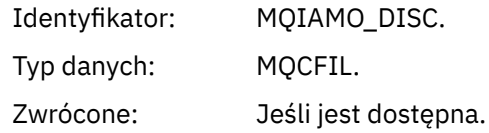

### *OpenCount*

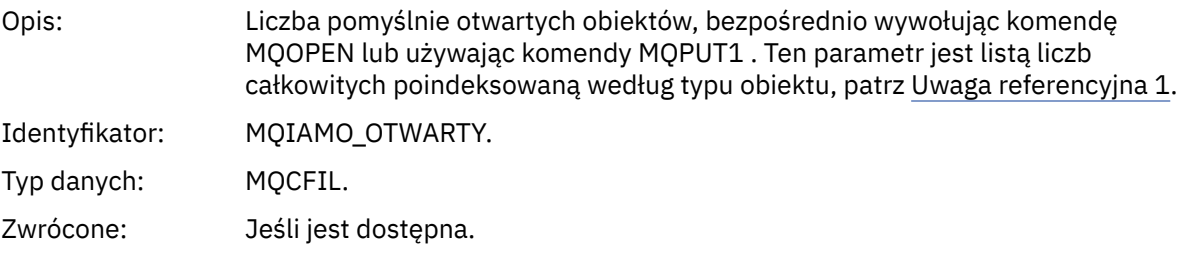

#### *OpenFailCount*

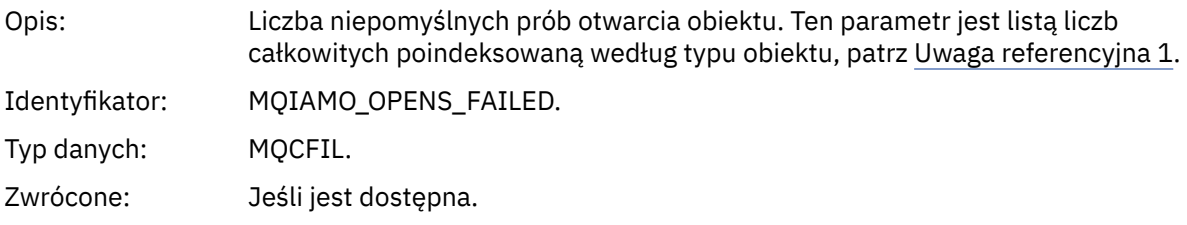

### *CloseCount*

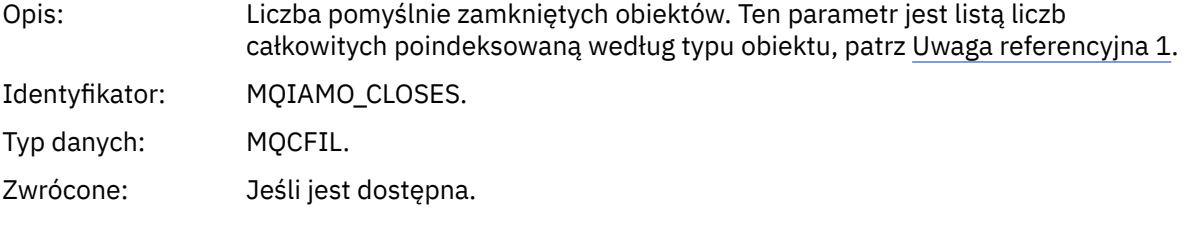

## *CloseFailCount*

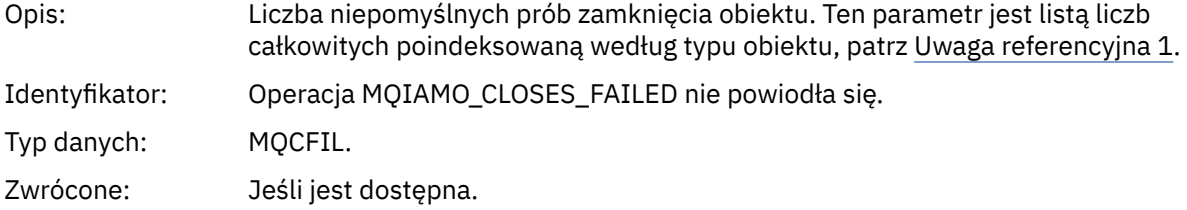

## *InqCount*

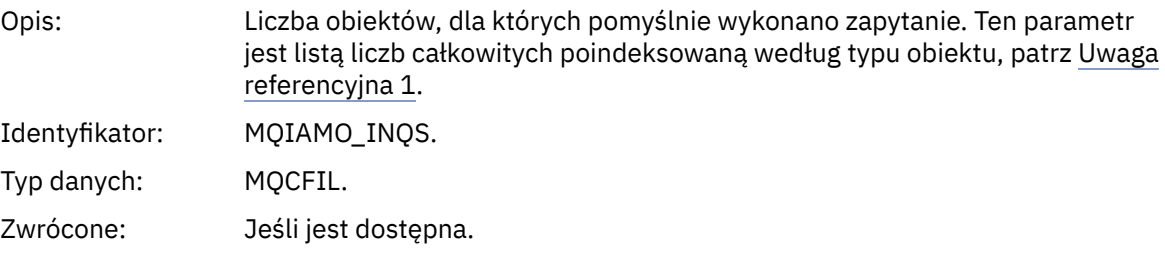

## *InqFailCount*

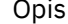

s: Liczba niepomyślnych prób sprawdzenia obiektu. Ten parametr jest listą liczb całkowitych poindeksowaną według typu obiektu, patrz [Uwaga referencyjna 1](#page-205-0).

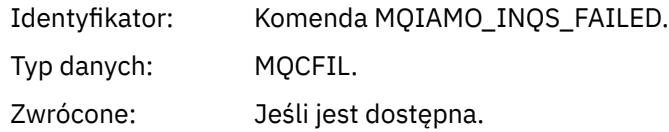

### *SetCount*

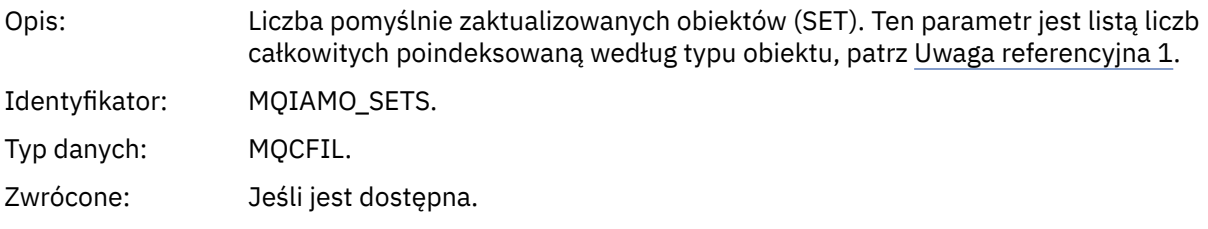

## *SetFailCount*

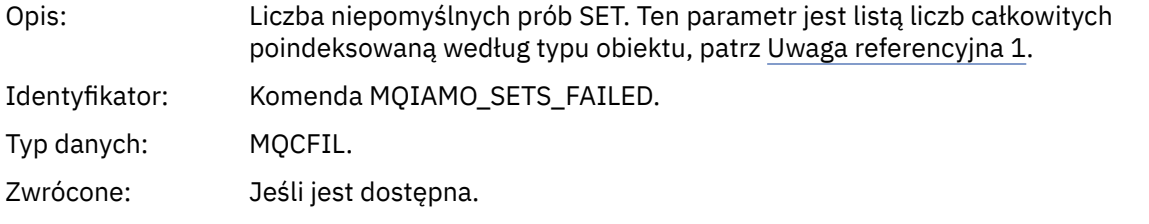

## *PutCount*

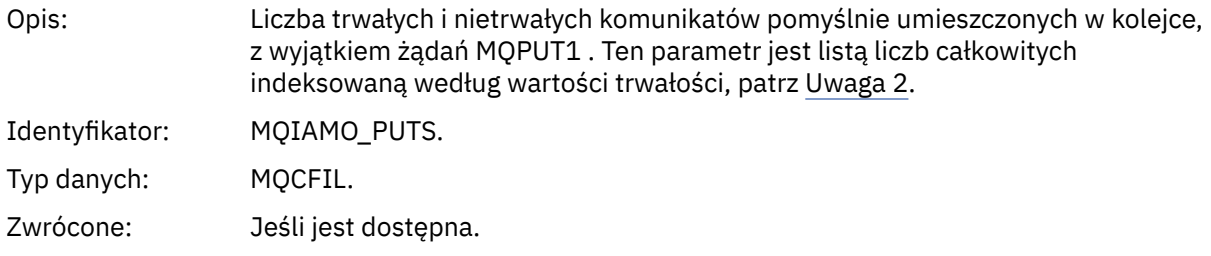

## *PutFailCount*

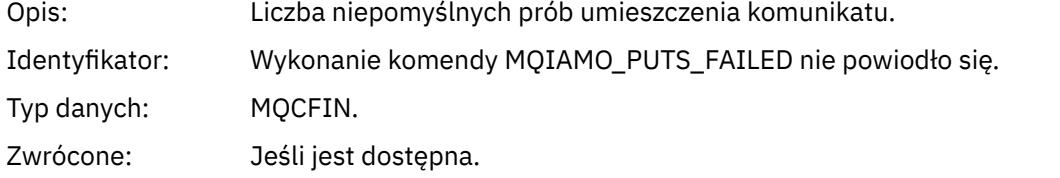

### *Put1Count*

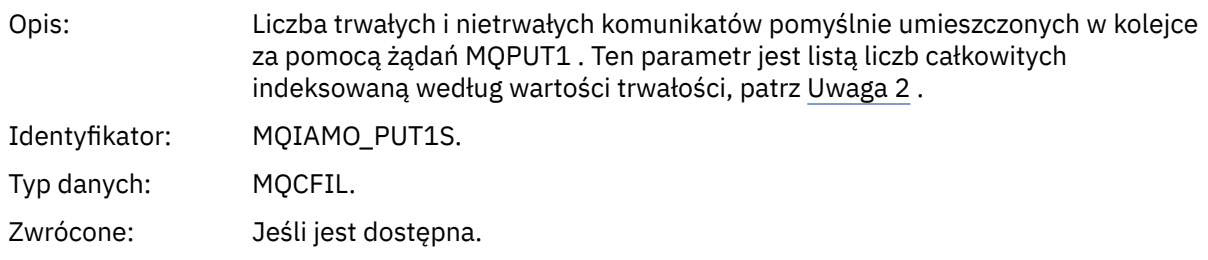

#### *Put1FailCount*

Opis: Liczba niepomyślnych prób umieszczenia komunikatu trwałego i nietrwałego w kolejce przy użyciu żądań MQPUT1 . Ten parametr jest listą liczb całkowitych indeksowaną według wartości trwałości, patrz [Uwaga 2](#page-205-0) .

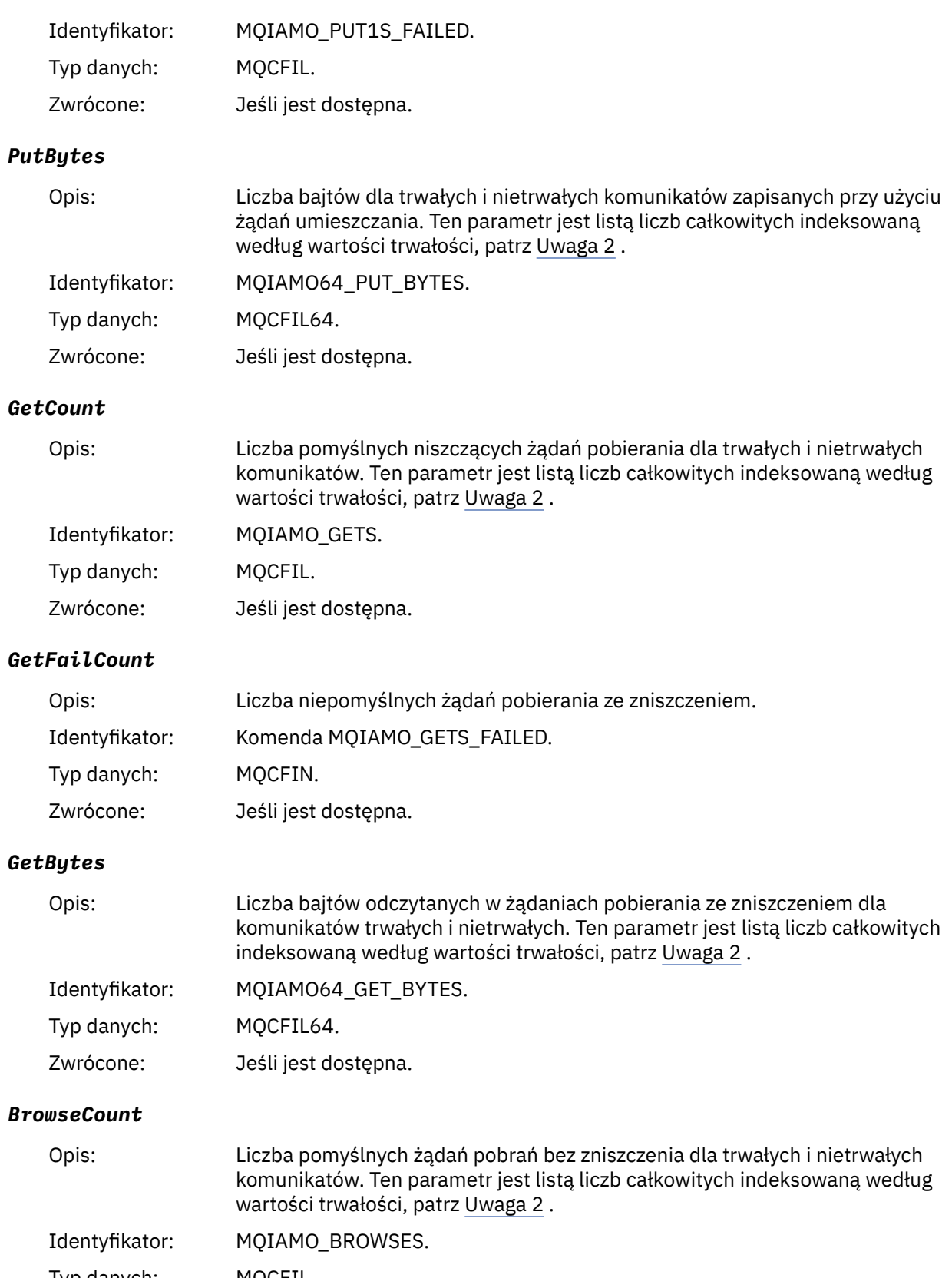

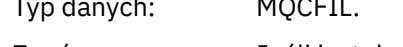

# Zwrócone: Jeśli jest dostępna.

## *BrowseFailCount*

Opis: Liczba niepomyślnych nieniszczących żądań pobierania.

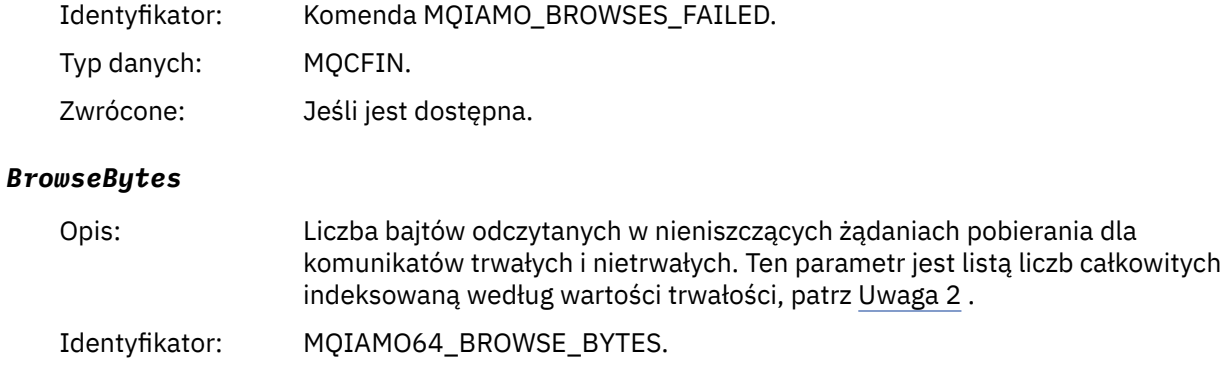

Typ danych: MQCFIL64.

Zwrócone: Jeśli jest dostępna.

#### *CommitCount*

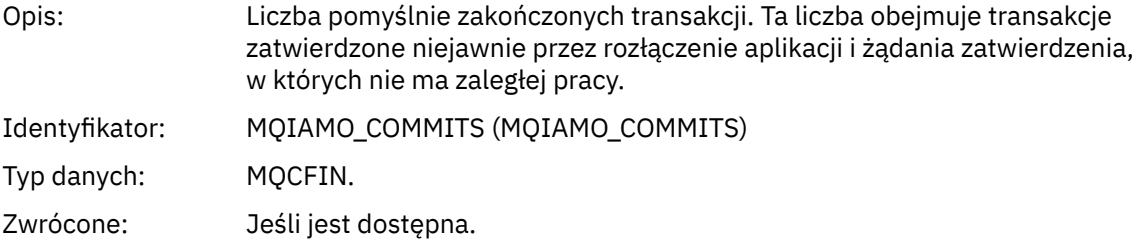

### *CommitFailCount*

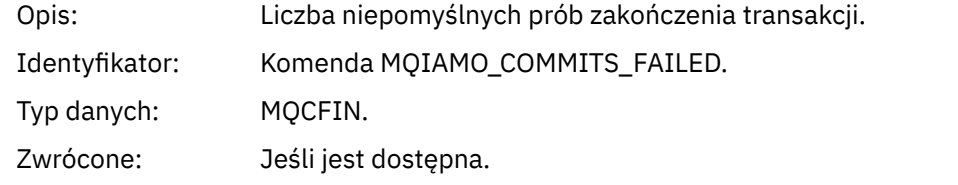

### *BackCount*

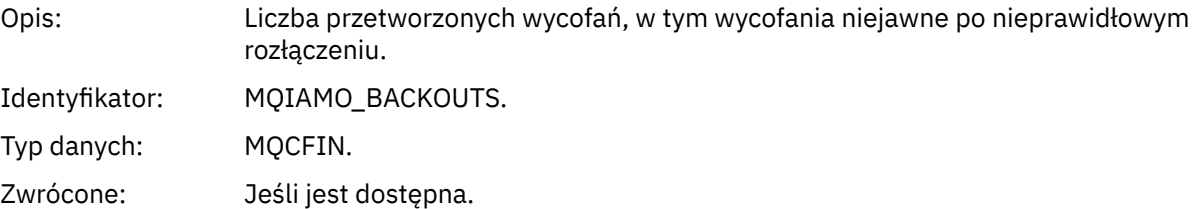

## *ExpiredMsgCount*

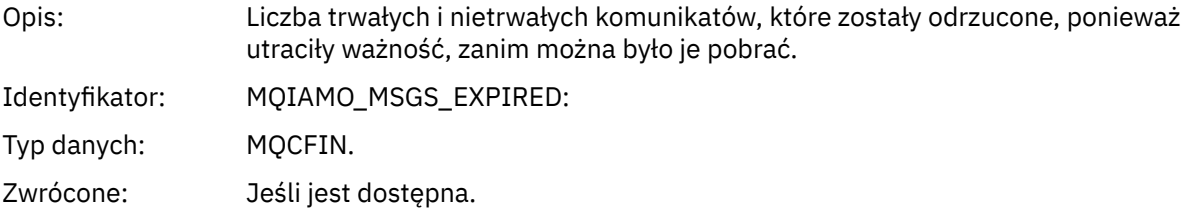

# *PurgeCount*

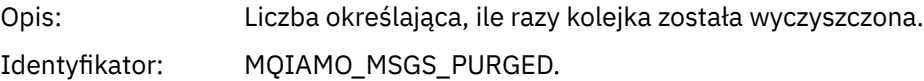

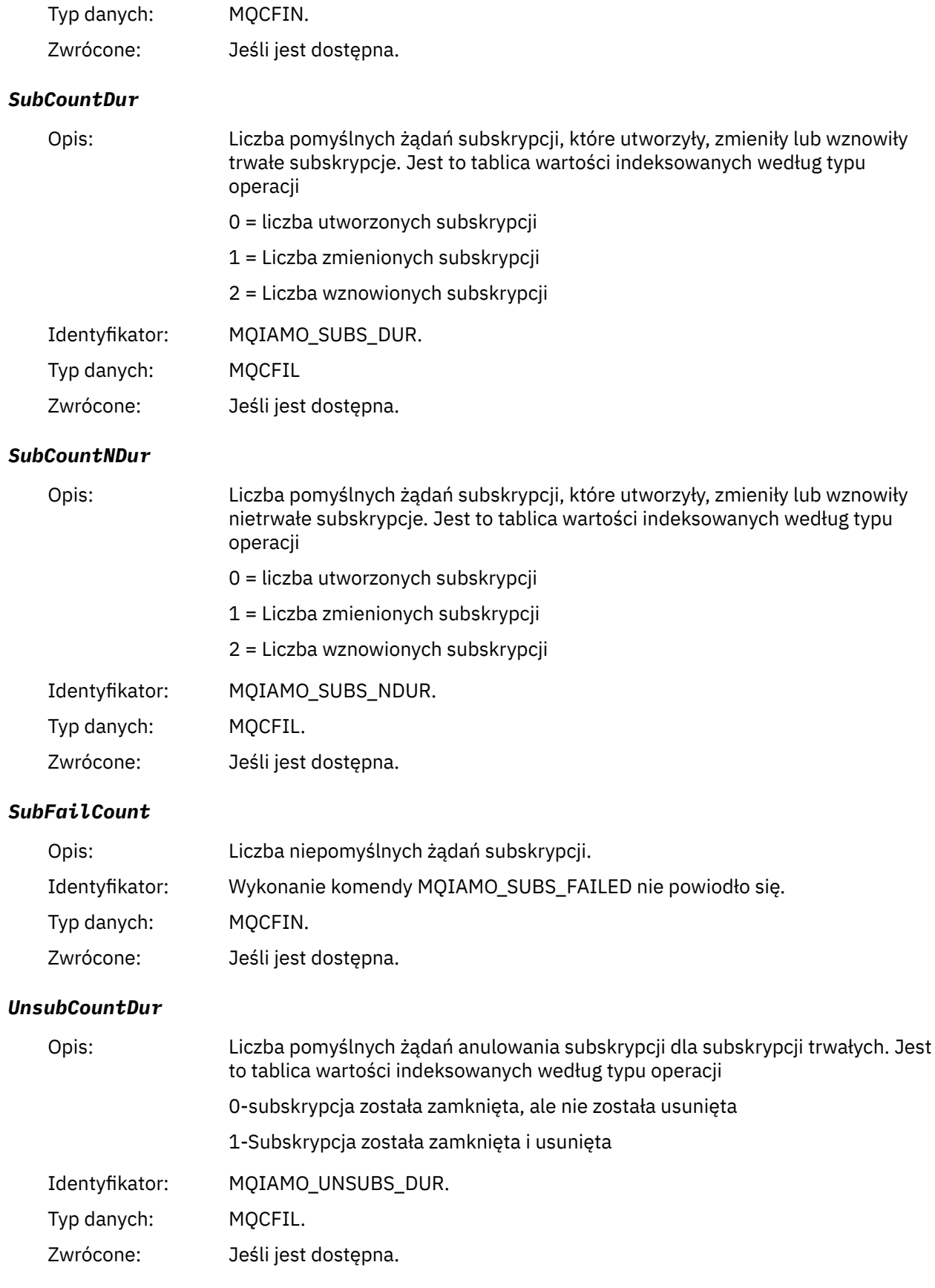

### *UnsubCountNDur*

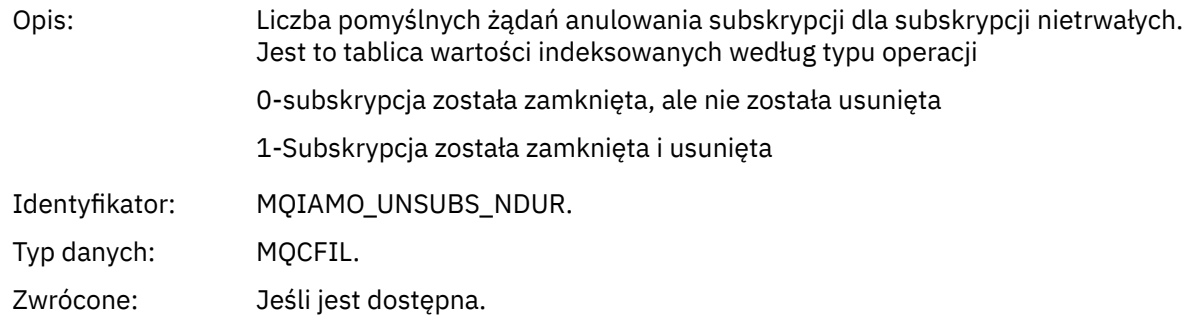

### *UnsubFailCount*

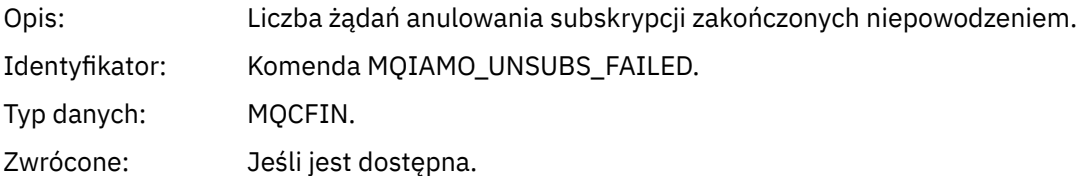

## *SubRqCount*

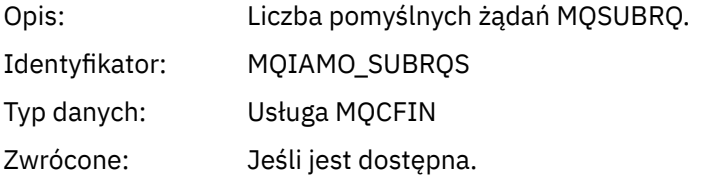

## *SubRqFailCount*

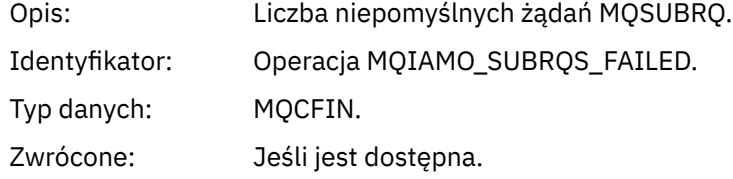

### *CBCount*

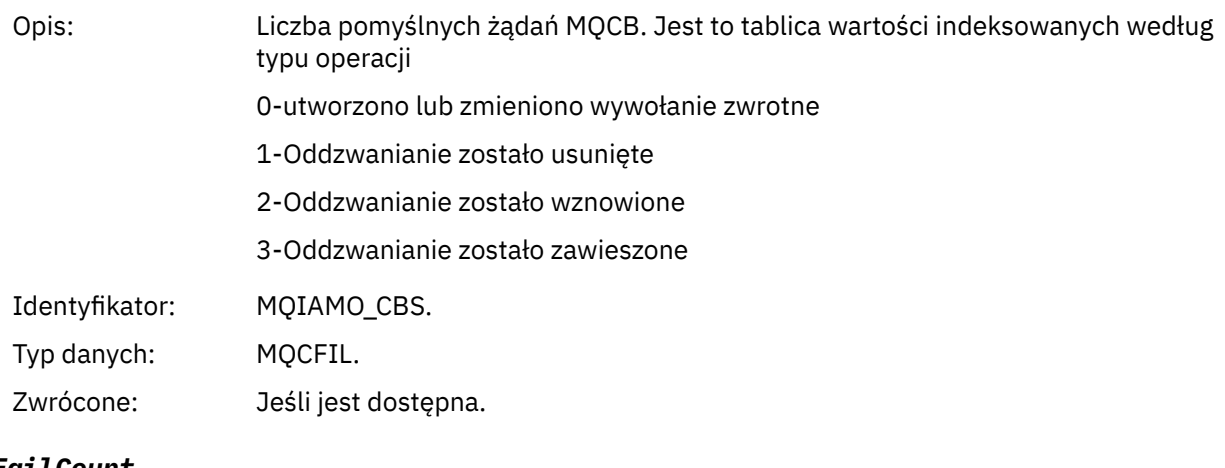

# *CBFailCount*

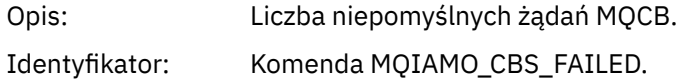

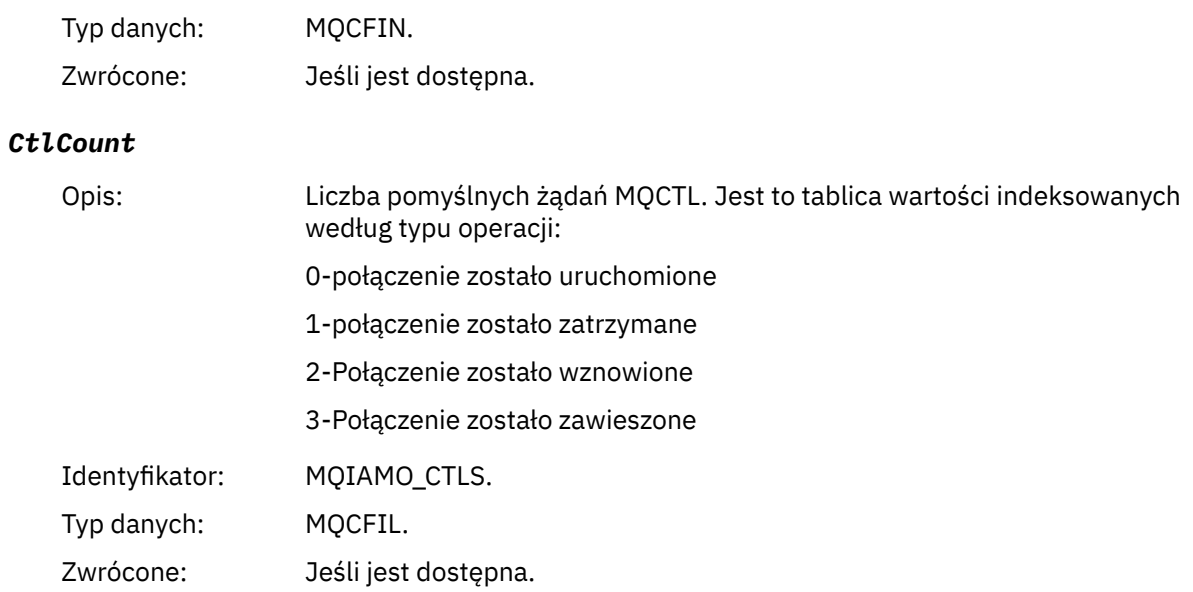

### *CtlFailCount*

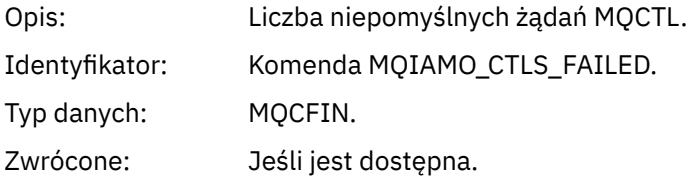

### *StatCount*

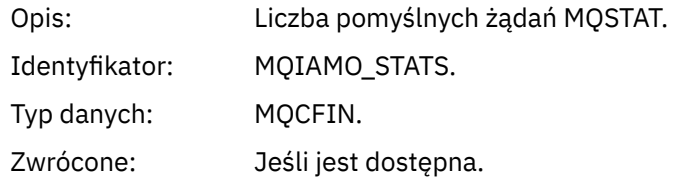

### *StatFailCount*

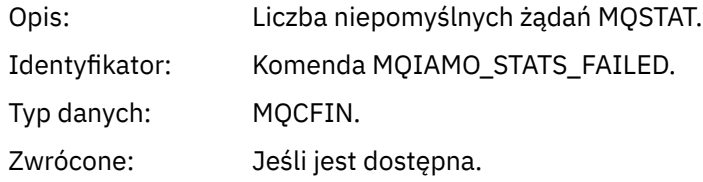

## SubCountDurHig

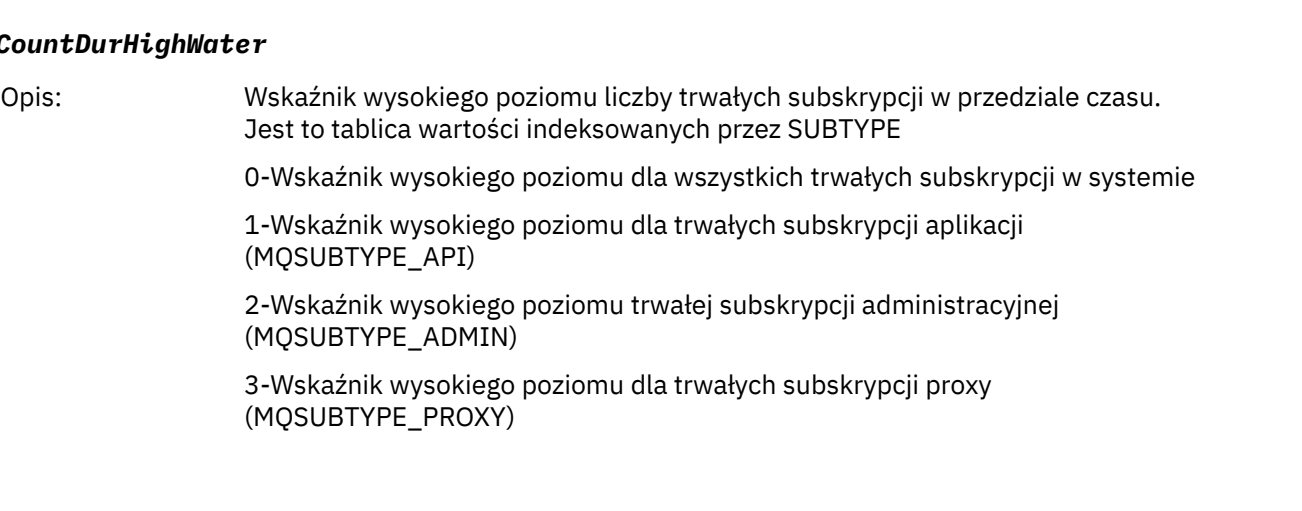

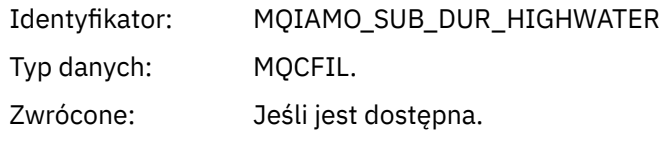

### *SubCountDurLowWater*

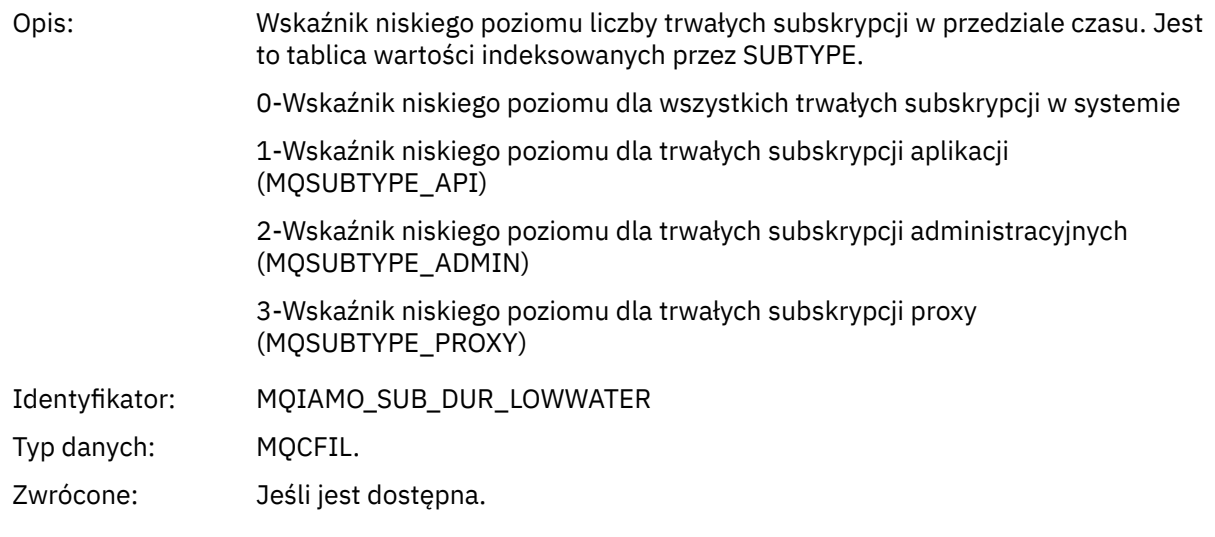

## *SubCountNDurHighWater*

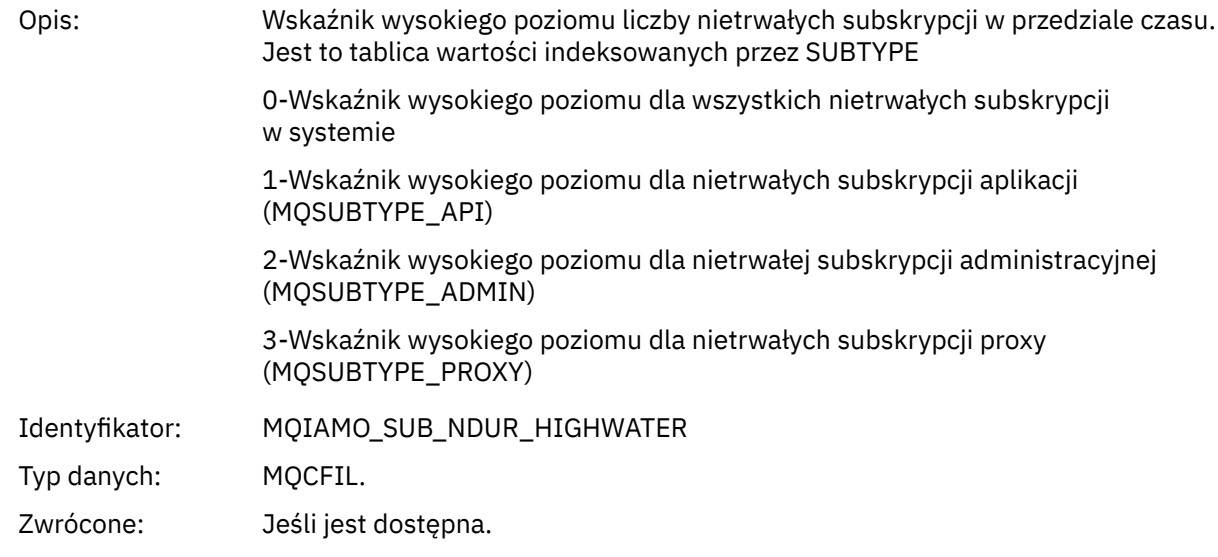

### *SubCountNDurLowWater*

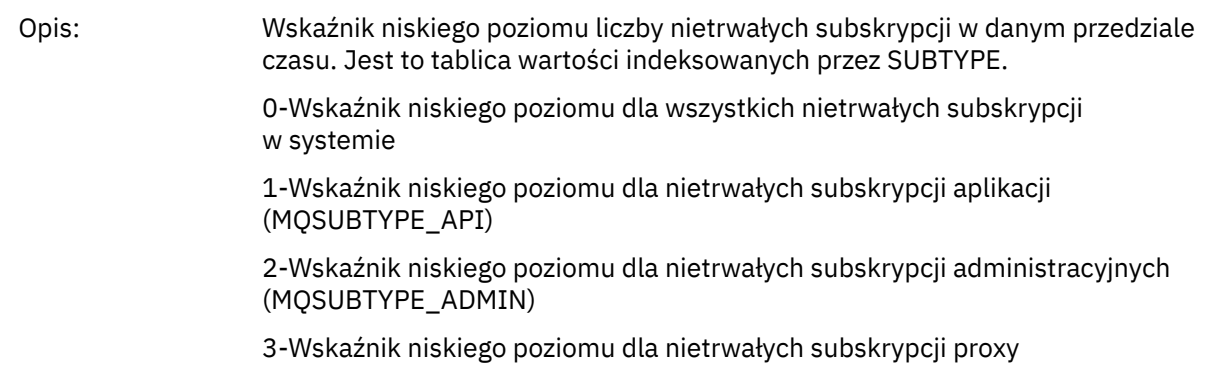

(MQSUBTYPE\_PROXY)

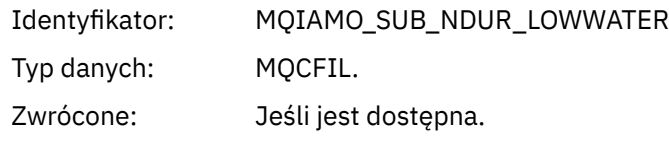

#### *PutTopicCount*

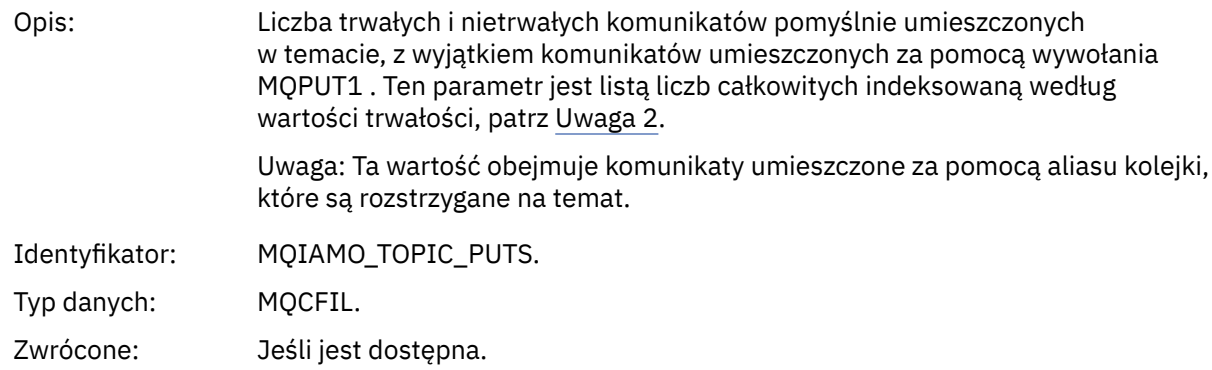

#### *PutTopicFailCount*

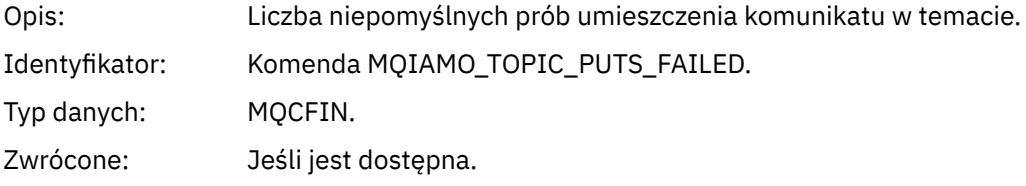

#### *Put1TopicCount*

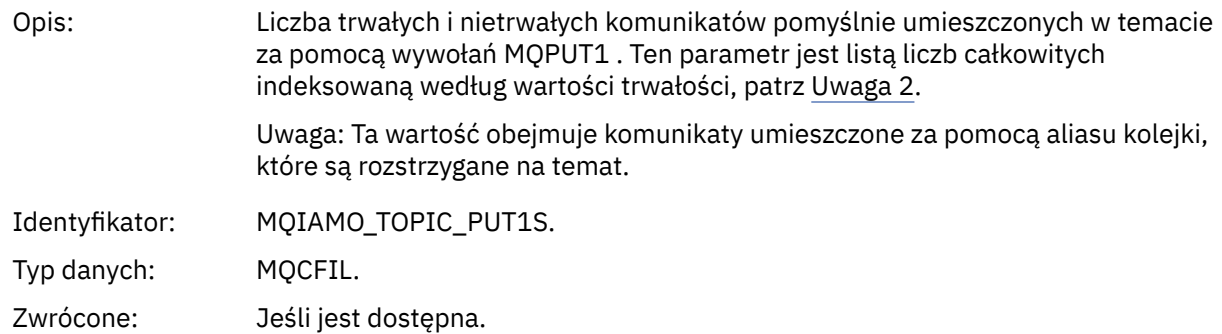

#### *Put1TopicFailCount*

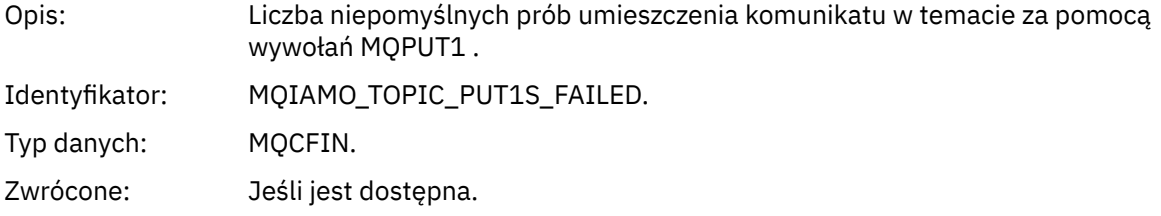

#### *PutTopicBytes*

Opis: Liczba bajtów zapisanych przy użyciu wywołań put dla trwałych i nietrwałych komunikatów, które są tłumaczone na operację publikowania. Jest to liczba bajtów umieszczonych przez aplikację, a nie wynikowa liczba bajtów dostarczonych do subskrybentów. Więcej informacji na ten temat zawiera sekcja PublishMsg(Bajty). Ten parametr jest listą liczb całkowitych indeksowaną według wartości trwałości, patrz [Uwaga 2.](#page-205-0)

<span id="page-193-0"></span>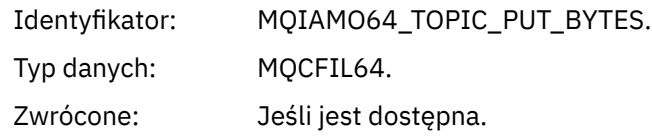

## *PublishMsgCount*

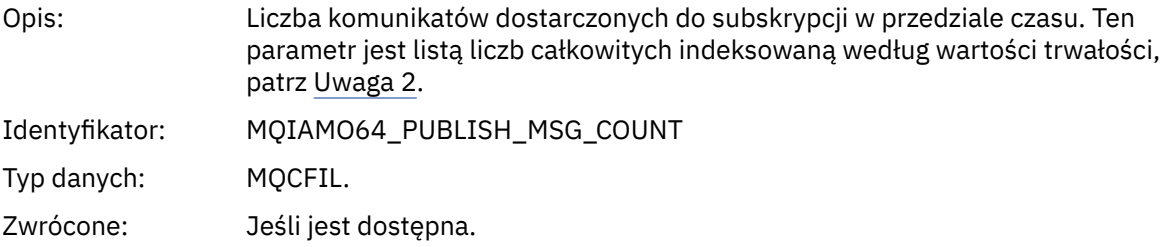

## *PublishMsgBytes*

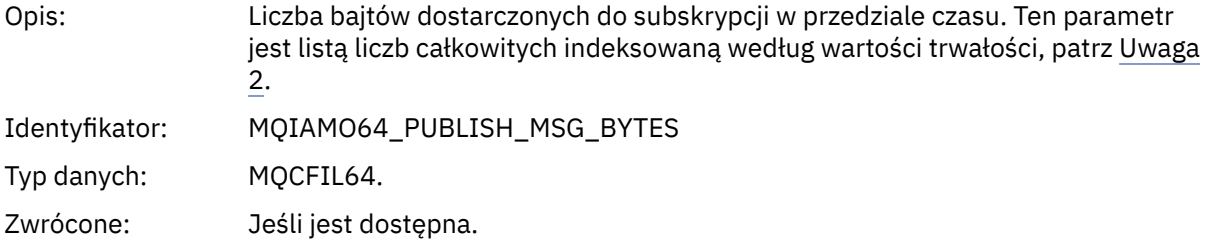

## *Dane komunikatu statystyki kolejki*

Ta strona służy do wyświetlania struktury komunikatu statystyki kolejki

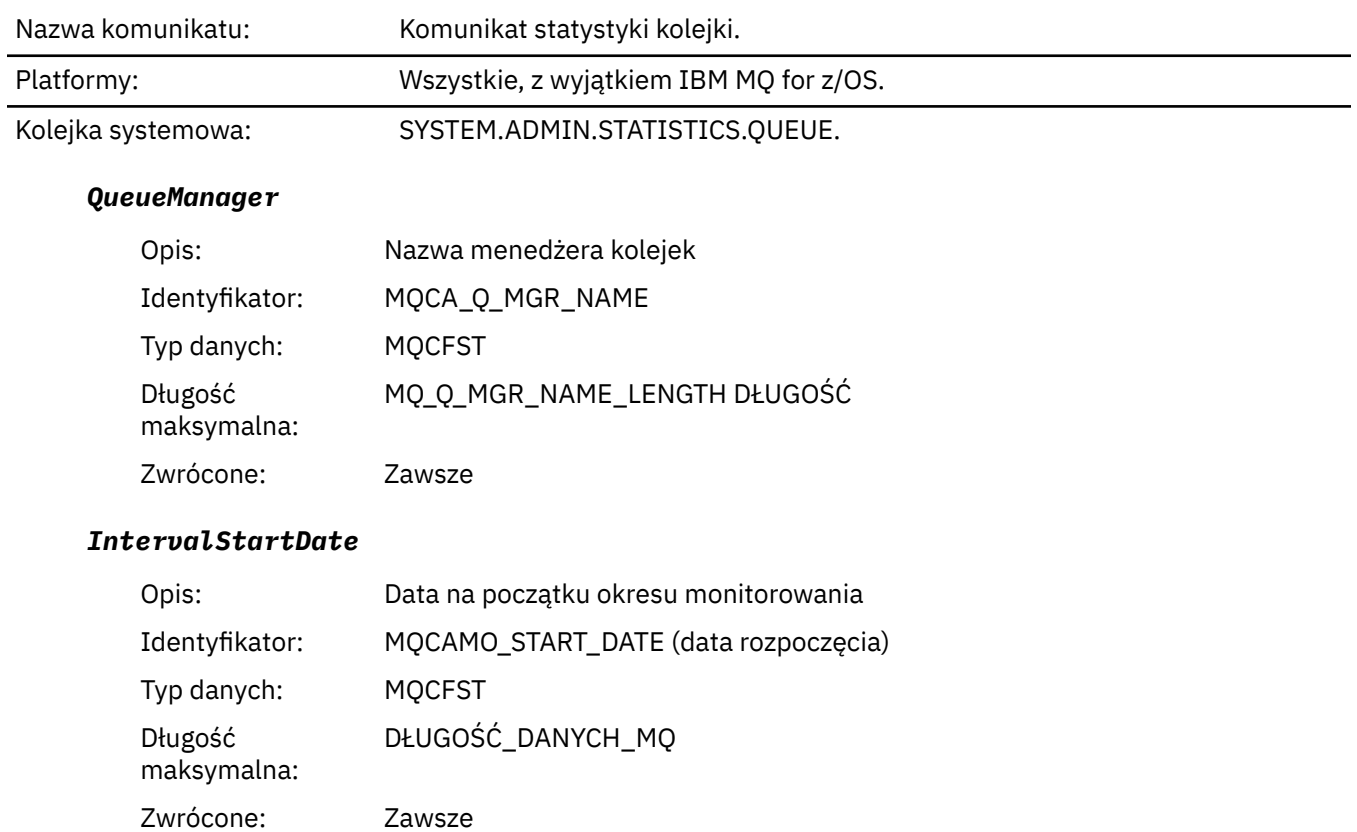

#### *IntervalStartTime*

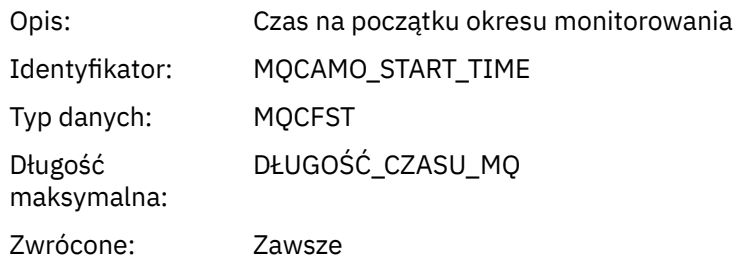

### *IntervalEndDate*

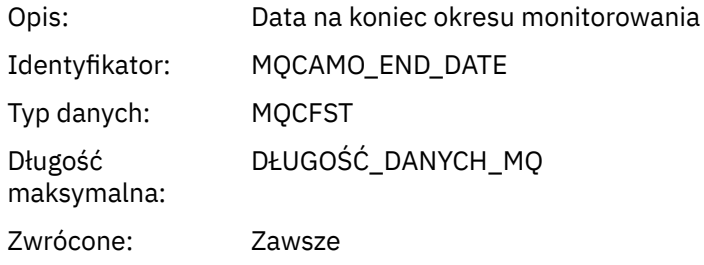

### *IntervalEndTime*

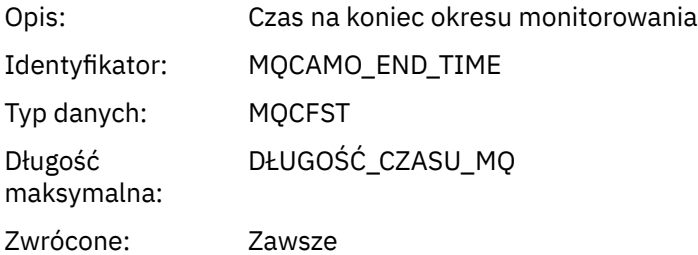

### *CommandLevel*

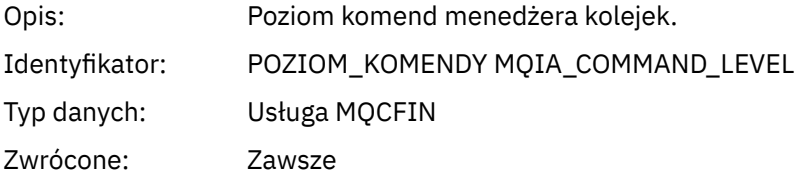

## *ObjectCount*

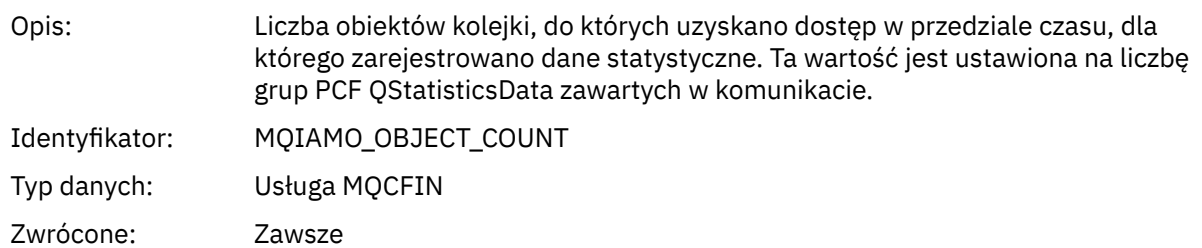

## *QStatisticsData*

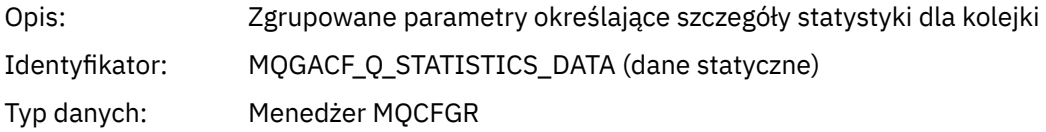

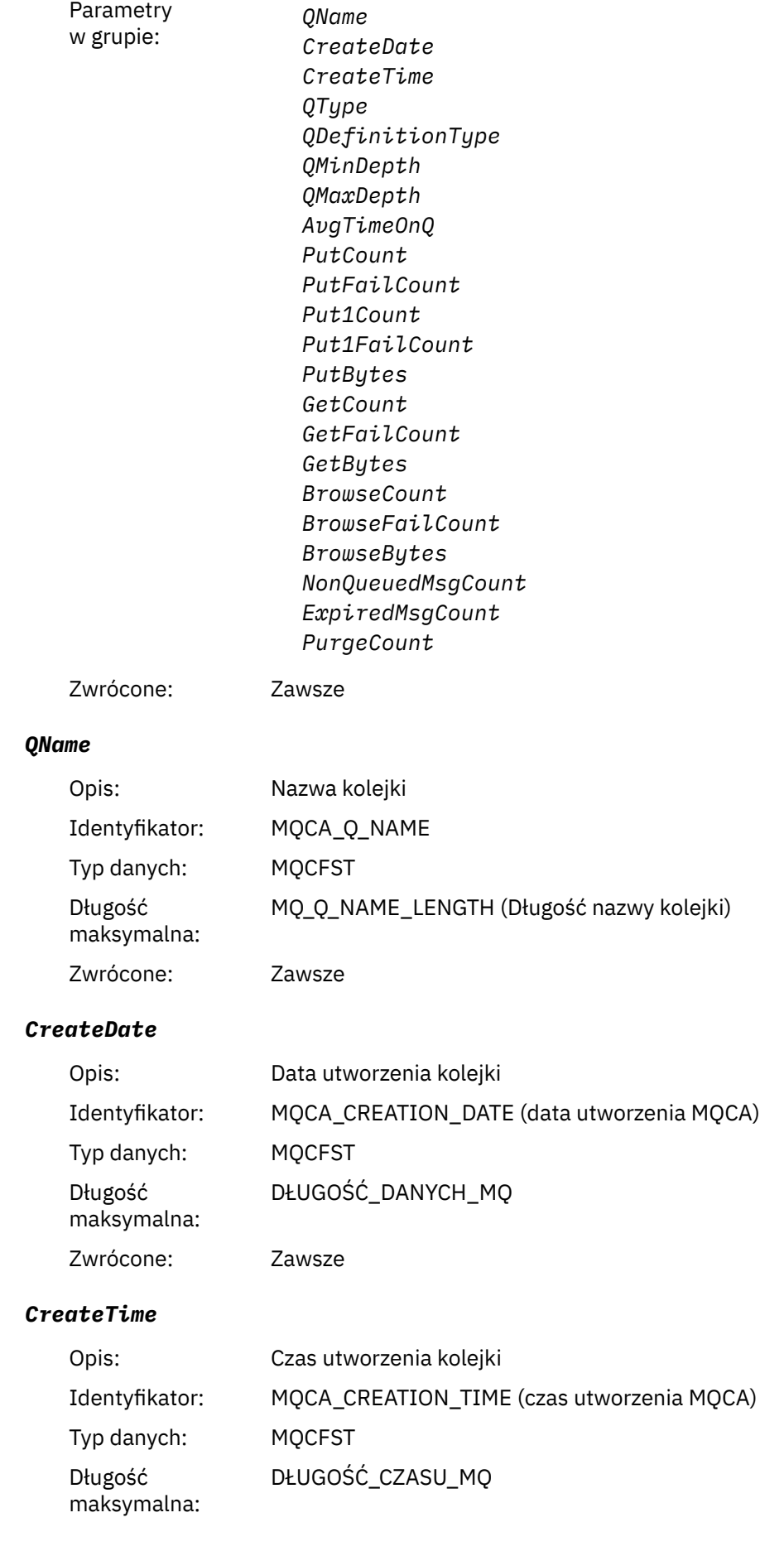

Zwrócone: Zawsze

## *QType*

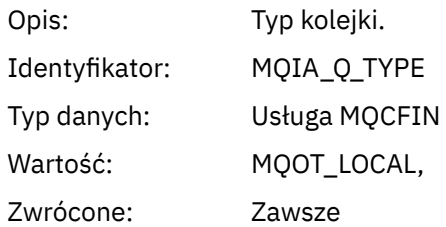

## *QDefinitionType*

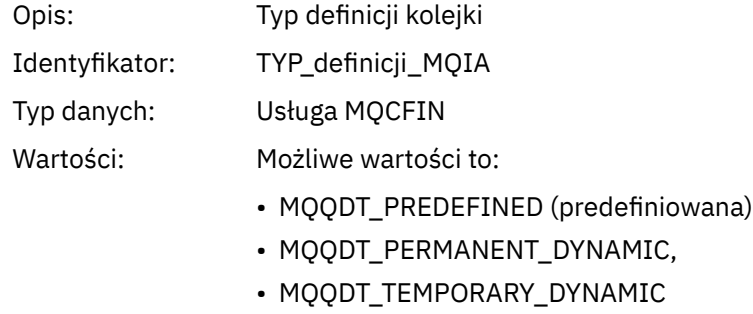

Zwrócone: Gdy dostępne

## *QMinDepth*

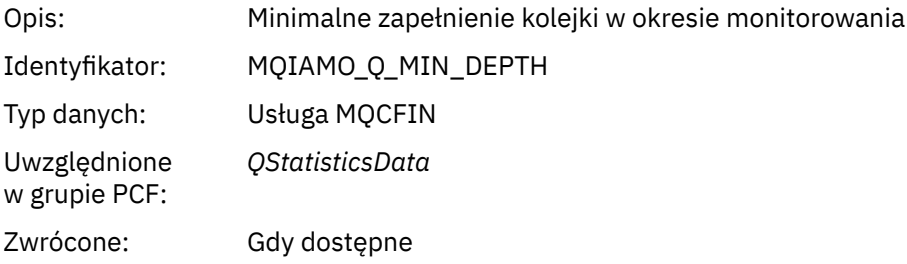

## *QMaxDepth*

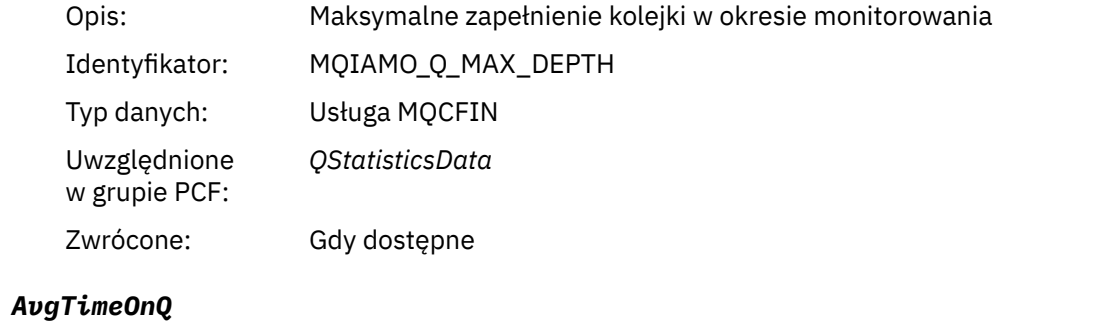

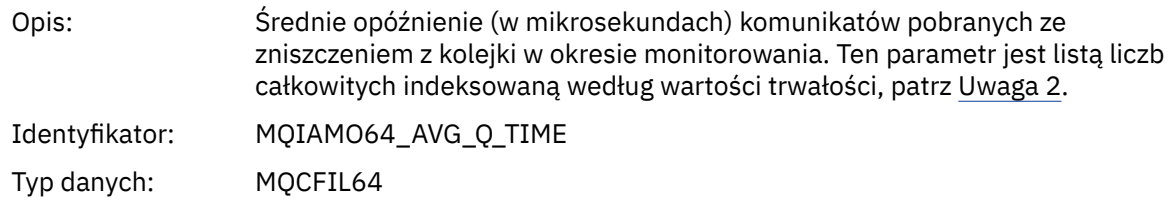

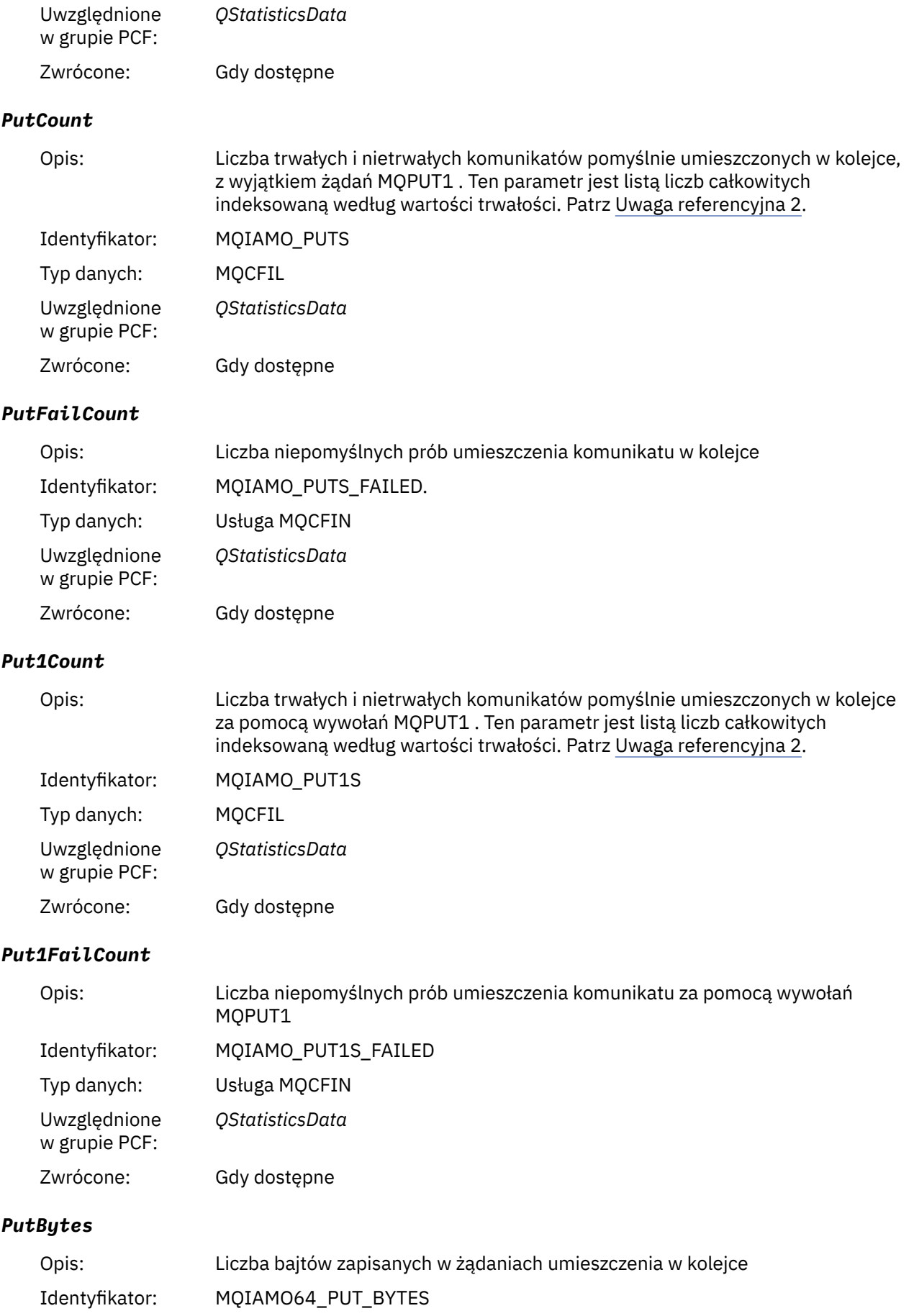

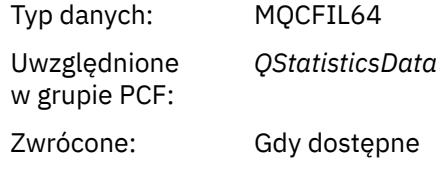

# *GetCount*

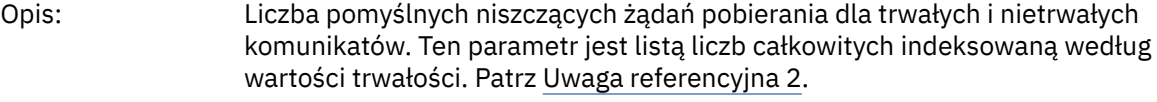

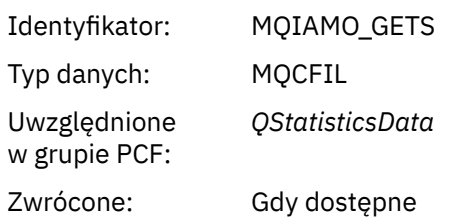

### *GetFailCount*

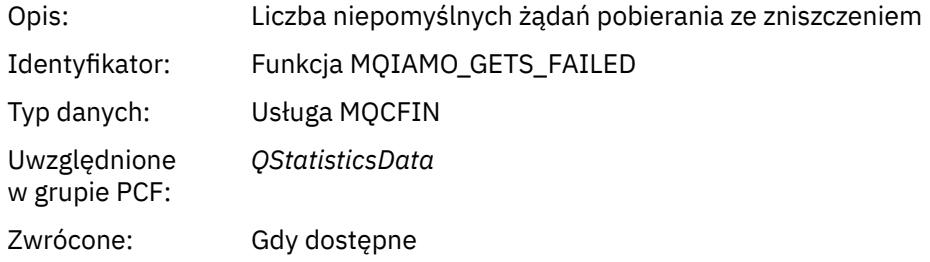

## *GetBytes*

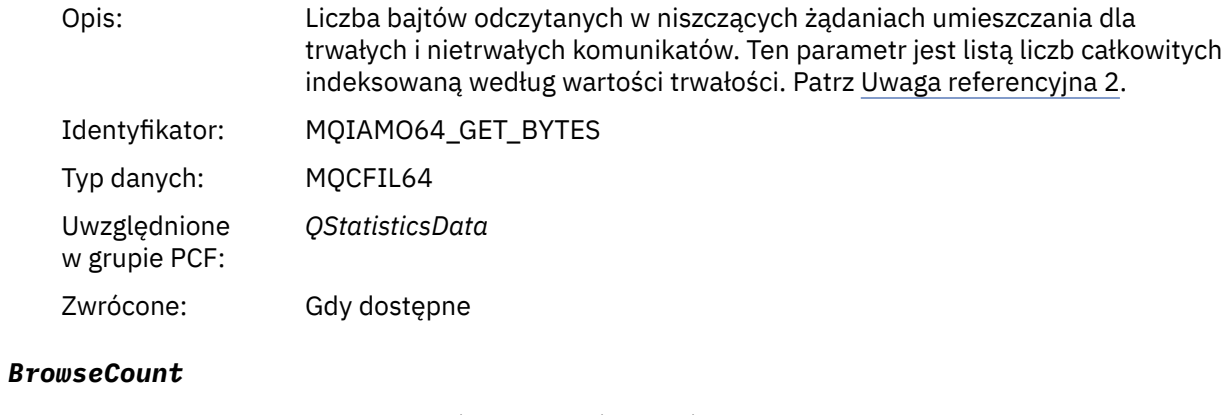

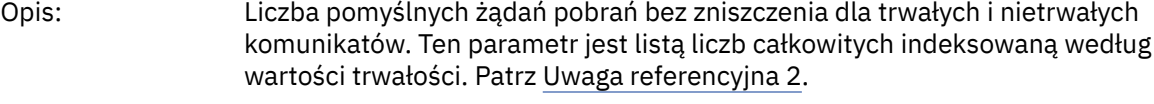

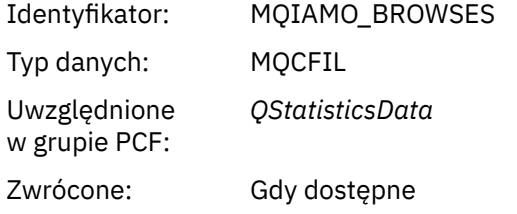

#### *BrowseFailCount*

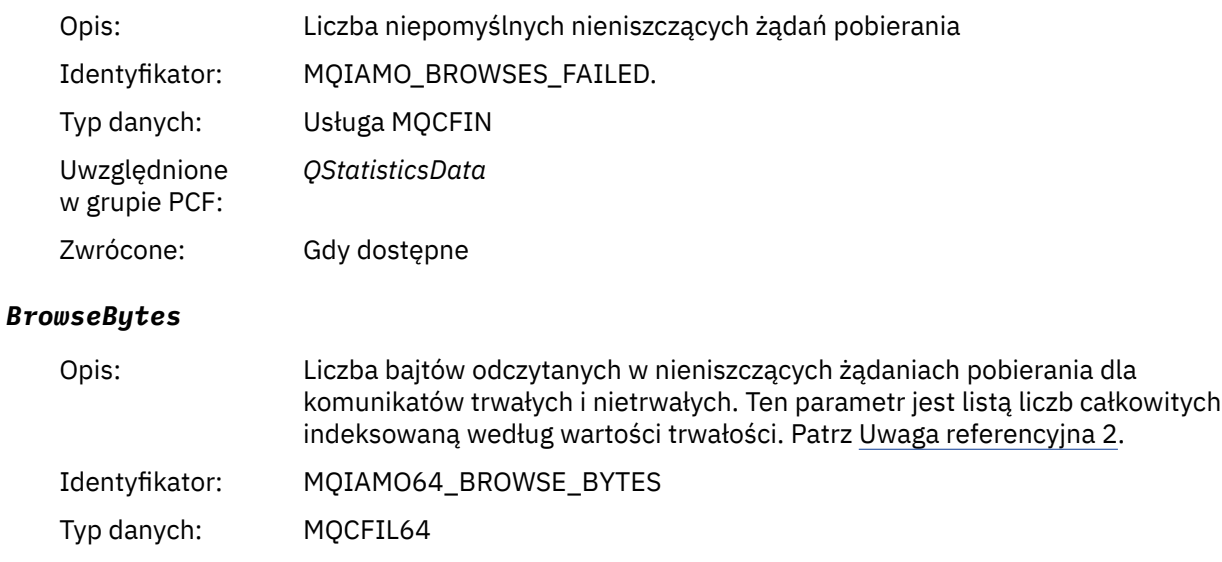

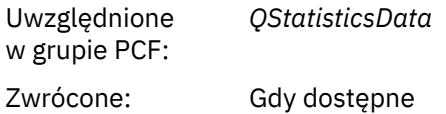

#### *NonQueuedMsgCount*

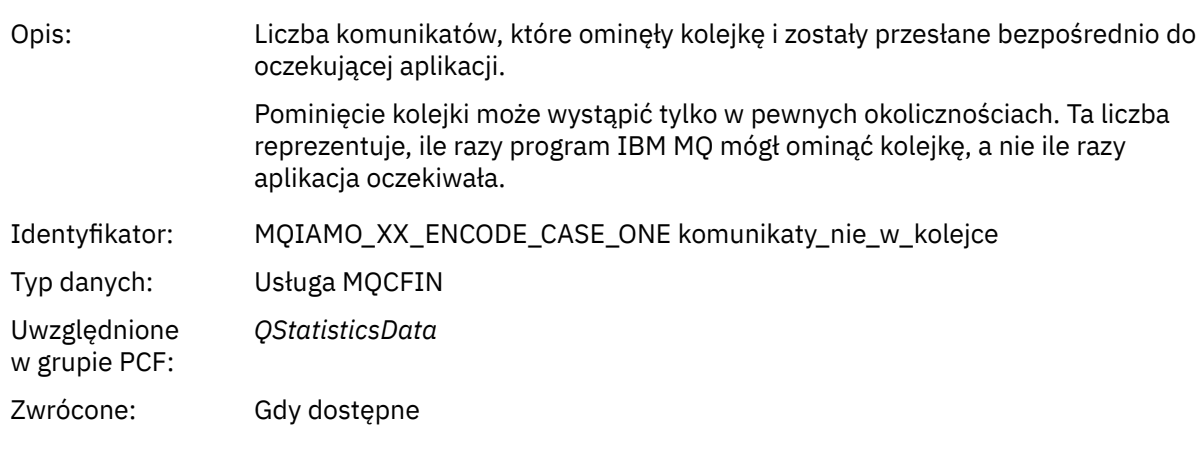

## *ExpiredMsgCount*

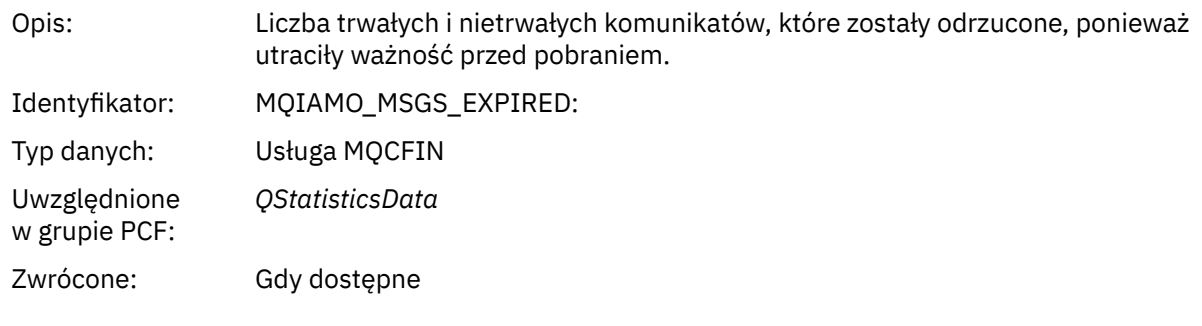

## *PurgeCount*

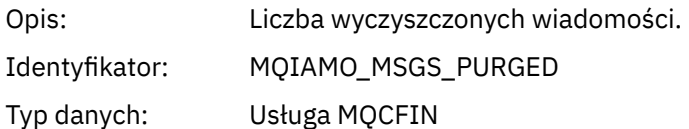

<span id="page-200-0"></span>Uwzględnione w grupie PCF: *QStatisticsData* Zwrócone: Gdy dostępne

# *Dane komunikatu statystyki kanału*

Ta strona służy do wyświetlania struktury komunikatu statystyki kanału

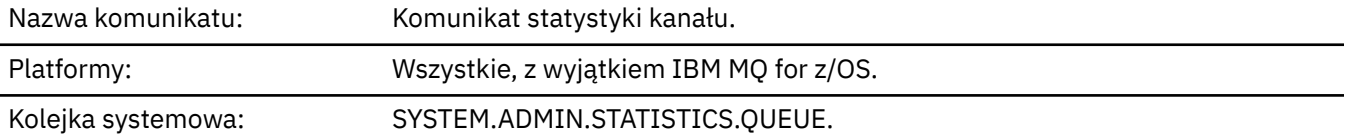

#### *QueueManager*

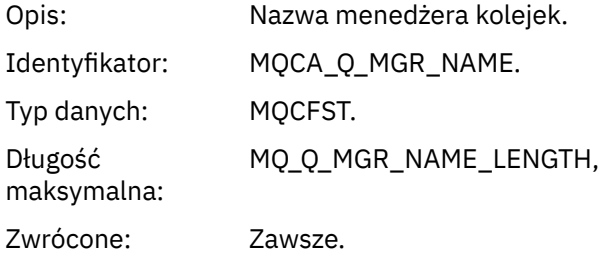

### *IntervalStartDate*

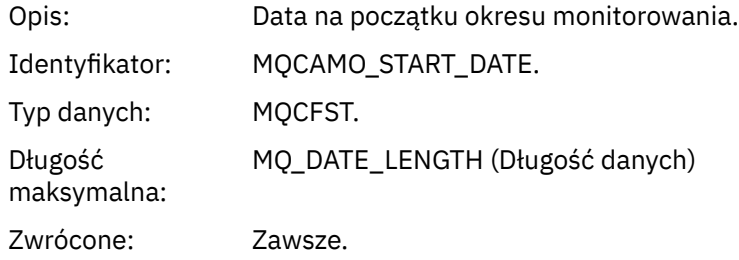

### *IntervalStartTime*

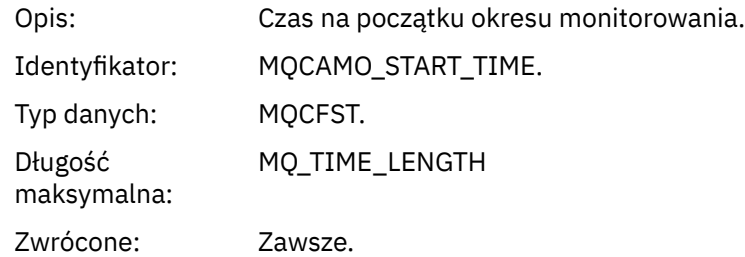

#### *IntervalEndDate*

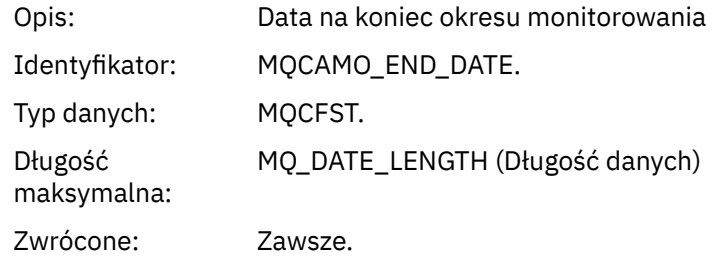

## *IntervalEndTime*

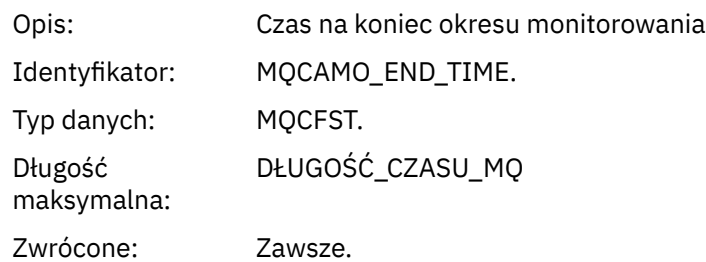

### *CommandLevel*

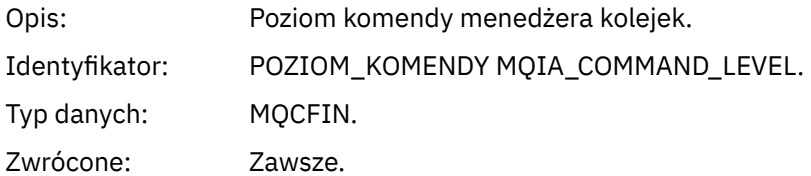

## *ObjectCount*

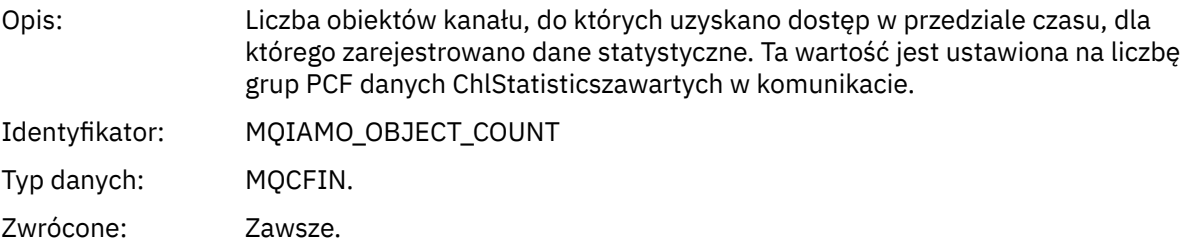

## *ChlStatisticsData*

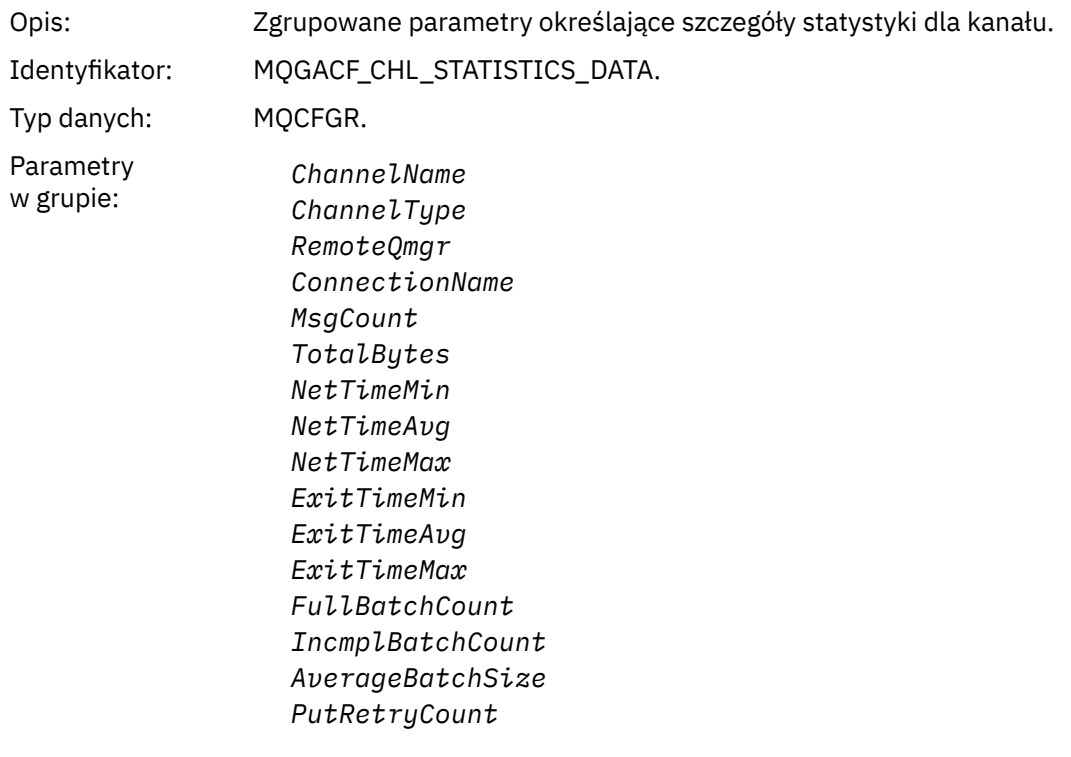

Zwrócone: Zawsze.

#### *ChannelName*

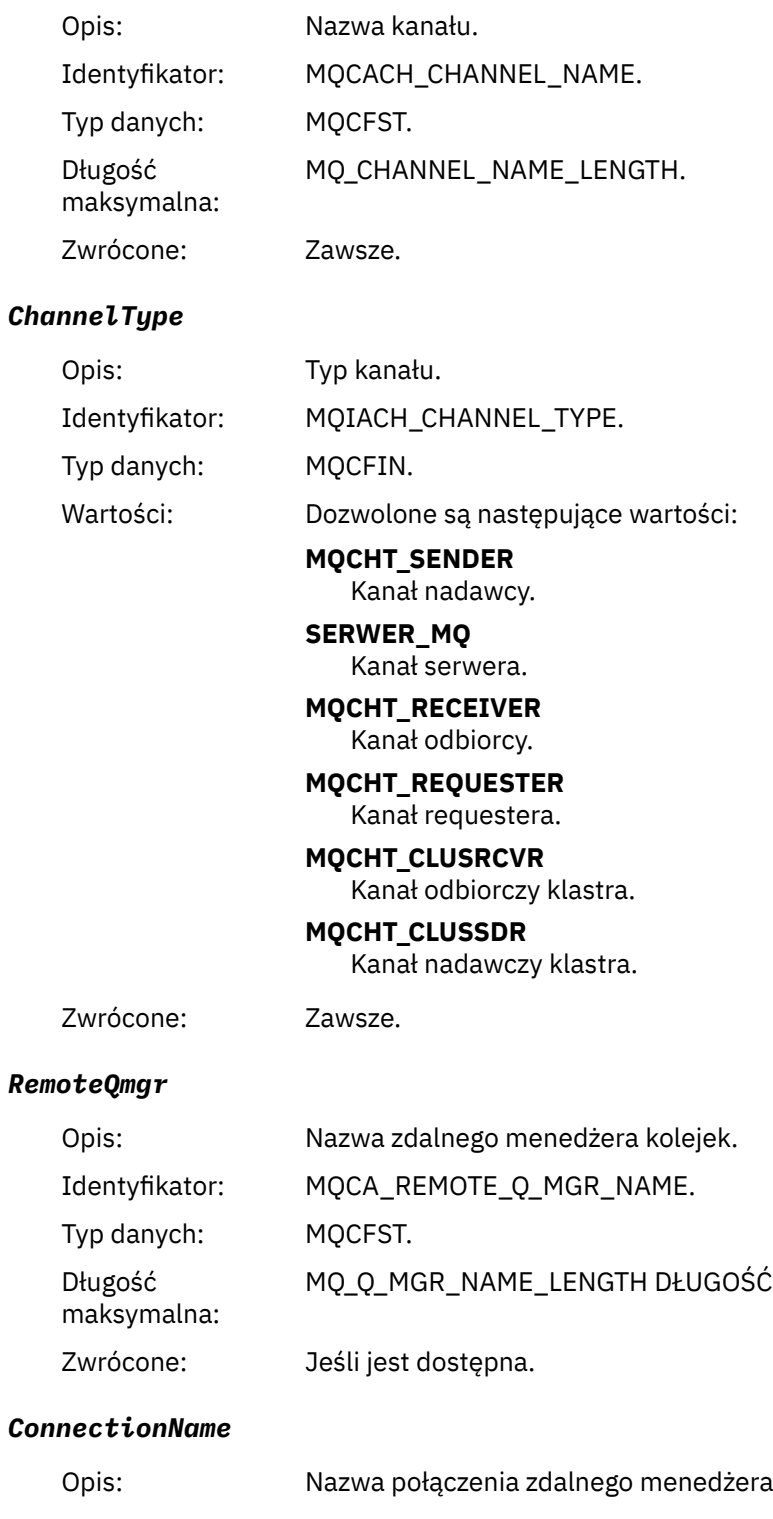

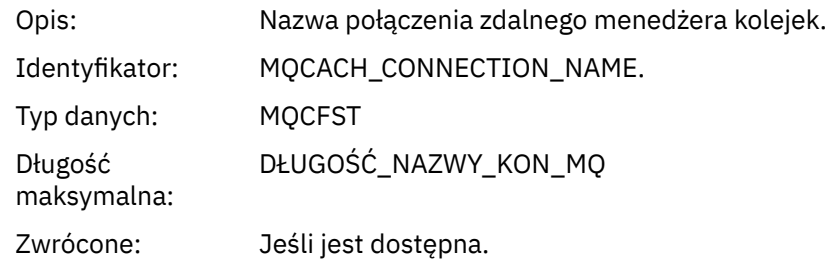

# *MsgCount*

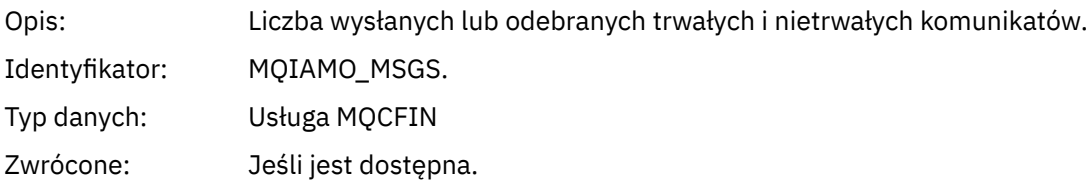

# *TotalBytes*

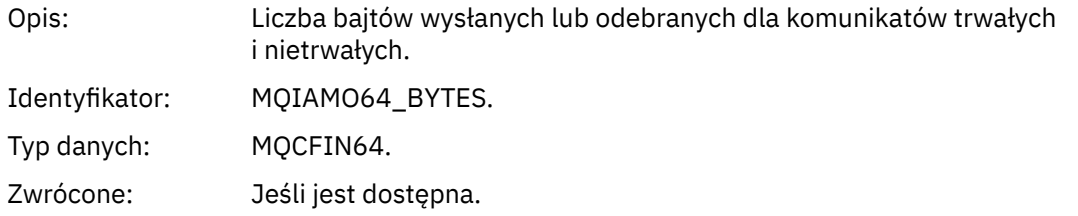

### *NetTimeMin*

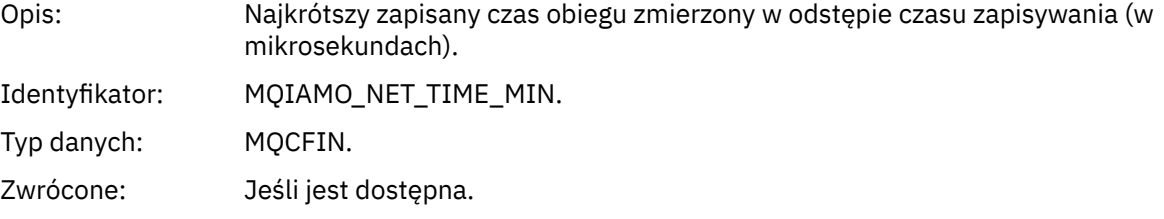

## *NetTimeAvg*

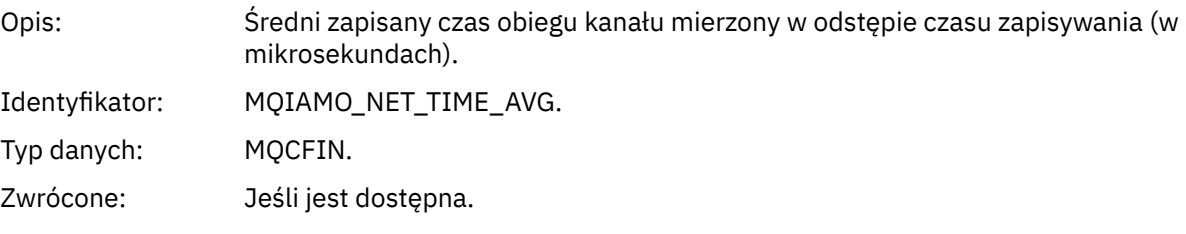

## *NetTimeMax*

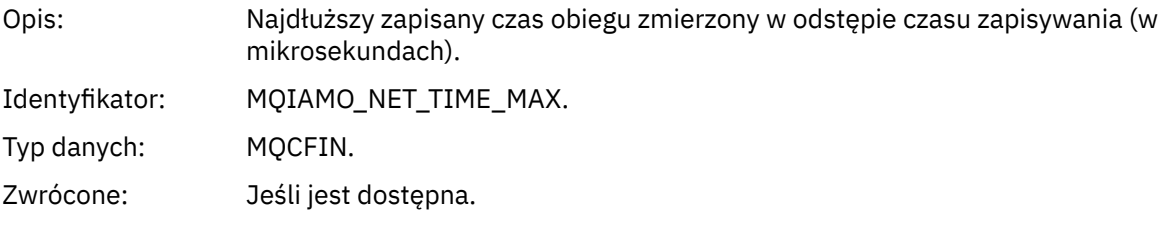

## *ExitTimeMin*

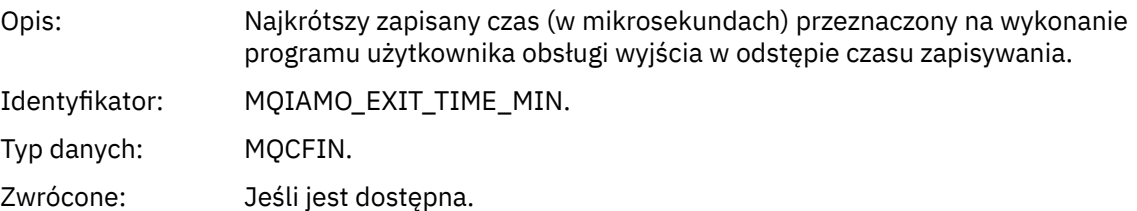

## *ExitTimeAvg*

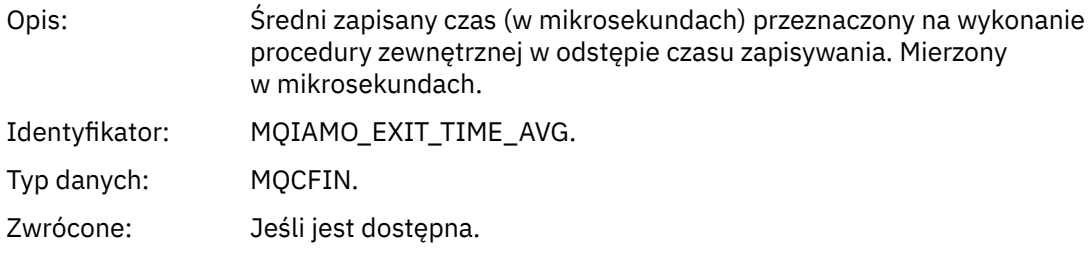

### *ExitTimeMax*

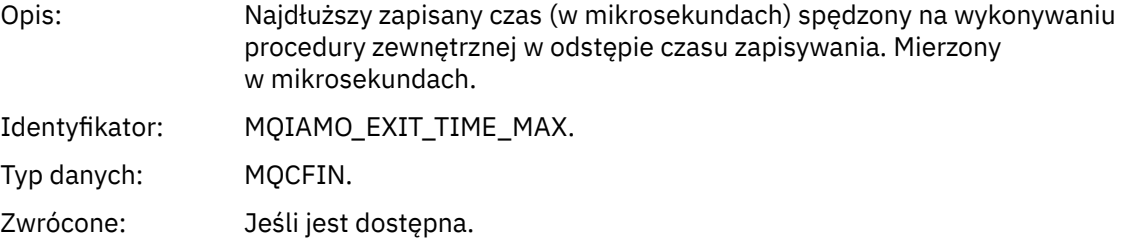

### *FullBatchCount*

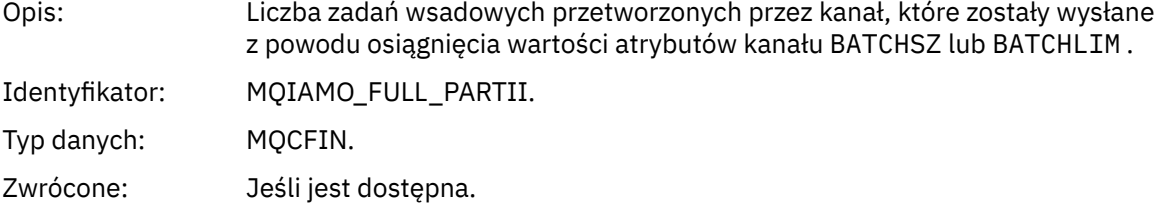

# *IncmplBatchCount*

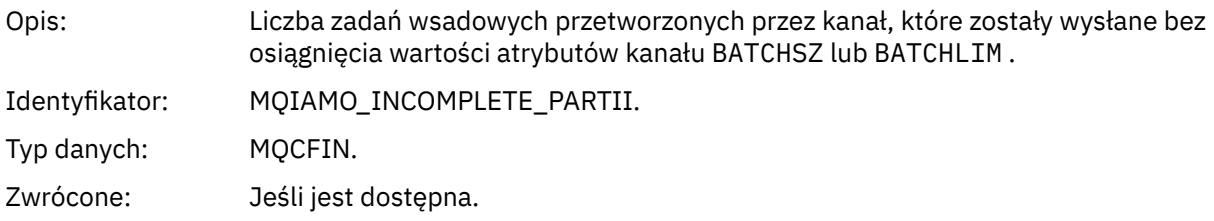

#### *AverageBatchSize*

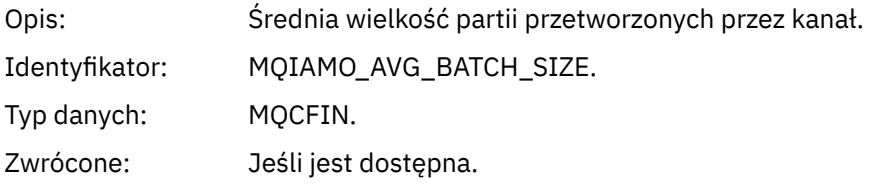

## *PutRetryCount*

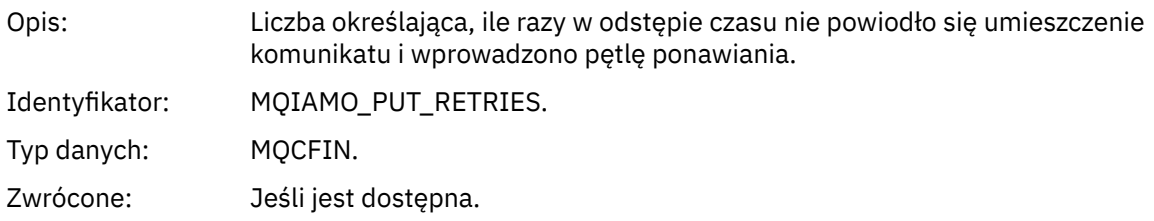

## <span id="page-205-0"></span>*Uwagi uzupełniające*

Ta strona służy do wyświetlania uwag, do których odnoszą się opisy struktury komunikatów rozliczania i statystyk.

Poniższe opisy danych komunikatu odnoszą się do tych uwag:

- • ["Dane komunikatu rozliczania MQI" na stronie 160](#page-159-0)
- • ["Dane komunikatu rozliczania kolejki" na stronie 171](#page-170-0)
- • ["Dane komunikatu statystyki MQI" na stronie 183](#page-182-0)
- • ["Dane komunikatu statystyki kolejki" na stronie 194](#page-193-0)
- • ["Dane komunikatu statystyki kanału" na stronie 201](#page-200-0)
- 1. Ten parametr odnosi się do obiektów IBM MQ . Ten parametr jest tablicą wartości (MQCFIL lub MQCFIL64) poindeksowanych następującymi stałymi:

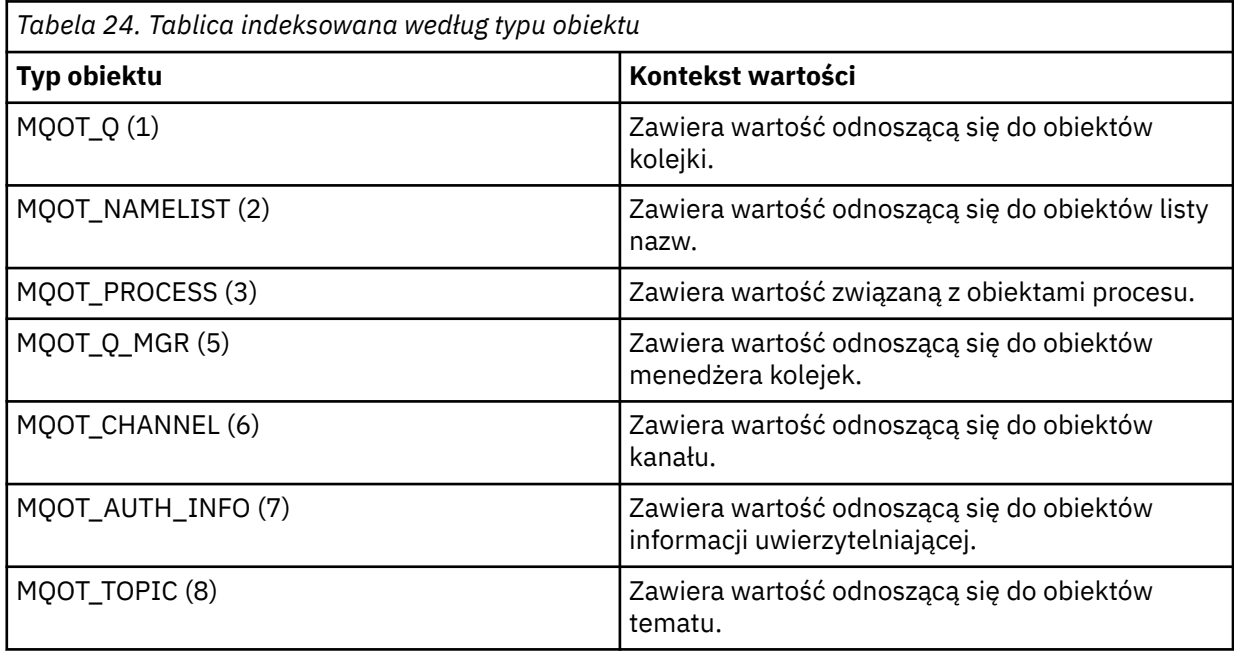

**Uwaga:** Zwracana jest tablica 13 wartości MQCFIL lub MQCFIL64 , ale tylko te wartości są znaczące.

2. Ten parametr odnosi się do komunikatów IBM MQ . Ten parametr jest tablicą wartości (MQCFIL lub MQCFIL64) poindeksowanych następującymi stałymi:

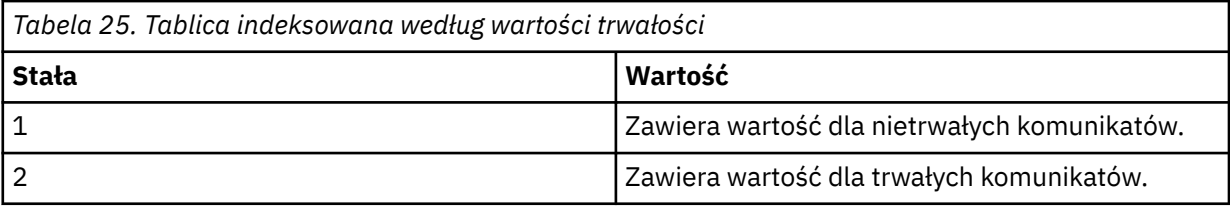

**Uwaga:** Indeks dla każdej z tych tablic zaczyna się od zera, więc indeks 1 odnosi się do drugiego wiersza tablicy. Elementy tych tablic nie wymienione w tych tabelach nie zawierają informacji rozliczeniowych ani statystycznych.

# **Śledzenie aktywności aplikacji**

Śledzenie aktywności aplikacji generuje szczegółowe informacje na temat zachowania aplikacji połączonych z menedżerem kolejek. Śledzi zachowanie aplikacji i udostępnia szczegółowy widok parametrów używanych przez aplikację podczas interakcji z zasobami IBM MQ . Przedstawia również sekwencję wywołań MQI wysłanych przez aplikację.

Śledzenia aktywności aplikacji należy użyć, jeśli wymagane jest więcej informacji niż jest to dostępne w przypadku monitorowania zdarzeń, monitorowania komunikatów, rozliczania i statystyk oraz monitorowania w czasie rzeczywistym.

**Uwaga:** Śledzenie aktywności jest generowane w połączeniu IBM MQ dla każdej aplikacji, więc jeśli włączone są komunikaty rozliczania, operacje śledzenia aktywności są wliczane do informacji rozliczania MQI dla każdej aplikacji.

Produkt IBM MQ obsługuje dwie metody gromadzenia danych śledzenia aktywności aplikacji.

- Centralne gromadzenie informacji o śledzeniu aktywności aplikacji, w którym dane śledzenia aktywności aplikacji są gromadzone i odczytywane przez zapisywanie komunikatów śledzenia aktywności PCF w kolejce systemowej SYSTEM.ADMIN.TRACE.ACTIVITY.QUEUE.
- Subskrypcja danych śledzenia aktywności zapisywanych w specjalnych tematach systemu IBM MQ .

Należy zauważyć, że śledzenie aktywności nie jest obsługiwane przez produkt IBM MQ for z/OS.

Ponieważ można teraz określać nazwy aplikacji w większości języków programowania obsługiwanych przez produkt IBM MQ, należy zapoznać się z sekcją Określanie nazwy aplikacji w obsługiwanych językach programowania , aby uzyskać więcej informacji.

# **Konfigurowanie centralnego gromadzenia informacji o śledzeniu aktywności aplikacji**

Komunikat śledzenia aktywności aplikacji jest komunikatem PCF. Śledzenie aktywności można skonfigurować przy użyciu pliku konfiguracyjnego. Aby skonfigurować centralne gromadzenie informacji śledzenia aktywności aplikacji, należy ustawić atrybut menedżera kolejek ACTVTRC. Ustawienie to można przesłonić na poziomie połączenia przy użyciu opcji MQCONNX lub na poziomie sekcji aplikacji przy użyciu pliku konfiguracyjnego śledzenia aktywności.

## **O tym zadaniu**

Komunikaty śledzenia aktywności składają się ze struktury MQMD: struktury nagłówka PCF (MQCFH), po której następuje szereg parametrów PCF. Sekwencja grup danych PCF ApplicationTracenastępuje po parametrach PCF. Te grupy PCF gromadzą informacje na temat operacji MQI, które aplikacja wykonuje podczas połączenia z menedżerem kolejek. Śledzenie aktywności można skonfigurować przy użyciu pliku konfiguracyjnego o nazwie mqat.ini.

Aby określić, czy informacje śledzenia aktywności aplikacji mają być gromadzone, należy skonfigurować co najmniej jedno z następujących ustawień:

- 1. Atrybut menedżera kolejek ACTVTRC.
- 2. Ustawienia ACTVCONO (w strukturze MQCNO przekazanej w MQCONNX).
- 3. Zgodna sekcja dla aplikacji w pliku konfiguracyjnym śledzenia aktywności mqat.ini.

Poprzednia sekwencja jest istotna. Atrybut ACTVTRC jest nadpisywany przez ustawienia ACTVCONO, które są nadpisywane przez ustawienia w pliku mqat.ini .

Pozycje śledzenia są zapisywane po zakończeniu każdej operacji, chyba że określono inaczej. Pozycje te są najpierw zapisywane w kolejce systemowej SYSTEM.ADMIN.TRACE.ACTIVITY.QUEUE, a następnie są zapisywane w komunikatach śledzenia aktywności aplikacji, gdy aplikacja rozłączy się z menedżerem kolejek. W przypadku długotrwałych aplikacji komunikaty pośrednie są zapisywane w przypadku wystąpienia dowolnego z następujących zdarzeń:

- Czas życia połączenia osiąga zdefiniowaną wartość limitu czasu.
- Liczba operacji osiągnęła określoną liczbę.
- Ilość danych zgromadzonych w pamięci osiągnęła maksymalną długość komunikatu dozwoloną dla kolejki.

Wartość limitu czasu można ustawić za pomocą parametru **ActivityInterval** . Liczbę operacji określa się za pomocą parametru **ActivityCount** . Oba parametry są określone w pliku konfiguracyjnym śledzenia aktywności mqat.ini.

Włączenie śledzenia aktywności aplikacji może mieć wpływ na wydajność. Narzut można zmniejszyć, strojąc ustawienia **ActivityCount** i **ActivityInterval** . Patrz ["Strojenie wpływu śledzenia](#page-214-0) [aktywności aplikacji na wydajność" na stronie 215.](#page-214-0)

Najprostszym sposobem wyświetlania treści komunikatów śledzenia aktywności aplikacji jest użycie ["Przykładowy program amqsact" na stronie 216.](#page-215-0)

## **Procedura**

- 1. "Ustawianie ACTVTRC do sterowania gromadzeniem informacji o śledzeniu aktywności" na stronie 208.
- 2. ["Ustawianie opcji MQCONNX w celu sterowania gromadzeniem informacji o śledzeniu aktywności" na](#page-208-0) [stronie 209.](#page-208-0)
- 3. ["Konfigurowanie zachowania śledzenia aktywności za pomocą programu mqat.ini" na stronie 209](#page-208-0).
- 4. ["Strojenie wpływu śledzenia aktywności aplikacji na wydajność" na stronie 215](#page-214-0).

### *Ustawianie ACTVTRC do sterowania gromadzeniem informacji o śledzeniu aktywności*

Atrybut menedżera kolejek ACTVTRC służy do sterowania gromadzeniem informacji o śledzeniu aktywności aplikacji MQI.

### **O tym zadaniu**

Komunikaty śledzenia aktywności aplikacji są generowane tylko dla połączeń, które rozpoczynają się po włączeniu śledzenia aktywności aplikacji. Parametr **ACTVTRC** może mieć następujące wartości:

#### **WŁĄCZ**

Gromadzenie danych śledzenia aktywności interfejsu API jest włączone

#### **WYŁ.**

Gromadzenie danych śledzenia aktywności interfejsu API jest wyłączone

**Uwaga:** Ustawienie **ACTVTRC** może zostać przesłonięte przez parametr **ACTVCONO** menedżera kolejek. Jeśli parametr **ACTVCONO** zostanie ustawiony na wartość ENABLED, ustawienie **ACTVTRC** może zostać przesłonięte dla danego połączenia przy użyciu pola **Options** w strukturze MQCNO . Patrz ["Ustawianie](#page-208-0) [opcji MQCONNX w celu sterowania gromadzeniem informacji o śledzeniu aktywności" na stronie 209.](#page-208-0)

#### **Przykład**

Aby zmienić wartość parametru **ACTVTRC** , należy użyć komendy MQSC ALTER QMGR. Aby na przykład włączyć gromadzenie informacji o śledzeniu działań aplikacji MQI, należy użyć następującej komendy MQSC:

ALTER QMGR ACTVTRC(ON)

## **Co dalej**

Najprostszym sposobem wyświetlania treści komunikatów śledzenia aktywności aplikacji jest użycie ["Przykładowy program amqsact" na stronie 216.](#page-215-0)

Włączenie śledzenia aktywności aplikacji może mieć wpływ na wydajność. Narzut można zmniejszyć, strojąc ustawienia **ActivityCount** i **ActivityInterval** . Patrz ["Strojenie wpływu śledzenia](#page-214-0) [aktywności aplikacji na wydajność" na stronie 215.](#page-214-0)

## <span id="page-208-0"></span>*Ustawianie opcji MQCONNX w celu sterowania gromadzeniem informacji o śledzeniu aktywności*

Jeśli atrybut menedżera kolejek **ACTVCONO** jest ustawiony na wartość ENABLED, można użyć parametru **ConnectOpts** w wywołaniu MQCONNX w celu włączenia lub wyłączenia raportów aktywności aplikacji dla poszczególnych połączeń. Te opcje przesłaniają zachowanie śledzenia aktywności zdefiniowane przez atrybut menedżera kolejek **ACTVTRC**i mogą zostać przesłonięte przez ustawienia w pliku konfiguracyjnym śledzenia aktywności mqat.ini.

## **Procedura**

1. Ustaw atrybut menedżera kolejek **ACTVCONO** na wartość ENABLED.

**Uwaga:** Jeśli aplikacja próbuje zmodyfikować zachowanie rozliczania aplikacji przy użyciu parametru **ConnectOpts** , a atrybut QMGR **ACTVCONO** jest ustawiony na wartość DISABLED, do aplikacji nie jest zwracany żaden błąd, a gromadzenie danych śledzenia aktywności jest definiowane przez atrybuty menedżera kolejek lub plik konfiguracyjny śledzenia aktywności mqat.ini.

2. Ustaw parametr **ConnectOpts** w wywołaniu MQCONNX na wartość MQCNO\_ACTIVITY\_TRACE\_ENABLED.

Parametr **ConnectOpts** w wywołaniu MQCONNX może mieć następujące wartości:

### **MQCNO\_ACTIVITY\_TRACE\_DISABLED**

Śledzenie aktywności jest wyłączone dla połączenia.

### **MQCNO\_ACTIVITY\_TRACE\_ENABLED,**

Śledzenie aktywności jest włączone dla połączenia.

**Uwaga:** Jeśli aplikacja wybierze zarówno opcję MQCNO\_ACTIVITY\_TRACE\_ENABLED , jak i opcję MQCNO\_ACTIVITY\_TRACE\_DISABLED dla MQCONNX, wywołanie zakończy się niepowodzeniem z kodem przyczyny MQRC\_OPTIONS\_ERROR.

3. Sprawdź, czy te ustawienia śledzenia aktywności nie są nadpisywane przez ustawienia w pliku konfiguracyjnym śledzenia aktywności mqat.ini.

Patrz sekcja "Konfigurowanie zachowania śledzenia aktywności za pomocą programu mqat.ini" na stronie 209.

## **Co dalej**

Najprostszym sposobem wyświetlania treści komunikatów śledzenia aktywności aplikacji jest użycie ["Przykładowy program amqsact" na stronie 216.](#page-215-0)

Włączenie śledzenia aktywności aplikacji może mieć wpływ na wydajność. Narzut można zmniejszyć, strojąc ustawienia **ActivityCount** i **ActivityInterval** . Patrz ["Strojenie wpływu śledzenia](#page-214-0) [aktywności aplikacji na wydajność" na stronie 215.](#page-214-0)

### *Konfigurowanie zachowania śledzenia aktywności za pomocą programu mqat.ini*

Zachowanie śledzenia aktywności jest konfigurowane za pomocą pliku konfiguracyjnego o nazwie mqat.ini. Ten plik służy do definiowania poziomu i częstotliwości raportowania danych śledzenia aktywności. Plik ten udostępnia również sposób definiowania reguł włączania i wyłączania śledzenia aktywności na podstawie nazwy aplikacji.

## **O tym zadaniu**

Linux.  $\blacktriangleright$  AIX W systemach AIX and Linux plik mqat.ini znajduje się w katalogu danych menedżera kolejek, który jest taki sam jak plik qm.ini .

 $\blacktriangleright$  Windows  $\blacktriangleright$  W systemach Windows plik mqat.ini znajduje się w katalogu danych menedżera kolejek C:\Program Files\IBM\WebSphere MQ\qmgrs\queue\_manager\_name. Użytkownicy uruchamiający aplikacje, które mają być śledzone, muszą mieć uprawnienia do odczytu tego pliku.

**Uwaga:** Brak pliku mqat.ini w przypadku menedżerów kolejek zmigrowanych z wersji IBM WebSphere MQ 7.1 lub wcześniejszej. W takich przypadkach plik mqat.ini musi zostać utworzony ręcznie, a dla pliku należy ustawić 660 uprawnień.

Po zmodyfikowaniu pliku mqat.ini nowo utworzone połączenia IBM MQ będą przetwarzane zgodnie ze zmodyfikowaną wersją. Istniejące połączenia będą nadal używać poprzedniej wersji, chyba że parametry menedżera kolejek zostaną zmienione, na przykład po użyciu komendy ALTER QMGR .

Plik ten jest zgodny z tym samym formatem par klucz sekcji i wartość parametru, co pliki mqs.ini i qm.ini .

Plik ten składa się z jednej sekcji, **AllActivityTrace**, która służy do konfigurowania poziomu i częstotliwości raportowania danych śledzenia aktywności domyślnie dla wszystkich danych śledzenia aktywności.

Plik może również zawierać wiele sekcji **ApplicationTrace** . Każda z nich definiuje regułę zachowania śledzenia dla jednego lub większej liczby połączeń na podstawie zgodności nazwy aplikacji połączeń z regułą.

#### **Sekcja śledzeniaAllActivity**

Pojedyncza sekcja **śledzeniaAllActivity** definiuje ustawienia śledzenia aktywności, które są stosowane do wszystkich połączeń IBM MQ , chyba że zostanie przesłonięte.

Poszczególne wartości w sekcji **AllActivityTrace** mogą zostać przesłonięte przez bardziej szczegółowe informacje w sekcji **ApplicationTrace** .

Jeśli określono więcej niż jedną sekcję **śledzeniaAllActivity** , używane są wartości z ostatniej sekcji. Parametry, których brakuje w wybranym śledzeniu **AllActivity** , przyjmują wartości domyślne. Parametry i wartości z poprzednich sekcji **ŚledzenieAllActivity** są ignorowane.

*Tabela 26. Pary parametr/wartość, które mogą być używane w pliku konfiguracyjnym śledzenia*

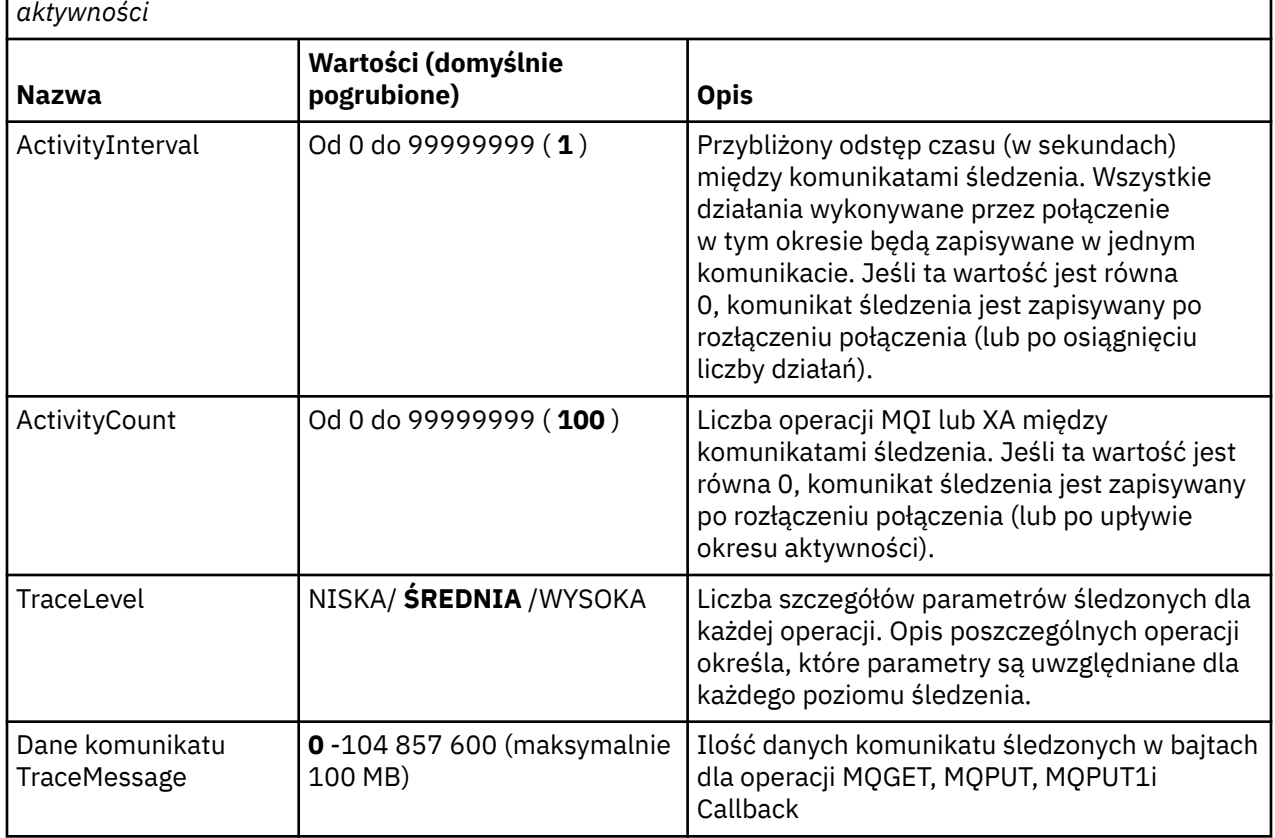

W sekcji **ŚledzenieAllActivity** można podać następujące parametry:

*Tabela 26. Pary parametr/wartość, które mogą być używane w pliku konfiguracyjnym śledzenia aktywności (kontynuacja)*

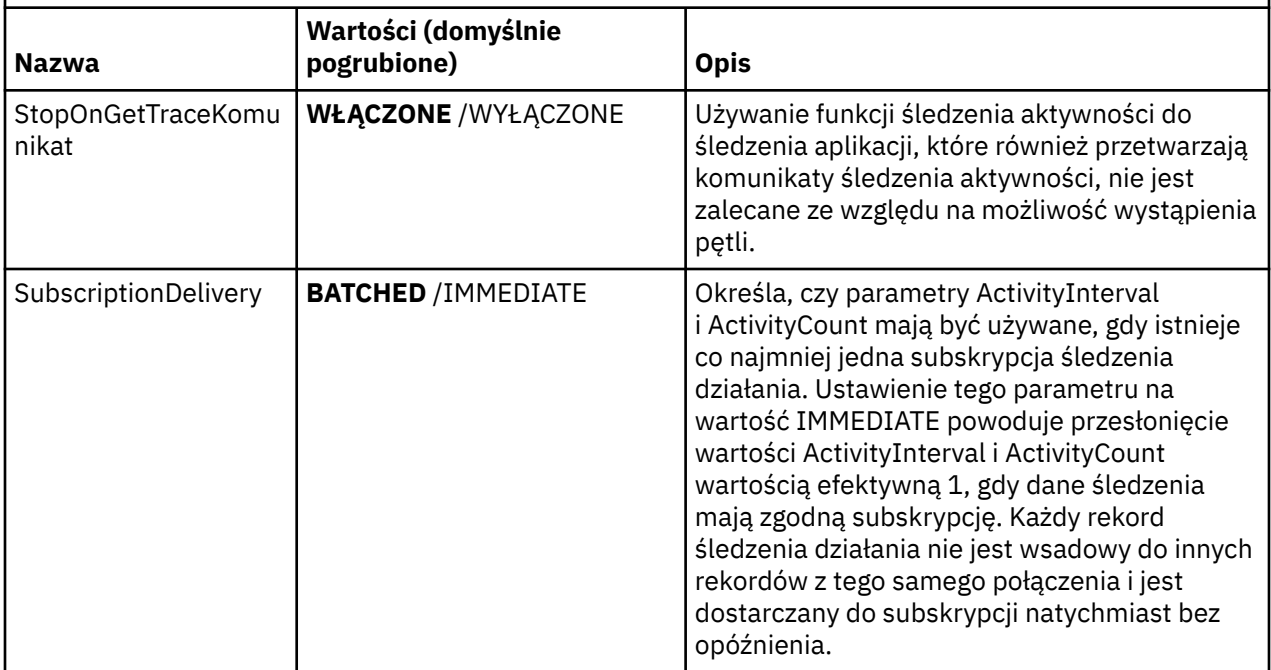

#### **SekcjaApplicationTrace**

Sekcja ApplicationTrace zawiera regułę definiującą, które połączenia programu IBM MQ będą śledzone na podstawie nazwy aplikacji. Opcjonalnie domyślne zachowanie zdefiniowane w ustawieniach Allsettings, które nadpisuje globalny poziom śledzenia i ustawienia częstotliwości.

Ta sekcja może zawierać parametry ApplName, ApplFunction i ApplClass , które są używane zgodnie z regułami dopasowywania zdefiniowanymi w regułach dopasowywania połączeń w celu określenia, czy sekcja dotyczy konkretnego połączenia, czy nie.

Sekcja musi zawierać parametr Trace, aby określić, czy ta reguła włącza lub wyłącza śledzenie aktywności dla zgodnych połączeń.

Reguły wyłączenia można użyć do jawnego wyłączenia śledzenia dla bardziej konkretnych nazw aplikacji i do przesłonięcia ustawienia ACTVTRC dla menedżera kolejek lub opcji połączenia śledzenia aktywności.

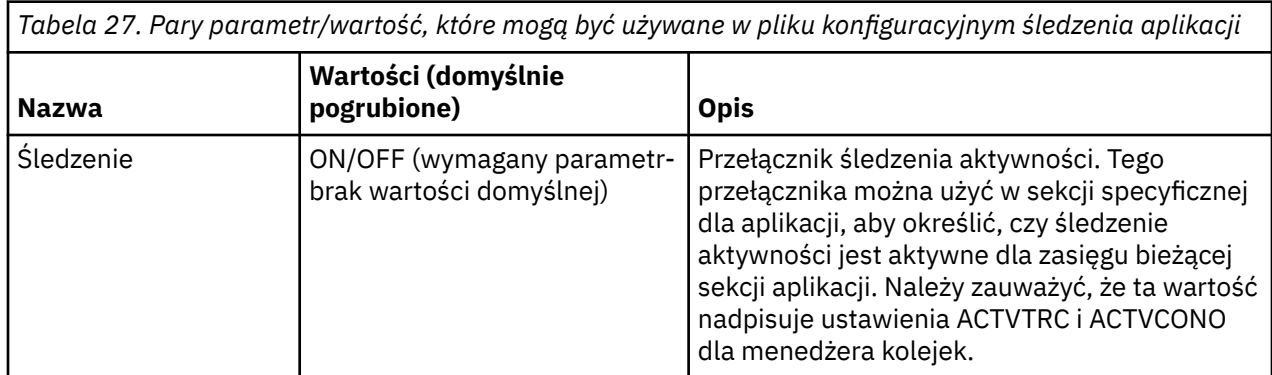

W sekcji **ApplicationTrace** można podać następujące parametry:

*Tabela 27. Pary parametr/wartość, które mogą być używane w pliku konfiguracyjnym śledzenia aplikacji (kontynuacja)*

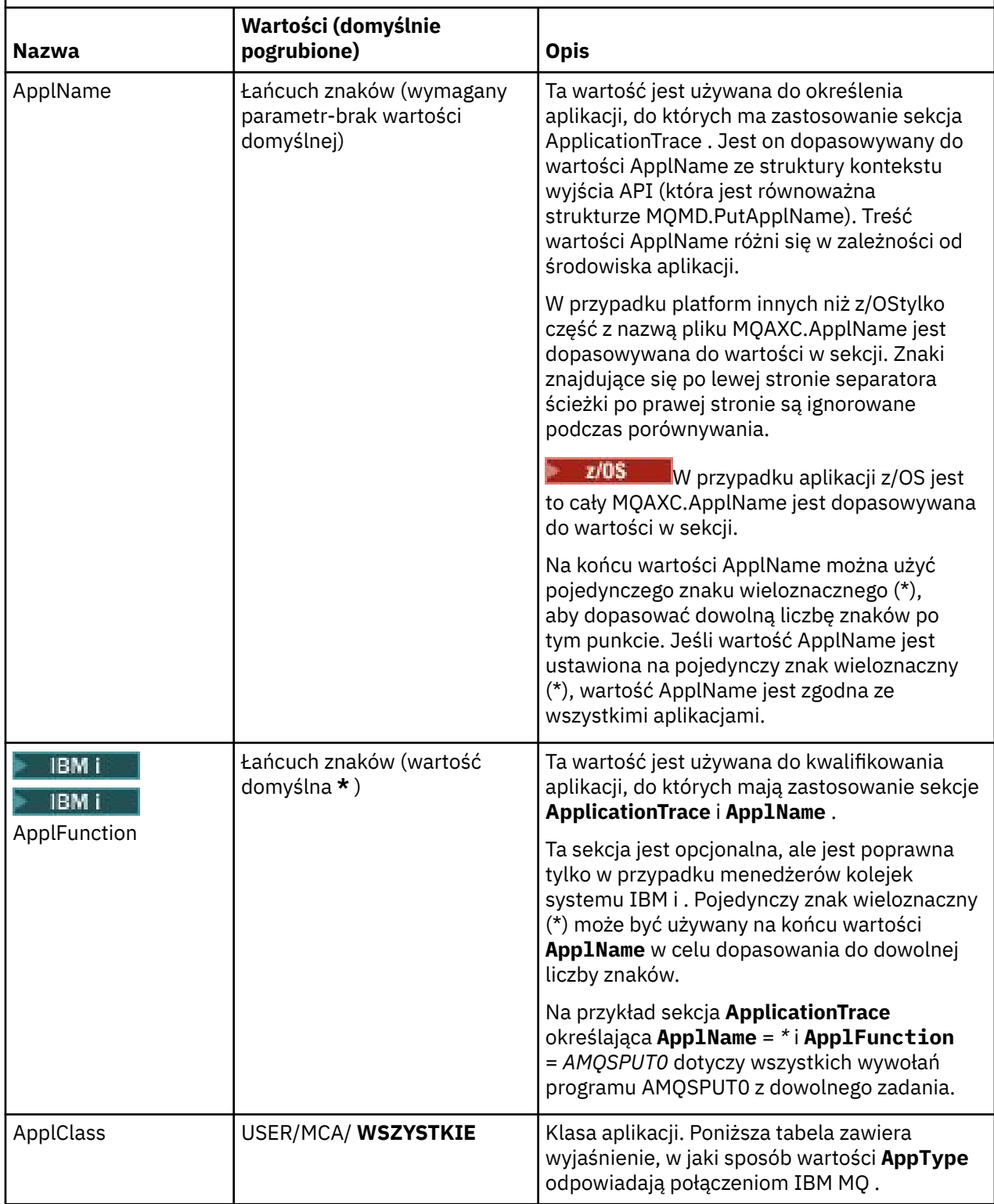

W poniższej tabeli przedstawiono, w jaki sposób wartości klasy *AppClass* odpowiadają polom **APICallerType** i **APIEnvironment** w strukturze kontekstu wyjścia funkcji API połączenia.

<span id="page-212-0"></span>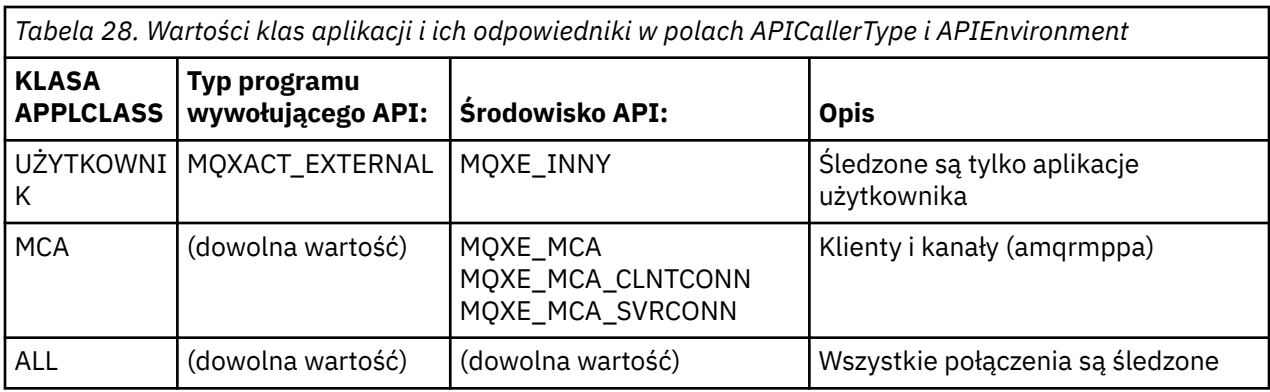

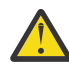

**Ostrzeżenie:** Należy użyć **APPLCLASS** *MCA* dla aplikacji klienckich, ponieważ klasa *USER* nie jest z nimi zgodna.

Na przykład, aby śledzić przykładową aplikację **amqsputc** , można użyć następującego kodu:

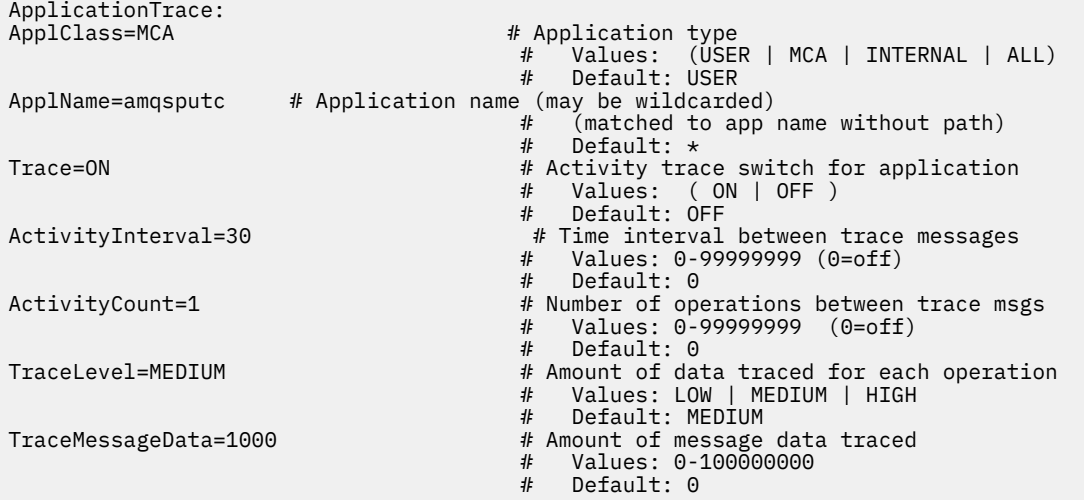

Domyślna wartość parametru mqat.ini generowana podczas tworzenia menedżera kolejek zawiera pojedynczą regułę powodującą jawne wyłączenie śledzenia działania dla dostarczonego przykładu śledzenia działania ( **amqsact**).

#### **Reguły uzgadniania połączenia**

Menedżer kolejek stosuje następujące reguły, aby określić, które ustawienia sekcji mają być używane dla połączenia.

- 1. Dla połączenia używana jest wartość określona w sekcji **AllActivityTrace** , chyba że występuje ona również w sekcji **ApplicationTrace** , a sekcja spełnia kryteria dopasowania dla połączenia opisane w punktach 2, 3i [4](#page-213-0).
- 2. Wartość **ApplClass** jest porównywana z typem połączenia IBM MQ . Jeśli wartość **ApplClass** nie jest zgodna z typem połączenia, sekcja jest ignorowana dla tego połączenia.
- 3. Wartość *ApplName* w sekcji jest dopasowywana do części nazwy pliku pola **ApplName** ze struktury kontekstu wyjścia funkcji API (MQAXC) dla połączenia.

Część nazwy pliku pochodzi od znaków po prawej stronie końcowego separatora ścieżki (/lub \). Jeśli w sekcji **ApplName** znajduje się znak wieloznaczny (\*), to tylko znaki znajdujące się po lewej stronie znaku wieloznacznego są porównywane z równoważną liczbą znaków z pliku **ApplName** połączenia.

Na przykład, jeśli w sekcji podano wartość "FRE\*", w porównaniu zostaną użyte tylko pierwsze trzy znaki, więc "path/FREEDOM" i "path\FREDDY" są zgodne, ale "path/FRIEND" nie. Jeśli wartość *ApplName* w sekcji nie jest zgodna z połączeniem **ApplName**, sekcja jest ignorowana dla tego połączenia.

<span id="page-213-0"></span>4. Jeśli więcej niż jedna sekcja jest zgodna z **ApplName** i **ApplClass** połączenia, używana jest sekcja z najbardziej specyficzną sekcją **ApplName** .

Najbardziej konkretny **ApplName** jest zdefiniowany jako taki, który używa największej liczby znaków do dopasowania do **ApplName** połączenia.

Na przykład, jeśli plik ini zawiera sekcję z parametrem **ApplName** = *"FRE\*"* i inną sekcję z parametrem **ApplName** = *"FREE\*"* , to sekcja z parametrem **ApplName** = *"FREE\*"* jest wybierana jako najbardziej zgodna dla połączenia z parametrem **ApplName** = *"path/FREEDOM"* , ponieważ jest zgodna z czterema znakami ( **ApplName** = *"FRE\*"* oznacza tylko trzy znaki).

5. Jeśli po zastosowaniu reguł w punktach [2,](#page-212-0) [3i](#page-212-0) 4istnieje więcej niż jedna sekcja zgodna z połączeniami **ApplName** i **ApplClass** , zostaną użyte wartości z ostatniego dopasowania, a wszystkie pozostałe sekcje zostaną zignorowane.

#### **Zastępowanie ustawień domyślnych dla każdej reguły**

Opcjonalnie ustawienia globalnego poziomu śledzenia i częstotliwości w sekcji **AllActivityTrace** mogą zostać przesłonięte dla połączeń zgodnych z sekcją **ApplicationTrace** .

W sekcji **ApplicationTrace** można ustawić następujące parametry. Jeśli nie są ustawione, wartość jest dziedziczona z ustawień sekcji śledzenia **AllActivity** :

- **ActivityInterval**
- **ActivityCount**
- **TraceLevel**
- **TraceMessageData**
- **StopOnTraceMsg**

#### **mqat.ini składnia**

Reguły składni dla formatu pliku mqat.ini są następujące:

- Tekst rozpoczynający się od znaku hash lub średnika jest traktowany jako komentarz, który rozciąga się do końca wiersza.
- Pierwszy znaczący (niebędący komentarzem) wiersz musi być kluczem sekcji.
- Klucz sekcji składa się z nazwy sekcji, po której następuje dwukropek.
- Para parametr-wartość składa się z nazwy parametru, po której następuje znak równości, a następnie wartość.
- W wierszu może występować tylko pojedyncza para parametr-wartość. (Wartość parametru nie może być zawijana do innego wiersza).
- Początkowe i końcowe białe znaki są ignorowane. Nie ma ograniczenia ilości białych znaków między nazwami sekcji, nazwami i wartościami parametrów lub parami parametr/wartość. Podziały wierszy są znaczące i nie są ignorowane
- Maksymalna długość dowolnego wiersza wynosi 2048 znaków
- W kluczach sekcji, nazwach parametrów i wartościach parametrów stałych nie jest rozróżniana wielkość liter, ale w wartościach parametrów zmiennych (*ApplName* i *DebugPath*) rozróżniana jest wielkość liter.

#### **Przykład pliku śledzenia aktywności aplikacji**

W poniższym przykładzie przedstawiono sposób określania danych konfiguracyjnych w pliku ini śledzenia aktywności.

<span id="page-214-0"></span>AllActivityTrace: ActivityInterval=1 ActivityCount=100 TraceLevel=MEDIUM TraceMessageData=0 StopOnGetTraceMsg=ON

ApplicationTrace: ApplName=amqs\* Trace=ON TraceLevel=HIGH TraceMessageData=1000

ApplicationTrace: ApplName=amqsact\* Trace=OFF

Powyższa sekcja **AllActivity** definiuje sposób, w jaki śledzenie działań będzie domyślnie wykonywane po włączeniu (za pomocą reguł ApplicationTrace , atrybutu ACTVTRC menedżera kolejek lub programowo włączonego przez aplikację).

Pierwsza sekcja **ApplicationTrace** definiuje regułę, która powoduje, że wszystkie działania MQI są wykonywane przez aplikację, której nazwa rozpoczyna się od łańcucha "amqs". Dane śledzenia wygenerowane dla tych aplikacji będą bardzo szczegółowe i będą zawierać maksymalnie 1000 bajtów danych komunikatu. Parametry interwału działania i licznika zostaną odziedziczone

Druga sekcja **ApplicationTrace** definiuje regułę, która wyłącza śledzenie dla aplikacji o nazwach rozpoczynających się od "amqsact" (przykład śledzenia działania). Ta reguła zastąpi wcześniejszą regułę 'on' dla aplikacji amqsact, co spowoduje brak śledzenia dla tej aplikacji.

Przykład jest również dostarczany jako przykład o nazwie mqat.ini w katalogu przykładów w języku C (ten sam katalog co plik amqsact.c ). Ten plik można skopiować do katalogu danych menedżera kolejek w przypadku menedżerów kolejek, które zostały zmigrowane z wcześniejszej wersji produktu IBM MQ.

# **Co dalej**

Włączenie śledzenia aktywności aplikacji może mieć wpływ na wydajność. Narzut można zmniejszyć, strojąc ustawienia **ActivityCount** i **ActivityInterval** . Patrz "Strojenie wpływu śledzenia aktywności aplikacji na wydajność" na stronie 215.

## *Strojenie wpływu śledzenia aktywności aplikacji na wydajność*

Włączenie śledzenia aktywności aplikacji może spowodować obniżenie wydajności. Można to zmniejszyć, śledząc tylko potrzebne aplikacje, zwiększając liczbę aplikacji opróżniania kolejki oraz strojąc **ActivityInterval**, **ActivityCount** i **TraceLevel** w produkcie mqat.ini.

## **O tym zadaniu**

Selektywne włączenie śledzenia aktywności aplikacji dla aplikacji lub dla wszystkich aplikacji menedżera kolejek może spowodować dodatkowe działanie przesyłania komunikatów oraz w menedżerze kolejek, który wymaga dodatkowej przestrzeni pamięci. W środowiskach, w których wydajność przesyłania komunikatów ma newralgiczne znaczenie, na przykład w aplikacjach o dużym obciążeniu lub w których umowa dotycząca poziomu usług (SLA) wymaga minimalnego czasu odpowiedzi od dostawcy przesyłania komunikatów, może nie być właściwe gromadzenie danych śledzenia aktywności aplikacji lub może być konieczne dostosowanie szczegółów lub częstotliwości generowanych komunikatów o aktywności śledzenia. Wstępnie ustawione wartości **ActivityInterval**, **ActivityCount** i **TraceLevel** w pliku mqat.ini zapewniają domyślne równoważenie szczegółów i wydajności. Wartości te można jednak dostroić tak, aby spełniały dokładne wymagania funkcjonalne i dotyczące wydajności systemu.

## **Procedura**

• Należy śledzić tylko potrzebne aplikacje.

<span id="page-215-0"></span>W tym celu należy utworzyć sekcję specyficzną dla aplikacji ApplicationTrace w pliku mqat.inilub zmienić aplikację tak, aby określała opcję MQCNO\_ACTIVITY\_TRACE\_ENABLED w polu opcji struktury **MQCNO** wywołania MQCONNX. Patr[z"Konfigurowanie zachowania śledzenia aktywności za pomocą](#page-208-0) [programu mqat.ini" na stronie 209](#page-208-0)i["Ustawianie opcji MQCONNX w celu sterowania gromadzeniem](#page-208-0) [informacji o śledzeniu aktywności" na stronie 209.](#page-208-0)

- Przed uruchomieniem śledzenia należy sprawdzić, czy co najmniej jedna aplikacja jest uruchomiona i czy jest gotowa do pobrania danych komunikatu śledzenia aktywności z serwera SYSTEM.ADMIN.TRACE.ACTIVITY.QUEUE.
- Należy zachować jak najniską głębokość kolejki, zwiększając liczbę aplikacji opróżniania kolejki.
- Ustaw wartość **TraceLevel** w pliku mqat.ini , aby zgromadzić minimalną ilość wymaganych danych.

Produkt TraceLevel=LOW ma najmniejszy wpływ na wydajność przesyłania komunikatów. Patr[z"Konfigurowanie zachowania śledzenia aktywności za pomocą programu mqat.ini" na stronie](#page-208-0) [209](#page-208-0).

• Dostrój wartości parametrów **ActivityCount** i **ActivityInterval** w pliku mqat.ini, aby dopasować częstotliwość generowania komunikatów śledzenia aktywności.

W przypadku śledzenia wielu aplikacji komunikaty śledzenia aktywności mogą być generowane szybciej, niż można je usunąć z serwera SYSTEM.ADMIN.TRACE.ACTIVITY.QUEUE. Jednak w przypadku zmniejszenia częstotliwości generowania komunikatów śledzenia aktywności zwiększana jest również przestrzeń pamięci wymagana przez menedżer kolejek oraz wielkość komunikatów zapisywanych do kolejki.

# **Co dalej**

Najprostszym sposobem wyświetlania treści komunikatów śledzenia aktywności aplikacji jest użycie "Przykładowy program amqsact" na stronie 216.

## *Przykładowy program amqsact*

Program **amqsact** formatuje komunikaty śledzenia aktywności aplikacji i jest dostarczany z produktem IBM MQ.

Skompilowany program znajduje się w katalogu przykładów:

- Linux **AIX** W systemie AIX and Linux MQ\_INSTALLATION\_PATH/samp/bin
- Windows by systemie Windows MQ\_INSTALLATION\_PATH\tools\c\Samples\Bin

## **Tryb wyświetlania**

Domyślnie program **amqsact** w trybie wyświetlania przetwarza komunikaty w systemie SYSTEM.ADMIN.TRACE.ACTIVITY.QUEUE. To zachowanie można przesłonić, określając nazwę kolejki lub łańcuch tematu.

Można również sterować wyświetlanym okresem śledzenia i określić, czy komunikaty śledzenia aktywności mają być usuwane, czy zachowywane po wyświetleniu.

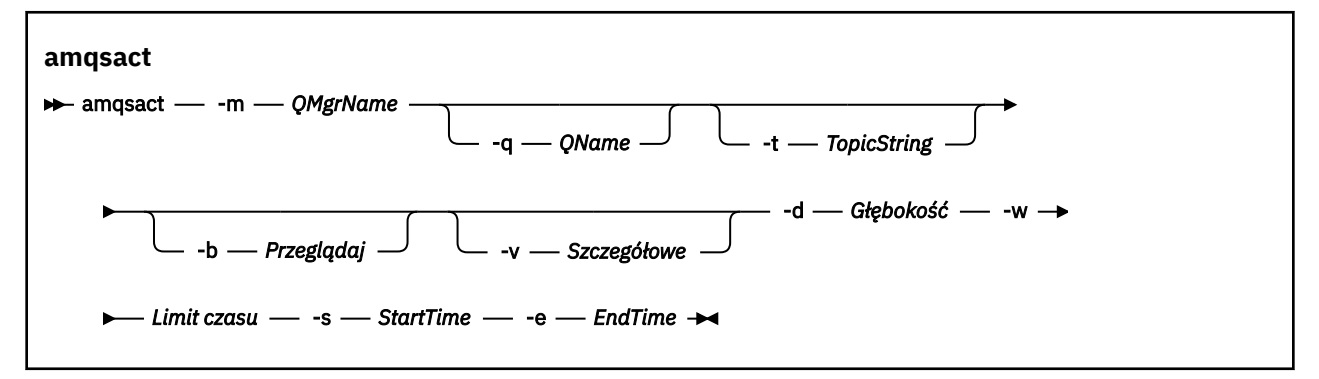
### **Wymagane parametry dla trybu wyświetlania**

#### **-m** *QMgrName*

Nazwa menedżera kolejek.

#### **-d** *Głębokość*

Liczba rekordów do wyświetlenia.

#### **-w** *Limit czasu*

Czas oczekiwania, w sekundach. Jeśli w podanym okresie nie zostaną wyświetlone żadne komunikaty śledzenia, program **amqsact** kończy działanie.

#### **-s** *StartTime*

Czas rozpoczęcia rekordu do przetworzenia.

#### **-e** *EndTime*

Czas zakończenia rekordu do przetworzenia.

### **Opcjonalne parametry dla trybu wyświetlania**

#### **-q** *QName*

Określ konkretną kolejkę, aby przesłonić domyślną nazwę kolejki

#### **-t** *TopicString*

Subskrybuj temat zdarzenia

**-b**

Przeglądaj tylko rekordy

**-v**

szczegółowe dane wyjściowe

### **Przykładowe dane wyjściowe dla trybu wyświetlania**

Użyj opcji **amqsact** w menedżerze kolejek *TESTQM*ze szczegółowymi danymi wyjściowymi w wywołaniu API MQCONN:

amqsact -m TESTQM -v

Powyższa komenda generuje następujące przykładowe dane wyjściowe:

```
MonitoringType: MQI Activity Trace
Correl id:
00000000: 414D 5143 5445 5354 514D 2020 2020 2020 'AMQCTESTQM '
00000010: B5F6 4251 2000 E601 ' '
QueueManager: 'TESTQM'
Host Name: 'ADMINIB-1VTJ6N1'
IntervalStartDate: '2014-03-15'
IntervalStartTime: '12:08:10'
IntervalEndDate: '2014-03-15'
IntervalEndTime: '12:08:10'
CommandLevel: 750
SeqNumber: 0
ApplicationName: 'IBM MQ_1\bin\amqsput.exe'
Application Type: MQAT_WINDOWS_7
ApplicationPid: 14076
UserId: 'Emma_Bushby'
API Caller Type: MQXACT_EXTERNAL
API Environment: MQXE_OTHER
Application Function:
Appl Function Type: MQFUN_TYPE_UNKNOWN
Trace Detail Level: 2
Trace Data Length: 0
Pointer size: 4
Platform: MQPL_WINDOWS_7
MQI Operation: 0
Operation Id: MQXF_CONN
ApplicationTid: 1
OperationDate: '2014-03-15'
OperationTime: '12:08:10'
ConnectionId:
00000000: 414D 5143 5445 5354 514D 2020 2020 2020 'AMQCTESTQM '
00000010: FFFFFFB5FFFFFFF6 4251 2000 FFFFFFE601
```
# **Tryb dynamiczny**

Tryb dynamiczny można włączyć, podając jako argument funkcji **amqsact**nazwę aplikacji, nazwę kanału lub identyfikator połączenia. Należy zauważyć, że w nazwie można używać znaków wieloznacznych.

W trybie dynamicznym dane śledzenia aktywności są włączane na początku przykładu przy użyciu nietrwałej subskrypcji tematu systemowego. Gromadzenie danych śledzenia aktywności jest zatrzymywane po zatrzymaniu programu **amqsact** . Należy określić limit czasu dla **amqsact** w trybie dynamicznym. Można uruchomić wiele kopii programu **amqsact** jednocześnie, a każda instancja otrzyma kopię dowolnych danych śledzenia aktywności.

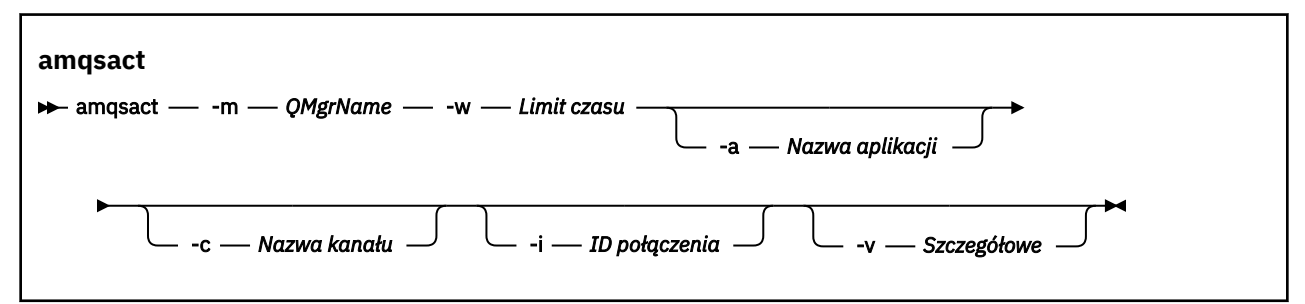

## **Wymagane parametry dla trybu dynamicznego**

#### **-m** *QMgrName*

Nazwa menedżera kolejek.

#### **-w** *Limit czasu*

Czas oczekiwania, w sekundach. Jeśli w podanym okresie nie zostaną wyświetlone żadne komunikaty śledzenia, program **amqsact** kończy działanie.

## **Parametry opcjonalne dla trybu dynamicznego**

#### **-a** *nazwa aplikacji*

Podaj nazwę aplikacji, dla której mają być gromadzone komunikaty

#### **-c** *nazwa kanału*

Określ kanał, dla którego mają być gromadzone komunikaty

#### **-i** *ID połączenia*

Określ połączenie, dla którego mają być gromadzone komunikaty.

**-v**

szczegółowe dane wyjściowe

## **Przykładowe dane wyjściowe dla trybu dynamicznego**

Poniższa komenda generuje i wyświetla komunikaty śledzenia aktywności dla wszystkich połączeń nawiązywanych przez aplikacje, których nazwa rozpoczyna się od łańcucha "amqs". Po 30 sekundach nieaktywności program **amqsact** kończy działanie i nie są generowane nowe dane śledzenia aktywności.

amqsactc -m QMGR1 -w 30 -a amqs\*

Poniższa komenda generuje i wyświetla komunikaty śledzenia aktywności dla dowolnego działania w produkcie QMGR1.TO.QMGR2 . Po 10 sekundach braku aktywności program **amqsact** kończy działanie i nie są generowane nowe dane śledzenia aktywności.

```
amqsactc -m QMGR1 -w 10 -c QMGR1.TO.QMGR2
```
Poniższa komenda generuje i wyświetla szczegółowe komunikaty śledzenia działań dla każdego działania istniejącego połączenia IBM MQ , które ma CONN o wartości "6B576B5420000701" i EXTCONN o wartości "414D5143514D47523120202020202020". Po minucie braku aktywności program **amqsact** kończy działanie i nie są generowane nowe dane śledzenia aktywności.

```
amqsactc -m QMGR1 -w 60 -i 414D5143514D475231202020202020206B576B5420000701 -v
```
# **Subskrybowanie informacji śledzenia aktywności aplikacji**

W produkcie IBM MQ 9.0można dynamicznie subskrybować informacje śledzenia aktywności aplikacji jako alternatywę dla gromadzenia informacji za pośrednictwem konfiguracji na poziomie menedżera kolejek.

# **O tym zadaniu**

Śledzenie aktywności aplikacji umożliwia śledzenie zachowania aplikacji i udostępnia szczegółowy widok parametrów używanych przez aplikację podczas interakcji z zasobami IBM MQ . Przedstawia również sekwencję wywołań MQI wysłanych przez aplikację.

Przed IBM MQ 9.0śledzenie aktywności aplikacji jest gromadzone i odczytywane przez zapisanie komunikatów śledzenia aktywności PCF w kolejce systemowej SYSTEM.ADMIN.TRACE.ACTIVITY.QUEUE. Więcej informacji na ten temat zawiera sekcja ["Konfigurowanie centralnego gromadzenia informacji](#page-206-0) [o śledzeniu aktywności aplikacji" na stronie 207.](#page-206-0)

Oprócz zapisywania danych śledzenia w kolejce systemowej, produkt IBM MQ 9.0udostępnia możliwość dynamicznego subskrybowania danych śledzenia aktywności, zapisywanych w specjalnych tematach systemu IBM MQ , zamiast gromadzenia informacji przy użyciu konfiguracji na poziomie menedżera kolejek.

Należy zauważyć, że w tym celu program IBM MQ 9.0 nie używa wyjść. Jeśli wcześniej były używane wyjścia do śledzenia aktywności aplikacji, należy użyć nowej metody gromadzenia danych śledzenia aktywności aplikacji.

Utworzenie subskrypcji włącza śledzenie działań. Nie ma potrzeby ustawiania atrybutów menedżera kolejek lub aplikacji dla centralnego gromadzenia danych śledzenia. Jednak jawne blokowanie śledzenia aktywności przez wyłączenie śledzenia na poziomie menedżera kolejek lub aplikacji powoduje również zablokowanie dostarczania śledzenia aktywności do wszystkich zgodnych subskrypcji.

# **Procedura**

- "Subskrypcje śledzenia aktywności aplikacji" na stronie 219
- • ["Tworzenie subskrypcji śledzenia aktywności aplikacji" na stronie 220](#page-219-0)
- • ["Wyświetlanie komunikatów śledzenia przy użyciu programu amqsact" na stronie 221](#page-220-0)
- ["Konfigurowanie poziomów śledzenia za pomocą programu mqat.ini" na stronie 224](#page-223-0)

# *Subskrypcje śledzenia aktywności aplikacji*

Aby gromadzić informacje śledzenia aktywności aplikacji, można zasubskrybować temat systemowy IBM MQ .

Użytkownik subskrybuje specjalny łańcuch tematu systemu IBM MQ , który reprezentuje działanie do śledzenia. Subskrybowanie automatycznie generuje komunikaty danych śledzenia działania i publikuje je w kolejce docelowej subskrypcji. Jeśli subskrypcja zostanie usunięta, generowanie danych śledzenia aktywności dla tej subskrypcji zostanie zatrzymane.

Subskrypcja może śledzić działania w jednym z następujących zasobów:

- Określona aplikacja
- Określony kanał IBM MQ
- Istniejące połączenie IBM MQ

<span id="page-219-0"></span>Można utworzyć wiele subskrypcji z różnymi lub tymi samymi łańcuchami tematów. W przypadku tworzenia wielu subskrypcji z tymi samymi łańcuchami tematów śledzenia działania systemu każda subskrypcja otrzymuje kopię danych śledzenia działania, co może mieć negatywny wpływ na wydajność.

Włączenie dowolnego poziomu śledzenia aktywności może mieć negatywny wpływ na wydajność. Im więcej subskrypcji lub więcej zasobów jest subskrybowanych, tym większy jest potencjalny narzut wydajności. Aby zminimalizować narzut związany z gromadzeniem danych śledzenia działania, dane są zapisywane w komunikatach i dostarczane asynchronicznie do subskrypcji z poziomu samego działania aplikacji. Często wiele operacji jest zapisywanych w pojedynczym komunikacie danych śledzenia aktywności. Operacja asynchroniczna może spowodować opóźnienie między operacją aplikacji a odebraniem danych śledzenia, które zapisują operację.

## *Tworzenie subskrypcji śledzenia aktywności aplikacji*

Istnieje możliwość utworzenia subskrypcji konkretnych tematów w celu gromadzenia danych śledzenia aktywności aplikacji w systemie IBM MQ 9.0.

Po utworzeniu subskrypcji dla konkretnych łańcuchów tematów systemu odpowiednie komunikaty danych śledzenia aktywności PCF są automatycznie publikowane w tej subskrypcji. Szczegółowe informacje na temat subskrybowania tematów zawiera sekcja Usługa przesyłania komunikatów w trybie publikowania/subskrypcji.

Łańcuchy tematów mają format:

\$SYS/MQ/INFO/QMGR/*qmgr\_name*/ActivityTrace/*resource\_type*/*resource\_identifier*

gdzie:

- *nazwa\_menedżera\_kolejek* określa menedżer kolejek, z którym jest połączona śledzona aplikacja. *nazwa\_menedżera\_kolejek* to nazwa menedżera kolejek z usuniętymi wszystkimi końcowymi znakami odstępu i wszystkimi znakami ukośnika (/) zastąpionymi przez znak ampersand (&). .
- *typ\_zasobu* określa typ danych zasobu, dla którego gromadzone są dane, i jest to jeden z następujących łańcuchów:
	- ApplName , aby określić aplikację. Żądanie subskrybuje wszystkie połączenia IBM MQ , które mają nazwę aplikacji zgodną z nazwą określoną przez parametr *identyfikator\_zasobu*.
	- ChannelName , aby określić kanał IBM MQ .
	- ConnectionId , aby określić połączenie IBM MQ .
- *identyfikator\_zasobu* identyfikuje rzeczywisty zasób. Format zależy od typu zasobu:
	- W przypadku zasobu typu ApplName *identyfikator\_zasobu* jest to część końcowa (wartość występująca po ostatniej/lub \) nazwy aplikacji widzianej przez menedżera kolejek z usuniętymi wszystkimi końcowymi znakami odstępu. Wartość jest zgodna z wartością ApplName ze struktury kontekstu wyjścia funkcji API (MQAXC). Wartość ApplName połączenia jest zwracana jako wartość APPLTAG podczas używania komendy MQSC **DISPLAY CONN**.
	- Dla typu zasobu ChannelName *identyfikator\_zasobu* jest nazwą kanału, który ma być śledzony. Jeśli nazwa kanału identyfikuje kanał SVRCONN, śledzone są wszystkie działania aplikacji dla połączonych klientów. Jeśli nazwa kanału identyfikuje menedżera kolejek dla kanału menedżera kolejek, śledzone są komunikaty przychodzące i wychodzące. *resource\_identifier* to nazwa kanału z usuniętymi wszystkimi końcowymi znakami odstępu i wszystkimi znakami "/" zastąpionymi przez znak "&". .
	- Dla typu zasobu ConnectionId *identyfikator\_zasobu* jest unikalnym identyfikatorem połączenia, który jest przypisany do każdego połączenia. Identyfikator połączenia w łańcuchu tematu jest pełną 24-bajtową wartością zapisaną jako łańcuch szesnastkowy. Ta wartość jest konkatenacją wartości EXTCONN, po której następują wartości CONN zwracane przez komendę MQSC **DISPLAY CONN**.

W *resource\_identifier* można użyć znaków wieloznacznych, aby dopasować wiele tożsamości zasobów w pojedynczej subskrypcji. Znak wieloznaczny może występować w domyślnym stylu tematu ('#' lub '+') lub w stylu znaku ('\*' lub '?'). Jeśli używany jest znak wieloznaczny stylu tematu, nie można go łączyć z częścią nazwy zasobu. Można go używać tylko w celu dopasowania do wszystkich możliwych

<span id="page-220-0"></span>aplikacji, kanałów lub połączeń. Użycie znaków wieloznacznych zwiększa poziom generowanych danych śledzenia, co może mieć wpływ na wydajność.

Aby zasubskrybować te łańcuchy tematów, należy mieć autoryzację "subskrypcji" . Tematy systemowe nie dziedziczą autoryzacji z katalogu głównego drzewa tematów menedżera kolejek. Użytkownik musi mieć dostęp do administrowanego obiektu tematu w punkcie \$SYS/MQ w drzewie tematów lub głębiej. Użytkownik może subskrybować, jeśli ma dostęp do systemu SYSTEM.ADMIN.TOPIC, chociaż nadaje dostęp do wszystkich łańcuchów tematów \$SYS/MQ , nie tylko do śledzenia aktywności. Aby dokładniej kontrolować dostęp, można zdefiniować nowe administrowane obiekty tematów dla głębszych punktów w drzewie, dla wszystkich danych śledzenia aktywności lub na przykład dla konkretnej nazwy aplikacji lub nazwy kanału.

## **Przykłady**

Poniższy przykład przedstawia łańcuch tematu dla aplikacji o nazwie amqsput działającej w systemie Windows:

\$SYS/MQ/INFO/QMGR/QMGR1/ActivityTrace/ApplName/amqsputc.exe

W poniższym przykładzie przedstawiono łańcuch tematu dla kanału:

\$SYS/MQ/INFO/QMGR/QMGR1/ActivityTrace/ChannelName/SYSTEM.DEF.SVRCONN

W poniższym przykładzie przedstawiono łańcuch tematu dla połączenia:

\$SYS/MQ/INFO/QMGR/QMGR1/ActivityTrace/ConnectionId/ 414D5143514D475231202020202020206B576B5420000701

W poniższym przykładzie przedstawiono łańcuch tematu, który tworzy subskrypcję danych śledzenia dla wszystkich kanałów w menedżerze kolejek QMGR1:

\$SYS/MQ/INFO/QMGR/QMGR1/ActivityTrace/ChannelName/#

W poniższym przykładzie przedstawiono łańcuch tematu, który tworzy subskrypcję danych śledzenia dla aplikacji o nazwach rozpoczynających się od łańcucha "amqs" (należy zauważyć, że aby użyć znaku wieloznacznego "\*" , subskrypcja musi zostać utworzona przy użyciu modelu znaków wieloznacznych):

\$SYS/MQ/INFO/QMGR/QMGR1/ActivityTrace/ApplName/amqs\*

#### **Pojęcia pokrewne**

["Tematy systemowe dotyczące monitorowania i śledzenia aktywności" na stronie 295](#page-294-0) Tematy systemowe w drzewach tematów menedżera kolejek są używane do monitorowania zasobów (niektóre z nich są podobne do treści komunikatów statystycznych) oraz do śledzenia aktywności aplikacji.

### *Wyświetlanie komunikatów śledzenia przy użyciu programu amqsact*

Program **amqsact** z programem IBM MQ 9.0 umożliwia generowanie i wyświetlanie komunikatów śledzenia.

Program **amqsact** jest przykładem programu IBM MQ . Aby użyć tego przykładu, należy użyć pliku wykonywalnego połączonego z klientem, **amqsactc**. Plik wykonywalny znajduje się w katalogu przykładów:

- Na platformach Linux i UNIX: *MQ\_INSTALLATION\_PATH*/samp/bin64
- Na platformach Windows: *MQ\_INSTALLATION\_PATH\tools\c\Samples\Bin64*

Programu **amqsact** można używać na dwa sposoby:

#### **Tryb wyświetlania**

Formatowanie i wyświetlanie komunikatów danych śledzenia aktywności, które są dostarczane do systemu SYSTEM.ADMIN.TRACE.ACTIVITY.QUEUE.

#### **Tryb dynamiczny**

Utwórz subskrypcję zestawu zasobów i wyświetl wygenerowane śledzenie działania, uruchamiając komendę **amqsact**.

## **Tryb wyświetlania**

Domyślnie program **amqsact** w trybie wyświetlania przetwarza komunikaty w systemie SYSTEM.ADMIN.TRACE.ACTIVITY.QUEUE. To zachowanie można przesłonić, określając nazwę kolejki lub łańcuch tematu. Śledzenie aktywności musi być włączone za pomocą jednej z metod opisanych w sekcji [Gromadzenie informacji o śledzeniu aktywności aplikacji.](#page-206-0) Można sterować wyświetlanym okresem śledzenia i określić, czy komunikaty śledzenia aktywności mają być usuwane, czy zachowywane po wyświetleniu. W trybie wyświetlania **amqsact** przyjmuje następujące argumenty:

#### **-m** *nazwa\_menedżera\_kolejek*

Wymagane. Określ menedżera kolejek, dla którego mają być gromadzone komunikaty śledzenia.

#### **-q** *nazwa\_kolejki*

Wyświetla tylko te komunikaty śledzenia, które są powiązane z określoną kolejką.

#### **-t** *łańcuch\_tematu*

Wyświetl tylko te komunikaty śledzenia, które są powiązane z podanym tematem.

**-b**

Określa, że komunikaty śledzenia mają być zachowywane po wyświetleniu.

**-v**

Wyświetla komunikaty śledzenia w trybie szczegółowym.

#### **-d** *głębokość*

Liczba komunikatów do wyświetlenia.

#### **-w** *limit\_czasu*

Określ limit czasu. Jeśli w tym okresie nie są wyświetlane żadne komunikaty śledzenia, program **amqsact** kończy działanie.

#### **-s** *czas\_rozpoczęcia*

Użyj tego argumentu z argumentem -e, aby określić okres. Wyświetlane są komunikaty śledzenia z podanego okresu.

#### **-e** *czas\_zakończenia*

Użyj tego argumentu z argumentem -s, aby określić okres. Wyświetlane są komunikaty śledzenia z podanego okresu.

Na przykład poniższa komenda wyświetla komunikaty śledzenia aktywności, które są przechowywane w systemie SYSTEM.ADMIN.TRACE.ACTIVITY.QUEUEi usuwa komunikaty po wyświetleniu:

amqsact -m QMGR1

Poniższa komenda wyświetla komunikaty śledzenia aktywności w określonej kolejce, SUB.QUEUEi usuwa komunikaty po wyświetleniu. Komunikaty będą wyświetlane przez 30 sekund bez nowych komunikatów. Tej komendy można na przykład użyć z subskrypcją systemowego łańcucha tematu śledzenia aktywności.

amqact -m QMGR1 -q SUB.QUEUE.1 -w 30

Poniższa komenda wyświetla w formacie szczegółowym wszystkie dane śledzenia aktywności, które są obecnie przechowywane w systemie SYSTEM.ADMIN.TRACE.ACTIVITY.QUEUE , która wystąpiła w określonym 20-minutowym okresie. Komunikaty pozostaną w kolejce po wyświetleniu ekranu.

amqsact -m QMGR1 -b -v -s 2014-12-31 23.50.00 -e 2015-01-01 00.10.00

## **Tryb dynamiczny**

Tryb dynamiczny można włączyć, podając jako argument funkcji **amqsact**nazwę aplikacji, nazwę kanału lub identyfikator połączenia. W nazwie można używać znaków wieloznacznych. W trybie dynamicznym dane śledzenia aktywności są włączane na początku przykładu przy użyciu nietrwałej subskrypcji tematu systemowego. Gromadzenie danych śledzenia aktywności jest zatrzymywane po zatrzymaniu programu **amqsact** . Należy określić limit czasu dla **amqsact** w trybie dynamicznym. Można uruchomić wiele kopii produktu **amqsact** jednocześnie, a każda instancja otrzyma kopię dowolnych danych śledzenia aktywności. W trybie dynamicznym **amqsact** przyjmuje następujące argumenty:

#### **-m** *nazwa\_menedżera\_kolejek*

Wymagane. Określ menedżera kolejek, dla którego mają być gromadzone komunikaty śledzenia.

#### **-w** *limit\_czasu*

Wymagane. Określ limit czasu. Jeśli w tym okresie nie są wyświetlane żadne komunikaty śledzenia, program **amqsact** kończy działanie.

#### **-a** *nazwa\_aplikacji*

Określ aplikację, dla której mają być gromadzone komunikaty.

#### **-c** *nazwa\_kanału*

Określ kanał, dla którego mają być gromadzone komunikaty.

#### **-i** *identyfikator\_połączenia*

Określ połączenie, dla którego mają być gromadzone komunikaty.

**-v**

Wyświetla komunikaty śledzenia w trybie szczegółowym.

Na przykład poniższa komenda generuje i wyświetla komunikaty śledzenia aktywności dla wszystkich połączeń nawiązywanych przez aplikacje o nazwie "amqsget.exe". Po 30 sekundach nieaktywności program **amqsact** kończy działanie i nie są generowane nowe dane śledzenia aktywności.

amqsactc -m QMGR1 -w 30 -a amqsget.exe

Poniższa komenda generuje i wyświetla komunikaty śledzenia aktywności dla wszystkich połączeń nawiązywanych przez aplikacje, których nazwa rozpoczyna się od łańcucha "amqs". Po 30 sekundach nieaktywności program **amqsact** kończy działanie i nie są generowane nowe dane śledzenia aktywności.

amqsactc -m QMGR1 -w 30 -a amqs\*

Poniższa komenda generuje i wyświetla komunikaty śledzenia aktywności dla dowolnego działania w produkcie QMGR1.TO.QMGR2 . Po 10 sekundach braku aktywności program **amqsact** kończy działanie i nie są generowane nowe dane śledzenia aktywności.

amqsactc -m QMGR1 -w 10 -c QMGR1.TO.QMGR2

Poniższa komenda generuje i wyświetla komunikaty śledzenia aktywności dla każdego działania w dowolnym kanale. Po 10 sekundach braku aktywności program **amqsact** kończy działanie i nie są generowane nowe dane śledzenia aktywności.

amqsactc -m QMGR1 -w 10 -c #

Poniższa komenda generuje i wyświetla szczegółowe komunikaty śledzenia działań dla każdego działania istniejącego połączenia IBM MQ , które ma CONN o wartości "6B576B5420000701" i EXTCONN o wartości "414D5143514D47523120202020202020". Po minucie braku aktywności program **amqsact** kończy działanie i nie są generowane nowe dane śledzenia aktywności.

amqsactc -m QMGR1 -w 60 -i 414D5143514D475231202020202020206B576B5420000701 -v

## <span id="page-223-0"></span>*Konfigurowanie poziomów śledzenia za pomocą programu mqat.ini*

Poziomy śledzenia dla menedżera kolejek konfiguruje się, ustawiając wartości w sekcji śledzenia AllActivityw pliku konfiguracyjnym mqat.ini .

W sekcji śledzenia AllActivitymożna ustawić następujące wartości:

#### **ActivityInterval**

Odstęp czasu (w sekundach) między komunikatami śledzenia. Funkcja śledzenia aktywności nie używa wątku licznika czasu, dlatego komunikat śledzenia nie jest zapisywany dokładnie w momencie, w którym upływa czas. Jest on zapisywany, gdy pierwsza operacja MQI zostanie wykonana po upłynięciu przedziału czasu. Jeśli ta wartość jest równa 0, komunikat śledzenia jest zapisywany po rozłączeniu połączenia (lub po osiągnięciu liczby działań). Wartością domyślną jest 1.

#### **ActivityCount**

Liczba operacji MQI między komunikatami śledzenia. Jeśli ta wartość jest równa 0, komunikat śledzenia jest zapisywany po rozłączeniu połączenia (lub po upływie okresu aktywności). Wartością domyślną jest 100.

#### **TraceLevel**

Ilość szczegółów parametrów śledzonych dla każdej operacji. Opis poszczególnych operacji określa, które parametry są uwzględniane dla każdego poziomu śledzenia. Ustaw wartość LOW (niski), MEDIUM (średni) lub HIGH (wysoki). Wartością domyślną jest MEDIUM.

#### **Dane komunikatu TraceMessage**

Ilość danych komunikatu śledzonych w bajtach dla operacji MQGET, MQPUT, MQPUT1i Callback. Wartością domyślną jest 0.

### **StopOnGetTraceKomunikat**

Może mieć wartość ON lub OFF. Wartością domyślną jest ON.

#### **SubscriptionDelivery**

Może mieć wartość BATCHED lub IMMEDIATE. Określa, czy parametry ActivityInterval i ActivityCount mają być używane, gdy istnieje co najmniej jedna subskrypcja śledzenia działania. Ustawienie tego parametru na wartość IMMEDIATE powoduje przesłonięcie wartości ActivityInterval i ActivityCount wartością efektywną 1, gdy dane śledzenia mają zgodną subskrypcję. Każdy rekord śledzenia działania nie jest wsadowy do innych rekordów z tego samego połączenia i jest dostarczany do subskrypcji natychmiast bez opóźnienia. Ustawienie IMMEDIATE zwiększa narzut wydajności związany z gromadzeniem danych śledzenia aktywności. Ustawieniem domyślnym jest BATCHED.

# **Informacje dodatkowe o komunikatach śledzenia aktywności aplikacji**

Ta strona umożliwia uzyskanie przeglądu formatu komunikatów śledzenia aktywności aplikacji oraz informacji zwracanych w tych komunikatach.

Komunikaty śledzenia aktywności aplikacji są standardowymi komunikatami IBM MQ zawierającymi deskryptor komunikatu i dane komunikatu. Dane komunikatu zawierają informacje o operacjach MQI wykonywanych przez aplikacje IBM MQ lub informacje o działaniach wykonywanych w systemie IBM MQ .

#### **deskryptor komunikatu**

• Struktura MQMD

#### **Dane komunikatu**

- Nagłówek PCF (MQCFH)
- Dane komunikatu śledzenia aktywności aplikacji, które są zawsze zwracane
- Dane komunikatu śledzenia aktywności aplikacji, które są specyficzne dla operacji

## *Komunikat śledzenia aktywności aplikacji MQMD (deskryptor komunikatu)*

Ta strona umożliwia zrozumienie różnic między deskryptorem komunikatów śledzenia aktywności aplikacji a deskryptorem komunikatów zdarzeń.

Parametry i wartości w deskryptorze komunikatu śledzenia aktywności aplikacji są takie same, jak w deskryptorze komunikatu komunikatów zdarzeń, z następującym wyjątkiem:

#### *Format*

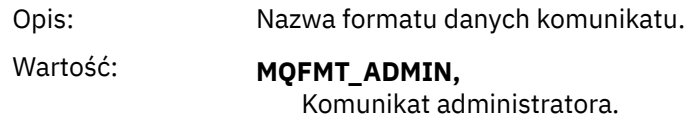

### *CorrelId*

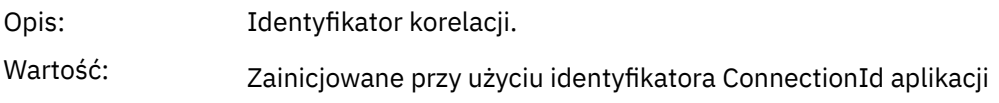

## *MQCFH (nagłówek PCF)*

Typ danych: MQLONG.

Typ danych: MQLONG.

Opis: Opcje sterowania.

Wartości: 1

*Control*

Ta strona służy do wyświetlania wartości PCF zawartych w strukturze MQCFH dla komunikatu śledzenia aktywności.

W przypadku komunikatu śledzenia działania struktura MQCFH zawiera następujące wartości:

### *Type*

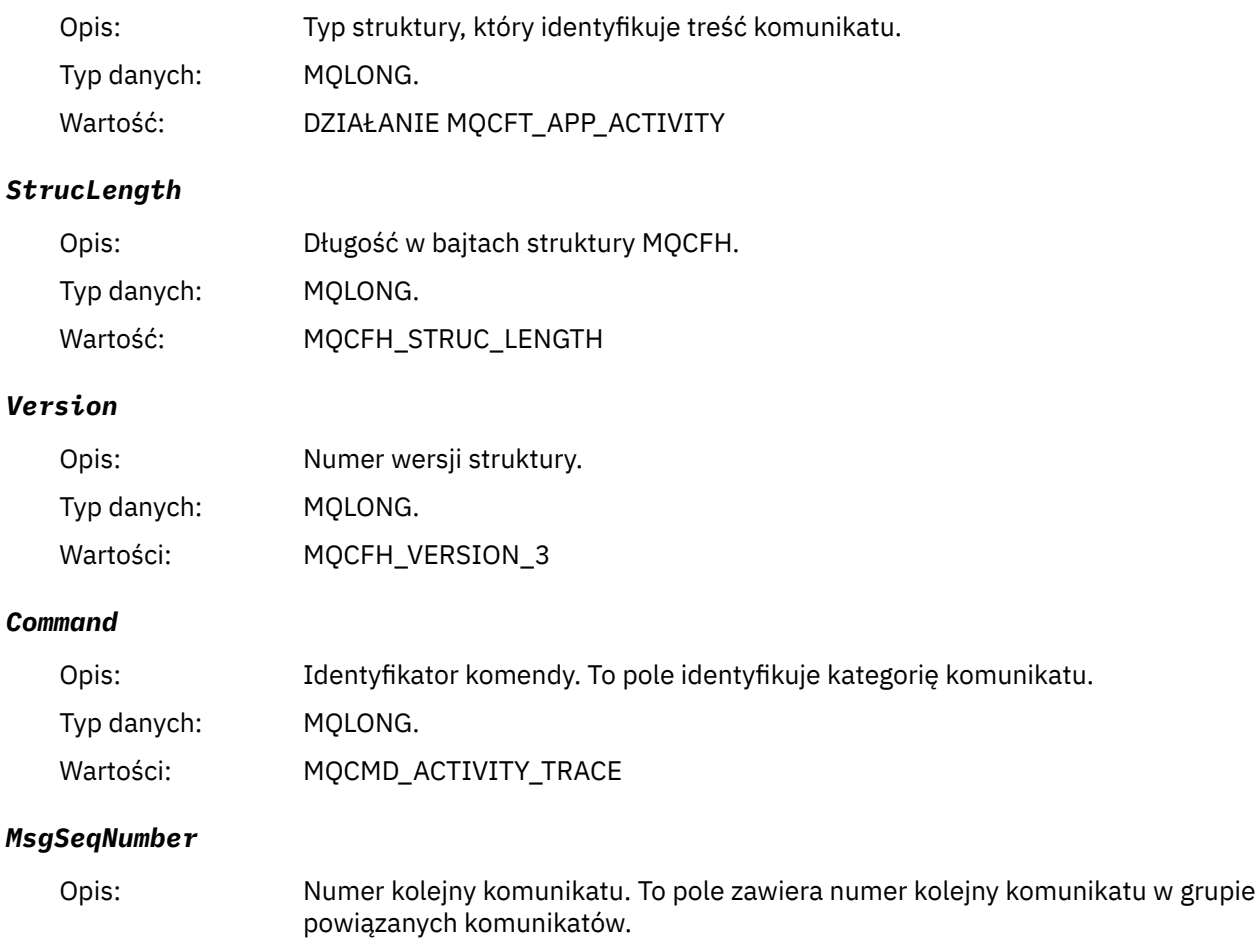

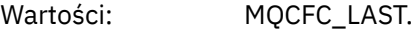

### *CompCode*

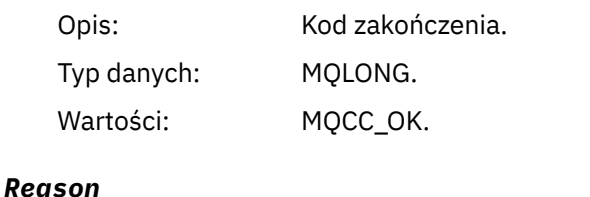

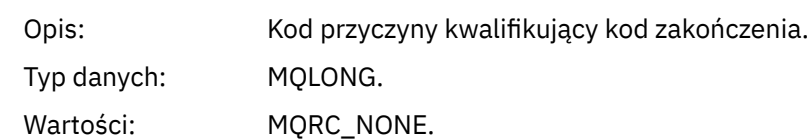

#### *ParameterCount*

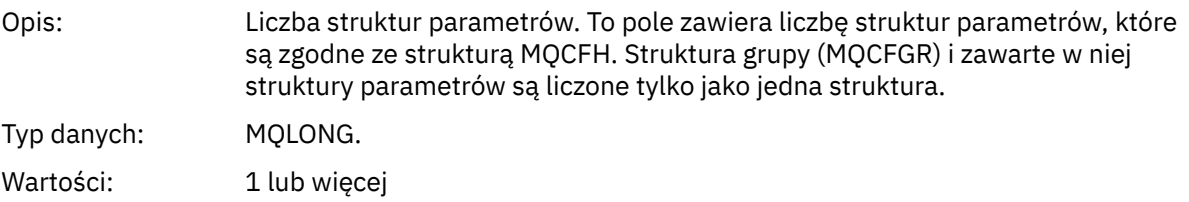

## *Dane komunikatu śledzenia aktywności aplikacji*

Bezpośrednio po nagłówku PCF znajduje się zestaw parametrów opisujących odstęp czasu dla śledzenia aktywności. Te parametry wskazują również kolejność komunikatów w przypadku zapisywania komunikatów. Kolejność i liczba pól następujących po nagłówku nie są gwarantowane, co pozwala na dodanie dodatkowych informacji w przyszłości.

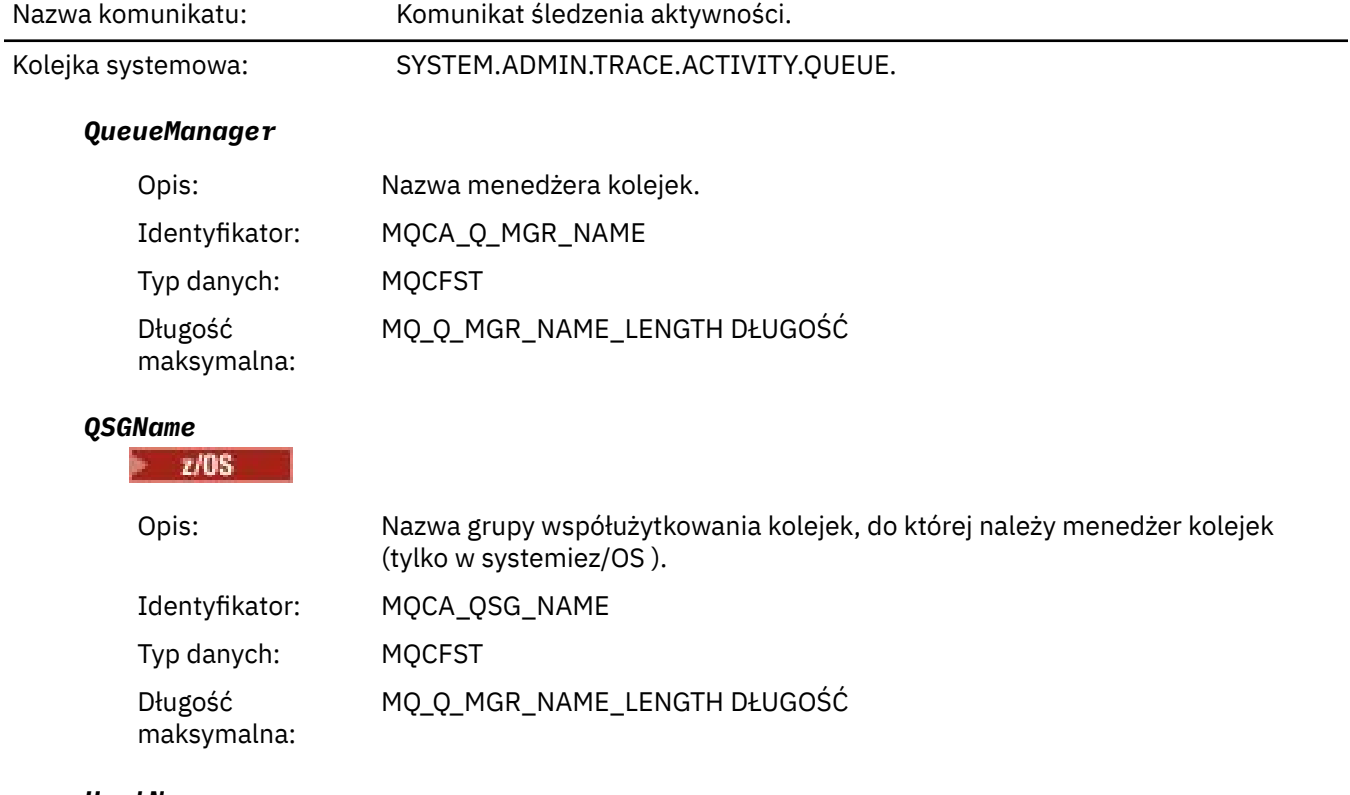

#### *HostName*

Opis: Nazwa hosta komputera, na którym działa menedżer kolejek.

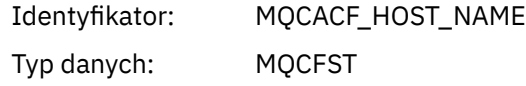

### *IntervalStartDate*

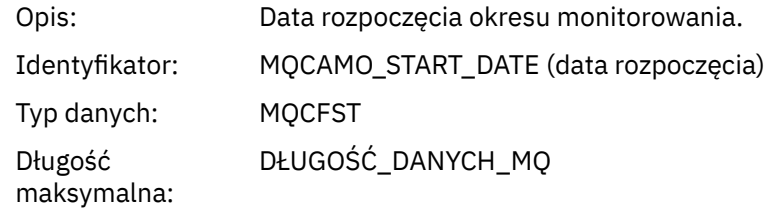

### *IntervalStartTime*

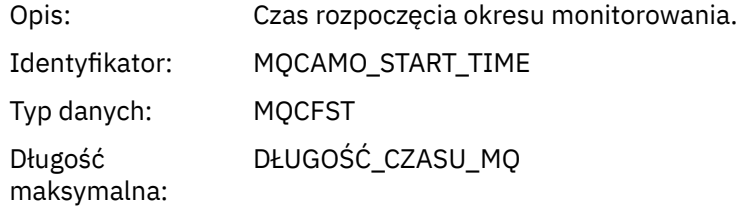

### *IntervalEndDate*

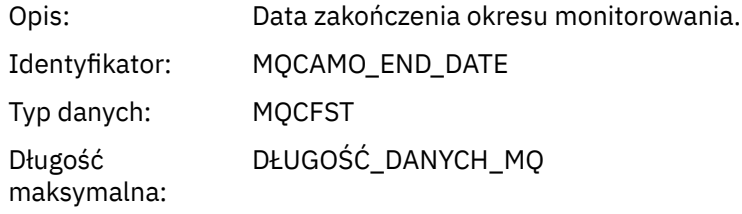

## *IntervalEndTime*

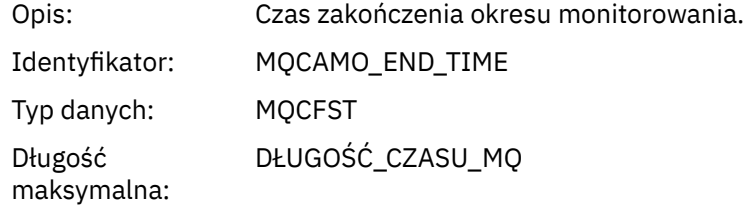

### *CommandLevel*

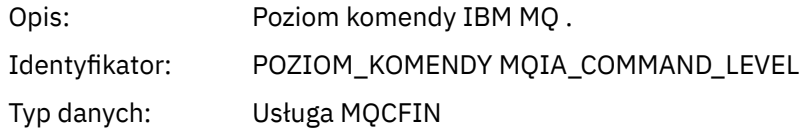

## *SeqNumber*

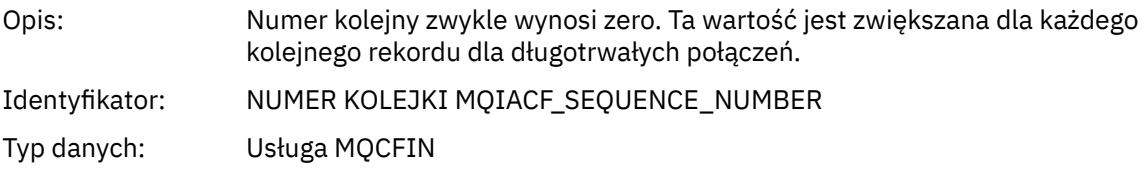

## *ApplicationName*

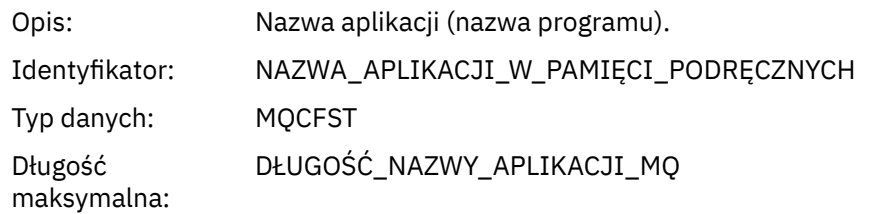

### *ApplClass*

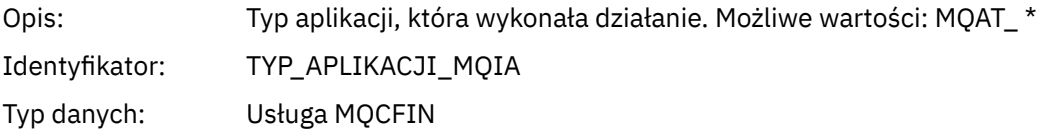

## *ApplicationPid*

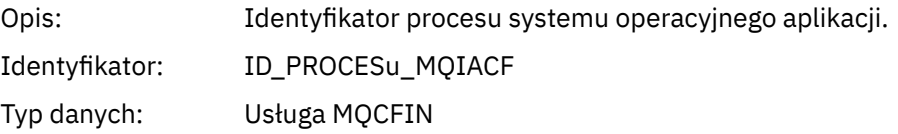

### *UserId*

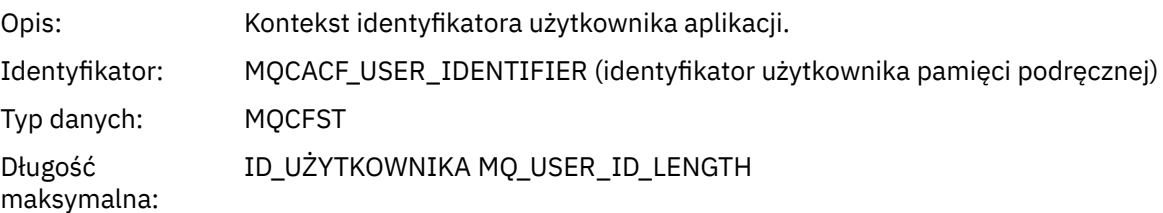

## *APICallerType*

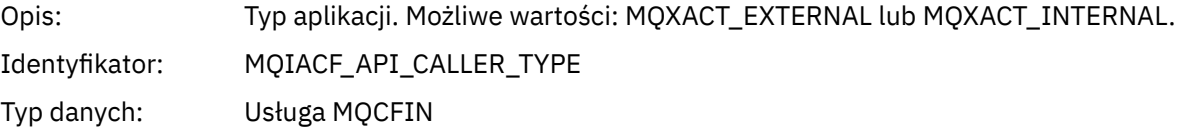

### *Environment*

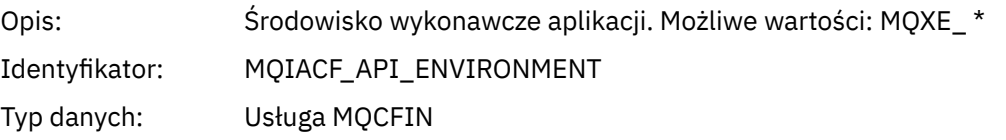

### *ChannelName*

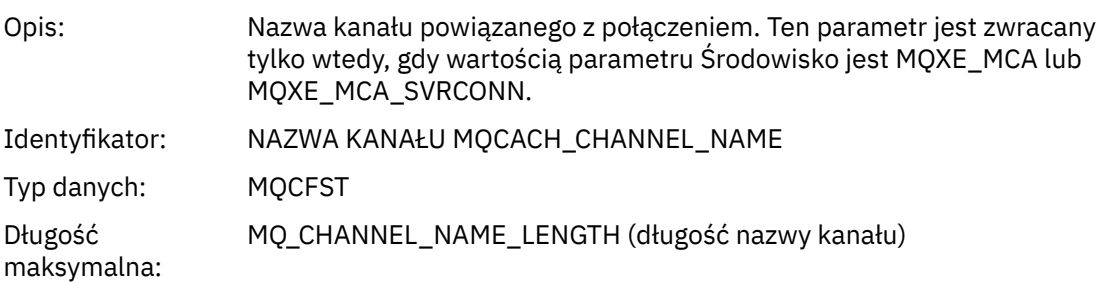

#### *ConnectionName*

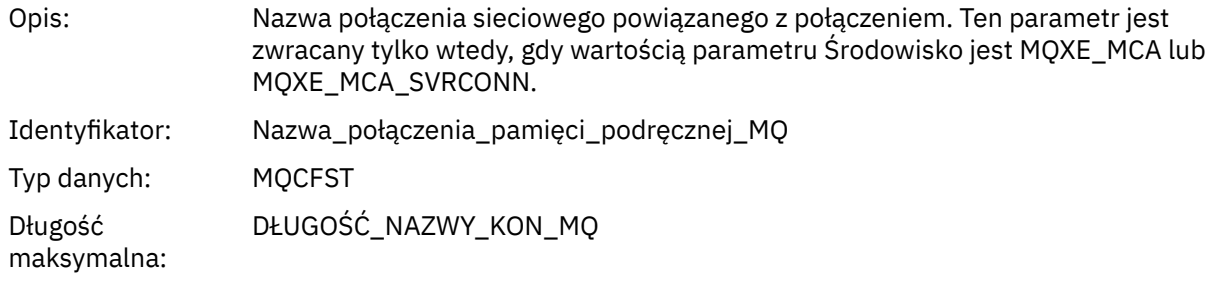

## *ChannelType*

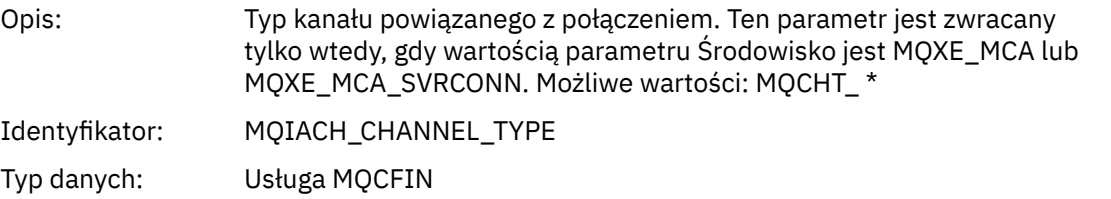

### *RemoteProduct*

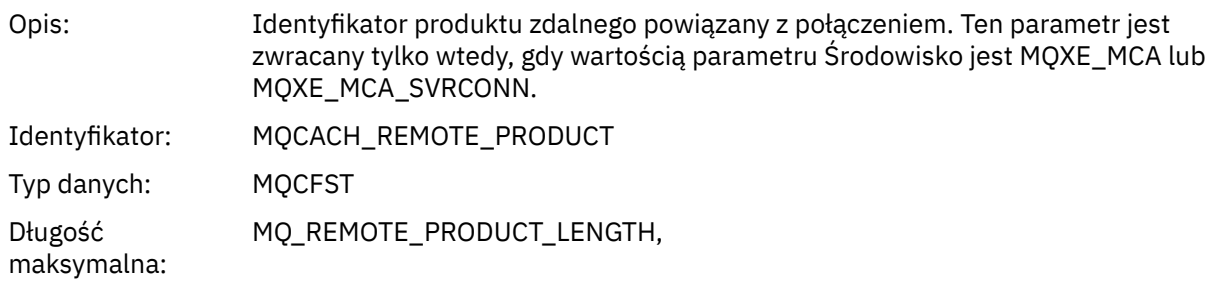

### *RemoteVersion*

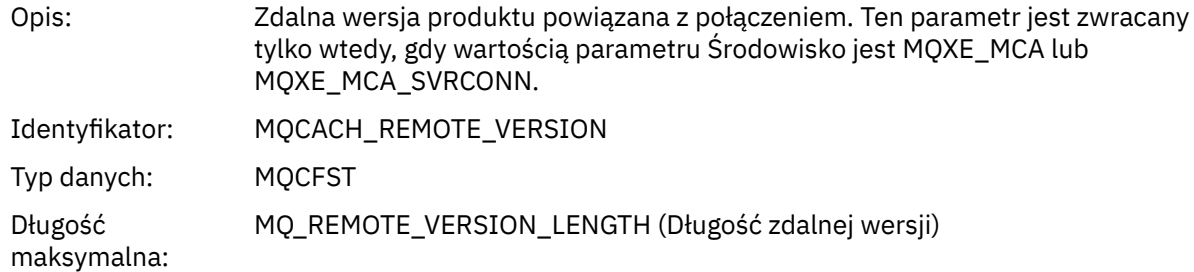

### *FunctionName*

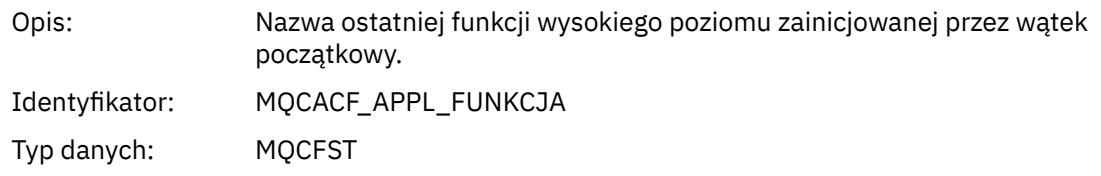

## *FunctionType*

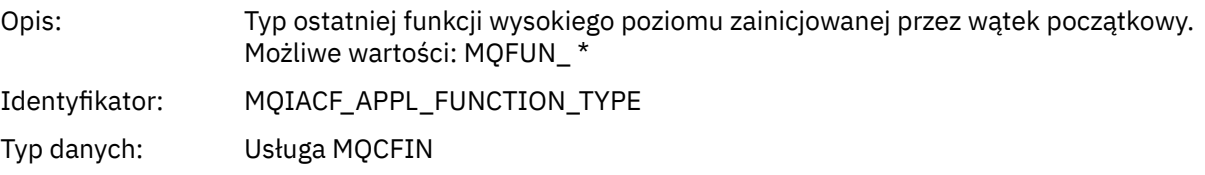

### *Detail*

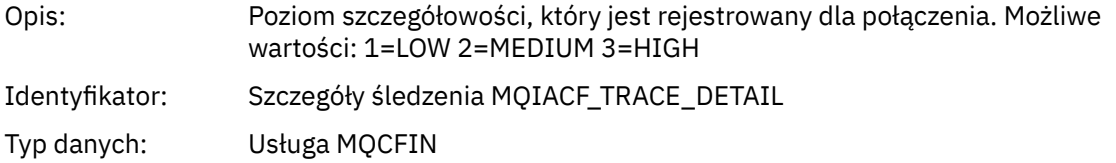

### *TraceDataLength*

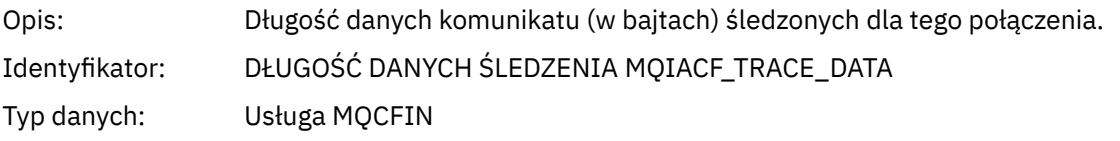

### *PointerSize*

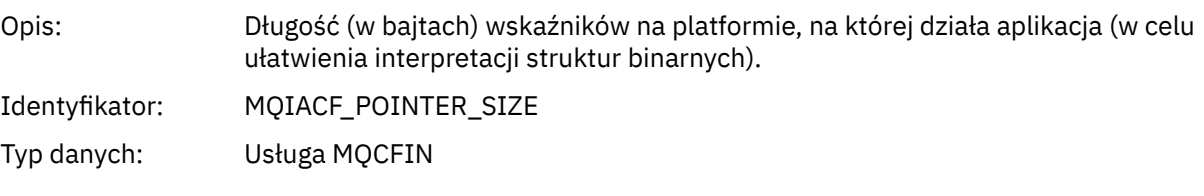

### *Platform*

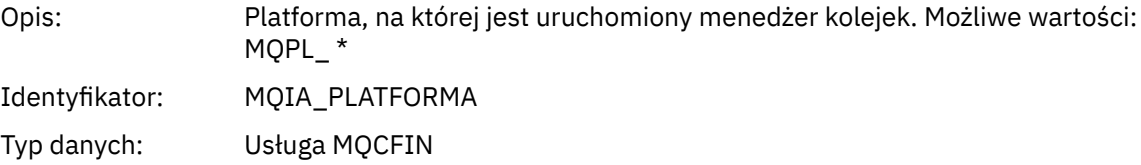

### *Parametry zmiennych dla operacji MQI działania aplikacji*

Po strukturze danych działania aplikacji MQCFGR znajduje się zestaw parametrów PCF, który odpowiada wykonywanej operacji. Parametry dla każdej operacji są zdefiniowane w poniższej sekcji.

Poziom śledzenia wskazuje poziom granulacji śledzenia, który jest wymagany do włączenia parametrów do śledzenia. Możliwe wartości poziomu śledzenia to:

1. Niski

Parametr jest uwzględniany, jeśli dla aplikacji skonfigurowano śledzenie aktywności "low", "medium" lub "high" . To ustawienie oznacza, że parametr jest zawsze dołączany do grupy AppActivityData dla operacji. Ten zestaw parametrów jest wystarczający do śledzenia wywołań MQI wykonanych przez aplikację i do stwierdzenia, czy zakończyły się one pomyślnie.

2. Średni

Parametr jest dołączany do grupy AppActivityData dla operacji tylko wtedy, gdy dla aplikacji skonfigurowano "średnie" lub "wysokie" śledzenie aktywności. Ten zestaw parametrów dodaje informacje o zasobach, na przykład nazwy kolejek i tematów używanych przez aplikację.

3. Wysoki

Parametr jest dołączany do grupy AppActivityData dla operacji tylko wtedy, gdy dla aplikacji skonfigurowano śledzenie "high" . Ten zestaw parametrów obejmuje zrzuty pamięci struktur przekazywanych do funkcji MQI i XA. Z tego powodu zawiera on więcej informacji na temat parametrów używanych w wywołaniach MQI i XA. Zrzuty pamięci struktury są płytkim kopiami struktur. Aby uniknąć błędnych prób wyłuskiwania wskaźników, wartości wskaźników w strukturach są ustawiane na NULL.

**Uwaga:** Wersja zrzucanej struktury nie musi być identyczna z wersją używaną przez aplikację. Struktura może być modyfikowana przez wyjście przecięcia funkcji API, przez kod śledzenia aktywności lub przez menedżer kolejek. Menedżer kolejek może zmodyfikować strukturę do nowszej wersji, ale menedżer kolejek nigdy nie zmienia jej na wcześniejszą wersję struktury. W tym celu istnieje ryzyko utraty danych.

#### *MQBACK*

Aplikacja uruchomiła funkcję MQBACK MQI

### *CompCode*

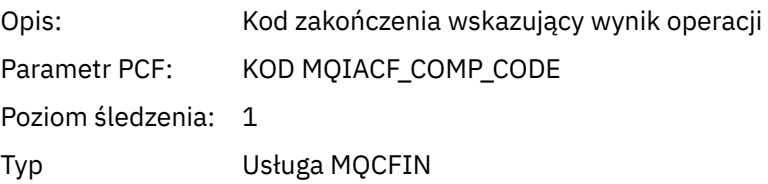

#### *Reason*

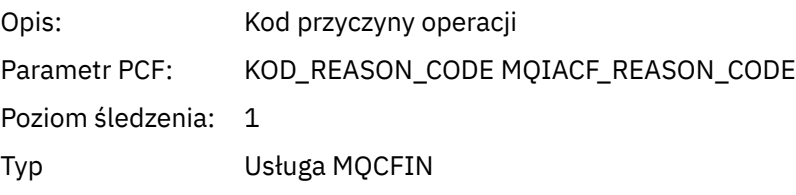

## *QMgrOpDuration*

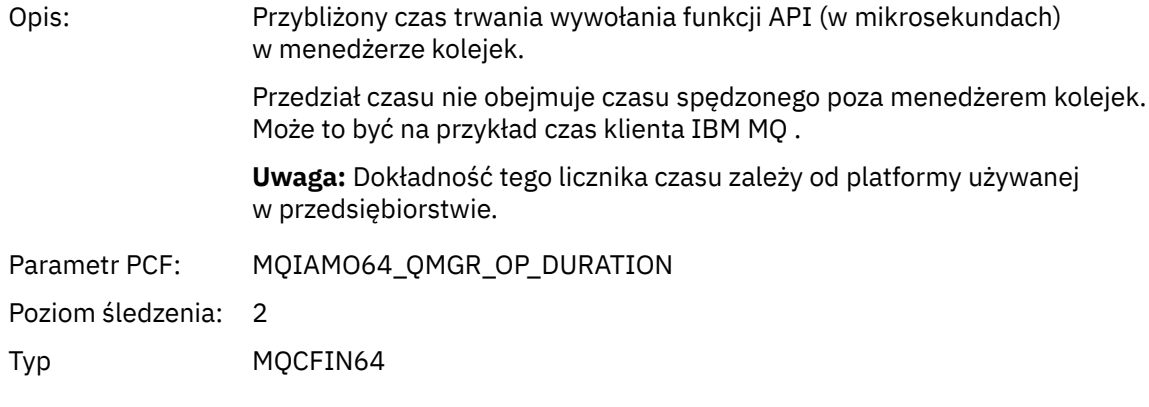

### *MQBEGIN*

Aplikacja uruchomiła funkcję MQBEGIN MQI

## *CompCode*

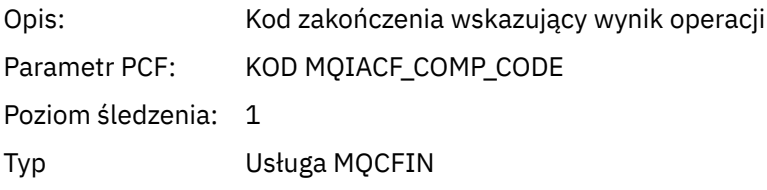

#### *Reason*

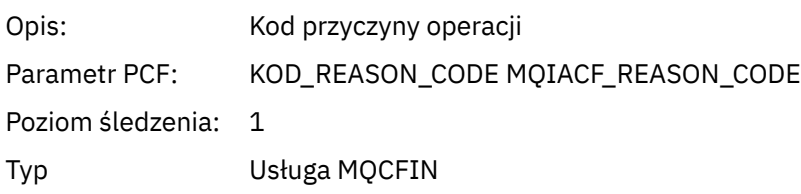

### *MQBO*

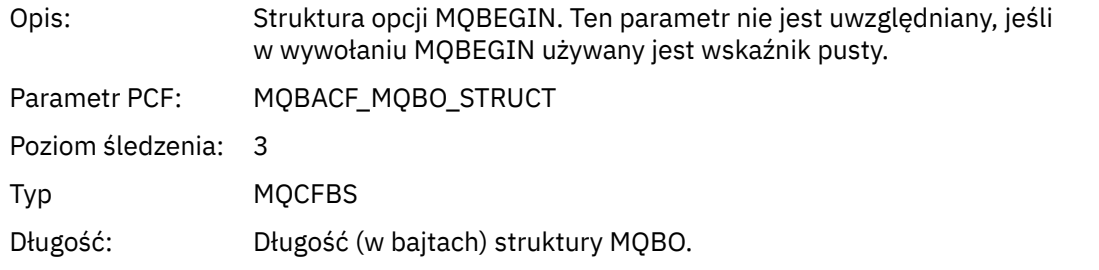

# *QMgrOpDuration*

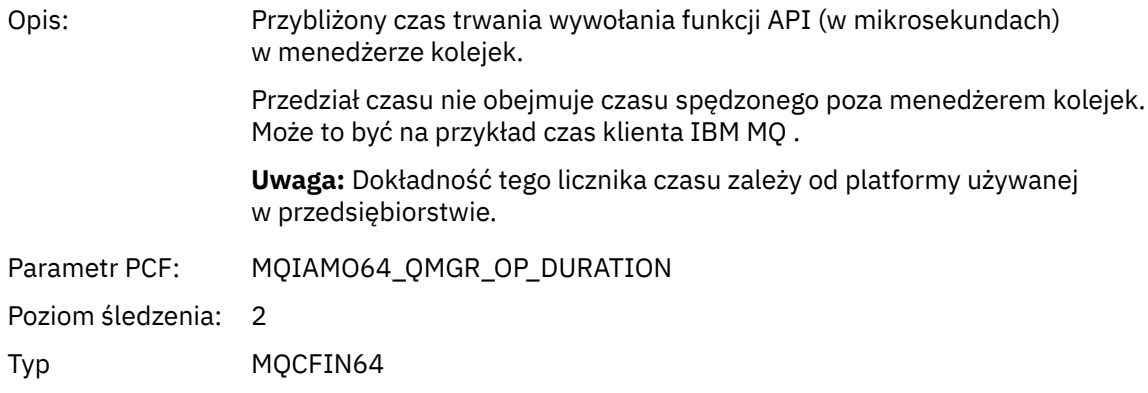

## *MQCALLBACK* Aplikacja uruchomiła funkcję MQCALLBACK

## *ObjectHandle*

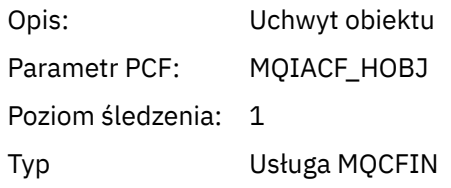

## *CallType*

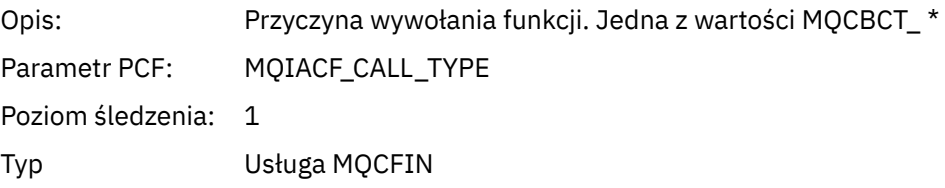

# *MsgBuffer*

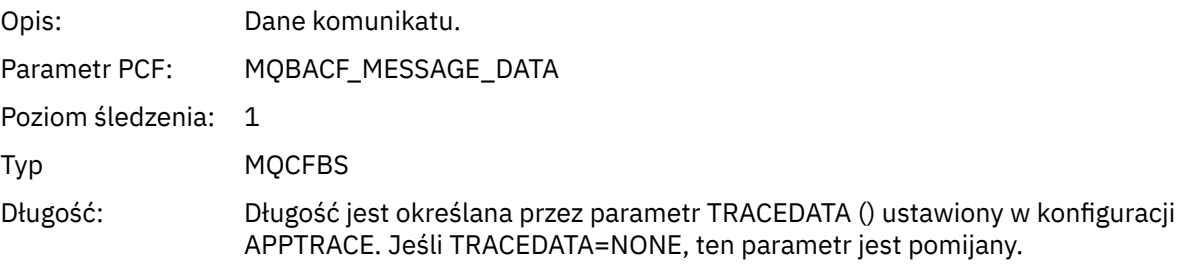

## *MsgLength*

Opis: Długość komunikatu. (pobrana z pola DataLength w strukturze MQCBC).

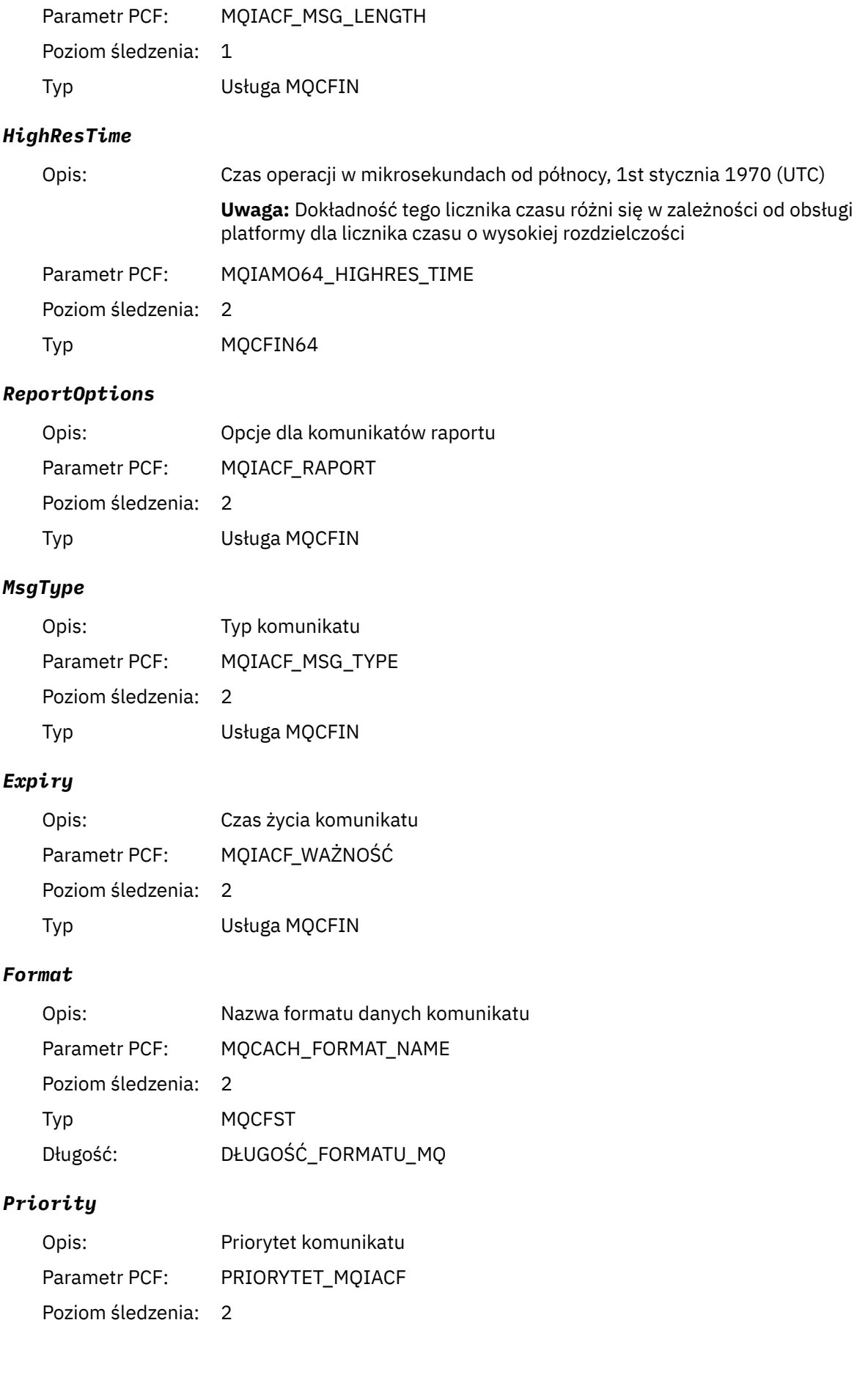

Typ Usługa MQCFIN

## *Persistence*

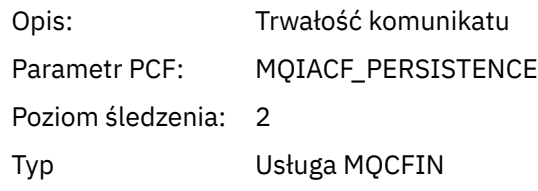

# *MsgId*

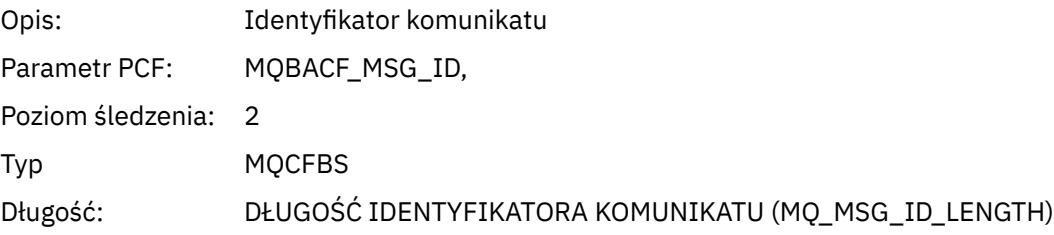

## *CorrelId*

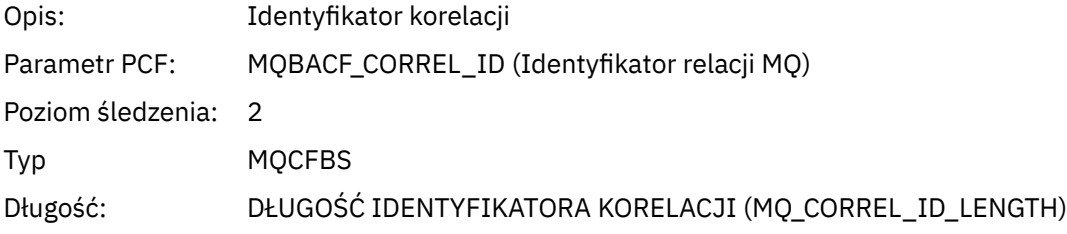

# *ObjectName*

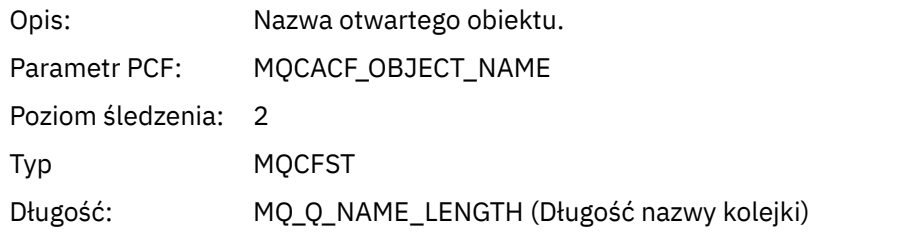

## *ResolvedQName*

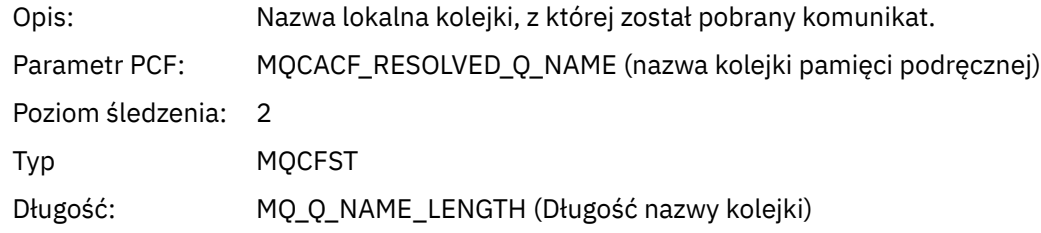

## *ReplyToQueue*

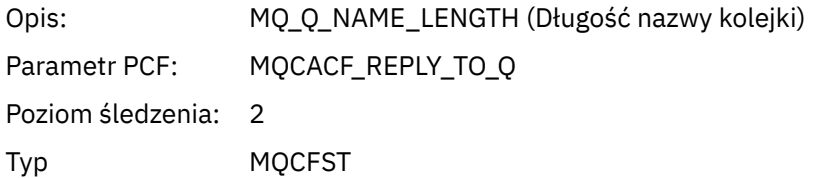

# *ReplyToQMgr*

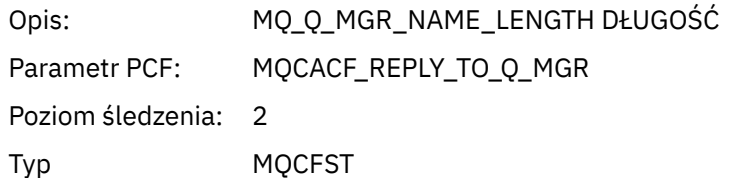

## *CodedCharSetId*

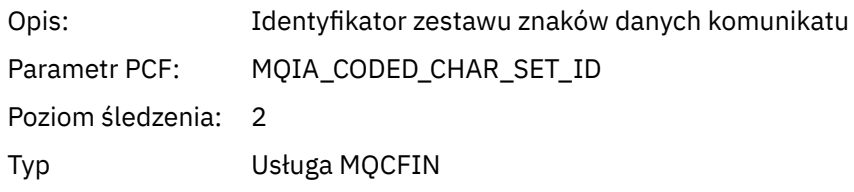

# *Encoding*

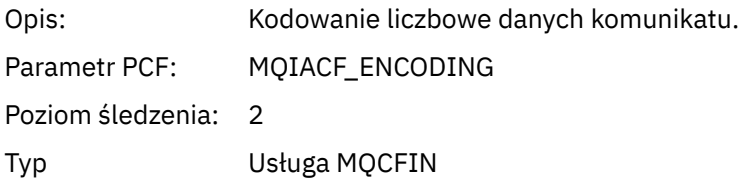

### *PutDate*

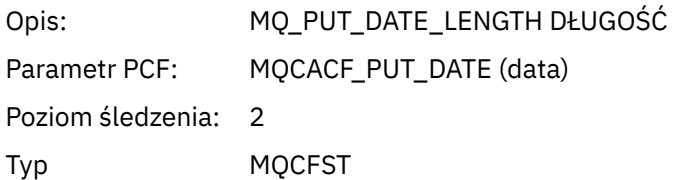

## *PutTime*

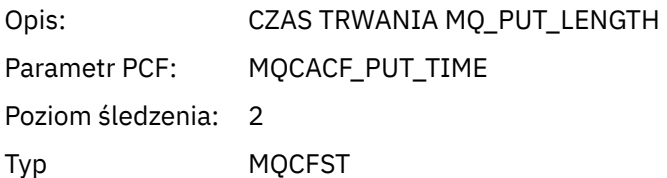

## *ResolvedQName*

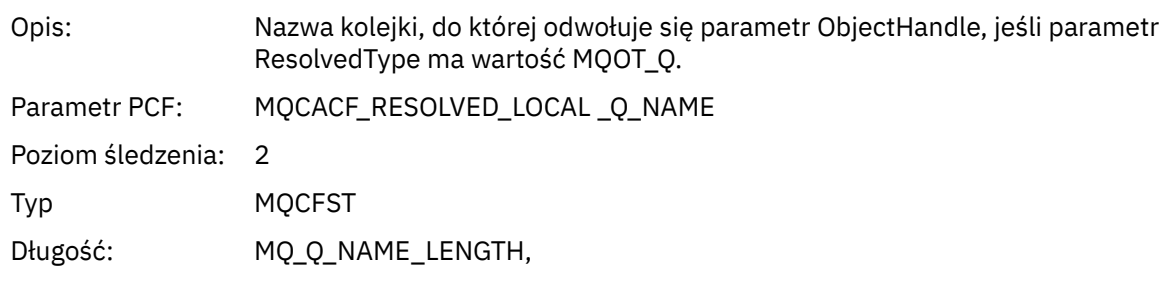

# *ResObjectString*

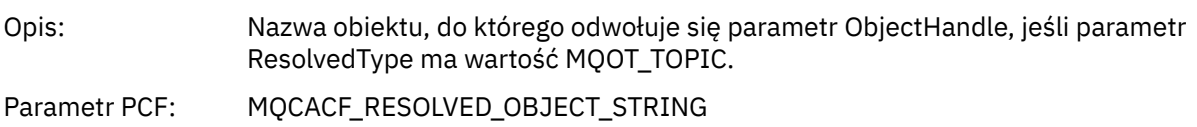

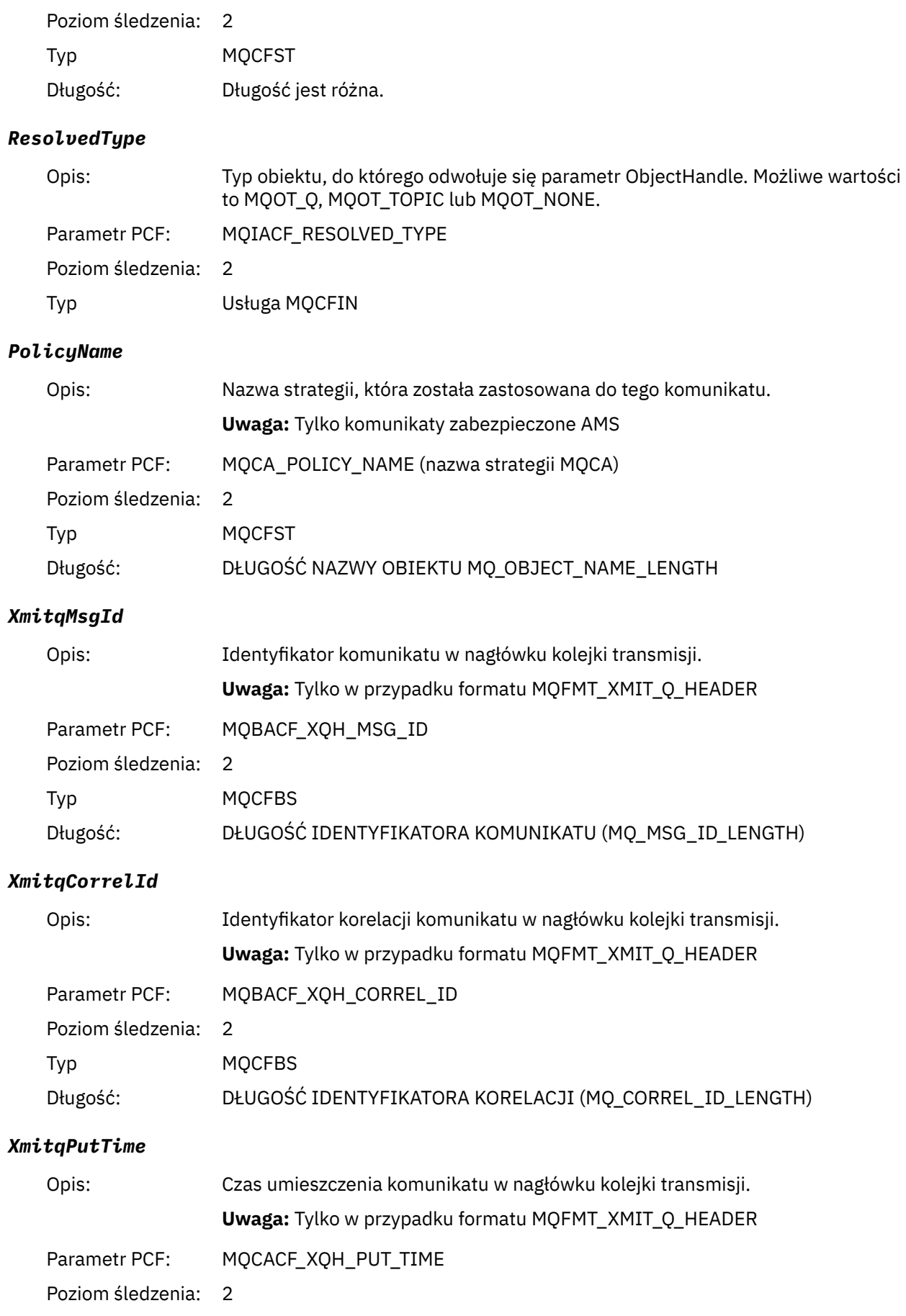

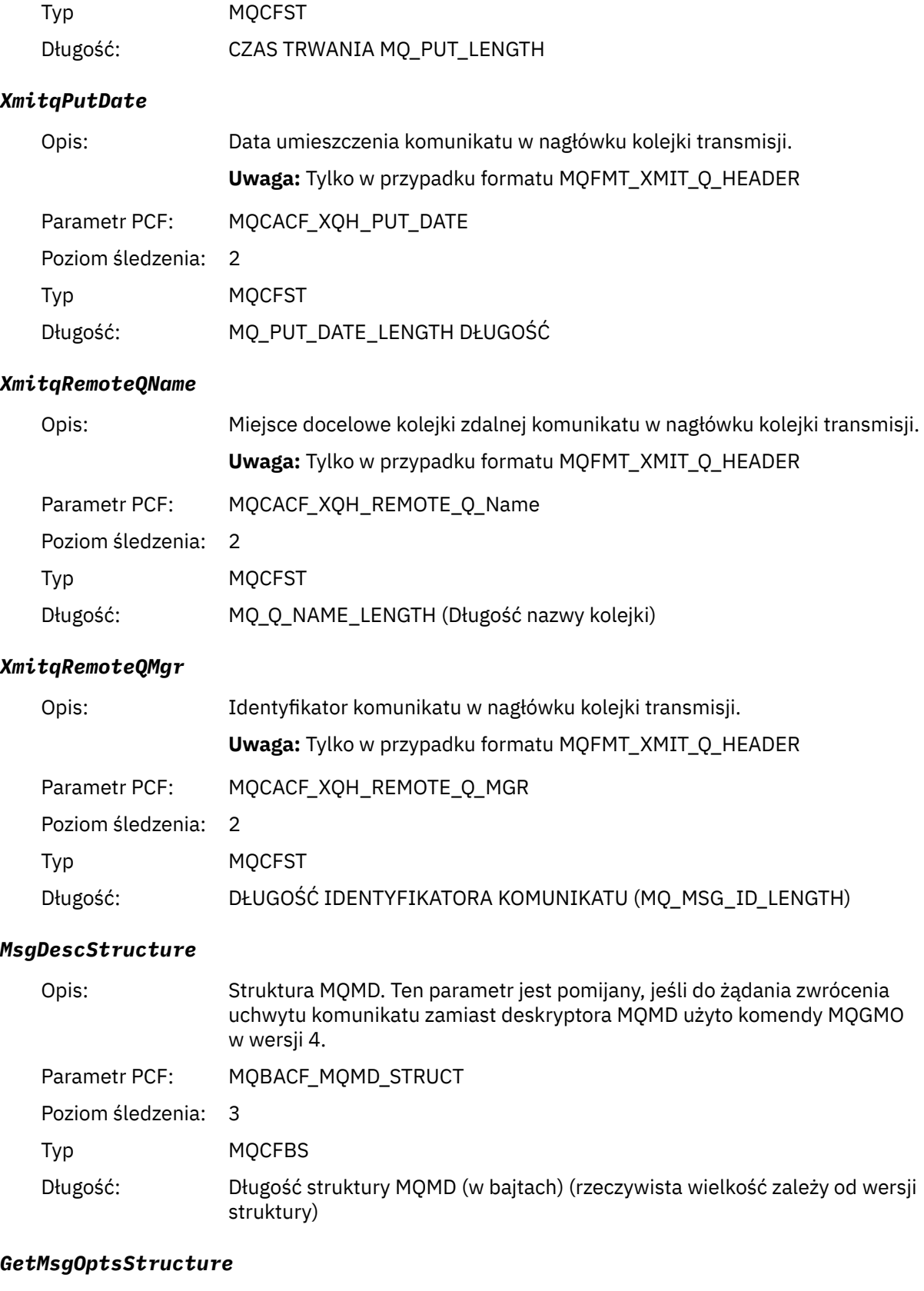

Opis: Struktura MQGMO. Parametr PCF: MQBACF\_MQGMO\_STRUCT Poziom śledzenia: 3

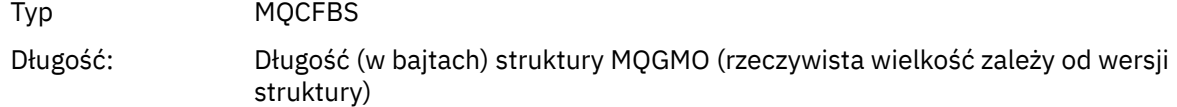

## *MQCBContextStructure*

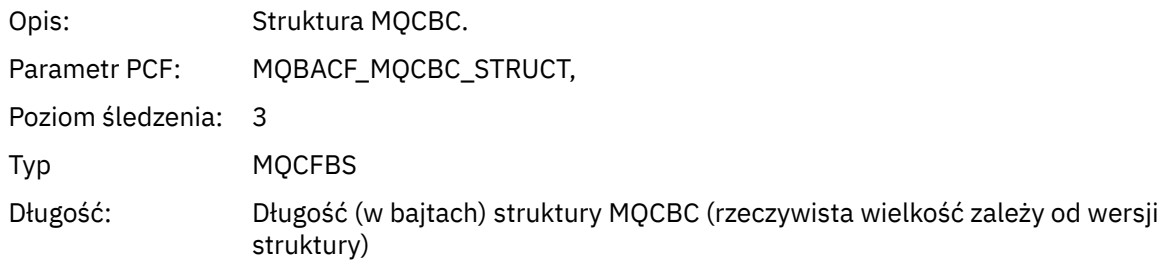

## *QMgrOpDuration*

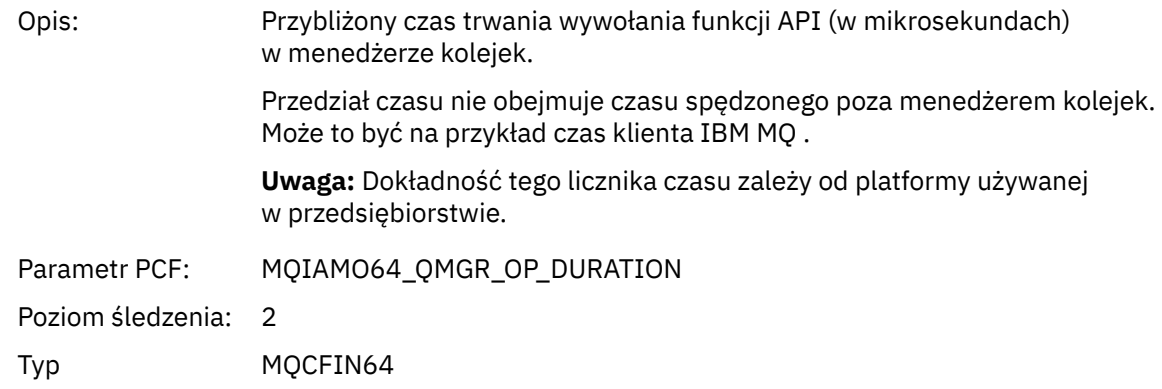

## *Baza MQCB*

Aplikacja uruchomiła funkcję MQI zarządzania wywołaniem zwrotnym

#### *CallbackOperation*

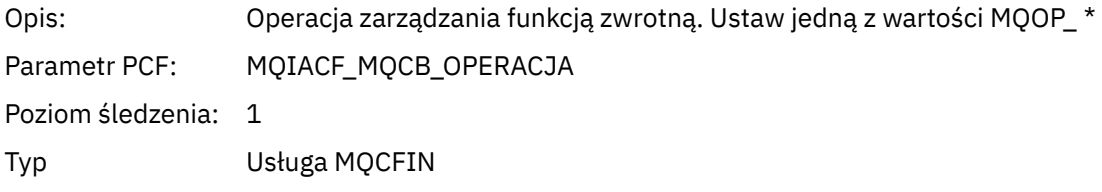

## *CallbackType*

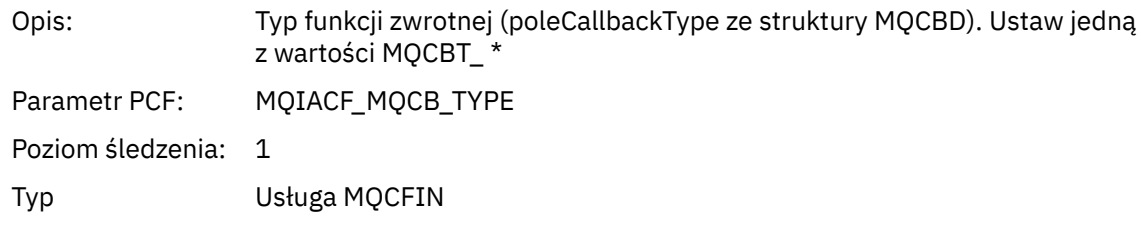

# *CallbackOptions*

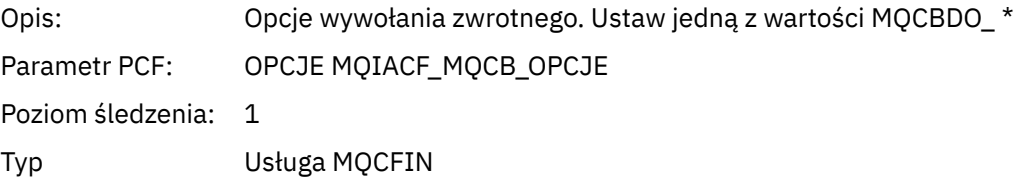

## *CallbackFunction*

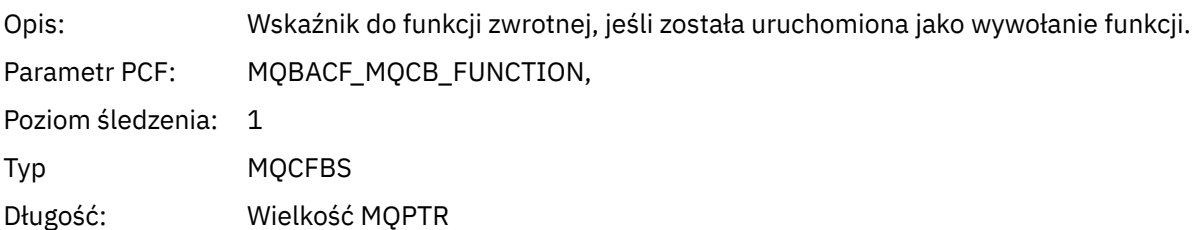

### *CallbackName*

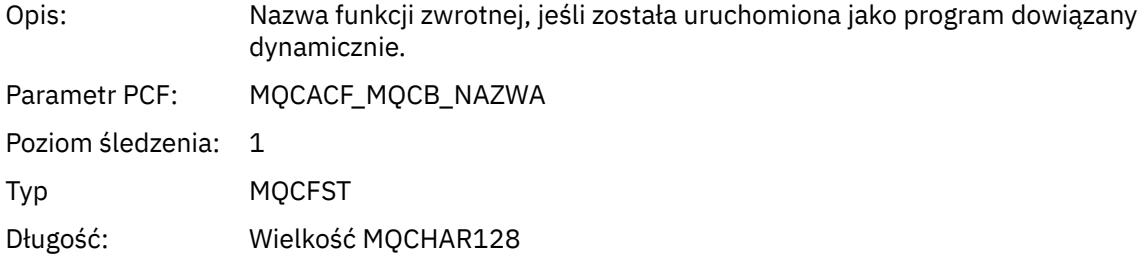

# *ObjectHandle*

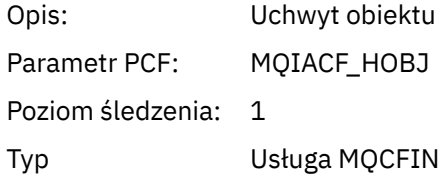

# *MaxMsgLength*

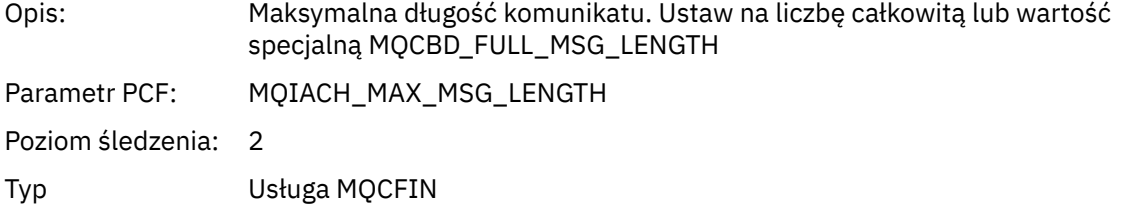

# *CompCode*

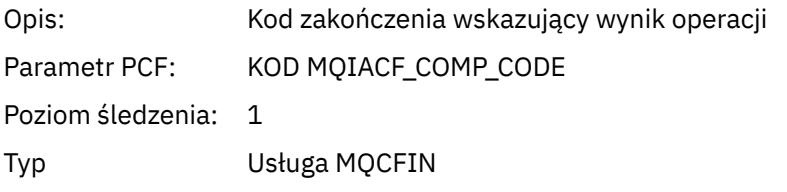

### *Reason*

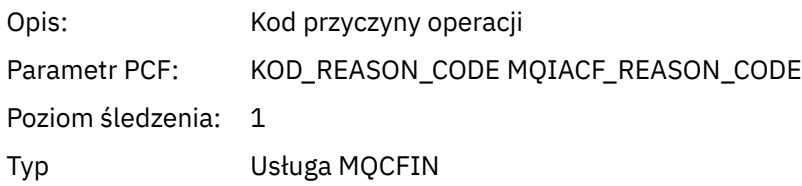

## *ResolvedQName*

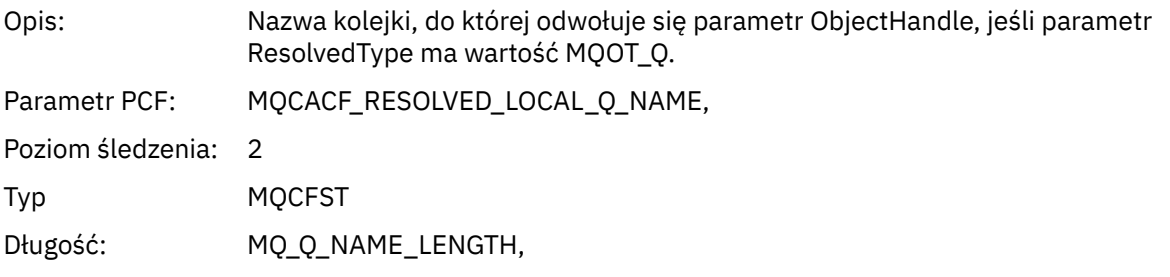

# *ResObjectString*

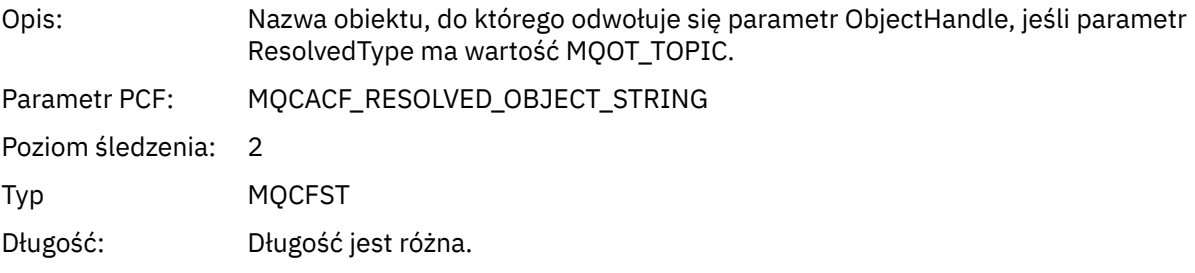

## *ResolvedType*

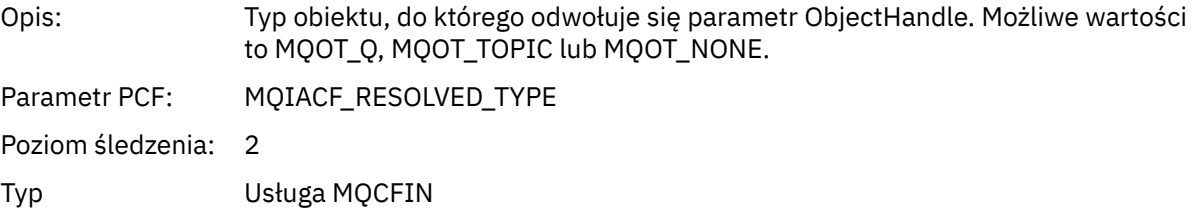

## *CallBack DescriptorStructure*

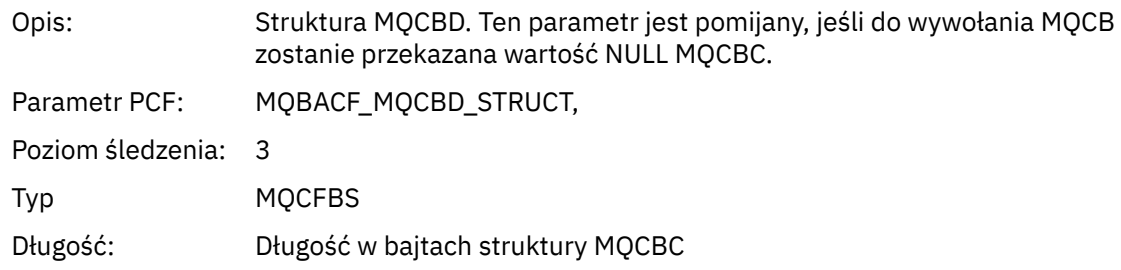

## *MsgDescStructure*

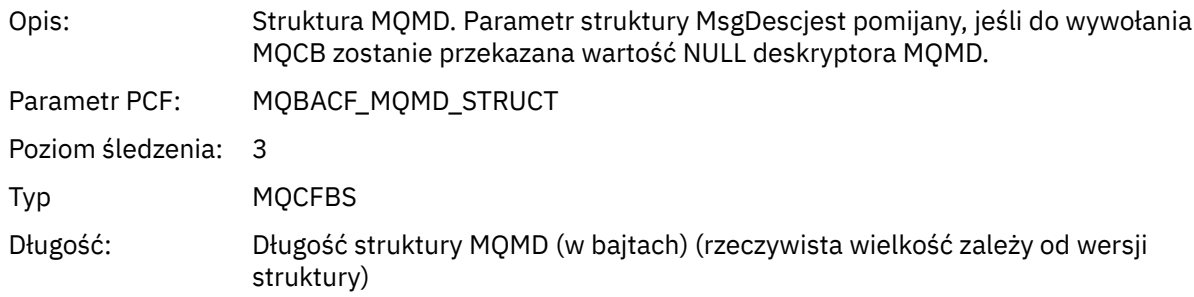

### *GetMsgOptsStructure*

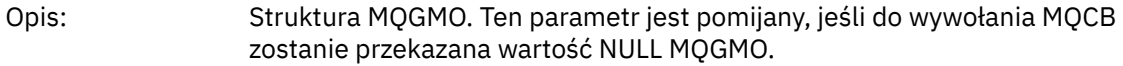

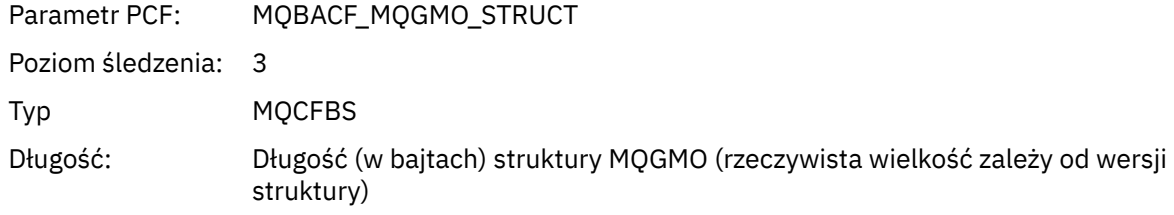

## *QMgrOpDuration*

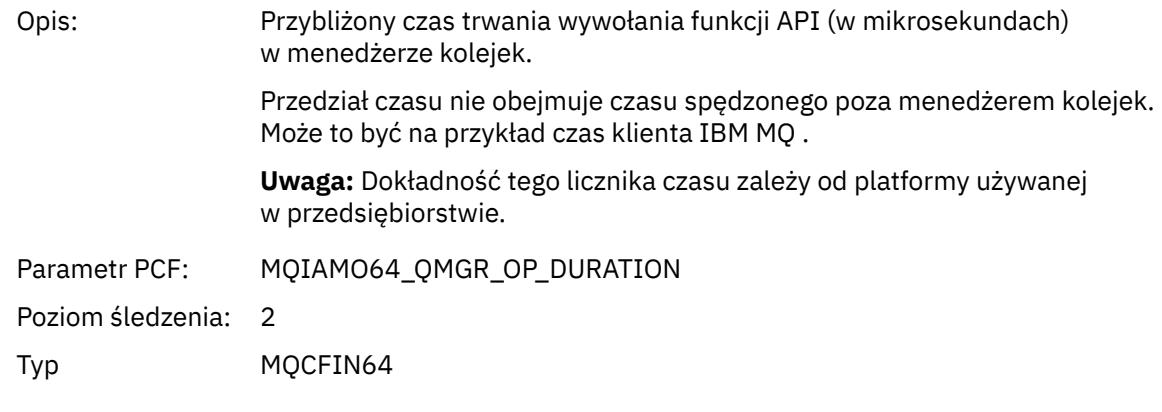

# *MQCLOSE*

Aplikacja uruchomiła funkcję MQCLOSE MQI

## *ObjectHandle*

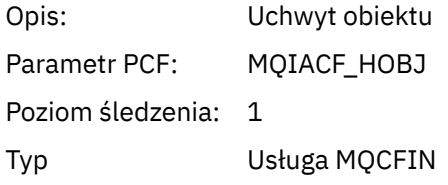

# *CloseOptions*

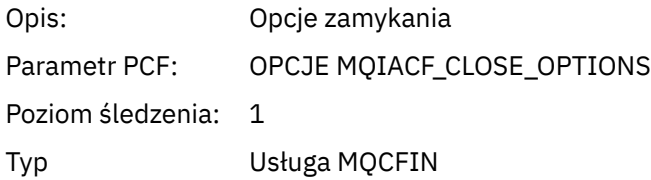

## *CompCode*

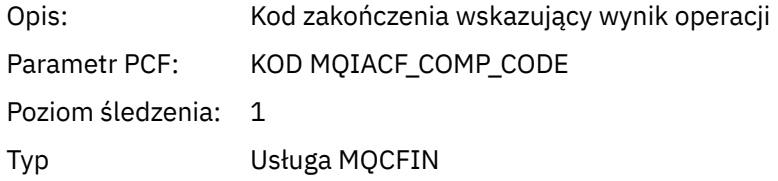

### *Reason*

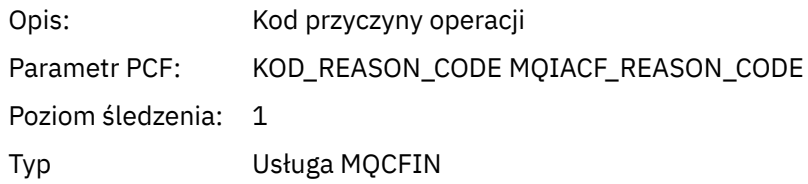

## *ResolvedQName*

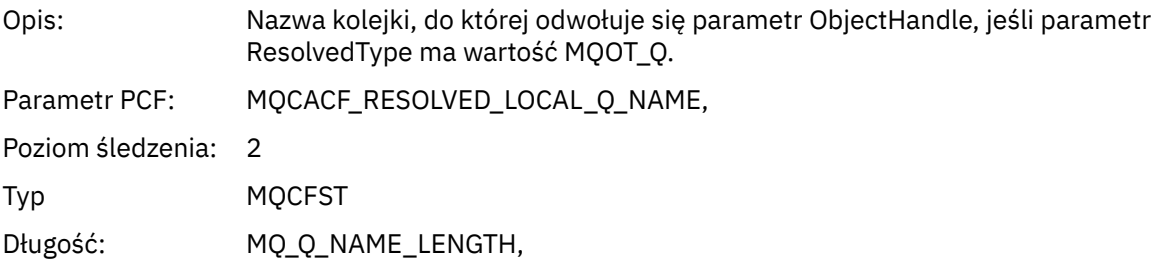

# *ResObjectString*

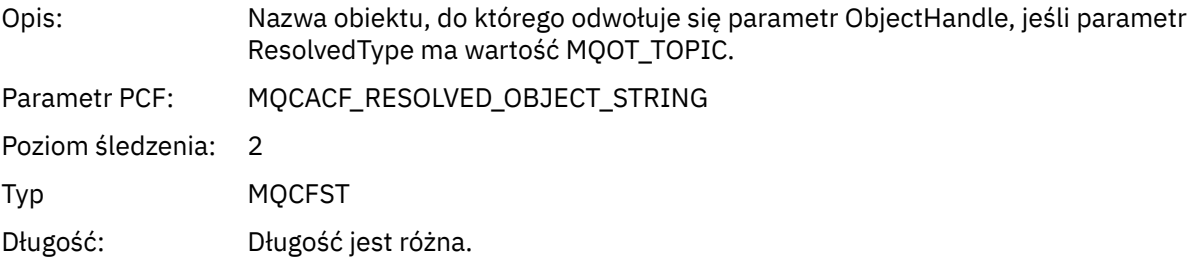

## *ResolvedType*

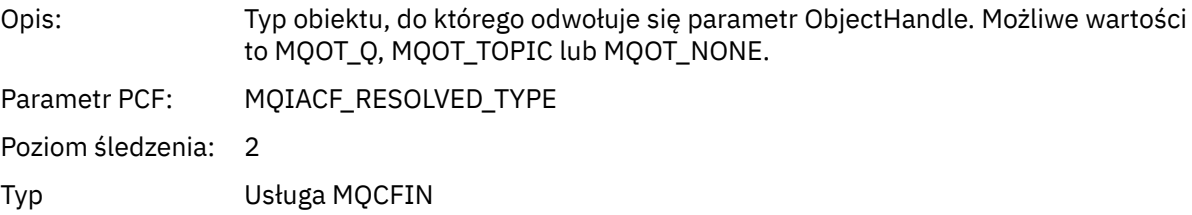

## *QMgrOpDuration*

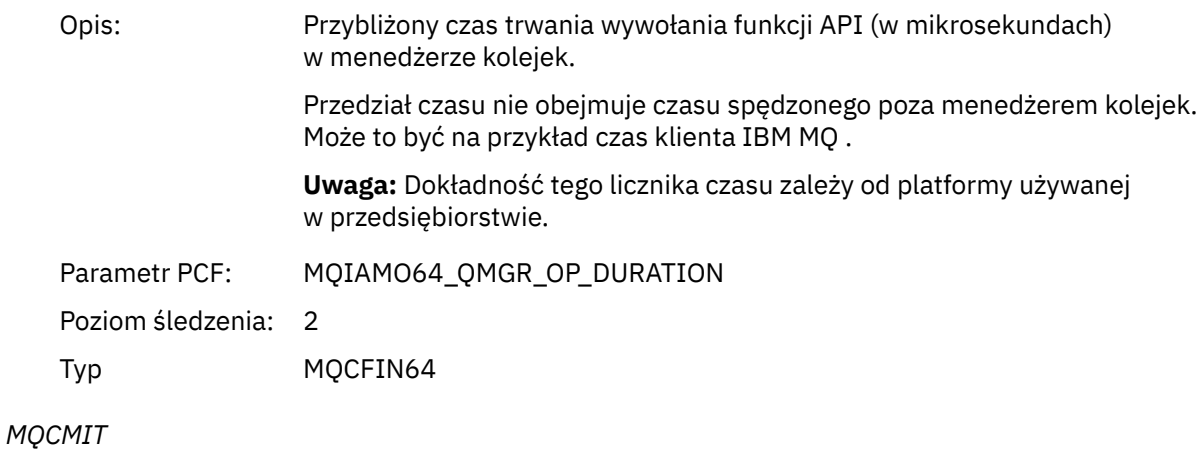

Aplikacja uruchomiła funkcję MQCMIT MQI

# *CompCode*

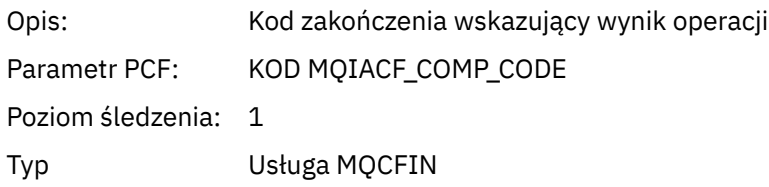

### *Reason*

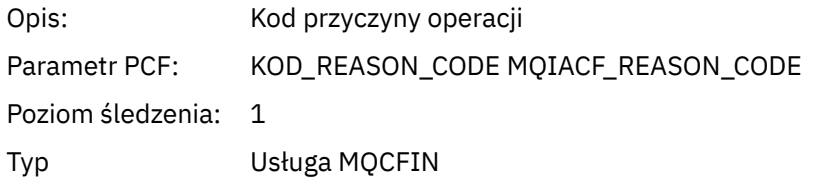

## *QMgrOpDuration*

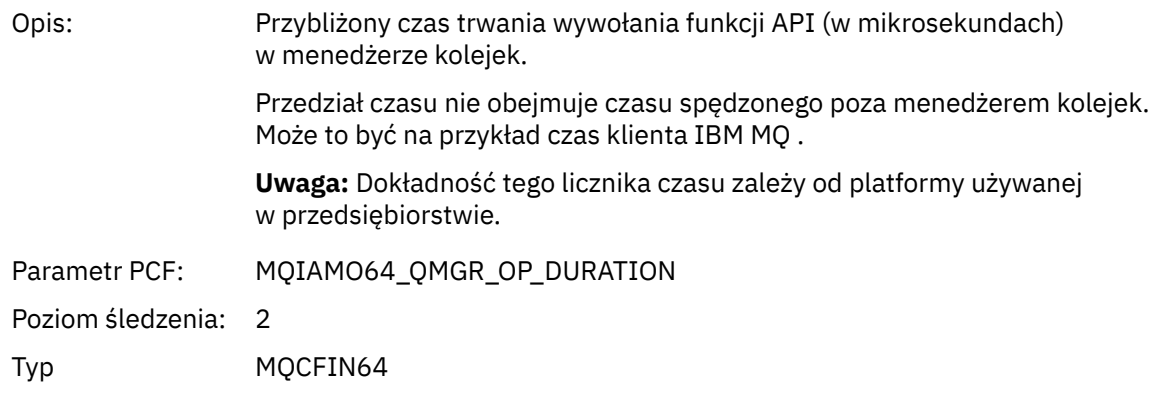

#### *MQCONN i MQCONNX*

Aplikacja uruchomiła funkcję MQCONN lub MQCONNX MQI

### *ConnectionId*

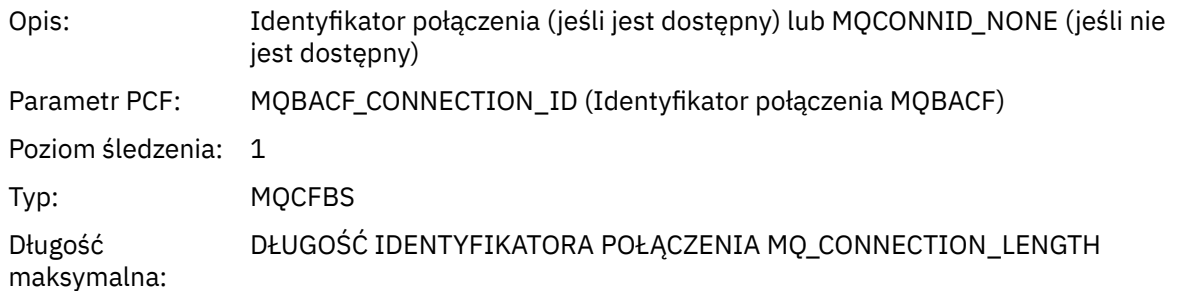

## *QueueManagerName*

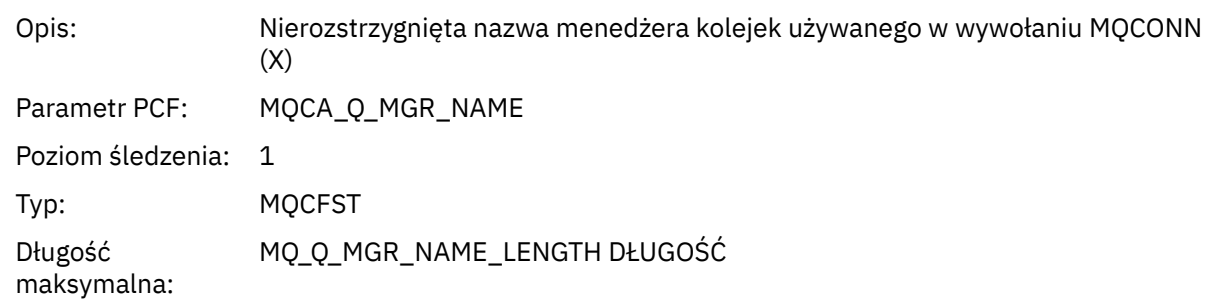

## *CompCode*

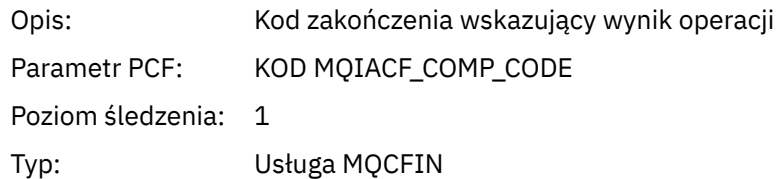

### *Reason*

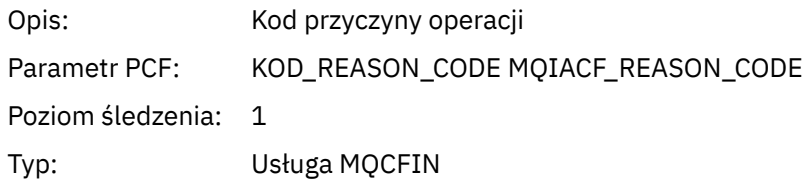

## *ConnectOptions*

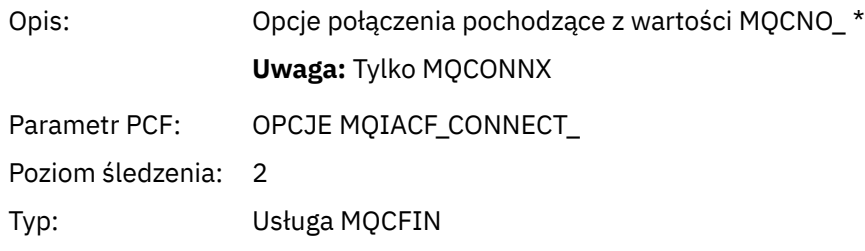

# *ConnectionOptionsStructure*

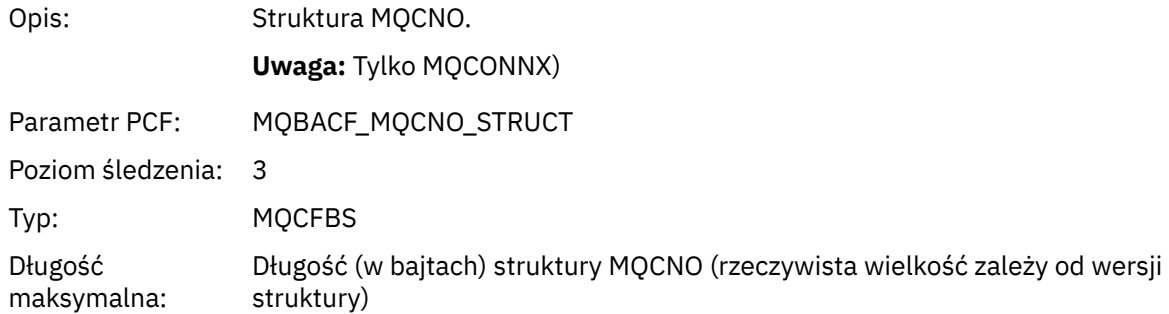

## *ChannelDefinitionStructure*

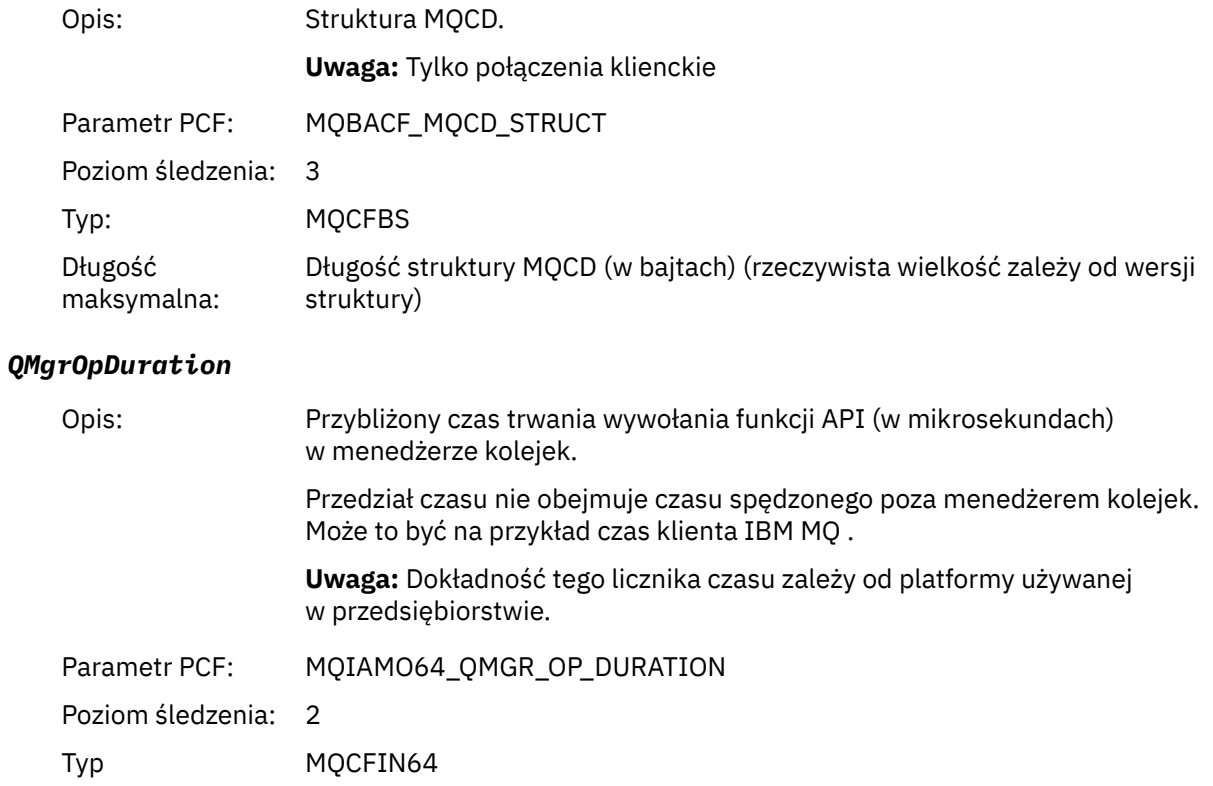

### *Komenda MQCTL* Aplikacja uruchomiła funkcję MQI MQCTL

## *CompCode*

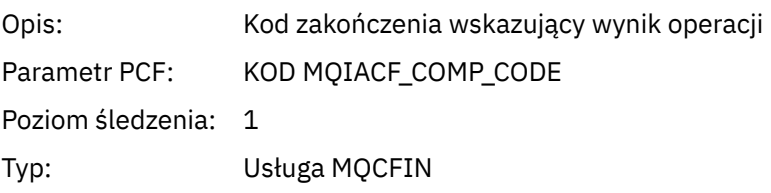

### *Reason*

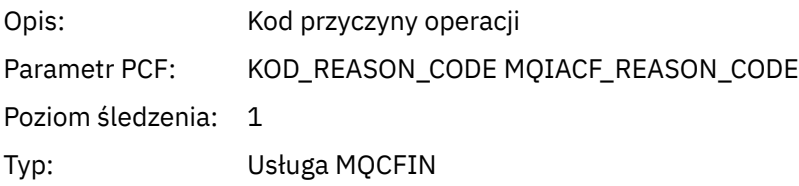

## *CtlOperation*

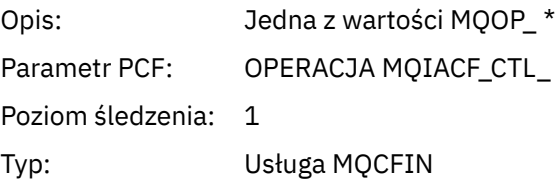

## *QMgrOpDuration*

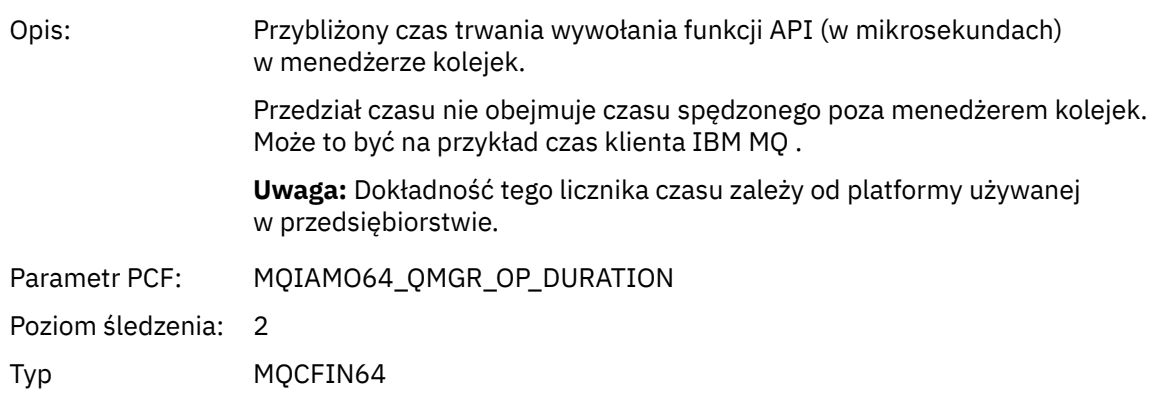

## *MQDISC*

Aplikacja uruchomiła funkcję MQI MQDISC

# *CompCode*

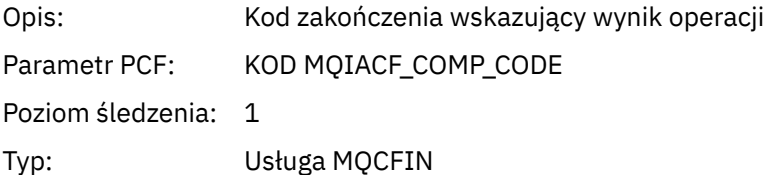

### *Reason*

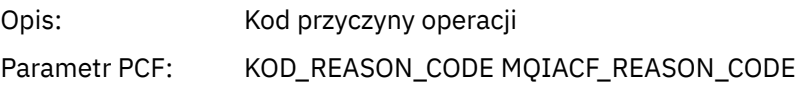

Poziom śledzenia: 1

Typ: Usługa MQCFIN

## *MQGET*

Aplikacja uruchomiła funkcję MQGET MQI

# *ObjectHandle*

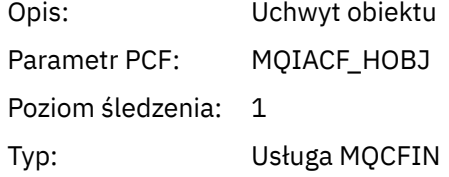

## *GetOptions*

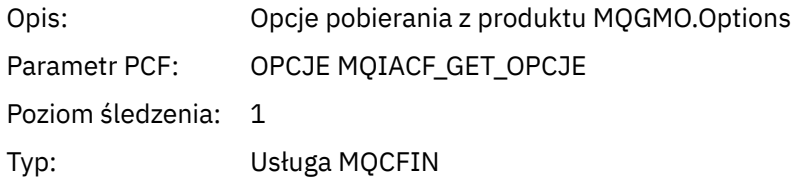

## *CompCode*

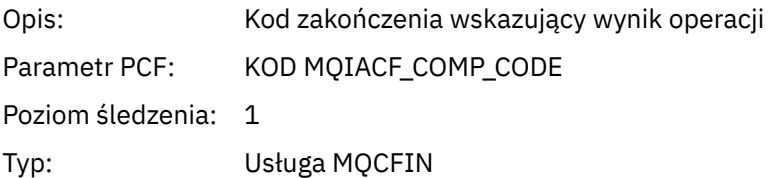

### *Reason*

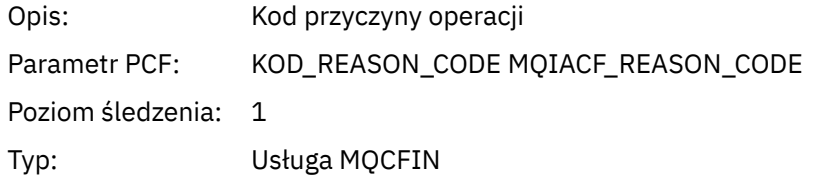

# *MsgBuffer*

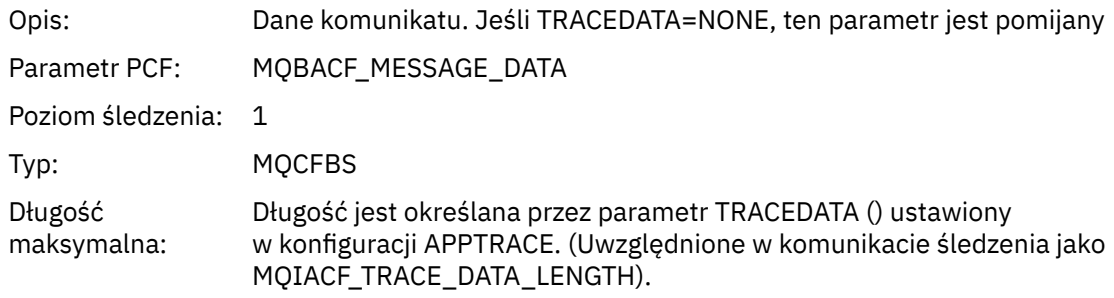

## *MsgLength*

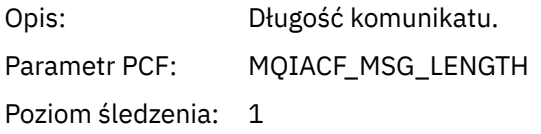

## Typ: Usługa MQCFIN

# *HighResTime*

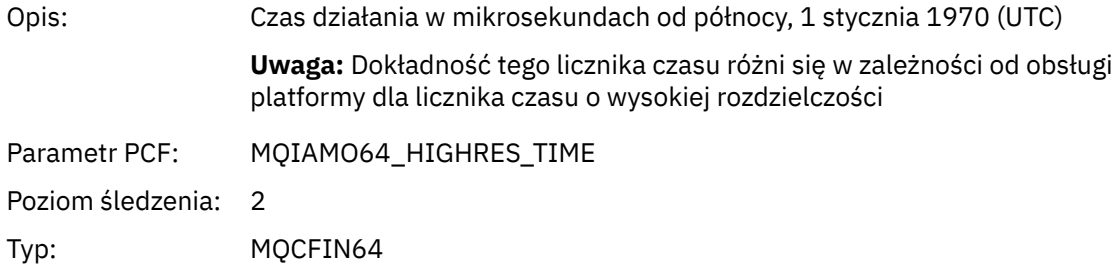

# *BufferLength*

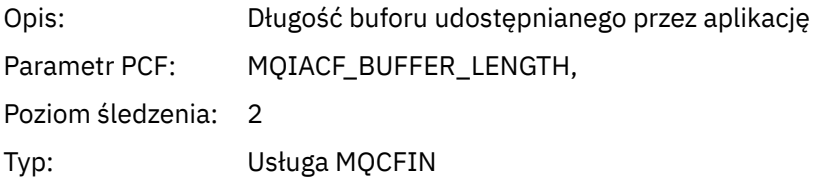

# *ObjectName*

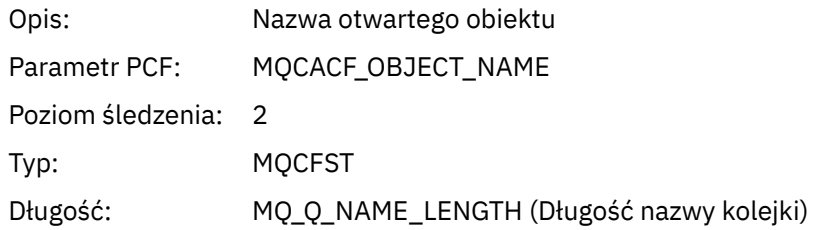

## *ResolvedQName*

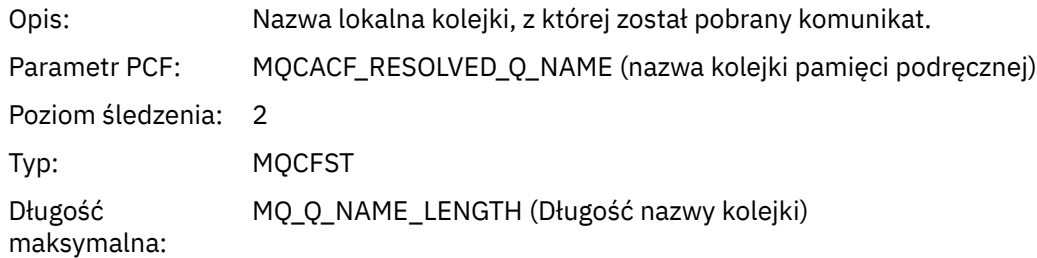

# *ReportOptions*

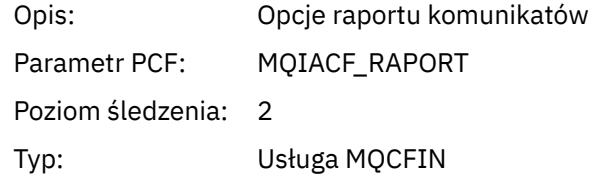

## *MsgType*

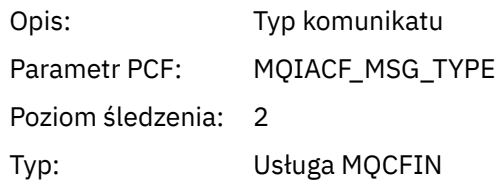

## *Expiry*

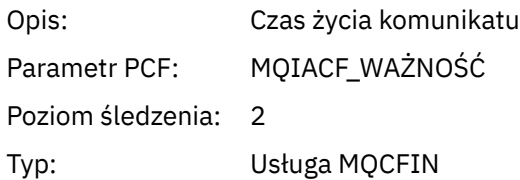

## *Format*

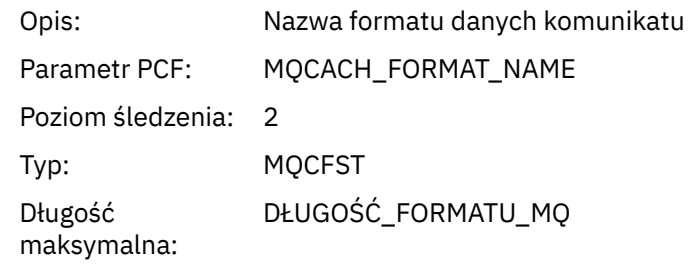

## *Priority*

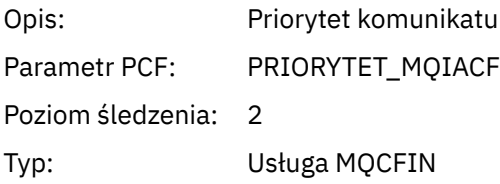

## *Persistence*

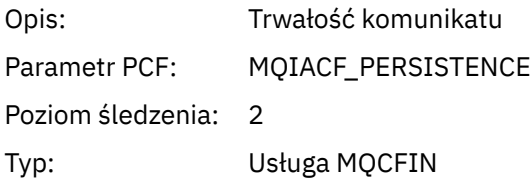

## *MsgId*

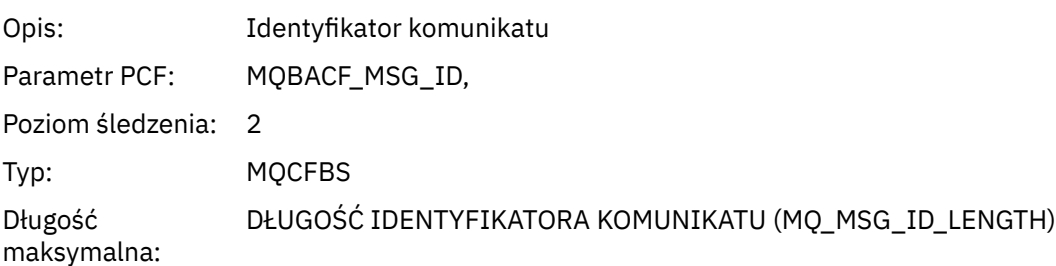

## *CorrelId*

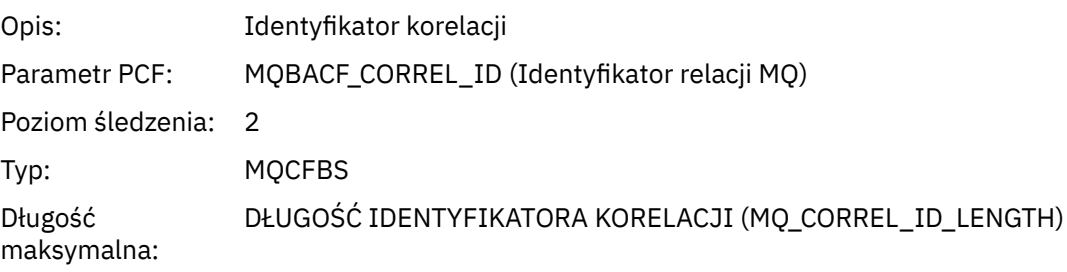

## *ReplyToQueue*

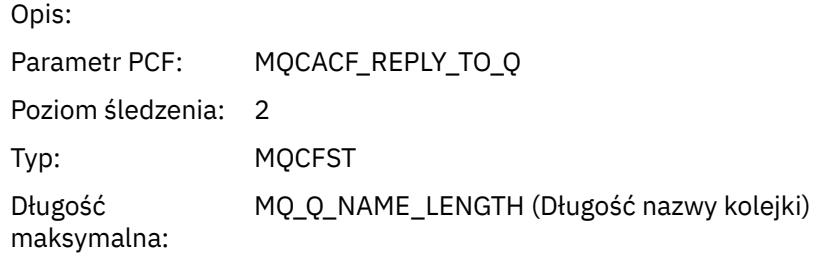

# *ReplyToQMgr*

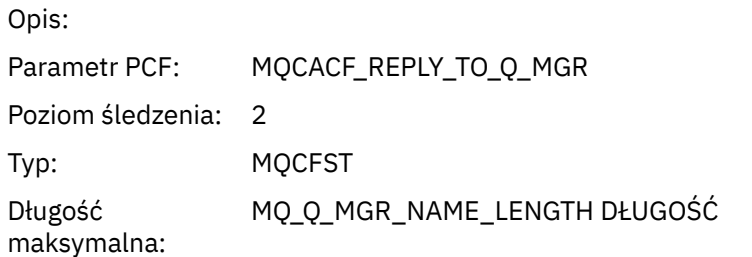

## *CodedCharSetId*

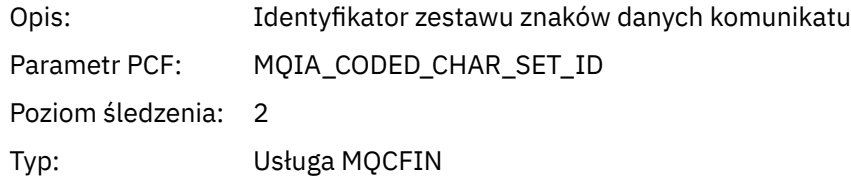

## *Encoding*

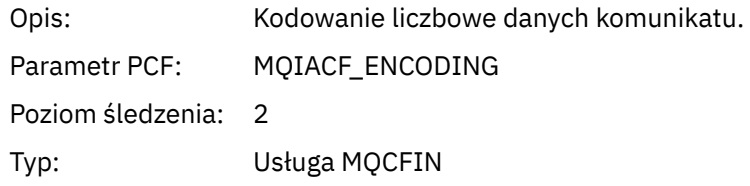

### *PutDate*

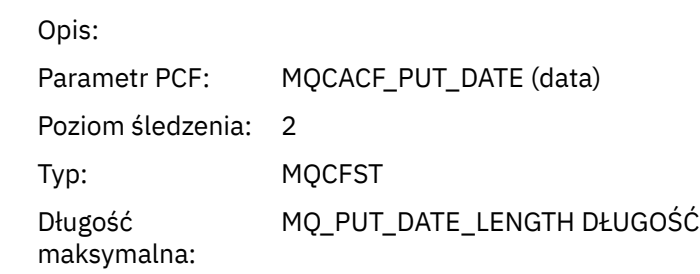

### *PutTime*

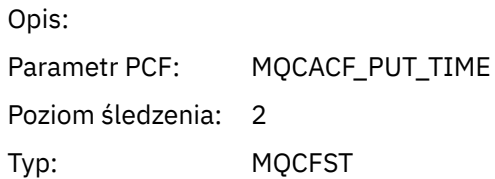

Długość maksymalna:

CZAS TRWANIA MQ\_PUT\_LENGTH

### *ResolvedQName*

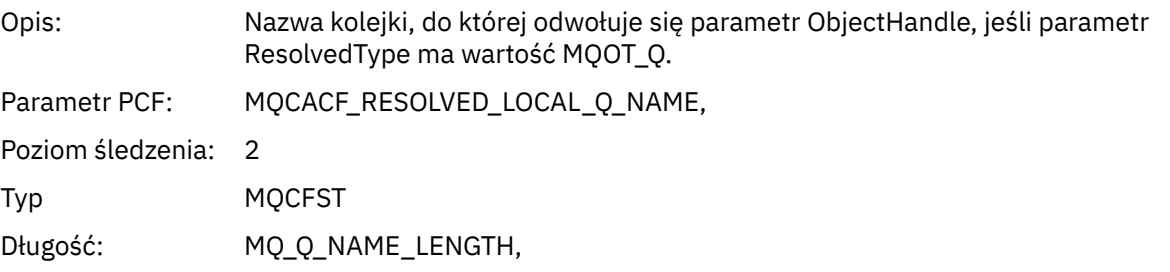

## *ResObjectString*

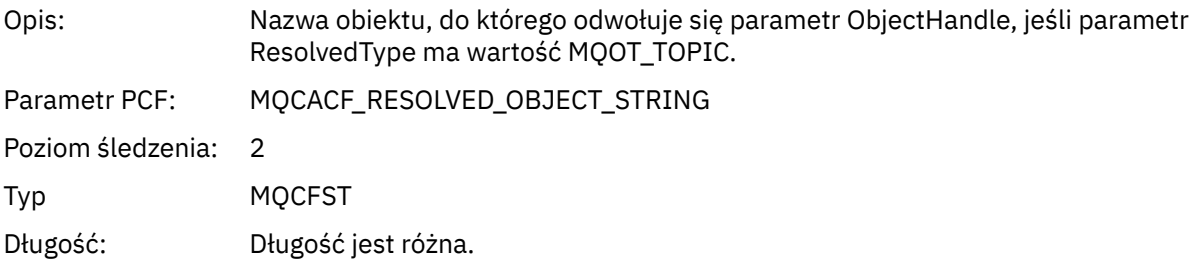

### *ResolvedType*

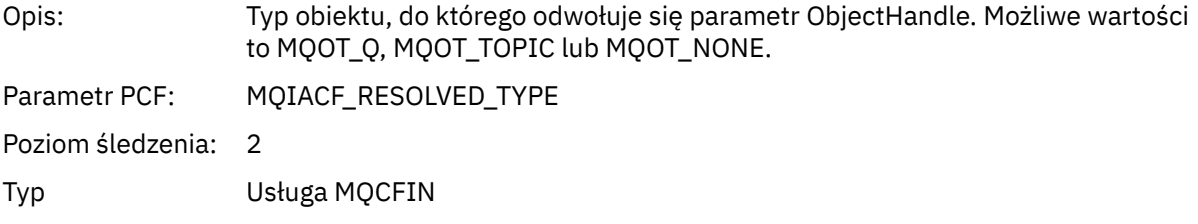

## *PolicyName*

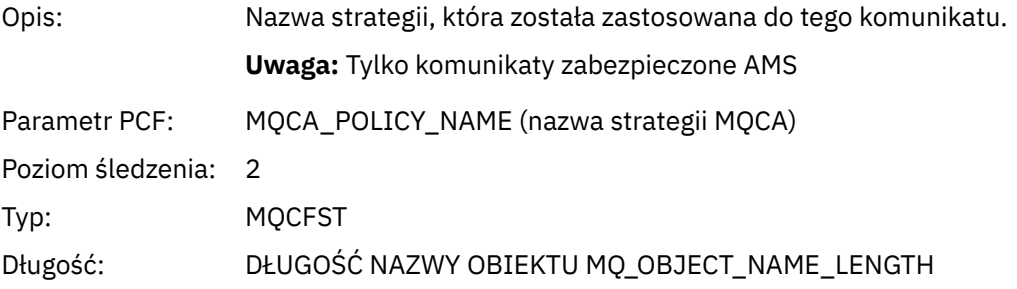

## *XmitqMsgId*

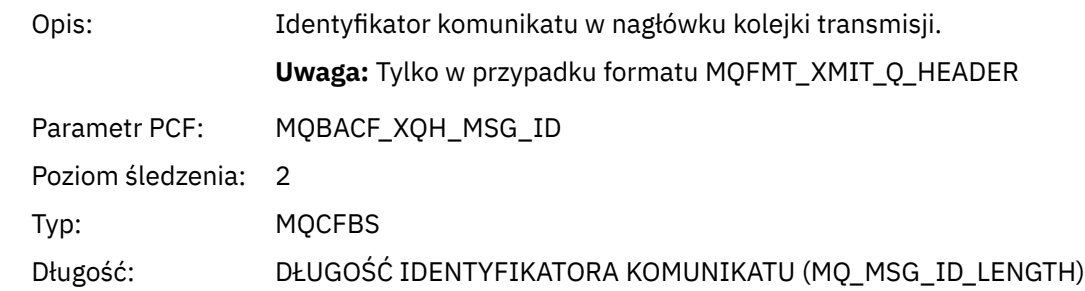

## *XmitqCorrelId*

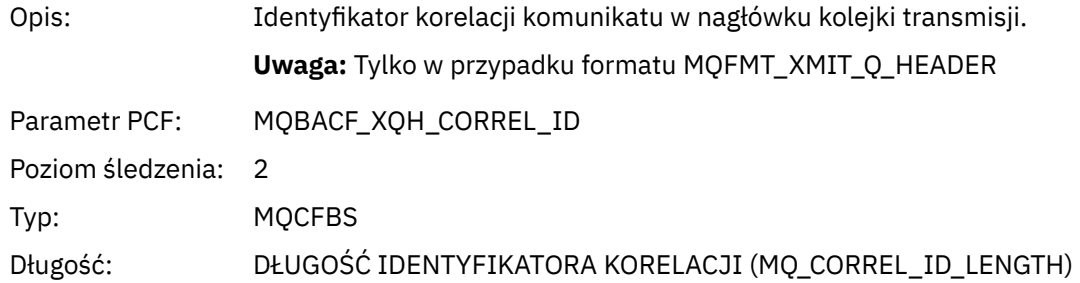

## *XmitqPutTime*

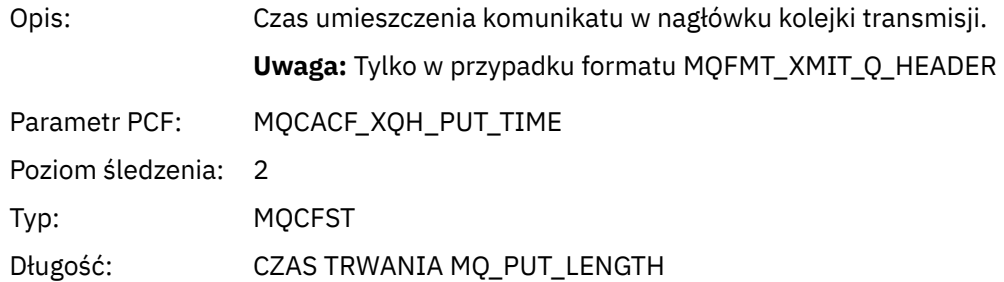

## *XmitqPutDate*

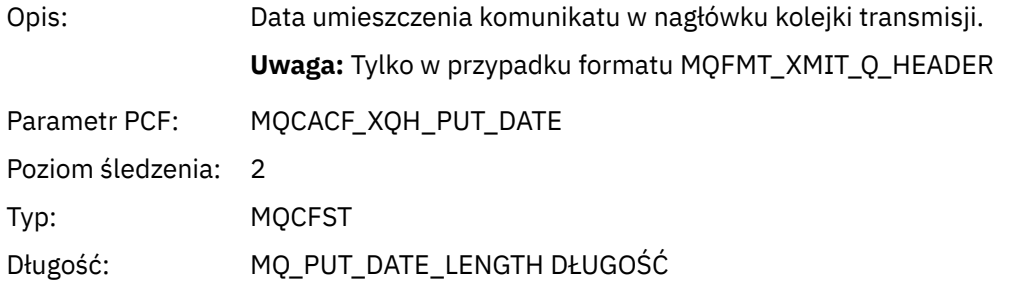

## *XmitqRemoteQName*

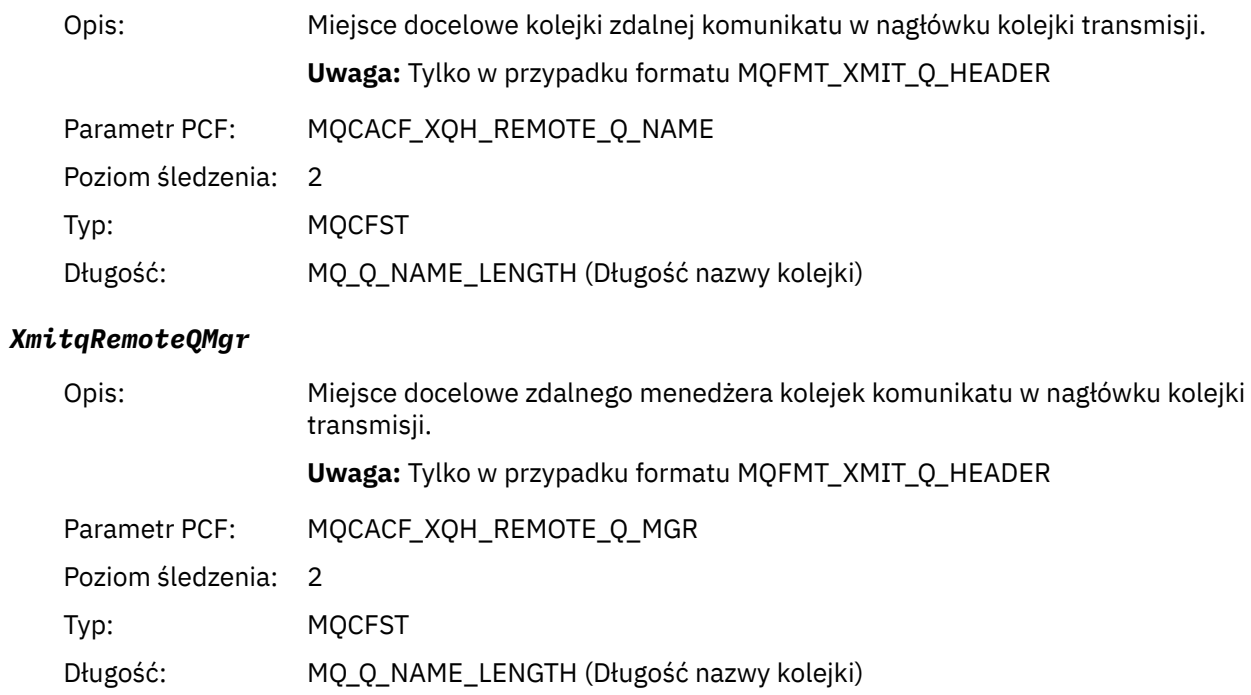

## *MsgDescStructure*

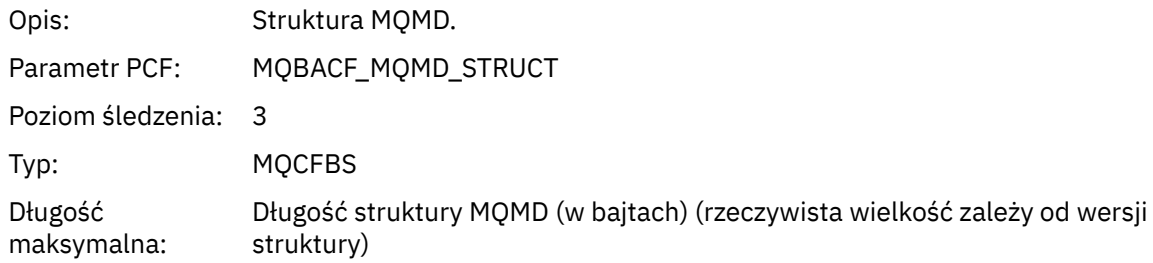

## *GetMsgOptsStructure*

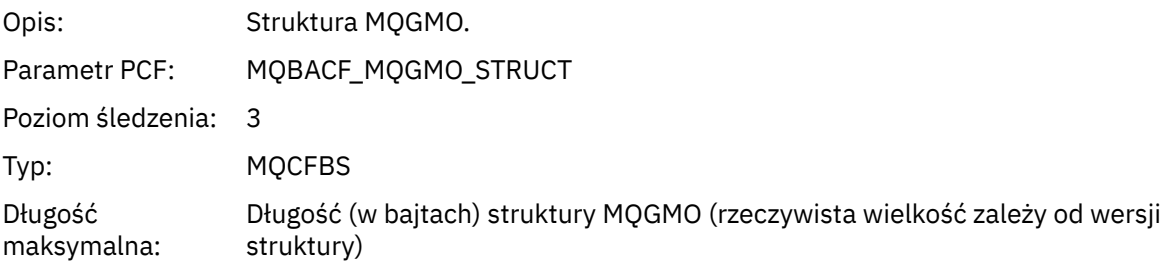

## *QMgrOpDuration*

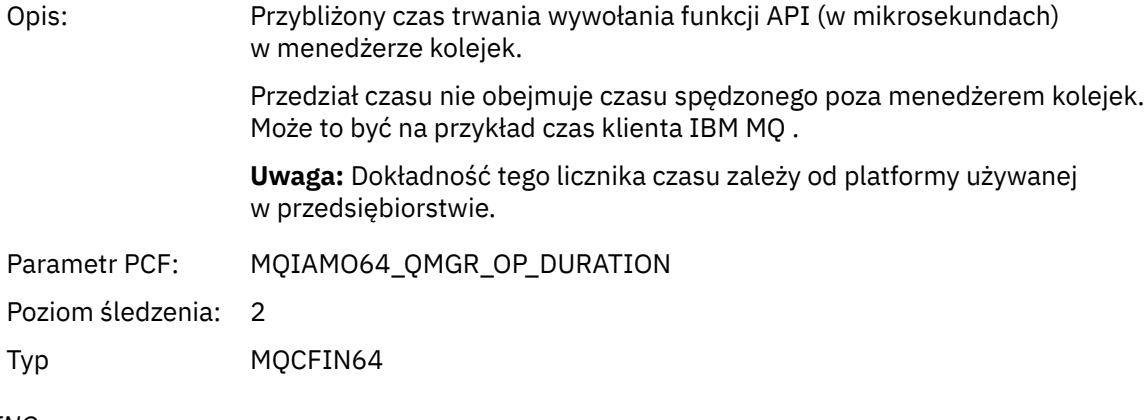

## *MQINQ*

Aplikacja uruchomiła funkcję MQINQ MQI

## *ObjectHandle*

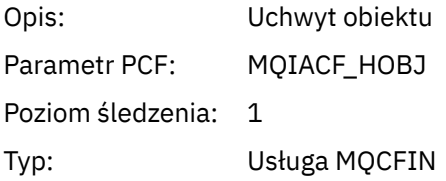

## *CompCode*

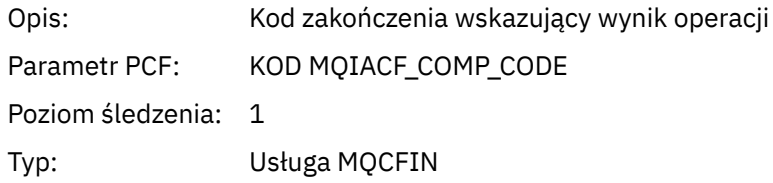

### *Reason*

Opis: Kod przyczyny operacji
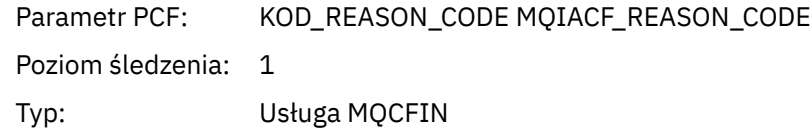

#### *SelectorCount*

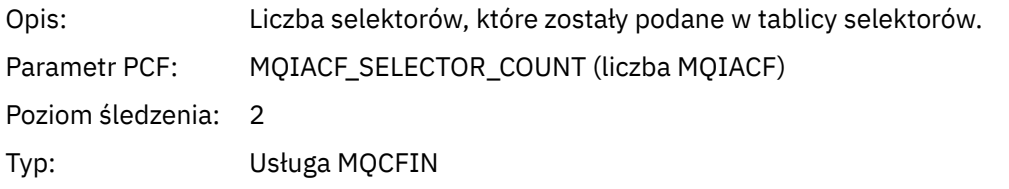

#### *Selectors*

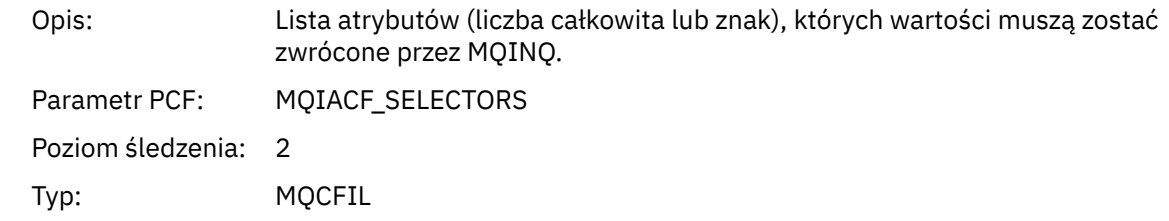

# *ResolvedQName*

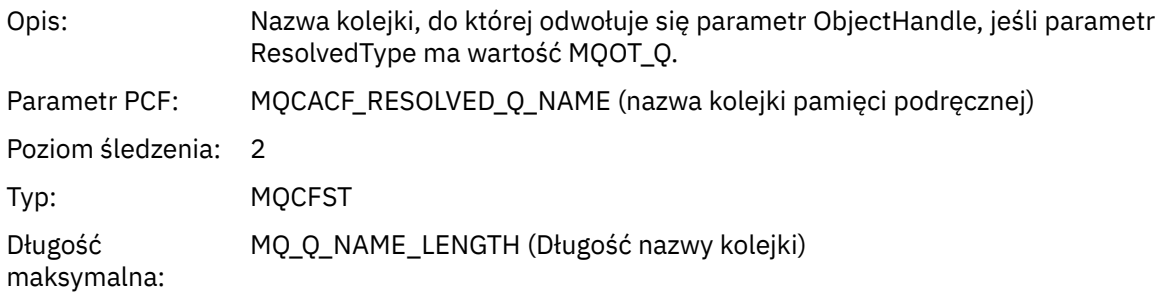

### *ResObjectString*

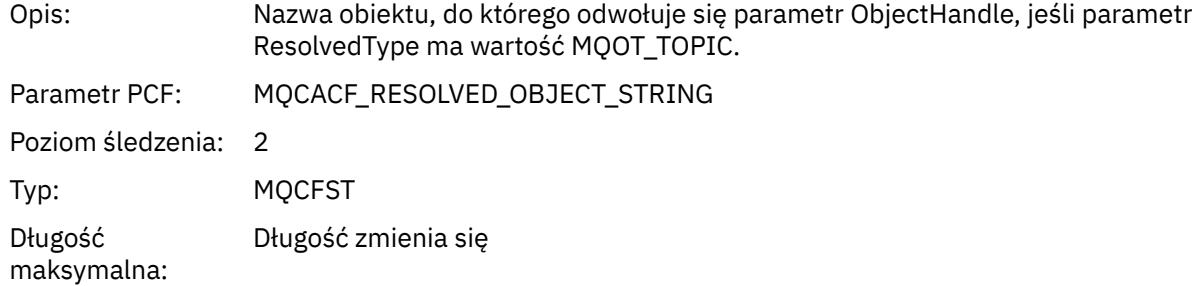

# *ResolvedType*

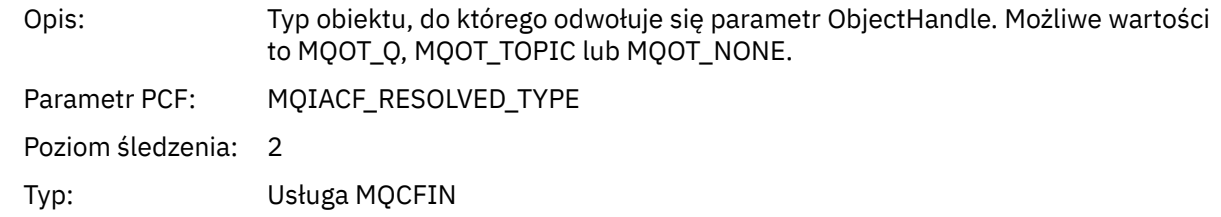

#### *IntAttrCount*

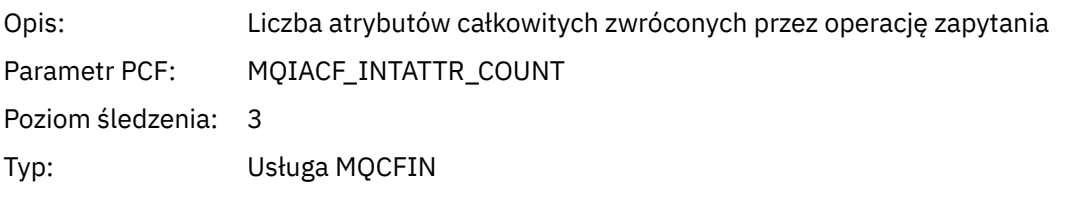

### *IntAttrs*

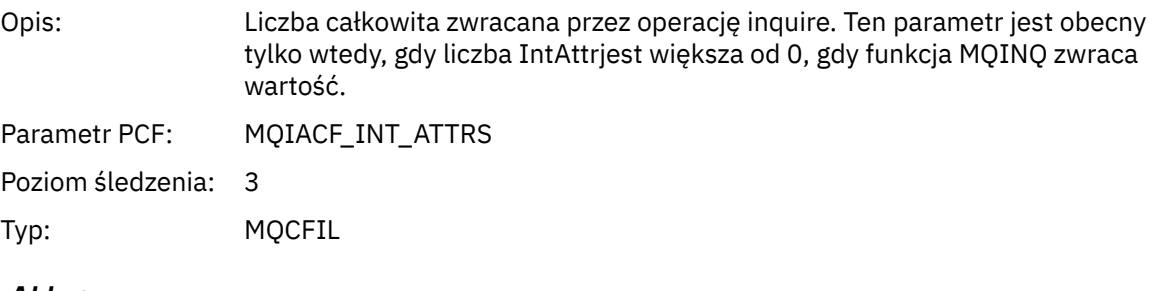

### *CharAttrs*

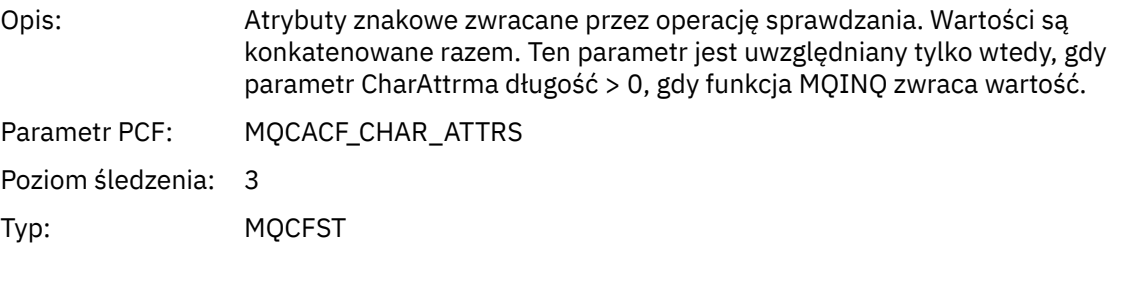

# *QMgrOpDuration*

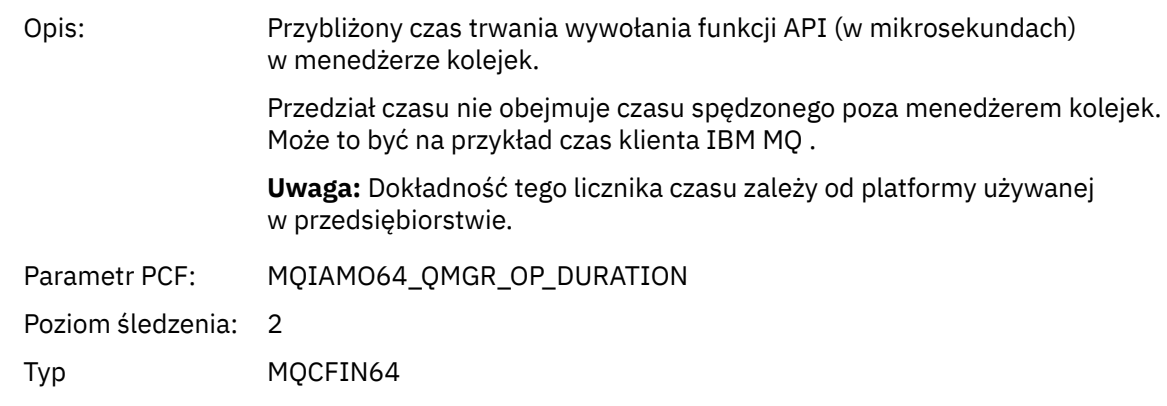

# *MQOPEN*

Aplikacja uruchomiła funkcję MQOPEN MQI

# *ObjectType*

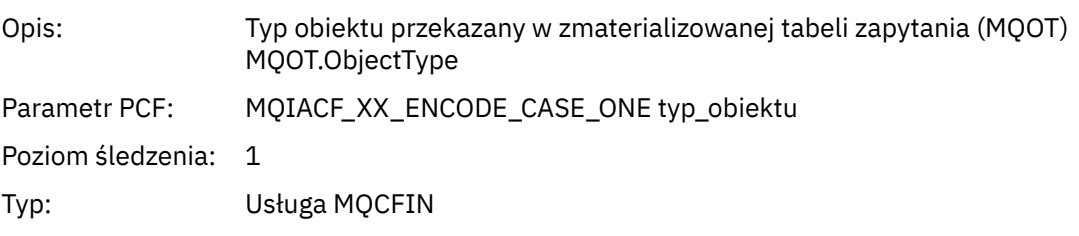

# *ObjectName*

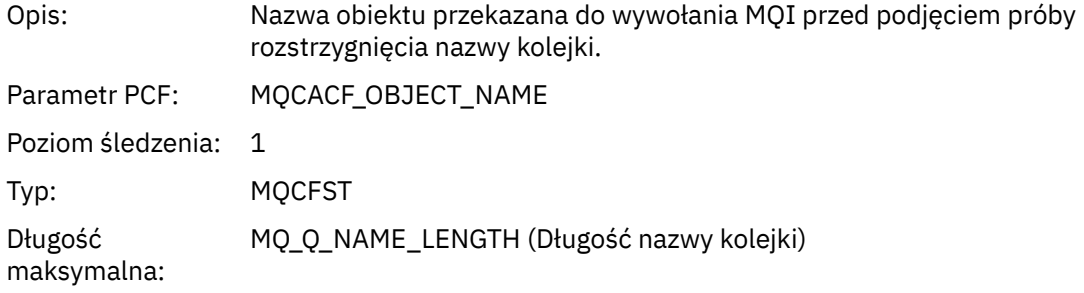

# *ObjectQMgrName*

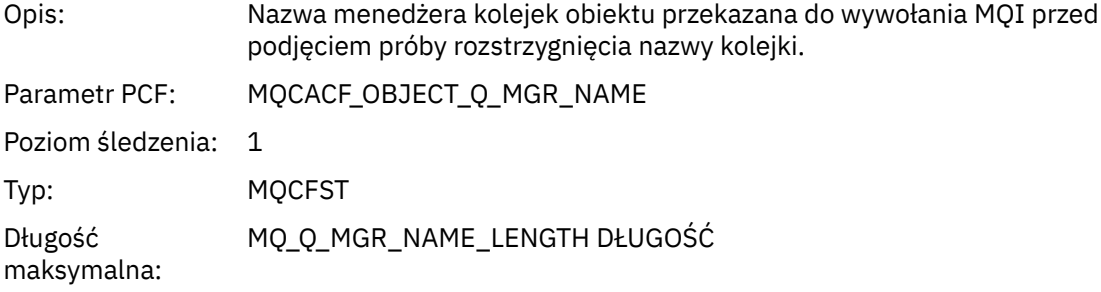

# *ObjectHandle*

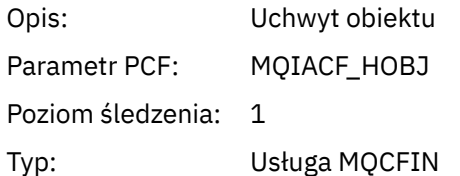

# *CompCode*

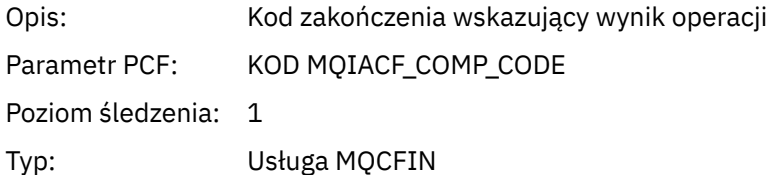

### *Reason*

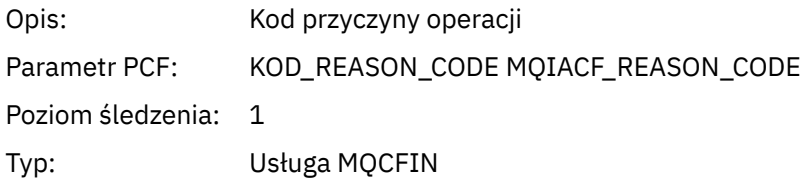

# *OpenOptions*

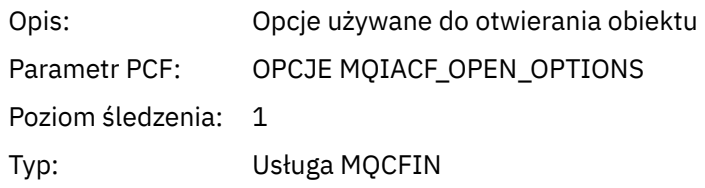

#### *AlternateUserId*

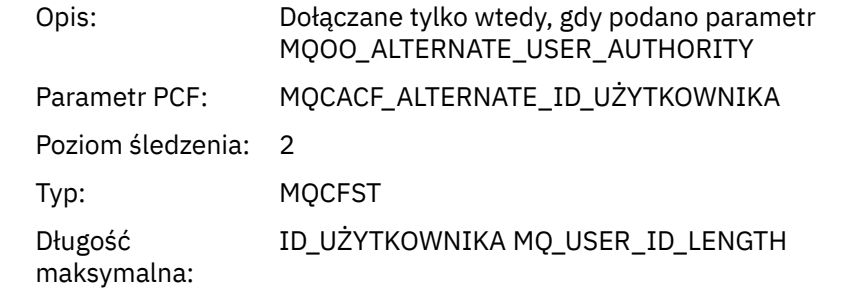

### *RecsPresent*

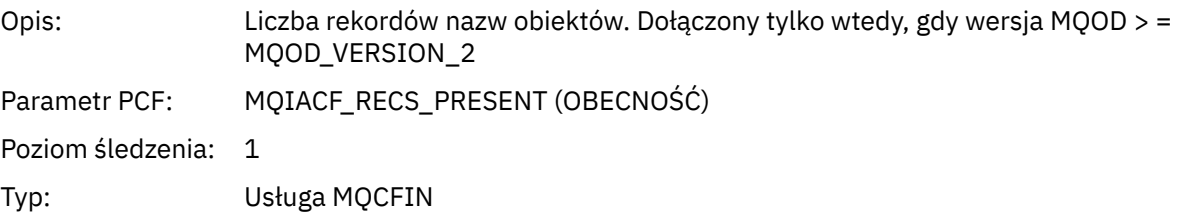

#### *KnownDestCount*

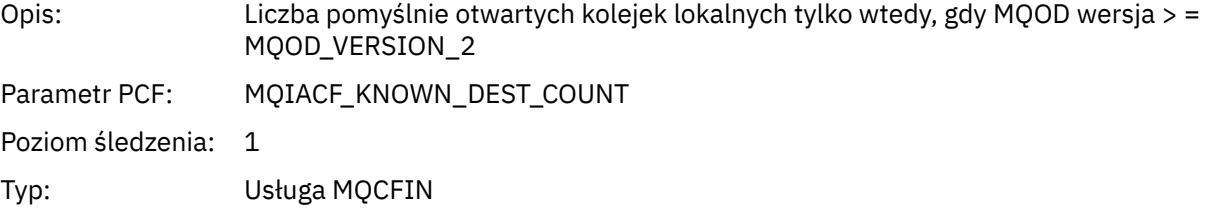

#### *UnknownDestCount*

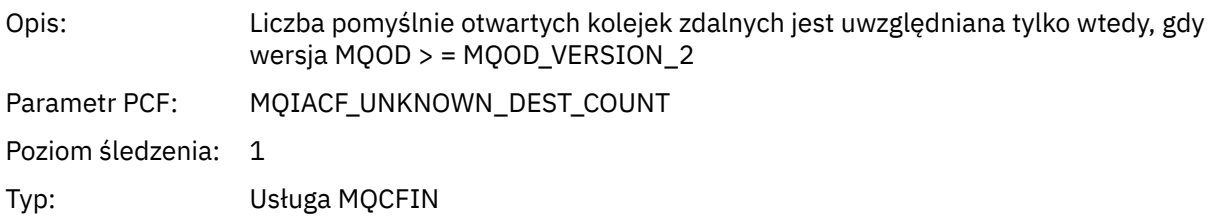

#### *InvalidDestCount*

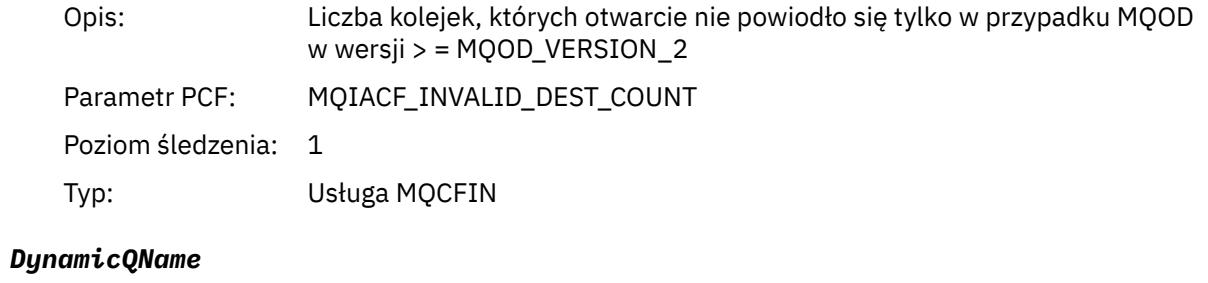

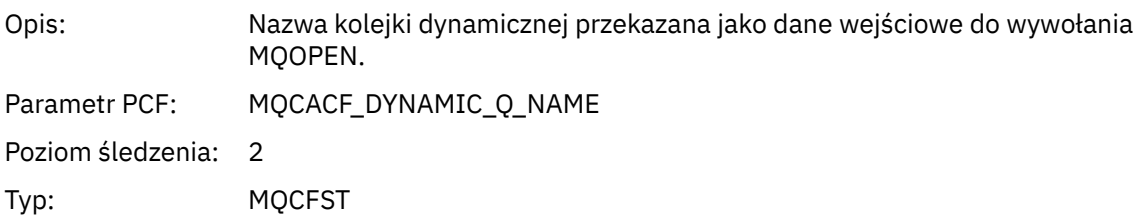

Długość maksymalna: MQ\_Q\_NAME\_LENGTH (Długość nazwy kolejki)

# *ResolvedLocalQName* **[1](#page-258-0) [2](#page-258-0)**

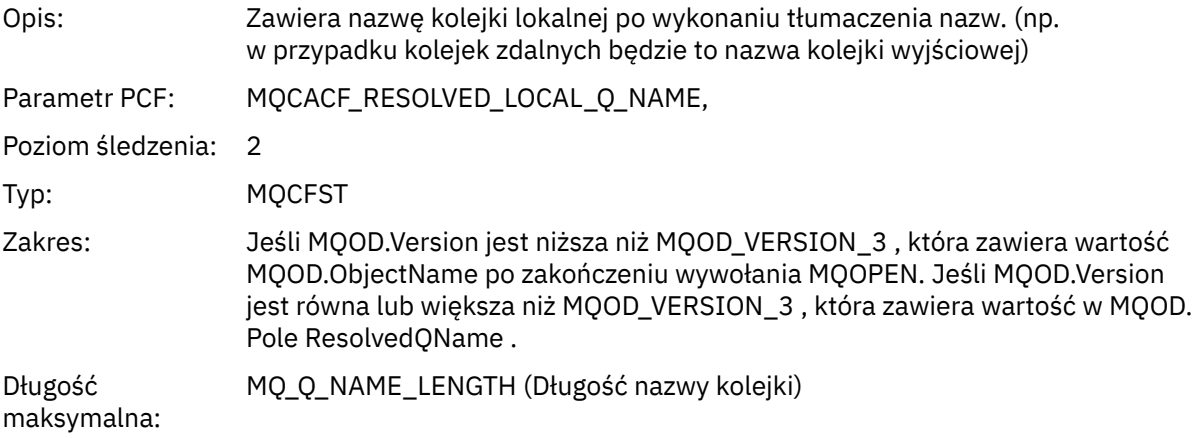

# *ResolvedLocalQMgrName* **[1](#page-258-0) [2](#page-258-0)**

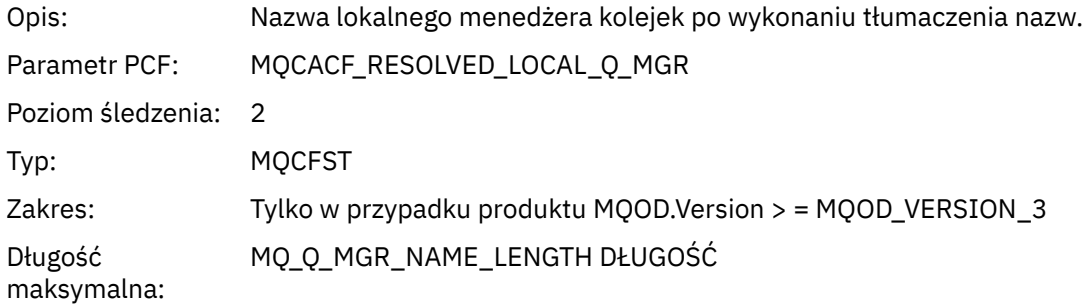

### *ResolvedQName* **[1](#page-258-0) [2](#page-258-0)**

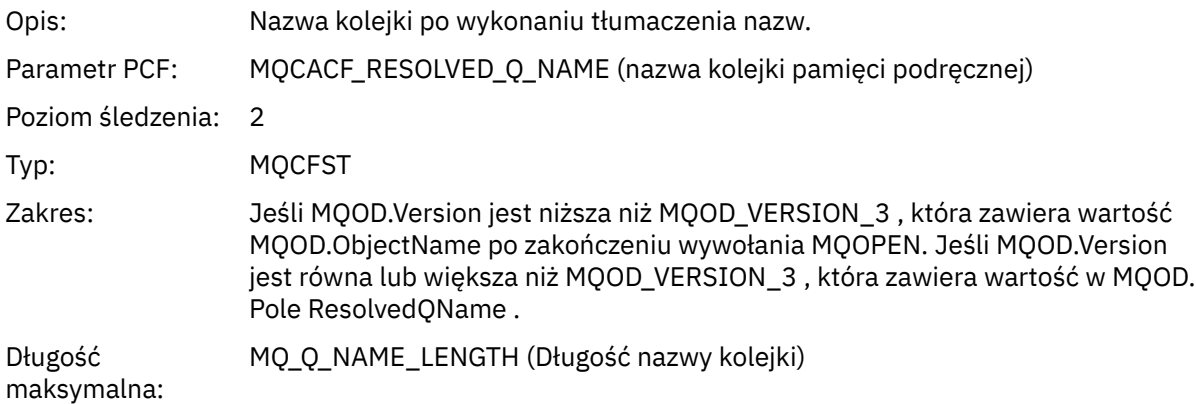

# *ResolvedQMgrName* **[1](#page-258-0) [2](#page-258-0)**

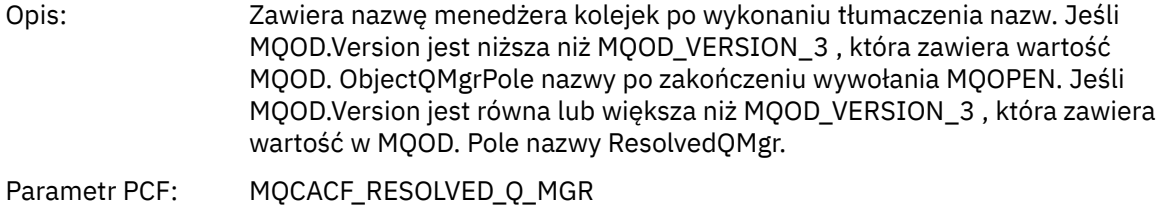

Poziom śledzenia: 2

Typ: MQCFST Długość maksymalna: MQ\_Q\_MGR\_NAME\_LENGTH DŁUGOŚĆ

### *AlternateSecurityId*

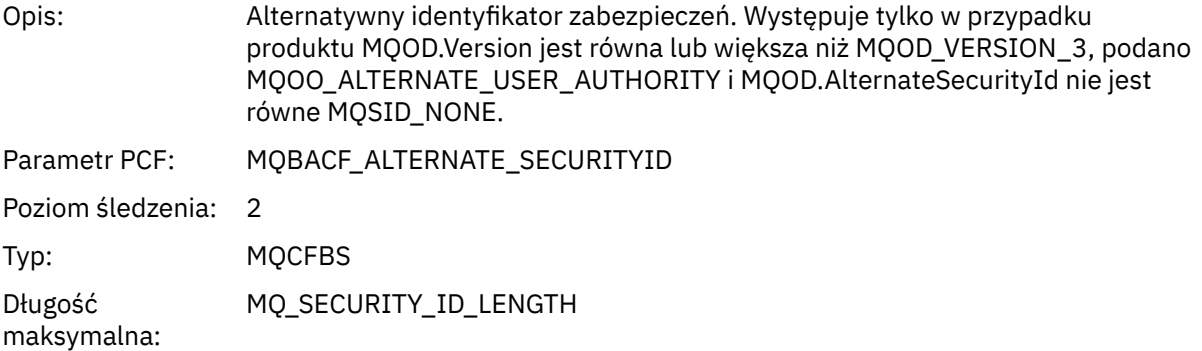

### *ObjectString*

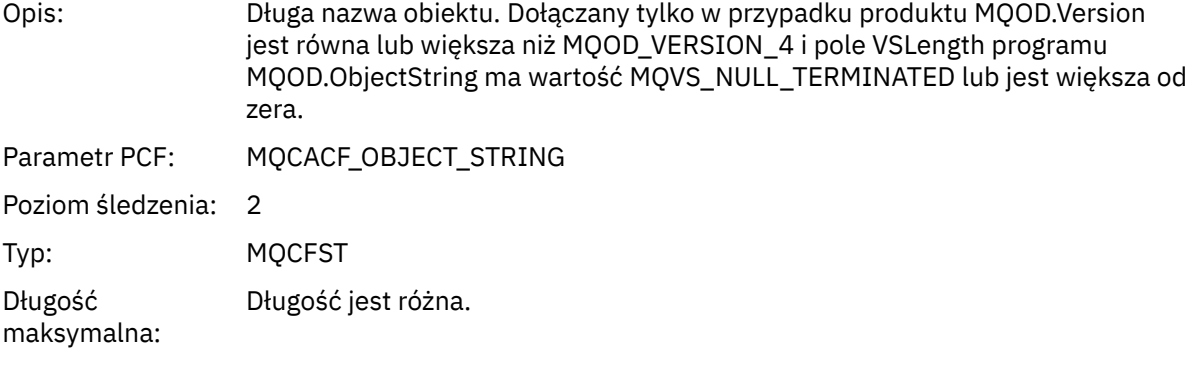

### *SelectionString*

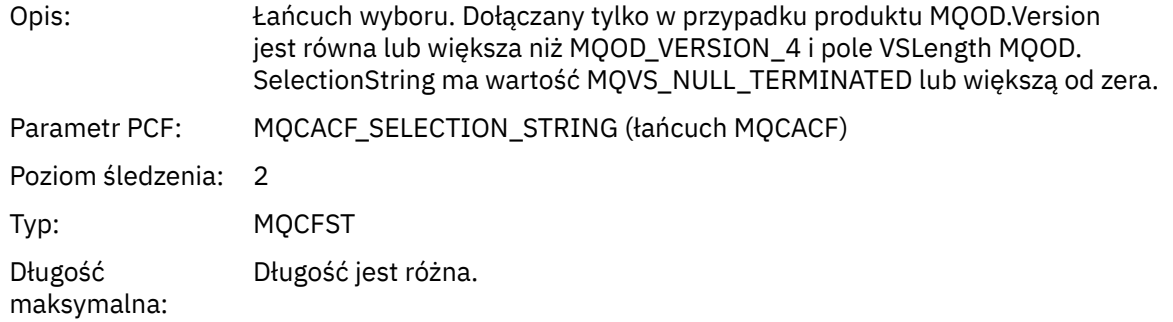

### *ResObjectString*

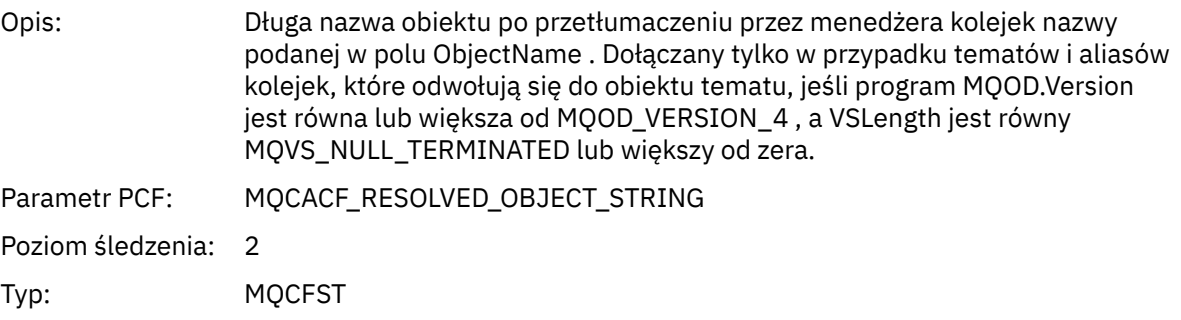

<span id="page-258-0"></span>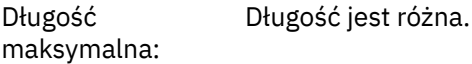

#### *ResolvedType*

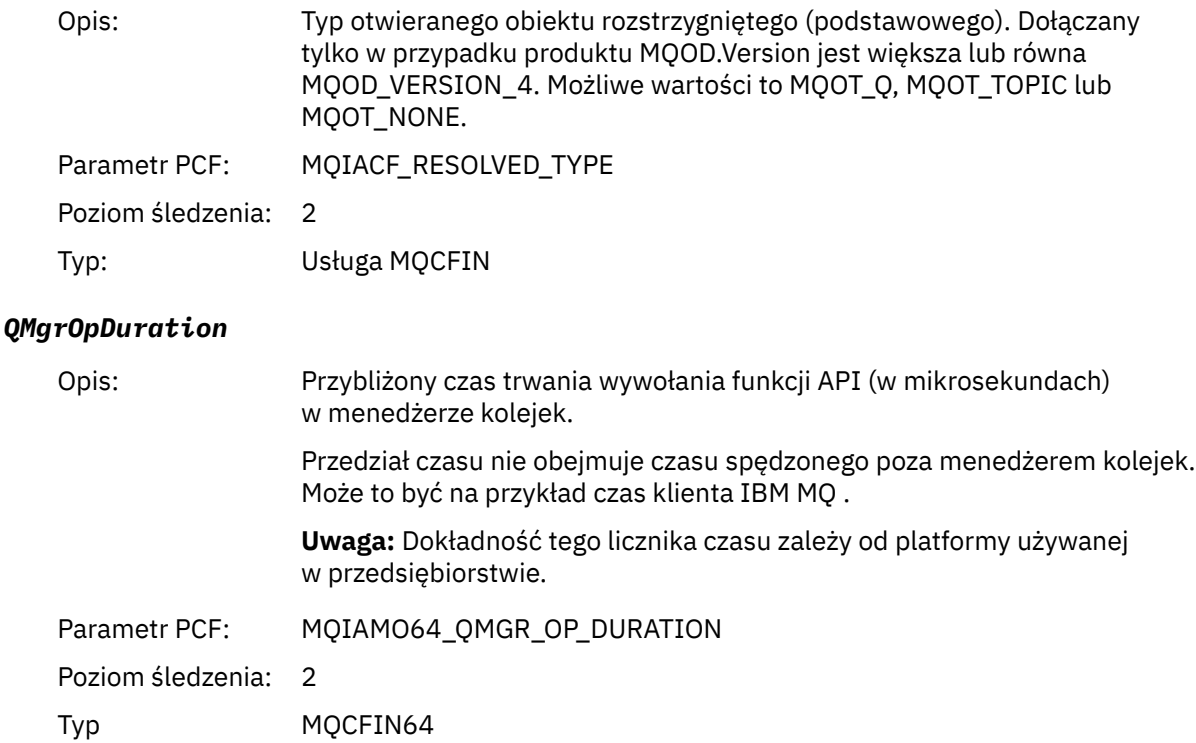

#### *Struktura nagłówka grupy PCF listy dystrybucji aktywności aplikacji*

Jeśli funkcja MQOPEN otwiera listę dystrybucyjną, wówczas parametry MQOPEN zawierają jedną grupę AppActivityDistList PCF dla każdej kolejki na liście dystrybucyjnej do liczby struktur określonej w polu RecsPresent. Grupa ap-pActivityDistList PCF łączy informacje ze struktur MQOR i MQRR w celu zidentyfikowania nazwy kolejki i wskazania wyniku operacji otwarcia kolejki. GrupaDistList programu AppActivityzawsze rozpoczyna się od następującej struktury MQCFGR:

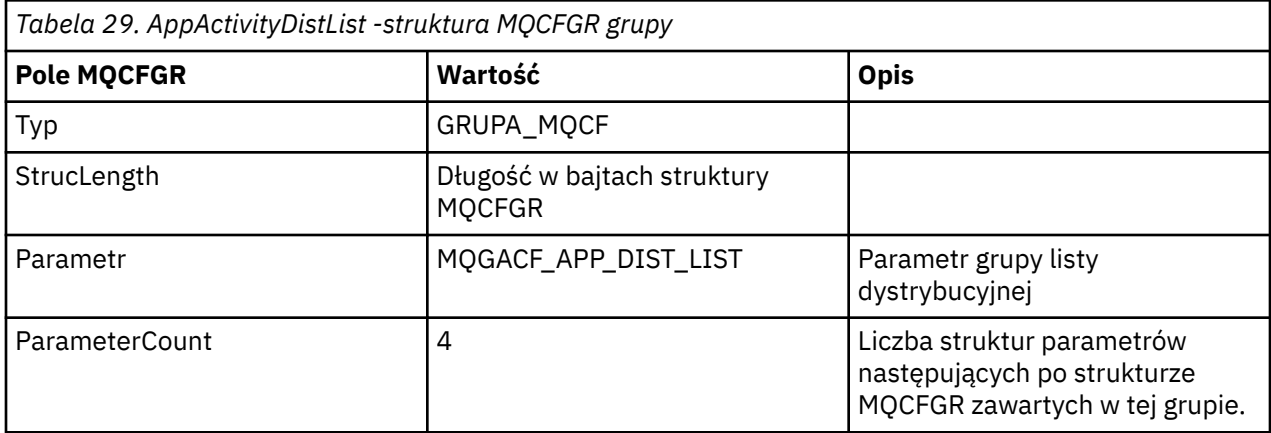

 $1$  Ten parametr jest uwzględniany tylko wtedy, gdy otwierany obiekt jest tłumaczony na kolejkę, a kolejka jest otwierana dla MQOO\_INPUT\_ \*, MQOO\_OUTPUT lub MQOO\_BROWSE

 $2$  Parametr QName ResolvedLocaljest dołączany tylko wtedy, gdy jest inny niż parametr ResolvedQName .

### *ObjectName*

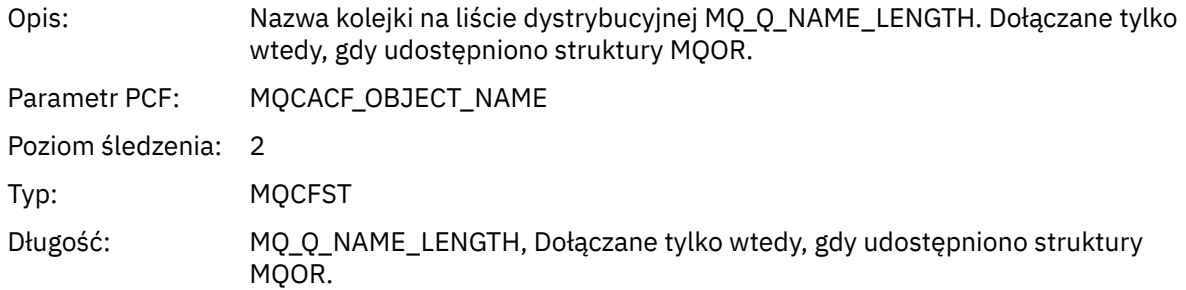

# *ObjectQMgrName*

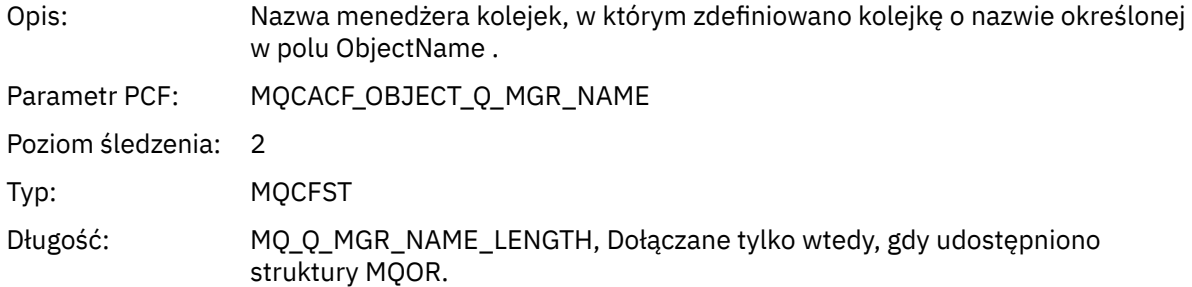

#### *CompCode*

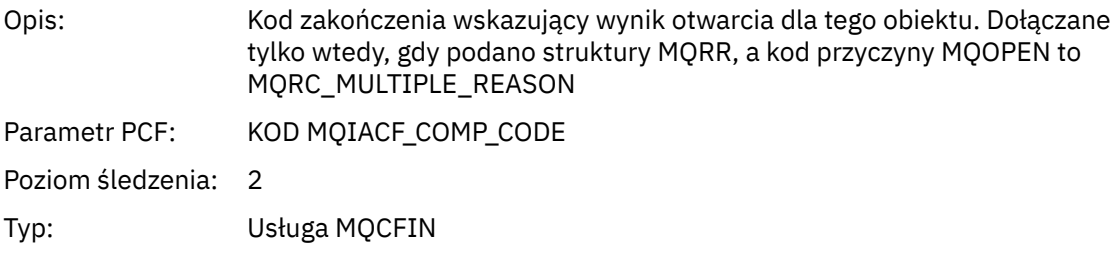

### *Reason*

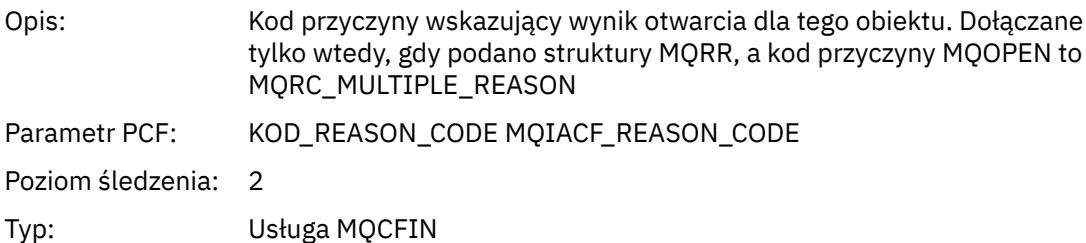

*MQPUT*

Aplikacja uruchomiła funkcję MQPUT MQI.

### *ObjectHandle*

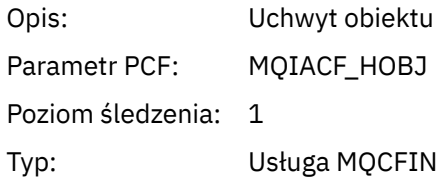

### *PutOptions*

Opis: Opcje umieszczania z produktu MQPMO.Options

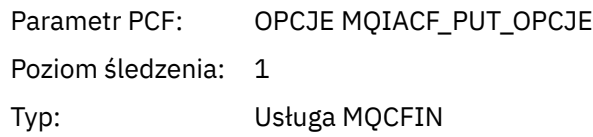

# *CompCode*

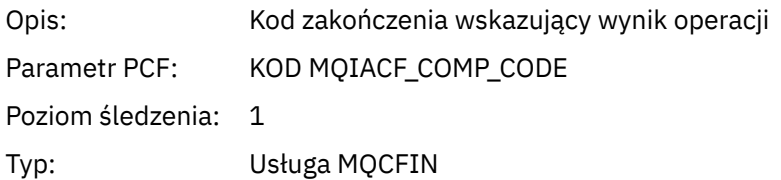

#### *Reason*

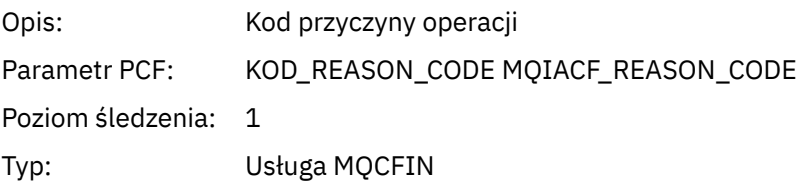

# *MsgBuffer*

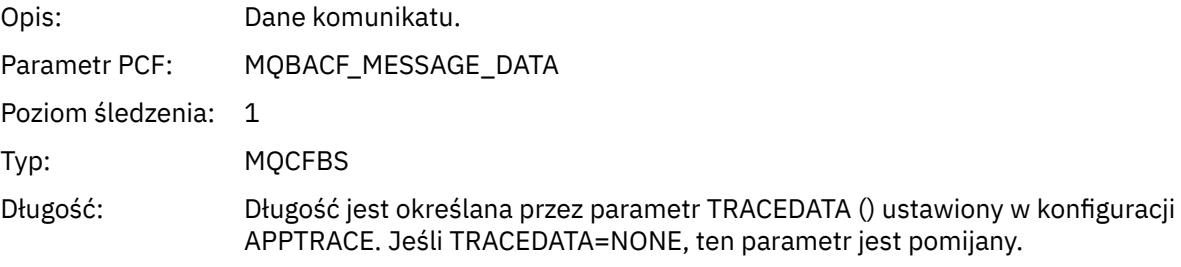

# *MsgLength*

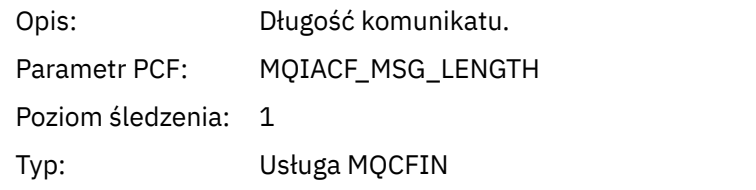

### *RecsPresent*

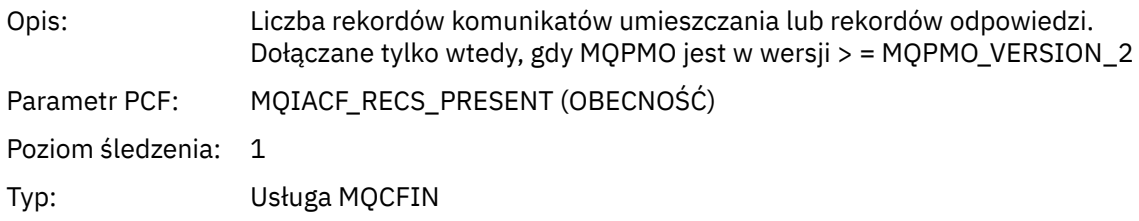

#### *KnownDestCount*

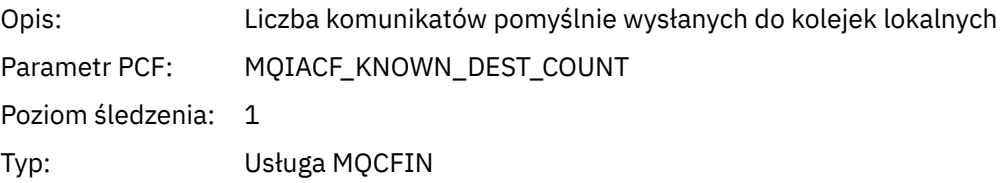

#### *UnknownDestCount*

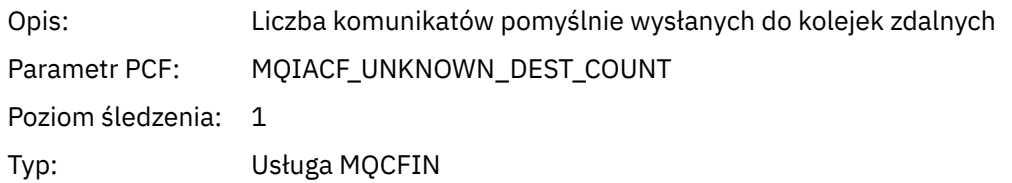

#### *InvalidDestCount*

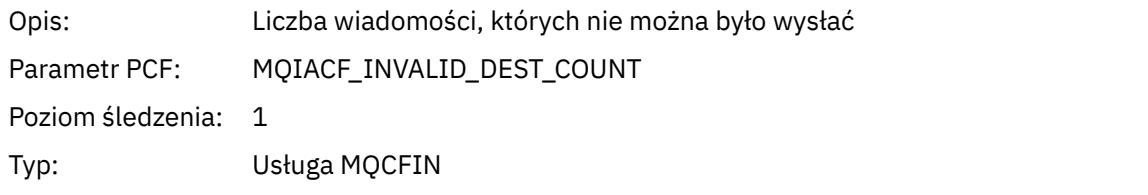

# *HighResTime*

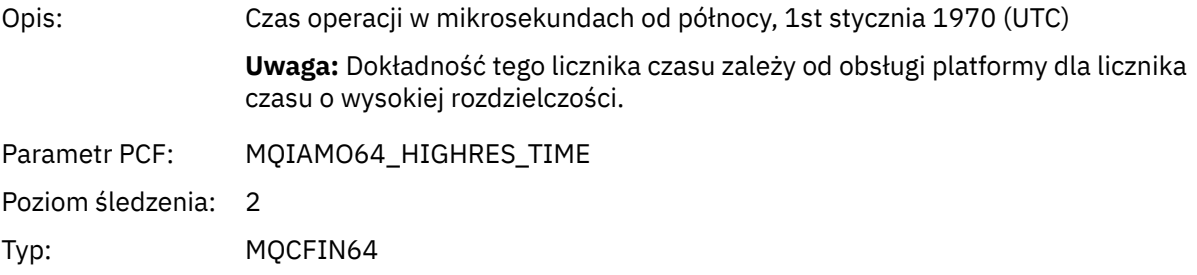

# *ObjectName*

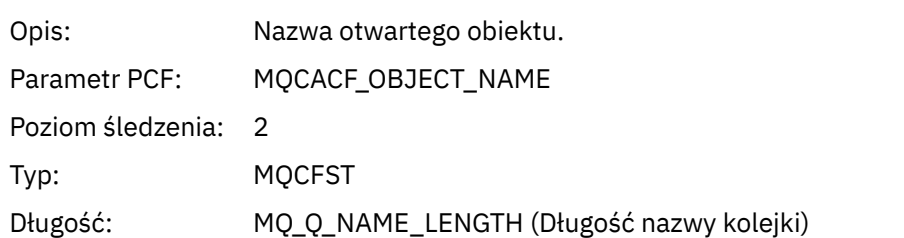

## *ResolvedQName*

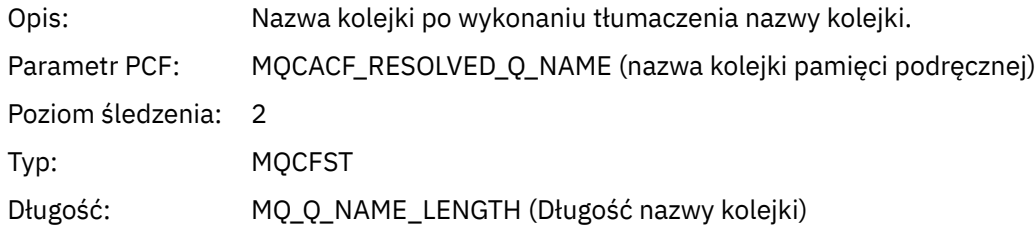

# *ResolvedQMgrName*

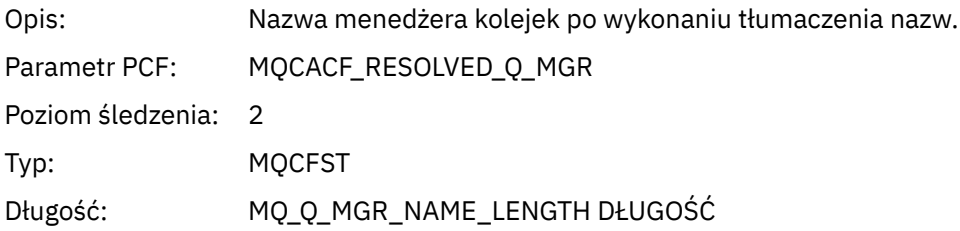

# *ResolvedLocalQName* **[3](#page-266-0)**

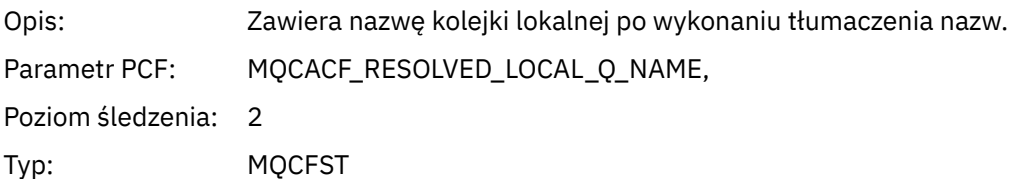

# *ResolvedLocalQMgrName* **[3](#page-266-0)**

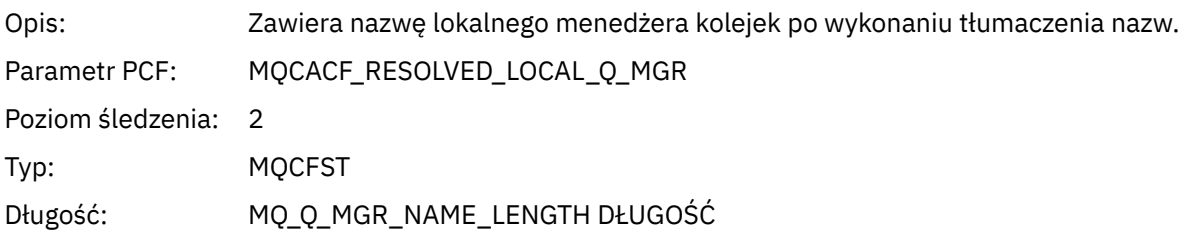

## *ReportOptions*

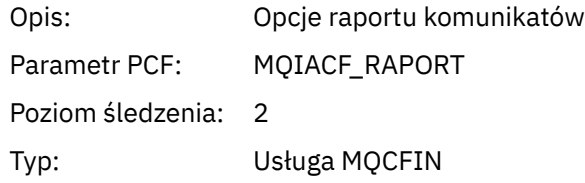

# *MsgType*

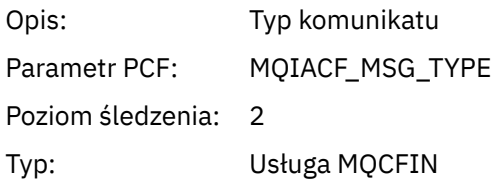

# *Expiry*

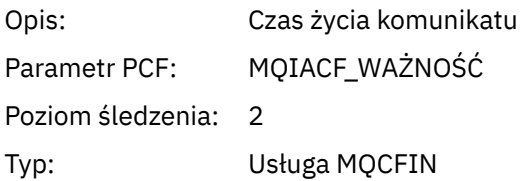

#### *Format*

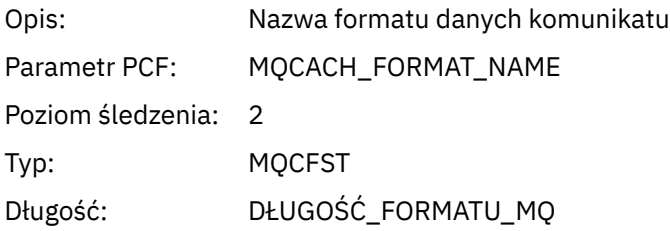

# *Priority*

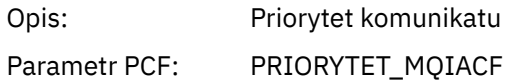

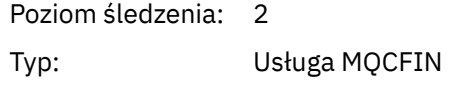

#### *Persistence*

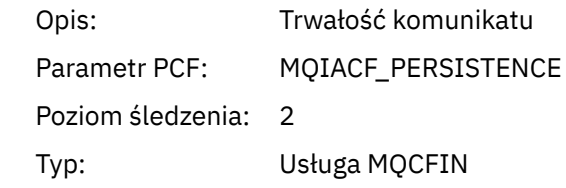

### *MsgId*

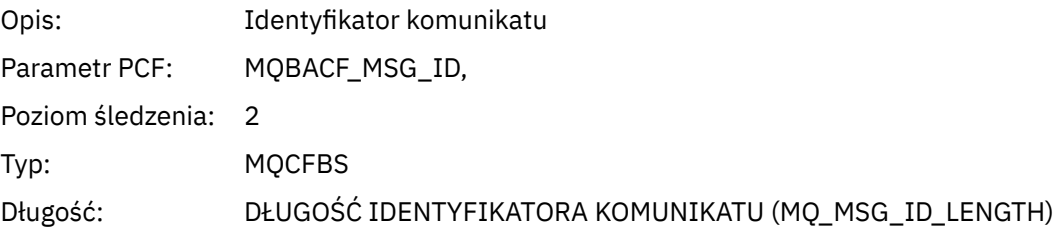

### *CorrelId*

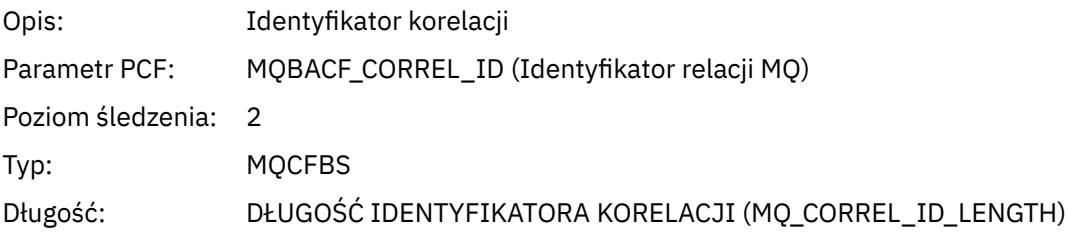

# *ReplyToQueue*

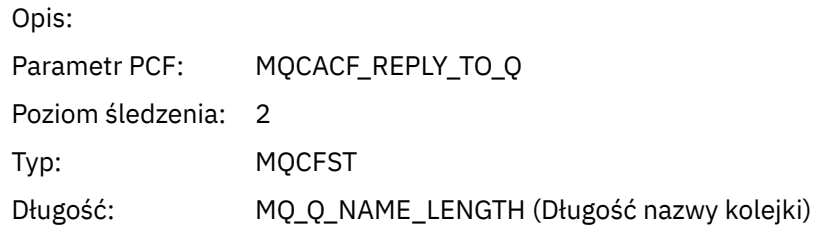

# *ReplyToQMgr*

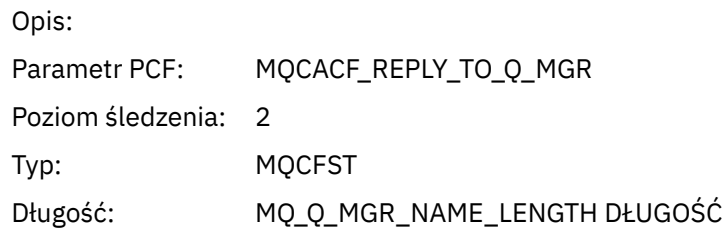

### *CodedCharSetId*

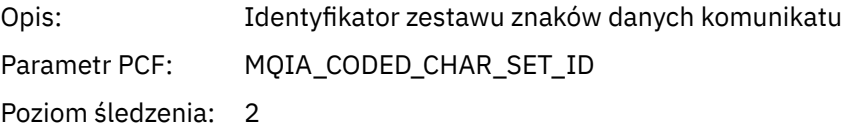

Typ: Usługa MQCFIN

# *Encoding*

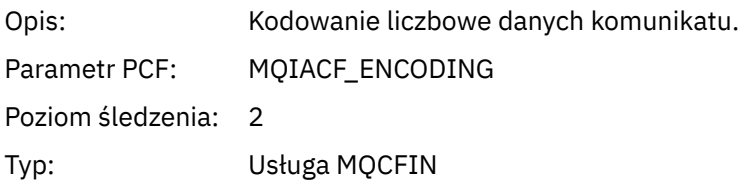

### *PutDate*

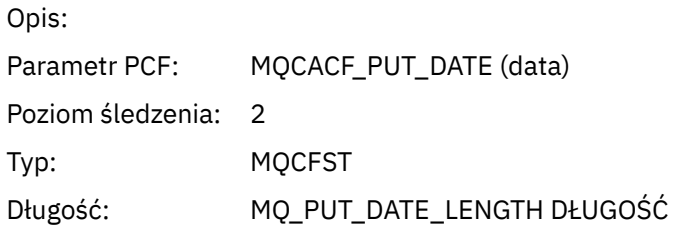

#### *PutTime*

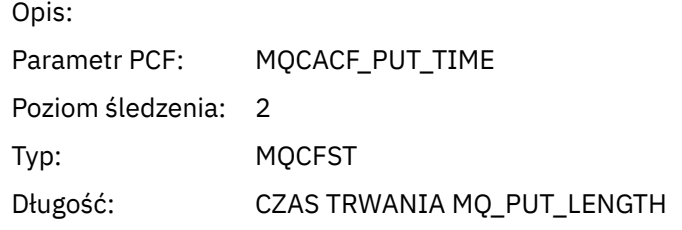

# *ResolvedQName*

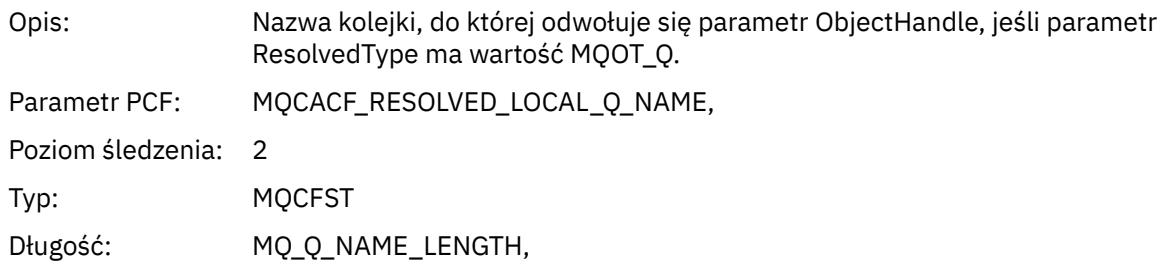

# *ResObjectString*

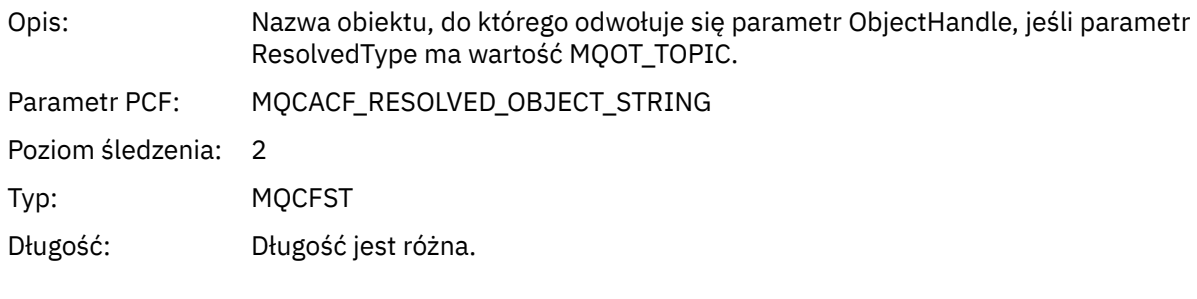

# *ResolvedType*

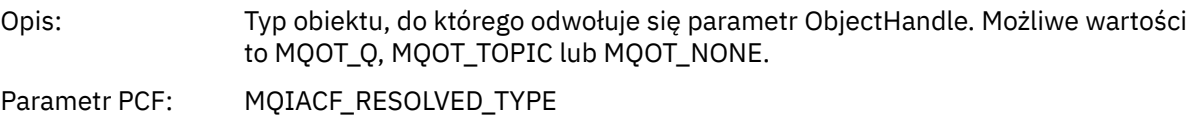

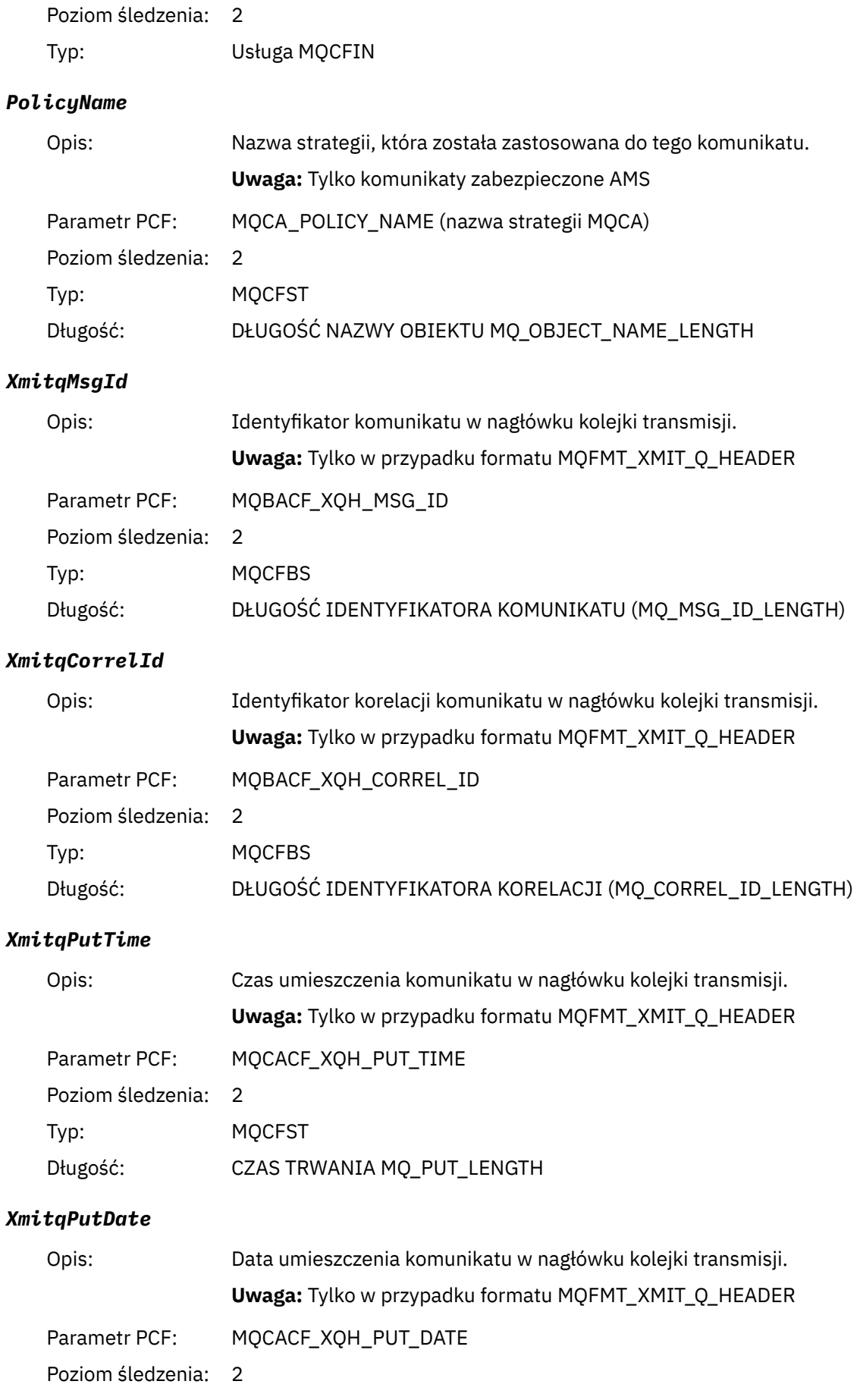

<span id="page-266-0"></span>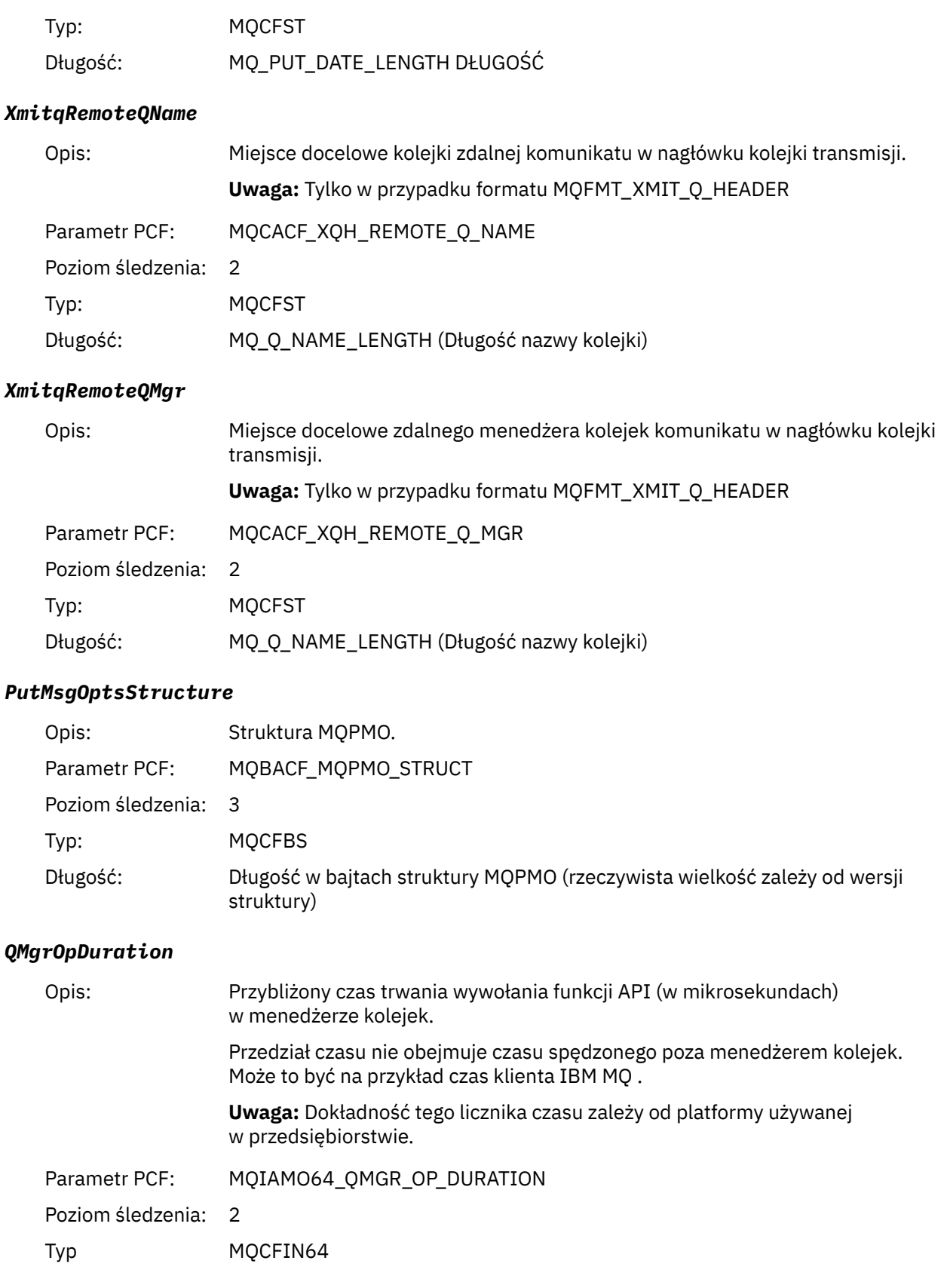

*Struktura nagłówka grupy PCF listy dystrybucyjnej działań aplikacji MQPUT*

<sup>&</sup>lt;sup>3</sup> Parametr QName ResolvedLocaljest dołączany tylko wtedy, gdy jest inny niż parametr ResolvedQName .

Jeśli funkcja MQPUT umieszcza dane na liście dystrybucyjnej, parametry MQPUT zawierają jedną grupę PCF AppActivityDistList . Dla każdej kolejki na liście dystrybucyjnej należy zapoznać się z sekcją ["Struktura nagłówka grupy PCF listy dystrybucji aktywności aplikacji" na stronie 259.](#page-258-0) Grupa PCF AppActivityDistList łączy informacje ze struktur MQPMR i MQRR w celu zidentyfikowania parametrów PUT i wskazania wyniku operacji PUT w każdej kolejce. W przypadku operacji MQPUT grupa AppActivityDistList zawiera niektóre lub wszystkie następujące parametry ( CompCode i Reason jest obecna, jeśli kod przyczyny to MQRC\_MULTIPLE\_REASON, a inne parametry są określane przez program MQPMO.PutMsgRecFields ):

#### *CompCode*

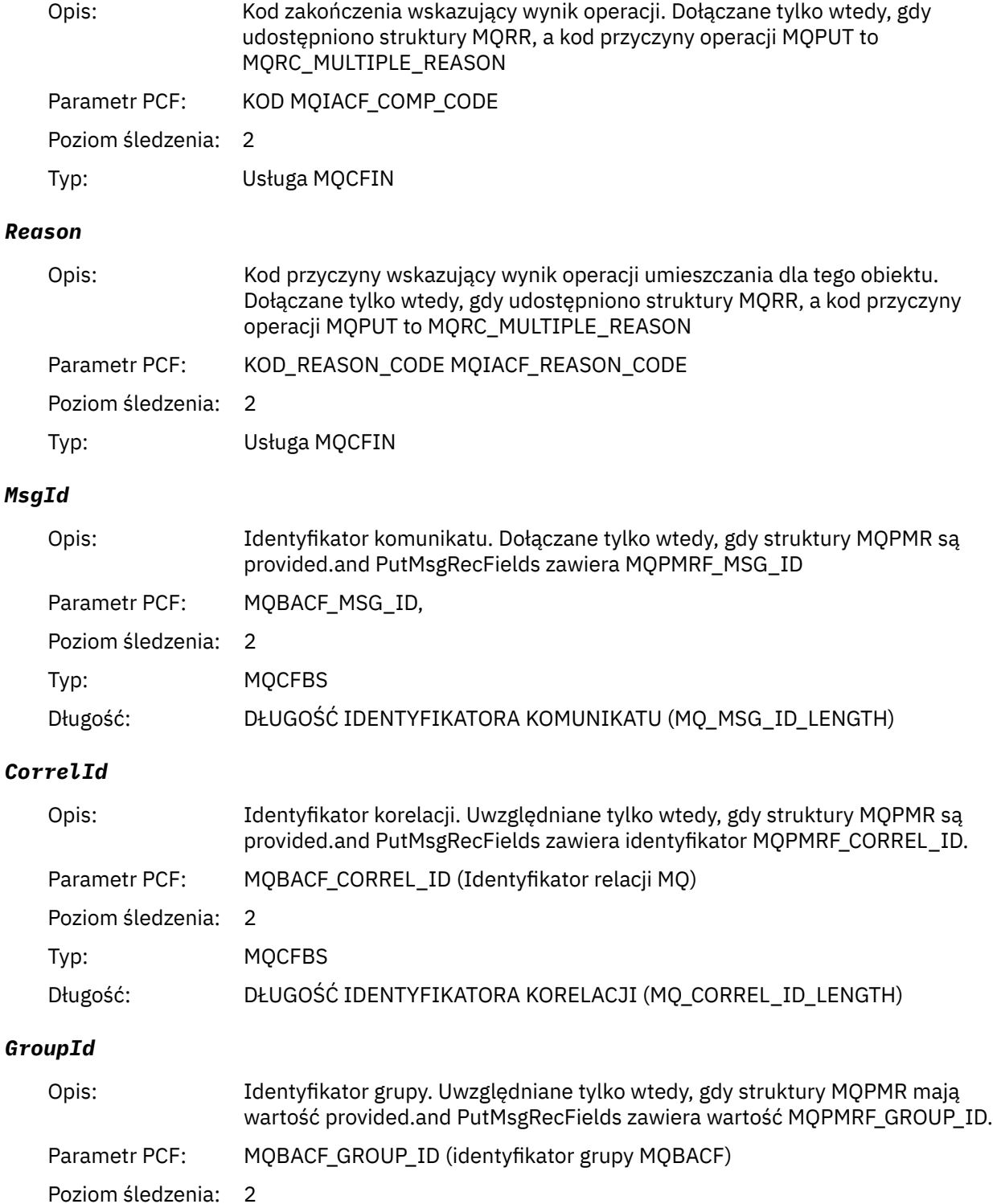

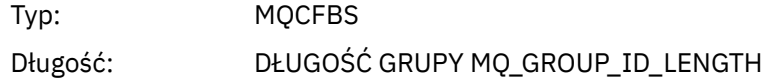

#### *Feedback*

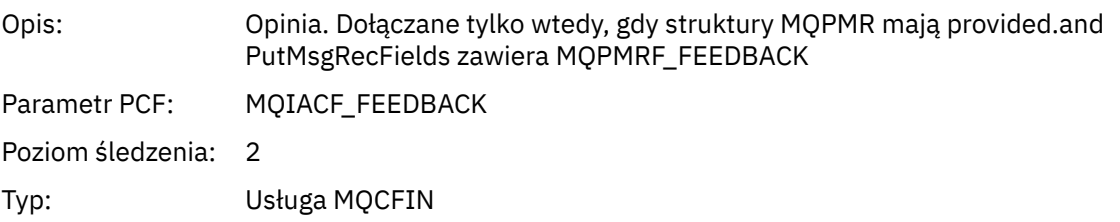

# *AccountingToken*

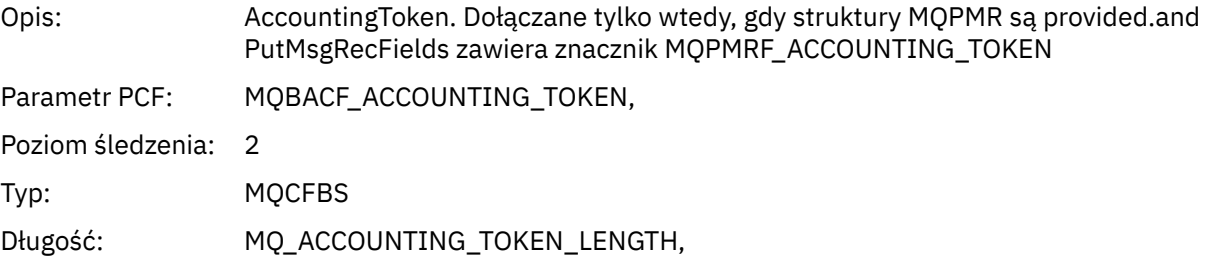

#### *MQPUT1*

Aplikacja uruchomiła funkcję MQI MQPUT1 .

# *ObjectType*

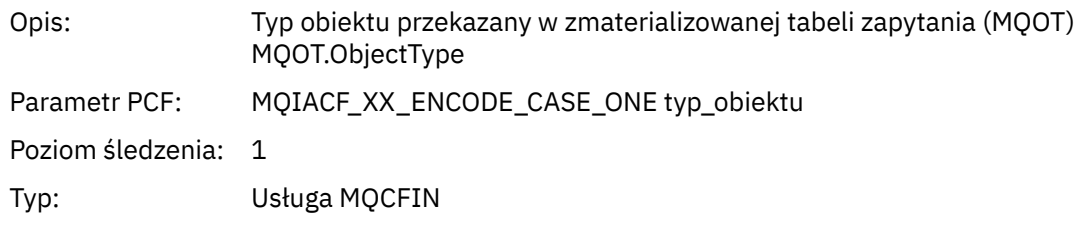

# *ObjectName*

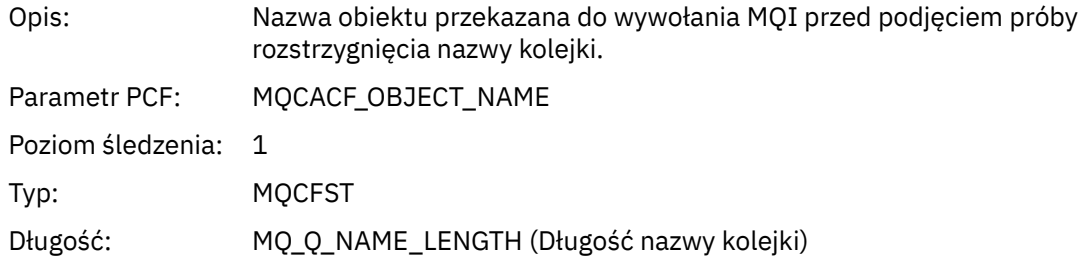

# *ObjectQMgrName*

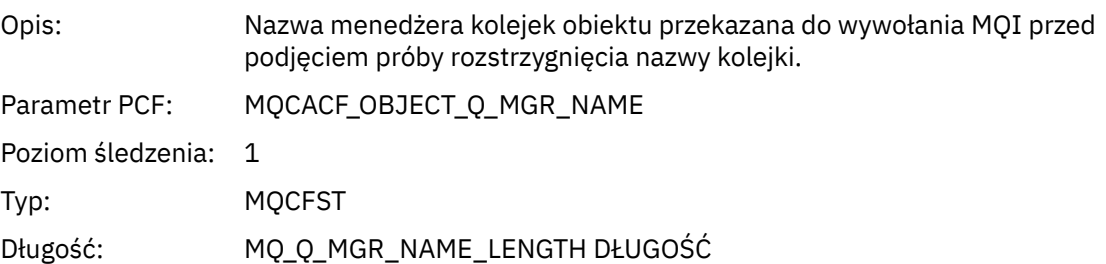

## *CompCode*

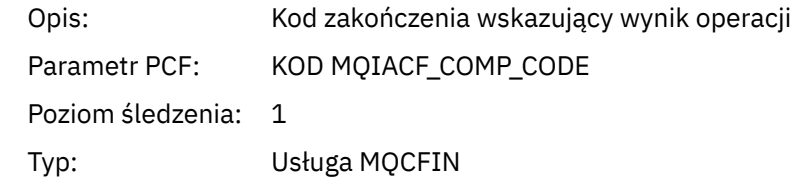

#### *Reason*

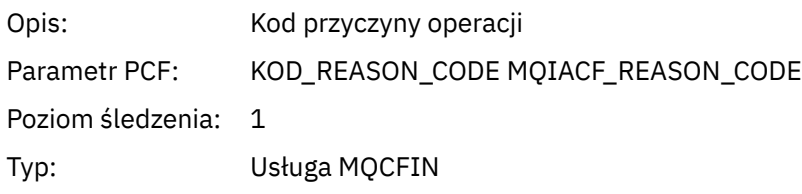

### *PutOptions*

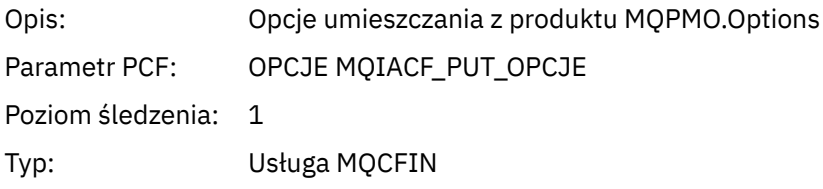

### *AlternateUserId*

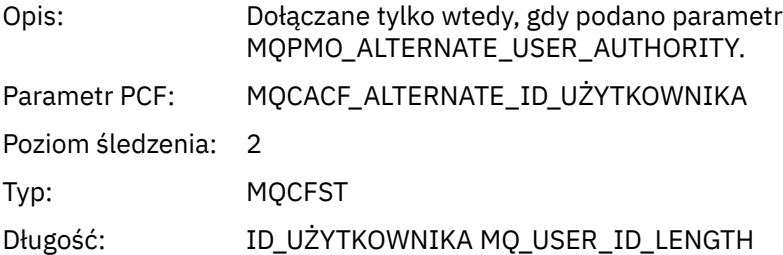

#### *RecsPresent*

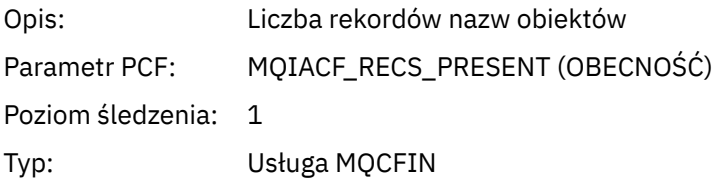

## *KnownDestCount*

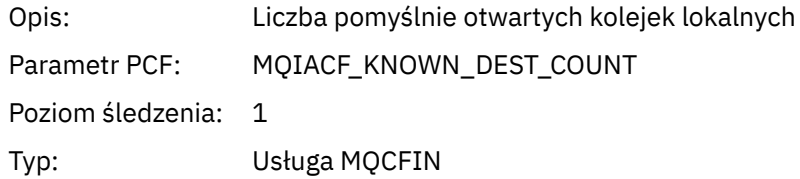

### *UnknownDestCount*

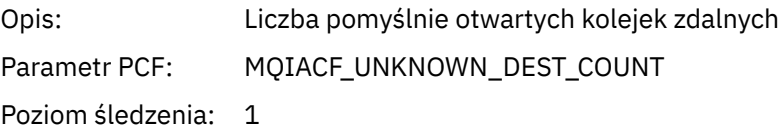

# Typ: Usługa MQCFIN

#### *InvalidDestCount*

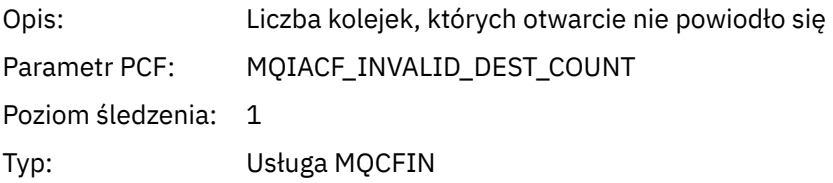

# *MsgBuffer*

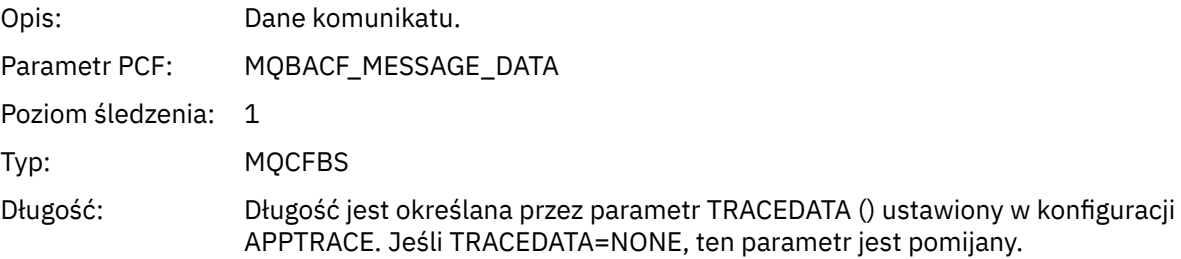

# *MsgLength*

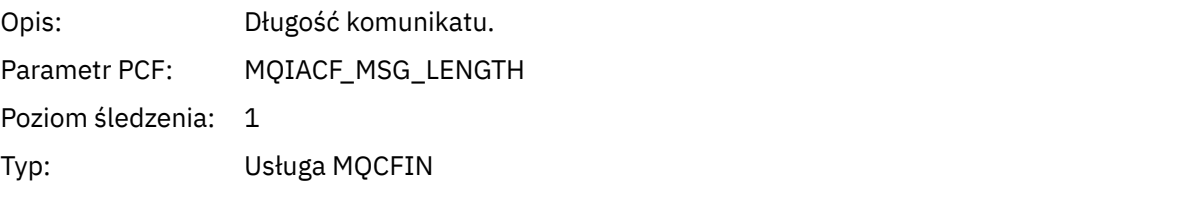

# *HighResTime*

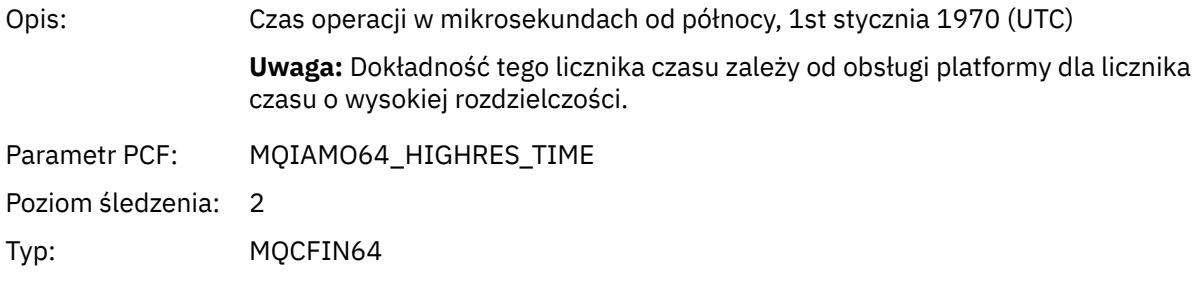

## *ResolvedQName*

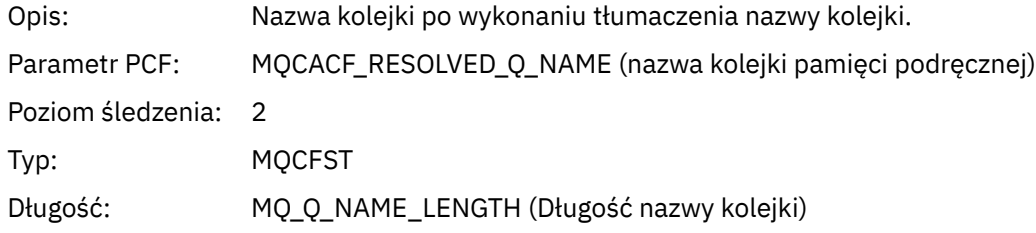

# *ResolvedQMgrName*

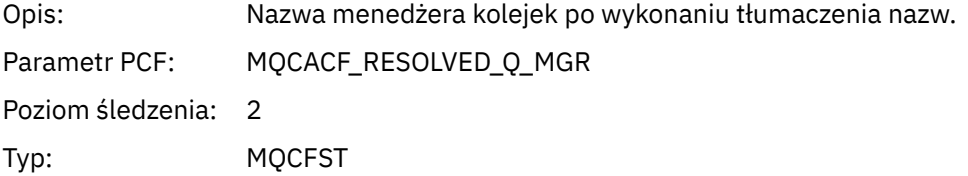

# Długość: MQ\_Q\_MGR\_NAME\_LENGTH DŁUGOŚĆ

### *ResolvedLocalQName* **[4](#page-276-0)**

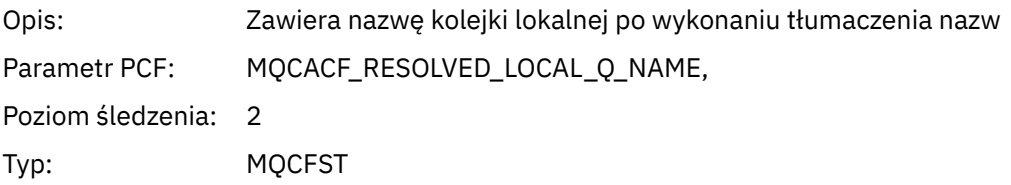

# *ResolvedLocalQMgrName* **[4](#page-276-0)**

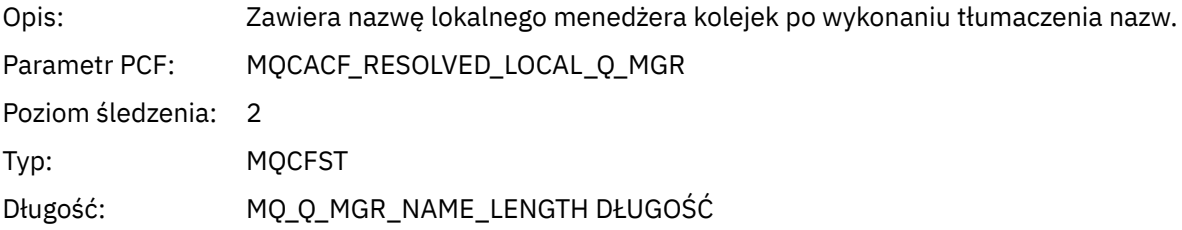

#### *AlternateSecurityId*

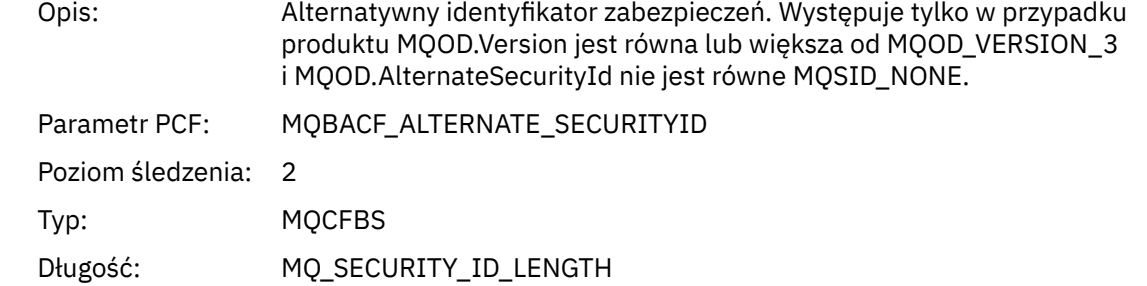

# *ObjectString*

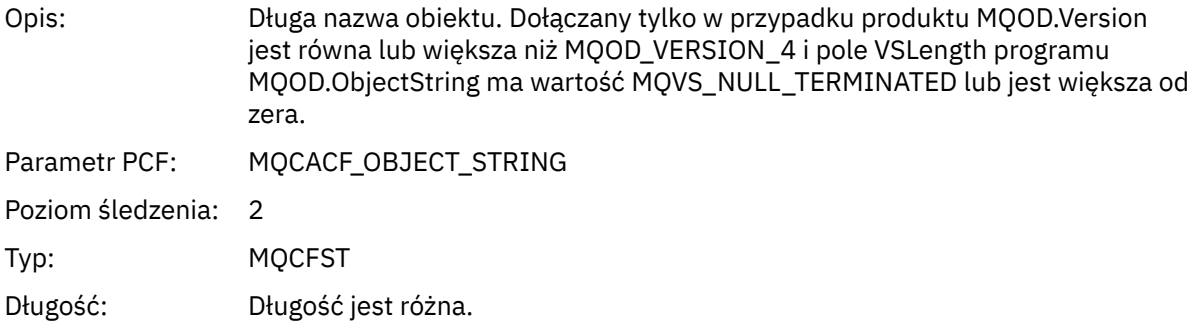

## *ResObjectString*

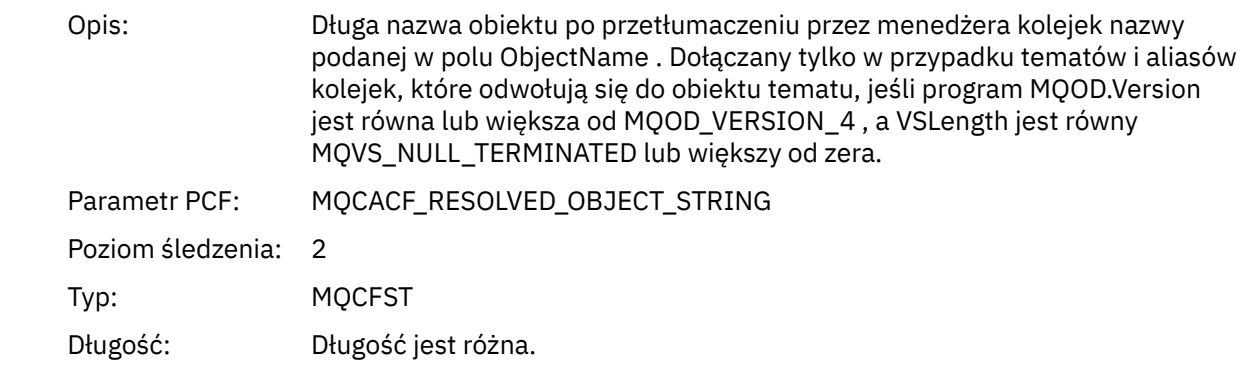

# *ResolvedType*

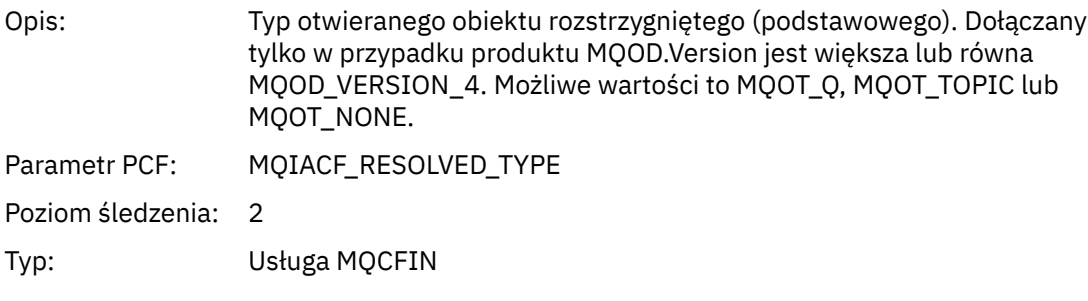

## *ReportOptions*

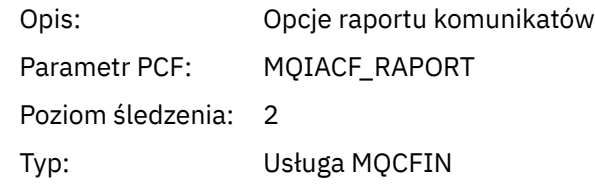

# *MsgType*

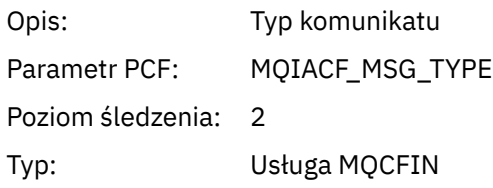

# *Expiry*

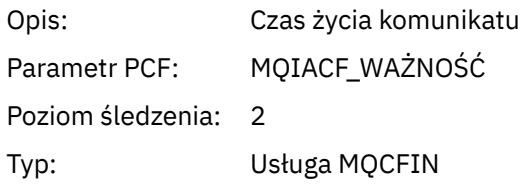

# *Format*

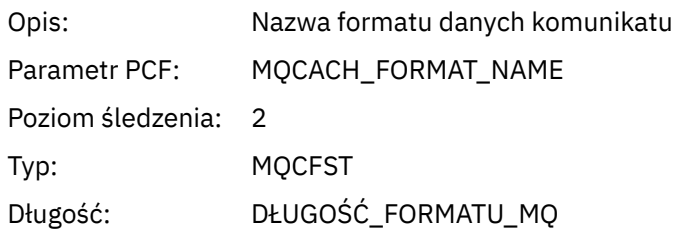

### *Priority*

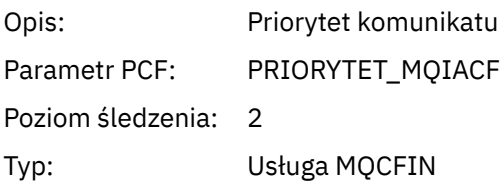

### *Persistence*

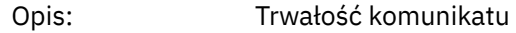

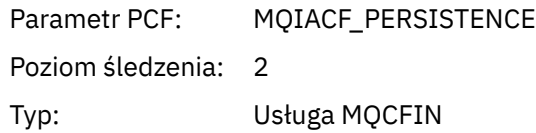

# *MsgId*

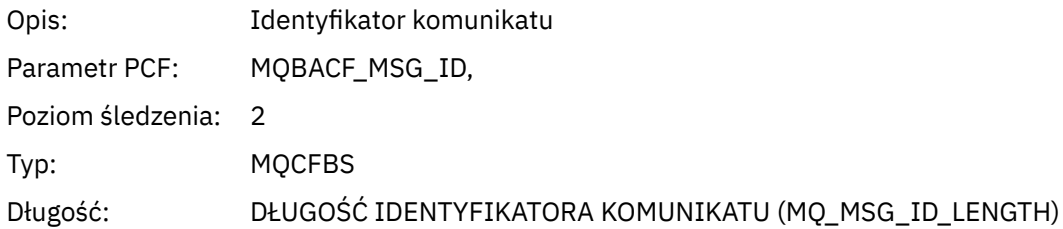

## *CorrelId*

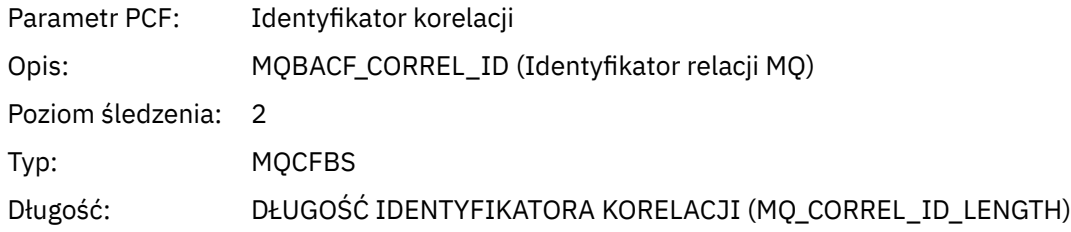

# *ReplyToQueue*

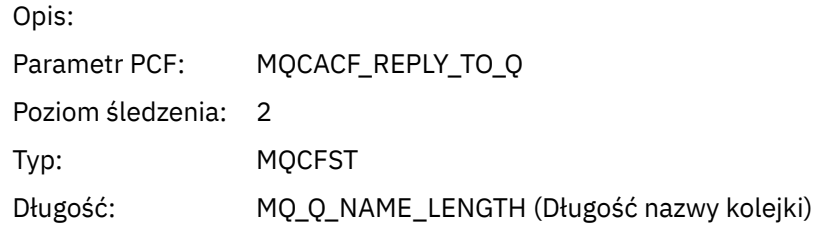

# *ReplyToQMgr*

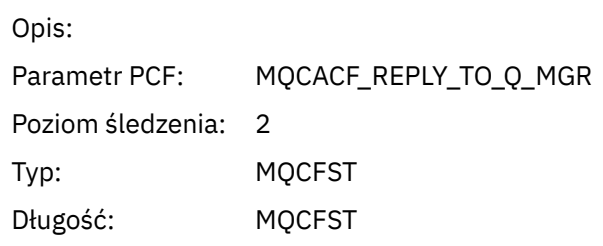

# *CodedCharSetId*

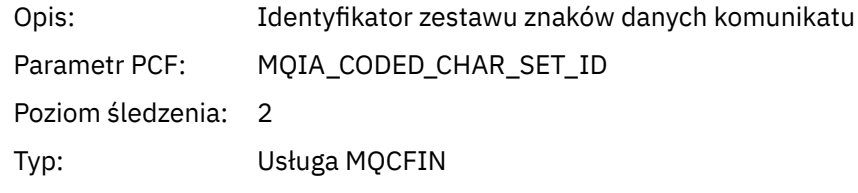

# *Encoding*

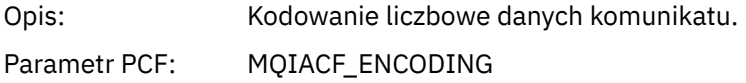

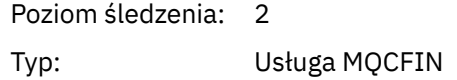

### *PutDate*

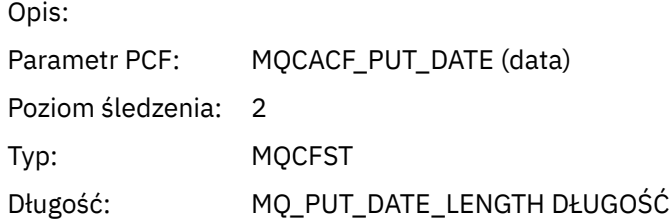

### *PutTime*

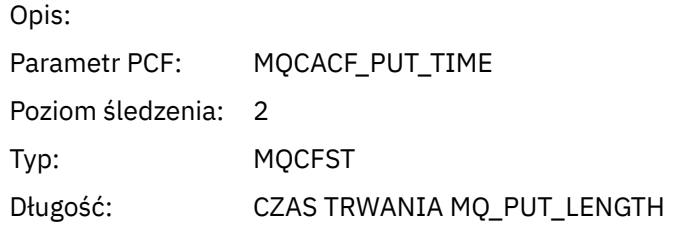

### *PolicyName*

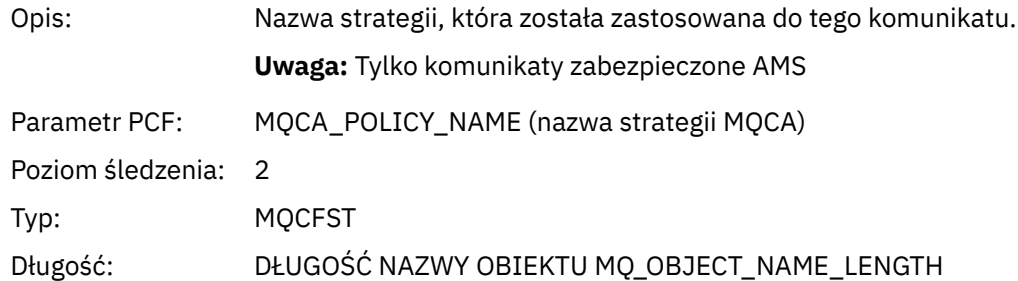

# *XmitqMsgId*

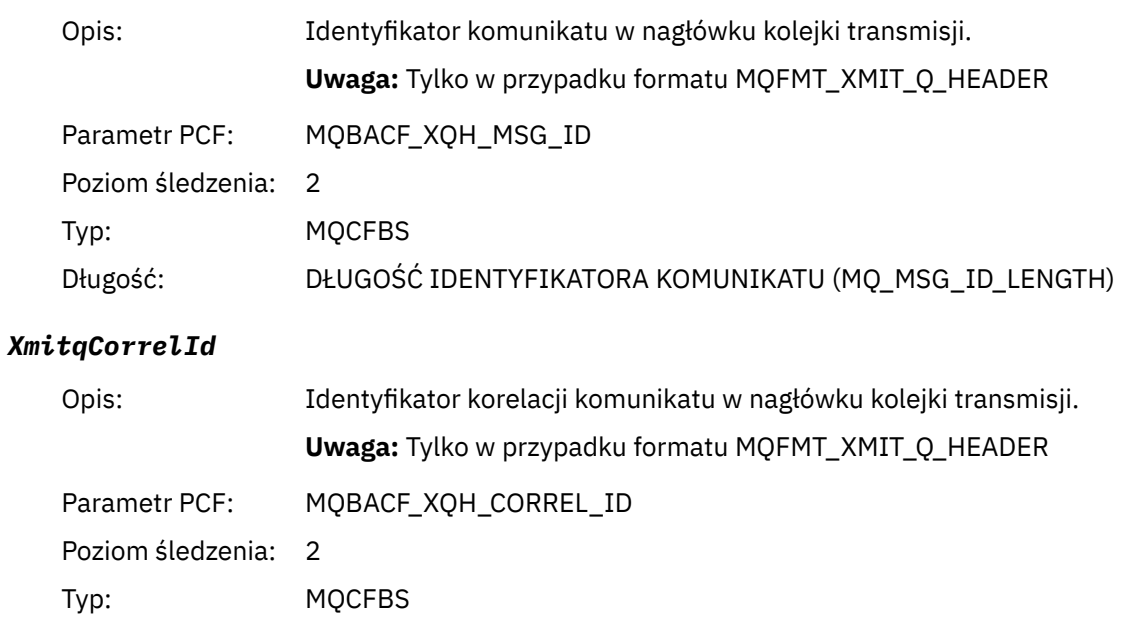

Długość: DŁUGOŚĆ IDENTYFIKATORA KORELACJI (MQ\_CORREL\_ID\_LENGTH)

### *XmitqPutTime*

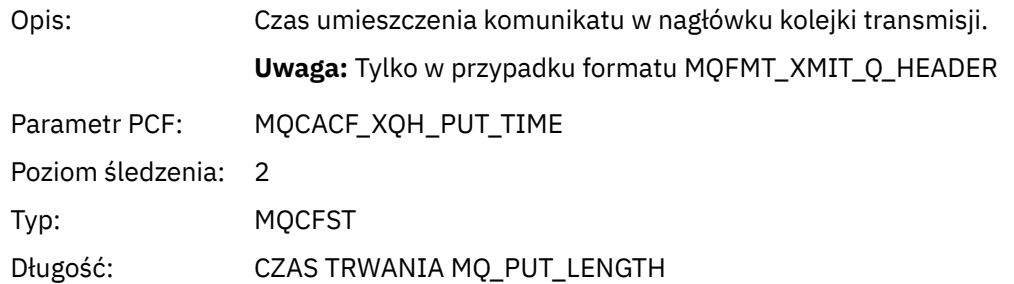

#### *XmitqPutDate*

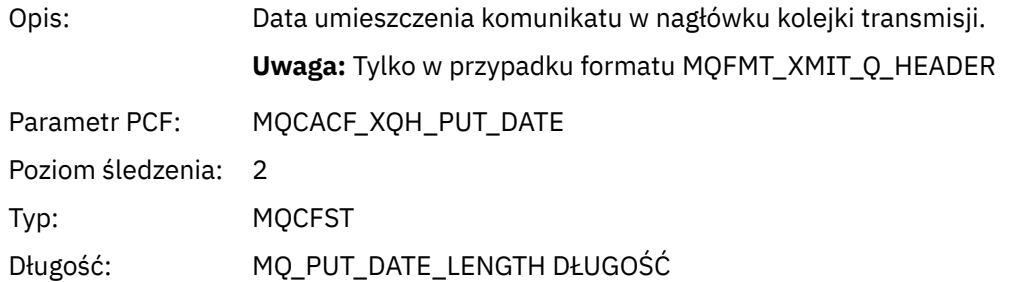

### *XmitqRemoteQName*

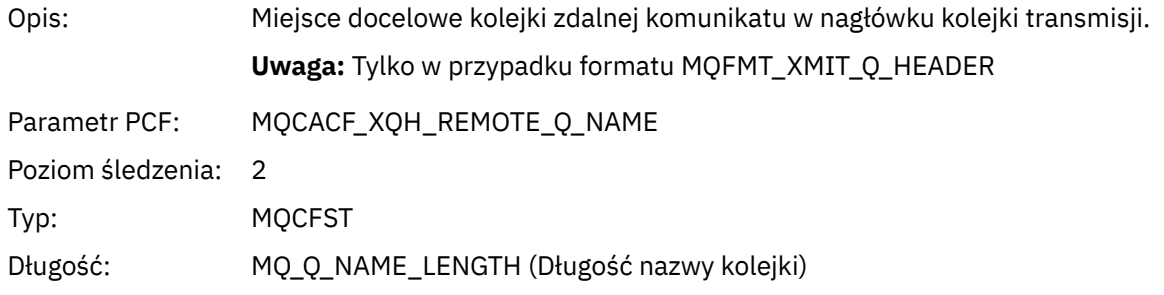

### *XmitqRemoteQMgr*

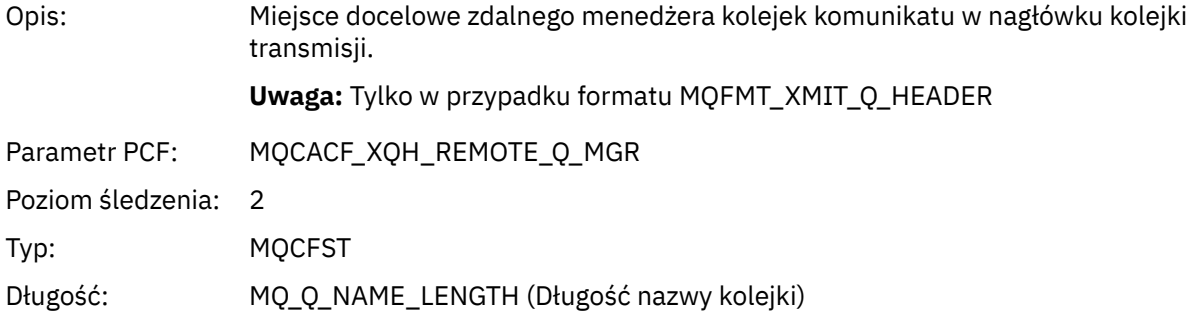

### *PutMsgOptsStructure*

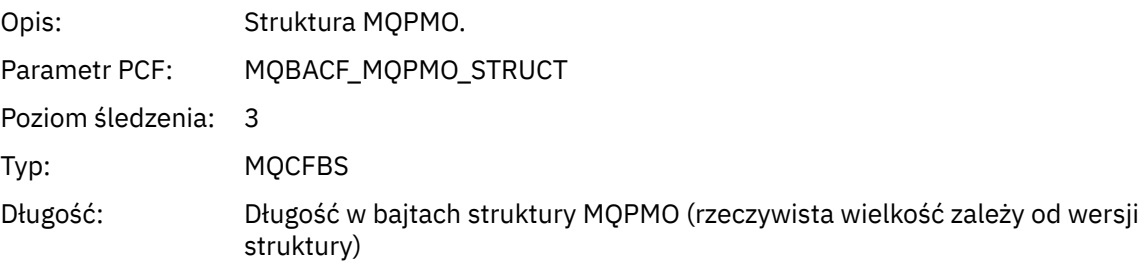

#### <span id="page-276-0"></span>*QMgrOpDuration*

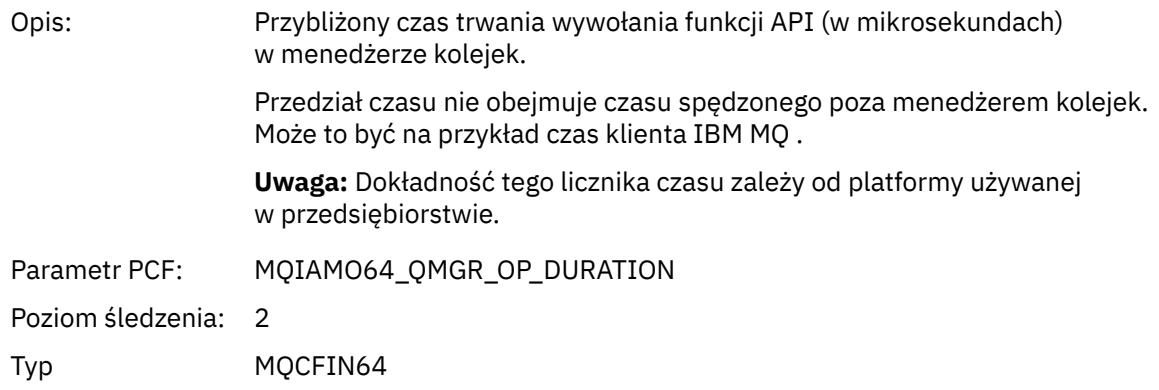

#### *MQPUT1 AppActivityDistList -struktura nagłówka grupy PCF*

Jeśli funkcja MQPUT1 umieszcza na liście dystrybucyjnej, parametry zmiennych zawierają jedną grupę PCF AppActivityDistList . Dla każdej kolejki na liście dystrybucyjnej należy zapoznać się z sekcją ["Struktura nagłówka grupy PCF listy dystrybucji aktywności aplikacji" na stronie 259.](#page-258-0) Grupa PCF AppActivityDistList łączy informacje ze struktur MQOR, MQPMR i MQRR w celu zidentyfikowania obiektów i parametrów PUT oraz wskazania wyniku operacji PUT w każdej kolejce. W przypadku operacji MQPUT1 grupaDistList AppActivityzawiera niektóre lub wszystkie z następujących parametrów ( CompCode, Reason, ObjectNamei ObjectQMgr) jest obecna, jeśli kod przyczyny to MQRC\_MULTIPLE\_REASON, a inne parametry są określane przez program MQPMO.PutMsgRecFields ):

#### *CompCode*

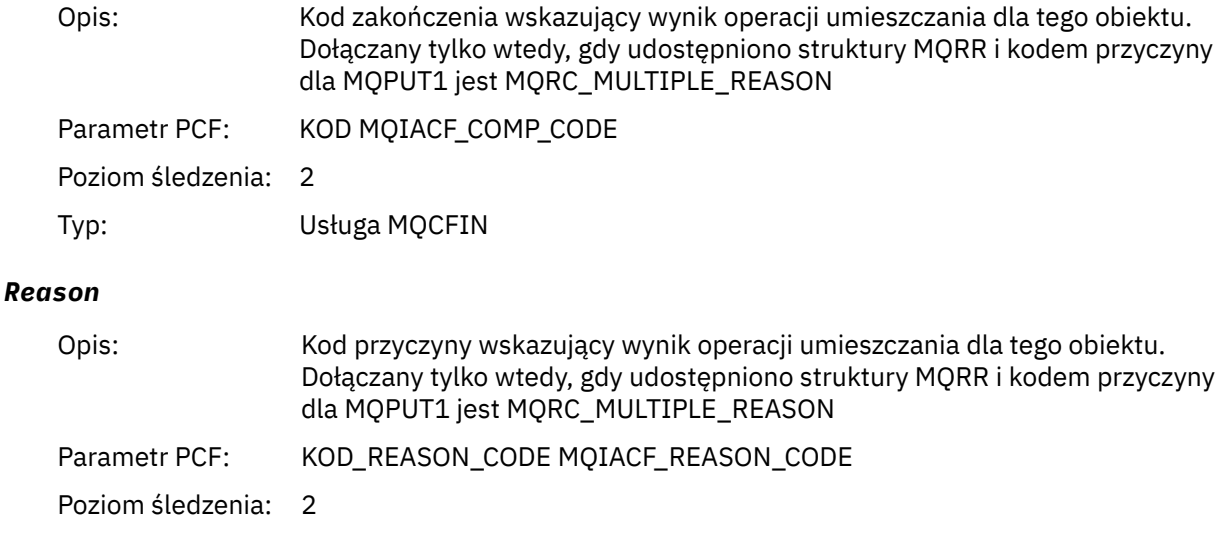

### Typ: Usługa MQCFIN

#### *ObjectName*

| Opis:               | Nazwa kolejki na liście dystrybucyjnej. Dołączane tylko wtedy, gdy udostępniono<br>struktury MQOR. |
|---------------------|----------------------------------------------------------------------------------------------------|
| Parametr PCF:       | MOCACF OBJECT NAME                                                                                 |
| Poziom śledzenia: 2 |                                                                                                    |
| Typ:                | <b>MOCFST</b>                                                                                      |

<sup>4</sup> Parametr QName ResolvedLocaljest dołączany tylko wtedy, gdy jest inny niż parametr ResolvedQName .

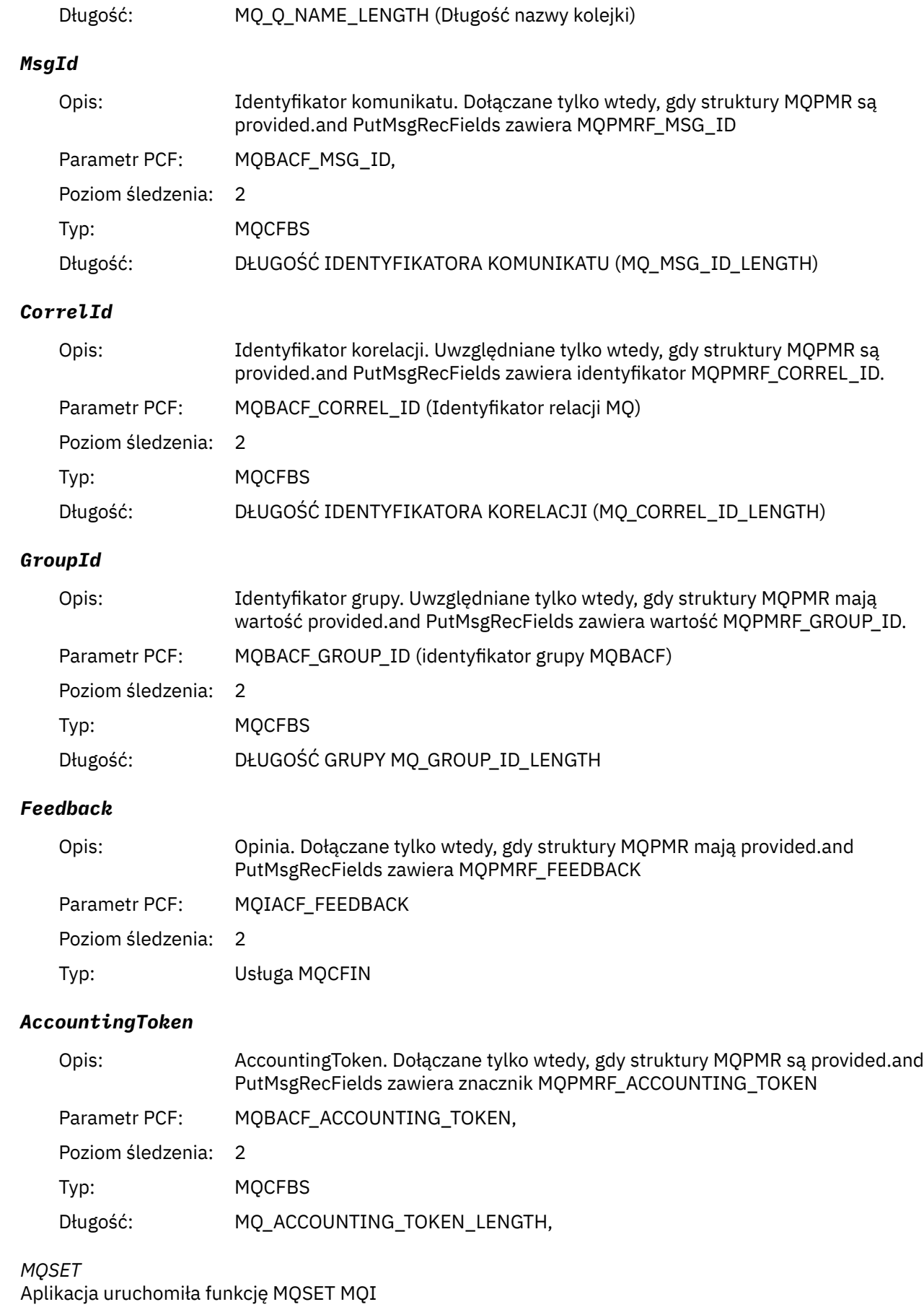

# *ObjectHandle*

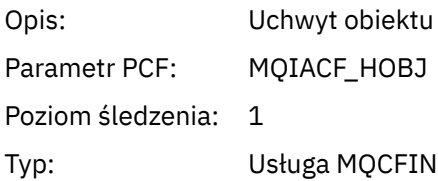

# *CompCode*

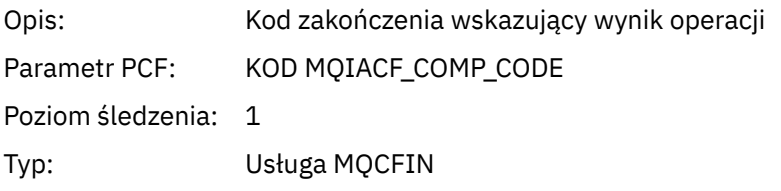

#### *Reason*

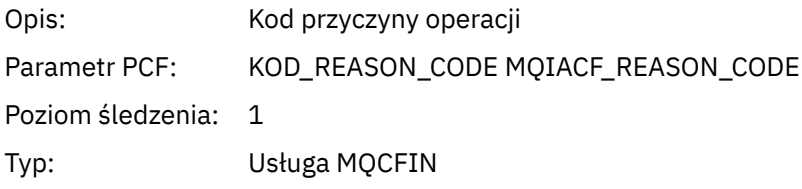

#### *SelectorCount*

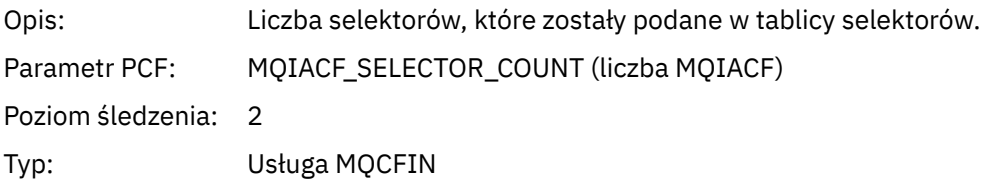

#### *Selectors*

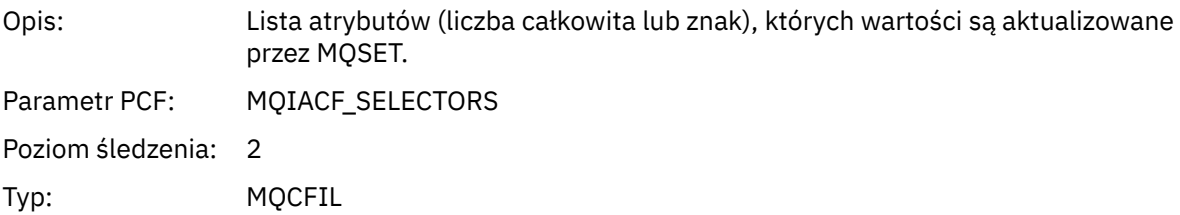

### *ResolvedQName*

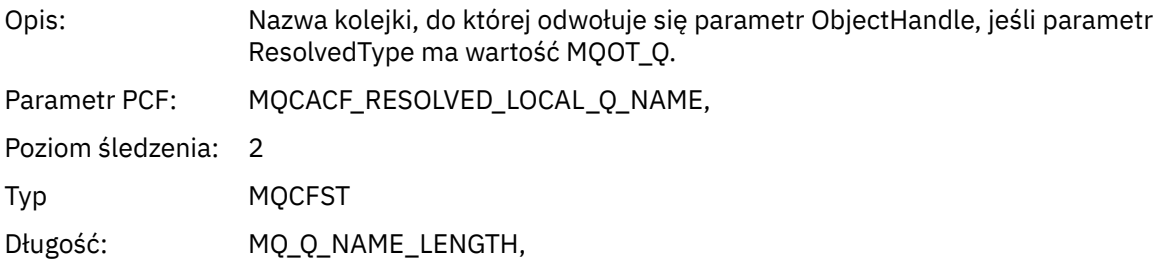

# *ResObjectString*

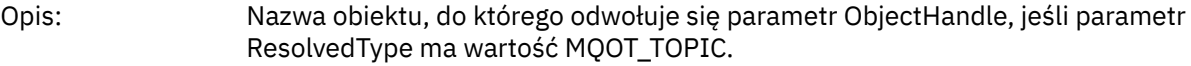

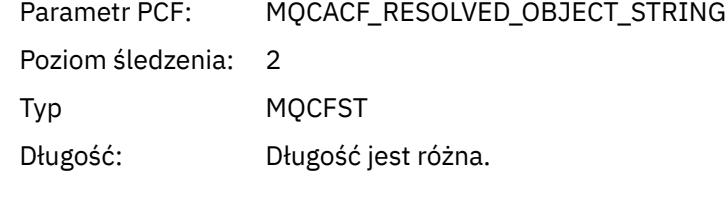

# *ResolvedType*

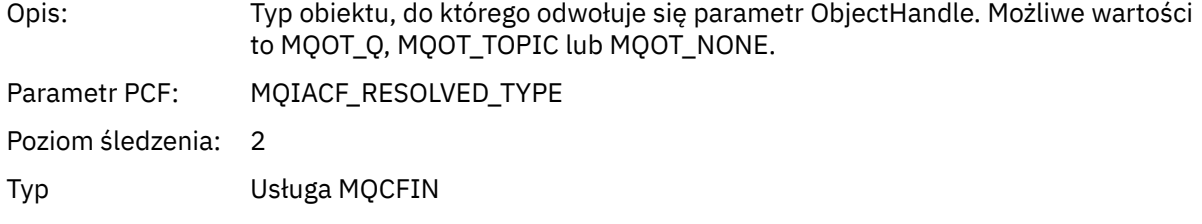

#### *IntAttrCount*

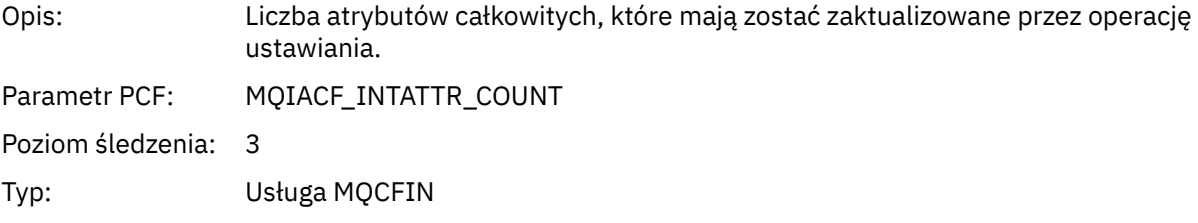

### *IntAttrs*

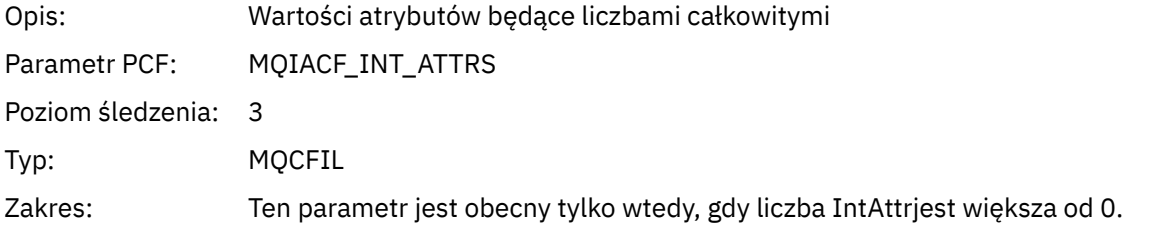

### *CharAttrs*

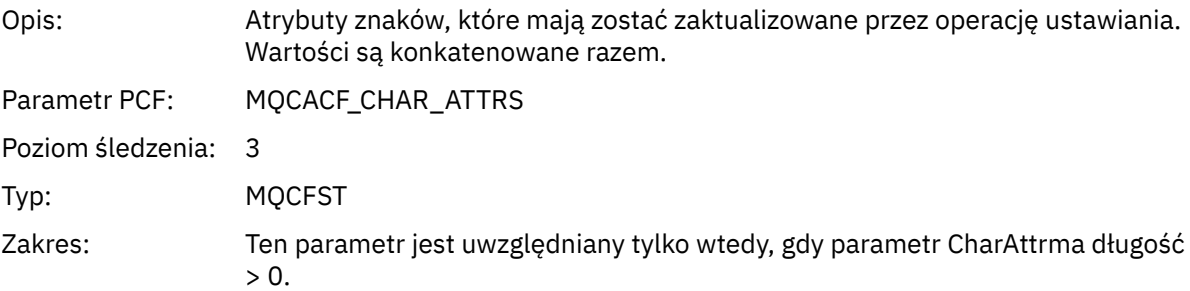

## *QMgrOpDuration*

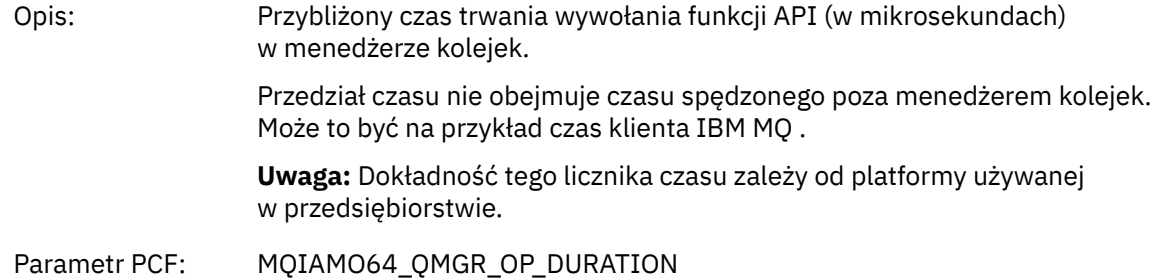

Poziom śledzenia: 2

Typ MQCFIN64

# *MQSUB*

Aplikacja uruchomiła funkcję MQSUB MQI

# *CompCode*

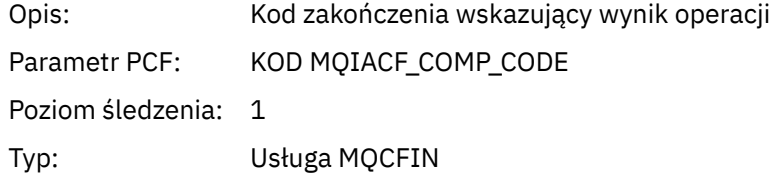

#### *Reason*

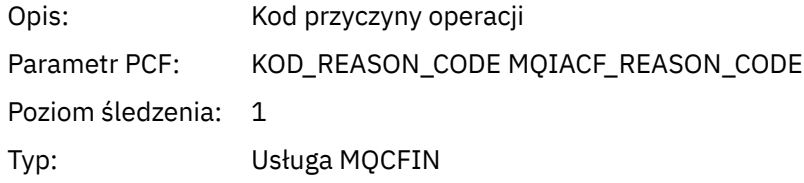

### *SubHandle*

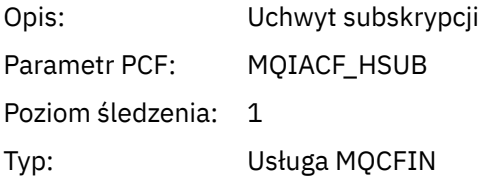

# *ObjectHandle*

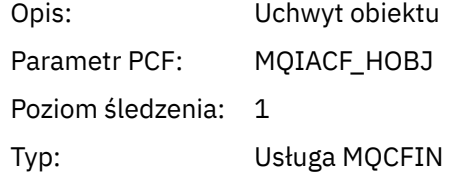

## *Options*

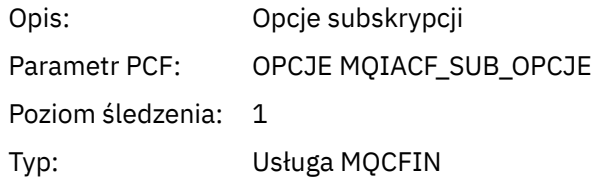

# *ObjectName*

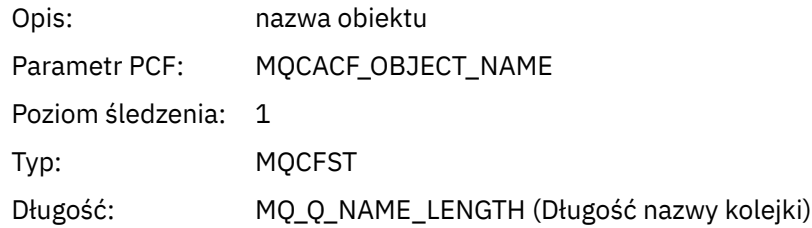

# *ObjectString*

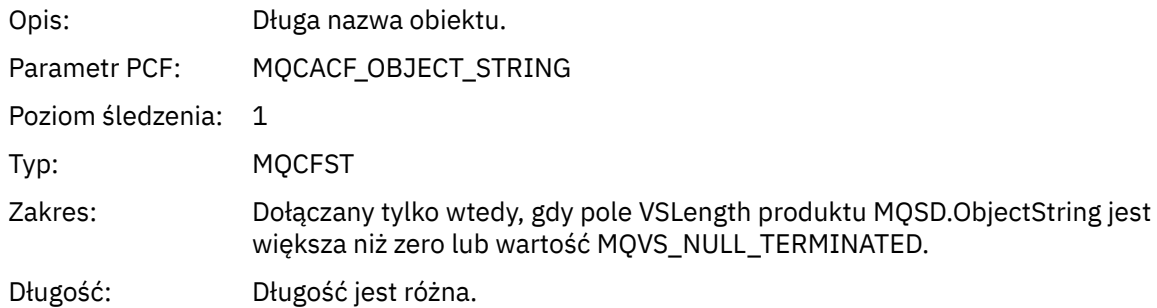

## *AlternateUserId*

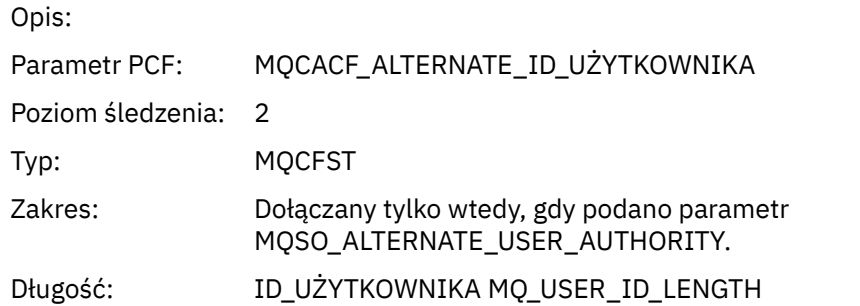

# *AlternateSecurityId*

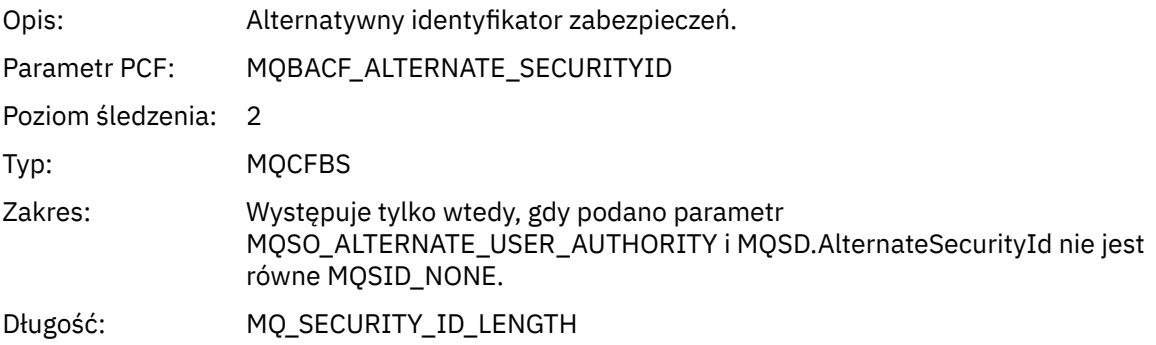

#### *SubName*

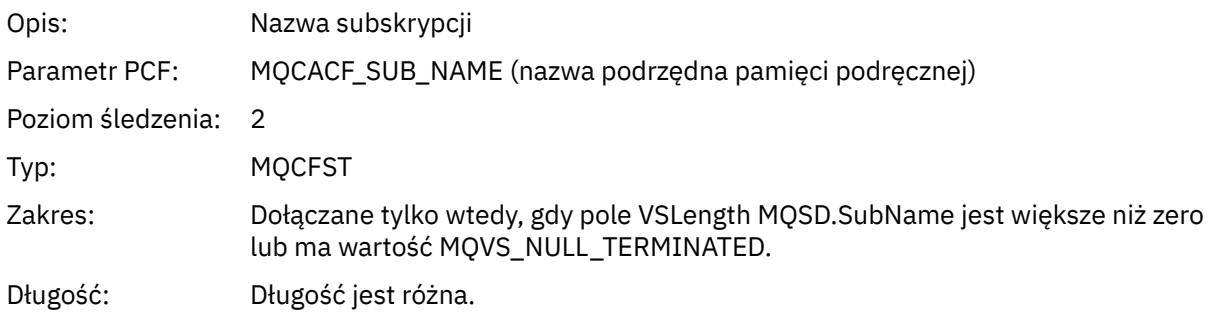

#### *SubUserData*

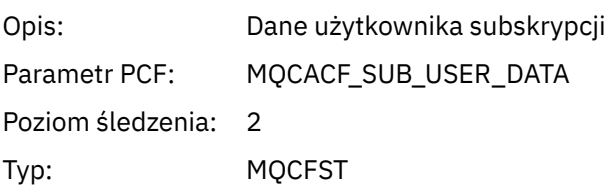

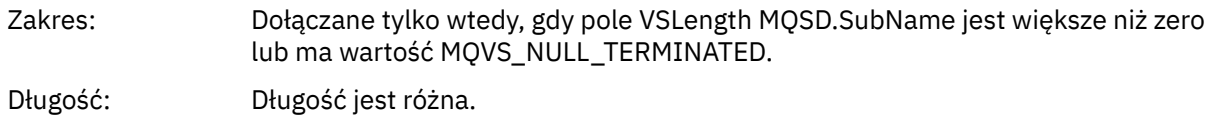

#### *SubCorrelId*

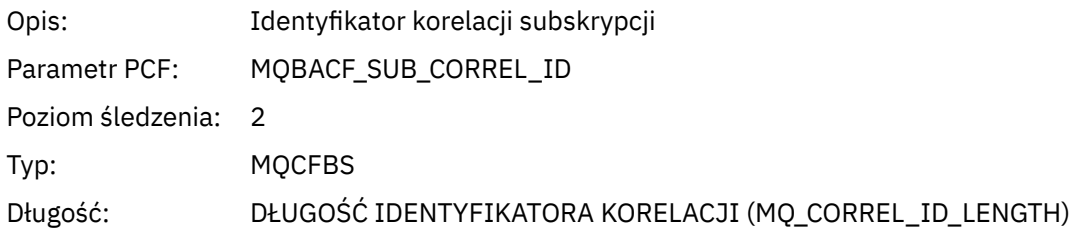

## *SelectionString*

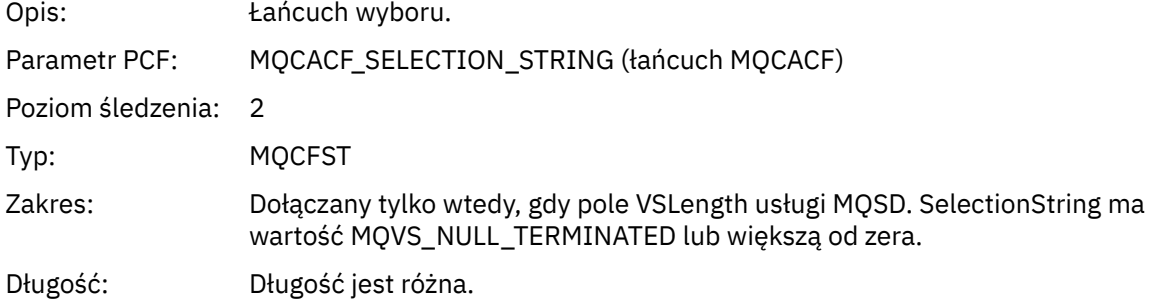

### *ResolvedQName*

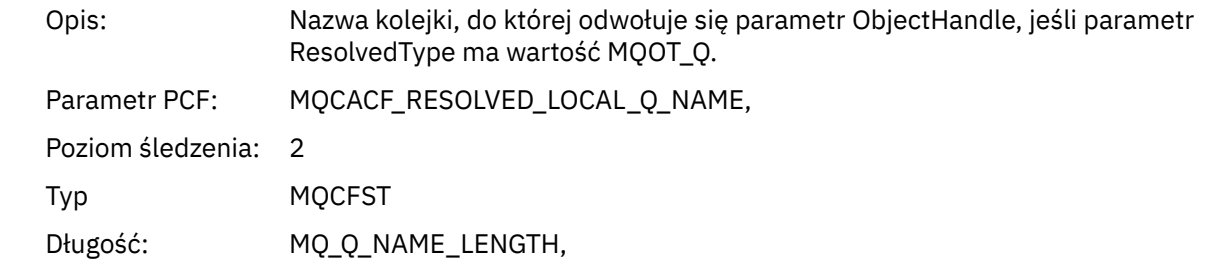

# *ResObjectString*

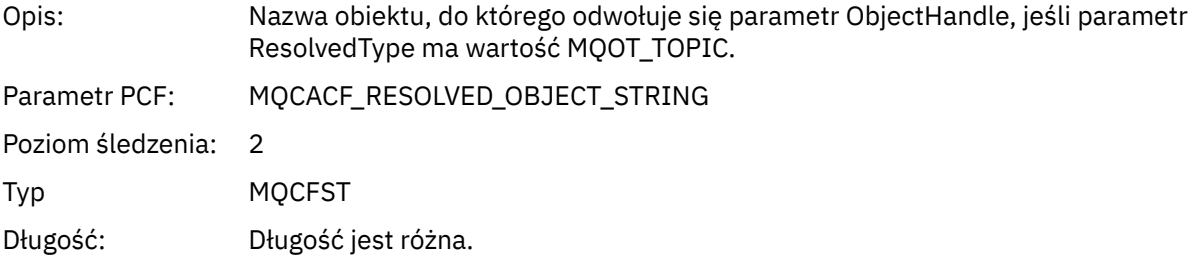

# *ResolvedType*

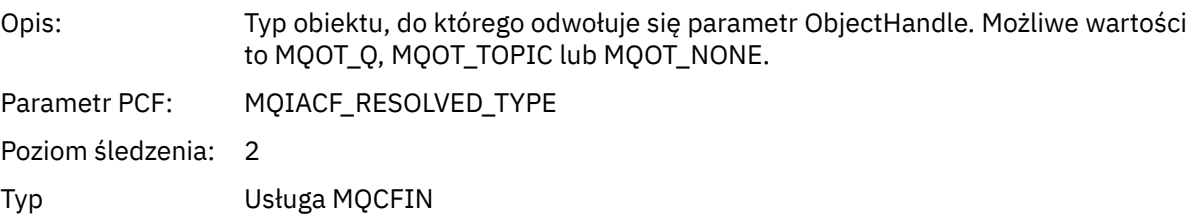

#### *SubDescriptorStructure*

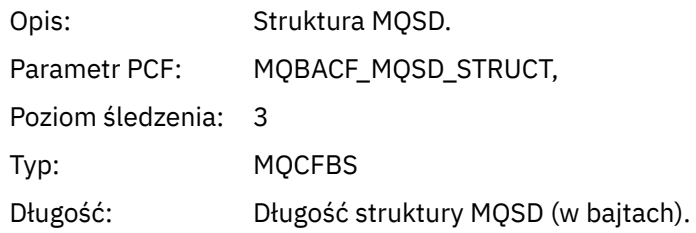

### *QMgrOpDuration*

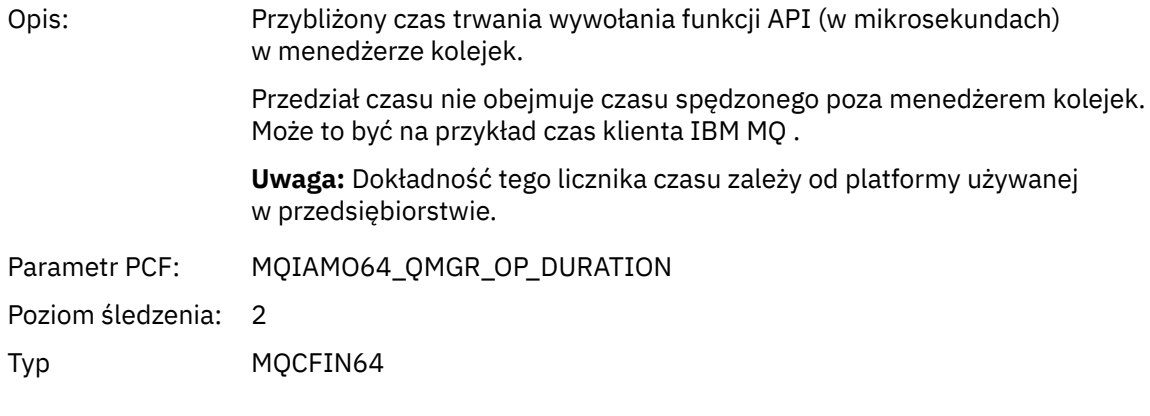

# *MQSUBRQ*

Aplikacja uruchomiła funkcję MQI MQSUBRQ

### *CompCode*

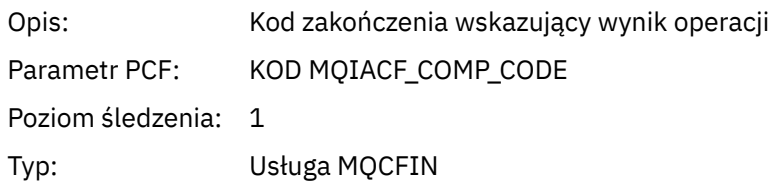

#### *Reason*

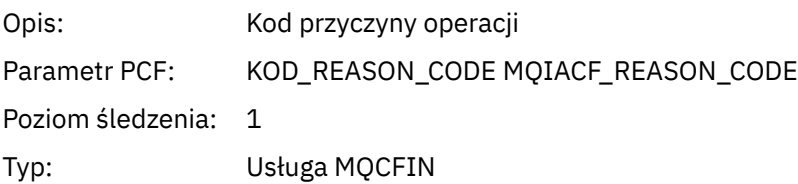

#### *SubHandle*

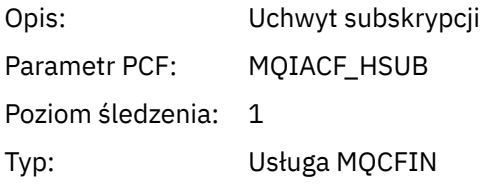

### *SubOptions*

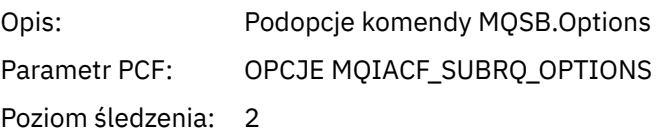

Typ: Usługa MQCFIN

#### *Action*

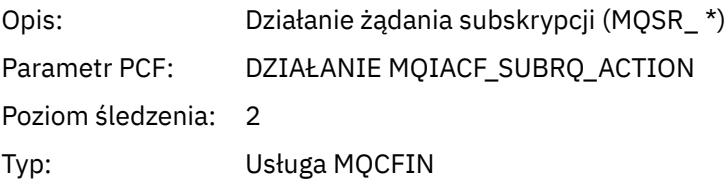

#### *NumPubs*

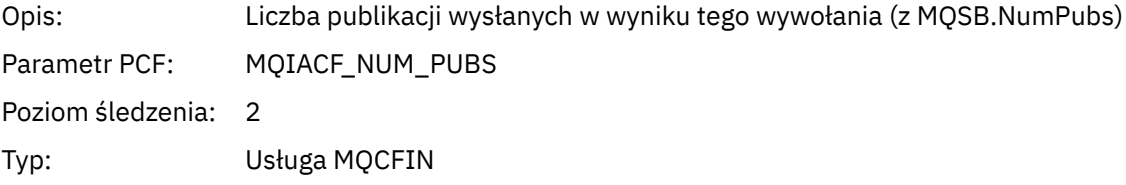

# *QMgrOpDuration*

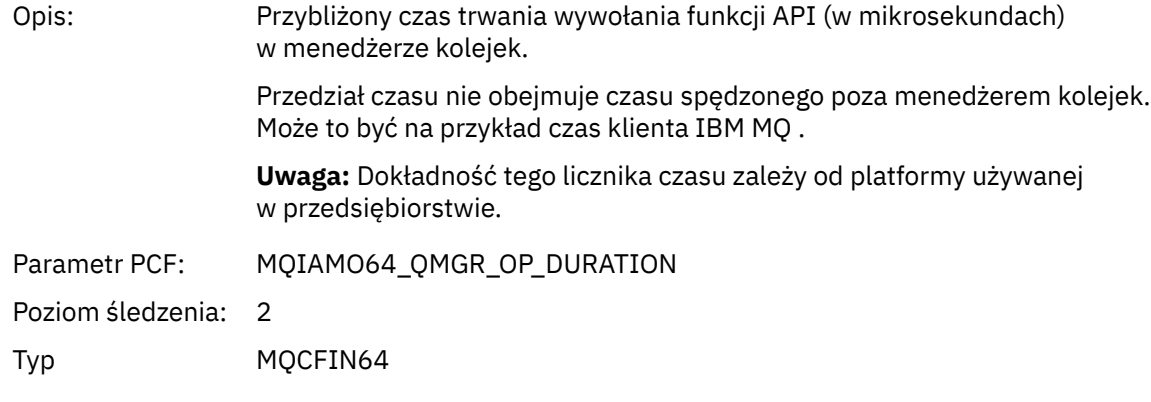

# *MQSTAT*

Aplikacja uruchomiła funkcję MQI MQSTAT

## *CompCode*

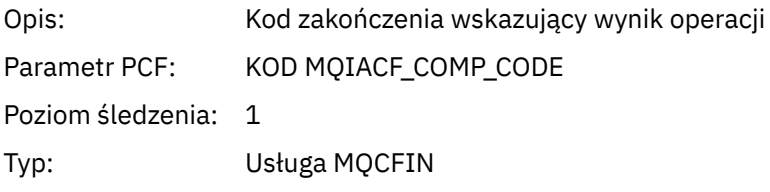

#### *Reason*

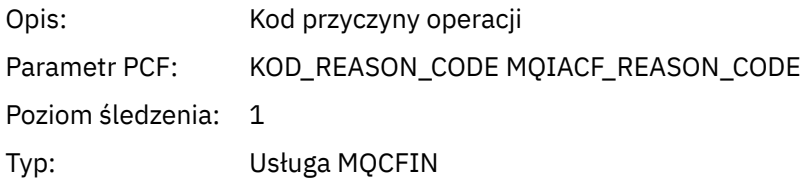

# *Type*

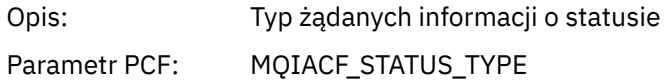

Poziom śledzenia: 2 Typ: Usługa MQCFIN

#### *StatusStructure*

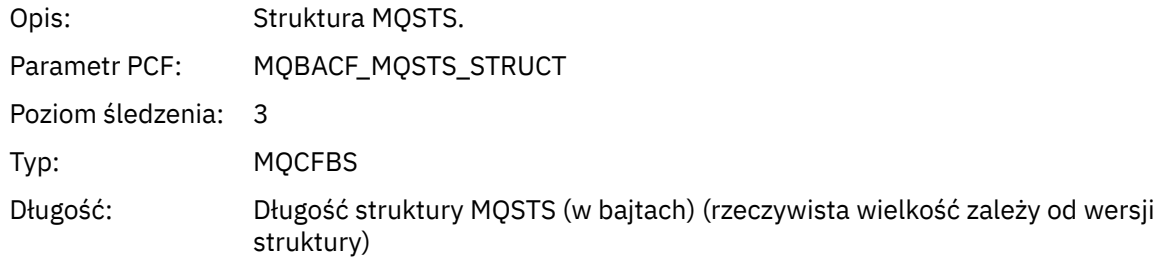

#### *QMgrOpDuration*

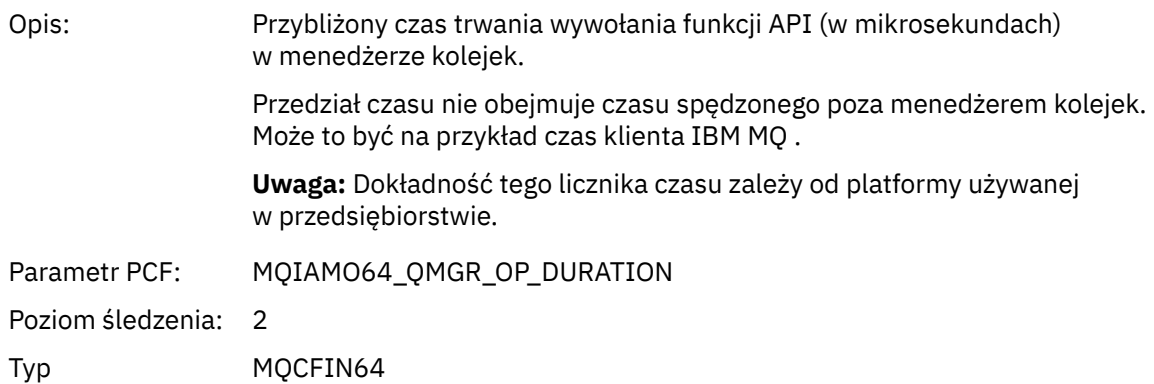

#### *Parametry zmiennych dla operacji XA działania aplikacji*

Operacje XA są wywołaniami interfejsu API, które mogą być wykonywane przez aplikacje w celu umożliwienia uczestnictwa produktu MQ w transakcji. Parametry dla każdej operacji są zdefiniowane w poniższej sekcji.

Poziom śledzenia wskazuje poziom granulacji śledzenia, który jest wymagany do włączenia parametrów do śledzenia. Możliwe wartości poziomu śledzenia to:

1. Niski

Parametr jest uwzględniany, jeśli dla aplikacji skonfigurowano śledzenie aktywności "low", "medium" lub "high" . To ustawienie oznacza, że parametr jest zawsze dołączany do grupy AppActivityData dla operacji. Ten zestaw parametrów jest wystarczający do śledzenia wywołań MQI wykonanych przez aplikację i do stwierdzenia, czy zakończyły się one pomyślnie.

2. Średni

Parametr jest dołączany do grupy AppActivityData dla operacji tylko wtedy, gdy dla aplikacji skonfigurowano "średnie" lub "wysokie" śledzenie aktywności. Ten zestaw parametrów dodaje informacje o zasobach, na przykład nazwy kolejek i tematów używanych przez aplikację.

3. Wysoki

Parametr jest dołączany do grupy AppActivityData dla operacji tylko wtedy, gdy dla aplikacji skonfigurowano śledzenie "high" . Ten zestaw parametrów obejmuje zrzuty pamięci struktur przekazywanych do funkcji MQI i XA. Z tego powodu zawiera on więcej informacji na temat parametrów używanych w wywołaniach MQI i XA. Zrzuty pamięci struktury są płytkim kopiami struktur. Aby uniknąć błędnych prób wyłuskiwania wskaźników, wartości wskaźników w strukturach są ustawiane na NULL.

**Uwaga:** Wersja zrzucanej struktury nie musi być identyczna z wersją używaną przez aplikację. Struktura może być modyfikowana przez wyjście przecięcia funkcji API, przez kod śledzenia aktywności lub przez menedżer kolejek. Menedżer kolejek może zmodyfikować strukturę do nowszej wersji, ale menedżer kolejek nigdy nie zmienia jej na wcześniejszą wersję struktury. W tym celu istnieje ryzyko utraty danych.

#### *AXREG*

Aplikacja uruchomiła funkcję AXREG AX

### *XID*

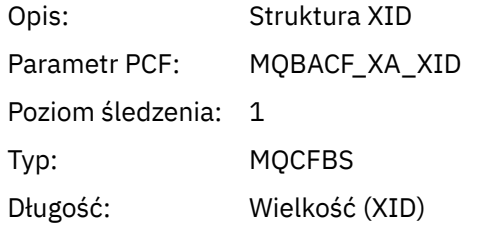

#### *Rmid*

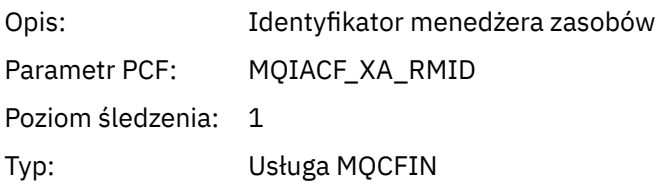

#### *Flags*

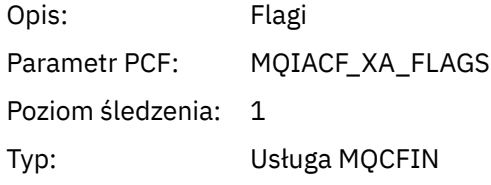

### *XARetCode*

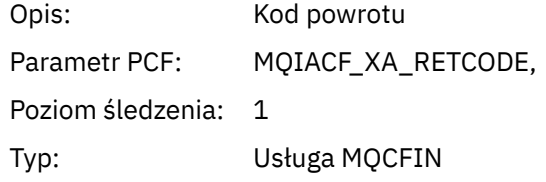

#### *AXUNREG*

Aplikacja uruchomiła funkcję AXUNREG AX

### *Rmid*

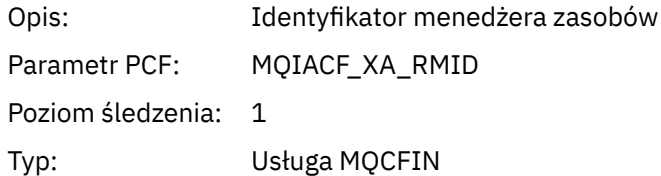

#### *Flags*

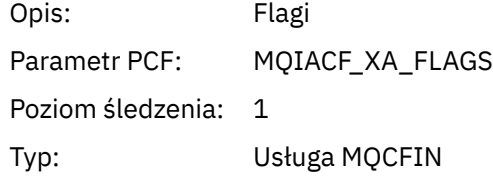

#### *XARetCode*

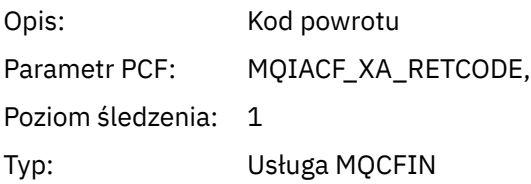

*KAKLOZA*

Aplikacja uruchomiła funkcję XACLOSE AX

## *Xa\_info*

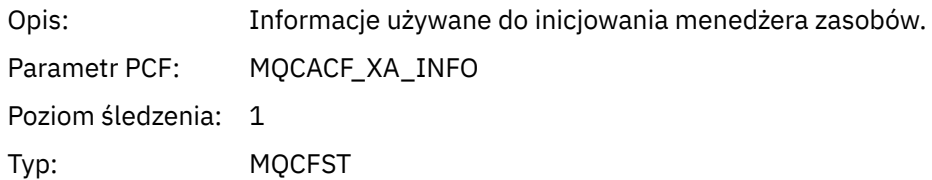

### *Rmid*

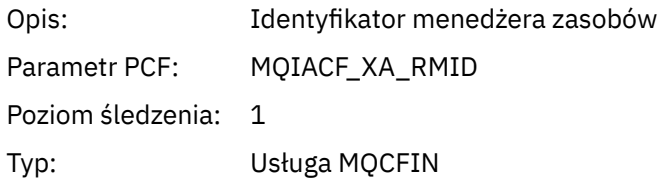

## *Flags*

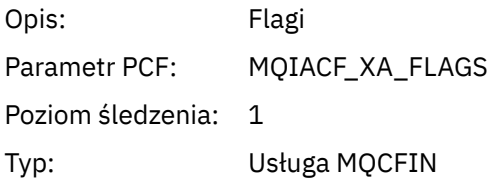

#### *XARetCode*

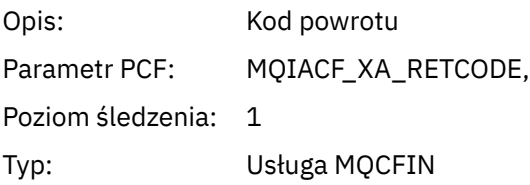

#### *XACOMMIT,*

Aplikacja uruchomiła funkcję XACOMMIT AX

### *XID*

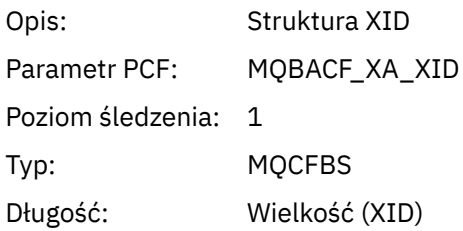
### *Rmid*

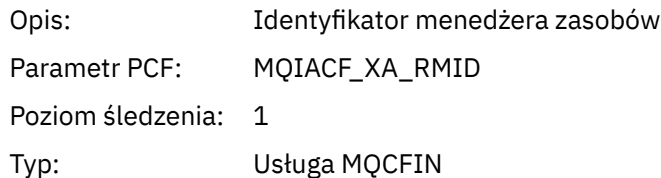

# *Flags*

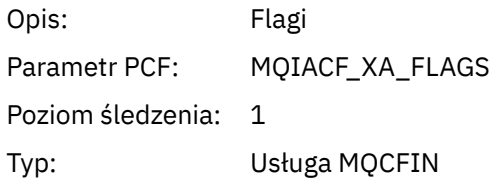

# *XARetCode*

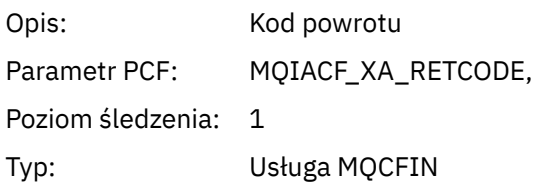

### *XACOMPLETE* Aplikacja uruchomiła funkcję XACOMPLETE AX

# *Handle*

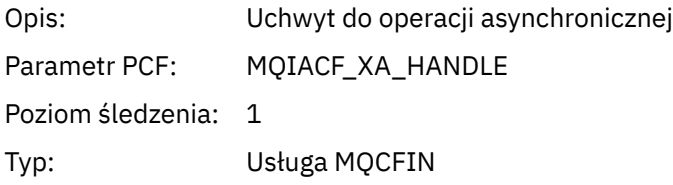

# *Retval*

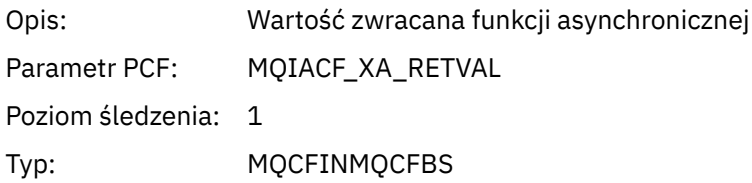

# *Rmid*

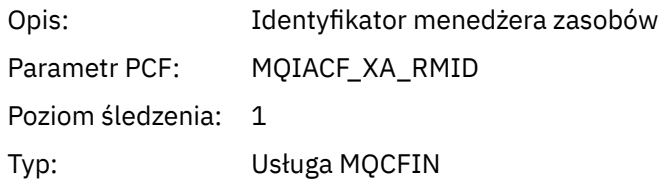

# *Flags*

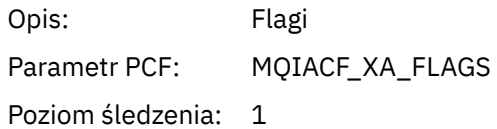

Typ: Usługa MQCFIN

### *XARetCode*

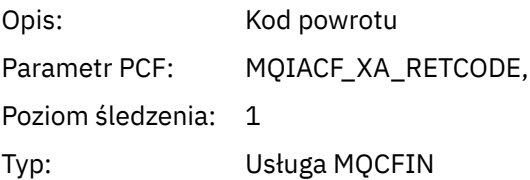

*XAEND*

Aplikacja uruchomiła funkcję XAEND AX

# *XID*

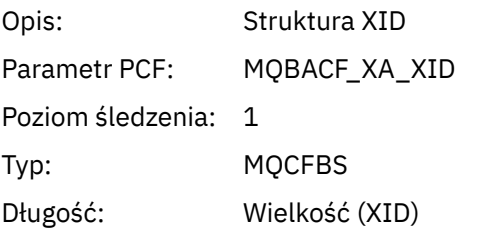

# *Rmid*

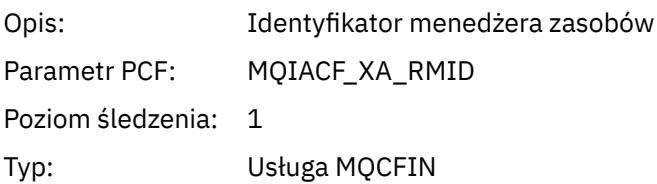

# *Flags*

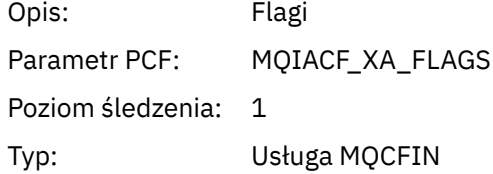

### *XARetCode*

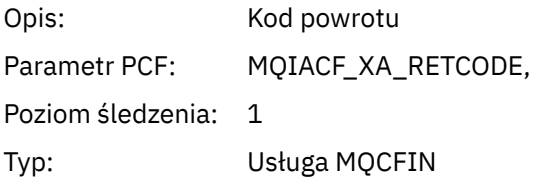

*XAFORGET* Aplikacja uruchomiła funkcję AXREG AX

# *XID*

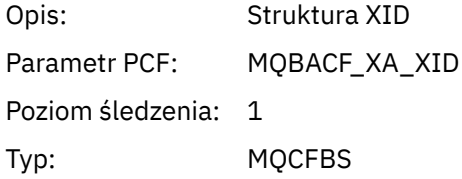

Długość: Wielkość (XID)

### *Rmid*

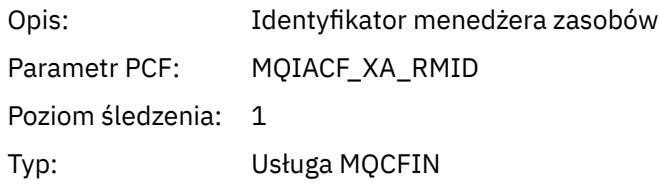

# *Flags*

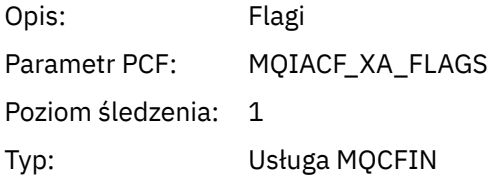

# *XARetCode*

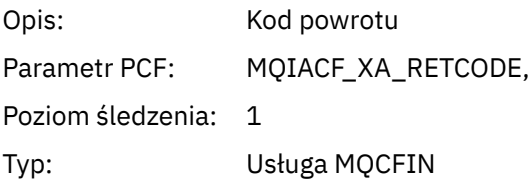

### *XAOPEN* Aplikacja uruchomiła funkcję XAOPEN AX

# *Xa\_info*

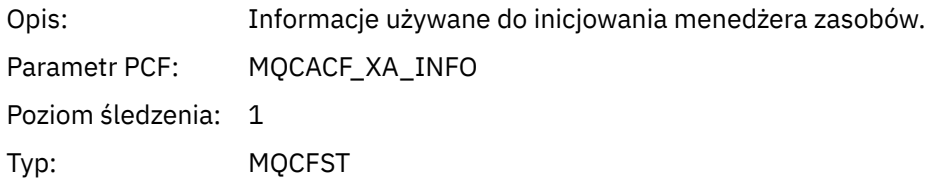

# *Rmid*

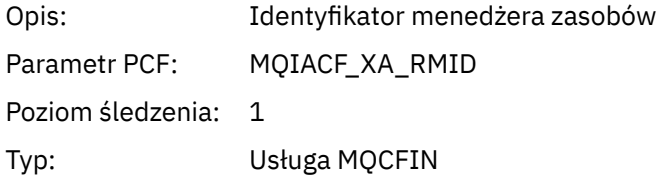

# *Flags*

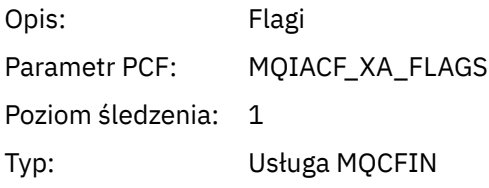

# *XARetCode*

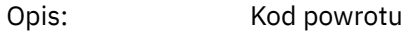

Parametr PCF: MQIACF\_XA\_RETCODE,

Poziom śledzenia: 1

Typ: Usługa MQCFIN

*XAPREPARE,* Aplikacja uruchomiła funkcję XAPREPARE AX

# *XID*

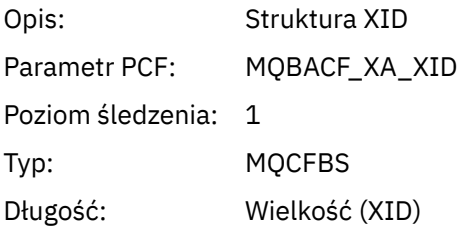

### *Rmid*

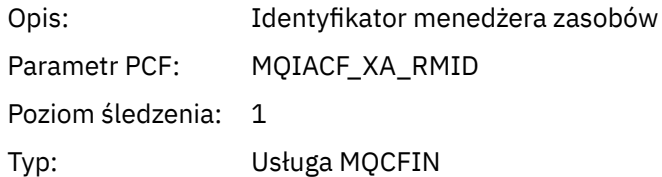

# *Flags*

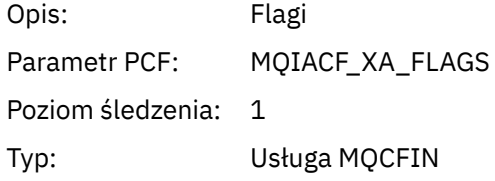

# *XARetCode*

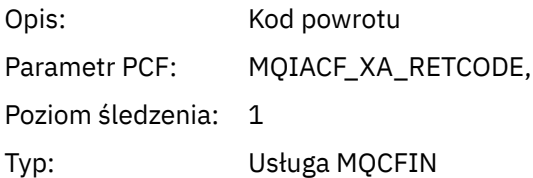

# *XARECOVER*

Aplikacja uruchomiła funkcję XARECOVER AX

# *Count*

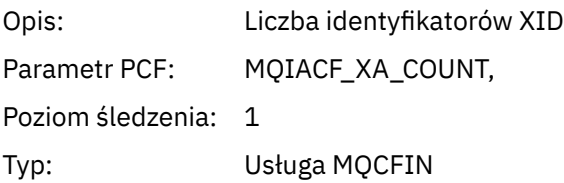

### *XIDs*

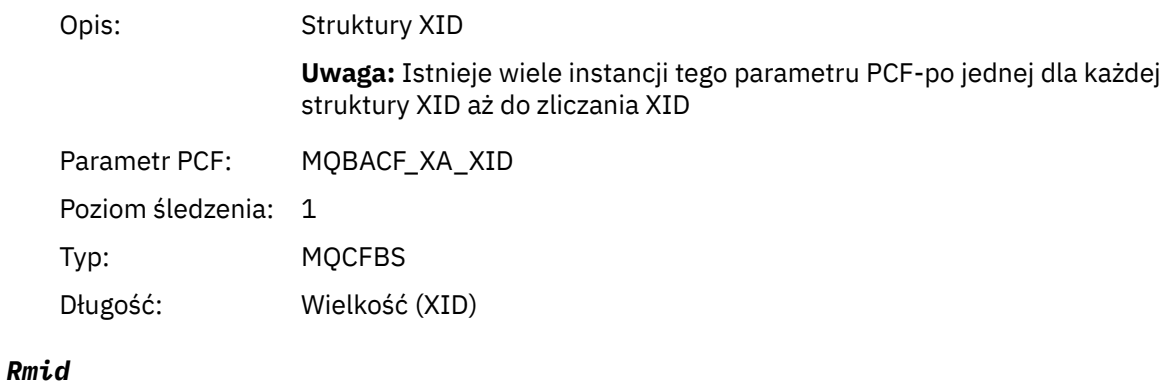

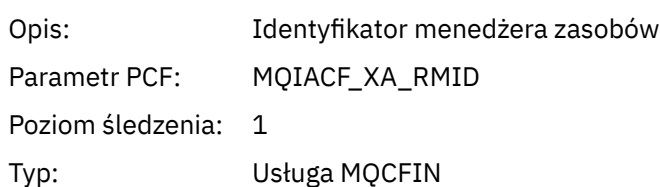

# *Flags*

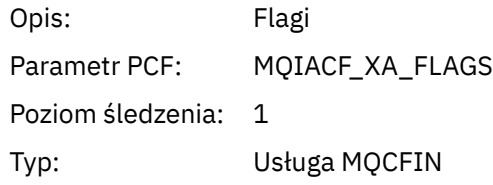

# *XARetCode*

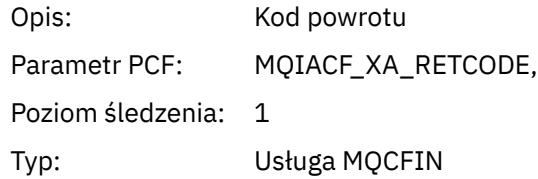

# *XAROLLBACK*

Aplikacja uruchomiła funkcję XAROLLBACK AX

# *XID*

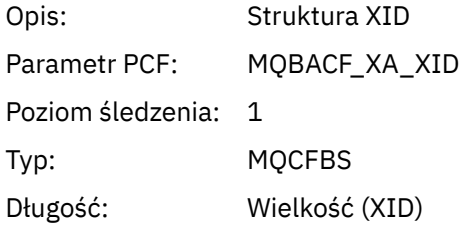

# *Rmid*

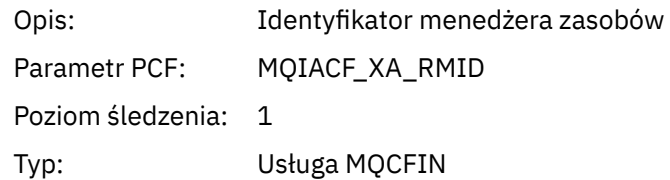

# *Flags*

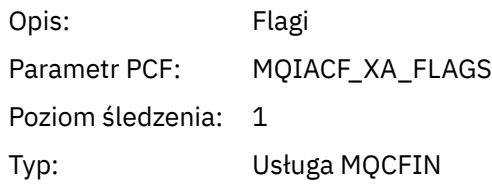

# *XARetCode*

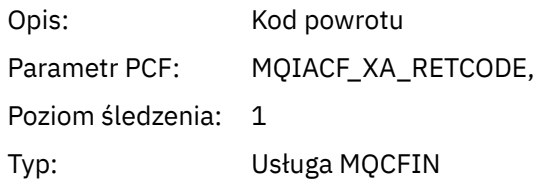

*XASTART,* Aplikacja uruchomiła funkcję XASTART AX

# *XID*

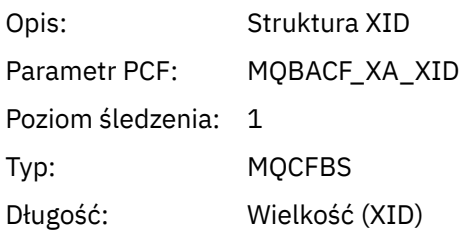

### *Rmid*

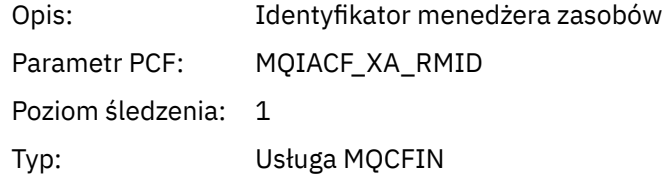

# *Flags*

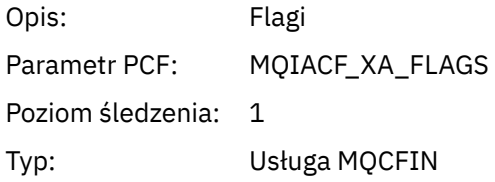

# *XARetCode*

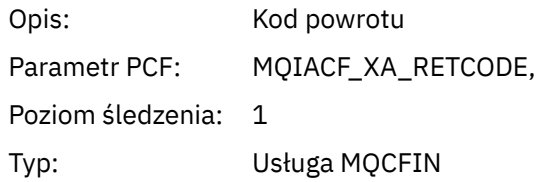

# **Tematy systemowe dotyczące monitorowania i śledzenia aktywności**

Tematy systemowe w drzewach tematów menedżera kolejek są używane do monitorowania zasobów (niektóre z nich są podobne do treści komunikatów statystycznych) oraz do śledzenia aktywności aplikacji.

# **Gałąź \$SYS/MQ drzewa tematów menedżera kolejek**

Każde drzewo tematów menedżera kolejek zawiera gałąź \$SYS/MQ . Menedżer kolejek publikuje w łańcuchach tematów w tej gałęzi. Autoryzowany użytkownik może subskrybować te łańcuchy tematów, aby otrzymywać informacje o menedżerze kolejek i działaniach w nim związanych. Te tematy systemowe są używane do śledzenia i monitorowania aktywności aplikacji. Więcej informacji na ten temat zawiera sekcja Drzewa tematów.

Katalog główny gałęzi \$SYS/MQ jest reprezentowany przez zmienną SYSTEM.ADMIN.TOPIC . Gałąź \$SYS/MQ drzewa tematów jest izolowana od reszty drzewa tematów w następujący sposób:

- Subskrypcja ze znakami wieloznacznymi w punkcie znajdującym się wyżej w drzewie niż \$SYS/MQ nie jest zgodna z żadnym łańcuchem tematu w gałęzi \$SYS/MQ . Operacja z użyciem znaku wieloznacznego dla systemu SYSTEM.ADMIN.TOPIC jest ustawiony na wartość "Block" i nie można go modyfikować. To ograniczenie ma również zastosowanie w przypadku używania znaków wieloznacznych z komendą **runmqsc** DISPLAY TPSTATUS w celu wyświetlenia węzłów w drzewie tematów. Aby wyświetlić węzły tematu w gałęzi \$SYS/MQ , należy rozpocząć łańcuch tematu od łańcucha \$SYS/MQ. Na przykład użyj komendy \$SYS/MQ/# , aby wyświetlić wszystkie węzły.
- Aby uzyskać uprawnienie do korzystania z drzewa tematów \$SYS/MQ , użytkownik musi być autoryzowany na poziomie \$SYS/MQ lub wyższym. Autoryzacja subskrybowania łańcucha tematu jest oparta na autoryzacji nadawanej dla administrowanego obiektu tematu na poziomie lub wyższym niż łańcuch tematu w drzewie tematów. Autoryzacje, które są nadawane przez użytkownika root (SYSTEM.BASE.TOPIC) nadaje użytkownikowi uprawnienia do wszystkich łańcuchów tematów. Jednak w przypadku gałęzi \$SYS/MQ dostęp wyższy niż \$SYS/MQ nie ma zastosowania do łańcuchów tematu \$SYS/MQ .
- Gałąź \$SYS/MQ drzewa tematów jest izolowana od atrybutów tematu ustawionych wyżej w drzewie. SYSTEM SYSTEM.ADMIN.TOPIC nie dziedziczy żadnych atrybutów z obiektu tematu zdefiniowanego wyżej w drzewie tematów. Przykład: zmiana atrybutów SYSTEM.BASE.TOPIC nie wpływa na działanie gałęzi \$SYS/MQ .

Wszystkie łańcuchy tematów rozpoczynające się od łańcucha \$SYS/MQ są zarezerwowane do użytku przez IBM MQ. Te łańcuchy tematów mają następujące ograniczenia:

- Nie można włączyć rozsyłania grupowego z gałęzi \$SYS/MQ drzewa tematów.
- Grupowanie nie jest obsługiwane dla gałęzi \$SYS/MQ .
- Mechanizm subskrypcji proxy nie może być ustawiony na wartość "force".
- Aplikacje nie mogą publikować do łańcucha tematu \$SYS/MQ .
- Wartością domyślną zasięgu publikowania i subskrypcji jest tylko menedżer kolejek lokalnych.
- W następujących miejscach nie można używać znaków wieloznacznych:
	- \$SYS/MQ/
	- \$SYS/MQ/INFO
	- \$SYS/MQ/INFO/QMGR
	- \$SYS/MQ/INFO/QMGR/*nazwa\_menedżera\_kolejek*
	- \$SYS/MQ/INFO/QMGR/*nazwa\_menedżera\_kolejek*/ActivityTrace

Próby użycia znaków wieloznacznych w tych punktach powodują niepowodzenie subskrypcji z powodu błędu MQRC\_ADMIN\_TOPIC\_STRING\_ERROR.

# <span id="page-295-0"></span>**Interfejs API monitorowania wydajności dostępny w trybie publikowania/ subskrypcji**

W programie IBM MQ 9.0można monitorować statystyki menedżera kolejek za pomocą prostego mechanizmu publikowania/subskrypcji oraz przykładowej aplikacji amqsrua lub własnej aplikacji. Statystyki są publikowane w temacie systemowym w katalogu \$SYS/MQ/INFO/QMGR, który ułatwia użytkownikom monitorowanie zasobów. Te statystyki można wyświetlić, uruchamiając przykładową aplikację amqsrua lub pisząc aplikację, która subskrybuje temat systemu monitorowania zasobów w sposób podobny do następującego: **amqsrua**.

### **Pojęcia pokrewne**

["Śledzenie aktywności aplikacji" na stronie 206](#page-205-0)

Śledzenie aktywności aplikacji generuje szczegółowe informacje na temat zachowania aplikacji połączonych z menedżerem kolejek. Śledzi zachowanie aplikacji i udostępnia szczegółowy widok parametrów używanych przez aplikację podczas interakcji z zasobami IBM MQ . Przedstawia również sekwencję wywołań MQI wysłanych przez aplikację.

# **Mindows • Linux Monitorowanie użycia zasobów systemowych za pomocą**

# **komendy amqsrua**

Za pomocą komendy **amqsrua** można wysłać zapytanie o dane dotyczące wydajności związane z wykorzystaniem zasobów systemowych menedżera kolejek.

# **O tym zadaniu**

Przykładowa aplikacja amqsrua prezentuje sposób konsumowania publikacji monitorowania IBM MQ i wyświetlania danych o wydajności publikowanych przez menedżery kolejek. Dane te mogą zawierać informacje o wykorzystaniu procesora, pamięci i dysku. Można również wyświetlić dane równoważne danych statystycznych STATMQI PCF. Dane są publikowane co 10 sekund i są raportowane podczas działania komendy.

Komendę można uruchomić tylko z nazwą menedżera kolejek i interaktywnie przejść do wyboru parametrów **CLASS**, **TYPE** , a następnie **object** , które są dostępne dla menedżera kolejek w każdym kroku. Jeśli znane są nazwy **CLASS**, **TYPE** i **object** , dla których mają być wyświetlane informacje, można je określić podczas uruchamiania komendy **amqsrua** .

Domyślnie aplikacja amqsrua szuka statystyk publikowanych przez menedżer kolejek w drzewie tematów \$SYS/MQ/INFO/QMGR. Inne komponenty lub aplikacje mogą używać podobnego mechanizmu do publikowania w innym punkcie początkowym tematu. Na przykład plik IBM MQ Bridge to Salesforce , który jest dostępny na platformach x86-64 Linux , publikuje statystyki w katalogu \$SYS/Application/ runmqsfb. W produkcie IBM MQ 9.1.0można użyć parametru **-p** , aby określić, gdzie komenda amqsrua ma szukać statystyk dla tych innych komponentów zarówno w systemach Linux , jak i Windows.

**-m**

Nazwa menedżera kolejek. Menedżer kolejek musi być uruchomiony. Jeśli nazwa menedżera kolejek nie zostanie określona, zostaną wyświetlone statystyki dla domyślnego menedżera kolejek.

**-c**

Nazwa CLASS. Publikacje o wykorzystaniu zasobów IBM MQ są powiązane z klasą. Klasy reprezentują najwyższy poziom w drzewie metadanych, który opisuje dostępne informacje o wykorzystaniu zasobów.

### **Procesor**

Zwraca informacje o wykorzystaniu procesora.

### **DYSK**

Zwraca informacje o wykorzystaniu dysku.

# **STATMQI**

Zwraca informacje o użyciu interfejsu MQI.

### **STATQ**

Zwraca informacje o użyciu MQI dla każdej kolejki.

### **STATAPP**

Zwraca informacje o statystykach użycia dla określonej aplikacji.

["Tworzenie własnej aplikacji do monitorowania zasobów" na stronie 299](#page-298-0) zawiera informacje na temat sposobu określania drzewa tematów dla metadanych oraz Używanie nazwy aplikacji w obsługiwanych językach programowania dla znaków, których można używać w nazwach aplikacji.

**Uwaga:** Opcja **-o** służy do określenia nazwy aplikacji monitorowanej dla STATAPP oraz nazwy kolejki dla STATQ.

W przypadku klas dostępnych tylko w przypadku IBM MQ Bridge to Salesforce-patrz ["Monitorowanie](#page-305-0) [IBM MQ Bridge to Salesforce" na stronie 306](#page-305-0).

#### **-t**

TYPE name (Nazwa typu) Publikacje o wykorzystaniu zasobów IBM MQ są powiązane z typem w klasie. Każda publikacja zawiera klasę i typ, które umożliwiają znalezienie definicji class/type/ element i obsługę wynikowych publikacji. Opisy class/type/element są publikowane jako metadane podczas uruchamiania menedżera kolejek.

#### **-o**

Nazwa obiektu. Publikacje dotyczące użycia zasobów są komunikatami PCF, które składają się z sekwencji elementów PCF. Elementy PCF publikowane dla każdej pary klasa/typ są ogłaszane w metadanych. Liść jest przechowywany w drzewie, które opisuje każdy element, umożliwiając w ten sposób przetwarzanie elementów.

#### **-p**

Przedrostek metadanych. Określ punkt początkowy drzewa tematów, w którym program **amqsrua** może szukać statystyk publikowanych przez menedżery kolejek. Domyślnym drzewem tematów jest \$SYS/MQ/INFO/QMGR , ale inne komponenty lub aplikacje mogą publikować statystyki w innym punkcie początkowym drzewa tematów, na przykład IBM MQ Bridge to Salesforce publikuje statystyki w \$SYS/Application/runmqsfb.

#### **-n**

Liczba publikacji. Można określić liczbę raportów zwracanych przed zakończeniem działania komendy. Dane są publikowane w przybliżeniu co dziesięć sekund, więc jeśli zostanie wprowadzona wartość 50, komenda zwróci 50 raportów przez 500 sekund. Jeśli ten parametr nie zostanie podany, komenda będzie działać do momentu wystąpienia błędu lub zamknięcia menedżera kolejek.

#### **-s**

Kolejka modelowa. Opcjonalnie określ kolejkę modelową, która ma być używana. Domyślnie system **amqsrua** używa systemu SYSTEM.DEFAULT.MODEL.QUEUE .)

#### **-h**

Użycie

# **Procedura**

- 1. W katalogu przykładów wprowadź następującą komendę, aby wyświetlić dane dostępne dla menedżera kolejek:
	- **LINUX** W systemie Linux, *MQ\_INSTALLATION\_PATH*/samp/bin:

./amqsrua -m *QMgrName*

Windows by systemie Windows, MQ\_INSTALLATION\_PATH\tools\c\Samples\Bin64:

amqsrua -m *QMgrName*

gdzie *QMgrName* określa nazwę menedżera kolejek, którego ma dotyczyć zapytanie. Menedżer kolejek musi być uruchomiony. Jeśli nazwa menedżera kolejek nie zostanie określona, zostanie użyty domyślny menedżer kolejek.

Dostępne są następujące opcje:

```
CPU : Platform central processing units
DISK : Platform persistent data stores
STATMQI : API usage statistics
STATQ : API per-queue usage statistics
Enter Class selection
==
```
2. Na liście opcji CLASS wprowadź wartość STATMQI.

```
==> STATMQI
CONNDISC : MQCONN and MQDISC
OPENCLOSE : MQOPEN and MQCLOSE
INQSET : MQINQ and MQSET
PUT : MQPUT
GET : MQGET
SYNCPOINT : Commit and rollback
SUBSCRIBE : Subscribe
PUBLISH : Publish
Enter Type selection
==>
```
3. Z listy opcji TYPE wybierz pozycję PUT.

```
==>PUT
Publication received PutDate:20170329 PutTime:17045485 Interval:4 minutes,13.978 seconds
Interval total MQPUT/MQPUT1 count 22 
Interval total MQPUT/MQPUT1 byte count 25284 100/sec
Non-persistent message MQPUT count 22 
Persistent message MQPUT count 0 
Failed MQPUT count 0 
Non-persistent message MQPUT1 count 0 
Persistent message MQPUT1 count 0 
Failed MQPUT1 count 0 
Put non-persistent messages - byte count 25284 100/sec
Put persistent messages - byte count 0
MQSTAT count 0 
Publication received PutDate:20170329 PutTime:17050485 Interval:10.001 seconds
Interval total MQPUT/MQPUT1 count 1 
Interval total MQPUT/MQPUT1 byte count 524 52/sec
Non-persistent message MQPUT count 1 
Persistent message MQPUT count 0 
Failed MQPUT count 0 
Non-persistent message MQPUT1 count 0 
Persistent message MQPUT1 count 0
Failed MQPUT1 count 0 
Put non-persistent messages - byte count 524 52/sec
Put persistent messages - byte count 0
MQSTAT count 0
```
# **Wyniki**

Aplikacja przykładowa **amqsrua** została użyta interaktywnie w celu uzyskania informacji statystycznych publikowanych przez menedżery kolejek w tematach systemowych pod przedrostkiem metadanych \$SYS/MQ/INFO/QMGR.

**Uwaga:** Klasy i typy publikacji zasobów, które są dostępne dla menedżerów kolejek, mogą być różne w zależności od ich konfiguracji, wersji i platformy. Użyj programu **amqsrua** w trybie interaktywnym, aby znaleźć klasy, typy i elementy dostępne dla konkretnego menedżera kolejek.

# **Co dalej**

Aby utworzyć własną aplikację monitorującą, należy zapoznać się z sekcją ["Tworzenie własnej aplikacji do](#page-298-0) [monitorowania zasobów" na stronie 299](#page-298-0).

### **Zadania pokrewne**

["Monitorowanie IBM MQ Bridge to Salesforce" na stronie 306](#page-305-0) Przykładowy program w języku C dla systemu **amqsrua** służy do subskrybowania tematów i wyświetlania publikacji dla menedżerów kolejek używanych przez program IBM MQ Bridge to Salesforce.

Przygotowywanie i uruchamianie przykładowych programów w systemie Windows Przygotowywanie i uruchamianie przykładowych programów w systemach UNIX i Linux

# **Tworzenie własnej aplikacji do monitorowania zasobów**

<span id="page-298-0"></span>Użytkownik może utworzyć własną aplikację do monitorowania zasobów systemowych.

Każdy menedżer kolejek publikuje dane o wykorzystaniu zasobów w tematach. Te dane są wykorzystywane przez subskrybentów tych tematów. Po uruchomieniu menedżera kolejek menedżer kolejek publikuje zestaw komunikatów w metatematach. Te komunikaty opisują, które tematy dotyczące użycia zasobów są obsługiwane przez menedżer kolejek, oraz treść komunikatów publikowanych w tych tematach. Narzędzia administracyjne mogą zasubskrybować metadane, aby dowiedzieć się, jakie informacje o wykorzystaniu zasobów są dostępne i w jakich tematach, a następnie zasubskrybować anonsowane tematy.

Drzewo tematów dla metadanych ma następującą strukturę:

\$SYS/MQ/INFO/QMGR/*QMGR-NAME*/Monitor/*class*[/*instance*]/*type*]

W produkcie IBM MQ 9.1.5 należy użyć następującej struktury dla metadanych drzewa tematów:

\$SYS/MQ/INFO/QMGR/*QMGR-NAME*/Monitor/*class*[/*resourceid*]/*type*]

aby wyjaśnić, że określany jest monitorowany zasób, który ma maksymalnie 28 znaków nazwy aplikacji, oraz aby uniknąć pomylenia z wewnętrznymi atrybutami typu metadanych.

Listę możliwych klas zawiera sekcja ["Monitorowanie użycia zasobów systemowych za pomocą komendy](#page-295-0) [amqsrua" na stronie 296](#page-295-0).

Kod źródłowy aplikacji amqsrua jest udostępniany jako przykład w systemie IBM MQ . Tej przykładowej aplikacji można użyć jako wskazówki podczas tworzenia własnej aplikacji monitorującej. Źródło przykładu można pobrać z instalacji klienta IBM MQ . Plik źródłowy ma nazwę amqsruaa.c i znajduje się w katalogu przykładów:

- Na platformach AIX and Linux : *MQ\_INSTALLATION\_PATH*/samp/
- Na platformach Windows : *MQ\_INSTALLATION\_PATH*\tools\c\Samples\

Aplikacja amqsrua subskrybuje tematy dotyczące użycia zasobów IBM MQ i formatuje wynikowe opublikowane dane PCF. Źródło aplikacji udostępnia podstawowy przykład subskrybowania i wykorzystywania tego typu danych administracyjnych. Aplikacja amqsrua wykonuje następujące zadania:

- Tworzy nietrwałą subskrypcję tematów identyfikowanych przez parametry wejściowe.
- Wywołuje komendę MQGET wielokrotnie, aby pobrać komunikaty z tematów i zapisać je na wyjściu standardowym.
- Zapisuje komunikat dla każdej przyczyny MQI (innej niż MQRC\_NONE).
- Zatrzymuje się, jeśli kod zakończenia MQI to MQCC\_FAILED lub gdy żądana liczba publikacji dotyczących użycia zasobów została wykorzystana.

#### Multi. **Pomiary opublikowane w tematach dotyczących systemu**

Metryki są podzielone na klasy, a podkategorie-na typy. Istnieją różne metryki publikowane w ramach każdej klasy i typu metryki.

# **Indeks**

- • ["Procesor \(jednostki centralnej platformy\)" na stronie 300](#page-299-0)
- • ["DISK \(składnice danych trwałych platformy\)" na stronie 301](#page-300-0)
- • ["STATMQI \(statystyki użycia interfejsu API\)" na stronie 302](#page-301-0)
- • ["STATQ \(statystyki użycia funkcji API dla kolejki\)" na stronie 304](#page-303-0)
- <span id="page-299-0"></span>• ["STATAPP \(statystyki użycia dla aplikacji\)" na stronie 305](#page-304-0)
- • ["NHAREPLICA \(rodzime statystyki wysokiej dostępności dla każdej instancji\)" na stronie 305](#page-304-0)

Sekcja "Sekcja ["Monitorowanie użycia zasobów systemowych za pomocą komendy](#page-295-0) [amqsrua" na stronie 296](#page-295-0) zawiera informacje na temat sposobu gromadzenia danych dla wymienionych opcji, z wyjątkiem opcji NHAREPLICA.

Można również użyć komendy ALTER QMGR do monitorowania STATMQI i STATQ na poziomie menedżera kolejek lub atrybutu kolejki lokalnej STATQ do monitorowania pojedynczych kolejek. Ta opcja jest dostępna w sekcji ALTER QUEUES .

# **Procesor (jednostki centralnej platformy)**

#### **Wprowadzenie**

Jeśli statystyki odwołują się do *bieżącego odstępu czasu*, jest to odstęp czasu zdefiniowany w opublikowanym komunikacie w parametrze MQIAMO64\_MONITOR\_INTERVAL .

Statystyki są zwykle publikowane co 10 sekund, *publikowany przedział czasu*, o ile istnieje co najmniej jeden aktywny subskrybent, ale dokładny przedział czasu powinien być zawsze pobierany z komunikatu.

**Ważne:** Jeśli nie określono inaczej, metryki są inaczej wartościami bezwzględnymi dla momentu przechwycenia.

#### **SystemSummary (wydajność procesora-dla całej platformy)**

Procent czasu procesora w trybie użytkownika *X*%

Średni procent czasu (przejętego w ciągu ostatnich 10 sekund) zużytego przez procesor w trybie nieuprzywilejowanym.

Procent czasu procesora w trybie systemowym *X*%

Średni procent czasu (przejętego w ciągu ostatnich 10 sekund) zużytego przez procesor w trybie uprzywilejowanym.

Obciążenie procesora-średnia jednominutowa *X*

Średnie obciążenie w ciągu jednej minuty. "Średnie obciążenie" jest terminem branżowym, ale dokładna raportowana wartość może się różnić w zależności od platformy.

Obciążenie procesora-średnia z pięciu minut *X*

Średnie pięciominutowe obciążenie. "Średnie obciążenie" jest terminem branżowym, ale dokładna raportowana wartość może się różnić w zależności od platformy.

Obciążenie procesora-średnio 15 minut *X*

Średnie piętnastominutowe obciążenie. "Średnie obciążenie" jest terminem branżowym, ale dokładna raportowana wartość może się różnić w zależności od platformy.

Podsumowanie systemu procesora

Procent wolnej pamięci RAM *X*%

Łączna ilość pamięci RAM w bajtach *X*MB

Procent wolnej pamięci RAM *X*%

Łączna ilość pamięci RAM w bajtach *X*MB

#### **QMgrSummary (wydajność procesora-uruchomiony menedżer kolejek)**

Czas pracy procesora w trybie użytkownika-oszacowany procent dla menedżera kolejek *X*%

Średni procent czasu (przejętego w ciągu ostatnich 10 sekund) zużytego przez procesor, gdy procesy tego menedżera kolejek były w kodzie nieuprzywilejowanym.

Czas pracy procesora w trybie systemu-oszacowany procent dla menedżera kolejek *X*%

<span id="page-300-0"></span>Średni procent czasu (przejętego w ciągu ostatnich 10 sekund) zużytego przez procesor, gdy procesy tego menedżera kolejek znajdowały się w kodzie uprzywilejowanym.

Łączna ilość pamięci RAM-szacowana ilość bajtów dla menedżera kolejek *X*MB

Jest to przybliżona ilość pamięci używanej przez menedżer kolejek.

# **DISK (składnice danych trwałych platformy)**

Wartości *SystemSummary* i *QMgrSummary* są wartościami bezwzględnymi w momencie przechwytywania. Szczegółowe informacje na temat *opublikowanego przedziału czasu*zawiera sekcja [Wprowadzenie](#page-299-0) .

### **SystemSummary (wykorzystanie dysku-na całej platformie)**

Błędy systemu plików MQ -używane bajty *X*MB

Błędy systemu plików MQ -wolne miejsce *X*%

MQ Liczba plików FDC *X*

System plików śledzenia produktu MQ -używane bajty *X*MB

Wolne miejsce w systemie plików śledzenia produktu MQ *X*%

# **QMgrSummary (wykorzystanie dysku-uruchomione menedżery kolejek)**

System plików menedżera kolejek-używane bajty *X*MB

Wolne miejsce w systemie plików menedżera kolejek *X*%

### **Dziennik (wykorzystanie dysku-dziennik odtwarzania menedżera kolejek)**

Używane bajty dziennika *X*

Maks. liczba bajtów dziennika *X*

Maksymalna liczba bajtów, które można zapisać w dzienniku, jeśli wszystkie obszary podstawowe i dodatkowe są pełne. Wielkość ta jest mniejsza niż wielkość systemu plików dziennika

System plików dziennika-używane bajty *X*

System plików dziennika-maks. liczba bajtów *X*

Dziennik-bajty fizyczne zapisane w bieżącym odstępie czasu *X*.

Definicja *bieżącego przedziału czasu*znajduje się w sekcji [Wprowadzenie](#page-299-0) .

Dziennik-bajty logiczne zapisane dla *bieżącego okresu X*

Opóźnienie zapisu dziennika *X* uSec

Średnia krocząca reprezentująca czas potrzebny na pojedynczy zapis na dysk.

Gdzie **LogWriteIntegrity**=*TripleWrite*, fizyczna liczba bajtów zapisanych na dysku jest większa niż liczba zapisanych bajtów logicznych.

Wielkość zapisu dziennika *X*, również średnia krocząca.

Dziennik zajęty przez przydziały oczekujące na zarchiwizowanie *X*.

Publikowane tylko wtedy, gdy **logtype**= linear i **LogManagement** = archive. Więcej informacji na ten temat zawiera sekcja Log pliku qm.ini .

Obszar dziennika (w MB) wymagany na potrzeby odtwarzania nośnika *X*.

Publikowane tylko wtedy, gdy **logtype**= liniowe.

Obszar dziennika w MB zajęty przez przydziały wielokrotnego użytku *X*

Publikowane tylko wtedy, gdy **logtype**= linear i **LogManagement** = automatic. Więcej informacji na ten temat zawiera sekcja Log pliku qm.ini .

Dziennik-bieżący obszar podstawowy w użyciu *X%*.

Obszar plików dziennika używany jako procent dzienników podstawowych. Ta wartość może być większa niż 100%.

Wykorzystanie podstawowego obszaru obciążenia dziennika *X%*.

<span id="page-301-0"></span>Procent zajętego miejsca w pliku dziennika jako średnia krocząca w ostatniej historii.

# **STATMQI (statystyki użycia interfejsu API)**

Wszystkie statystyki użycia interfejsu API odzwierciedlają wystąpienia i/lub wartości procentowe opublikowanego przedziału czasu. Definicja *opublikowanego przedziału czasu*znajduje się w sekcji [Wprowadzenie](#page-299-0) .

Statystyki te zawierają liczbę wywołań MQI, które zakończyły się niepowodzeniem, ale nie wszystkie wywołania MQI, które zakończyły się niepowodzeniem, są wyświetlane w tych statystykach. W rzeczywistości nie wszystkie wywołania MQI zawierają zapisane statystyki. Jest to spowodowane tym, że wiele przyczyn niepowodzenia wywołań MQI zostało rozpoznanych przed osiągnięciem przez wywołanie MQI wartości wewnętrznych menedżera kolejek, w którym zarejestrowano statystyki.

Przykładem może być MQRC\_HCONN\_ERROR zwrócona do aplikacji klienckiej. Jeśli aplikacja kliencka przekaże niepoprawny kod **hconn**, klient produktu MQ diagnozuje ten błąd i zwraca błąd MQRC\_HCONN\_ERROR bez przekazywania wywołania MQI do menedżera kolejek. Dlatego też nieudane wywołanie MQI nigdy nie jest wyświetlane w statystykach zarejestrowanych przez menedżer kolejek.

Statystyki wywołań MQI zakończonych niepowodzeniem są przydatne, ponieważ umożliwiają klientom rozwiązywanie problemów dotyczących źle napisanych aplikacji, które generują niepotrzebne wywołania MQI zakończone niepowodzeniem, co wpływa na wydajność. Niektóre przykłady przyczyn niepowodzenia dla różnych wywołań MQI, które są zapisywane w statystykach:

- Funkcja MQCONN/MQCONNX/MQOPEN zwraca wartość 2035 MQRC\_NOT\_AUTHORIZED po zdiagnozowaniu przez menedżer kolejek, a nie klienta. Na przykład uruchamiając komendę **amqsput** jako nobody (nikt).
- MQPUT/MQPUT1 zwraca wartość 2053 MQRC\_Q\_FULL, ponieważ przekroczono wartość MAXDEPTH.
- MQGET zwraca wartość 2033 MQRC\_NO\_MSG\_AVAILABLE podczas przeglądania lub niszczycielskiego pobierania z pustej kolejki
- MQSUBRQ zwraca 2437 MQRC\_NO\_RETAINED\_MSG, ponieważ nie ma zachowanego komunikatu

### **CONNDISC (MQCONN i MQDISC)**

Liczba operacji MQCONN/MQCONNX *X*

Liczba operacji MQCONN/MQCONNX zakończonych niepowodzeniem *X*

Połączenia współbieżne-górny wskaźnik poziomu *X*

Liczba operacji MQDISC *X*

# **OPENCLOSE (MQOPEN i MQCLOSE)**

Liczba operacji MQOPEN *X Y*na sekundę

Liczba operacji MQOPEN, które nie powiodły się *X*

Liczba operacji MQCLOSE *X Y*na sekundę

Liczba operacji MQCLOSE zakończonych niepowodzeniem *X*

# **INQSET (MQINQ i MQSET)**

Licznik MQINQ *X*

Liczba operacji MQINQ zakończonych niepowodzeniem *X*

Liczba operacji MQSET *X*

Liczba operacji MQSET zakończonych niepowodzeniem *X*

# **PUT (MQPUT)**

Łączna liczba okresów: MQPUT/MQPUT1 *X*

Łączna liczba bajtów w odstępie czasu MQPUT/MQPUT1 *X Y*/s

Liczba operacji MQPUT dla komunikatów nietrwałych *X*

Liczba operacji MQPUT komunikatów trwałych *X*

Liczba operacji MQPUT zakończonych niepowodzeniem *X*

Komunikat nietrwały MQPUT1 liczba *X* Komunikat trwały MQPUT1 liczba *X* Niepowodzenie MQPUT1 liczba *X* Komunikaty nietrwałe umieszczone-liczba bajtów *X Y*na sekundę Trwałe komunikaty umieszczania-liczba bajtów *X* Liczba operacji MQSTAT *X*

#### **GET (MQGET)**

Łączna liczba pobrań ze zniszczeniem w odstępie czasu *X* Łączna liczba bajtów niszczących operacji pobierania *X Y*na sekundę dla okresu Liczba pobrań ze zniszczeniem komunikatu nietrwałego *X* Liczba pobrań ze zniszczeniem komunikatu trwałego *X* Niepowodzenie MQGET-liczba *X* Liczba bajtów odebranych komunikatów nietrwałych *X Y*na sekundę Liczba bajtów odebranych komunikatów trwałych *X* Przeglądanie komunikatów nietrwałych-liczba *X* Liczba operacji przeglądania komunikatów trwałych *X* Liczba operacji przeglądania zakończonych niepowodzeniem *X* Liczba bajtów przeglądania komunikatów nietrwałych *X Y*na sekundę Przeglądanie komunikatów trwałych-liczba bajtów *X* Liczba przedawnionych komunikatów *X* Liczba wyczyszczonych kolejek *X* Liczba bloków MQCB *X* Liczba nieudanych żądań MQCB *X* Liczba operacji MQCTL *X* **SYNCPOINT (zatwierdzanie i wycofywanie)** Liczba zatwierdzeń *X* Liczba wycofań *X* **SUBSKRYBOWANIE (subskrybowanie)** Liczba operacji tworzenia trwałej subskrypcji *X* Zmień liczbę trwałych subskrypcji *X* Liczba wznawiania trwałej subskrypcji *X* Liczba operacji tworzenia nietrwałej subskrypcji *X* Liczba zakończonych niepowodzeniem operacji tworzenia/modyfikowania/wznawiania subskrypcji *X* Liczba operacji usuwania trwałej subskrypcji *X* Liczba operacji usuwania nietrwałej subskrypcji *X* Liczba niepowodzeń usuwania subskrypcji *X* Licznik MQSUBRQ *X* Liczba nieudanych operacji MQSUBRQ *X* Trwały subskrybent-górny wskaźnik poziomu *X* Trwały subskrybent-dolny wskaźnik poziomu *X* Nietrwały subskrybent-górny wskaźnik poziomu *X* Nietrwały subskrybent-niski wskaźnik poziomu *X*

#### **PUBLIKUJ (Publikuj)**

Temat MQPUT/MQPUT1 łącznie dla odstępu czasu *X*

<span id="page-303-0"></span>Łączna liczba bajtów tematu umieszczonych w przedziale czasu *X Y*na sekundę Opublikowane dla subskrybentów-liczba komunikatów *X* Opublikowane w subskrybentach-liczba bajtów *X* Liczba nietrwałych tematów MQPUT/MQPUT1 *X* Persistent-topic MQPUT/MQPUT1 liczba *X* Niepowodzenie tematu MQPUT/MQPUT1 liczba *X*

# **STATQ (statystyki użycia funkcji API dla kolejki)**

### **OGÓLNE (Ogólne)**

komunikaty, które utraciły ważność *X* (przeniesione z [GET](#page-304-0) dla systemu IBM MQ 9.3.0 i nowszych wersji systemu CD )

liczba wyczyszczonych kolejek *X* (przeniesionych z [GET](#page-304-0) dla wersji IBM MQ 9.3.0 i nowszych CD )

średni czas w kolejce *X* uSec (przeniesiony z [GET](#page-304-0) dla wersji IBM MQ 9.3.0 i nowszych CD )

Głębokość kolejki *X* (przeniesiona z komendy [GET](#page-304-0) dla systemu IBM MQ 9.3.0 i nowszych wersji systemu CD )

# **OPENCLOSE (MQOPEN i MQCLOSE)**

Liczba operacji MQOPEN *X*

Liczba operacji MQCLOSE *X*

**INQSET (MQINQ i MQSET)**

Licznik MQINQ *X*

Liczba operacji MQSET *X*

### **PUT (MQPUT i MQPUT1)**

MQPUT/MQPUT1 liczba *X*

Liczba bajtów MQPUT *X*

Liczba komunikatów nietrwałych MQPUT *X*

Liczba komunikatów trwałych MQPUT *X*

Liczba wycofanych operacji MQPUT *X*

MQPUT1 liczba komunikatów nietrwałych *X*

MQPUT1 liczba komunikatów trwałych *X*

nietrwały licznik bajtów *X*

liczba bajtów trwałych *X*

rywalizacja o blokady *X*%

Procent prób zablokowania kolejki, które spowodowały oczekiwanie na zwolnienie blokady przez inny proces. Zmniejszenie rywalizacji o blokady prawdopodobnie zwiększy maksymalną przepustowość systemu, ponieważ nałożenie blokady, która nie jest obecnie zablokowana, jest bardziej wydajne niż oczekiwanie na zwolnienie blokady.

kolejka, której nie można umieścić *X*%

Jeśli komunikat jest umieszczany w kolejce, gdy istnieje oczekująca procedura pobierająca, może nie być konieczne umieszczanie go w kolejce, ponieważ może być możliwe natychmiastowe przekazanie komunikatu do procedury pobierającej. Oznacza to, że ten komunikat uniknął kolejki, a komunikat "kolejka uniknęła umieszczania" jest licznikiem takich komunikatów. Zwiększenie unikania kolejki może zwiększyć maksymalną przepustowość systemu, ponieważ pozwala uniknąć kosztów umieszczenia komunikatu w kolejce i ponownego jego umieszczenia w kolejce.

Liczba bajtów unikniętych w kolejce: *X*%

Jeśli komunikat jest umieszczany w kolejce, gdy istnieje oczekująca procedura pobierająca, może nie być konieczne umieszczanie go w kolejce, ponieważ może być możliwe natychmiastowe przekazanie komunikatu do procedury pobierającej. W związku z tym komunikat ten mówi się, że uniknął kolejki,

<span id="page-304-0"></span>a "kolejka uniknęła bajtów" jest liczbą takich bajtów. Zwiększenie unikania kolejki może zwiększyć maksymalną przepustowość systemu, ponieważ pozwala uniknąć kosztów umieszczenia komunikatu w kolejce i ponownego jego umieszczenia w kolejce.

### **GET (MQGET)**

Liczba operacji MQGET *X* Liczba bajtów MQGET *X* Liczba niszczących komunikatów nietrwałych MQGET *X* Liczba niszczących komunikatów trwałych MQGET *X* Liczba wycofanych operacji MQGET *X* niszczycielski licznik bajtów nietrwałych operacji MQGET *X* niszczący licznik bajtów trwałych MQGET *X* Liczba komunikatów nietrwałych przeglądania MQGET *X* Liczba komunikatów trwałych MQGET *X* Liczba bajtów nietrwałych operacji przeglądania MQGET *X* Liczba bajtów trwałego przeglądania MQGET *X* komunikaty, które utraciły ważność *X* (przeniesione do [OGÓLNE](#page-303-0) z IBM MQ 9.3) Liczba wyczyszczonych kolejek *X* (przeniesionych do [GENERAL](#page-303-0) z IBM MQ 9.3) średni czas w kolejce *X* uSec (przeniesiony do [GENERAL](#page-303-0) z IBM MQ 9.3) Głębokość kolejki *X* (przeniesiono do [GENERAL](#page-303-0) z IBM MQ 9.3) Niepowodzenie niszczącej operacji MQGET *X* niszczycielski MQGET kończy się niepowodzeniem z MQRC\_NO\_MSG\_AVAILABLE *X* niszczycielski MQGET kończy się niepowodzeniem z MQRC\_TRUNCATED\_MSG\_FAILED *X* Niepowodzenie przeglądania MQGET *X* Niepowodzenie przeglądania MQGET z komunikatem MQRC\_NO\_MSG\_AVAILABLE *X* Niepowodzenie MQGET przeglądania z MQRC\_TRUNCATED\_MSG\_FAILED *X*

# **STATAPP (statystyki użycia dla aplikacji)**

### **INSTANCE (statystyki instancji)**

Liczba instancji *X* bezwzględna Liczba instancji możliwych do przeniesienia *X* bezwzględna Liczba niedoborów instancji *X* bezwzględna Liczba uruchomionych instancji: *X* przedział czasu Zainicjowane wychodzące przeniesienia instancji *X* przedział czasu Zakończone wychodzące przeniesienia instancji *X* odstęp czasu Instancje zakończone podczas ponownego połączenia *X* przedział czasu Instancje zakończone *X* odstęp czasu

# **NHAREPLICA (rodzime statystyki wysokiej dostępności dla każdej instancji)**

### **REPLIKACJA (statystyki replikacji)**

Liczba wysłanych bajtów dziennika synchronicznego *X* Wysłane bajty dziennika nadrabiania zaległości *X* Średnie opóźnienie potwierdzenia zapisu dziennika *X uSec* Średnia wielkość potwierdzenia zapisu dziennika *X* Bajty dziennika *X* Średnia liczba bajtów w dzienniku *X*

#### <span id="page-305-0"></span>**Informacje pokrewne**

Metryki publikowane, gdy używany jest IBM MQ Operator

# **Monitorowanie IBM MQ Bridge to Salesforce**

Przykładowy program w języku C dla systemu **amqsrua** służy do subskrybowania tematów i wyświetlania publikacji dla menedżerów kolejek używanych przez program IBM MQ Bridge to Salesforce.

#### **O tym zadaniu**

Podczas uruchamiania menedżera kolejek menedżer kolejek publikuje zestaw komunikatów dotyczących siebie w tematach systemowych z przedrostkiem metadanych \$SYS/MQ/INFO/QMGR. Komunikaty wskazują, jakie dane wydajności są dostępne dla menedżerów kolejek. Narzędzia administracyjne mogą subskrybować tematy, aby dowiedzieć się, które informacje o wykorzystaniu zasobów są dostępne, dzięki czemu mogą korzystać z danych o wykorzystaniu zasobów. Więcej informacji zawiera temat ["Monitorowanie użycia zasobów systemowych za pomocą komendy amqsrua" na stronie 296.](#page-295-0)

Domyślnie program **amqsrua** szuka statystyk publikowanych przez menedżer kolejek w drzewie tematów \$SYS/MQ/INFO/QMGR. Inne komponenty lub aplikacje mogą używać podobnego mechanizmu do publikowania w innym punkcie początkowym tematu. Na przykład plik IBM MQ Bridge to Salesforce , który jest dostępny na platformach x86-64 Linux , publikuje statystyki w katalogu \$SYS/Application/ runmqsfb.

Za pomocą parametru **-p** można określić, gdzie program **amqsrua** ma szukać statystyk dla tych innych komponentów zarówno w systemach Linux , jak i Windows.

Komendę można uruchomić tylko z nazwą menedżera kolejek i interaktywnie przejść do wyboru parametrów **CLASS**, **TYPE** , a następnie **object** , które są dostępne dla menedżera kolejek w każdym kroku. Jeśli znane są nazwy **CLASS**, **TYPE** i **object** , dla których mają być wyświetlane informacje, można je określić podczas uruchamiania komendy **amqsrua** .

**-m**

Nazwa menedżera kolejek. Menedżer kolejek musi być uruchomiony. Jeśli nazwa menedżera kolejek nie zostanie określona, zostaną wyświetlone statystyki dla domyślnego menedżera kolejek.

**-c**

Nazwa CLASS. Publikacje o wykorzystaniu zasobów IBM MQ są powiązane z klasą. Klasy reprezentują najwyższy poziom w drzewie metadanych, który opisuje dostępne informacje o wykorzystaniu zasobów.

Klas **CHANNEL** i **STATUS** można używać tylko w celu wyświetlenia publikacji odebranych dla menedżerów kolejek, które są używane z produktem IBM MQ Bridge to Salesforce. Podczas uruchamiania komendy **amqsrua** należy określić parametr **-p** z przedrostkiem metadanych **"\\$SYS/ Application/runmqsfb"** , aby wyświetlić informacje o klasach **CHANNEL** i **STATUS** .

#### **STATUS**

Zwraca informacje o statusie IBM MQ Bridge to Salesforce.

#### **CHANNEL**

Zwraca informacje o zdarzeniach Salesforce .

**-t**

TYPE name (Nazwa typu) Publikacje o wykorzystaniu zasobów IBM MQ są powiązane z typem w klasie. Każda publikacja zawiera klasę i typ, które umożliwiają znalezienie definicji class/type/ element i obsługę wynikowych publikacji. Opisy class/type/element są publikowane jako metadane podczas uruchamiania menedżera kolejek.

Klasy **STATUS** i **CHANNEL** są dostępne po uruchomieniu programu **amqsrua** dla menedżera kolejek używanego z programem IBM MQ Bridge to Salesforce.

#### Dla klasy **STATUS** .

#### **WPYCH\_TEMAT**

Salesforce przesuwanie tematów.

#### **WYDARZENIA**

Zdarzenia platformy Salesforce .

#### **MQPE**

Ta opcja umożliwia wyświetlenie informacji o zdarzeniach platformy utworzonych przez produkt IBM MQ . Po wybraniu tej opcji wyświetlane są następujące dane:

- Łączna liczba zdarzeń IBM MQ utworzonych na platformie, które są przetwarzane w przedziale czasu (w drzewie STATUS/MQPE ).
- Unikalna liczba zdarzeń platformy utworzonych przez IBM MQ , które są wyświetlane w tym przedziale czasu.
- Liczba zakończonych niepowodzeniem publikacji zdarzeń utworzonych platformy IBM MQ , które są wyświetlane w tym przedziale czasu.

#### Dla klasy **CHANNEL** .

#### **WYDARZENIA**

Łączna liczba publikacji dla konkretnego zdarzenia przesyłania tematu lub platformy Salesforce . Należy określić nazwę obiektu dla typu klasy (CHANNEL) (EVENTS), na przykład /topic/ push\_topic\_name lub /event/platform\_event\_name.

#### **-o**

Nazwa obiektu. Publikacje dotyczące użycia zasobów są komunikatami PCF, które składają się z sekwencji elementów PCF. Elementy PCF publikowane dla każdej pary klasa/typ są ogłaszane w metadanych. Liść jest przechowywany w drzewie, które opisuje każdy element, umożliwiając w ten sposób przetwarzanie elementów.

#### **-p**

Przedrostek metadanych. Określ punkt początkowy drzewa tematów, w którym program **amqsrua** może szukać statystyk publikowanych przez menedżery kolejek. Domyślnym drzewem tematów jest \$SYS/MQ/INFO/QMGR , ale inne komponenty lub aplikacje mogą publikować statystyki w innym punkcie początkowym drzewa tematów, na przykład IBM MQ Bridge to Salesforce publikuje statystyki w \$SYS/Application/runmqsfb.

#### **-n**

Liczba publikacji. Można określić liczbę raportów zwracanych przed zakończeniem działania komendy. Dane są publikowane w przybliżeniu co dziesięć sekund, więc jeśli zostanie wprowadzona wartość 50, komenda zwróci 50 raportów przez 500 sekund. Jeśli ten parametr nie zostanie podany, komenda będzie działać do momentu wystąpienia błędu lub zamknięcia menedżera kolejek.

#### **-h**

Użycie

# **Procedura**

- 1. Przejdź do katalogu przykładów *MQ\_INSTALLATION\_PATH*/samp/bin.
- 2. Uruchom komendę **amqsrua** z parametrem **-p** , aby wskazać temat "\\$SYS/Application/ runmqsfb" , w którym menedżer kolejek publikuje informacje dotyczące monitorowania zdarzeń platformy i tematu IBM MQ Bridge to Salesforce :

./amqsrua -m QM1 -p "\\$SYS/Application/runmqsfb"

```
STATUS : Bridge Status
CHANNEL : Salesforce Event Name
Enter Class selection
==
```
3. Wprowadź wybór klasy CHANNEL

#### ==> CHANNEL

STATUS : Bridge Status

```
CHANNEL : Salesforce Event Name
Enter Class selection
==> CHANNEL
EVENTS : Events
Enter Type selection
=
```
4. Wprowadź wybór typu EVENTS

==> EVENTS

```
STATUS : Bridge Status
CHANNEL : Salesforce Event Name
Enter Class selection
==> CHANNEL
EVENTS : Events
Enter Type selection
==> EVENTS
An object name is required for Class(CHANNEL) Type(EVENTS)
Enter object name
==>
```
5. Wprowadź nazwę obiektu, na przykład

==> /topic/push\_topic\_name

```
STATUS : Bridge Status
CHANNEL : Salesforce Event Name
Enter Class selection
==> CHANNEL
EVENTS : Events
Enter Type selection
\Rightarrow EVENTS
An object name is required for Class(CHANNEL) Type(EVENTS)
Enter object name
==> /topic/push_topic_name
Publication received PutDate:20170215 PutTime:14513762 Interval:15.047 seconds
Total Events 1
```
#### **Wyniki**

Program amqsrua został użyty interaktywnie przez wprowadzenie opcji klasy, typu i obiektu w celu wyświetlenia łącznej liczby zdarzeń dla określonego tematu wpychania.

W tym przykładzie można użyć komendy amqsrua , aby sprawdzić liczbę aktywnych tematów Salesforce :

```
./amqsrua -m QM1 -p "\$SYS/Application/runmqsfb"
STATUS : Bridge Status
CHANNEL : Salesforce Event Name
Enter Class selection
==> STATUS
PUSHTOPIC : Push Topics
EVENTS : Platform Events
Enter Type selection
\equiv PUSHTOPIC
Publication received PutDate:20170315 PutTime:10123086 Interval:15.016 seconds
Total PushTopics 6 
Unique PushTopics 3 
Publication received PutDate:20170315 PutTime:10124588 Interval:15.012 seconds
Total PushTopics 14 1/sec
Unique PushTopics 7
```
W tym przykładzie można użyć pliku amqsrua , aby sprawdzić liczbę utworzonych zdarzeń platformy IBM MQ :

```
./amqsrua -m QM1 -p "\$SYS/Application/runmqsfb"
STATUS : Bridge Status
CHANNEL : Salesforce Event Name
Enter Class selection
==> STATUS
```
<span id="page-308-0"></span>PUSHTOPIC : Pushtopics EVENTS : Platform Events MQPE : MQ-created Platform Events Enter Type selection  $==>$  MQPE Publication received PutDate:20170913 PutTime:12201271 Interval:15.018 seconds Total MQ-created Platform Events 1 Unique MQ-created Platform Events 1 Failed publications of MQ-created Platform Events 0

#### **Zadania pokrewne**

Konfigurowanie produktu IBM MQ do użycia z tematami wpychanymi Salesforce i zdarzeniami platformy

["Monitorowanie użycia zasobów systemowych za pomocą komendy amqsrua" na stronie 296](#page-295-0) Za pomocą komendy **amqsrua** można wysłać zapytanie o dane dotyczące wydajności związane z wykorzystaniem zasobów systemowych menedżera kolejek.

Przygotowywanie i uruchamianie przykładowych programów w systemie Windows Przygotowywanie i uruchamianie przykładowych programów w systemach UNIX i Linux **Odsyłacze pokrewne** runmqsfb (uruchom program IBM MQ Bridge to Salesforce)

# **Monitorowanie w czasie rzeczywistym**

Monitorowanie w czasie rzeczywistym jest techniką, która umożliwia określenie bieżącego stanu kolejek i kanałów w menedżerze kolejek. Zwracane informacje są dokładne w momencie wydania komendy.

Dostępnych jest wiele komend, które po wydaniu komendy zwracają w czasie rzeczywistym informacje o kolejkach i kanałach. Informacje mogą być zwracane dla jednej lub większej liczby kolejek lub kanałów i mogą być różne w zależności od ilości. Monitorowanie w czasie rzeczywistym może być używane w następujących zadaniach:

- Pomaga administratorom systemu w zrozumieniu stabilnego stanu systemu IBM MQ . Pomaga to w diagnozowaniu problemu w przypadku wystąpienia problemu w systemie.
- Określanie stanu menedżera kolejek w dowolnym momencie, nawet jeśli nie wykryto konkretnego zdarzenia lub problemu.
- Pomoc w określaniu przyczyny problemu w systemie.

Dzięki monitorowaniu w czasie rzeczywistym informacje mogą być zwracane dla kolejek lub kanałów. Ilość zwracanych informacji w czasie rzeczywistym jest kontrolowana przez atrybuty menedżera kolejek, kolejki i kanału.

- Kolejkę można monitorować, wydając komendy, aby upewnić się, że jest ona obsługiwana poprawnie. Zanim będzie można użyć niektórych atrybutów kolejki, należy włączyć dla nich monitorowanie w czasie rzeczywistym.
- Kanał można monitorować, wydając komendy, aby upewnić się, że kanał działa poprawnie. Zanim będzie można użyć niektórych atrybutów kanału, należy włączyć dla nich monitorowanie w czasie rzeczywistym.

Monitorowanie kolejek i kanałów w czasie rzeczywistym jest niezależne od monitorowania wydajności i zdarzeń kanału.

# **Atrybuty sterujące monitorowaniem w czasie rzeczywistym**

Niektóre atrybuty statusu kolejki i kanału przechowują informacje monitorowania, jeśli monitorowanie w czasie rzeczywistym jest włączone. Jeśli monitorowanie w czasie rzeczywistym nie jest włączone, w tych atrybutach monitorowania nie są przechowywane żadne informacje monitorowania. Przykłady demonstrują sposób użycia tych atrybutów statusu kolejki i kanału.

Monitorowanie w czasie rzeczywistym można włączyć lub wyłączyć dla pojedynczych kolejek lub kanałów albo dla wielu kolejek lub kanałów. Aby sterować poszczególnymi kolejkami lub kanałami, należy ustawić atrybut kolejki MONQ lub atrybut kanału MONCHL, aby włączyć lub wyłączyć monitorowanie w czasie rzeczywistym. Aby sterować wieloma kolejkami lub kanałami, należy włączyć lub wyłączyć

monitorowanie w czasie rzeczywistym na poziomie menedżera kolejek za pomocą atrybutów MONQ i MONCHL menedżera kolejek. Dla wszystkich obiektów kolejki i kanału z atrybutem monitorowania, który jest określony z wartością domyślną QMGR, monitorowanie w czasie rzeczywistym jest sterowane na poziomie menedżera kolejek.

Automatycznie definiowane kanały nadawcze klastra nie są obiektami IBM MQ , dlatego nie mają atrybutów w taki sam sposób, jak obiekty kanału. Aby sterować automatycznie definiowaniem kanałów nadawczych klastra, należy użyć atrybutu MONACLS menedżera kolejek. Ten atrybut określa, czy automatycznie zdefiniowane kanały nadawcze klastra w menedżerze kolejek są włączone, czy wyłączone dla monitorowania kanału.

W przypadku monitorowania kanałów w czasie rzeczywistym można ustawić atrybut MONCHL na jeden z trzech poziomów monitorowania: niski, średni lub wysoki. Poziom monitorowania można ustawić na poziomie obiektu lub na poziomie menedżera kolejek. Wybór poziomu zależy od systemu. Gromadzenie danych monitorowania może wymagać instrukcji, które są stosunkowo kosztowne obliczeniowo, takich jak uzyskiwanie czasu systemowego. Aby zmniejszyć wpływ monitorowania w czasie rzeczywistym, średnie i niskie opcje monitorowania mierzą próbkę danych w regularnych odstępach czasu, zamiast gromadzić dane przez cały czas. Tabela 30 na stronie 310 zawiera podsumowanie poziomów monitorowania dostępnych dla monitorowania kanałów w czasie rzeczywistym:

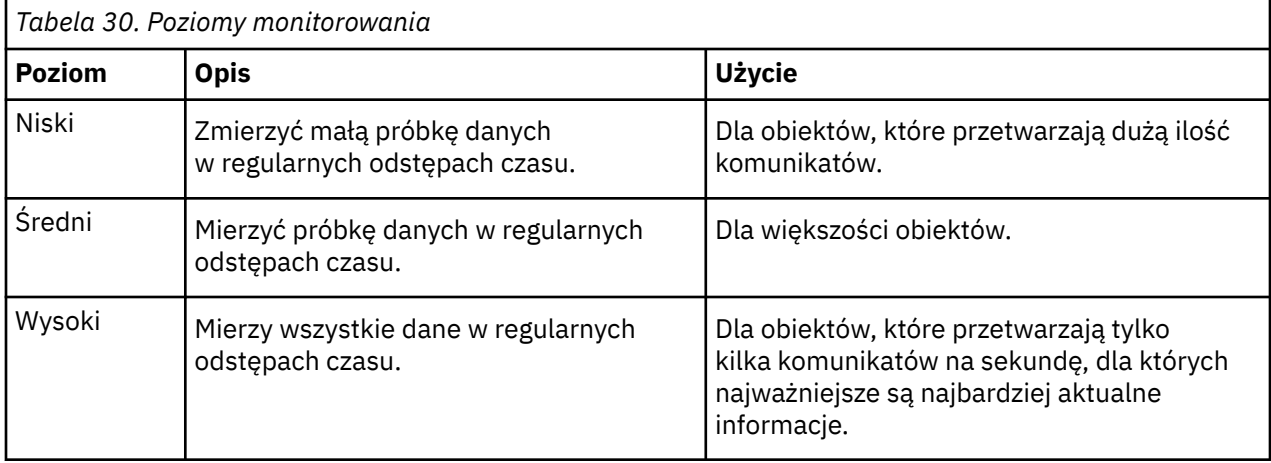

W przypadku monitorowania kolejek w czasie rzeczywistym można ustawić atrybut MONQ na jeden z trzech poziomów monitorowania: niski, średni lub wysoki. Nie ma jednak rozróżnienia między tymi wartościami. Wszystkie wartości umożliwiają gromadzenie danych, ale nie wpływają na wielkość próbki.

# **Przykłady**

W poniższych przykładach przedstawiono sposób ustawiania niezbędnych atrybutów kolejki, kanału i menedżera kolejek w celu sterowania poziomem monitorowania. Dla wszystkich przykładów, gdy monitorowanie jest włączone, obiekty kolejki i kanału mają średni poziom monitorowania.

1. Aby włączyć monitorowanie kolejek i kanałów dla wszystkich kolejek i kanałów na poziomie menedżera kolejek, należy użyć następujących komend:

```
ALTER QMGR MONQ(MEDIUM) MONCHL(MEDIUM)
ALTER QL(Q1) MONQ(QMGR)
ALTER CHL(QM1.TO.QM2) CHLTYPE(SDR) MONCHL(QMGR)
```
2. Aby włączyć monitorowanie dla wszystkich kolejek i kanałów, z wyjątkiem kolejki lokalnej Q1i kanału nadawczego QM1.TO.QM2, należy użyć następujących komend:

ALTER QMGR MONQ(MEDIUM) MONCHL(MEDIUM) ALTER QL(Q1) MONQ(OFF) ALTER CHL(QM1.TO.QM2) CHLTYPE(SDR) MONCHL(OFF) 3. Aby wyłączyć monitorowanie kolejek i kanałów dla wszystkich kolejek i kanałów, z wyjątkiem kolejki lokalnej Q1i kanału nadawczego QM1.TO.QM2, należy użyć następujących komend:

ALTER QMGR MONQ(OFF) MONCHL(OFF) ALTER QL(Q1) MONQ(MEDIUM) ALTER CHL(QM1.TO.QM2) CHLTYPE(SDR) MONCHL(MEDIUM)

4. Aby wyłączyć monitorowanie kolejek i kanałów dla wszystkich kolejek i kanałów, niezależnie od atrybutów poszczególnych obiektów, należy użyć następującej komendy:

ALTER QMGR MONQ(NONE) MONCHL(NONE)

5. Aby sterować możliwościami monitorowania automatycznie definiowanych kanałów wysyłających klastry, należy użyć następującej komendy:

ALTER QMGR MONACLS(MEDIUM)

6. Aby określić, że automatycznie definiowane kanały nadawcze klastra mają używać ustawienia menedżera kolejek na potrzeby monitorowania kanału, należy użyć następującej komendy:

ALTER QMGR MONACLS(QMGR)

#### **Pojęcia pokrewne**

["Monitorowanie w czasie rzeczywistym" na stronie 309](#page-308-0)

Monitorowanie w czasie rzeczywistym jest techniką, która umożliwia określenie bieżącego stanu kolejek i kanałów w menedżerze kolejek. Zwracane informacje są dokładne w momencie wydania komendy.

["Korzystanie z monitorowania elektronicznego systemu IBM MQ" na stronie 330](#page-329-0) Dane monitorowania można gromadzić dla kolejek i kanałów (w tym automatycznie zdefiniowanych kanałów klastrowych serwera), ustawiając atrybuty MONQ, MONCHL i MONACLS.

#### **Zadania pokrewne**

"Wyświetlanie danych monitorowania kolejki i kanału" na stronie 311

Aby wyświetlić informacje monitorowania w czasie rzeczywistym dla kolejki lub kanału, należy użyć komendy IBM MQ Explorer lub odpowiedniej komendy MQSC. Niektóre pola monitorowania zawierają rozdzieloną przecinkami parę wartości indykatorów, które ułatwiają monitorowanie działania menedżera kolejek. Przykłady demonstrują sposób wyświetlania danych monitorowania.

Wyświetlanie i zmienianie atrybutów menedżera kolejek

Monitorowanie (MONCHL)

# **Wyświetlanie danych monitorowania kolejki i kanału**

Aby wyświetlić informacje monitorowania w czasie rzeczywistym dla kolejki lub kanału, należy użyć komendy IBM MQ Explorer lub odpowiedniej komendy MQSC. Niektóre pola monitorowania zawierają rozdzieloną przecinkami parę wartości indykatorów, które ułatwiają monitorowanie działania menedżera kolejek. Przykłady demonstrują sposób wyświetlania danych monitorowania.

# **O tym zadaniu**

Pola monitorowania, w których są wyświetlane pary wartości rozdzielonych przecinkami, zawierają indykatory krótkoterminowe i długoterminowe dla czasu mierzonego od włączenia monitorowania dla obiektu lub od momentu uruchomienia menedżera kolejek:

- Wskaźnik krótkoterminowy jest pierwszą wartością w parze i jest obliczany w taki sposób, że nowsze pomiary mają wyższą wagę i będą miały większy wpływ na tę wartość. Wskazuje to na niedawny trend w przeprowadzonych pomiarach.
- Wskaźnik długoterminowy w drugiej wartości w parze i jest obliczany w taki sposób, że nowsze pomiary nie są tak wysokie wagi. Wskazuje to długoterminową aktywność związaną z wydajnością zasobu.

Te wartości indykatorów są najbardziej przydatne do wykrywania zmian w działaniu menedżera kolejek. Wymaga to wiedzy o tym, kiedy te wskaźniki pokazują, kiedy w normalnym użyciu, w celu wykrycia wzrostów w tych czasach. Dzięki regularnemu gromadzeniu i sprawdzaniu tych wartości można wykryć wahania w działaniu menedżera kolejek. Może to wskazywać na zmianę wydajności.

Informacje dotyczące monitorowania w czasie rzeczywistym można uzyskać w następujący sposób:

### **Procedura**

- 1. Aby wyświetlić informacje monitorowania w czasie rzeczywistym dla kolejki, należy użyć komendy IBM MQ Explorer lub MQSC DISPLAY QSTATUSz parametrem opcjonalnym MONITOR.
- 2. Aby wyświetlić informacje monitorowania w czasie rzeczywistym dla kanału, należy użyć komendy IBM MQ Explorer lub MQSC DISPLAY CHSTATUSz parametrem opcjonalnym MONITOR.

#### **Przykład**

Kolejka Q1ma atrybut MONQ ustawiony na wartość domyślną QMGR, a menedżer kolejek, który jest właścicielem kolejki, ma atrybut MONQ ustawiony na wartość MEDIUM. Aby wyświetlić pola monitorowania zebrane dla tej kolejki, użyj następującej komendy:

DISPLAY QSTATUS(Q1) MONITOR

Pola monitorowania i poziom monitorowania kolejki Q1 są wyświetlane w następujący sposób:

QSTATUS(Q1) TYPE(QUEUE) MONQ(MEDIUM) QTIME(11892157,24052785) MSGAGE(37) LPUTDATE(2005-03-02) LPUTTIME(09.52.13) LGETDATE(2005-03-02) LGETTIME(09.51.02)

Kanał nadawczy, QM1.TO.QM2, ma atrybut MONCHL ustawiony na wartość domyślną QMGR, a menedżer kolejek, który jest właścicielem kolejki, ma atrybut MONCHL ustawiony na wartość MEDIUM. Aby wyświetlić pola monitorowania zebrane dla tego kanału nadawczego, użyj następującej komendy:

DISPLAY CHSTATUS(QM1.TO.QM2) MONITOR

Pola monitorowania i poziom monitorowania kanału nadawczego QM1.TO.QM2 są wyświetlane w następujący sposób:

CHSTATUS(QM1.TO.QM2) XMITQ(Q1) CONNAME(127.0.0.1) CURRENT CHLTYPE(SDR) STATUS(RUNNING) SUBSTATE(MQGET) MONCHL(MEDIUM) XQTIME(755394737,755199260) NETTIME(13372,13372) EXITTIME(0,0) XBATCHSZ(50,50) COMPTIME(0,0) STOPREQ(NO) RQMNAME(QM2)

#### **Pojęcia pokrewne**

["Monitorowanie w czasie rzeczywistym" na stronie 309](#page-308-0)

Monitorowanie w czasie rzeczywistym jest techniką, która umożliwia określenie bieżącego stanu kolejek i kanałów w menedżerze kolejek. Zwracane informacje są dokładne w momencie wydania komendy.

# <span id="page-312-0"></span>**Monitorowanie kolejek**

Ta strona służy do wyświetlania zadań, które ułatwiają rozwiązywanie problemów z kolejką i aplikacją obsługującą tę kolejkę. Dostępne są różne opcje monitorowania umożliwiające określenie problemu.

Często pierwszym znakiem problemu z obsługą kolejki jest zwiększenie liczby komunikatów w kolejce (CURDEPTH). Jeśli spodziewasz się wzrostu w określonych porach dnia lub przy pewnych obciążeniach, rosnąca liczba komunikatów może nie wskazywać na problem. Jeśli jednak nie ma wyjaśnienia dotyczącego rosnącej liczby komunikatów, można zbadać przyczynę.

Może istnieć kolejka aplikacji, w której występuje problem z aplikacją, lub kolejka transmisji, w której występuje problem z kanałem. Dodatkowe opcje monitorowania są dostępne, gdy aplikacja obsługująca kolejkę jest kanałem.

W poniższych przykładach zbadano problemy z określoną kolejką o nazwie Q1i opisano pola, które można zobaczyć w danych wyjściowych różnych komend:

### *Określanie, czy aplikacja ma otwartą kolejkę*

Jeśli wystąpił problem z kolejką, sprawdź, czy aplikacja ma otwartą kolejkę.

# **O tym zadaniu**

Aby określić, czy aplikacja ma otwartą kolejkę, wykonaj następujące kroki:

# **Procedura**

1. Upewnij się, że aplikacja, która jest uruchomiona dla kolejki, jest oczekiwaną aplikacją. Wydaj następującą komendę dla danej kolejki:

DISPLAY QSTATUS(Q1) TYPE(HANDLE) ALL

W danych wyjściowych sprawdź pole APPLTAG i upewnij się, że nazwa aplikacji jest wyświetlana. Jeśli nazwa aplikacji nie jest wyświetlana lub jeśli nie ma żadnych danych wyjściowych, uruchom aplikację.

2. Jeśli kolejka jest kolejką transmisji, sprawdź dane wyjściowe w polu CHANNEL.

Jeśli nazwa kanału nie jest wyświetlana w polu CHANNEL, określ, czy kanał jest uruchomiony.

3. Upewnij się, że aplikacja, która jest uruchomiona dla kolejki, ma otwartą kolejkę do wprowadzania. Wydaj następującą komendę:

```
DISPLAY QSTATUS(Q1) TYPE(QUEUE) ALL
```
W danych wyjściowych sprawdź pole IPPROCS, aby dowiedzieć się, czy jakaś aplikacja ma otwartą kolejkę dla danych wejściowych. Jeśli wartość wynosi 0 i jest to kolejka aplikacji użytkownika, upewnij się, że aplikacja otwiera kolejkę dla danych wejściowych w celu pobrania komunikatów z kolejki.

# *Sprawdzanie, czy komunikaty w kolejce są dostępne*

Jeśli w kolejce znajduje się duża liczba komunikatów, a aplikacja nie przetwarza żadnego z tych komunikatów, należy sprawdzić, czy komunikaty w kolejce są dostępne dla aplikacji.

### **O tym zadaniu**

Wykonaj następujące kroki, aby sprawdzić, dlaczego aplikacja nie przetwarza komunikatów z kolejki:

# **Procedura**

1. Upewnij się, że aplikacja nie żąda konkretnego identyfikatora komunikatu lub identyfikatora korelacji, gdy powinna przetwarzać wszystkie komunikaty w kolejce.

2. Chociaż bieżące zapełnienie kolejki może pokazywać, że w kolejce jest coraz więcej komunikatów, niektóre komunikaty w kolejce mogą nie być dostępne do uzyskania przez aplikację, ponieważ nie są zatwierdzone. Bieżące zapełnienie obejmuje liczbę niezatwierdzonych komunikatów MQPUTs do kolejki. Wydaj następującą komendę:

```
DISPLAY QSTATUS(Q1) TYPE(QUEUE) ALL
```
W danych wyjściowych sprawdź pole UNCOM, aby określić, czy w kolejce znajdują się niezatwierdzone komunikaty.

3. Jeśli aplikacja próbuje pobrać komunikaty z kolejki, sprawdź, czy aplikacja umieszczająca poprawnie zatwierdza komunikaty. Wykonaj następującą komendę, aby znaleźć nazwy aplikacji, które umieszczają komunikaty w tej kolejce:

```
DISPLAY QSTATUS(Q1) TYPE(HANDLE) OPENTYPE(OUTPUT)
```
4. Następnie wydaj następującą komendę, wstawiając w *appltag* wartość APPLTAG z danych wyjściowych poprzedniej komendy:

DISPLAY CONN(\*) WHERE(APPLTAG EQ *appltag*) UOWSTDA UOWSTTI

Wskazuje, kiedy jednostka pracy została uruchomiona i pomaga w wykryciu, czy aplikacja tworzy długo działającą jednostkę pracy. Jeśli aplikacja umieszczana jest kanałem, można sprawdzić, dlaczego wykonanie zadania wsadowego zajmuje dużo czasu.

# *Sprawdzanie, czy aplikacja pobierze komunikaty z kolejki*

Jeśli wystąpił problem z kolejką i aplikacją obsługującą tę kolejkę, należy sprawdzić, czy aplikacja nie pobierze komunikatów z kolejki.

# **O tym zadaniu**

Aby sprawdzić, czy aplikacja pobiera komunikaty z kolejki, wykonaj następujące sprawdzenia:

# **Procedura**

1. Upewnij się, że aplikacja, która jest uruchomiona dla kolejki, rzeczywiście przetwarza komunikaty z kolejki. Wydaj następującą komendę:

DISPLAY QSTATUS(Q1) TYPE(QUEUE) ALL

W danych wyjściowych sprawdź pola LGETDATE i LGETTIME, które pokazują, kiedy ostatnie pobranie z kolejki zostało wykonane.

2. Jeśli ostatnia operacja pobierania z tej kolejki była dłuższa niż oczekiwano, upewnij się, że aplikacja poprawnie przetwarza komunikaty.

Jeśli aplikacja jest kanałem, sprawdź, czy komunikaty są przesyłane przez ten kanał.

# *Określanie, czy aplikacja może przetwarzać komunikaty wystarczająco szybko*

Jeśli komunikaty są tworzone w kolejce, ale inne sprawdzenia nie wykryły żadnych problemów z przetwarzaniem, sprawdź, czy aplikacja może przetwarzać komunikaty wystarczająco szybko. Jeśli aplikacja jest kanałem, sprawdź, czy kanał może przetwarzać komunikaty wystarczająco szybko.

# **O tym zadaniu**

Aby określić, czy aplikacja przetwarza komunikaty wystarczająco szybko, wykonaj następujące testy:

# **Procedura**

1. Aby zebrać dane o wydajności kolejki, należy okresowo wykonywać następującą komendę:

<span id="page-314-0"></span>DISPLAY QSTATUS(Q1) TYPE(QUEUE) ALL

Jeśli wartości indykatorów QTIME są wysokie lub zwiększają się w danym okresie, a użytkownik już wykluczył możliwość długotrwałych jednostek pracy, sprawdzając, czy komunikaty w kolejce są dostępne, aplikacja pobierająca może nie nadążać za umieszczaniem aplikacji.

2. Jeśli aplikacja pobierująca nie może nadążyć za aplikacjami umieszczającymi, należy rozważyć dodanie kolejnej aplikacji pobierającej w celu przetworzenia kolejki.

To, czy można dodać kolejną aplikację pobieraną, zależy od projektu aplikacji oraz od tego, czy kolejka może być współużytkowana przez więcej niż jedną aplikację. Funkcje takie jak grupowanie komunikatów lub pobieranie według identyfikatora korelacji mogą pomóc w zapewnieniu, że dwie aplikacje mogą przetwarzać kolejkę jednocześnie.

# *Sprawdzanie kolejki, gdy bieżące zapełnienie nie zwiększa się*

Nawet jeśli bieżące zapełnienie kolejki nie zwiększa się, może być przydatne monitorowanie kolejki w celu sprawdzenia, czy aplikacja poprawnie przetwarza komunikaty.

# **O tym zadaniu**

Aby zebrać dane dotyczące wydajności kolejki, należy okresowo uruchamiać następującą komendę:

# **Procedura**

Okresowo wydaj następującą komendę:

```
DISPLAY QSTATUS(Q1) TYPE(QUEUE) MSGAGE QTIME
```
Jeśli w danych wyjściowych wartość w parametrze MSGAGE zwiększa się w czasie, a aplikacja jest przeznaczona do przetwarzania wszystkich komunikatów, może to oznaczać, że niektóre komunikaty nie są w ogóle przetwarzane.

# **Monitorowanie kanałów**

Ta strona służy do wyświetlania zadań, które ułatwiają rozwiązanie problemu z kolejką transmisji i kanałem, który obsługuje tę kolejkę. Aby określić problem, dostępne są różne opcje monitorowania kanału.

Często pierwszym znakiem problemu z obsługą kolejki jest zwiększenie liczby komunikatów w kolejce (CURDEPTH). Jeśli spodziewasz się wzrostu w określonych porach dnia lub przy pewnych obciążeniach, rosnąca liczba komunikatów może nie wskazywać na problem. Jeśli jednak nie ma wyjaśnienia dotyczącego rosnącej liczby komunikatów, można zbadać przyczynę.

Może wystąpić problem z kanałem, który obsługuje kolejkę transmisji. Dostępne są różne opcje monitorowania kanału, które ułatwiają określenie problemu.

Poniższe przykłady badają problemy z kolejką transmisji o nazwie QM2 i kanałem o nazwie QM1.TO.QM2. Ten kanał jest używany do wysyłania komunikatów z menedżera kolejek QM1do menedżera kolejek QM2. Definicja kanału w menedżerze kolejek QM1 jest kanałem nadawcy lub serwera, a definicja kanału w menedżerze kolejek QM2jest kanałem odbiornika lub requestera.

# *Określanie, czy kanał jest uruchomiony*

Jeśli wystąpił problem z kolejką transmisji, sprawdź, czy kanał jest uruchomiony.

# **O tym zadaniu**

Aby sprawdzić status kanału obsługującego kolejkę transmisji, wykonaj następujące kroki:

# **Procedura**

1. Wprowadź następującą komendę, aby dowiedzieć się, który kanał będzie przetwarzał kolejkę transmisji QM2:

DIS CHANNEL(\*) WHERE(XMITQ EQ QM2)

W tym przykładzie dane wyjściowe tej komendy wskazują, że kanał obsługujący kolejkę transmisji to QM1.TO.QM2

2. Wprowadź następującą komendę, aby określić status kanału: QM1.TO.QM2:

DIS CHSTATUS(QM1.TO.QM2) ALL

- 3. Sprawdź pole STATUS danych wyjściowych komendy **CHSTATUS** :
	- Jeśli wartość pola STATUS wynosi RUNNING, sprawdź, czy kanał przenosi komunikaty.
	- Jeśli dane wyjściowe komendy nie mają statusu lub wartością pola STATUS jest STOPPED, RETRY, BINDINGlub REQUESTING, wykonaj odpowiedni krok w następujący sposób:
- 4. Opcjonalne: Jeśli wartość w polu STATUS nie wskazuje statusu, kanał jest nieaktywny, dlatego wykonaj następujące kroki:
	- a) Jeśli kanał powinien zostać uruchomiony automatycznie przez wyzwalacz, sprawdź, czy komunikaty w kolejce transmisji są dostępne.

Jeśli w kolejce transmisji są dostępne komunikaty, sprawdź, czy ustawienia wyzwalacza w kolejce transmisji są poprawne.

b) Wydaj następującą komendę, aby ponownie uruchomić kanał ręcznie:

START CHANNEL(QM1.TO.QM2)

- 5. Opcjonalne: Jeśli pole STATUS ma wartość STOPPED, wykonaj następujące kroki:
	- a) Sprawdź dzienniki błędów, aby określić, dlaczego kanał został zatrzymany. Jeśli kanał został zatrzymany z powodu błędu, usuń problem.

Upewnij się również, że kanał ma wartości określone dla atrybutów ponawiania: *SHORTRTY* i *LONGRTY*. W przypadku przejściowych awarii, takich jak błędy sieciowe, kanał podejmie próbę automatycznego restartu.

b) Wydaj następującą komendę, aby ponownie uruchomić kanał ręcznie:

START CHANNEL(QM1.TO.QM2)

 $z/0S$ W systemie IBM MQ for z/OSmożna wykryć, kiedy użytkownik zatrzyma kanał, używając komunikatów zdarzeń komend.

- 6. Opcjonalne: Jeśli pole STATUS ma wartość RETRY, wykonaj następujące kroki:
	- a) Sprawdź dzienniki błędów, aby zidentyfikować błąd, a następnie rozwiąż problem.
	- b) Wydaj następującą komendę, aby ponownie uruchomić kanał ręcznie:

START CHANNEL(QM1.TO.QM2)

*lub* poczekaj na pomyślne nawiązanie połączenia przez kanał przy następnej próbie.

- 7. Opcjonalne: Jeśli wartością pola STATUS jest BINDING lub REQUESTING, oznacza to, że kanał nie nawiązał jeszcze połączenia z partnerem. Wykonaj następujące kroki:
	- a) Wykonaj następującą komendę na obu końcach kanału, aby określić stan podrzędny kanału:

DIS CHSTATUS(QM1.TO.QM2) ALL

### **Uwaga:**

- i) W niektórych przypadkach stan podrzędny może występować tylko na jednym końcu kanału.
- ii) Wiele stanów podrzędnych jest przejściowych, dlatego należy wydać komendę kilka razy, aby wykryć, czy kanał jest zablokowany w określonym stanie podrzędnym.
- b) Sprawdź plik Tabela 31 na stronie 317 , aby określić działanie, które należy wykonać:

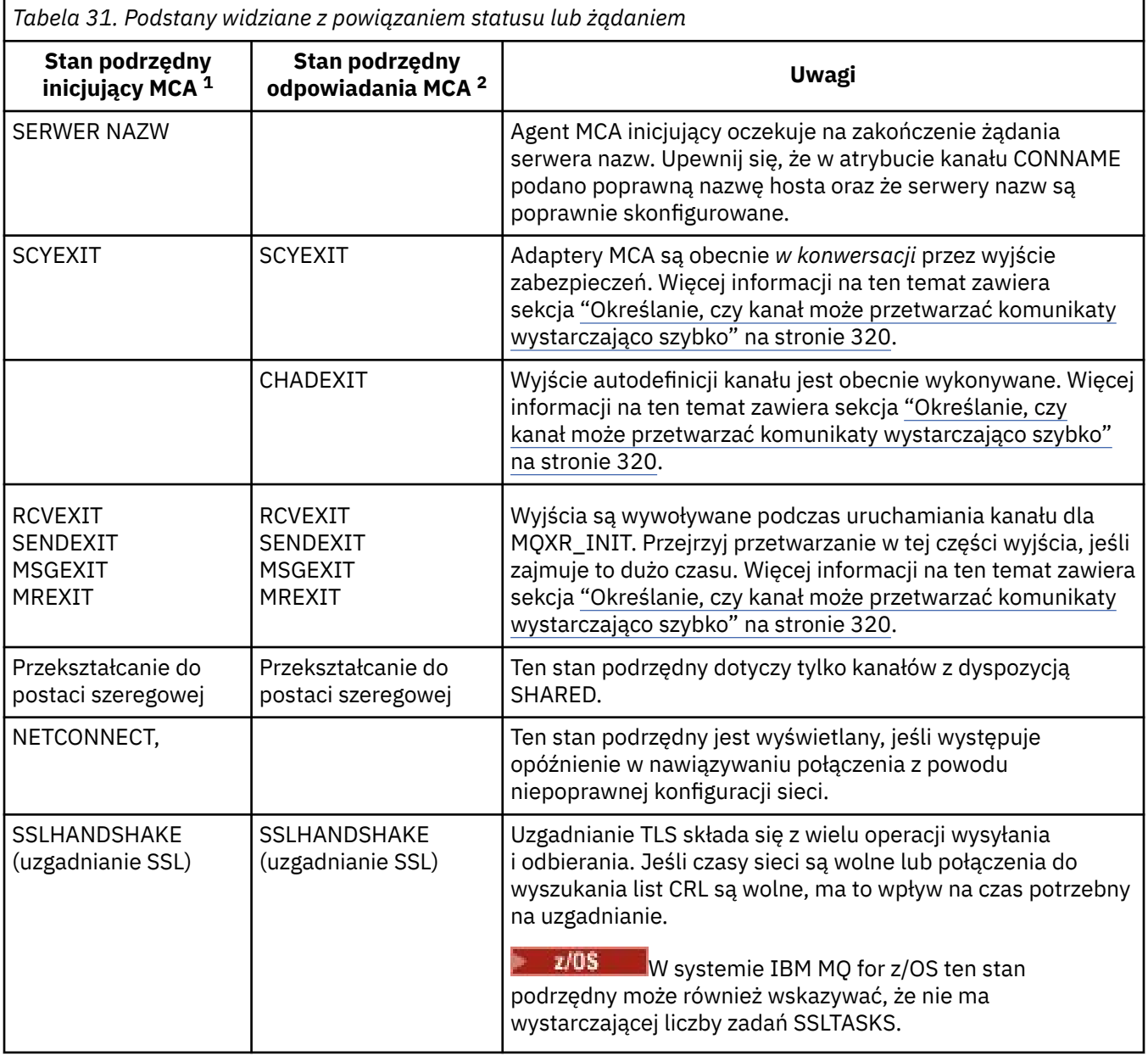

# **Uwagi:**

- i) Inicjujący agent MCA jest końcem kanału, który rozpoczął konwersację. Mogą to być nadawcy, nadawcy klastra, pełne serwery i requestery. W parze serwer-requester jest to koniec, od którego uruchomiono kanał.
- ii) Odpowiadający agent MCA jest końcem kanału, który odpowiedział na żądanie rozpoczęcia konwersacji. Mogą to być odbiorniki, odbiorniki klastra, requestery (po uruchomieniu serwera lub nadawcy), serwery (po uruchomieniu requestera) i nadawcy (w parze kanałów wywołania zwrotnego requestera i nadawcy).

# *Sprawdzanie, czy kanał przenosi komunikaty*

Jeśli wystąpił problem z kolejką transmisji, sprawdź, czy kanał przenosi komunikaty.

#### **Zanim rozpoczniesz**

Wydaj komendę DIS CHSTATUS(QM1.TO.QM2) ALL. Jeśli wartość w polu STATUS wynosi RUNNING, kanał pomyślnie nawiązał połączenie z systemem partnerskim.

Sprawdź, czy w kolejce transmisji nie ma niezatwierdzonych komunikatów, zgodnie z opisem w sekcji ["Sprawdzanie, czy komunikaty w kolejce są dostępne" na stronie 313.](#page-312-0)

#### **O tym zadaniu**

Jeśli istnieją komunikaty dostępne dla kanału do pobrania i wysłania, wykonaj następujące sprawdzenia:

### **Procedura**

1. W danych wyjściowych komendy wyświetlania statusu kanału (Display Channel Status- DIS CHSTATUS(QM1.TO.QM2) ALL) sprawdź następujące pola:

### **MSGS**

Liczba komunikatów wysłanych lub odebranych (lub, w przypadku kanałów połączenia z serwerem, liczba obsłużonych wywołań MQI) podczas tej sesji (od momentu uruchomienia kanału).

#### **BUFSSENT**

Liczba wysłanych buforów transmisji. Obejmuje to transmisje tylko w celu wysyłania informacji kontrolnych.

### **BYTSSENT**

Liczba bajtów wysłanych w tej sesji (od momentu uruchomienia kanału). Liczba ta obejmuje informacje kontrolne wysłane przez agenta kanału komunikatów.

#### **LSTMSGDA**

Data wysłania ostatniego komunikatu lub obsłużenia wywołania MQI (patrz LSTMSGTI).

#### **LSTMSGTI**

Czas wysłania ostatniego komunikatu lub obsłużenia wywołania MQI. Dla nadawcy lub serwera jest to godzina wysłania ostatniego komunikatu (lub ostatniej części w przypadku podziału komunikatu). Dla requestera lub odbiorcy jest to godzina wstawienia ostatniego komunikatu do kolejki docelowej. Dla kanału połączenia serwera jest to godzina zakończenia ostatniego wywołania MQI.

### **CURMSGS**

Dla kanału wysyłającego jest to liczba komunikatów wysłanych w bieżącym zadaniu wsadowym. Dla kanału odbierającego jest to liczba komunikatów odebranych w bieżącym zadaniu wsadowym. Wartość jest resetowana do wartości zero, zarówno dla kanałów wysyłających jak i odbierających, po zatwierdzeniu zadania wsadowego.

#### **STATUS**

Status kanału, który może mieć wartość Starting, Binding, Initializing, Running, Stopping, Retrying, Paused, Stopped lub Requesting.

#### **SUBSTATE**

Działanie wykonywane obecnie przez kanał.

#### **INDOUBT**

Określa, czy kanał jest obecnie wątpliwy. Odpowiedzią jest YES tylko wtedy, gdy agent kanału komunikatów oczekuje na potwierdzenie, że wysłane przez niego zadanie wsadowe dla komunikatów zostało odebrane. W pozostałych przypadkach, w tym podczas wysyłania komunikatów, lecz przez zażądaniem potwierdzenia, odpowiedzią jest NIE. W przypadku kanału odbierającego wartość jest zawsze NO.

2. Określ, czy kanał wysłał jakiekolwiek komunikaty od momentu uruchomienia. Jeśli zostały wysłane, należy określić, kiedy został wysłany ostatni komunikat.

<span id="page-318-0"></span>3. Kanał mógł uruchomić zadanie wsadowe, które nie zostało jeszcze zakończone, na co wskazuje wartość niezerowa w CURMSGS. Jeśli parametr INDOUBT ma wartość YES, kanał oczekuje na potwierdzenie, że drugi koniec kanału odebrał zadanie wsadowe. Sprawdź pole SUBSTATE w danych wyjściowych i przejdź do sekcji Tabela 32 na stronie 319:

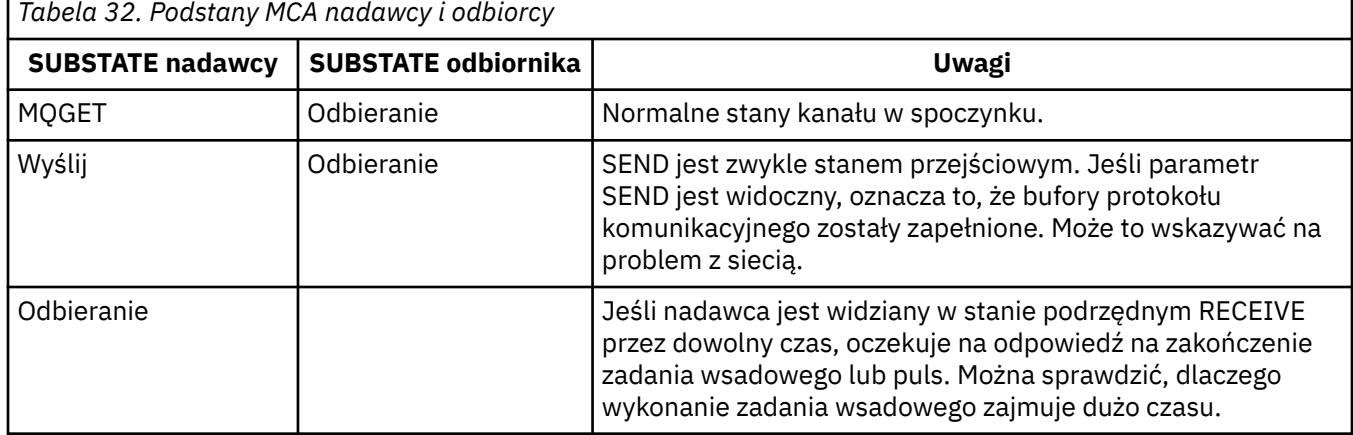

**Uwaga:** Można również określić, czy kanał może przetwarzać komunikaty wystarczająco szybko, zwłaszcza jeśli kanał ma stan podrzędny powiązany z przetwarzaniem wyjścia.

# *Sprawdzanie, dlaczego wykonanie zadania wsadowego zajmuje dużo czasu*

Przyczyną, dla której wykonanie zadania wsadowego może zająć dużo czasu, jest powolna sieć lub kanał używa przetwarzania ponowienia komunikatu.

# **O tym zadaniu**

Jeśli kanał nadawczy wysłał partię komunikatów, oczekuje na potwierdzenie tej partii od odbiorcy, chyba że kanał jest potokowy. Czynniki opisane w tym zadaniu mogą mieć wpływ na czas oczekiwania kanału nadawczego.

# **Procedura**

• Sprawdź, czy sieć jest wolna.

Wartość NETTIME to czas (w mikrosekundach) potrzebny na wysłanie żądania zakończenia zadania wsadowego do zdalnego końca kanału i odebranie odpowiedzi pomniejszonej o czas przetwarzania żądania zakończenia zadania wsadowego. Ta wartość może być duża z jednej z następujących przyczyn:

- Sieć jest wolna. Powolna sieć może mieć wpływ na czas wykonywania zadania wsadowego. Pomiary, które prowadzą do wskaźników dla pola NETTIME, są mierzone na końcu zadania wsadowego. Jednak pierwsza partia, której dotyczy spowolnienie w sieci, nie jest oznaczona zmianą wartości NETTIME, ponieważ jest mierzona na końcu partii.
- Żądania są umieszczane w kolejce na zdalnym końcu, na przykład kanał może ponawiać operację umieszczania lub żądanie umieszczania może być powolne z powodu operacji we/wy zestawu stron. Po zakończeniu żądań umieszczonych w kolejce mierzony jest czas trwania żądania zakończenia zadania wsadowego. Jeśli więc uzyskasz dużą wartość NETTIME, sprawdź, czy na zdalnym końcu nie ma nietypowego przetwarzania.
- Sprawdź, czy kanał używa ponowienia komunikatu.

Jeśli kanał odbiorczy nie może umieścić komunikatu w kolejce docelowej, może użyć przetwarzania ponowienia komunikatu, zamiast natychmiast umieścić komunikat w kolejce niedostarczonych komunikatów. Ponowne przetwarzanie może spowodować spowolnienie zadania wsadowego. Między kolejnymi próbami wywołania MQPUT kanał będzie miał status (PAUSED), co oznacza, że kanał oczekuje na upływ okresu między ponownymi próbami wysłania komunikatu.

# <span id="page-319-0"></span>*Określanie, czy kanał może przetwarzać komunikaty wystarczająco szybko*

Jeśli w kolejce transmisji są tworzone komunikaty, ale nie wykryto żadnych problemów z przetwarzaniem, należy określić, czy kanał może przetwarzać komunikaty wystarczająco szybko.

# **Zanim rozpoczniesz**

Aby zebrać dane o wydajności kanału, należy w danym okresie wielokrotnie wydać następującą komendę:

DIS CHSTATUS(QM1.TO.QM2) ALL

### **O tym zadaniu**

Upewnij się, że w kolejce transmisji nie ma niezatwierdzonych komunikatów, zgodnie z opisem w sekcji ["Sprawdzanie, czy komunikaty w kolejce są dostępne" na stronie 313,](#page-312-0) a następnie sprawdź pole XQTIME w danych wyjściowych komendy wyświetlania statusu kanału. Jeśli wartości indykatorów XQTIME są stale wysokie lub wzrastają w okresie pomiarowym, oznacza to, że kanał nie nadąża za aplikacjami.

Wykonaj następujące testy:

### **Procedura**

1. Sprawdź, czy programy zewnętrzne są przetwarzane.

Jeśli w kanale dostarczającym te komunikaty używane są wyjścia, mogą one zwiększyć czas przetwarzania komunikatów. Aby określić, czy tak jest, wykonaj następujące sprawdzenia:

- a) W danych wyjściowych komendy DIS CHSTATUS(QM1.TO.QM2) ALLsprawdź pole EXITTIME. Jeśli czas spędzony w wyjściach jest dłuższy niż oczekiwano, należy przejrzeć przetwarzanie w wyjściach pod kątem niepotrzebnych pętli lub dodatkowego przetwarzania, zwłaszcza w wyjściach komunikatów, wysyłania i odbierania. Takie przetwarzanie ma wpływ na wszystkie komunikaty przesyłane przez kanał.
- b) W danych wyjściowych komendy DIS CHSTATUS(QM1.TO.QM2) ALLsprawdź pole SUBSTATE. Jeśli kanał ma jeden z następujących stanów podrzędnych przez dłuższy czas, należy przejrzeć przetwarzanie w wyjściach:
	- SCYEXIT
	- RCVEXIT
	- SENDEXIT
	- MSGEXIT
	- MREXIT

Więcej informacji na temat stanów podrzędnych kanału zawiera tabela [Tabela 32 na stronie 319](#page-318-0).

2. Sprawdź, czy sieć jest wolna.

Jeśli komunikaty nie poruszają się wystarczająco szybko w kanale, może to być spowodowane zwolnieniem sieci. Aby określić, czy tak jest, wykonaj następujące sprawdzenia:

- a) W danych wyjściowych komendy DIS CHSTATUS(QM1.TO.QM2) ALLsprawdź pole NETTIME. Wskaźniki te są mierzone, gdy kanał nadawczy prosi swojego partnera o odpowiedź. Dzieje się tak na końcu każdego zadania wsadowego i wtedy, gdy kanał jest bezczynny podczas pulsu.
- b) Jeśli ten indykator wskazuje, że obiegi trwają dłużej niż oczekiwano, należy użyć innych narzędzi do monitorowania sieci w celu zbadania wydajności sieci.
- 3. Sprawdź, czy kanał używa kompresji.

Jeśli kanał używa kompresji, zwiększa to czas przetwarzania komunikatów. Jeśli kanał używa tylko jednego algorytmu kompresji, wykonaj następujące sprawdzenia:

a) W danych wyjściowych komendy DIS CHSTATUS(QM1.TO.QM2) ALLsprawdź pole COMPTIME. Te indykatory przedstawiają czas poświęcony na kompresję lub dekompresję.

- b) Jeśli wybrana kompresja nie zmniejsza ilości danych do wysłania o oczekiwaną wielkość, zmień algorytm kompresji.
- 4. Jeśli kanał używa wielu algorytmów kompresji, wykonaj następujące sprawdzenia:
	- a) W danych wyjściowych komendy DIS CHSTATUS(QM1.TO.QM2) ALLsprawdź pola COMPTIME, COMPHDR i COMPMSG.
	- b) Zmień algorytmy kompresji określone w definicji kanału lub rozważ zapisanie wyjścia komunikatu, aby przesłonić wybrany przez kanał algorytm kompresji dla konkretnych komunikatów, jeśli współczynnik kompresji lub wybór algorytmu nie zapewnia wymaganej kompresji lub wydajności.

### *Rozwiązywanie problemów z kanałami klastra*

Jeśli w systemie SYSTEM.CLUSTER.TRANSMIT.QUEUE , pierwszym krokiem w diagnozowaniu problemu jest wykrycie, który kanał lub kanały mają problem z dostarczeniem komunikatów.

# **O tym zadaniu**

Aby wykryć, który kanał (lub które kanały) używa systemu SYSTEM.CLUSTER.TRANSMIT.QUEUE występują problemy z dostarczaniem komunikatów. Sprawdź następujące rzeczy:

### **Procedura**

1. Wydaj następującą komendę:

DIS CHSTATUS(\*) WHERE(XQMSGSA GT 1)

**Uwaga:** Jeśli istnieje zajęty klaster, w którym przenoszonych jest wiele komunikatów, należy rozważyć wydanie tej komendy z większą liczbą, aby wyeliminować kanały, w których dostępnych jest tylko kilka komunikatów do dostarczenia.

2. Przejrzyj dane wyjściowe kanału lub kanałów, które mają duże wartości w polu XQMSGSA. Określ, dlaczego kanał nie przenosi komunikatów lub nie przenosi ich wystarczająco szybko. Użyj zadań opisanych w sekcji ["Monitorowanie kanałów" na stronie 315](#page-314-0) , aby zdiagnozować problemy z kanałami, które mogą być przyczyną budowania.

# **Monitorowanie klastrów**

W obrębie klastra można monitorować komunikaty aplikacji, kontrolować komunikaty i dzienniki. Istnieją specjalne uwagi dotyczące monitorowania, gdy obciążenie klastra jest rozkładane między co najmniej dwie instancje kolejki.

# **Monitorowanie komunikatów aplikacji w klastrze**

Zwykle wszystkie komunikaty klastra, które opuszczają menedżer kolejek, przechodzą przez produkt SYSTEM.CLUSTER.TRANSMIT.QUEUEbez względu na to, który kanał nadawczy klastra jest używany do przesyłania komunikatu. Każdy kanał drenuje komunikaty przeznaczone dla tego kanału równolegle ze wszystkimi innymi kanałami nadawczymi klastra. Rosnąca liczba komunikatów w tej kolejce może wskazywać na problem z jednym lub większą liczbą kanałów i musi zostać zbadana:

- Głębokość kolejki musi być odpowiednio monitorowana dla projektu klastra.
- Poniższa komenda zwraca wszystkie kanały, które mają więcej niż jeden komunikat oczekujący w kolejce wyjściowej:

```
DIS CHSTATUS(*) WHERE(XQMSGSA GT 1)
```
Jeśli wszystkie komunikaty klastra znajdują się w pojedynczej kolejce, nie zawsze jest łatwo sprawdzić, który kanał ma problemy, gdy zaczyna się wypełniać. Użycie tej komendy jest łatwym sposobem na zobaczenia, który kanał jest odpowiedzialny.

Menedżer kolejek klastra można skonfigurować w taki sposób, aby miał wiele kolejek transmisji. Jeśli atrybut menedżera kolejek DEFCLXQ zostanie zmieniony na CHANNEL, każdy kanał nadawczy klastra jest powiązany z inną kolejką wyjściową klastra. Inną możliwością jest ręczne skonfigurowanie oddzielnych kolejek transmisji. Aby wyświetlić wszystkie kolejki przesyłania klastra powiązane z kanałami nadawczymi klastra, uruchom komendę:

DISPLAY CLUSQMGR (*qmgrName*) XMITQ

Zdefiniuj kolejki transmisji klastra, tak aby były zgodne ze wzorcem, w którym po lewej stronie znajduje się stały rdzeń nazwy kolejki. Następnie można wysłać zapytanie o głębokość wszystkich kolejek transmisji klastra zwracanych przez komendę **DISPLAY CLUSMGR** , używając ogólnej nazwy kolejki:

DISPLAY QUEUE (*qname* \*) CURDEPTH

# **Monitorowanie komunikatów sterujących w klastrze**

Kolejka SYSTEM.CLUSTER.COMMAND.QUEUE jest używana do przetwarzania wszystkich komunikatów sterujących klastra dla menedżera kolejek, wygenerowanych przez lokalnego menedżera kolejek lub wysłanych do tego menedżera kolejek z innych menedżerów kolejek w klastrze. Jeśli menedżer kolejek poprawnie utrzymuje stan klastra, ta kolejka ma tendencję do zerowania. Istnieją sytuacje, w których zapełnienie komunikatów w tej kolejce może tymczasowo wzrosnąć, jednak:

- Duża liczba komunikatów w kolejce wskazuje na odejścia w stanie klastra.
- Podczas wprowadzania istotnych zmian należy zezwolić kolejce na rozstrzyganie między tymi zmianami. Na przykład podczas przenoszenia repozytoriów zezwól, aby kolejka osiągnęła zero przed przeniesieniem drugiego repozytorium.

Jeśli w tej kolejce istnieje dziennik komunikatów, aktualizacje stanu klastra lub komendy związane z klastrem nie są przetwarzane. Jeśli komunikaty nie są usuwane z tej kolejki przez dłuższy czas, wymagane jest dalsze badanie, początkowo przez sprawdzenie dzienników błędów menedżera kolejek (lub CHINIT dzienników w systemie z/OS ) , które może wyjaśniać proces powodujący tę sytuację.

Plik SYSTEM.CLUSTER.REPOSITORY.QUEUE przechowuje informacje o pamięci podręcznej repozytorium klastra jako liczbę komunikatów. Zwykle komunikaty zawsze istnieją w tej kolejce, a częściej w większych klastrach. Dlatego głębokość komunikatów w tej kolejce nie stanowi problemu.

# **Dzienniki monitorowania**

Problemy występujące w klastrze mogą nie wykazywać objawów zewnętrznych dla aplikacji przez wiele dni (a nawet miesięcy) po wystąpieniu problemu z powodu buforowania informacji i rozproszonego charakteru łączenia w klastry. Jednak pierwotny problem jest często zgłaszany w IBM MQ dziennikach błędów (i CHINIT dziennikach z/OS). Z tego powodu istotne jest aktywne monitorowanie tych dzienników pod kątem komunikatów zapisanych w związku z grupowaniem w klastry. Komunikaty te muszą być odczytywane i zrozumiałe, z wszelkimi działaniami podejmowanymi w razie potrzeby.

Na przykład: przerwanie komunikacji z menedżerem kolejek w klastrze może spowodować, że pewne zasoby klastra zostaną usunięte z powodu regularnego sprawdzania poprawności zasobów klastra przez ponowne opublikowanie informacji. Ostrzeżenie o takim zdarzeniu jest zgłaszane przez komunikat AMQ9465 lub CSQX465I w systemach z/OS. Ten komunikat wskazuje, że problem wymaga zbadania.

# **Specjalne uwagi dotyczące równoważenia obciążenia**

Jeśli obciążenie klastra jest rozkładane między co najmniej dwie instancje kolejki, aplikacje konsumujące muszą przetwarzać komunikaty w każdej instancji. Jeśli co najmniej jedna aplikacja konsumująca zakończy lub zatrzyma przetwarzanie komunikatów, możliwe, że technologia klastrowa będzie nadal wysyłać komunikaty do tych instancji kolejki. W takiej sytuacji te komunikaty nie będą przetwarzane, dopóki aplikacje nie będą działać poprawnie. Z tego powodu monitorowanie aplikacji jest ważną częścią rozwiązania i należy podjąć działania w celu przekierowania komunikatów w tej sytuacji. Przykład

mechanizmu automatyzującego takie monitorowanie: Przykładowy program monitorowania kolejki klastra (AMQSCLM).

### **Pojęcia pokrewne**

["Strojenie rozproszonych sieci publikowania/subskrypcji" na stronie 391](#page-390-0) Wskazówki dotyczące strojenia przedstawione w tej sekcji ułatwiają zwiększenie wydajności rozproszonych klastrów i hierarchii publikowania/subskrypcji produktu IBM MQ .

["Bilansowanie producentów i konsumentów w sieciach publikowania/subskrypcji" na stronie 397](#page-396-0) Ważnym pojęciem w zakresie wydajności asynchronicznego przesyłania komunikatów jest *równoważenie*. Jeśli konsumenci komunikatów nie są równoważeni z producentami komunikatów, istnieje niebezpieczeństwo, że zaległe komunikaty mogą się budować i poważnie wpływać na wydajność wielu aplikacji.

# **Monitorowanie przełączania kolejki transmisji**

Ważne jest monitorowanie procesu przełączania kolejek transmisji przez kanały nadawcze klastra, aby zminimalizować wpływ na przedsiębiorstwo. Na przykład nie należy podejmować próby wykonania tego procesu, gdy obciążenie jest duże lub przełączając jednocześnie wiele kanałów.

# **Proces przełączania kanałów**

Proces używany do przełączania kanałów to:

- 1. Kanał otwiera nową kolejkę transmisji dla danych wejściowych i rozpoczyna pobieranie z niej komunikatów (przy użyciu identyfikatora korelacji)
- 2. Proces w tle jest inicjowany przez menedżer kolejek w celu przeniesienia wszystkich komunikatów umieszczonych w kolejce dla kanału ze starej kolejki transmisji do nowej kolejki transmisji. Podczas przenoszenia komunikatów wszystkie nowe komunikaty dla kanału są umieszczane w starej kolejce transmisji w celu zachowania kolejności. Ten proces może potrwać pewien czas, jeśli w starej kolejce transmisji kanału znajduje się duża liczba komunikatów lub jeśli nowe komunikaty szybko napływają.
- 3. Jeśli żaden zatwierdzony lub niezatwierdzony komunikat nie pozostanie w kolejce dla kanału w jego starej kolejce transmisji, przełącznik zostanie zakończony. Nowe komunikaty są teraz umieszczane bezpośrednio w nowej kolejce transmisji.

Aby uniknąć sytuacji, w której wiele kanałów przełącza się jednocześnie, IBM MQ umożliwia przełączenie kolejki transmisji jednego lub większej liczby kanałów, które nie są uruchomione. Na:

- IBM MQ for Multiplatforms komenda jest wywoływana **runswchl**
- IBM MQ for z/OS Zamiast tego można użyć programu narzędziowego CSQUTIL do przetworzenia komendy SWITCH CHANNEL.

# **Monitorowanie statusu operacji przełącznika**

Aby zrozumieć status operacji przełącznika, administratorzy mogą wykonywać następujące czynności:

- Monitorowanie dziennika błędów menedżera kolejek (AMQERR01.LOG), gdzie komunikaty są wyprowadzane w celu wskazania następujących etapów operacji:
	- Operacja przełącznika została uruchomiona
	- Rozpoczęto przenoszenie wiadomości
	- Okresowe aktualizacje liczby komunikatów, które mają zostać przeniesione (jeśli operacja przełączania nie zakończy się szybko)
	- Przenoszenie wiadomości zostało zakończone
	- Operacja przełącznika została zakończona

W systemie z/OSkomunikaty te są wyprowadzane do protokołu zadania menedżera kolejek, a nie do protokołu zadania inicjatora kanału, chociaż pojedynczy komunikat jest wyprowadzany przez kanał do protokołu zadania inicjatora kanału, jeśli inicjuje on przełączenie podczas uruchamiania.

- Użyj komendy DISPLAY CLUSQMGR, aby wysłać zapytanie do kolejki transmisji, z której aktualnie korzysta każdy kanał nadawczy klastra.
- Uruchom komendę **runswchl** (lub CSQUTIL w systemie z/OS) w trybie zapytania, aby sprawdzić status przełączania jednego lub większej liczby kanałów. Dane wyjściowe tej komendy identyfikują następujące elementy dla każdego kanału:
	- Określa, czy kanał ma oczekującą operację przełącznika
	- Która kolejka transmisji jest przełączana przez kanał
	- Ile komunikatów pozostaje w starej kolejce transmisji

Każda komenda jest bardzo użyteczna, ponieważ w jednym wywołaniu można określić status każdego kanału, wpływ zmiany w konfiguracji oraz to, czy wszystkie operacje przełącznika zostały zakończone.

# **Potencjalne problemy, które mogą wystąpić**

Sekcja Potencjalne problemy podczas przełączania kolejek transmisji zawiera listę niektórych problemów, które mogą wystąpić podczas przełączania kolejki transmisji, ich przyczyn i najbardziej prawdopodobnych rozwiązań.

#### **Pojęcia pokrewne**

["Strojenie rozproszonych sieci publikowania/subskrypcji" na stronie 391](#page-390-0) Wskazówki dotyczące strojenia przedstawione w tej sekcji ułatwiają zwiększenie wydajności rozproszonych klastrów i hierarchii publikowania/subskrypcji produktu IBM MQ .

["Bilansowanie producentów i konsumentów w sieciach publikowania/subskrypcji" na stronie 397](#page-396-0) Ważnym pojęciem w zakresie wydajności asynchronicznego przesyłania komunikatów jest *równoważenie*. Jeśli konsumenci komunikatów nie są równoważeni z producentami komunikatów, istnieje niebezpieczeństwo, że zaległe komunikaty mogą się budować i poważnie wpływać na wydajność wielu aplikacji.

#### **Monitorowanie równoważenia aplikacji Multi**

Za pomocą komendy **DISPLAY APSTATUS** można monitorować stan równoważenia aplikacji w jednolitym klastrze oraz zbadać, dlaczego aplikacja nie jest zrównoważona, jeśli jest to nieoczekiwane.

# **Monitorowanie bieżącego stanu aplikacji w menedżerach kolejek w klastrze**

Z poziomu dowolnego menedżera kolejek w jednolitym klastrze można uzyskać przegląd bieżącego stanu aplikacji we wszystkich menedżerach kolejek klastra, uruchamiając komendę DIS APSTATUS .

Z wartości IBM MQ 9.2.0 pole **TYPE** jest również wyświetlane w danych wyjściowych.

Na przykład po uruchomieniu menedżera kolejek mogą zostać wyświetlone dane wyjściowe podobne do następujących:

```
 1 : DIS APSTATUS(*) type(APPL) 
AMQ8932I: Display application status details.
 APPLNAME(MYAPP) CLUSTER(UNIDEMO)
 COUNT(8) MOVCOUNT(8) 
   BALANCED(UNKNOWN)
   TYPE (APPL)
```
Oznacza to, że w jednolitym klastrze istnieje aplikacja o nazwie MYAPP , a obecnie istnieje osiem instancji, z których wszystkie są uważane za ruchome w obrębie jednolitego klastra. Zrównoważona wartość UNKNOWN jest wartością tymczasową, która wskazuje, że menedżer kolejek nie podjął jeszcze próby zrównoważenia aplikacji, jeśli jest to konieczne.

Po krótkim czasie można zobaczyć następujące dane wyjściowe:

```
 1 : DIS APSTATUS(*) type(APPL) 
AMQ8932I: Display application status details.
```
Te dane wyjściowe wskazują, że aplikacja ma osiem instancji, ale nie są one równoważone w jednolitym klastrze. W tym momencie warto spojrzeć na dystrybucję aplikacji w klastrze.

W tym celu należy ponownie uruchomić komendę **DIS APSTATUS** . Należy zauważyć, że tę komendę można uruchomić dla dowolnego menedżera kolejek w klastrze jednostajnym:

```
1 : DIS APSTATUS(*) type(QMGR) 
AMQ8932I: Display application status details.
APPLNAME(MYAPP) ACTIVE(YES)
   COUNT(6) MOVCOUNT(6) 
                                      LMSGDATE(2019-05-24)
   LMSGTIME(13:11:10) QMNAME(UNID001)
   QMID(UNID001_2019-05-24_13.09.35) 
AMQ8932I: Display application status details.
  APPLNAME(MYAPP)<br>COUNT(1)
  COUNT(1) MOVCOUNT(1)<br>BALSTATE(LOW) MOVEMENT LANSGE LANSE
                                      LMSGDATE(2019-05-24)
   LMSGTIME(13:11:03) QMNAME(UNID002)
   QMID(UNID002_2019-05-24_13.09.39) 
AMQ8932I: Display application status details.
  APPLNAME(MYAPP)
   COUNT(1) MOVCOUNT(1) 
                                      LMSGDATE(2019-05-24)<br>OMNAME(UNID003)
  LMSGTIME(13:11:07) QMID(UNID003_2019-05-24_13.09.43)
   TYPE (QMGR)
```
W tym momencie można stwierdzić, że menedżer kolejek UNID001 ma sześć instancji, ale menedżery kolejek UNID0002 i UNID0003 mają tylko jedną instancję. Dane wyjściowe BALSTATE wskazują stan równoważenia w czasie ostatniego zgłoszenia przez menedżera kolejek. Należy jednak pamiętać, że liczba instancji może być nowsza niż wartość w polu BALSTATE.

Dane wyjściowe wskazują również, że jednolity klaster rozdziela informacje o tej aplikacji. Aplikacja jest znana wszystkim instancjom menedżera kolejek w jednolitym klastrze, a data i godzina ostatniego komunikatu są bardzo aktualne.

Ponadto pole ACTIVE wskazuje, że wszystkie menedżery kolejek w klastrze są traktowane jako komunikujące się ze sobą. Jeśli wartość ACTIVE jest ustawiona na NO w dowolnym menedżerze kolejek, oznacza to, że zwykła komunikacja z nim została przerwana.

Jeśli zostałoby to pozostawione do zrównoważenia, wyjście w końcu skończyłoby się czymś w rodzaju:

```
 1 : DIS APSTATUS(*) type(QMGR) 
AMQ8932I: Display application status details.
APPLNAME(MYAPP) ACTIVE(YES)
   COUNT(3) MOVCOUNT(3) 
                                     LMSGDATE(2019-05-24)<br>OMNAME(UNID001)
  LMSGTIME(13:14:22) QMID(UNID001_2019-05-24_13.09.35) 
AMQ8932I: Display application status details.
APPLNAME(MYAPP) ACTIVE(YES)
  COUNT(3) MOVCOUNT(3) MOVCOUNT(3)<br>BALSTATE(0K) MOVEOUNT(20
                                     LMSGDATE(2019-05-24)<br>QMNAME(UNID002)
  LMSGTIME(13:13:53) QMID(UNID002_2019-05-24_13.09.39) 
AMQ8932I: Display application status details.
APPLNAME(MYAPP) ACTIVE(YES)
  COUNT(2) MOVCOUNT(2)
   BALSTATE(OK) LMSGDATE(2019-05-24)
  LMSGTIME(13:13:47) QMID(UNID003_2019-05-24_13.09.43)
   TYPE (QMGR)
```
Stan BALSTATE menedżerów kolejek jest teraz poprawny, co oznacza, że osiągnięto stan stabilny.

# **Monitorowanie poszczególnych instancji aplikacji**

Można spojrzeć na poszczególne instancje aplikacji, ale należy to zrobić dla każdego menedżera kolejek. Dane wyjściowe dla UNID001:

```
 1 : DIS APSTATUS(*) type(LOCAL) 
AMQ8932I: Display application status details.
 APPLNAME(MYAPP) 
   CONNTAG(MQCT02DFE75C02EA0A20UNID001_2019-05-24_13.09.35MYAPP)<br>CONNS(1) IMMREASN(NONE)
                                           IMMREASN(NONE)<br>IMMDATE( )
  IMMCOUNT(0)<br>IMMTIME()
IMMTIME( ) MOVABLE(YES)
AMQ8932I: Display application status details.
 APPLNAME(MYAPP) 
    CONNTAG(MQCT02DFE75C02E50A20UNID001_2019-05-24_13.09.35MYAPP)
   CONNS(1) IMMREASN(NONE)<br>TMMCOUNT(0) IMMREASN(NONE)
   IMMOUNT(0) IMMCOUNT(0)<br>IMMTIME( ) MOVABLE(YES)
IMMTIME( ) MOVABLE(YES)
AMQ8932I: Display application status details.
 APPLNAME(MYAPP) 
    CONNTAG(MQCT02DFE75C02E60A20UNID001_2019-05-24_13.09.35MYAPP)
   CONNS(1) IMMREASN(NONE)<br>IMMCOUNT(0) IMMDATE()
  IMMCOUNT(0)<br>IMMTIME( )
                                           MOVABLE(YES)
   TYPE (LOCAL)
One MQSC command read.
```
Obecność parametru MOVABLE (YES) wskazuje, że tę instancję można w razie potrzeby przenieść do innego menedżera kolejek w klastrze. W poniższym przykładzie nie można przenieść instancji aplikacji, ponieważ nie nawiązuje ona połączenia jako klient:

```
 3 : DISPLAY APSTATUS('ServerApp') TYPE(LOCAL)
AMQ8932I: Display application status details.
   APPLNAME(ServerApp)
   CONNTAG(MQCT02DFE75C01800B20UNID001_2019-05-24_13.09.35ServerApp)
   CONNS(1) IMMREASN(NOTCLIENT)
  IMMCOUNT(0)<br>IMMTIME( )
                                          MOVABLE(NO)
   TYPE (LOCAL)
```
Można użyć pola **CONNTAG** , aby wyświetlić pojedyncze połączenia menedżera kolejek z tej instancji, co może być przydatne, jeśli instancją aplikacji jest IMMREASN (NOTRECONN). W poniższym przykładzie aplikacja kliencka nie jest przenośna, a sprawdzenie opcji połączenia wskazuje, że w polu **CONNOPTS** nie ma opcji MQCNO\_RECONNECT.

```
 1 : DISPLAY APSTATUS('ClientApp') TYPE(LOCAL)
AMQ8932I: Display application status details.
    APPLNAME(ClientApp)
    CONNTAG(MQCT02DFE75C01CB0B20UNID001_2019-05-24_13.09.35ClientApp)
                                               IMMREASN(NOTRECONN)<br>TMMDATE()
   IMMCOUNT(0)<br>IMMTIME()
                                               MOVABLE(NO)
    TYPE (LOCAL) 
      2 : DISPLAY CONN(*) TYPE(CONN) WHERE(CONNTAG eq 
'MQCT02DFE75C01CB0B20UNID001_2019-05-24_13.09.35ClientApp') ALL
AMQ8276I: Display Connection details.
    CONN(02DFE75C01CB0B20)
    EXTCONN(414D5143554E49443030312020202020)
    TYPE(CONN)
   PID(14656) TID(20)<br>APPLDESC(IBM MQ Channel) APPLTAG(ClientApp)
   APPLDESC(IBM MQ Channel)          APPLTAG(Clie<br>APPLTYPE(USER)              ASTATE(NONE)
    APPLTYPE(USER) ASTATE(NONE)
   CHANNEL(SYSTEM.DEF.SVRCONN)
    CONNAME(127.0.0.1)
    CONNOPTS(MQCNO_HANDLE_SHARE_BLOCK,MQCNO_SHARED_BINDING)
   USERID(MyUserid) UOWLOG( )<br>UOWSTDA( ) UOWSTTI( UOWSTTI)
   UOWSTDA()<br>UOWLOGDA(
                                               UOWLOGTI()
    URTYPE(QMGR)
    EXTURID(XA_FORMATID[] XA_GTRID[] XA_BQUAL[])
                                               UOWSTATE(NONE)
```
### **Pojęcia pokrewne**

Automatyczne równoważenie aplikacji

### $z/0S$ **Monitorowanie wydajności i wykorzystania zasobów w systemie z/OS**

W tym temacie opisano narzędzia dostępne do monitorowania wydajności i wykorzystania zasobów podsystemów IBM MQ for z/OS .

### **Zadania pokrewne**

Konfigurowanie menedżerów kolejek w systemie z/OS administrowanieIBM MQ for z/OS

#### $z/0S$ **Wprowadzenie do monitorowania IBM MQ for z/OS**

Ten temat zawiera przegląd narzędzi monitorowania dostępnych dla produktu IBM MQ for z/OS. Na przykład uzyskiwanie obrazów stanu przy użyciu funkcji śledzenia IBM MQ , monitorowania w trybie z połączeniem i zdarzeń.

W tej sekcji opisano sposób monitorowania wydajności i wykorzystania zasobów produktu IBM MQ.

- Przedstawiono w nim niektóre informacje, które można pobrać, oraz krótki opis ogólnego podejścia do badania problemów z wydajnością. Więcej informacji zawiera sekcja ["Sprawdzanie problemów](#page-333-0) [z wydajnością" na stronie 334.](#page-333-0)
- Opisano w nim sposób gromadzenia statystyk dotyczących wydajności produktu IBM MQ przy użyciu rekordów SMF.
- Opisano w nim sposób gromadzenia danych rozliczeniowych, aby umożliwić obciążanie klientów opłatami za korzystanie z systemów IBM MQ .
- Opisano w nim sposób używania zdarzeń IBM MQ (alertów) do monitorowania systemów.

Poniżej przedstawiono niektóre narzędzia, których można użyć do monitorowania programu IBM MQ. Są one opisane w poniższych sekcjach:

- Narzędzia udostępniane przez IBM MQ:
	- Korzystanie z komend DISPLAY
	- – ["Korzystanie ze statystyk adaptera CICS" na stronie 328](#page-327-0)
	- – ["Korzystanie ze zdarzeń IBM MQ" na stronie 331](#page-330-0)
- Pomoce serwisowe dla systemu z/OS :
	- – ["Korzystanie z programu System Management Facility" na stronie 331](#page-330-0)
- Inne programy licencjonowane IBM :

 $\approx$   $z/0$ S

- – [Korzystanie z narzędzia do pomiaru zasobów](#page-332-0)
- – [Korzystanie z produktu Tivoli Decision Support w systemie z/OS](#page-332-0)
- – [Korzystanie z narzędzia monitorowania systemu CICS](#page-333-0)

Informacje na temat interpretowania danych zebranych przez śledzenie statystyk wydajności zawiera sekcj[a"Interpretowanie statystyk wydajności IBM MQ for z/OS" na stronie 335](#page-334-0).

Informacje na temat interpretowania danych zebranych przez śledzenie rozliczania zawiera sekcj[a"Interpretowanie danych rozliczeniowych IBM MQ for z/OS" na stronie 376](#page-375-0).

# *Pobieranie obrazów stanu IBM MQ przy użyciu komend DISPLAY*

IBM MQ udostępnia narzędzie MQSC, które umożliwia utworzenie obrazu stanu wydajności i użycia zasobów przy użyciu komend DISPLAY.

<span id="page-327-0"></span>Bieżący stan systemu IBM MQ można uzyskać za pomocą komend DISPLAY, a w przypadku adaptera CICS za pomocą paneli adaptera CICS .

### **Korzystanie z komend DISPLAY**

Informacje o bieżącym stanie systemu IBM MQmożna uzyskać za pomocą komend IBM MQ MQSC DISPLAY lub PCF Inquire. Udostępniają one informacje o statusie serwera komend, definicjach procesów, kolejkach, menedżerze kolejek i powiązanych z nim komponentach. Są to następujące komendy:

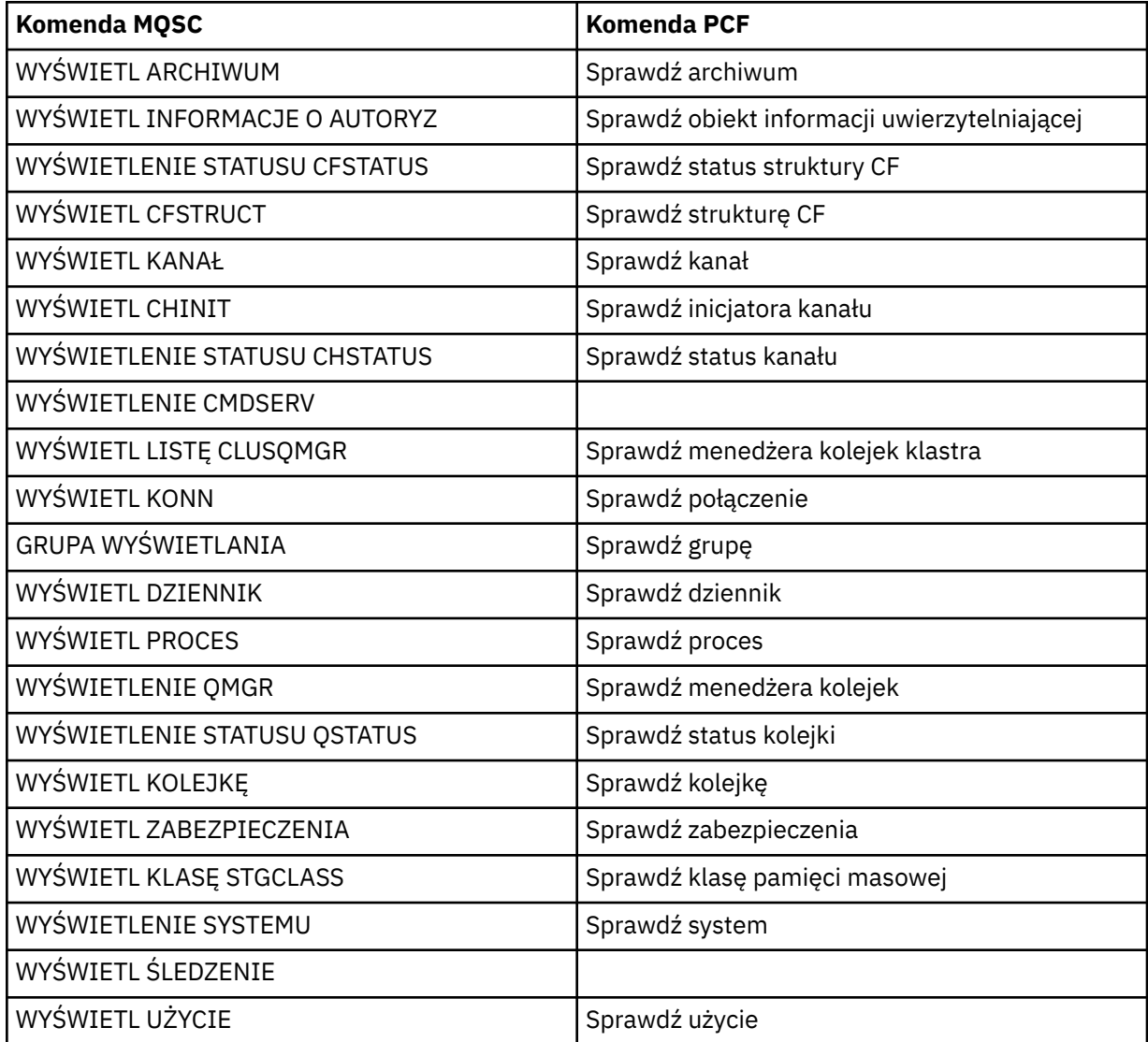

Szczegółową składnię każdej komendy zawiera sekcja Komendy MQSC lub komendy PCF. Wszystkie funkcje tych komend (z wyjątkiem DISPLAY CMDSERV i DISPLAY TRACE) są również dostępne za pośrednictwem operacji i paneli sterujących.

Te komendy udostępniają obraz stanu systemu tylko w momencie przetwarzania komendy. Aby sprawdzić trendy w systemie, należy uruchomić śledzenie IBM MQ i przeanalizować wyniki w określonym przedziale czasu.

### z/OS

### *Korzystanie ze statystyk adaptera CICS*

Jeśli jesteś autoryzowanym użytkownikiem systemu CICS , możesz użyć paneli sterujących adaptera CICS do dynamicznego wyświetlania statystyk adaptera CICS .

Statystyki te udostępniają obraz stanu informacji związanych z użyciem wątków CICS i sytuacjami, w których wszystkie wątki są zajęte. Panel połączenia z ekranem można odświeżyć, naciskając klawisz Enter.

Więcej informacji na temat konfigurowania adaptera IBM MQ CICS zawiera sekcja [Konfigurowanie](https://ibmdocs-test.dcs.ibm.com/docs/en/cics-ts/6.1?topic=configuring-connections-mq) [połączeń z produktem MQ](https://ibmdocs-test.dcs.ibm.com/docs/en/cics-ts/6.1?topic=configuring-connections-mq) w dokumentacji produktu CICS .

#### $z/0S$ *Używanie usługi śledzenia produktu IBM MQ*

Za pomocą narzędzia śledzenia IBM MQ można rejestrować statystyki wydajności i dane rozliczeniowe dla systemu IBM MQ . W tym temacie opisano sposób sterowania śledzeniem IBM MQ .

Dane generowane przez program IBM MQ są wysyłane do:

- System Management Facility (SMF), w szczególności jako rekord SMF typu 115, podtypy 1 i 2 dla śledzenia statystyk wydajności
- SMF, w szczególności jako rekord SMF typu 116, podtypy zero, 1 i 2 dla śledzenia rozliczania.

Dane generowane przez śledzenie rozliczania IBM MQ mogą być również wysyłane do narzędzia GTF (generalized trace facility).

# **Uruchamianie śledzenia IBM MQ**

Narzędzie śledzenia IBM MQ można uruchomić w dowolnym momencie za pomocą komendy IBM MQ START TRACE .

Dane rozliczeniowe mogą zostać utracone, jeśli śledzenie rozliczania zostanie uruchomione lub zatrzymane podczas działania aplikacji. Aby pomyślnie zgromadzić dane rozliczeniowe, muszą być spełnione następujące warunki:

- Śledzenie rozliczania musi być aktywne podczas uruchamiania aplikacji i musi być nadal aktywne po zakończeniu działania aplikacji.
- Jeśli śledzenie rozliczania zostanie zatrzymane, aktywne gromadzenie danych rozliczeniowych zostanie zatrzymane.

Jeśli w parametrach SMFSTAT (SMF STATISTICS) i SMFACCT (SMF ACCOUNTING) makra CSQ6SYSP zostanie podana wartość YES, można również automatycznie rozpocząć gromadzenie niektórych

informacji śledzenia. **Parametry te są opisane w sekcji Korzystanie z komendy CSQ6SYSP.** 

Przed uruchomieniem śledzenia IBM MQ należy zapoznać się z sekcją ["Korzystanie z programu System](#page-330-0) [Management Facility" na stronie 331](#page-330-0).

# **Sterowanie śledzeniem IBM MQ**

Aby kontrolować gromadzenie danych śledzenia IBM MQ podczas uruchamiania, należy określić

wartości parametrów w makrze CSQ6SYSP podczas dostosowywania IBM MQ. 2008 Szczegółowe informacje na ten temat zawiera sekcja Korzystanie z komendy CSQ6SYSP .

Śledzenie IBM MQ można kontrolować, gdy menedżer kolejek jest uruchomiony za pomocą następujących komend:

- URUCHOM ŚLEDZENIE
- MODYFIKUJ ŚLEDZENIE
- ZATRZYMAJ ŚLEDZENIE

Można wybrać miejsce docelowe, do którego będą wysyłane dane śledzenia. Możliwe są następujące miejsca docelowe:

### **SMF**

Narzędzie do zarządzania systemem

**GTF**

Narzędzie do śledzenia ogólnego (tylko śledzenie rozliczania)

**Serwer**

Procedura serwisowania używana do celów diagnostycznych przez personel serwisu IBM

W przypadku monitorowania dziennego informacje są wysyłane do SMF (domyślne miejsce docelowe). Zestawy danych SMF zwykle zawierają informacje z innych systemów. Informacje te nie są dostępne na potrzeby raportowania, dopóki zestaw danych SMF nie zostanie zrzucony.

Można również wysłać informacje o śledzeniu rozliczania do GTF. Ta informacja ma identyfikator zdarzenia

5EE. **Sekcja Wywołanie MQI** i parametr użytkownika oraz narzędzie z/OS generalized trace facility (GTF) opisuje sposób postępowania z informacjami śledzenia produktu IBM MQ wysyłanymi do grupy GTF.

Więcej informacji na temat komend IBM MQ zawiera sekcja Komendy MQSC.

# **Wpływ śledzenia na wydajność systemu IBM MQ**

Użycie narzędzia śledzenia IBM MQ może mieć znaczący wpływ na wydajność systemu IBM MQ i transakcji. Na przykład, jeśli zostanie uruchomione śledzenie globalne dla klasy 1 lub dla wszystkich klas, prawdopodobnie zwiększy ono wykorzystanie procesora i czasy odpowiedzi transakcji o około 50%. Jeśli jednak śledzenie globalne zostanie uruchomione tylko dla klas 2-4, wzrost wykorzystania procesora i czasów odpowiedzi transakcji będzie prawdopodobnie mniejszy niż 1% dodatkowego kosztu procesora w stosunku do kosztu wywołań IBM MQ . To samo dotyczy statystyk lub śledzenia rozliczania.

#### $z/0S$ *Korzystanie z monitorowania elektronicznego systemu IBM MQ*

Dane monitorowania można gromadzić dla kolejek i kanałów (w tym automatycznie zdefiniowanych kanałów klastrowych serwera), ustawiając atrybuty MONQ, MONCHL i MONACLS.

Tabela 33 na stronie 330 zawiera podsumowanie komend służących do ustawiania tych atrybutów na różnych poziomach oraz do wyświetlania informacji o monitorowaniu.

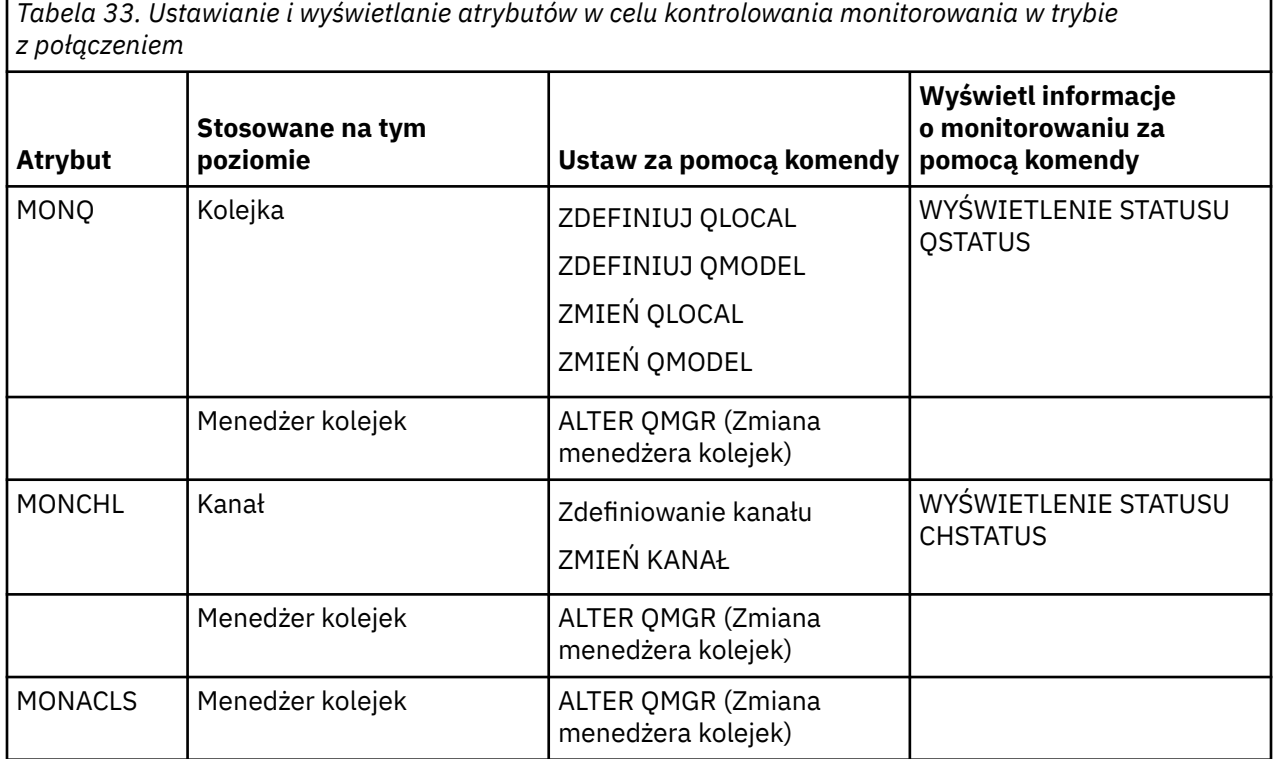

Szczegółowe informacje na temat tych komend zawiera sekcja Komendy MQSC. Więcej informacji na temat monitorowania bezpośredniego zawiera sekcja ["Monitorowanie sieci IBM MQ" na stronie 5.](#page-4-0)

# *Korzystanie ze zdarzeń IBM MQ*

<span id="page-330-0"></span>Zdarzenia instrumentacji IBM MQ udostępniają informacje o błędach, ostrzeżeniach i innych istotnych wystąpieniach w menedżerze kolejek. Użytkownik może monitorować działanie wszystkich menedżerów kolejek, dołączając te zdarzenia do własnej aplikacji do zarządzania systemem.

Zdarzenia instrumentacji IBM MQ dzielą się na następujące kategorie:

### **Zdarzenia menedżera kolejek**

Te zdarzenia są powiązane z definicjami zasobów w menedżerach kolejek. Na przykład aplikacja próbuje umieścić komunikat w kolejce, która nie istnieje.

### **Zdarzenia wydajności**

Te zdarzenia są powiadomieniami o osiągnięciu warunku progu przez zasób. Na przykład osiągnięto limit zapełnienia kolejki lub kolejka nie została obsłużona w predefiniowanym limicie czasu.

### **Zdarzenia kanału**

Te zdarzenia są zgłaszane przez kanały w wyniku warunków wykrytych podczas ich działania. Na przykład instancja kanału jest zatrzymana.

### **Zdarzenia konfiguracji**

Te zdarzenia są powiadomieniami o utworzeniu, zmianie lub usunięciu obiektu.

Po wystąpieniu zdarzenia menedżer kolejek umieszcza *komunikat zdarzenia* w odpowiedniej *kolejce zdarzeń*, jeśli został zdefiniowany. Komunikat o zdarzeniu zawiera informacje o zdarzeniu, które może zostać pobrane przez odpowiednią aplikację IBM MQ .

Zdarzenia IBM MQ można włączyć za pomocą komend IBM MQ lub za pomocą paneli sterowania i operacji.

Sekcja ["Typy zdarzeń" na stronie 12](#page-11-0) zawiera informacje o zdarzeniach IBM MQ , które generują komunikaty, oraz informacje o formacie tych komunikatów. Informacje na temat włączania zdarzeń zawiera sekcja Skorowidz komunikatów zdarzeń .

#### $z/0S$ *Korzystanie z programu System Management Facility*

Za pomocą SMF można gromadzić statystyki i informacje rozliczeniowe. Aby użyć SMF, niektóre parametry muszą być ustawione w pliku z/OS i w pliku IBM MQ.

Narzędzie zarządzania systemem (SMF) jest pomocą serwisową systemu z/OS używaną do gromadzenia informacji z różnych podsystemów z/OS . Informacje te są zrzucane i okresowo raportowane, na przykład co godzinę. Do gromadzenia danych z produktu IBM MQmożna używać środowiska SMF z narzędziem śledzenia IBM MQ . W ten sposób można monitorować *trendy*, na przykład w zakresie wykorzystania i wydajności systemu, a także gromadzić informacje rozliczeniowe dla każdego ID użytkownika za pomocą programu IBM MQ.

Aby rejestrować w SMF statystyki wydajności (typ rekordu 115), należy w elemencie SMFPRMxx systemu SYS1.PARMLIB lub za pomocą komendy operatora SETSMF z/OS .

### SYS(TYPE(115))

Aby rejestrować w SMF informacje rozliczeniowe (typ rekordu 116), należy w elemencie SMFPRMxx systemu SYS1.PARMLIB lub za pomocą komendy operatora SETSMF z/OS .

### SYS(TYPE(116))

Aby użyć komendy z/OS SETSMF, w podzbiorze SMFPRM *xx* należy podać albo PROMPT (ALL), albo PROMPT (LIST). Więcej informacji na ten temat zawiera sekcja [SMFPRMxx \(parametry narzędzia do](https://www.ibm.com/docs/en/zos/3.1.0?topic=sys1parmlib-smfprmxx-system-management-facilities-smf-parameters#smfprm) [zarządzania systemem \(SMF\)\)](https://www.ibm.com/docs/en/zos/3.1.0?topic=sys1parmlib-smfprmxx-system-management-facilities-smf-parameters#smfprm) .

Jeśli dla parametrów SMFSTAT (SMF STATISTICS) i SMFACCT (SMF ACCOUNTING) makra CSQ6SYSP zostanie podana wartość YES, można rozpocząć automatyczne gromadzenie niektórych informacji śledzenia. Jest to opisane w sekcji Korzystanie z komendy CSQ6SYSP.

Podanie wartości YES w parametrach SMFSTAT i SMFACCT umożliwia gromadzenie informacji śledzenia podczas uruchamiania menedżera kolejek.

Gromadzenie danych można również uruchomić, gdy menedżer kolejek jest uruchomiony za pomocą komendy **START TRACE** z parametrem START TRACE(A) lub START TRACE(S).

Rejestrowanie informacji rozliczeniowych na poziomie kolejki lub menedżera kolejek można włączyć lub wyłączyć za pomocą parametru ACCTQ komend **DEFINE QLOCAL**, **DEFINE QMODEL**, **ALTER QLOCAL**, **ALTER QMODEL**lub **ALTER QMGR** . Szczegółowe informacje na temat tych komend zawiera sekcja Komendy MQSC .

Kolekcjonowanie danych rozliczania kanału można kontrolować na poziomie kanału lub menedżera kolejek za pomocą parametru **STATCHL** komend **DEFINE CHANNEL**, **ALTER CHANNEL** lub **ALTER QMGR** .

Przedział czasu, w którym program IBM MQ gromadzi dane statystyczne i rozliczeniowe, można określić na jeden z trzech sposobów:

- V 9.3.0 Dane statystyczne i dane rozliczeniowe można gromadzić w różnych odstępach czasu, używając STATIME (dane statystyczne) i ACCTIME (dane rozliczeniowe) w parametrach systemowych (opisanych w sekcji Korzystanie z komendy CSQ6SYSP ).
- Dane statystyczne i dane rozliczeniowe można gromadzić w tym samym przedziale czasu, określając wartość STATIME w parametrach systemowych (opisanych w sekcji Korzystanie z komendy CSQ6SYSP).
- Dane statystyczne i dane rozliczeniowe można gromadzić, określając wartość zero dla parametru **STATIME**

Produkt SMF musi być uruchomiony przed wysłaniem do niego danych. Więcej informacji na temat SMF zawiera podręcznik [z/OS MVS System Management Facilities \(SMF\)](https://www.ibm.com/docs/en/zos/3.1.0?topic=mvs-zos-system-management-facilities-smf) .

Aby statystyki i dane rozliczeniowe zostały zresetowane, w okresie rozliczeniowym musi być wykonane co najmniej jedno wywołanie MQI.

# **Przydzielanie dodatkowych buforów SMF**

Po uruchomieniu śledzenia należy upewnić się, że przydzielane są odpowiednie bufory SMF. Określ buforowanie SMF w parametrze VSAM BUFSP instrukcji DEFINE CLUSTER usług metody dostępu. Określ CISZ (4096) i BUFSP (81920) w instrukcji **DEFINE CLUSTER** dla każdego zestawu danych SMF VSAM.

Jeśli wystąpi niedobór buforu SMF, SMF odrzuca wszystkie wysłane do niego rekordy śledzenia. W takim przypadku program IBM MQ wysyła komunikat CSQW133I do konsoli z/OS . Produkt IBM MQ traktuje błąd jako tymczasowy i pozostaje aktywny, nawet jeśli dane SMF mogą zostać utracone. Po zmniejszeniu niedoboru i wznowieniu rejestrowania śledzenia program IBM MQ wysyła komunikat CSQW123I do konsoli z/OS .

# **Raportowanie danych w SMF**

Za pomocą programu SMF IFASMFDP (lub IFASMFDL, jeśli używane są strumienie dzienników) można zrzucać rekordy SMF do sekwencyjnego zestawu danych, aby można je było przetwarzać.

Istnieje kilka sposobów raportowania tych danych, na przykład:

- Napisz aplikację, aby odczytywać i raportować informacje z zestawu danych SMF. Następnie można dostosować raport do własnych potrzeb.
- Użyj programu Performance Reporter do przetwarzania rekordów. Więcej informacji na ten temat zawiera ["Używanie innych produktów z produktem IBM MQ" na stronie 333.](#page-332-0)

# <span id="page-332-0"></span>**Podczas długotrwałych procesów nie wygenerowano rekordów rozliczeniowych SMF CLASS (03)**

Gromadzone są rekordy rozliczeniowe CLASS (3) SMF116 dla systemu IBM MQ, ale nie są one generowane podczas wykonywania długotrwałego procesu.

Rekordy rozliczeniowe CLASS (3) SMF116 są zwykle generowane tylko po zakończeniu procesu. W przypadku długotrwałych procesów, na przykład CICS, może to nie spowodować wygenerowania wystarczającej liczby rekordów, ponieważ proces może działać przez miesiąc lub dłużej. Można jednak zbierać rekordy SMF116 w określonych odstępach czasu, gdy proces jest uruchomiony.

Aby zebrać rekordy rozliczeniowe CLASS (3) SMF116 , należy ustawić następujące wartości:

### **SMFACCT**

 $=$  TAK

### **SMFSTAT**

= YES lub NO, gdzie

**YES**

Powoduje utworzenie rekordów po odebraniu rozgłaszania kolekcji.

**Nie**

Powoduje uzyskanie rekordu CLASS (3) SMF116 utworzonego tylko po zakończeniu procesu.

i wydaj następującą komendę:

START TRACE(ACCTG) DEST(SMF) CLASS(03)

Jeśli ustawiono wartość SMFSTAT = YES i ma miejsce rozgłaszanie kolekcji, generowany jest interwał CLASS (3) SMF116 rekord rozliczeniowy dla każdego aktualnie uruchomionego procesu, który był również uruchomiony w czasie poprzedniego rozgłaszania kolekcji.

Rozgłaszanie kolekcji można ustawić w regularnych odstępach czasu, ustawiając wartość STATIME w opcji CSQ6SYSP w następujący sposób:

- Jeśli parametr STATIME został ustawiony na wartość większą niż 0, jest to odstęp czasu rozgłaszania w minutach.
- Jeśli parametr STATIME ma wartość 0, używane jest rozgłaszanie SMF systemu (SMF INTVAL).
- Jeśli parametr STATIME ma wartość 0, a parametr SMF INTVAL nie jest ustawiony, rozgłaszanie nie jest wykonywane i nie są generowane żadne rekordy interwału.

# *Używanie innych produktów z produktem IBM MQ*

Za pomocą innych produktów można usprawnić prezentację lub rozszerzyć statystyki związane z wydajnością i rozliczaniem. Na przykład: Resource Measurement Facility, Tivoli Decision Supporti CICS monitoring.

# **Korzystanie z narzędzia do pomiaru zasobów**

Narzędzie do pomiaru zasobów (Resource Measurement Facility-RMF) jest programem licencjonowanym IBM (numer programu 5685-029), który udostępnia informacje o wykorzystaniu procesora, operacjach we/wy, pamięci masowej i stronicowaniu w całym systemie. Za pomocą narzędzia RMF można dynamicznie monitorować wykorzystanie zasobów fizycznych w całym systemie. Więcej informacji na ten temat zawiera publikacja *[z/OS Resource Measurement Facility-Podręcznik użytkownika](https://www.ibm.com/docs/en/zos/3.1.0?topic=rmf-zos-resource-measurement-facility-users-guide)*.

# **Korzystanie z programu Tivoli Decision Support for z/OS**

Do interpretowania rekordów RMF i SMF można użyć programu Tivoli Decision Support for z/OS .

Tivoli Decision Support for z/OS to program licencjonowany IBM (numer programu 5698-B06), który umożliwia zarządzanie wydajnością systemu przez gromadzenie danych o wydajności w bazie danych Db2 i prezentowanie danych w różnych formatach do użycia w zarządzaniu systemami. Tivoli Decision Support -może generować raporty graficzne i tabelaryczne przy użyciu danych zarządzania systemami, które są

<span id="page-333-0"></span>przechowywane w bazie danych Db2 . Obejmuje ono okno dialogowe administrowania, okno dialogowe raportowania i kolektor dziennika, z których wszystkie wchodzą w interakcję ze standardową bazą danych Db2 .

Zostało to opisane w publikacji *[IBM Tivoli Decision Support for z/OS: Administration Guide and Reference](https://www.ibm.com/docs/en/SSH53X_1.8.2/com.ibm.tivoli.dszos.doc.1.8.2/Admin/DRL5BA15.pdf)*.

# **Korzystanie z narzędzia monitorowania systemu CICS**

Narzędzie monitorowania CICS udostępnia informacje o wydajności dla każdej uruchomionej transakcji CICS . Można go użyć do zbadania użytych zasobów i czasu przetwarzania transakcji. Dodatkowe informacje można znaleźć w podręczniku *[CICS Performance Guide](https://www.ibm.com/docs/en/SSGMCP_5.4.0/pdf/performance_pdf.pdf)* oraz w dokumentacji [Developing](https://www.ibm.com/docs/en/SSGMCP_5.4.0/pdf/customization-guide_pdf.pdf) [CICS System Programs](https://www.ibm.com/docs/en/SSGMCP_5.4.0/pdf/customization-guide_pdf.pdf), wraz z dwoma towarzyszącymi podręcznikami, uprzednio zwanymi również *CICS Customization Guide*.

#### $\approx$   $z/0S$ *Sprawdzanie problemów z wydajnością*

Problemy z wydajnością mogą wynikać z różnych czynników. Na przykład: niepoprawny przydział zasobów, słaba konstrukcja aplikacji i ograniczenia we/wy. W tym temacie opisano niektóre możliwe przyczyny problemów z wydajnością.

Na wydajność mogą mieć negatywny wpływ:

- Pule buforów o niepoprawnej wielkości
- Brak rzeczywistej pamięci masowej
- Rywalizacja we/wy o zestawy stron lub dzienniki
- Progi buforu dziennika, które są ustawione niepoprawnie
- Niepoprawne ustawienie liczby buforów dziennika
- Duże komunikaty
- Jednostki odzyskiwania, które trwają długo i zawierają wiele komunikatów dla każdego punktu synchronizacji
- Komunikaty, które pozostają w kolejce przez długi czas
- RACF kontrola
- Niepotrzebne kontrole bezpieczeństwa
- Nieefektywne projektowanie programu

Analizując dane dotyczące wydajności, przed podjęciem decyzji o wystąpieniu konkretnego problemu z systemem IBM MQ należy zawsze najpierw spojrzeć na cały system. Należy pamiętać, że prawie wszystkie objawy zmniejszonej wydajności są powiększane, gdy występuje rywalizacja. Na przykład, jeśli występuje rywalizacja o DASD, czasy odpowiedzi transakcji mogą się wydłużyć. Ponadto im więcej transakcji w systemie, tym większe wykorzystanie procesora i większe zapotrzebowanie zarówno na pamięć wirtualną, jak i rzeczywistą.

W takich sytuacjach system wykazuje duże wykorzystanie *wszystkich* zasobów. Jednak w systemie występuje normalne obciążenie, które może być przyczyną zmniejszenia wydajności. Aby znaleźć przyczynę takiej utraty wydajności, należy wziąć pod uwagę wszystkie elementy, które mogą mieć wpływ na aktywne zadania.

# **Badanie całego systemu**

W produkcie IBM MQproblem z wydajnością jest związany ze zwiększonym czasem odpowiedzi lub z nieoczekiwanym i niewyjaśnionym dużym wykorzystaniem zasobów. Pierwsze czynniki sprawdzające, takie jak całkowite wykorzystanie procesora, aktywność DASD i stronicowanie. Narzędziem IBM służącym do sprawdzania całkowitego wykorzystania procesora jest narzędzie RMF (Resource Management Facility). Ogólnie rzecz biorąc, należy szczegółowo przyjrzeć się systemowi, aby zobaczyć, dlaczego zadania postępują powoli lub dlaczego konkretny zasób jest intensywnie wykorzystywany.

<span id="page-334-0"></span>Najpierw należy spojrzeć na ogólne działanie zadania, a następnie skupić się na konkretnych działaniach, takich jak konkretne zadania lub konkretny przedział czasu.

Inną możliwością jest ograniczenie przez system pamięci rzeczywistej, dlatego z powodu przerwań stronicowania zadania są wykonywane wolniej niż oczekiwano.

# **Badanie poszczególnych zadań**

Śledzenie rozliczania umożliwia zbieranie informacji o zadaniach IBM MQ . Te rekordy śledzenia zawierają wiele informacji o działaniu, które zadanie wykonało, oraz o tym, ile czasu zadanie spędziło w stanie zawieszenia, czekając na zatrzaski. Rekord śledzenia zawiera również informacje o tym, ile działań narzędzia CF i Db2 zostało wykonanych przez zadanie.

Interpretacja danych rozliczeniowych IBM MQ jest opisana w sekcji ["Interpretowanie danych](#page-375-0) [rozliczeniowych IBM MQ for z/OS" na stronie 376](#page-375-0).

Długo działające jednostki pracy można zidentyfikować na podstawie komunikatu CSQR026I w protokole zadania. Ten komunikat wskazuje, że zadanie istnieje dla więcej niż trzech punktów kontrolnych

menedżera kolejek, a jego rekordy dziennika zostały usunięte. **ZZOS Szkolo**pis przetasowania rekordów dziennika zawiera sekcja Pliki dziennika.

#### z/OS **Interpretowanie statystyk wydajności IBM MQ for z/OS**

Tego tematu należy użyć jako indeksu dla różnych rekordów SMF utworzonych przez produkt IBM MQ for z/OS.

Statystyki wydajności IBM MQ for z/OS są zapisywane jako rekordy SMF typu 115. Rekordy statystyk są generowane okresowo w odstępie czasu określonym przez parametr **STATIME** modułu parametrów systemowych CSQ6SYSP lub w odstępie czasu zapisywania globalnego SMF, jeśli dla parametru **STATIME**określono wartość zero. Informacje udostępniane w rekordach SMF pochodzą z następujących komponentów produktu IBM MQ:

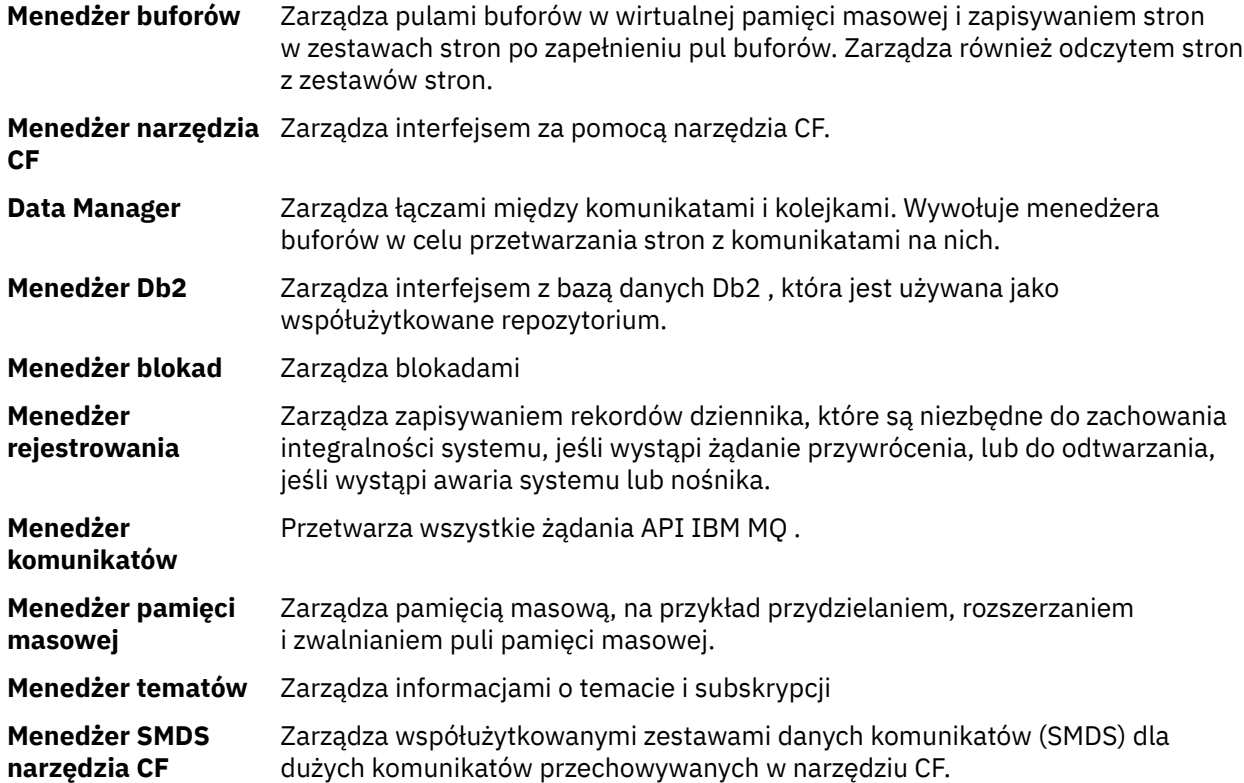

Statystyki IBM MQ są zapisywane w SMF jako rekordy typu 115. Mogą być obecne następujące podtypy:

<span id="page-335-0"></span>**1**

Informacje o systemie, na przykład dotyczące dzienników i pamięci masowej.

### **2**

Informacje o liczbie komunikatów i informacje o stronicowaniu. Informacje o grupie współużytkowania kolejek powiązane z narzędziem CF i systemem Db2.

### **5 i 6**

Szczegółowe informacje o użyciu pamięci wewnętrznej w przestrzeni adresowej menedżera kolejek. Chociaż można wyświetlić te informacje, niektóre z nich są przeznaczone tylko do użytku w systemie IBM .

**7**

Informacje podsumowujące menedżera pamięci masowej. Chociaż można wyświetlić te informacje, niektóre z nich są przeznaczone tylko do użytku w systemie IBM .

**201**

Informacje o wejściu/wyjściu zestawu stron

### **215**

informacje o puli buforów

# **216 216**

Informacje o kolejce

### **231**

Informacje systemowe dla przestrzeni adresowej inicjatora kanału.

Należy pamiętać, że:

- Rekordy podtypu 1, 2, 201 i 215 są tworzone z klasą śledzenia statystyk 1.
- Rekordy podtypu 5, 6 i 7 są tworzone z klasą śledzenia statystyk 3.
- Rekordy podtypu 231 są tworzone z klasą śledzenia statystyk 4.

• V 9.3.0  $\textcolor{red}{\bullet}$  V 9.3.0 Rekordy podtypu 216 są tworzone z klasą śledzenia statystyk 5.

Podtyp jest określony w polu SM115STF (patrz [Tabela 34 na stronie 337](#page-336-0) ).

#### $z/0S$ *Układ rekordu SMF typu 115*

Tej sekcji można użyć jako odniesienia dla formatu rekordu SMF typu 115.

Standardowy układ rekordów SMF składa się z trzech części:

### **Nagłówek SMF**

Udostępnia informacje o formacie, identyfikacji oraz dacie i godzinie dotyczące samego rekordu.

### **Sekcja samodefiniująca się**

Definiuje położenie i wielkość poszczególnych rekordów danych w rekordzie SMF.

### **Rekordy danych**

Rzeczywiste dane z produktu IBM MQ , które mają zostać przeanalizowane.

Więcej informacji na temat formatów rekordów SMF zawiera dokumentacja *[z/OS MVS System](https://www.ibm.com/docs/en/zos/3.1.0?topic=mvs-zos-system-management-facilities-smf) [Management Facilities \(SMF\)](https://www.ibm.com/docs/en/zos/3.1.0?topic=mvs-zos-system-management-facilities-smf)*.

### **Odsyłacze pokrewne**

"Nagłówek SMF" na stronie 336 Ten temat zawiera informacje dodatkowe dotyczące formatu nagłówka SMF.

["Sekcje samodefiniujące się" na stronie 337](#page-336-0) Ten temat zawiera informacje dodatkowe dotyczące formatu sekcji samodefiniujących rekordu SMF.

["Przykłady rekordów statystyk SMF" na stronie 339](#page-338-0) W tym temacie opisano niektóre przykładowe rekordy SMF.

#### z/OS *Nagłówek SMF*

Ten temat zawiera informacje dodatkowe dotyczące formatu nagłówka SMF.

Tabela 34 na stronie 337 przedstawia format nagłówka rekordu SMF (SM115).

<span id="page-336-0"></span>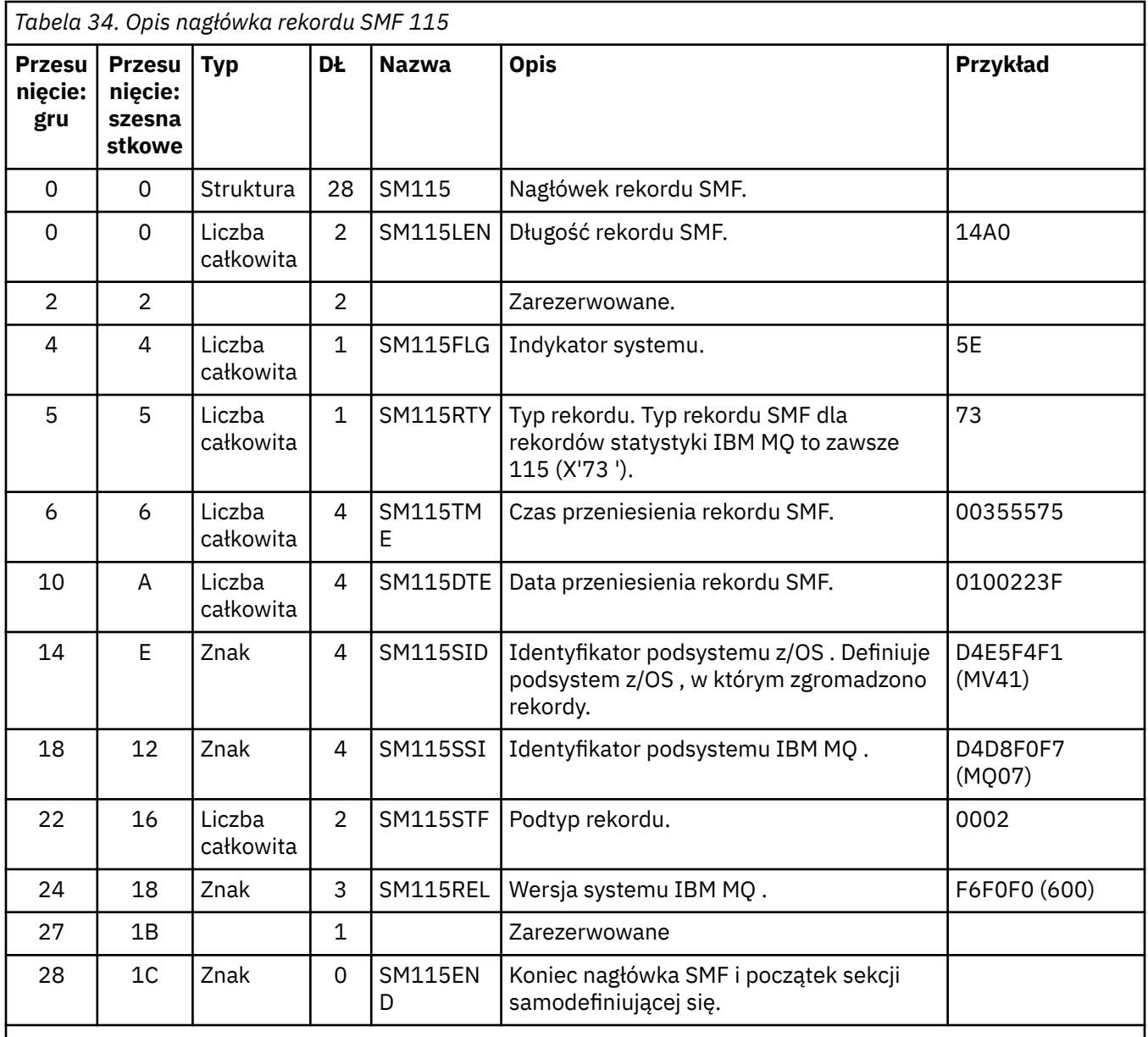

#### $\approx$  2/0S *Sekcje samodefiniujące się*

Ten temat zawiera informacje dodatkowe dotyczące formatu sekcji samodefiniujących rekordu SMF.

Samodefiniująca się sekcja rekordu SMF typu 115 informuje o tym, gdzie można znaleźć rekord statystyki, jak długo on jest i ile razy ten typ rekordu jest powtarzany (z różnymi wartościami). Sekcje samodefiniujące się znajdują się pod nagłówkiem, przy stałym przesunięciach od początku rekordu SMF. Każdy rekord statystyki może być identyfikowany za pomocą łańcucha eye-catcher.

Dla rekordów typu 115 dostępne są następujące typy sekcji samodefiniującej się. Każda samodefiniująca się sekcja wskazuje na dane statystyczne dotyczące jednego z komponentów IBM MQ . [Tabela 35](#page-337-0) [na stronie 338](#page-337-0) zawiera podsumowanie źródeł statystyk, łańcuchów wyróżników oraz przesunięć sekcji samodefiniujących się od początku nagłówka rekordu SMF.

<span id="page-337-0"></span>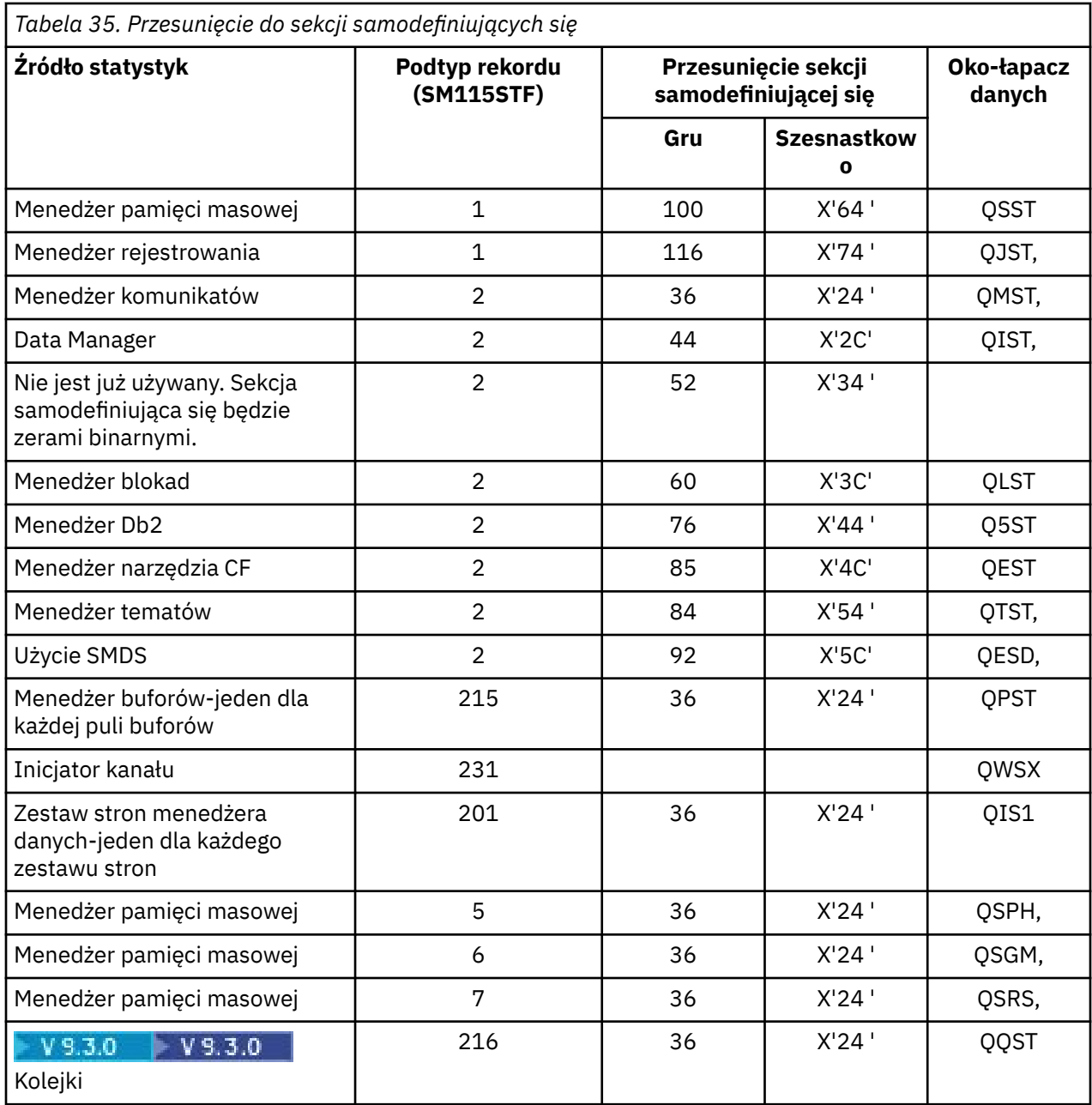

**Uwaga:** Niektóre informacje o menedżerze pamięci masowej w podtypie 5, 6 i 7 są przeznaczone tylko do użytku w systemie IBM . Inne samodefiniujące się sekcje, które nie są wymienione, zawierają tylko dane do użytku IBM .

Każda sekcja samodefiniująca się składa się z dwóch pełnych słów i ma następujący format:

*ssssssssllllnnnn*

gdzie:

- *ssssssss* to pełne słowo zawierające przesunięcie od początku rekordu SMF.
- *llll* jest półsłowem podającym długość tego rekordu danych.
- *nnnn* to półsłowo, które określa liczbę rekordów danych w tym rekordzie SMF.

Więcej informacji na ten temat zawiera sekcja ["Przykłady rekordów statystyk SMF" na stronie 339](#page-338-0).

<span id="page-338-0"></span>**Uwaga:** Aby zlokalizować rekordy statystyk, należy zawsze używać przesunięć w sekcjach samodefiniujących się.

#### $z/0S$ *Przykłady rekordów statystyk SMF*

W tym temacie opisano niektóre przykładowe rekordy SMF.

Rysunek 20 na stronie 339 przedstawia przykład części rekordu SMF dla podtypu 1. Podtyp 1 obejmuje rekordy statystyk menedżera pamięci masowej i menedżera rejestrowania. Nagłówek rekordu SMF jest podkreślony.

Sekcja samodefiniująca się na pozycji X'64 'odnosi się do statystyk menedżera pamięci masowej, a sekcja samodefiniująca się na pozycji X'74' odnosi się do statystyk menedżera rejestrowania, oba wyróżnione **pogrubieniem**.

Rekord statystyki menedżera pamięci masowej znajduje się na pozycji X'0000011C'od początku nagłówka i ma długość X'48' bajtów. Istnieje jeden zestaw statystyk menedżera pamięci masowej, identyfikowany przez łańcuch eye-catcher QSST. W przykładzie przedstawiono również początek tego rekordu statystyki.

Rekord statystyki menedżera rejestrowania znajduje się na pozycji X'00000164 'od początku nagłówka i ma długość X'78' bajtów. Istnieje jeden zestaw statystyk menedżera rejestrowania identyfikowany przez łańcuch QJST.

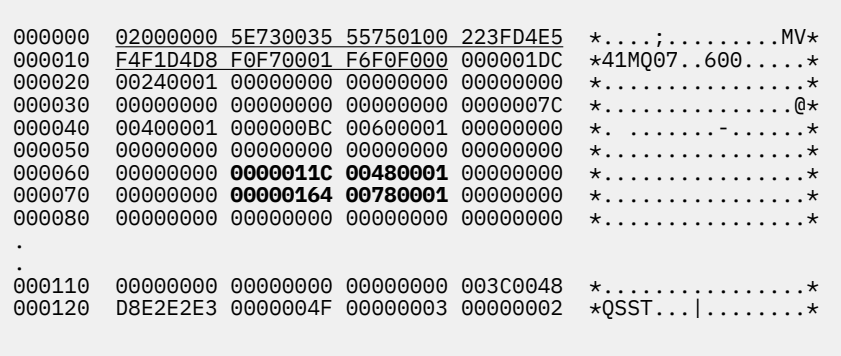

*Rysunek 20. Rekord SMF 115, podtyp 1*

[Rysunek 21 na stronie 340](#page-339-0) przedstawia przykład części rekordu SMF dla podtypu 2. Podtyp 2 obejmuje rekordy statystyk dla komunikatów, danych, blokad, narzędzi CF, tematów i menedżerów Db2 . Nagłówek rekordu SMF jest podkreślony; sekcje samodefiniujące są wyświetlane na przemian **pogrubioną** i *kursywą*.

- Sekcja samodefiniująca się w pozycji X'24 ' odnosi się do statystyk menedżera komunikatów. Rekord statystyki menedżera komunikatów znajduje się na pozycji X'00000064 'od początku nagłówka i ma długość X'48' bajtów. Istnieje jeden zestaw tych statystyk, identyfikowany przez łańcuch QMST.
- Sekcja samodefiniująca się na pozycji X'2C' odnosi się do statystyk menedżera danych. Rekord statystyki menedżera danych znajduje się na pozycji X'000000AC'od początku nagłówka i ma długość X'50' bajtów. Istnieje jeden zestaw tych statystyk, identyfikowany przez łańcuch QIST.
- We wcześniejszych wersjach sekcja samodefiniująca się w przesunięciu X'34 ' odnosiła się do statystyk menedżera buforów. Ponieważ ten rekord SMF został odebrany z menedżera kolejek systemu IBM MQ 9.1.0 , sekcja samodefiniująca menedżera buforów jest ustawiana na zero, aby wskazać, że nie ma statystyk menedżera buforów. Zamiast tego statystyki te znajdują się w rekordach SMF 115 podtyp 215.
- Sekcja samodefiniująca się na pozycji X'3C' odnosi się do statystyk menedżera blokad. Rekord statystyki menedżera blokad znajduje się na pozycji X'000000FC'od początku nagłówka i ma długość X'20' bajtów. Istnieje jeden zestaw tych statystyk, identyfikowany przez łańcuch eye-catcher QLST.
- Sekcja samodefiniująca się z przesunięciem X'44 ' odnosi się do statystyk menedżera Db2 . Rekord statystyki menedżera Db2 znajduje się na pozycji X'0000011C'od początku nagłówka i ma długość X'2A0' bajtów. Istnieje jeden zestaw tych statystyk identyfikowany przez łańcuch Q5ST.
- <span id="page-339-0"></span>• Samodefiniująca się sekcja na pozycji X'4C' odnosi się do statystyk menedżera narzędzia CF. Rekord statystyki menedżera narzędzia CF znajduje się na pozycji X'000003BC'od początku nagłówka i ma długość X'1008' bajtów. Istnieje jeden zestaw tych statystyk, identyfikowany przez łańcuch QEST.
- Sekcja samodefiniująca się na pozycji X'54 ' odnosi się do statystyk menedżera tematów. Rekord statystyki menedżera tematów znajduje się na pozycji X'000013C4'od początku nagłówka i ma długość X'64' bajtów. Istnieje jeden zestaw tych statystyk, identyfikowany przez łańcuch QTST.
- Sekcja samodefiniująca się na pozycji X'5C' jest przeznaczona dla statystyk SMDS. Ta samodefiniująca się sekcja jest ustawiona na zera, co oznacza, że nie jest używana usługa SMDS.

```
000000 09F40000 5E730033 4DBE0113 142FD4E5 *.4..;...(..... MV*
000010 F4F1D4D8 F2F10002 F9F1F000 00001428 *41MQ21..910.....*
000020 00240001 00000064 00480001 000000AC *................*
000030 00500001 00000000 00000000 000000FC *................*
000040 00200001 0000011C 02A00001 000003BC *................*
000050 10080001 000013C4 00640001 00000000 *.......D........*
000060 00000000 D40F0048 D8D4E2E3 00000000 *....M...QMST....*
000080 00000000 00000000 00000000 00000000 *................*
000090 00000000 00000000 00000000 00000000 *................*
0000A0 00000000 00000000 00000000 C90F0050 *............I..&*
0000B0 D8C9E2E3 00000000 00000000 00000000 *QIST............*
0000C0 00000000 00000000 00000000 00000000 *................*
0000D0 00000000 00000000 00000000 00000000 *................*
0000E0 00000000 00000000 00000000 00000000 *................*
0000F0 00000000 00000000 00000000 D30F0020 *............L...*
000100 D8D3E2E3 00000000 00000000 00000000 *QLST............*
000110 00000000 00000000 00000000 F50F02A0 *............5...*
000120 D8F5E2E3 00000008 00000000 00000000 *Q5ST............*
.
.
```
*Rysunek 21. Rekord SMF 115, podtyp 2*

#### $z/0S$ *Przetwarzanie rekordów SMF typu 115*

Ten temat zawiera informacje dodatkowe dotyczące przetwarzania rekordów SMF typu 115.

W celu wyodrębnienia użytecznych informacji należy przetworzyć wszystkie dane zgromadzone w SMF. Podczas przetwarzania danych należy sprawdzić, czy rekordy pochodzą z produktu IBM MQ i czy są to oczekiwane rekordy.

Sprawdź poprawność wartości następujących pól:

- SM115RTY, numer rekordu SMF, musi być X'73 ' (115)
- SM115STF, podtypem rekordu, musi być 0001, 0002, 0005, 0006, 0007, 0201, 0215 lub 0231

Odczyt z aktywnych zestawów danych SMF (lub strumieni dzienników SMF) nie jest obsługiwany. Należy użyć programu SMF IFASMFDP (lub IFASMFDL, jeśli używane są strumienie dzienników), aby zrzucić rekordy SMF do sekwencyjnego zestawu danych w celu ich przetworzenia. Więcej informacji na ten temat zawiera sekcja ["Korzystanie z programu System Management Facility" na stronie 331.](#page-330-0)

Szczegółowe informacje o strukturach i polach można znaleźć w serwisie IBM MQ SupportPac [MP1B](https://www.ibm.com/support/pages/node/572457).

Istnieje przykładowy program w języku C o nazwie CSQ4SMFD , który drukuje zawartość rekordów SMF typu 115 i 116 z sekwencyjnego zestawu danych. Program jest udostępniany jako źródło w pliku thlqual.SCSQC37S i w formacie wykonywalnym w pliku thlqual.SCSQLOAD. Przykładowy kod JCL jest udostępniany w thlqual.SCSQPROC(CSQ4SMFJ).

#### z/OS: *Rekordy danych menedżera pamięci masowej*

Ten temat zawiera informacje uzupełniające dotyczące rekordów danych menedżera pamięci masowej.

Format rekordu statystyki menedżera pamięci masowej jest opisany w makrze asemblera thlqual.SCSQMACS(CSQDQSST).

Dane zawierają informacje o liczbie stałych i zmiennych pul pamięci masowej, które menedżer kolejek przydzielił, rozszerzył, zakontraktował i usunął w okresie gromadzenia statystyk, a także o liczbie żądań GETMAIN, FREEMAIN i STORAGE skierowanych do produktu z/OS, w tym o liczbie żądań, które nie powiodły się. Dodatkowe informacje obejmują liczbę wykrytych warunków krótkiej pamięci masowej oraz liczbę awariach, które wystąpiły w wyniku tego warunku.

Dodatkowe dane dotyczące użycia pamięci w menedżerze kolejek są generowane przez śledzenie statystyk klasy 2 i klasy 3. Chociaż można wyświetlić te informacje, niektóre z nich są przeznaczone tylko do użytku w systemie IBM .

- Format rekordu statystyki nagłówka puli menedżera pamięci masowej, który jest obecny w rekordach podtypu 5, jest opisany w makrze asemblera thlqual.SCSQMACS(CSQDQSPH).
- Format rekordu statystyk getmain menedżera pamięci masowej, który jest obecny w rekordach podtypu 6, jest opisany w makrze asemblera thlqual.SCSQMACS(CSQDQSGM).
- Format rekordu podsumowania regionu menedżera pamięci masowej, który jest obecny w rekordach podtypu 7, jest opisany w makrze asemblera thlqual.SCSQMACS(CSQDQSRS).

#### z/0S *Rekordy danych menedżera rejestrowania*

Ten temat zawiera informacje uzupełniające dotyczące formatu rekordów danych menedżera rejestrowania.

Format rekordu statystyki menedżera rejestrowania jest opisany w makrze asemblera thlqual.SCSQMACS(CSQDQJST).

W statystykach ważne są następujące liczby:

1. Łączna liczba żądań zapisu w dzienniku:

 $N_{logwrite}$  = QJSTWRNW + QJSTWRF

2. Łączna liczba żądań odczytu dziennika:

 $N_{\text{logread}} = QJSTRBUF + QJSTRACT + QJSTRARI$ 

W poniższej tabeli opisano objawy problemu, które można sprawdzić za pomocą statystyk menedżera rejestrowania.

### **Objaw 1**

QJSTWTB ma wartość niezerową.

### **Przyczyna**

Zadania są zawieszane, gdy bufor pamięci jest zapisywany w aktywnym dzienniku.

Mogą wystąpić problemy z zapisem do aktywnego dziennika.

Parametr OUTBUFF w komendzie CSQ6LOGP jest zbyt mały.

**Działanie**

Zbadaj problemy z zapisem do aktywnego dziennika.

Zwiększ wartość parametru OUTBUFF w CSQ6LOGP.

### **Objaw 2**

Współczynnik: QJSTWTL/N <sub>logread</sub> jest większy od 1%.

### **Przyczyna**

Zainicjowano odczyty dziennika, które musiały zostać odczytane z dziennika archiwalnego, ale program IBM MQ nie mógł przydzielić zestawu danych, ponieważ zestawy danych MAXRTU były już przydzielone.

### **Działanie**

Zwiększ wartość MAXRTU.

## **Objaw 3**

Współczynnik: QJSTRARH/N <sub>logread</sub> jest większy niż normalny.

### **Przyczyna**

Większość żądań odczytu dziennika powinna pochodzić z buforu wyjściowego lub z aktywnego dziennika. Aby spełnić żądania dotyczące wycofanych danych, rekordy jednostki odtwarzania są odczytywane z buforu pamięci, aktywnego dziennika i zarchiwizowanych dzienników.

Długo działająca jednostka odtwarzania, trwająca przez wiele minut, może mieć rekordy dziennika rozmieszczone w wielu różnych dziennikach. Powoduje to obniżenie wydajności, ponieważ należy wykonać dodatkowe czynności w celu odtworzenia rekordów dziennika.

### **Działanie**

Zmień aplikację, aby zmniejszyć długość jednostki odzyskiwania. Należy również rozważyć zwiększenie wielkości aktywnego dziennika, aby zmniejszyć możliwość rozłożenia pojedynczej jednostki odzyskiwania na więcej niż jeden dziennik.

### **Inne wskaźniki**

Współczynnik N <sub>logread</sub> /N <sub>logwrite</sub> wskazuje ilość pracy, która ma zostać wycofana.

### **Objaw 4**

Wartość QJSTLLCP jest większa niż 10 na godzinę.

### **Przyczyna**

W przypadku zajętego systemu można oczekiwać, że zwykle będzie 10 punktów kontrolnych na godzinę. Jeśli wartość QJSTLLCP jest większa niż ta, oznacza to problem z konfiguracją menedżera kolejek.

Najbardziej prawdopodobną przyczyną jest zbyt mała wartość parametru LOGLOAD w komendzie CSQ6SYSP . Innym zdarzeniem powodującym punkt kontrolny jest zapełnienie aktywnego dziennika i przełączenie na następny zestaw danych aktywnego dziennika. Jeśli dzienniki są zbyt małe, może to powodować częste punkty kontrolne.

QJSTLLCP jest liczbą wszystkich punktów kontrolnych.

### **Działanie**

Zwiększ wartość parametru LOGLOAD lub odpowiednio do potrzeb zwiększ wielkość zestawów danych dziennika.

### **Objaw 5**

QJSTCmpFail > 0 lub QJSTCmpComp nie mniej niż QJSTCmpUncmp

### **Przyczyna**

Menedżer kolejek nie może znacząco skompresować rekordów dziennika.

QJSTCmpFail to liczba sytuacji, w których menedżer kolejek nie mógł osiągnąć zmniejszenia długości rekordu. Należy porównać liczbę z wartością QJSTCmpReq (liczba żądań kompresji), aby sprawdzić, czy liczba niepowodzeń jest istotna.

QJSTCmpComp to łączna liczba skompresowanych bajtów zapisanych w dzienniku, a QJSTCmpUncmp to łączna liczba bajtów przed kompresją. Żadna z tych wartości nie zawiera bajtów zapisanych dla rekordów dziennika, które nie zostały zakwalifikowane do kompresji. Jeśli liczby są podobne, kompresja przyniosła niewielkie korzyści.

### **Działanie**

Wyłącz kompresję dziennika. Wydaj komendę SET LOG COMPLOG (NONE). Szczegółowe informacje zawiera opis komendy SET LOG .

**Uwaga:** W pierwszym zestawie statystyk wygenerowanych po uruchomieniu systemu może wystąpić istotna aktywność dziennika z powodu rozstrzygnięcia jednostek odtwarzania w trakcie przetwarzania.

# **Zmiany w zapisie zHyper**

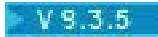

Począwszy od wersji IBM MQ 9.3.5 przetwarzanie zapisu zHyperzmienia zachowanie statystyk QJSTHWC i QJSTHWE.

Przed IBM MQ 9.3.5:

- QJSTHWC to liczba zestawów danych dziennika używanych w odstępie czasu SMF na woluminach z obsługą zapisu zHyper. Możliwość zapisu woluminu zHyperjest uzyskiwana podczas uruchamiania menedżera kolejek i może się zmieniać w czasie, dlatego informacje te mogą być nieaktualne.
- QJSTHWE to liczba zestawów danych dziennika używanych w odstępie czasu SMF, które są zapisywane z włączoną opcją zapisu zHyper. Dzieje się tak, jeśli zestaw danych dziennika znajduje się w woluminie obsługującym zapis zHyperi jeśli menedżer kolejek ma włączoną obsługę zapisu zHyperprzez ustawienie wartości ZHYWRITE (YES).

W systemie IBM MQ 9.3.5:

- QJSTHWC to liczba zestawów danych dziennika używanych w odstępie czasu SMF na woluminach z obsługą zapisu zHyper. Możliwość zapisu woluminu zHyperjest uzyskiwana podczas uruchamiania menedżera kolejek i może się zmieniać w czasie, dlatego informacje te mogą być nieaktualne.
- QJSTHWE to liczba zestawów danych dziennika używanych w odstępie czasu SMF, które są zapisywane z włączoną opcją zapisu zHyper. Dzieje się tak, jeśli dla menedżera kolejek włączono zapis zHyperprzez ustawienie wartości ZHYWRITE (YES).

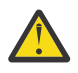

**Ostrzeżenie:** Możliwość zapisu zHyperwoluminu może się zmieniać w czasie. W produkcie IBM MQ 9.3.5 może to spowodować powstanie scenariuszy, w których wartość QJSTHWE jest większa niż wartość QJSTHWC.

#### $z/0S$ *Rekordy danych menedżera komunikatów*

Ten temat zawiera informacje uzupełniające dotyczące rekordów danych menedżera komunikatów.

Format rekordu statystyki menedżera komunikatów jest opisany w makrze asemblera thlqual.SCSQMACS(CSQDQMST).

Dane te zawierają liczby różnych żądań API IBM MQ .

#### $z/0S$ *Rekordy danych menedżera danych*

Ten temat zawiera informacje uzupełniające dotyczące formatu rekordów danych menedżera danych.

Format rekordu statystyki menedżera danych jest opisany w makrze asemblera thlqual.SCSQMACS(CSQDQIST).

Dane zawierają liczby różnych żądań obiektów.

#### $z/0S$ *Rekordy danych zestawu stron menedżera danych*

Ta sekcja służy jako odniesienie dla formatu rekordów danych zestawu stron menedżera danych

Format rekordu statystyk zestawu stron menedżera danych jest opisany w makrze asemblera thlqual.SCSQMACS(CSQDQIS1).

Informacje o użyciu zestawu stron ułatwiają lepsze zarządzanie kolejkami lokalnymi w menedżerze kolejek, rejestrując informacje, takie jak szybkości wejścia/wyjścia zestawu stron i najwyższe użycie.

Dane udostępniają te same podstawowe informacje o zestawie stron, co dane wyjściowe komendy MQSC **DISPLAY USAGE TYPE(PAGESET)** lub komendy PCF Inquire Usage (**MQCMD\_INQUIRE\_USAGE**).

Na przykład:

- Łączna liczba stron
- Aktualnie używane strony
- Nieużywane strony trwałe i nietrwałe
- Metoda rozwijania
- Liczba rozszerzeń
- Liczba pasów

Dane zawierają również pewne wskaźniki wydajności wraz z innymi informacjami o wydajności. Na przykład:

- Ile razy w okresie SMF wystąpiły żądania operacji we/wy odroczonego zapisu, natychmiastowego zapisu i odczytu na stronie.
- Liczba przeniesionych stron, czas trwania oraz liczba operacji odczytu i zapisu.
- Liczba stron zapisanych w punktach kontrolnych.
- Czy wystąpiło rozszerzenie w okresie SMF?
- Określa, ile razy zestaw stron był zapełniony.
- Wskazanie miejsca, w którym przydzielany jest nowy obszar w zestawie stron.

Z wyświetlonej informacji należy zapoznać się z ogólnym statusem każdego zestawu stron i zastanowić się, czy konieczne jest strojenie systemu.

### **Odsyłacze pokrewne**

["Nagłówek SMF" na stronie 336](#page-335-0) Ten temat zawiera informacje dodatkowe dotyczące formatu nagłówka SMF.

["Sekcje samodefiniujące się" na stronie 337](#page-336-0)

Ten temat zawiera informacje dodatkowe dotyczące formatu sekcji samodefiniujących rekordu SMF.

["Przykłady rekordów statystyk SMF" na stronie 339](#page-338-0) W tym temacie opisano niektóre przykładowe rekordy SMF.

#### $\approx z/0$ S *Rekordy danych menedżera buforów*

Ten temat zawiera informacje uzupełniające dotyczące formatu rekordów danych menedżera buforów.

Format rekordu statystyki menedżera buforów jest opisany w makrze asemblera thlqual.SCSQMACS(CSQDQPST).

**Uwaga:** Rekordy statystyk menedżera buforów zostaną utworzone tylko dla zdefiniowanych pul buforów. Jeśli pula buforów jest zdefiniowana, ale nie jest używana, nie zostaną ustawione żadne wartości, a jej rekord statystyk menedżera buforów nie będzie zawierał żadnych danych.

Informacje na temat efektywnego zarządzania pulami buforów zawiera sekcja ["Zarządzanie pulami](#page-345-0) [buforów" na stronie 346.](#page-345-0)

Podczas interpretowania statystyk zaleca się uwzględnienie następujących czynników, ponieważ wartości tych pól mogą być używane w celu zwiększenia wydajności systemu:

- 1. Jeśli QPSTSOS, QPSTDMC lub QPSTIMW jest większe niż zero, należy zwiększyć wielkość puli buforów lub zmienić przydział zestawów stron do innych pul buforów.
	- QPSTSOS to liczba sytuacji, w których nie było dostępnych buforów dla żądań pobrania stron. Jeśli QPSTSOS kiedykolwiek będzie mieć wartość niezerową, zostanie wyświetlona informacja, że IBM MQ jest pod dużym obciążeniem. Należy zwiększyć wielkość puli buforów. Jeśli zwiększenie wielkości puli buforów nie spowoduje zwiększenia wartości QPSTSOS zero, może wystąpić rywalizacja we/wy w zestawach stron DASD.
	- QPSTDMC jest liczbą aktualizacji wykonanych synchronicznie, ponieważ w puli buforów było więcej niż 95% stron oczekujących na zapis we/wy lub mniej niż 5% puli buforów dostępnych dla żądań odczytu. Jeśli ta liczba jest różna od zera, pula buforów może być zbyt mała i powinna zostać powiększona. Jeśli zwiększenie wielkości puli buforów nie spowoduje zmniejszenia wartości QPSTDMC do zera, może wystąpić rywalizacja we/wy w zestawach stron DASD.
	- QPSTIMW to liczba synchronicznych operacji zapisu stron. Jeśli QPSTDMC ma wartość zero, QPSTIMW jest liczbą znalezionych stron w kolejce oczekujących na operacje we/wy zapisu, które były tam przez co najmniej dwa punkty kontrolne.
- 2. Dla puli buforów zero i pul buforów, które zawierają komunikaty o krótkim czasie życia:
	- Wartość QPSTDWT powinna wynosić zero, a wartość procentowa QPSTCBSL/QPSTNBUF powinna być większa niż 15%.

QPSTDWT to liczba uruchomień procesora zapisu asynchronicznego, ponieważ w puli buforów było więcej niż 85% stron oczekujących na operacje we/wy zapisu lub mniej niż 15% puli buforów dostępnych dla żądań odczytu. Zwiększenie wielkości puli buforów powinno zmniejszyć tę wartość. Jeśli nie, wzorzec dostępu jest jednym z długich opóźnień między operacjami umieszczania i pobierania.

- Wartość QPSTTPW może być większa od zera z powodu aktywności punktu kontrolnego.
- QPSTRIO powinno mieć wartość zero, chyba że komunikaty są odczytywane z zestawu stron po zrestartowaniu menedżera kolejek.

Współczynnik QPSTRIO do QPSTGETP pokazuje efektywność pobierania stron w puli buforów. Zwiększenie wielkości puli buforów powinno zmniejszyć ten współczynnik i w związku z tym zwiększyć efektywność pobierania stron. Jeśli tak się nie stanie, oznacza to, że strony nie są często ponownie używane. Oznacza to wzorzec transakcji, w którym występuje długie opóźnienie między umieszczanymi komunikatami, a następnie pobieranymi.

Współczynnik QPSTGETN do QPSTGETP wskazuje, ile razy zażądano pustej strony, a nie niepustej strony. Ten współczynnik jest bardziej wskaźnikiem wzorca transakcji niż wartość, której można użyć do dostrojenia systemu.

• Jeśli QPSTSTL ma wartość większą niż zero, oznacza to, że obecnie używane są strony, które nie były wcześniej używane. Może to być spowodowane zwiększoną szybkością komunikatów, tym, że komunikaty nie były przetwarzane tak szybko jak poprzednio (co prowadzi do gromadzenia komunikatów) lub używaniem większych komunikatów.

QPSTSTL jest liczbą przypadków, gdy żądanie dostępu do strony nie znalazło strony już w puli buforów. Ponownie, im niższy współczynnik QPSTSTL do (QPSTGETP + QPSTGETN), tym wyższa efektywność pobierania stron. Zwiększenie wielkości puli buforów powinno zmniejszyć ten współczynnik, ale jeśli nie, wskazuje, że występują duże opóźnienia między operacjami umieszczania i pobierania.

- Zaleca się, aby mieć wystarczającą liczbę buforów do obsługi szczytowej szybkości przesyłania komunikatów.
- 3. W przypadku pul buforów z długotrwałymi komunikatami, w których istnieje więcej komunikatów, niż można zmieścić w puli buforów:
	- (QPSTRIO + QPSTWIO) /Interwał statystyk to szybkość operacji we/wy dla zestawów stron. Jeśli ta wartość jest wysoka, należy rozważyć użycie wielu zestawów stron na różnych woluminach, aby umożliwić równoległe wykonywanie operacji we/wy.
	- W okresie, w którym komunikaty są przetwarzane (na przykład jeśli komunikaty są zapisywane w kolejce w ciągu dnia i przetwarzane w nocy), liczba operacji we/wy odczytu (QPSTRIO) powinna być w przybliżeniu równa łącznej liczbie stron zapisanych (QPSTTPW). Oznacza to, że jedna strona jest odczytywana dla każdej zapisanej strony.

Jeśli QPSTRIO jest znacznie większe niż QPSTTPW, oznacza to, że strony są odczytywane wielokrotnie. Może to być wynikiem użycia przez aplikację komendy MQGET produktu *MsgId* lub *CorrelId* , gdy kolejka nie jest indeksowana, lub przeglądania komunikatów w kolejce przy użyciu komendy get next.

Ten problem można rozwiązać, wykonując następujące działania:

- a. Należy zwiększyć wielkość puli buforów, tak aby oprócz zmienionych stron istniała wystarczająca liczba stron do przechowania kolejki.
- b. Należy użyć atrybutu kolejki INDXTYPE, który umożliwia indeksowanie kolejki przez produkt *MsgId* lub *CorrelId* i eliminuje konieczność sekwencyjnego skanowania kolejki.
- c. Zmień projekt aplikacji, aby wyeliminować użycie komendy MQGET z opcją *MsgId* lub *CorrelId*albo opcji pobierania następnego z opcją przeglądania.

<span id="page-345-0"></span>**Uwaga:** Aplikacje używające komunikatów długotrwałych zwykle przetwarzają pierwszy dostępny komunikat i nie używają metody MQGET z produktem *MsgId* lub *CorrelId*i mogą przeglądać tylko pierwszy dostępny komunikat.

d. Przenieś zestawy stron do innej puli buforów, aby zmniejszyć rywalizację między komunikatami z różnych aplikacji.

#### $z/0S$ *Zarządzanie pulami buforów*

Aby efektywnie zarządzać pulami buforów, należy wziąć pod uwagę czynniki, które wpływają na operacje we/wy puli buforów, a także statystyki powiązane z pulami buforów.

Na operacje we/wy puli buforów mają wpływ następujące czynniki.

- Jeśli strona zawierająca wymagane dane nie zostanie znaleziona w puli buforów, jest odczytywana synchronicznie do dostępnego buforu z zestawu stron DASD.
- Za każdym razem, gdy strona jest aktualizowana, jest umieszczana w wewnętrznej kolejce stron, które mają być (potencjalnie) zapisywane na DASD. Oznacza to, że bufor używany przez tę stronę nie może być używany przez żadną inną stronę, dopóki bufor nie zostanie zapisany w pamięci DASD.
- Jeśli liczba stron umieszczonych w kolejce do zapisania w pamięci DASD przekracza 85% całkowitej liczby buforów w puli, uruchamiany jest procesor zapisu asynchronicznego w celu umieszczenia buforów w pamięci DASD.

Podobnie, jeśli liczba buforów dostępnych dla żądań pobrania stron jest mniejsza niż 15% łącznej liczby buforów w puli, procesor zapisu asynchronicznego jest uruchamiany w celu wykonania operacji we/wy zapisu.

Procesor zapisu zatrzymuje się, gdy liczba stron umieszczonych w kolejce do zapisania w pamięci DASD spadnie do 75% łącznej liczby buforów w puli.

• Jeśli liczba stron umieszczonych w kolejce do zapisu na DASD przekracza 95% łącznej liczby buforów w puli, wszystkie aktualizacje powodują synchroniczny zapis strony na DASD.

Podobnie, jeśli liczba buforów dostepnych dla żadań pobrania stron bedzie mniejsza niż 5% łącznej liczby buforów w puli, wszystkie aktualizacje spowodują synchroniczny zapis strony na DASD.

- Jeśli liczba buforów dostępnych dla żądań pobrania stron kiedykolwiek osiągnie zero, transakcja, która napotka ten warunek, zostanie zawieszona do czasu zakończenia procesora zapisu asynchronicznego.
- Jeśli strona jest często aktualizowana, spędza większość czasu w kolejce stron oczekujących na zapis na DASD. Ponieważ ta kolejka jest w kolejności, w jakiej była ostatnio używana, możliwe, że często aktualizowana strona umieszczona w tej ostatnio używanej kolejce nigdy nie jest zapisywana na DASD. Z tego powodu, jeśli podczas aktualizacji okaże się, że strona oczekuje w operacji zapisu w kolejce DASD przez co najmniej dwa punkty kontrolne, jest ona synchronicznie zapisywana w pamięci DASD. Aktualizacja odbywa się w czasie punktu kontrolnego i jest zawieszona do czasu zakończenia pracy procesora zapisu asynchronicznego.

Celem tego algorytmu jest maksymalizacja czasu spędzanego przez strony w pamięci puli buforów przy jednoczesnym umożliwieniu systemowi działania, jeśli obciążenie systemu powoduje obciążenie puli buforów.

#### $z/0S$ *Rekordy danych menedżera blokad*

Ten temat zawiera informacje dotyczące formatu rekordów danych menedżera blokad.

Format rekordu statystyki menedżera blokad jest opisany w makrze asemblera thlqual.SCSQMACS(CSQDQLST).

Rekordy zawierają dane dotyczące następujących informacji:

- Liczba żądań pobrania blokady i żądań zwolnienia blokady.
- Liczba przypadków, w których żądanie pobrania blokady wykryło, że żądana blokada była już utrzymana.

#### z/OS *Rekordy danych menedżera Db2*

Ten temat stanowi odniesienie do formatu rekordów danych menedżera Db2 .

Format rekordu statystyk menedżera Db2 jest opisany w poniższej tabeli oraz w makrze asemblera thlqual.SCSQMACS(CSQDQ5ST) i pliku nagłówkowym C thlqual.SCSQC370(CSQDSMFC). Nazwy pól w języku C są pisane małymi literami, na przykład q5st, q5stid.

Jeśli menedżer kolejek nie został uruchomiony jako element grupy współużytkowania kolejek, w tym rekordzie nie są rejestrowane żadne dane.

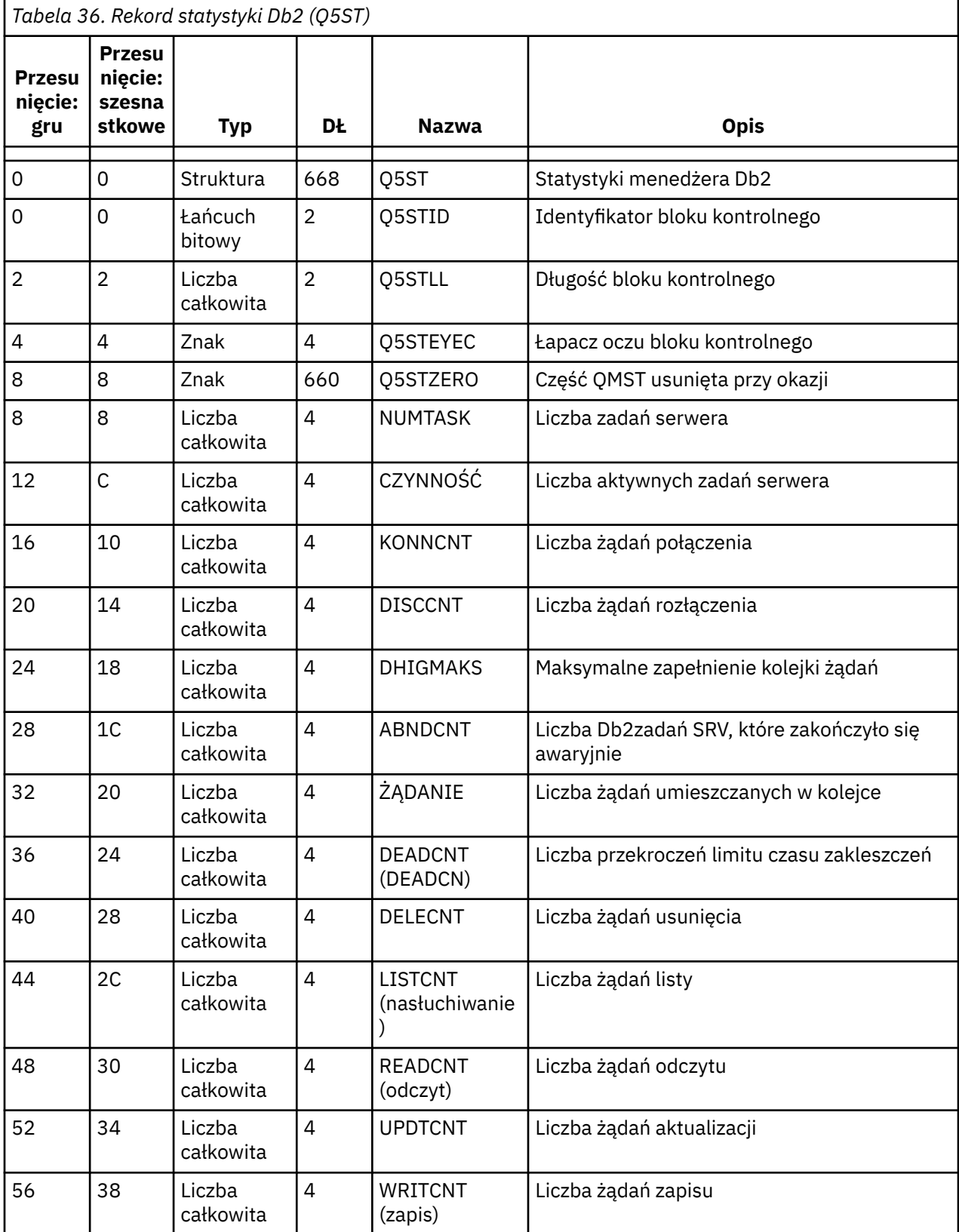

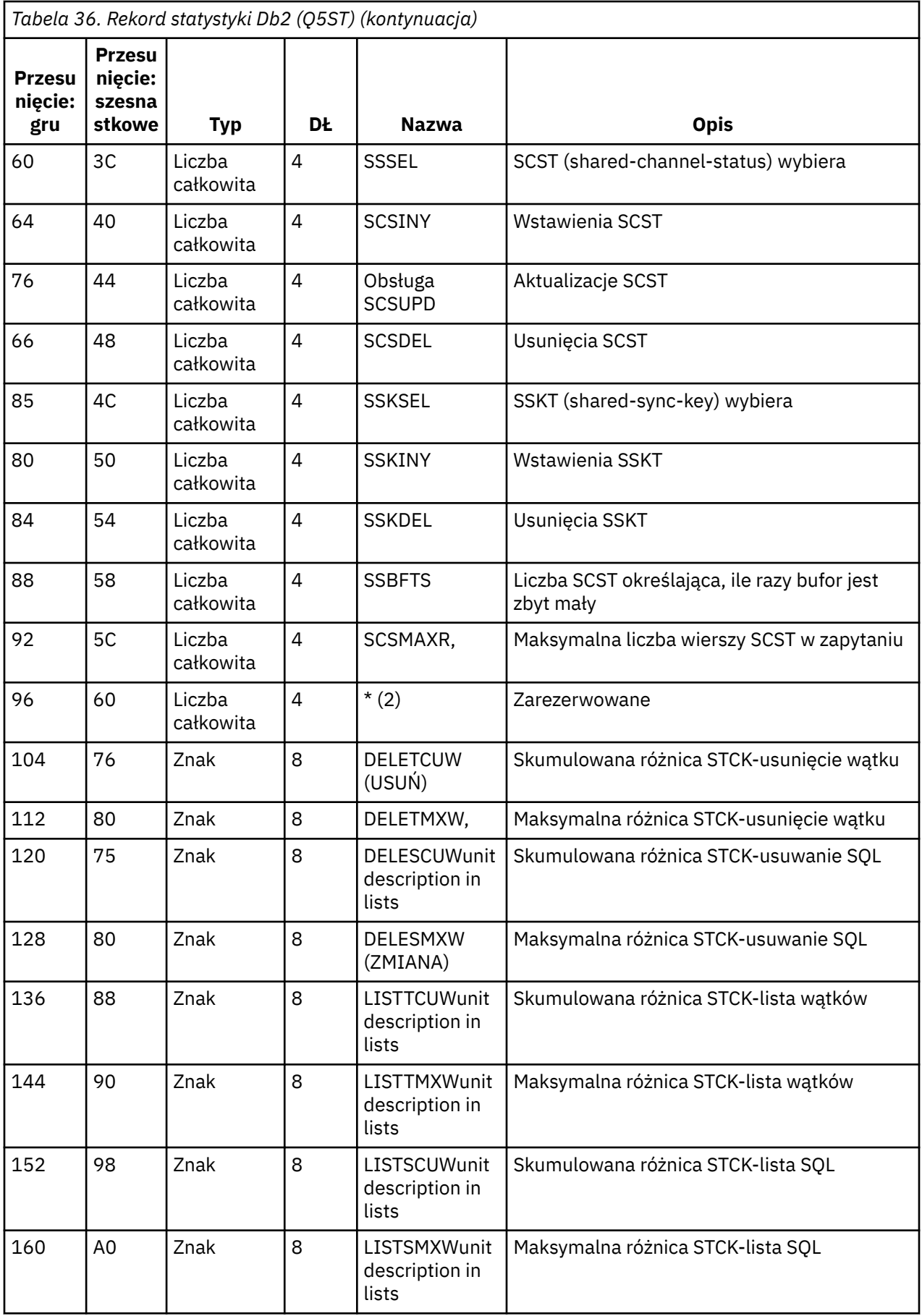

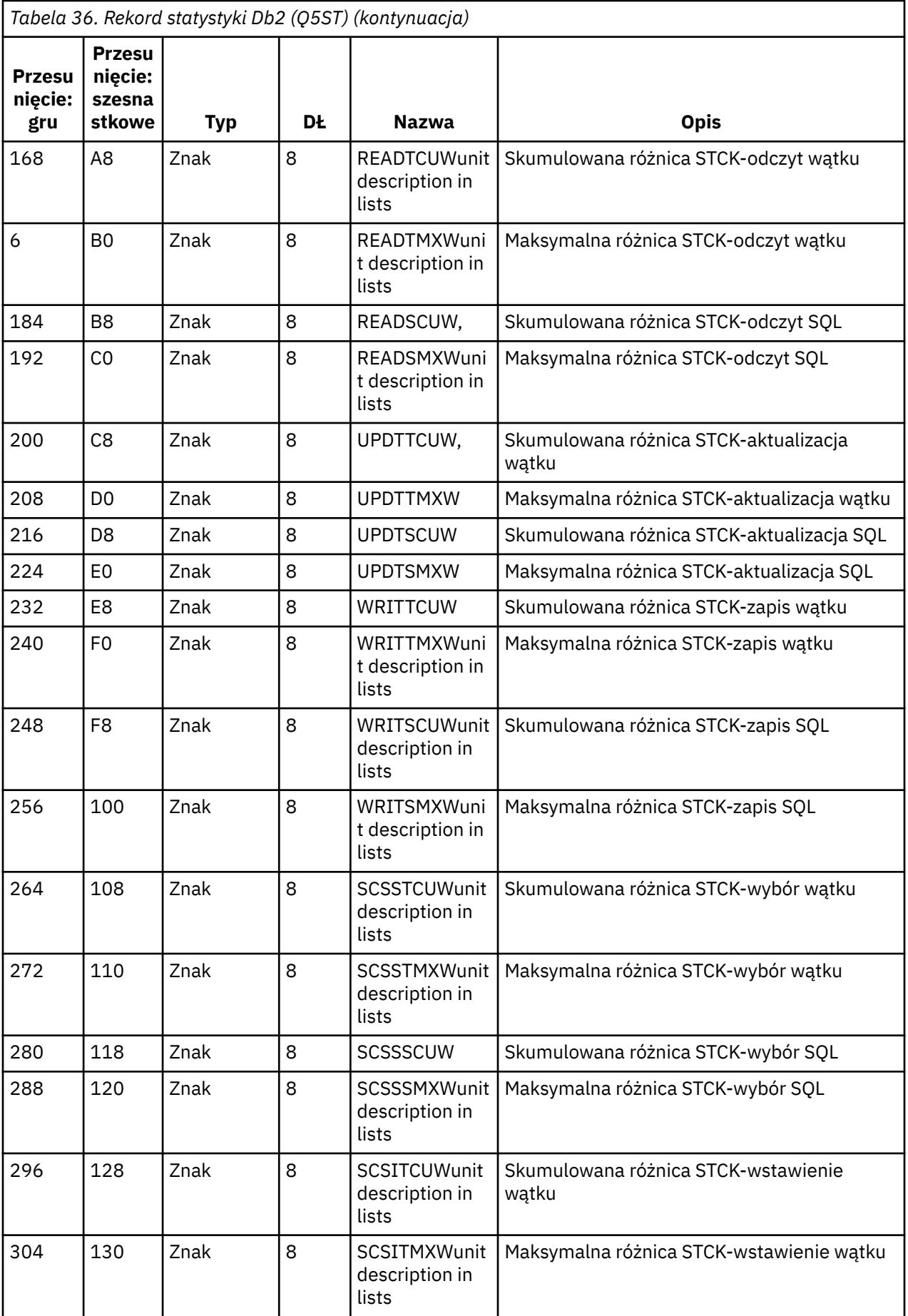

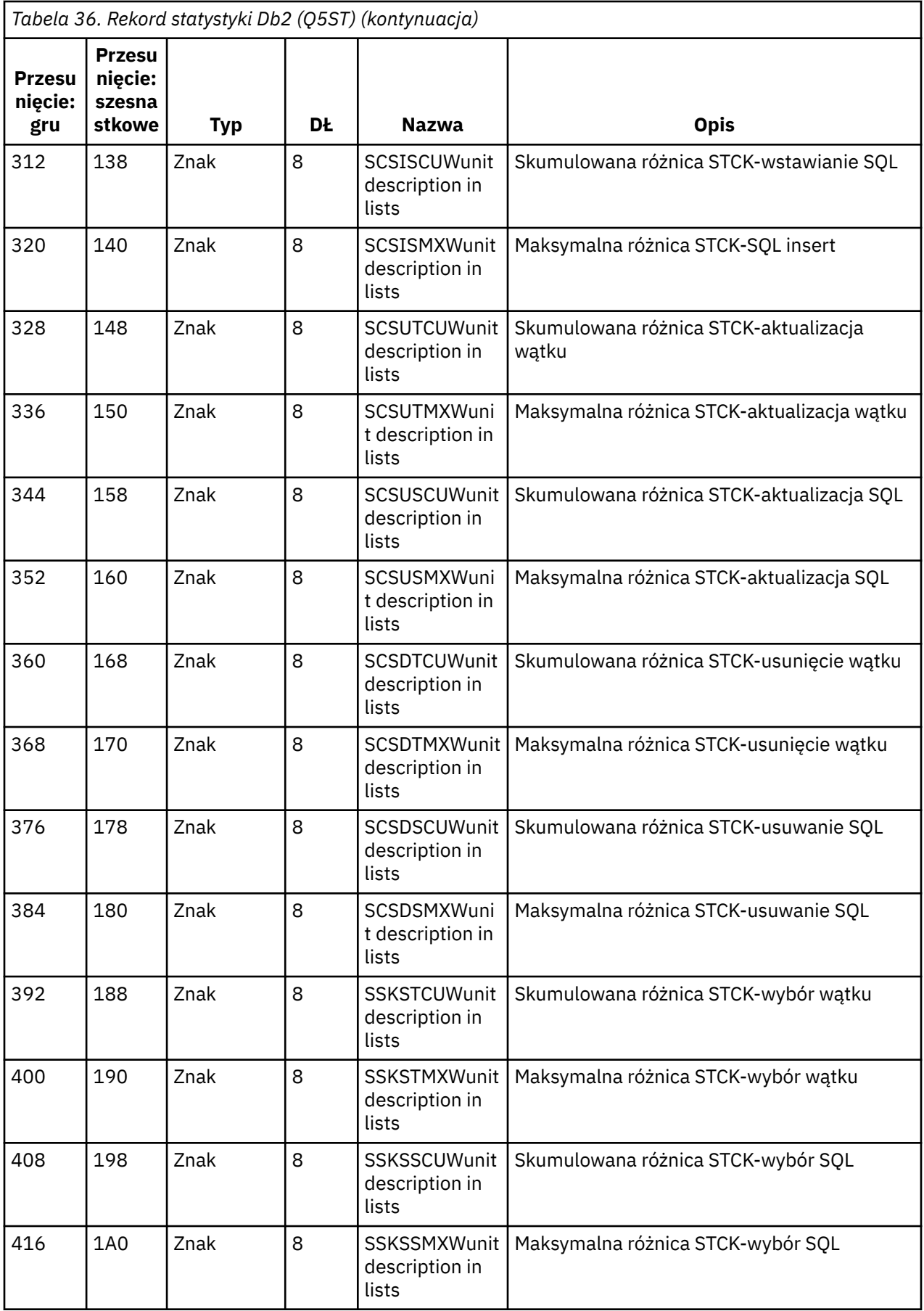

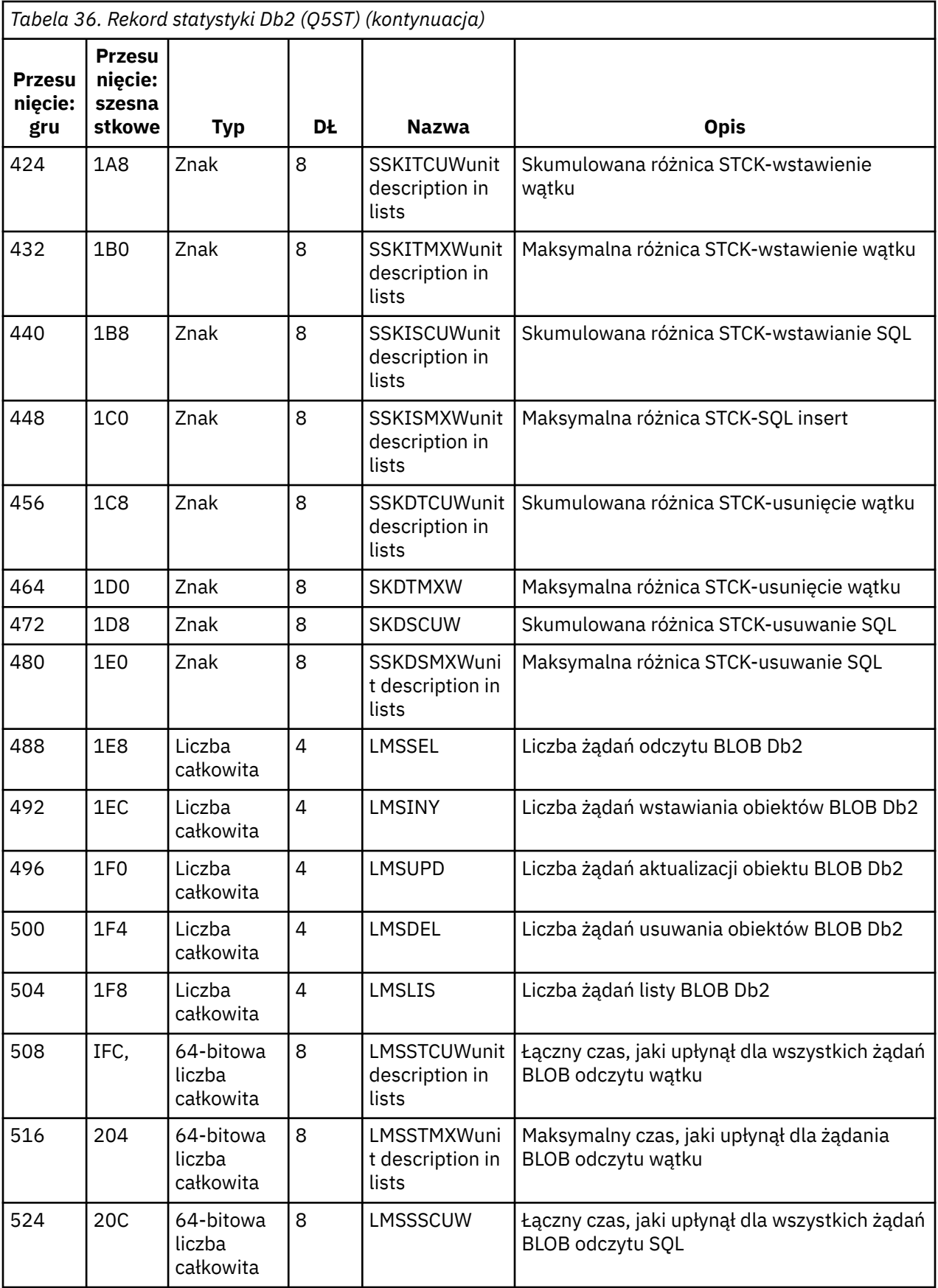

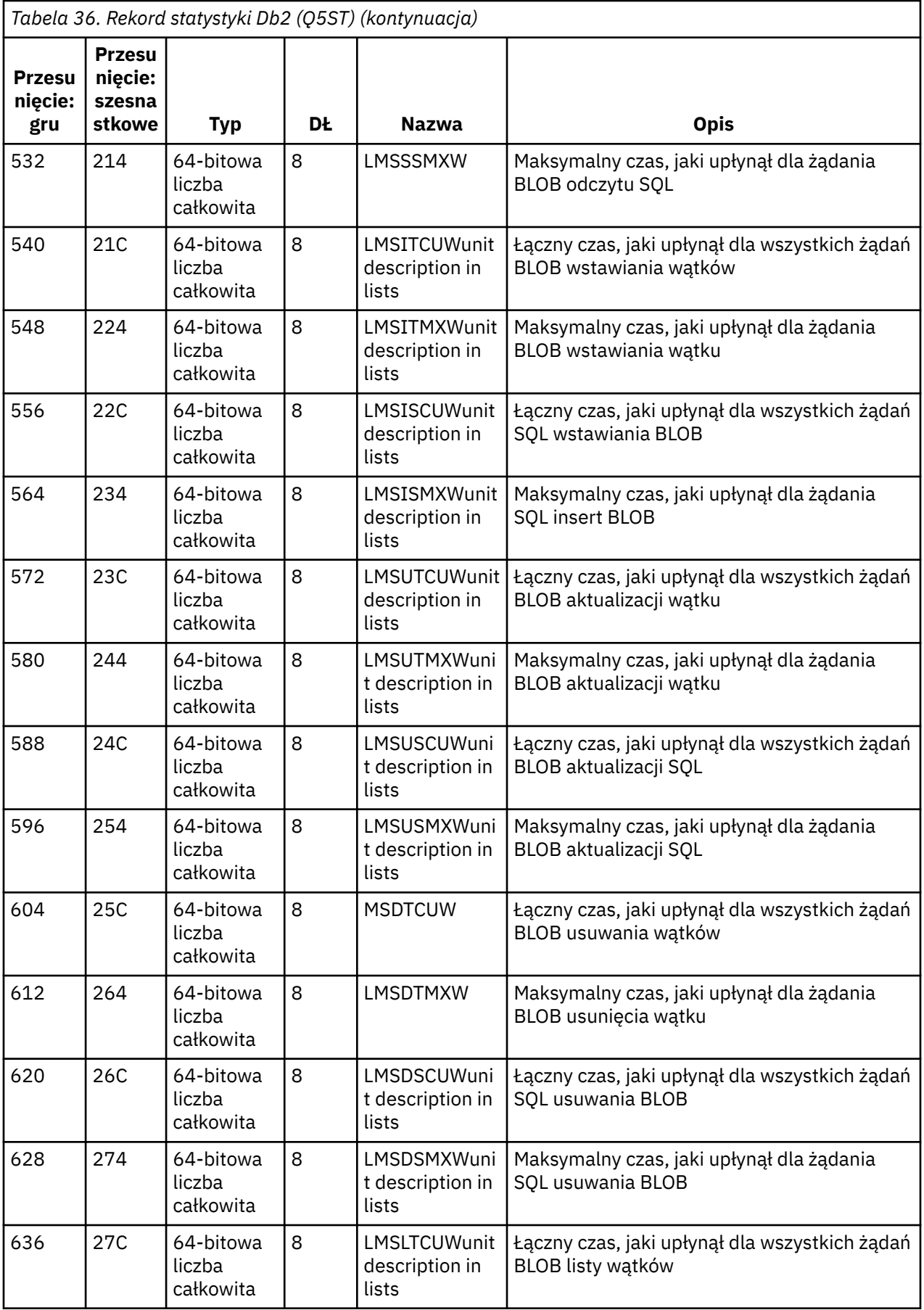

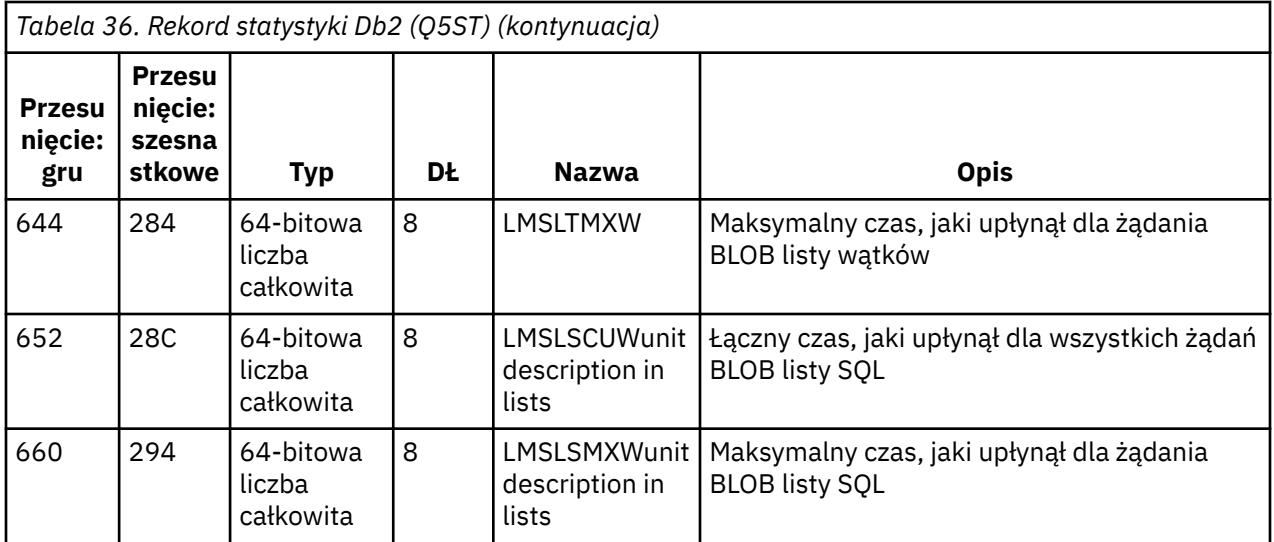

Dane zawierają liczniki dla każdego typu żądania obsługiwanego przez menedżer zasobów Db2 . W przypadku tych typów żądań maksymalne i skumulowane czasy upływu są przechowywane dla następujących elementów:

- Czas spędzony w menedżerze zasobów Db2 jako całości (nazywany czasem wątku).
- Czas zużyty na wykonanie części żądania RRSAF i SQL (podzbiór czasu wątku nazywany czasem SQL).

Podano również informacje dotyczące:

- Liczba przyłączonych zadań serwera.
- Maksymalna całkowita głębokość żądań dla dowolnego zadania serwera.
- Liczba zakończonych nieprawidłowo żądań zadań serwera.

Jeśli liczba nieprawidłowych zakończeń jest różna od zera, udostępniana jest liczba ponowień wskazująca liczbę żądań w kolejce, które zostały umieszczone w innych zadaniach serwera w wyniku nieprawidłowego zakończenia.

Jeśli średni czas wątku jest znacznie dłuższy niż średni czas SQL, może to oznaczać, że żądania wątku spędzają zbyt dużo czasu na oczekiwaniu na przetworzenie przez zadanie serwera części SQL żądania. W takim przypadku należy sprawdzić pole DHIGMAX i, jeśli wartość jest większa niż jeden, rozważyć zwiększenie liczby zadań serwera Db2 określonych w parametrze QSGDATA makra parametru systemowego CSQ6SYSP .

# *Rekordy danych menedżera narzędzia CF*

Ten temat zawiera informacje dotyczące formatu rekordów danych menedżera narzędzia CF.

Format rekordu statystyki menedżera narzędzia CF jest opisany w poniższej tabeli oraz w makrze thlqual asemblera. SCSQMACS (CSQDQEST) i plik nagłówkowy C thlqual.SCSQC370(CSQDSMFC). Nazwy pól w języku C są pisane małymi literami, na przykład qest, qestid.

Jeśli menedżer kolejek nie został uruchomiony jako element grupy współużytkowania kolejek, w tym rekordzie nie są rejestrowane żadne dane.

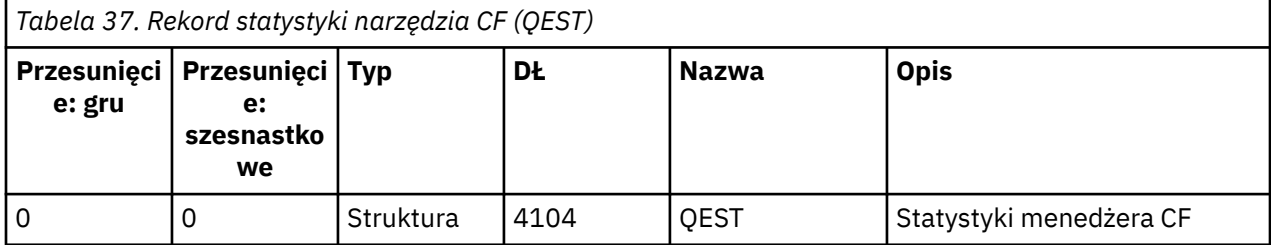

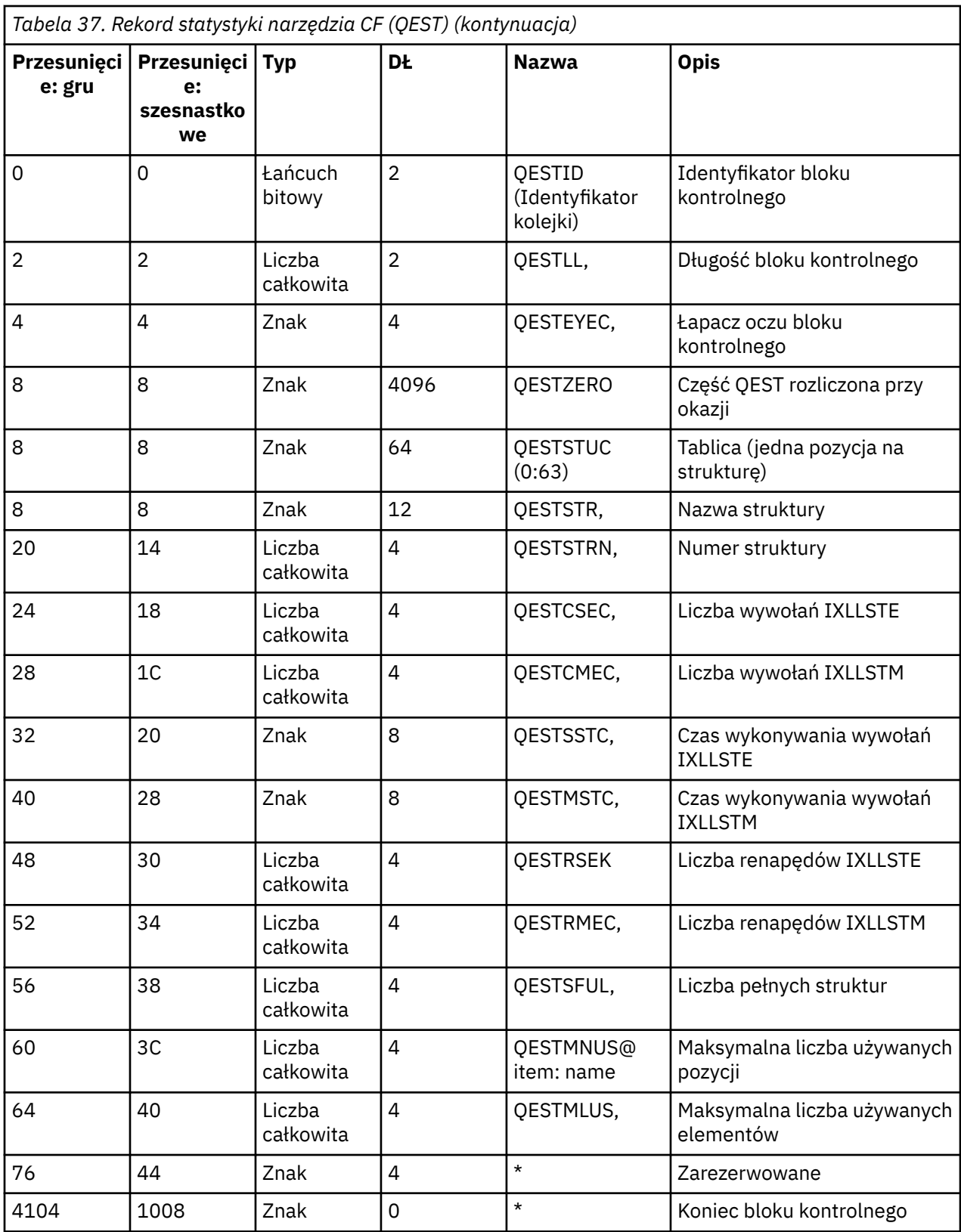

Dane zawierają informacje dla każdej struktury listy narzędzia CF, w tym dla struktury CSQ\_ADMIN, z którą menedżer kolejek może się połączyć w przedziale czasu statystyki. Informacje dla każdej struktury obejmują:

- Liczba i skumulowane czasy trwania dla żądań IXLLSTE i IXLLSTM.
- Liczba ponowień żądania z powodu przekroczenia limitu czasu.

• Liczba wystąpień warunku pełnej struktury.

# *Rekordy danych menedżera tematów*

Ten temat stanowi odniesienie do formatu rekordów danych menedżera tematów.

Format rekordu statystyk menedżera tematów jest opisany w poniższej tabeli oraz w makrze asemblera thlqual.SCSQMACS(CSQDQTST) i pliku nagłówkowym C thlqual.SCSQC370(CSQDSMFC). Nazwy pól w języku C są pisane małymi literami, na przykład qtst, qtstid.

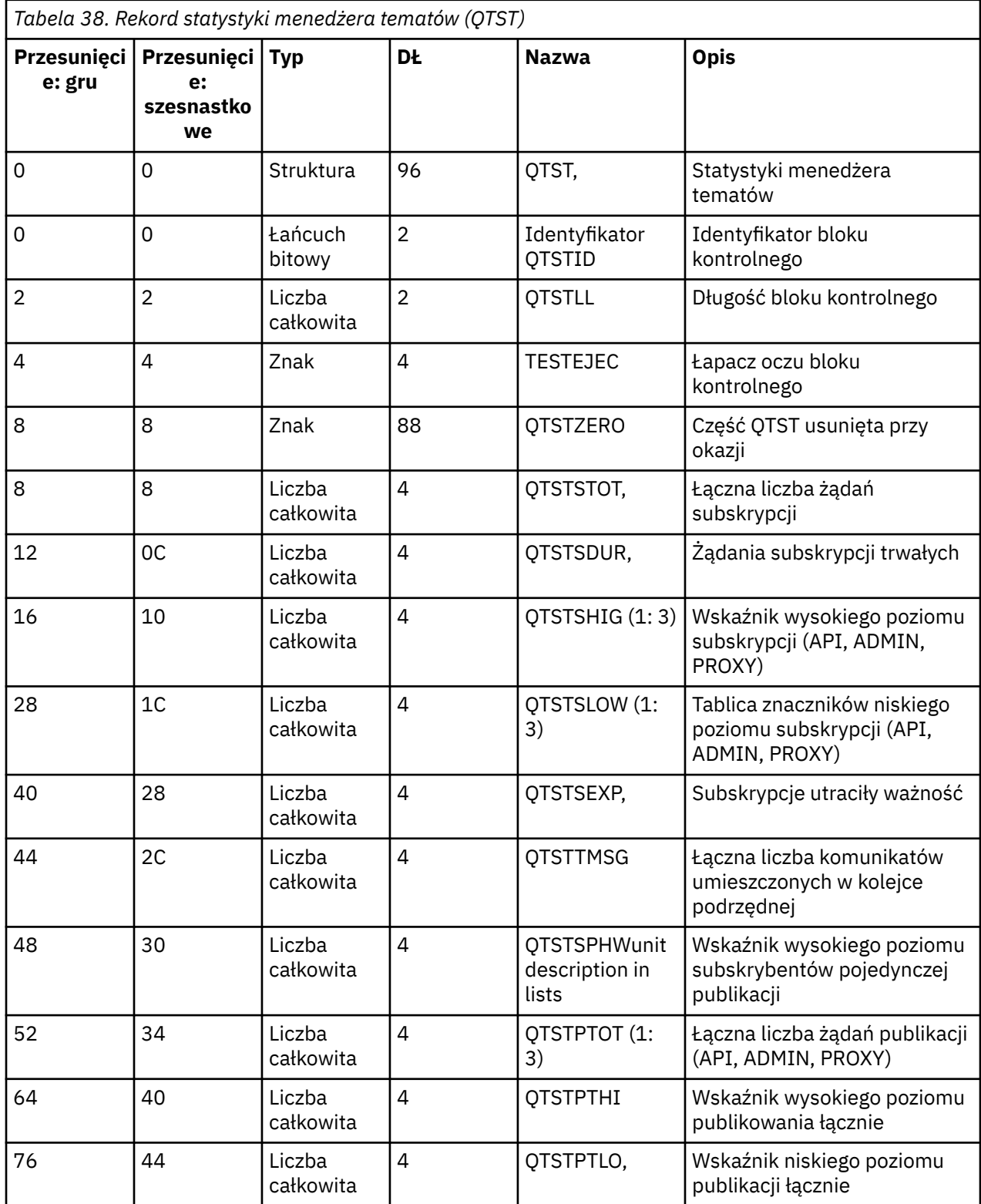

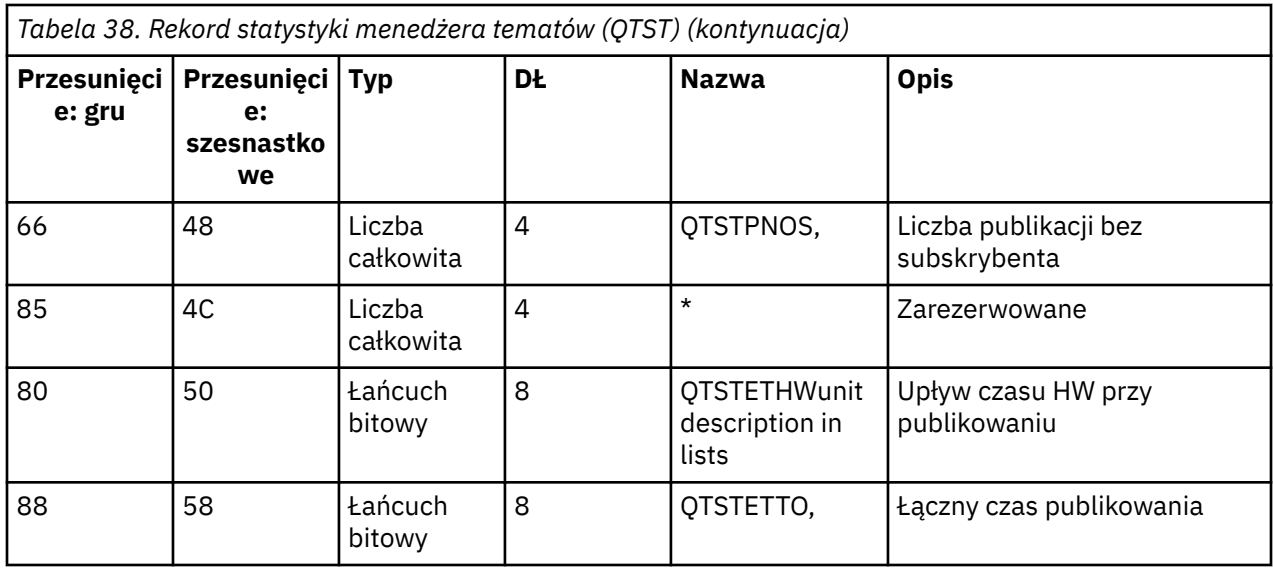

#### *z/*OS *Rekordy danych SMDS menedżera narzędzia CF*

Ten temat zawiera informacje dotyczące formatu rekordów danych współużytkowanego zestawu danych komunikatów (SMDS) menedżera narzędzia CF.

Format rekordu statystyk współużytkowanego zestawu danych komunikatów (SMDS) menedżera narzędzia CF jest opisany w makrze asemblera thlqual.SCSQMACS(CSQDQESD) i w pliku nagłówkowym C thlqual.SCSQC370(CSQDSMFC).

Statystyki zawierają informacje na temat wykorzystania posiadanego współużytkowanego zestawu danych komunikatów, aktywności we/wy dla grupy współużytkowanych zestawów danych komunikatów oraz wykorzystania buforu SMDS.

Jeśli menedżer kolejek nie został uruchomiony jako element grupy współużytkowania kolejek, w tym rekordzie nie są rejestrowane żadne dane.

# *Układ rekordów SMF typu 115 inicjatora kanału*

W tym temacie opisano układ rekordów danych statystycznych inicjatora kanału (typ SMF 115, podtyp 231).

# **Sekcja samodefiniująca się**

Sekcja samodefiniująca się dla danych statystycznych inicjatora kanału jest zgodna ze standardowym nagłówkiem SMF. Jest on ustrukturyzowany w standardowym formacie tercet. Format trójek jest opisany w strukturze qwsx w pliku nagłówkowym języka programowania C thlqual.SCSQC370(CSQDSMFC)oraz w makrze asemblera thlqual.SCSQMACS(CSQDQWSX).

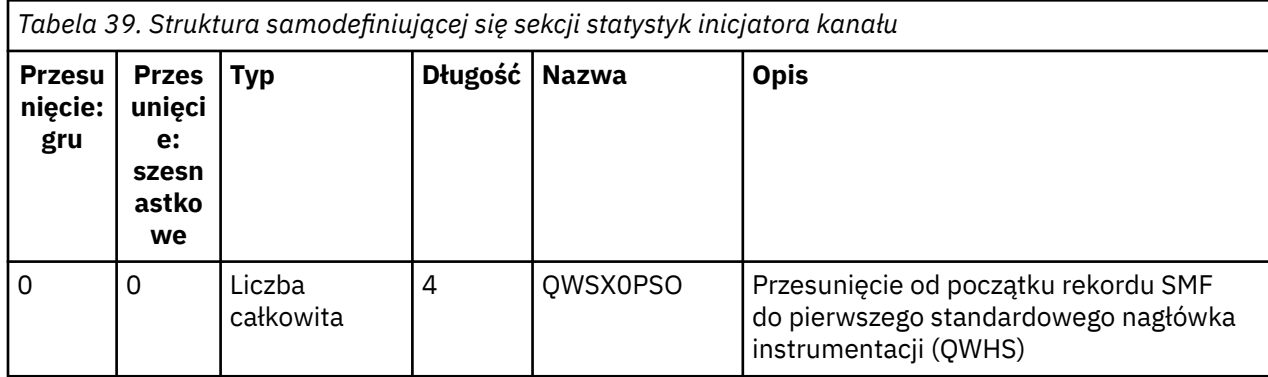

Tabela 39 na stronie 356 przedstawia format sekcji samodefiniującej się.

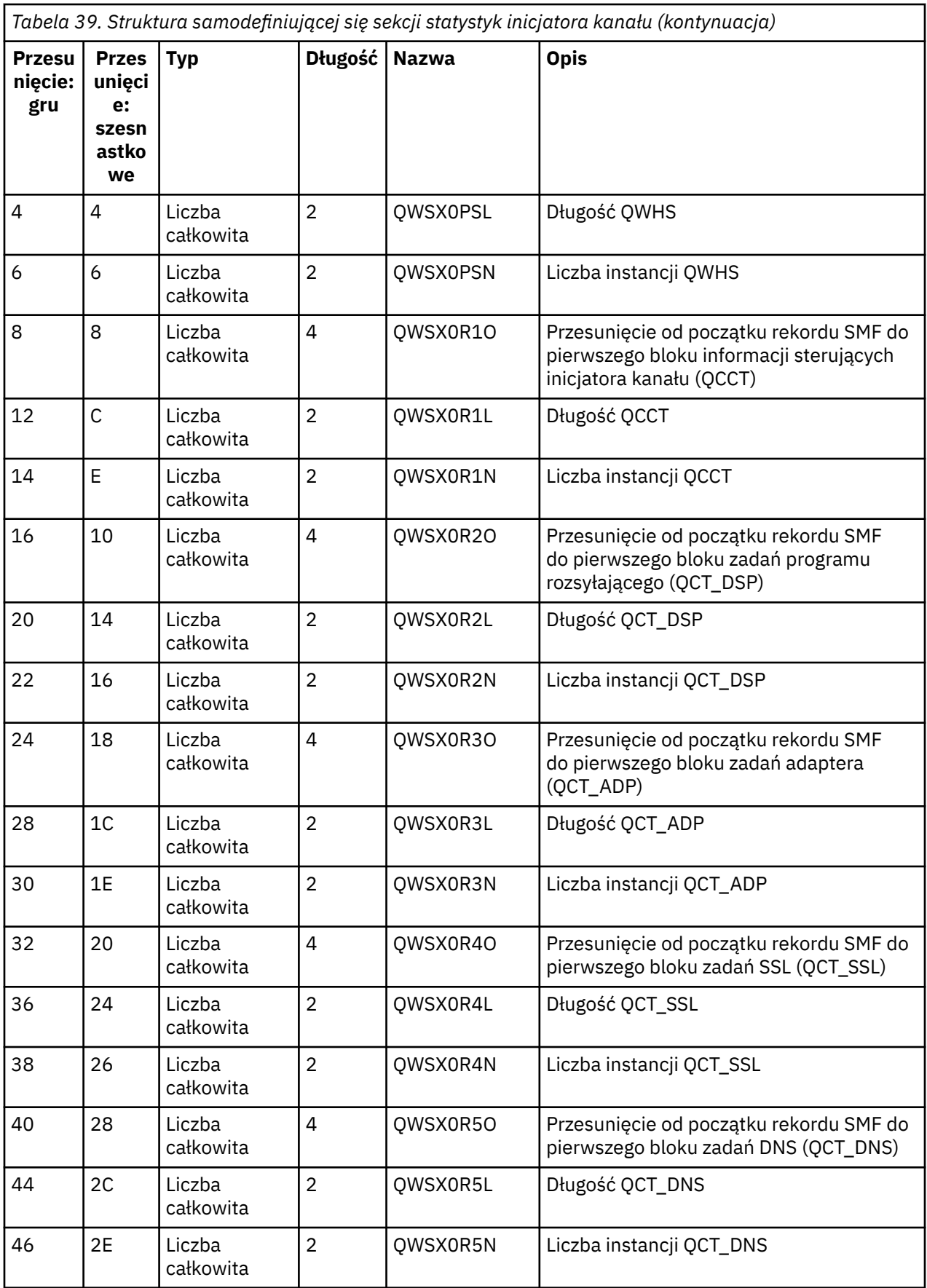

Zwykle jeden rekord zawiera wszystkie dane. Jeśli istnieje duża liczba przekaźników, adapterów lub zadań SSL, dane są dzielone na więcej niż jeden rekord.

W takim przypadku liczba instancji pewnego typu zadań może wynosić zero, a informacje o grupie zadań mogą być rozmieszczone w wielu rekordach. Blok informacji sterujących inicjatora kanału (QCCT) występuje tylko w pierwszym rekordzie. Na przykład dane mogą być podzielone między dwa rekordy SMF w następujący sposób:

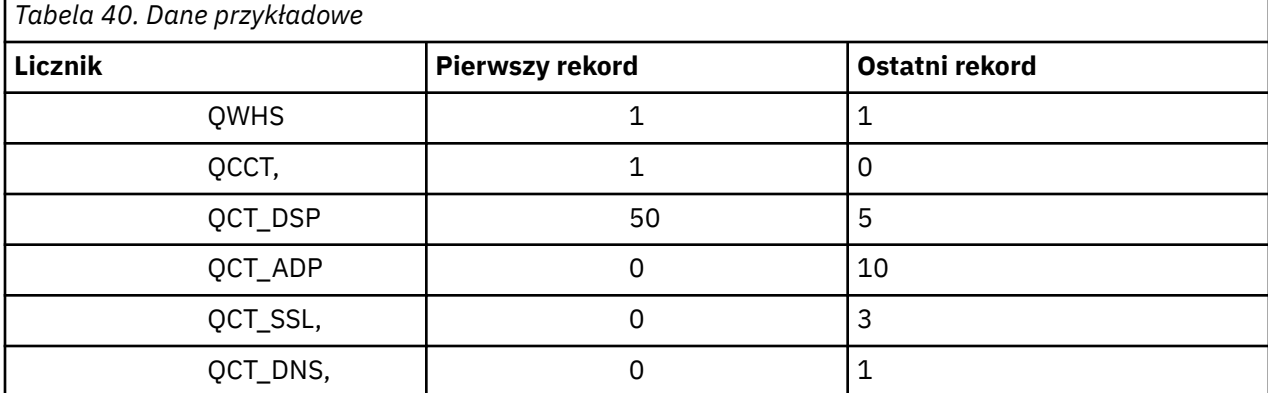

Ten przykład pokazuje, że w okresie SMF działało 55 przekaźników TCB.

# **Standardowy nagłówek instrumentacji (QWHS)**

Format pliku QWHS jest opisany w strukturze qwhs w pliku nagłówkowym języka programowania C thlqual.SCSQC370(CSQDSMFC)oraz w makrze asemblera thlqual.SCSQMACS(CSQDQWHS). Zawiera on następujące pola kluczowe, które są istotne dla rekordów inicjatora kanału SMF 115:

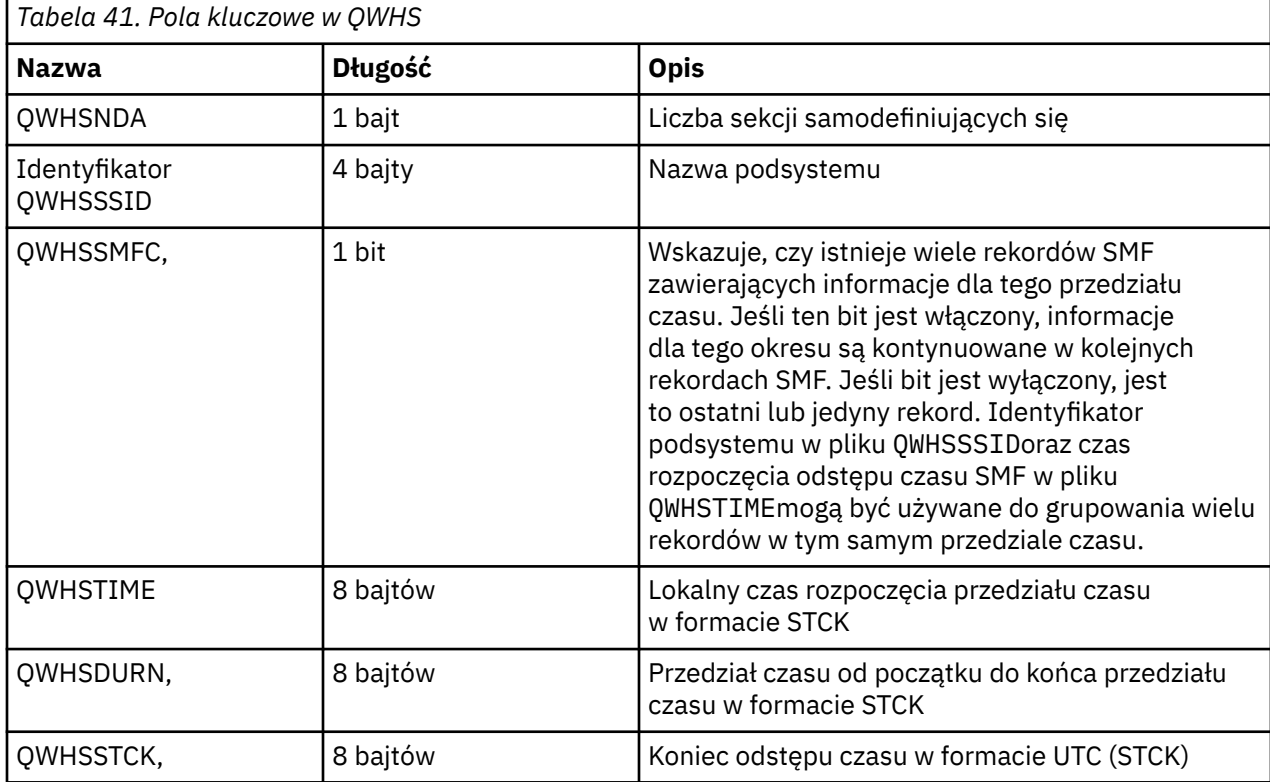

#### $z/0S$ *Rekordy danych statystycznych inicjatora kanału*

Ten temat zawiera informacje dodatkowe dotyczące rekordów danych statystycznych inicjatora kanału.

Format rekordu danych statystycznych inicjatora kanału składa się z dwóch części:

- Pierwsza część to blok informacji sterujących inicjatora kanału, opisany w makrze asemblera thlqual.SCSQMACS(CSQDQCCT). Więcej informacji zawiera sekcja "Blok informacji kontrolnych inicjatora kanału" na stronie 359.
- Druga część to blok zadania inicjatora kanału, opisany w makrze asemblera thlqual.SCSQMACS(CSQDQCTA).

Blok zadania inicjatora kanału zawiera informacje o czterech typach zadań w obrębie CHINIT. Więcej informacji na ten temat można znaleźć pod adresem:

- – ["Zadania programu rozsyłającego" na stronie 360](#page-359-0)
- – ["Zadania adaptera" na stronie 361](#page-360-0)
- – ["Zadanie serwera nazw domen \(DNS\)" na stronie 362](#page-361-0)
- – ["Zadania SSL" na stronie 363](#page-362-0)

Każde zadanie obejmuje:

- Czas zużyty przez zadanie na przetwarzanie żądań w danym okresie (*qcteltm*)
- Czas procesora wykorzystany przez zadanie w przedziale czasu, który składa się z procesora używanego podczas przetwarzania żądań i procesora używanego między żądaniami (*qctcptm*)
- Łączny czas oczekiwania dla tego zadania w przedziale czasu (*qctwttm*)
- Liczba żądań w danym okresie (*qctreqn*)

Na podstawie tych informacji można sprawdzić, jak bardzo zadanie było zajęte, i określić, czy konieczne jest dodanie kolejnych zadań na podstawie analizy.

W przypadku zadań TLS i DNS uwzględniany jest również czas trwania najdłuższego żądania (*qctlgdu*, *qctlsdu*) oraz godzina wystąpienia tego zdarzenia (*qctlgdm*, *qctlsdm*).

Mogą one być przydatne do określenia, kiedy żądania kanału zajęły dużo czasu. Na przykład żądanie wyszukiwania DNS skierowane do serwera poza przedsiębiorstwem zajmuje kilka sekund, a nie milisekund.

Wartość czasu pracy procesora (qctcptm) obejmuje cały procesor zużyty przez zadanie, zarówno żądania przetwarzania, jak i żądania przetwarzania. Wartość czasu, który upłynął (*qcteltm*) uwzględnia tylko czas przetwarzania żądań. Oznacza to, że czas pracy procesora może być dłuższy niż czas, który upłynął.

Przykładowe dane rozliczeniowe w poniższych zadaniach zostały sformatowane przy użyciu pakietu IBM MQ SupportPac [MP1B](https://www.ibm.com/support/pages/node/572457).

Obie części są również opisane w pliku nagłówkowym języka programowania

C thlqual.SCSQC370(CSQDSMFC). Należy zauważyć, że wszystkie nazwy pól w języku C są zapisane małymi literami, na przykład *qcct*, *qct\_adp*.

#### $z/0S$ *Blok informacji kontrolnych inicjatora kanału*

Ten temat zawiera informacje uzupełniające dotyczące bloku informacji sterujących inicjatora kanału.

Blok informacji kontrolnych inicjatora kanału zawiera podstawowe informacje dla tego CHINIT, w tym:

- Nazwa zadania CHINIT (*qcctjobn*)
- Nazwa QSG, jeśli znajduje się w grupie współużytkowania kolejek (*qcctqsgn*)
- Szczytowa liczba używanych kanałów bieżących (*qcctnocc*)
- Szczytowa liczba używanych aktywnych kanałów (*qcctnoac*)
- MAXCHL-maksymalna dozwolona liczba bieżących kanałów (*qcctmxcc*)
- ACTCHL-maksymalna dozwolona liczba aktywnych kanałów (*qcctmxac*)
- TCPCHL-maksymalna dozwolona liczba kanałów TCP/IP (*qcctmxtp*)
- LU62CHL -maksymalna dozwolona liczba kanałów LU62 (*qcctmxlu*)
- <span id="page-359-0"></span>• <mark>V 315 –</mark>31-bitowa pamięć masowa używana przez CHINIT w rozszerzonym regionie prywatnym (*qcctstus*). Informacje te są również udostępniane przez komunikat CSQX004I w protokole zadania CHINIT.
- 64-bitowy limit pamięci dostępny dla CHINIT (*qcctslim*)
- 64-bitowa pamięć masowa używana przez CHINIT (*qcctstab*). Informacje te są również udostępniane przez komunikat CSQX004I w protokole zadania CHINIT.

Format bloku informacji sterujących inicjatora kanału jest opisany w strukturze qcct w pliku nagłówkowym języka programowania C thlqual.SCSQC370(CSQDSMFC)oraz w makrze asemblera thlqual.SCSQMACS(CSQDQCCS).

Można użyć tych informacji, aby sprawdzić, czy liczba aktywnych kanałów zbliża się do skonfigurowanej wartości maksymalnej. Należy zauważyć, że podczas tworzenia rekordu liczba kanałów bieżących i aktywnych jest równa liczbie kanałów bieżących i aktywnych. Dlatego między dwoma interwałami może być więcej aktywnych kanałów.

# **Informacje o kanale z danych SMF**

Poniżej przedstawiono przykład informacji o kanale z danych SMF:

```
V9.3.5MV4A,MQ27,2023/10/02,11:53:02,VRM:934,
From 2023/10/02,11:52:52 to 2023/10/02,11:53:02, duration 10 seconds.
Peak number used of current channels............ 1
Peak number used of active channels ........... 1
MAXCHL. Max allowed current channels........... 9999
ACTCHL. Max allowed active channels............ 9999
TCPCHL. Max allowed TCP/IP channels............ 9999
LU62CHL. Max allowed LU62 channels............. 200
31-bit storage used............................... 436 MB
64-bit storage limit...........................16384 PB
64-bit storage used............................ 187 MB
64-bit storage free............................16384 PB
```
Można monitorować wykorzystanie pamięci masowej i sprawdzić, czy wartość ta ma trend w górę. Jeśli łączna ilość używanej pamięci masowej zbliża się do całkowitej ilości dostępnej pamięci masowej, może zabraknąć pamięci masowej i dlatego może nie być w stanie obsłużyć więcej kanałów.

Jeśli liczba aktywnych kanałów bieżących dąży do osiągnięcia maksymalnej liczby kanałów, może być konieczne zwiększenie maksymalnej liczby kanałów.

#### $z/0S$ *Zadania programu rozsyłającego*

Ta sekcja zawiera przykładowe dane dla statystyk zadań przekaźnika oraz informacje o sposobie interpretowania danych.

Format bloku zadania programu rozsyłającego jest opisany w strukturze qct\_dsp w pliku nagłówkowym języka programowania C thlqual.SCSQC370(CSQDSMFC)oraz w makrze asemblera thlqual.SCSQMACS(CSQDQCTA).

# **Dane przykładowe**

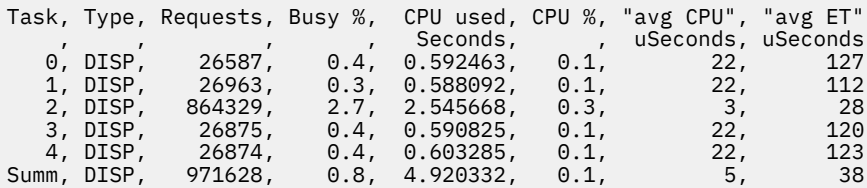

Przykładowe dane pokazują, że było pięć przekaźników. Po uruchomieniu kanał jest powiązany z przekaźnikiem. Inicjator kanału próbuje rozdzielić pracę między wszystkie przekaźniki podczas
przydzielania kanału do przekaźnika. Ten przykład pokazuje, że jeden przekaźnik przetwarza więcej żądań niż inne przekaźniki. Jest to normalne, ponieważ niektóre kanały mogą zostać zatrzymane, dlatego przekaźnik przetwarza mniej kanałów, a niektóre kanały mogą być bardziej zajęte niż inne.

- Liczba sekund pracy procesora wykorzystanych przez przekaźniki: 4.9 .
- Średnie wykorzystanie procesora w ciągu 5 mikrosekund zajęło 38 mikrosekund.
- Program rozsyłający jest używany do wysyłania i odbierania danych przez sieć komunikacyjną i zwykle nie jest to zależne od zdarzeń zewnętrznych. Dlatego średni czas, jaki upłynął, powinien być zbliżony do średniego czasu wykorzystania procesora. Wartość czasu procesora (*qctcptm*) obejmuje cały procesor zużyty przez zadanie, zarówno żądania przetwarzania, jak i żądania przetwarzania.

Wartość czasu, który upłynął (*qcteltm*) uwzględnia tylko czas przetwarzania żądań. Oznacza to, że czas pracy procesora może być dłuższy niż czas, który upłynął. Jeśli komenda CHINIT jest opóźniona z powodu braku procesora, to stosunek średniego czasu procesora do średniego czasu procesora jest znacznie większy w porównaniu z sytuacją, gdy komenda CHINIT nie jest opóźniona dla procesora.

• Średnie wykorzystanie procesora na żądanie zależy od ruchu komunikatów. Na przykład większe komunikaty zużywają więcej procesora niż mniejsze komunikaty.

Pola są obliczane na podstawie:

- Czas trwania: qwhs.qwhsdurn
- Żądania: qctreqn
- Procent zajętości: qcteltm i czas trwania
- Wykorzystanie procesora: qctcptm
- % CPU: qctcptm i czas trwania
- Średni czas procesora: qctcptm i qctreqn
- Średni czas ET: qcteltm i qctreqn

Zwykle liczba programów rozsyłających powinna być mniejsza lub równa liczbie procesorów w partycji LPAR. Jeśli w partycji LPAR jest więcej programów rozsyłających niż procesorów, mogą one rywalizować o zasoby procesora. Więcej informacji na temat strojenia systemu zawiera dokument [SupportPac MP16](https://www.ibm.com/support/pages/node/572583).

Kanały mają powinowactwo do przekaźnika, dlatego może się okazać, że niektóre przekaźniki przetwarzają o wiele więcej żądań niż inny przekaźnik.

Do zmiany liczby używanych przekaźników można użyć komendy ALTER QMGR CHIDISPS (). Każda zmiana zostanie uwzględniona przy następnym uruchomieniu inicjatora kanału.

#### $z/0S$ *Zadania adaptera*

Ta sekcja zawiera przykładowe dane dla statystyk zadań adaptera oraz informacje o sposobie interpretowania danych.

Format bloku zadania adaptera jest opisany w strukturze qct\_adp w pliku nagłówkowym języka programowania C thlqual.SCSQC370(CSQDSMFC)oraz w makrze asemblera thlqual.SCSQMACS(CSQDQCTA).

# **Dane przykładowe**

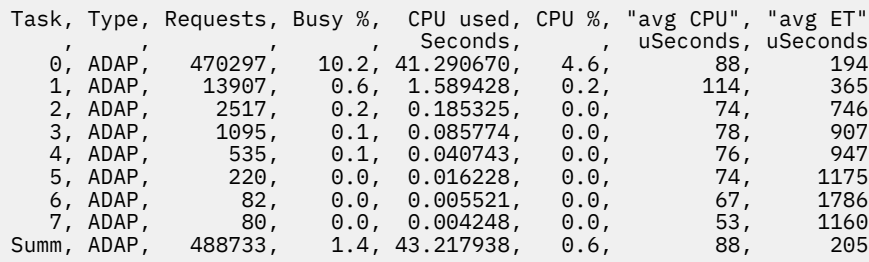

Pola są obliczane na podstawie:

- Czas trwania: *qwhs.qwhsdurn*
- Żądania: *qctreqn*
- Procent zajętości: *qcteltm* i czas trwania
- Wykorzystanie procesora: *qctcptm*
- % wykorzystania procesora: *qctcptm* i czas trwania
- Średni czas procesora: *qctcptm* i *qctreqn*
- ET: *qcteltm* i *qctreqn*

W tym przykładzie przedstawiono osiem zadań adaptera.

### **Numer adaptera 0**

- Przetworzono większość wniosków (470297 z 488733)
- Było zajęte 10.2% okresu
- Wykorzystane 41.3 s procesora

## **Całość**

Średni czas procesora na żądanie wynosił 88 mikrosekund i wynosił 205 mikrosekund.

Adaptery przetwarzają żądania IBM MQ . Niektóre z tych żądań mogą oczekiwać na przykład na operacje we/wy dziennika podczas zatwierdzania, więc średni upływ czasu na żądanie ma niewielkie znaczenie.

Wartość czasu procesora (*qctcptm*) obejmuje cały procesor zużyty przez zadanie, zarówno żądania przetwarzania, jak i żądania przetwarzania. Wartość czasu, który upłynął (*qcteltm*) uwzględnia tylko czas przetwarzania żądań. Oznacza to, że czas pracy procesora może być dłuższy niż czas, który upłynął.

Gdy żądanie IBM MQ jest wykonywane, używane jest pierwsze wolne zadanie adaptera.

- Jeśli przynajmniej jeden adapter jest zajęty w niewielkim stopniu (mniej niż 1%), oznacza to, że liczba adapterów jest wystarczająca.
- Jeśli co najmniej jeden adapter nie był używany, oznacza to, że zdefiniowano wystarczającą liczbę adapterów.
- Jeśli wszystkie adaptery były używane, może być konieczne przydzielenie większej liczby adapterów.
- Jeśli wszystkie adaptery były używane i przez większość czasu były zajęte, należy przydzielić więcej adapterów.

Aby zmienić liczbę używanych adapterów, można użyć komendy ALTER QMGR CHIADAPS (). Wszystkie zmiany zostaną zastosowane przy następnym uruchomieniu inicjatora kanału.

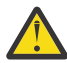

**Ostrzeżenie:** Jeśli w małym zestawie kolejek działa zbyt wiele adapterów, w menedżerze kolejek może wystąpić rywalizacja.

### **Odsyłacze pokrewne**

ALTER QMGR (Zmiana menedżera kolejek)

z/OS *Zadanie serwera nazw domen (DNS)*

Ta sekcja zawiera przykładowe dane dla statystyk zadań DNS oraz informacje o sposobie interpretowania danych.

Format bloku zadania DNS jest opisany w strukturze qct\_dns w pliku nagłówkowym języka programowania C thlqual.SCSQC370(CSQDSMFC)oraz w makrze asemblera thlqual.SCSQMACS(CSQDQCTA).

# **Dane przykładowe**

Task, Type, Requests, Busy %, CPU used, CPU %, "avg CPU", "avg ET", longest, date, time Seconds, , , uSeconds, uSeconds, uSeconds,

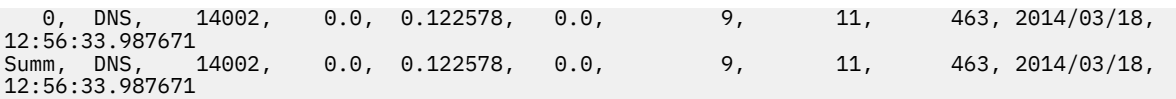

Inicjator kanału używa pojedynczego zadania DNS. Przykład pokazuje, że zadanie przetworzyło 14002 żądań i średnio używało 9 mikrosekund procesora i zajęło 11 mikrosekund czasu.

Najdłuższe żądanie DNS trwało 463 mikrosekund, co nastąpiło o godzinie 12:56:33 czasu lokalnego.

Pola są obliczane na podstawie:

- Czas trwania: *qwhs.qwhsdurn*
- Żądania: *qctreqn*
- Procent zajętości: *qcteltm* i czas trwania
- Wykorzystanie procesora: *qctcptm*
- % wykorzystania procesora: *qctcptm* i czas trwania
- Średni czas procesora: *qctcptm* i *qctreqn*
- Średni czas szkolenia (ET): *qcteltm* i *qctreqn*
- Najdłuższy: *qctlgdu*
- Najdłuższy czas: *qctlgtm*

Zadanie DNS może wyjść z przedsiębiorstwa w celu wyszukania adresu IP powiązanego z nazwą. Jeśli średni upływ czasu jest znacznie dłuższy niż średni czas pracy procesora, mogą wystąpić długie żądania.

Jeśli wartość najdłuższego czasu żądania jest nie do przyjęcia, należy współpracować z zespołem sieciowym w celu sprawdzenia, dlaczego występują długie żądania. Możliwe, że w połączeniach istnieje niepoprawna nazwa.

Jeśli zadanie DNS jest zajęte przez 25% czasu trwania, należy rozważyć dalszą analizę przyczyny.

Wartość czasu procesora (*qctcptm*) obejmuje cały procesor zużyty przez zadanie, zarówno żądania przetwarzania, jak i żądania przetwarzania. Wartość czasu, który upłynął (*qcteltm*) uwzględnia tylko czas przetwarzania żądań. Oznacza to, że czas pracy procesora może być dłuższy niż czas, który upłynął.

**Uwaga:** Istnieją żądania do zadania DNS, które nie są wyszukiwaniami DNS, więc liczba żądań może być większa od zera, ale nie może być dłuższa.

#### $= z/0S$ *Zadania SSL*

Ta sekcja zawiera przykładowe dane dla statystyk zadań SSL oraz informacje o sposobie interpretowania danych.

Format bloku zadań SSL jest opisany w strukturze qct\_ssl w pliku nagłówkowym języka programowania C thlqual.SCSQC370(CSQDSMFC)oraz w makrze asemblera thlqual.SCSQMACS(CSQDQCTA).

## **Dane przykładowe**

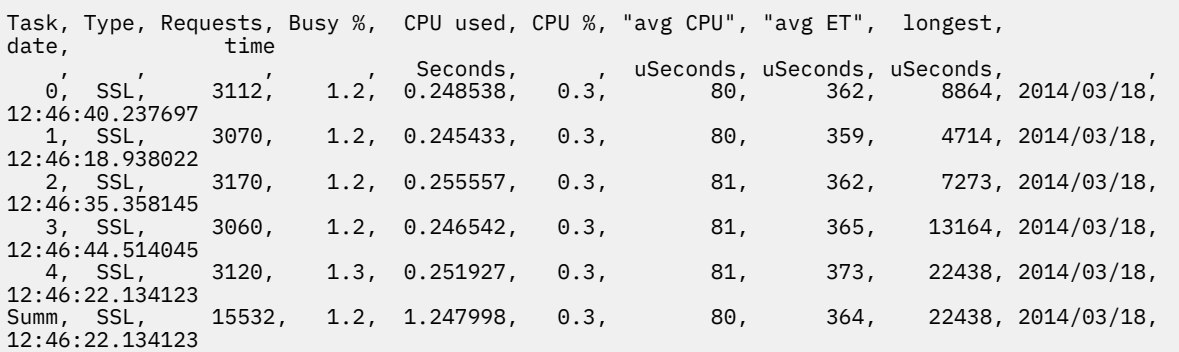

<span id="page-363-0"></span>Te dane przykładowe pokazują, że średni czas żądania wynosił 364 mikrosekund. Najdłuższe żądanie było dla zadania SSL 4, trwało 22 438 mikrosekund i wystąpiło o godzinie 12:46:22.134123 czasu lokalnego.

Pola są obliczane na podstawie:

- Czas trwania: *qwhs.qwhsdurn*
- Żądania: *qctreqn*
- Procent zajętości: *qcteltm* i czas trwania
- Wykorzystanie procesora: *qctcptm*
- % wykorzystania procesora: *qctcptm* i czas trwania
- Średni czas procesora: *qctcptm* i *qctreqn*
- Średni czas szkolenia (ET): *qcteltm* i *qctreqn*
- Najdłuższy: *qctlsdu* najdłuższy w: *qctlstm*

Działający kanał jest powiązany z zadaniem SSL w podobny sposób, jak kanał jest powiązany z przekaźnikiem. Zadania SSL mogą korzystać z koprocesorów szyfrujących dostępnych dla partycji LPAR. Oznacza to, że czas, jaki upłynął, może obejmować czas spędzony na koprocesorze. Należy monitorować średni czas trwania w ciągu dnia. Jeśli ten czas znacząco wydłuża się w okresach szczytowego obciążenia, należy współpracować z programistami systemów z/OS , ponieważ koprocesory mogą być nadmiernie wykorzystywane.

Jeśli zadania SSL są zajęte przez znaczną część przedziału czasu, zwiększenie liczby zadań SSL może pomóc. Jeśli zadania SSL oczekują na zasoby zewnętrzne, takie jak koprocesor, zwiększenie liczby zadań SSL ma niewielki wpływ.

Do zmiany liczby używanych zadań SSL można użyć komendy ALTER QMGR SSLTASKS (). Wszystkie zmiany zostaną zastosowane przy następnym uruchomieniu inicjatora kanału.

Wartość czasu procesora (*qctcptm*) obejmuje cały procesor zużyty przez zadanie, zarówno żądania przetwarzania, jak i żądania przetwarzania. Wartość czasu, który upłynął (*qcteltm*) uwzględnia tylko czas przetwarzania żądań. Oznacza to, że czas pracy procesora może być dłuższy niż czas, który upłynął.

## **Odsyłacze pokrewne**

ALTER QMGR (Zmiana menedżera kolejek)

# *Rekordy danych kolejki*

Ten temat zawiera informacje dodatkowe dotyczące rekordów danych kolejki (SMF typu 115, podtyp 216).

Informacje w tym temacie dotyczą produktu IBM MQ 9.3.0. W przypadku systemu IBM MQ 9.3.1należy użyć informacji podanych w sekcji ["Rekordy danych kolejki, wersja 9.3.1 , wydanie" na stronie 366.](#page-365-0)

Format rekordu danych statystyki kolejki jest opisany w makrze asemblera thlqual.SCSQMACS(CSQDQQST).

Rekord statystyki kolejki zawiera informacje na temat wydajności wybranych kolejek, w tym:

- Nazwa kolejki (**qqstqnam**)
- Określa, czy kolejka jest prywatna, czy współużytkowana (bit**qqstdisp** oznacza, że kolejka jest współużytkowana)
- Identyfikator zestawu stron, w którym znajduje się kolejka, jeśli jest przydzielona i kolejka prywatna (**qqstpsid**)
- Identyfikator puli buforów używany przez kolejkę, jeśli jest przydzielona i kolejkę prywatną (**qqstbpid**)
- Nazwa grupy współużytkowania kolejek (QSG), jeśli jest to kolejka współużytkowana (**qqstqsgn**)
- Nazwa struktury CF (Coupling Facility), jeśli jest to kolejka współużytkowana (**qqstcfst**)
- Głębokość kolejki w czasie przechwytywania danych SMF (**qqstdpth**)

**Uwagi:**

- Jeśli rekord jest przeznaczony dla kolejki prywatnej, pola **qqstqsgn** i **qqstcfst** są puste.
- Jeśli rekord jest przeznaczony dla kolejki współużytkowanej lub dla kolejki prywatnej, do której nie jest przypisany zestaw stron i pula buforów, wartości parametrów **qqstpsid** i **qqstbpid** to -1 (x'FFFF').

Wszystkie informacje podane w rekordzie statystyki kolejki są poprawnymi wartościami w czasie gromadzenia danych SMF. Jeśli na przykład w danym okresie informacje o kolejce zostaną zmienione i zostaną przeniesione do nowego zestawu stron, w rekordzie zostanie podany identyfikator nowego zestawu stron.

Oprócz pozycji z poprzedniej listy w rekordzie statystyki kolejki znajduje się flaga wskazująca, czy rekord zawiera pełne, czy częściowe dane (**qqstpart**). Gdy ta opcja jest ustawiona, wystąpił problem z dostępem do informacji w kolejce, na przykład w przypadku awarii struktury CF.

W rekordzie częściowym nie można zagwarantować dokładności pomiarów **qqstdpth**, **qqstmage**i **qqstuncm** . Dlatego pole **qqstdpth** jest zapełniane wartością x'00'.

Gdy ta opcja jest ustawiona, wystąpił problem z dostępem do informacji o kolejkach. Na przykład, jeśli występuje awaria struktury CF, rekord zawiera tylko poprawne informacje w polach **qqstqnam**, **qqstdisp**, **qqstpsid**, **qqstbpid**, **qqstqsgn**i **qqstcfst** ; pozostałe pola są zapełniane wartościami x'00' dla pól liczbowych i x'40' dla pól innych niż liczbowe.

# **Dane przykładowe**

### **Pełne rekordy**

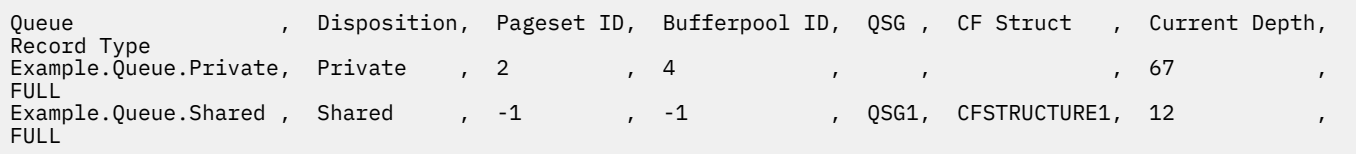

Przykładowe dane przedstawiają dwa rekordy pełnej kolejki, jeden dla kolejki prywatnej i jeden dla kolejki współużytkowanej.

W rekordzie kolejki prywatnej (Example.Queue.Private) kolejka jest widoczna przy użyciu zestawu stron 2 i puli buforów 4. Informacji tych można użyć w połączeniu ze statystykami zestawu stron i puli buforów, aby uzyskać lepszy widok tego, co dzieje się w systemie. Ponieważ kolejka jest kolejką prywatną, nazwa QSG i nazwa struktury CF są puste. Bieżąca głębokość kolejki wynosi 67, a rekord jest rekordem pełnym.

W rekordzie kolejki współużytkowanej (Example.Queue.Shared) kolejka istnieje w grupie QSG 'QSG1' i znajduje się w grupie 'CFSTRUCTURE1'. Ponieważ kolejka jest współużytkowana, identyfikator zestawu stron i identyfikator puli buforów to -1. Bieżąca głębokość kolejki wynosi 12, a rekord jest pełny.

### **Rekordy częściowe**

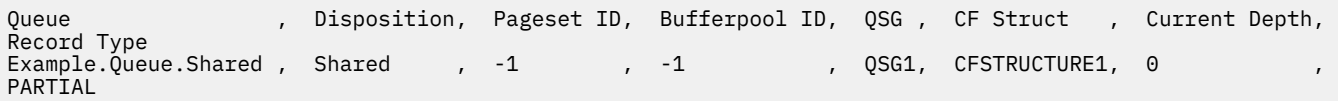

Przykładowe dane przedstawiają częściowy rekord dla kolejki współużytkowanej. Wszystkie informacje zawarte w aktach dla dyspozycji, QSG i struktury CF są poprawne. Bieżące zapełnienie kolejki jest wyświetlane jako '0', ponieważ wystąpił problem z uzyskaniem poprawnego zapełnienia kolejki. Dlatego rekord jest oznaczony jako CZĘŚCIOWY, aby wskazać, że głębokość może nie być poprawna.

Należy zauważyć, że podczas formatowania danych za pomocą pakietu IBM MQ SupportPac MP1B potencjalnie błędna głębokość bieżąca nie jest formatowana.

#### $z/0S$ *Rekordy danych kolejki, wersja 9.3.1 , wydanie*

<span id="page-365-0"></span>Produkt IBM MQ 9.3.1 rozszerza rekordy statystyk kolejki SMF wprowadzone w produkcie IBM MQ 9.3.0. Ulepszone statystyki obejmują wszystkie informacje DISPLAY QSTATUS w rekordzie, co ułatwia monitorowanie wykorzystania i wydajności kolejki w czasie.

W przypadku systemu IBM MQ 9.3.0 należy użyć informacji podanych w sekcji ["Rekordy danych kolejki"](#page-363-0) [na stronie 364.](#page-363-0)

Format rekordu danych statystyki kolejki jest opisany w makrze asemblera thlqual.SCSQMACS(CSQDQQST).

Rekord statystyki kolejki zawiera informacje na temat wydajności wybranych kolejek, w tym:

- Nazwa kolejki (**qqstqnam**)
- Określa, czy kolejka jest prywatna, czy współużytkowana (bit**qqstdisp** oznacza, że kolejka jest współużytkowana)
- Identyfikator zestawu stron, w którym znajduje się kolejka, jeśli jest przydzielona i kolejka prywatna (**qqstpsid**)
- Identyfikator puli buforów używany przez kolejkę, jeśli jest przydzielona i kolejkę prywatną (**qqstbpid**)
- Nazwa grupy współużytkowania kolejek (QSG), jeśli jest to kolejka współużytkowana (**qqstqsgn**)
- Nazwa struktury CF (Coupling Facility), jeśli jest to kolejka współużytkowana (**qqstcfst**)
- Głębokość kolejki w czasie przechwytywania danych SMF (**qqstdpth**)
- Liczba uchwytów, które są obecnie otwarte dla danych wyjściowych kolejki w czasie przechwytywania danych SMF. W przypadku kolejek współużytkowanych zwracana liczba dotyczy tylko menedżera kolejek generującego rekord. Nie jest to łączna liczba wszystkich menedżerów kolejek w grupie współużytkowania kolejek. (**qqstopct**).
- Liczba uchwytów, które są obecnie otwarte do wprowadzania dla kolejki w czasie przechwytywania danych SMF. W przypadku kolejek współużytkowanych zwracana liczba dotyczy tylko menedżera kolejek generującego rekord. Nie jest to łączna liczba wszystkich menedżerów kolejek w grupie współużytkowania kolejek. (**qqstipct**).
- Odstęp czasu (w mikrosekundach) między komunikatami umieszczonymi w kolejce, a następnie odczytywanymi ze zniszczeniem. Wartość oparta na ostatnich kilku przetworzonych komunikatach. W przypadku kolejek współużytkowanych wyświetlane wartości dotyczą tylko pomiarów zebranych w tym menedżerze kolejek (**qqstqtst**)
- Odstęp czasu (w mikrosekundach) między komunikatami umieszczonymi w kolejce, a następnie odczytywanymi ze zniszczeniem. Wartość oparta na większej próbce ostatnio przetworzonych komunikatów. W przypadku kolejek współużytkowanych wyświetlane wartości dotyczą tylko pomiarów zebranych w tym menedżerze kolejek (**qqstqtlt**)
- Godzina w formacie zegara składowania, o której ostatni komunikat został umieszczony w kolejce od momentu uruchomienia menedżera kolejek. W przypadku kolejek współużytkowanych wyświetlana wartość dotyczy tylko pomiarów zebranych w tym menedżerze kolejek (**qqstlput**)
- Godzina w formacie zegara składowania, o której ostatni komunikat został pobrany z kolejki od momentu uruchomienia menedżera kolejek. Przeglądany komunikat nie liczy się jako komunikat odtwarzany. W przypadku kolejek współużytkowanych wyświetlana wartość dotyczy tylko pomiarów zebranych w tym menedżerze kolejek (**qqstlget**)
- Wiek (w sekundach) najstarszego komunikatu w kolejce (**qqstmage**)
- Wskazuje, czy istnieją niezatwierdzone zmiany (operacje umieszczania i pobierania) oczekujące na kolejkę (**qqstuncm**)

## **Uwagi:**

- Jeśli rekord jest przeznaczony dla kolejki prywatnej, pola **qqstqsgn** i **qqstcfst** są puste.
- Jeśli rekord jest przeznaczony dla kolejki współużytkowanej lub dla kolejki prywatnej, do której nie jest przypisany zestaw stron i pula buforów, wartości parametrów **qqstpsid** i **qqstbpid** to -1 (x'FFFF').

Wszystkie informacje podane w rekordzie statystyki kolejki są poprawnymi wartościami w czasie gromadzenia danych SMF. Jeśli na przykład w danym okresie informacje o kolejce zostaną zmienione i zostaną przeniesione do nowego zestawu stron, w rekordzie zostanie podany identyfikator nowego zestawu stron.

Niektóre pola w rekordzie odpowiadają polom w danych wyjściowych komendy DISPLAY QSTATUS . Są to następujące pola:

- **qqstopct** (OPPROCS)
- **qqstipct** (IPPROCS)
- **qqstqtst** (CZAS)
- **qqstqtlt** (CZAS)
- **qqstlput** (LPUTDATE, LPUTTIME)
- **qqstlget** (LGETDATE, LGETTIME),
- **qqstmage** (KOMUNIKAT)

Oprócz pozycji z poprzedniej listy w rekordzie statystyki kolejki znajduje się flaga wskazująca, czy rekord zawiera pełne, czy częściowe dane (**qqstpart**). Gdy ta opcja jest ustawiona, wystąpił problem z dostępem do informacji w kolejce, na przykład w przypadku awarii struktury CF.

W przypadku kolejki współużytkowanej nie można zagwarantować dokładności pomiarów **qqstdpth**, **qqstmage**i **qqstuncm** . Dlatego pola **qqstdpth** i **qqstmage** są zapełniane wartością x'00' , a flaga **qqstuncm** nie jest ustawiona.

W przypadku rekordu częściowego kolejki prywatnej nie można zagwarantować dokładności **qqstmage** , dlatego pole jest zapełniane wartością x'00'.

# **Dane przykładowe**

## **Pełne rekordy**

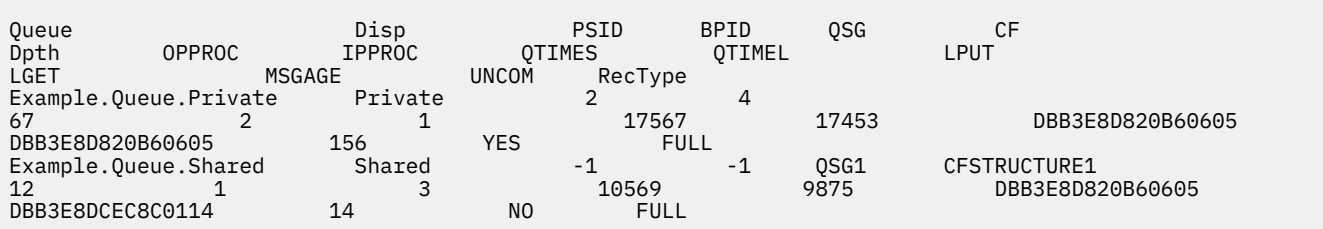

Przykładowe dane przedstawiają dwa rekordy pełnej kolejki, jeden dla kolejki prywatnej i jeden dla kolejki współużytkowanej.

W rekordzie kolejki prywatnej (Example.Queue.Private) kolejka jest widoczna przy użyciu zestawu stron 2 i puli buforów 4. Informacji tych można użyć w połączeniu ze statystykami zestawu stron i puli buforów, aby uzyskać lepszy widok tego, co dzieje się w systemie. Ponieważ kolejka jest kolejką prywatną, nazwa QSG i nazwa struktury CF są puste. Bieżące zapełnienie kolejki wynosi 67, dwa uchwyty są obecnie otwarte dla danych wyjściowych, a jeden jest otwarty dla danych wejściowych. Wartość krótkoterminowa QTIME wynosi 17567 mikrosekund, a wartość długoterminowa 17453 mikrosekund. Czas ostatniego umieszczenia i czas ostatniego pobrania (w formacie zegara magazynu) to DBB3E8D820B60605. Najstarszy komunikat w kolejce jest obecnie w kolejce przez 156 sekund. Dla tej kolejki istnieją obecnie niezatwierdzone zmiany, a rekord jest rekordem pełnym.

W rekordzie kolejki współużytkowanej (Example.Queue.Shared) kolejka istnieje w grupie QSG 'QSG1' i znajduje się w grupie 'CFSTRUCTURE1'. Ponieważ kolejka jest współużytkowana, identyfikator zestawu stron i identyfikator puli buforów to -1. Kolejka ma bieżące zapełnienie 12, jeden uchwyt jest obecnie otwarty dla danych wyjściowych, a trzy są obecnie otwarte dla danych wejściowych. Krótkoterminowa wartość QTIME to 10569 mikrosekund, a dłuższa wartość to 9875 mikrosekund. Czas ostatniego umieszczenia, w formacie zegara magazynu, to DBB3E8D820B60605 , a czas ostatniego pobrania to

DBB3E8DCEC8C0114. Najstarszy komunikat w kolejce jest obecnie w kolejce od 14 sekund. Dla tej kolejki nie ma obecnie żadnych niezatwierdzonych zmian, a rekord jest rekordem pełnym.

## **Rekordy częściowe**

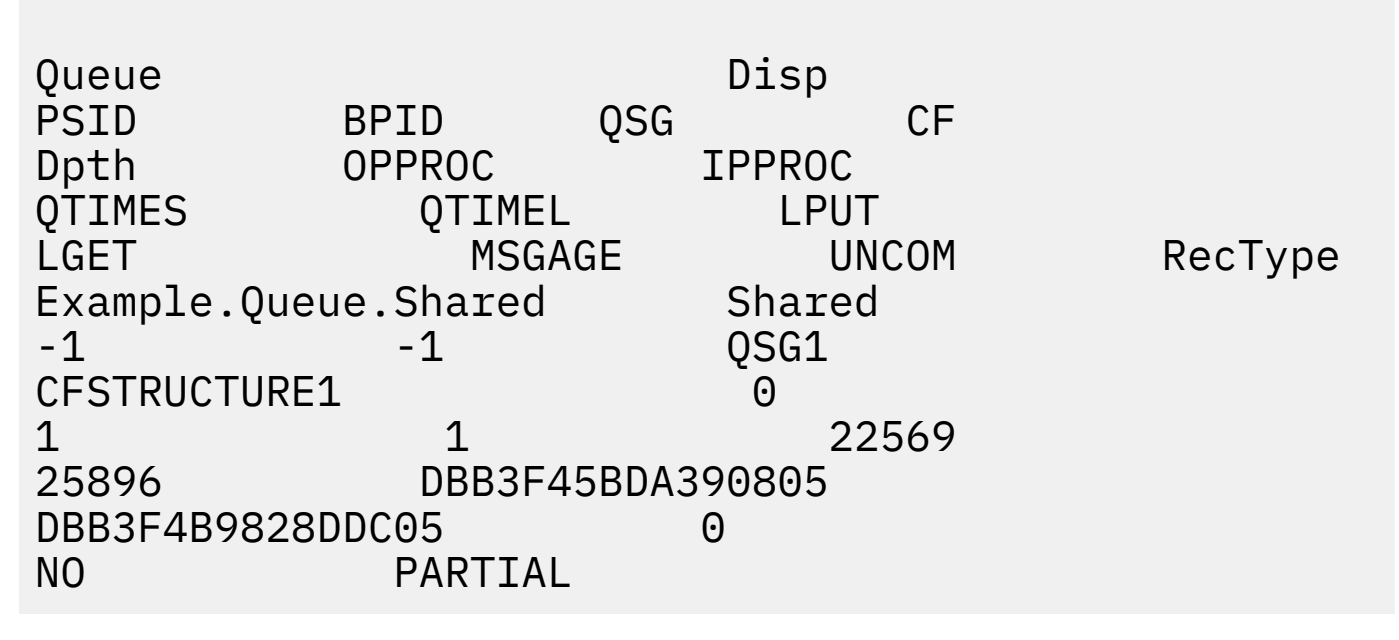

Przykładowe dane przedstawiają częściowy rekord dla kolejki współużytkowanej. Wszystkie informacje zawarte w aktach dla dyspozycji, QSG i struktury CF są poprawne. Bieżące zapełnienie kolejki i wiek komunikatu są wyświetlane jako '0', a niezatwierdzone są oznaczane jako NIE, ponieważ wystąpił problem podczas uzyskiwania poprawnych informacji z narzędzia CF. Dlatego rekord jest oznaczony jako CZĘŚCIOWY, aby wskazać, że głębokość może nie być poprawna.

Należy zauważyć, że podczas formatowania danych za pomocą karty IBM MQ SupportPac MP1B, karty QSTAT DD, nie są formatowane potencjalnie błędne bieżące zapełnienie, wiek komunikatu i niezatwierdzony komunikat informacyjny.

#### $z/0S$ *Rekordy danych kolejki, wersja 9.3.3 , wydanie*

Produkt IBM MQ 9.3.3 rozszerza rekordy statystyk kolejki SMF wprowadzone w produkcie IBM MQ 9.3.0 i rozszerzone w produkcie IBM MQ 9.3.1. Najnowsze udoskonalenia w statystykach kolejek umożliwiają wgląd w to, co stało się z kolejką w ostatnim przedziale czasu SMF. Obejmuje to informacje o przepływie komunikatów, utracie ważności, znakach wysokiego i niskiego poziomu oraz inne informacje.

W przypadku systemu IBM MQ 9.3.0 należy użyć informacji podanych w sekcji ["Rekordy danych kolejki"](#page-363-0) [na stronie 364.](#page-363-0)

W przypadku systemu IBM MQ 9.3.1 należy użyć informacji podanych w sekcji ["Rekordy danych kolejki,](#page-365-0) [wersja 9.3.1 , wydanie" na stronie 366.](#page-365-0)

Format rekordu danych statystyki kolejki jest opisany w makrze asemblera thlqual.SCSQMACS(CSQDQQST).

Rekord statystyki kolejki zawiera informacje o wydajności wybranych kolejek i zawiera następujące pola:

## **QQSTID-identyfikator bloku kontrolnego**

Identyfikator bloku kontrolnego statystyk kolejki; zawsze ma wartość x'D80F'.

## **QQSTLL-Długość bloku kontrolnego**

Długość rekordu statystyki kolejki.

### **QQSTEYEC-eyecatcher bloku kontrolnego**

Wyróżnik używany do łatwiejszej identyfikacji bloku kontrolnego; jest zawsze 'QQST'

#### **QQSTQNAM-Nazwa kolejki**

Nazwa kolejki.

### **QQSTFLAG,**

Tablica bitów zawierająca następujące informacje o kolejce:

#### **QQSTDISP-dyspozycja kolejki**

Ten bit określa, czy kolejka ma dyspozycję prywatną, czy współużytkowaną. Jeśli bit jest włączony, to jest to kolejka współużytkowana.

#### **QQSTPART-Częściowy identyfikator rekordu**

Ten bit określa, czy rekord jest pełny, czy częściowy. Jeśli bit jest włączony, to jest to rekord częściowy. Gdy ta opcja jest ustawiona, wystąpił problem z dostępem do informacji w kolejce, na przykład w przypadku awarii struktury CF.

W rekordzie częściowym kolejki współużytkowanej nie można zagwarantować dokładności pomiarów **qqstdpth**, **qqstmage**i **qqstuncm** . Dlatego pola **qqstdpth** i **qqstmage** są zapełniane wartością x'00' , a flaga **qqstuncm** nie jest ustawiona.

W rekordzie częściowym kolejki prywatnej nie można zagwarantować dokładności **qqstmage** , dlatego pole jest zapełniane wartością x'00'.

### **QQSTUNCM-Niezatwierdzone zmiany w toku**

Ten bit wskazuje, czy istnieją niezatwierdzone zmiany (operacje umieszczania i pobierania) oczekujące na kolejkę. Jeśli bit jest włączony, istnieją niezatwierdzone zmiany.

Ta opcja jest sprawdzana i ustawiana podczas gromadzenia danych SMF i daje taki sam wynik, jak komenda DISPLAY QSTATUS , gdyby została uruchomiona w czasie generowania rekordu SMF.

Jeśli kolejka jest kolejką współużytkowaną, a parametr QQSTPART jest ustawiony, bit ten jest zawsze wyłączony, ponieważ mógł wystąpić problem z uzyskaniem poprawnej wartości.

#### **QQSTPSID-ID zestawu stron**

Identyfikator zestawu stron, w którym znajduje się kolejka (jeśli jest przydzielona) i kolejka prywatna. Jeśli kolejka jest kolejką współużytkowaną lub kolejką prywatną, do której nie jest przypisany zestaw stron, to pole ma wartość -1 (x'FFFF').

Ta wartość jest poprawna w momencie generowania rekordu SMF. Możliwe, że zestaw stron został zmieniony w czasie interwału SMF, w którym to przypadku wartość odzwierciedlona w następnym rekordzie SMF będzie nowym zestawem stron.

#### **QQSTBPID-ID puli buforów**

Identyfikator puli buforów używany przez kolejkę (jeśli jest przydzielona) i kolejkę prywatną. Jeśli kolejka jest kolejką współużytkowaną lub kolejką prywatną, do której nie jest przypisana pula buforów, to pole ma wartość -1 (x'FFFF').

Ta wartość jest poprawna w momencie generowania rekordu SMF. Możliwe, że pula buforów uległa zmianie w interwale SMF. W takim przypadku wartością odzwierciedloną w rekordzie SMF jest nowa pula buforów.

### **QQSTQSGN-nazwa QSG**

Nazwa grupy współużytkowania kolejki, do której należy menedżer kolejek, jeśli jest to kolejka współużytkowana. Jeśli kolejka jest kolejką prywatną, to pole jest puste.

#### **QQSTCFST-nazwa struktury CF**

Nazwa struktury CF (Coupling Facility) używana przez kolejkę, jeśli jest to kolejka współużytkowana. Jeśli kolejka jest kolejką prywatną, to pole jest puste.

#### **QQSTDPTH-bieżąca głębokość**

Głębokość kolejki w czasie przechwytywania danych SMF.

Jeśli kolejka jest kolejką współużytkowaną, a parametr QQSTPART jest ustawiony, wartość ta jest zawsze zerowa, ponieważ mógł wystąpić problem z uzyskaniem poprawnej wartości.

#### **QQSTOPCT-Bieżące otwarcie dla liczby wyników**

Liczba uchwytów, które są obecnie otwarte do wyprowadzania dla kolejki w czasie przechwytywania danych SMF. W przypadku kolejek współużytkowanych zwracana liczba dotyczy tylko menedżera kolejek generującego rekord. Nie jest to łączna liczba wszystkich menedżerów kolejek w grupie współużytkowania kolejek.

Jest to to samo, co OPPROCS z komendy DISPLAY QSTATUS .

Ta opcja jest sprawdzana i ustawiana w czasie gromadzenia danych SMF i zapewnia taki sam wynik, jak komenda DISPLAY QSTATUS, jeśli zostanie uruchomiona w czasie generowania rekordu SMF.

### **QQSTIPCT-Bieżące otwarcie dla liczby wejść**

Liczba uchwytów, które są obecnie otwarte do wprowadzania dla kolejki w czasie przechwytywania danych SMF. W przypadku kolejek współużytkowanych zwracana liczba dotyczy tylko menedżera kolejek generującego rekord. Nie jest to łączna liczba wszystkich menedżerów kolejek w grupie współużytkowania kolejek.

Jest to samo, co IPPROCS z komendy DISPLAY QSTATUS .

Ta opcja jest sprawdzana i ustawiana w czasie gromadzenia danych SMF i zapewnia taki sam wynik, jak komenda DISPLAY QSTATUS, jeśli zostanie uruchomiona w czasie generowania rekordu SMF.

### **QQSTMAGE-wiek najstarszego komunikatu**

Wiek w sekundach najstarszego komunikatu w kolejce.

Ta opcja jest sprawdzana i ustawiana w czasie gromadzenia danych SMF i zapewnia taki sam wynik, jak komenda DISPLAY QSTATUS, jeśli zostanie uruchomiona w czasie generowania rekordu SMF.

Jeśli parametr QQSTPART jest ustawiony, wartość ta jest zawsze zerowa, ponieważ mógł wystąpić problem z uzyskaniem poprawnej wartości.

## **QQSTQTST-krótkoterminowy QTIME**

Interwał, w mikrosekundach, od umieszczenia komunikatu w kolejce do jego całkowitego przeczytania. Wartość oparta na ostatnich kilku przetworzonych komunikatach. W przypadku kolejek współużytkowanych wyświetlane wartości dotyczą tylko pomiarów zebranych w tym menedżerze kolejek.

Jest to ta sama wartość, co pierwsza wartość w QTIME komendy DISPLAY QSTATUS .

Ta opcja jest sprawdzana i ustawiana w czasie gromadzenia danych SMF i zapewnia taki sam wynik, jak komenda DISPLAY QSTATUS, jeśli zostanie uruchomiona w czasie generowania rekordu SMF.

### **QQSTQTLT-Długoterminowy QTIME**

Interwał, w mikrosekundach, od umieszczenia komunikatu w kolejce do jego całkowitego przeczytania. Wartość jest oparta na większej próbce ostatnio przetworzonych komunikatów. W przypadku kolejek współużytkowanych wyświetlane wartości dotyczą tylko pomiarów zebranych w tym menedżerze kolejek.

Jest to ta sama wartość, co druga wartość w polu QTIME komendy DISPLAY QSTATUS .

Ta opcja jest sprawdzana i ustawiana w czasie gromadzenia danych SMF i zapewnia taki sam wynik, jak komenda DISPLAY QSTATUS, jeśli zostanie uruchomiona w czasie generowania rekordu SMF.

### **QQSTLPUT-data/godzina ostatniego umieszczenia**

Godzina w formacie zegara składowania, o której ostatni komunikat został umieszczony w kolejce od momentu uruchomienia menedżera kolejek. W przypadku kolejek współużytkowanych wyświetlana wartość dotyczy tylko komunikatów umieszczonych przez tego menedżera kolejek.

Jest taka sama jak w przypadku komend LPUTDATE i LPUTTIME komendy DISPLAY QSTATUS .

Ta opcja jest sprawdzana i ustawiana w czasie gromadzenia danych SMF i zapewnia taki sam wynik, jak komenda DISPLAY QSTATUS, jeśli zostanie uruchomiona w czasie generowania rekordu SMF.

### **QQSTLGET-data/godzina ostatniego pobrania**

Godzina w formacie zegara składowania, o której ostatni komunikat został pobrany z kolejki od momentu uruchomienia menedżera kolejek. W przypadku kolejek współużytkowanych wyświetlana wartość dotyczy tylko komunikatów umieszczonych przez tego menedżera kolejek.

Przeglądany komunikat nie liczy się jako komunikat odtwarzany.

Jest to takie samo jak w przypadku komend LGETDATE i LGETTIME komendy DISPLAY QSTATUS .

Ta opcja jest sprawdzana i ustawiana w czasie gromadzenia danych SMF i zapewnia taki sam wynik, jak komenda DISPLAY QSTATUS, jeśli zostanie uruchomiona w czasie generowania rekordu SMF.

### **QQSTDPHI-Największa głębokość**

Największe zapełnienie osiągnięte przez kolejkę w przedziale czasu SMF.

W przypadku kolejek współużytkowanych menedżery kolejek mają tylko częściowe informacje o zmianie głębokości kolejki w czasie. Wartość QQSTDPHI jest oparta na tych częściowych informacjach w następujący sposób:

- Na początku interwału wartość QQSTDPHI jest ustawiona na zero.
- Gdy aplikacja umieszcza komunikat w kolejce w odstępie czasu, menedżer kolejek sprawdza głębokość kolejki, łącznie z umieszczanym właśnie komunikatem. Jeśli ta wartość jest większa niż bieżąca wartość QQSTDPHI, jest ona używana jako nowa wartość QQSTDPHI.
- Podczas kolekcjonowania danych SMF dla kolejki menedżer kolejek sprawdzi, czy bieżące zapełnienie kolejki jest większe niż QQSTDPHI, jeśli tak, to jako nowa wartość QQSTDPHI zostanie użyte bieżące zapełnienie kolejki.

To podejście oznacza, że wartość QQQSTDPHI nie uwzględnia komunikatów umieszczonych przez inne menedżery kolejek w grupie współużytkowania kolejek, chyba że te komunikaty przyczyniły się do zapełnienia kolejki w punkcie, w którym gromadzone są dane SMF.

#### **QQSTDPLO-najniższa głębokość**

Najniższe zapełnienie osiągnięte przez kolejkę w przedziale czasu SMF.

W przypadku kolejek współużytkowanych menedżery kolejek mają tylko częściowe informacje o zmianie głębokości kolejki w czasie. Wartość QQSTDPLO jest oparta na tych częściowych informacjach w następujący sposób:

- Na początku przedziału czasu wartość QQSTDPLO jest ustawiana na wartość specjalną.
- Po raz pierwszy w interwale menedżer kolejek uzyskuje głębokość kolejki QQSTDPLO do tej wartości.
- Gdy aplikacja umieszcza komunikat w kolejce w odstępie czasu, menedżer kolejek sprawdza głębokość kolejki, łącznie z umieszczanym właśnie komunikatem. Jeśli ta wartość jest niższa niż bieżąca wartość QQSTDPLO, jest ona używana jako nowa wartość QQSTDPLO.
- Podczas kolekcjonowania danych SMF dla kolejki menedżer kolejek sprawdzi, czy bieżące zapełnienie kolejki jest mniejsze niż QQSTDPLO, jeśli tak, to jako nowa wartość QQSTDPLO zostanie użyta bieżąca głębokość kolejki.

To podejście oznacza, że wartość QQSTDPLO nie uwzględnia komunikatów pobranych przez inne menedżery kolejek w grupie współużytkowania kolejek, chyba że te komunikaty miały wpływ na głębokość kolejki w punkcie, w którym gromadzone są dane SMF.

### **QQSTPUTS-liczba operacji MQPUT**

Liczba komunikatów umieszczonych w kolejce za pomocą wywołania MQPUT w przedziale czasu SMF.

W przypadku kolejek współużytkowanych licznik uwzględnia tylko komunikaty umieszczone za pośrednictwem menedżera kolejek, który wygenerował rekord SMF.

### **QQSTPUT1 -liczba MQPUT1**

Liczba komunikatów umieszczonych w kolejce za pomocą komendy MQPUT1 w przedziale czasu SMF.

W przypadku kolejek współużytkowanych licznik uwzględnia tylko komunikaty umieszczone za pośrednictwem menedżera kolejek, który wygenerował rekord SMF.

### **QQSTNPPT-Licznik nietrwałych operacji MQPUT**

Liczba nietrwałych komunikatów umieszczonych w kolejce za pomocą wywołania MQPUT w okresie SMF.

W przypadku kolejek współużytkowanych licznik uwzględnia tylko komunikaty umieszczone za pośrednictwem menedżera kolejek, który wygenerował rekord SMF.

### **QQSTPPT-liczba trwałych operacji MQPUT**

Liczba trwałych komunikatów umieszczonych w kolejce za pomocą wywołania MQPUT w okresie SMF.

W przypadku kolejek współużytkowanych licznik uwzględnia tylko komunikaty umieszczone za pośrednictwem menedżera kolejek, który wygenerował rekord SMF.

#### **QQSTNPP1 -liczba nietrwałych operacji MQPUT1**

Liczba nietrwałych komunikatów umieszczonych w kolejce za pomocą komendy MQPUT1 w przedziale czasu SMF.

W przypadku kolejek współużytkowanych licznik uwzględnia tylko komunikaty umieszczone za pośrednictwem menedżera kolejek, który wygenerował rekord SMF.

#### **QQSTPP1 -liczba trwałych MQPUT1**

Liczba trwałych komunikatów umieszczonych w kolejce za pomocą komendy MQPUT1 w przedziale czasu SMF.

W przypadku kolejek współużytkowanych licznik uwzględnia tylko komunikaty umieszczone za pośrednictwem menedżera kolejek, który wygenerował rekord SMF.

#### **QQSTPUTB-bajty MQPUT**

Liczba bajtów danych komunikatu, w tym właściwości komunikatu, umieszczonych w kolejce za pomocą wywołania MQPUT w przedziale czasu SMF. Nie uwzględnia to nagłówków komunikatów przy obliczaniu wielkości.

W przypadku kolejek współużytkowanych licznik uwzględnia tylko komunikaty umieszczone za pośrednictwem menedżera kolejek, który wygenerował rekord SMF.

#### **QQSTPT1B - MQPUT1 B**

Liczba bajtów danych komunikatu, w tym właściwości komunikatu, umieszczonych w kolejce za pomocą komendy MQPUT1 w przedziale czasu SMF. Nie uwzględnia to nagłówków komunikatów przy obliczaniu wielkości.

W przypadku kolejek współużytkowanych licznik uwzględnia tylko komunikaty umieszczone za pośrednictwem menedżera kolejek, który wygenerował rekord SMF.

### **QQSTNPPB-Nietrwałe bajty MQPUT**

Liczba bajtów nietrwałych danych komunikatu, w tym właściwości komunikatu, umieszczonych w kolejce za pomocą wywołania MQPUT w okresie SMF. Nie uwzględnia to nagłówków komunikatów przy obliczaniu wielkości.

W przypadku kolejek współużytkowanych licznik uwzględnia tylko komunikaty umieszczone za pośrednictwem menedżera kolejek, który wygenerował rekord SMF.

#### **QQSTPPB-Trwałe bajty MQPUT**

Liczba bajtów trwałych danych komunikatu, w tym właściwości komunikatu, umieszczonych w kolejce za pomocą wywołania MQPUT w okresie SMF. Nie uwzględnia to nagłówków komunikatów przy obliczaniu wielkości.

W przypadku kolejek współużytkowanych licznik uwzględnia tylko komunikaty umieszczone za pośrednictwem menedżera kolejek, który wygenerował rekord SMF.

#### **QQSTNP1B -Nietrwałe MQPUT1 B**

Liczba bajtów nietrwałych danych komunikatu, w tym właściwości komunikatu, umieszczonych w kolejce za pomocą funkcji MQPUT1 w przedziale czasu SMF. Nie uwzględnia to nagłówków komunikatów przy obliczaniu wielkości.

W przypadku kolejek współużytkowanych licznik uwzględnia tylko komunikaty umieszczone za pośrednictwem menedżera kolejek, który wygenerował rekord SMF.

### **QQSTP1B -trwała MQPUT1 bajtów**

Liczba bajtów danych trwałych komunikatu, w tym właściwości komunikatu, umieszczonych w kolejce za pomocą MQPUT1 w okresie SMF. Nie uwzględnia to nagłówków komunikatów przy obliczaniu wielkości.

W przypadku kolejek współużytkowanych licznik uwzględnia tylko komunikaty umieszczone za pośrednictwem menedżera kolejek, który wygenerował rekord SMF.

### **QQSTFLPT-Liczba operacji MQPUT zakończonych niepowodzeniem**

Liczba wywołań MQPUT skierowanych do kolejki, które zakończyły się niepowodzeniem z kodem zakończenia MQCC\_FAILED, w przedziale czasu SMF.

W przypadku kolejek współużytkowanych liczba obejmuje tylko nieudane próby umieszczenia za pośrednictwem menedżera kolejek, który wygenerował rekord SMF.

#### **QQSTFLP1 -liczba niepowodzeń MQPUT1**

Liczba wywołań MQPUT1 skierowanych do kolejki, które zakończyły się niepowodzeniem z kodem zakończenia MQCC\_FAILED, w przedziale czasu SMF.

W przypadku kolejek współużytkowanych liczba obejmuje tylko nieudane próby umieszczenia za pośrednictwem menedżera kolejek, który wygenerował rekord SMF.

#### **QQSTFPTC-szybkie umieszczanie w liczbie oczekujących procedur pobierających**

Liczba wywołań MQPUT i MQPUT1 skierowanych do kolejki, które zostały szybko umieszczone w oczekującej metodzie pobierającej w okresie SMF.

**Uwaga:** *Umieść w oczekującej metodzie pobierającej* to technika, w której komunikat może nie zostać w rzeczywistości umieszczony w kolejce, jeśli aplikacja już oczekuje na pobranie komunikatu. Aby to nastąpiło, muszą być spełnione pewne warunki, w szczególności komunikat musi być nietrwały, a aplikacja umieszczana i pobierana musi przetwarzać komunikat poza punktem synchronizacji.

Jeśli te warunki są spełnione, komunikat jest przesyłany z buforu aplikacji umieszczającej go w buforze aplikacji pobierającej bez konieczności dotykania kolejki IBM MQ . Powoduje to usunięcie dużej ilości przetwarzania związanego z umieszczaniem komunikatu w kolejce, co prowadzi do zwiększenia przepustowości i obniżenia kosztów procesora.

#### **QQSTFPTB-szybkie umieszczanie w oczekujących bajtach procedury pobierającej**

Liczba bajtów komunikatu i właściwości z wywołań MQPUT i MQPUT1 skierowanych do kolejki, które zostały szybko umieszczone w oczekującej procedury pobierającej w okresie SMF. Nie uwzględnia to nagłówków komunikatów przy obliczaniu wielkości.

#### **QQSTSTRM-liczba komunikatów przesyłanych strumieniowo**

Liczba komunikatów, które zostały pomyślnie wysłane strumieniowo z kolejki w danym przedziale czasu. Jeśli wartość STREAMQ nie jest ustawiona dla kolejki, zawsze wynosi zero.

#### **QQSTMSMI-Minimalna wielkość komunikatu**

Minimalna wielkość komunikatu (w bajtach) umieszczanego w kolejce w przedziale czasu SMF.

Obejmuje to bajty komunikatów i właściwości oraz nie obejmuje nagłówków komunikatów, takich jak MQMD.

#### **QQSTMSMA-Maksymalna wielkość umieszczanego komunikatu**

Maksymalna wielkość komunikatu (w bajtach) umieszczanego w kolejce w przedziale czasu SMF.

Obejmuje to bajty komunikatów i właściwości oraz nie obejmuje nagłówków komunikatów, takich jak MQMD.

### **QQSTMSAV-średnia wielkość komunikatu**

Średnia wielkość komunikatu (w bajtach) umieszczanego w kolejce w przedziale czasu SMF.

Obejmuje to bajty komunikatów i właściwości oraz nie obejmuje nagłówków komunikatów, takich jak MQMD.

### **QQSTGETS-Niszczący licznik MQGET**

Liczba komunikatów pobranych z kolejki za pomocą niszczącej operacji MQGET w okresie próbkowania SMF.

W przypadku kolejek współużytkowanych liczba obejmuje tylko komunikaty uzyskane za pośrednictwem menedżera kolejek, który wygenerował rekord SMF.

#### **QQSTNPDG-liczba operacji MQGET ze zniszczeniem nietrwałym**

Liczba nietrwałych komunikatów pobranych z kolejki za pomocą niszczącego wywołania MQGET w okresie SMF.

W przypadku kolejek współużytkowanych liczba obejmuje tylko komunikaty uzyskane za pośrednictwem menedżera kolejek, który wygenerował rekord SMF.

### **QQSTPDG-liczba trwałych niszczących operacji MQGET**

Liczba trwałych komunikatów pobranych z kolejki za pomocą niszczącego wywołania MQGET w okresie SMF.

W przypadku kolejek współużytkowanych liczba obejmuje tylko komunikaty uzyskane za pośrednictwem menedżera kolejek, który wygenerował rekord SMF.

#### **QQSTGETB-liczba bajtów niszczących operacji MQGET**

Liczba bajtów komunikatu i właściwości pobranych z kolejki za pomocą niszczącego wywołania MQGET w okresie SMF.

W przypadku kolejek współużytkowanych liczba obejmuje tylko komunikaty uzyskane za pośrednictwem menedżera kolejek, który wygenerował rekord SMF.

#### **QQSTNPDB-Nietrwałe niszczące bajty MQGET**

Liczba bajtów nietrwałych komunikatów i właściwości pobranych z kolejki za pomocą niszczącego wywołania MQGET w przedziale czasu SMF.

W przypadku kolejek współużytkowanych liczba obejmuje tylko komunikaty uzyskane za pośrednictwem menedżera kolejek, który wygenerował rekord SMF.

#### **QQSTPDB-trwałe niszczące bajty MQGET**

Liczba bajtów komunikatu trwałego i właściwości pobranych z kolejki za pomocą niszczącego wywołania MQGET w okresie SMF.

W przypadku kolejek współużytkowanych liczba obejmuje tylko komunikaty uzyskane za pośrednictwem menedżera kolejek, który wygenerował rekord SMF.

### **QQSTBRWS-liczba operacji MQGET bez zniszczenia**

Liczba komunikatów przeglądanych z kolejki w przedziale czasu SMF.

W przypadku kolejek współużytkowanych licznik obejmuje tylko komunikaty przeglądane za pośrednictwem menedżera kolejek, który wygenerował rekord SMF.

#### **QQSTNPBR-liczba nietrwałych operacji MQGET bez zniszczenia**

Liczba nietrwałych komunikatów przeglądanych z kolejki w okresie próbkowania SMF.

W przypadku kolejek współużytkowanych licznik obejmuje tylko komunikaty przeglądane za pośrednictwem menedżera kolejek, który wygenerował rekord SMF.

# **QQSTPBR-Liczba trwałych operacji MQGET bez zniszczenia**

Liczba trwałych komunikatów przejrzanych w kolejce w przedziale czasu SMF.

W przypadku kolejek współużytkowanych licznik obejmuje tylko komunikaty przeglądane za pośrednictwem menedżera kolejek, który wygenerował rekord SMF.

#### **QQSTBRWB-Nieniszczące bajty MQGET**

Liczba bajtów komunikatu i właściwości przejrzanych w kolejce w przedziale czasu SMF.

W przypadku kolejek współużytkowanych licznik obejmuje tylko komunikaty przeglądane za pośrednictwem menedżera kolejek, który wygenerował rekord SMF.

#### **QQSTNPBB-Nietrwałe, nieniszczące bajty MQGET**

Liczba nietrwałych komunikatów i bajtów właściwości przejrzanych w kolejce w przedziale czasu SMF.

W przypadku kolejek współużytkowanych licznik obejmuje tylko komunikaty przeglądane za pośrednictwem menedżera kolejek, który wygenerował rekord SMF.

#### **QQSTPBB-Trwałe nieniszczące bajty MQGET**

Liczba bajtów trwałego komunikatu i właściwości przejrzanych w kolejce w przedziale czasu SMF.

W przypadku kolejek współużytkowanych licznik obejmuje tylko komunikaty przeglądane za pośrednictwem menedżera kolejek, który wygenerował rekord SMF.

#### **QQSTFLGT-liczba operacji MQGET ze zniszczeniem zakończonych niepowodzeniem**

Liczba destrukcyjnych wywołań MQGET skierowanych do kolejki, które zakończyły się niepowodzeniem z kodem zakończenia MQCC\_FAILED, w przedziale czasu SMF.

W liczniku znajduje się również wartość MQCC\_WARNING, jeśli towarzyszy jej kod powrotu MQRC\_TRUNCATED\_MSG\_FAILED. Jednak w tym liczniku nie jest uwzględniana żadna operacja MQGET z oczekiwaniem, która odbiera komunikat MQRC\_NO\_MSG\_AVAILABLE.

W przypadku kolejek współużytkowanych licznik uwzględnia tylko nieudane próby MQGET za pośrednictwem menedżera kolejek, który wygenerował rekord SMF.

## **QQSTNMAG-liczba niepowodzeń niszczących operacji MQGET z MQRC\_NO\_MSG\_AVAILABLE**

Liczba destrukcyjnych wywołań MQGET, bez oczekiwania, skierowanych do kolejki, które zakończyły się niepowodzeniem z kodem zakończenia MQCC\_FAILED i kodem powrotu MQRC\_NO\_MSG\_AVAILABLE, w przedziale czasu SMF.

Ta wartość jest podzbiorem QQSTFLGT.

W przypadku kolejek współużytkowanych liczba ta obejmuje tylko nieudane próby wykonania operacji MQGET bez oczekiwania przez menedżer kolejek, który wygenerował rekord SMF.

## **QQSTTMFB-Niepowodzenie destrukcyjnego wywołania MQGET z licznikiem MQRC\_TRUNCATED\_MSG\_FAILED**

Liczba niszczących wywołań MQGET skierowanych do kolejki, które zakończyły się niepowodzeniem z kodem zakończenia MQCC\_WARNING i kodem powrotu MQRC\_TRUNCATED\_MSG\_FAILED, w przedziale czasu SMF.

Ta wartość jest podzbiorem QQSTFLGT.

W przypadku kolejek współużytkowanych licznik uwzględnia tylko nieudane próby MQGET za pośrednictwem menedżera kolejek, który wygenerował rekord SMF.

### **QQSTFLGW-Brak dostępnego komunikatu dla niszczącego wywołania MQGET z licznikiem oczekiwania**

Liczba sytuacji, w których komunikat nie był dostępny dla destrukcyjnych wywołań MQGET z oczekiwaniem, skierowanych do kolejki, powodujących kontynuowanie oczekiwania przez komendę MQGET w okresie SMF.

## **QQSTRDGW-ponownie sterowana niszcząca operacja MQGET z liczbą oczekujących**

Liczba sytuacji, w których destrukcyjne wywołania MQGET z oczekiwaniem były ponownie sterowane w celu sprawdzenia, czy w kolejce znajduje się komunikat zgodny z ich kryteriami w przedziale czasu SMF.

Po nadejściu nowego komunikatu do kolejki wszystkie zakwalifikowane oczekujące wywołania MQGET są obudzane w celu podjęcia próby pobrania komunikatu. Każda operacja MQGET z oczekiwaniem, które jest obudzane w celu sprawdzenia, czy istnieje poprawny komunikat, zwiększa tę liczbę o jeden. Jeśli któraś z tych operacji MQGET z oczekiwaniem nie może uzyskać komunikatu, wartość QQSTFLGW jest zwiększana o jeden, a komenda MQGET wraca do stanu oczekiwania.

## **QQSTFLBW-Brak dostępnego komunikatu dla nieniszczącego wywołania MQGET z licznikiem oczekiwania**

Liczba sytuacji, w których komunikat nie był dostępny dla nieniszczących wywołań MQGET z oczekiwaniem, skierowanych do kolejki, powodujących kontynuowanie oczekiwania przez komendę MQGET w przedziale czasu SMF.

### **QQSTRDBW-Nieniszcząca operacja MQGET sterowana ponownie z licznikiem oczekiwania**

Liczba sytuacji, w których nieniszczące wywołania MQGET z oczekiwaniem były ponownie sterowane w celu sprawdzenia, czy w kolejce znajduje się komunikat zgodny z ich kryteriami w przedziale czasu SMF.

Po nadejściu nowego komunikatu do kolejki wszystkie zakwalifikowane oczekujące wywołania MQGET są obudzane w celu przejrzenia komunikatu. Każda operacja MQGET z oczekiwaniem, które jest obudzane w celu sprawdzenia, czy istnieje poprawny komunikat, zwiększa tę liczbę o jeden. Jeśli którekolwiek z tych MQGET z oczekiwaniem nie może przeglądać komunikatu, wartość QQSTFLBW jest zwiększana o jeden, a MQGET wraca do stanu oczekiwania.

### **QQSTSAGT-niszcząca tabela MQGET z liczbą żądań MQRC\_SIGNAL\_REQUEST\_ACCEPTED**

Liczba destrukcyjnych wywołań MQGET skierowanych do kolejki, które zostały zakończone zarówno z kodem zakończenia MQCC\_WARNING, jak i kodem powrotu MQRC\_SIGNAL\_REQUEST\_ACCEPTED, w okresie SMF.

### **QQSTSABR-Nieniszcząca operacja MQGET z licznikiem MQRC\_SIGNAL\_REQUEST\_ACCEPTED**

Liczba nieniszczących wywołań MQGET skierowanych do kolejki, które zostały zakończone z kodem zakończenia MQCC\_WARNING i kodem powrotu MQRC\_SIGNAL\_REQUEST\_ACCEPTED w przedziale czasu SMF.

### **QQSTIPHI-wskaźnik wysokiego poziomu dla IPPROC**

Największa liczba współbieżnych uchwytów wejściowych otwartych w kolejce w przedziale czasu SMF.

W przypadku kolejek współużytkowanych znak wodny obejmuje tylko uchwyty należące do menedżera kolejek, który wygenerował rekord SMF.

### **QQSTIPLO-Wskaźnik niskiego poziomu dla IPPROC**

Najniższa liczba współbieżnych uchwytów wejściowych otwartych w kolejce w okresie SMF.

W przypadku kolejek współużytkowanych znak wodny obejmuje tylko uchwyty należące do menedżera kolejek, który wygenerował rekord SMF.

### **QQSTOPHI-znak wodny wysoki dla OPPROC**

Największa liczba współbieżnych uchwytów wyjściowych otwartych w kolejce w przedziale czasu SMF.

W przypadku kolejek współużytkowanych znak wodny obejmuje tylko uchwyty należące do menedżera kolejek, który wygenerował rekord SMF.

#### **QQSTOPLO-Niski wskaźnik poziomu dla OPPROC**

Najniższa liczba współbieżnych uchwytów wyjściowych otwartych w kolejce w okresie SMF.

W przypadku kolejek współużytkowanych znak wodny obejmuje tylko uchwyty należące do menedżera kolejek, który wygenerował rekord SMF.

### **QQSTOPEN-Liczba operacji MQOPEN zakończonych powodzeniem**

Liczba pomyślnie otwartych kolejek w przedziale czasu SMF. Nie obejmuje to operacji otwierania wykonywanych w ramach wywołania MQPUT1 .

W przypadku kolejek współużytkowanych liczba ta jest uwzględniana tylko wtedy, gdy kolejka jest otwierana za pośrednictwem menedżera kolejek, który wygenerował rekord SMF.

#### **QQSTCLOS-liczba operacji MQCLOSE**

Liczba zakończonych pomyślnie operacji zamknięcia kolejki za pomocą komendy MQCLOSE w przedziale czasu SMF.

W przypadku kolejek współużytkowanych liczba ta jest uwzględniana tylko wtedy, gdy kolejka jest zamykana za pośrednictwem menedżera kolejek, który wygenerował rekord SMF.

#### **QQSTINQR-liczba MQINQ**

Liczba wywołań MQINQ, które zakończyły się z kodem zakończenia MQCC\_OK lub MQCC\_WARNING, w okresie SMF.

### **QQSTSET-liczba MQSET**

Liczba wywołań MQSET, które zakończyły się kodem zakończenia MQCC\_OK w przedziale czasu SMF.

#### **QQSTEXPR-liczba przedawnionych komunikatów**

Liczba komunikatów, które utraciły ważność, wyczyszczonych z kolejki w przedziale czasu SMF.

Dotyczy to również komunikatów, które utraciły ważność przez aplikację wysyłającą komendę MQGET, przez zadanie skanowania komunikatów, które utraciło ważność, lub przez komendę REFRESH QMGR TYPE (expired).

#### **QQSTRBPT-liczba wycofanych operacji MQPUT**

Liczba komunikatów umieszczonych w kolejce, które zostały wycofane w okresie SMF.

#### **QQSTRBGT-liczba wycofanych operacji MQGET**

Liczba komunikatów odczytanych ze zniszczeniem z kolejki, które zostały wycofane do kolejki w przedziale czasu SMF.

#### **Interpretowanie danych rozliczeniowych IBM MQ for z/OS**  $z/0S$

Dane rozliczeniowe IBM MQ for z/OS są zapisywane jako rekordy SMF typu 116. Ten temat zawiera informacje dotyczące różnych typów rekordów danych rozliczeniowych.

Informacje rozliczeniowe IBM MQ mogą być gromadzone dla następujących podtypów:

**0**

Rekordy rozliczeniowe menedżera komunikatów (ilość czasu procesora zużytego na przetwarzanie wywołań API IBM MQ oraz liczba wywołań MQPUT i MQGET ). Informacje te są generowane, gdy nazwane zadanie zostanie rozłączone z programem IBM MQi dlatego informacje zawarte w rekordzie mogą obejmować wiele godzin.

**1**

Dane rozliczeniowe dla każdego zadania na poziomie wątku i kolejki.

**2**

Dodatkowe dane rozliczeniowe na poziomie kolejki (jeśli zadanie używałoby więcej kolejek, niż mogłoby zmieścić się w rekordzie podtypu 1).

<span id="page-376-0"></span>**10**

Dane rozliczeniowe dla kanałów.

**Uwaga:** Informacje rozliczeniowe dla konkretnych kanałów mogą być włączane lub pomijane przez atrybut kanału **STATCHL** oraz atrybut menedżera kolejek systemu **STATACLS** .

Należy pamiętać, że:

- Rekordy podtypu 0 są generowane z klasą śledzenia rozliczania 1.
- Rekordy podtypu 1 i 2 są generowane z klasą śledzenia rozliczania 3.
- Rekordy podtypu 10 są generowane z klasą śledzenia rozliczania 4.

#### $z/0S$ *Układ rekordu SMF typu 116*

Ten temat służy jako odniesienie do formatu rekordu typu SMF.

Standardowy układ rekordów SMF składa się z trzech części:

## **Nagłówek SMF**

Udostępnia informacje o formacie, identyfikacji oraz dacie i godzinie dotyczące samego rekordu.

## **Sekcja samodefiniująca się**

Definiuje położenie i wielkość poszczególnych rekordów danych w rekordzie SMF.

## **Rekordy danych**

Rzeczywiste dane z produktu IBM MQ , które mają zostać przeanalizowane.

Więcej informacji na temat formatów rekordów SMF zawiera dokumentacja *[z/OS MVS System](https://www.ibm.com/docs/en/zos/3.1.0?topic=mvs-zos-system-management-facilities-smf) [Management Facilities \(SMF\)](https://www.ibm.com/docs/en/zos/3.1.0?topic=mvs-zos-system-management-facilities-smf)*.

# **Nagłówek SMF**

Tabela 42 na stronie 377 przedstawia format nagłówka rekordu SMF (SM116).

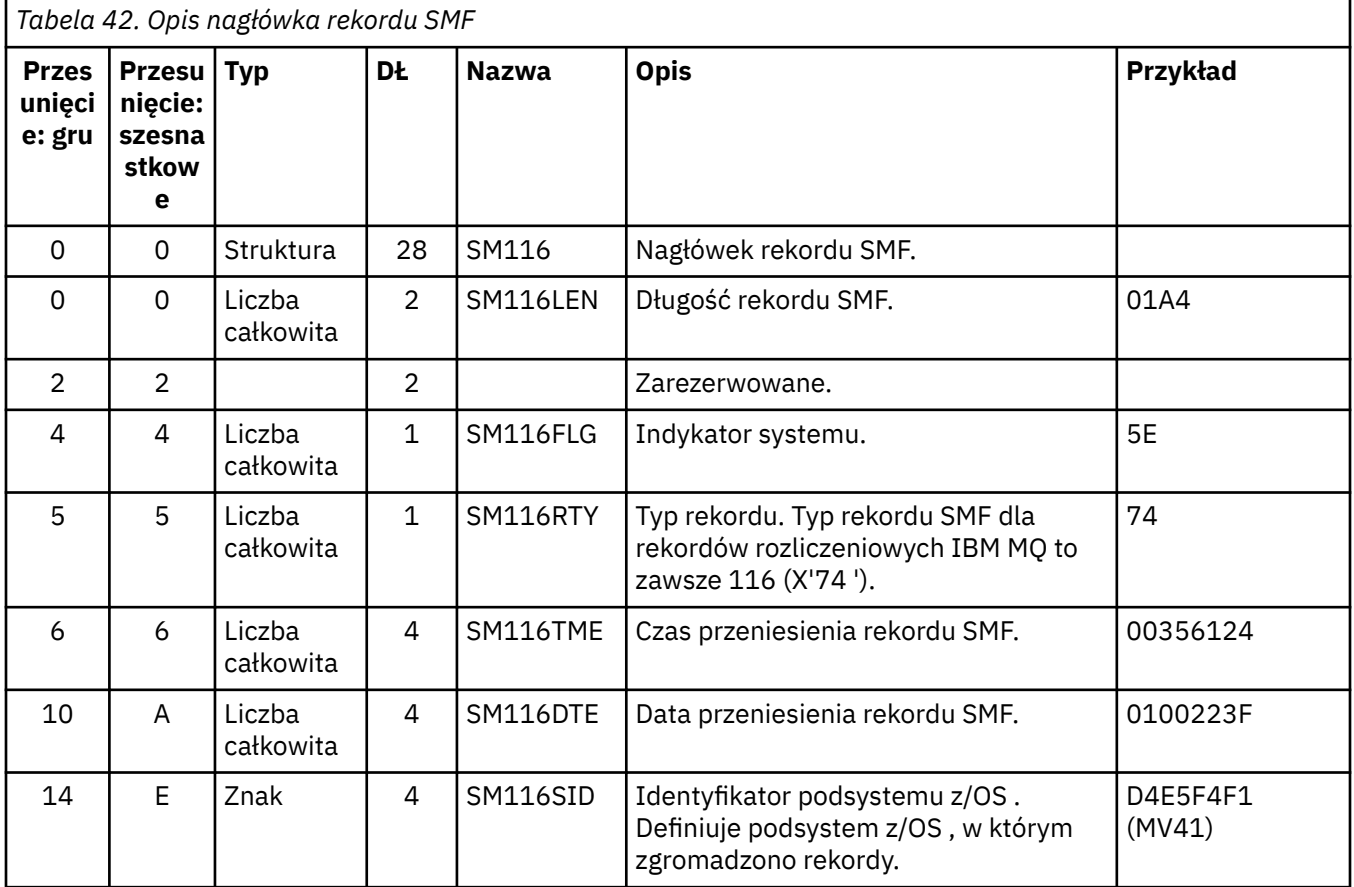

<span id="page-377-0"></span>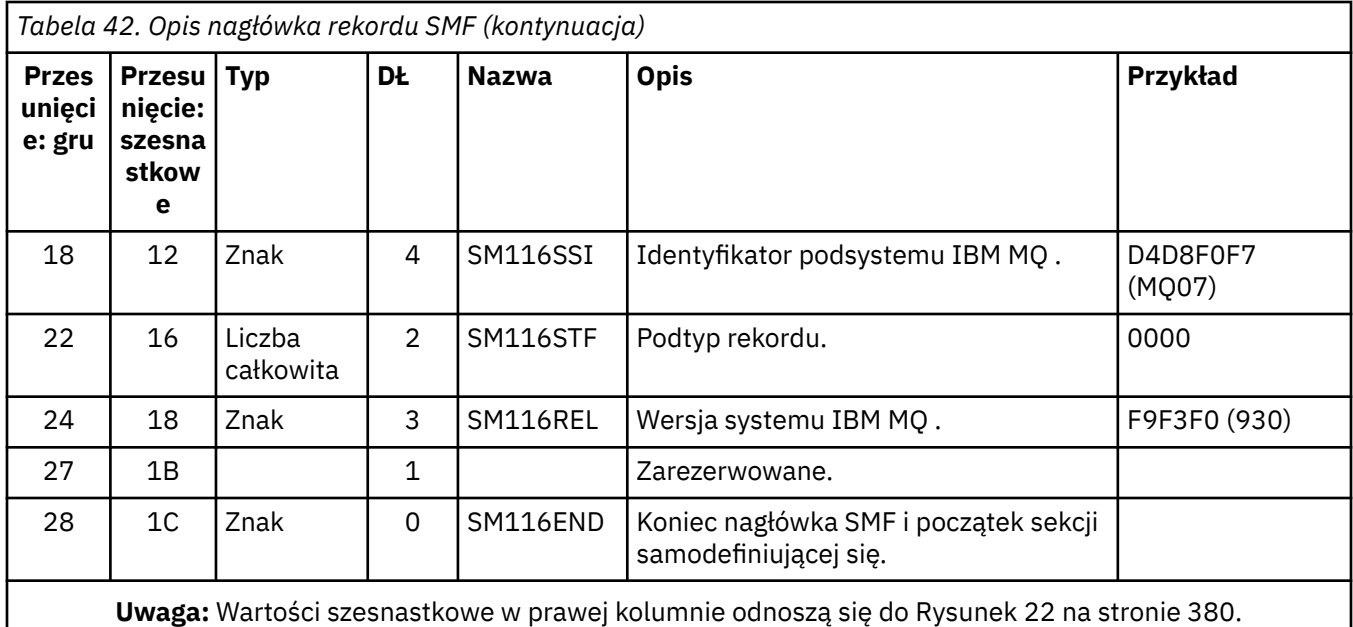

# **Sekcje samodefiniujące się**

Samodefiniująca się sekcja rekordu SMF informuje o tym, gdzie można znaleźć rekord rozliczeniowy, jak długo on jest i ile razy ten typ rekordu jest powtarzany (z różnymi wartościami). Sekcje samodefiniujące się znajdują się po nagłówku w stałym przesunięciu od początku rekordu SMF.

Każda samodefiniująca się sekcja wskazuje na dane związane z rachunkowością. Tabela 43 na stronie 378 zawiera podsumowanie przesunięć od początku nagłówka rekordu SMF.

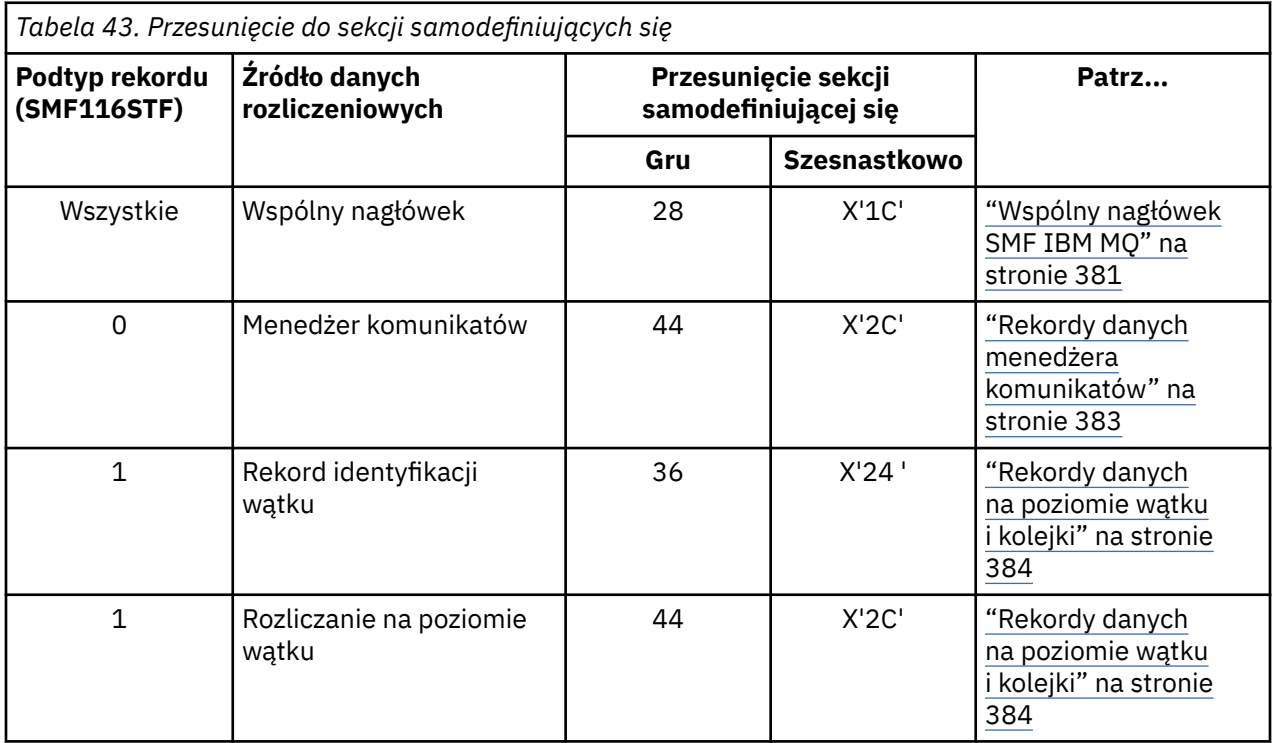

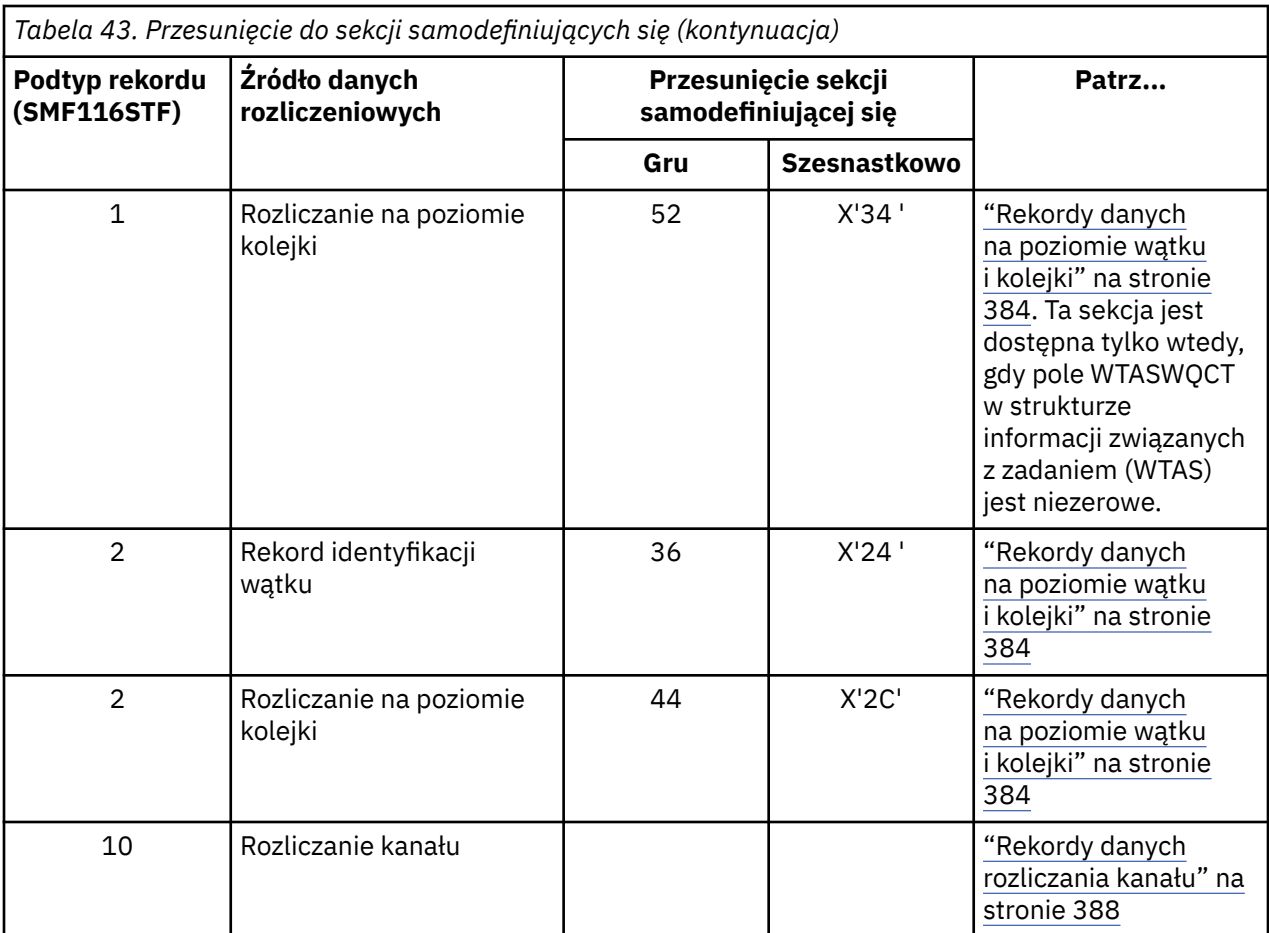

**Uwaga:** Inne sekcje samodefiniujące się odnoszą się tylko do danych używanych przez IBM .

Każda sekcja samodefiniująca się składa się z dwóch pełnych słów i ma następujący format:

ssssssssllllnnnn

#### gdzie:

### **ssssss,**

Pełne słowo zawierające przesunięcie od początku rekordu SMF.

# **lllll**

Półsłowo podający długość tego rekordu danych.

# **NNNN**

Półsłowo zawierające liczbę rekordów danych w tym rekordzie SMF.

[Rysunek 22 na stronie 380](#page-379-0) przedstawia przykład części rekordu SMF typu 116. Liczby w kolumnie po lewej stronie reprezentują przesunięcie, w postaci szesnastkowej, od początku rekordu. Każdy wiersz odpowiada szesnastu bajtom danych, przy czym każdy bajt składa się z dwóch znaków szesnastkowych, na przykład 0C. Znaki w kolumnie po prawej stronie reprezentują drukowalne znaki dla każdego bajtu. Znaki niedrukowalne są wyświetlane za pomocą znaku kropki (.).

W tym przykładzie pola alternatywne w nagłówku SMF są podkreślone , co ułatwia ich wyświetlanie. Aby je zidentyfikować, należy zapoznać się z sekcją [Tabela 42 na stronie 377](#page-376-0) . Samodefiniująca się sekcja dla <span id="page-379-0"></span>jednego z rekordów danych rozliczeniowych menedżera komunikatów (z przesunięciem podanym w sekcji [Tabela 43 na stronie 378](#page-377-0) ) jest **pogrubiona**.

000000 01A40000 5E740035 61240100 223FD4E5 \*....;.../.....MV\* 000000 F4F1D4D8 F0F70000 F6F0F000 00000134 \*41MQ07..600.....\* 000000 00700001 00000054 00B00001 **00000104** \*................\* 000000 **00300001** 00000000 00000000 00000000 \*................\* 000000 00000000 00000000 00000000 00000000 \*................\*

*Rysunek 22. Część rekordu SMF 116 przedstawiająca nagłówek i sekcje samodefiniujące się*

Samodefiniująca się sekcja dla typu danych rozliczeniowych menedżera komunikatów znajduje się na pozycji X'2C' od początku rekordu SMF i zawiera następujące informacje:

- Przesunięcie danych rozliczeniowych menedżera komunikatów znajduje się w bajtach X'00000104 ' od początku rekordu SMF.
- Ten rekord menedżera komunikatów ma długość X'0030 ' bajtów.
- Istnieje jeden rekord (X'0001 ').

**Uwaga:** Aby zlokalizować rekordy rozliczeniowe, należy zawsze używać przesunięć w sekcjach samodefiniujących się.

#### $z/0S$ *Przetwarzanie rekordów SMF typu 116*

Ten temat zawiera informacje dotyczące formatu rekordu rozliczeniowego typu przetwarzania.

Wszystkie dane rozliczeniowe zgromadzone z SMF muszą być przetwarzane w celu wyodrębnienia użytecznych informacji. Podczas przetwarzania danych należy sprawdzić, czy rekordy pochodzą z produktu IBM MQ i czy są to oczekiwane rekordy.

Sprawdź poprawność wartości następujących pól:

- SM116RTY, numer rekordu SMF =  $X'74'$  (116)
- SM116STF, podtyp rekordu, musi być 0000, 0001, 0002 lub 0010

Odczyt z aktywnych zestawów danych SMF (lub strumieni dzienników SMF) nie jest obsługiwany. Należy użyć programu SMF IFASMFDP (lub IFASMFDL , jeśli używane są strumienie dzienników), aby zrzucić rekordy SMF do sekwencyjnego zestawu danych w celu ich przetworzenia. Więcej informacji na ten temat zawiera sekcja ["Korzystanie z programu System Management Facility" na stronie 331.](#page-330-0)

Szczegółowe informacje o strukturach i polach można znaleźć w serwisie IBM MQ SupportPac [MP1B](https://www.ibm.com/support/pages/node/572457).

Istnieje przykładowy program w języku C o nazwie CSQ4SMFD , który drukuje zawartość rekordów SMF typu 115 i 116 z sekwencyjnego zestawu danych. Program jest udostępniany jako źródło w pliku thlqual.SCSQC37S i w formacie wykonywalnym w pliku thlqual.SCSQLOAD. Przykładowy kod JCL jest udostępniany w thlqual.SCSQPROC(CSQ4SMFJ).

Należy zaktualizować kartę SMFIN DD przy użyciu nazwy zestawu danych SMF. Użyj komendy z/OS '/D SMF', aby wyświetlić nazwę zestawu danych, a następnie zaktualizuj kartę DUMPOUT DD, podając nazwę wyjściowego zestawu danych.

Należy również określić wymagane czasy START i END.

Następujący przykładowy kod JCL wyodrębnia rekordy SMF z zestawów danych SMF i zrzuca je do zestawu danych SMFOUT:

```
//SMFDUMP EXEC PGM=IFASMFDP,REGION=0M
//SYSPRINT DD SYSOUT=
//SMFIN DD DSN=xxxxxx.MANA,DISP=SHR
//SMFOUT DD DSN=xxxxxx.SMFOUT,SPACE=(CYL,(1,1)),DISP=(NEW,CATLG)
//SYSIN DD *
INDD(SMFIN,OPTIONS(DUMP))
OUTDD(SMFOUT,TYPE(116))
OUTDD(SMFOUT,TYPE(115))
```
<span id="page-380-0"></span>Następujący przykładowy kod JCL wyodrębnia rekordy SMF ze strumienia dziennika SMF o nazwie LSNAME i zrzuca je do zestawu danych SMFOUT:

```
//SMFDUMP EXEC PGM=IFASMFDL,REGION=0M
//SYSPRINT DD SYSOUT=*
//SMFOUT DD DSN=xxxxxx.SMFOUT,SPACE=(CYL,(1,1)),DISP=(NEW,CATLG)
//SYSIN DD *
LSNAME(IFASMF.MQ,OPTIONS(DUMP))
OUTDD(SMFOUT,TYPE(116))
OUTDD(SMFOUT,TYPE(115))
START(1159) END(1210)
/*
```
#### $z/0S$ *Wspólny nagłówek SMF IBM MQ*

Ten temat zawiera odwołanie do wspólnego rekordu rozliczania typu nagłówka SMF systemu IBM MQ .

Format tego rekordu jest opisany w sekcji Tabela 44 na stronie 381 oraz w makrach asemblera thlqual.SCSQMACS(CSQDQWHS) i thlqual.SCSQMACS(CSQDQWHC), a także w pliku nagłówkowym C thlqual.SCSQC370(CSQDSMFC). Wszystkie nazwy pól w języku C są zapisane małymi literami, na przykład qwhs, qwhsnsda.

Dane QWHS zawierają nazwę podsystemu. Dla rekordów podtypu 1 wskazuje również, czy istnieją rekordy rozliczeniowe na poziomie kolejki. Jeśli pole QWHSNSDA ma wartość 3 lub mniejszą, nie ma odpowiedniej sekcji samodefiniującej się (na pozycji X'34 ').

Dane QWHC zawierają informacje o użytkowniku (na przykład identyfikator użytkownika (QWHCAID) i typ aplikacji (QWHCATYP)). Sekcja QWHC jest wypełniona tylko dla rekordów podtypu 0. Równoważne informacje znajdują się w rekordzie identyfikacji wątku dla rekordów podtypu 1 i 2.

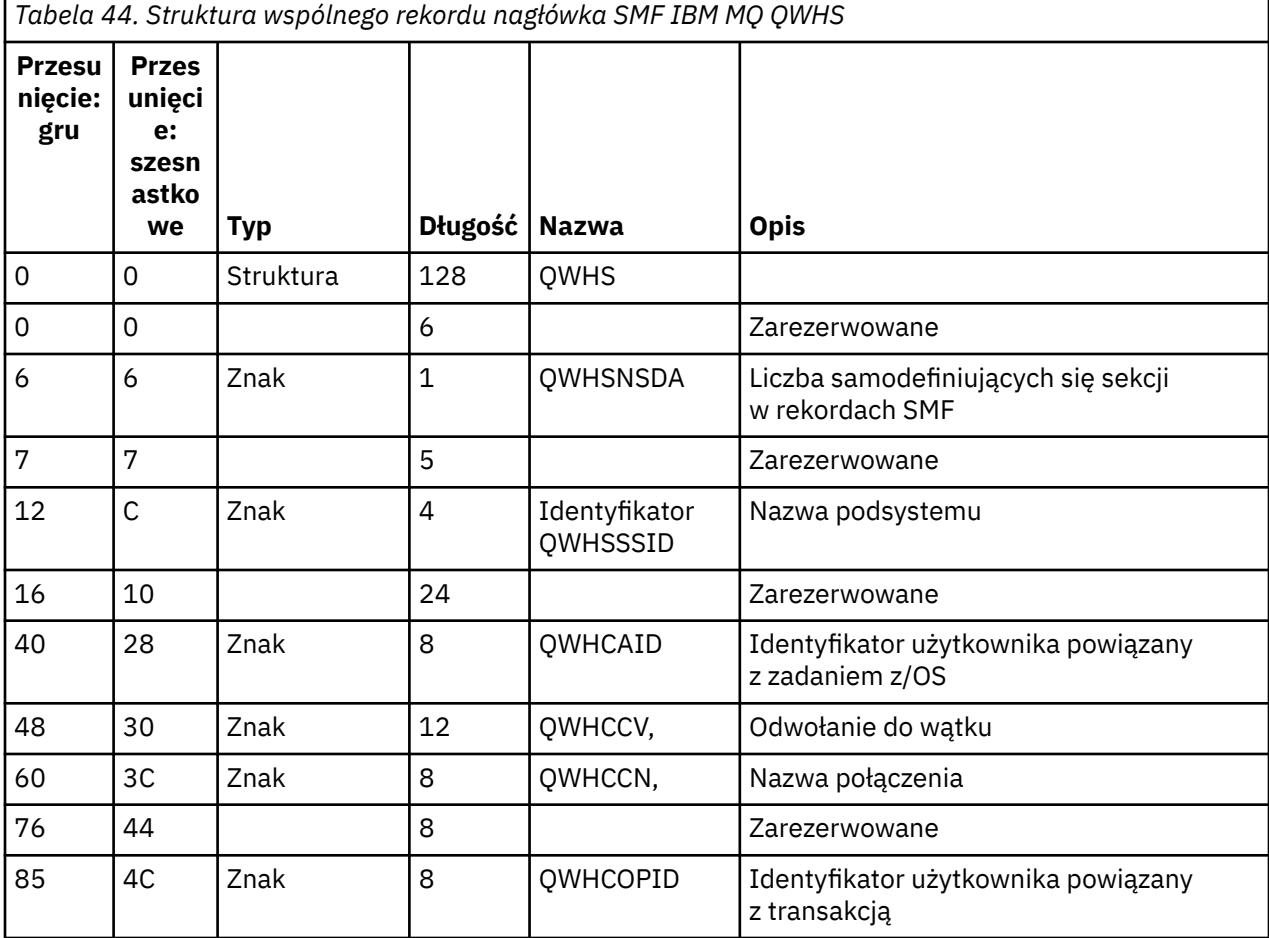

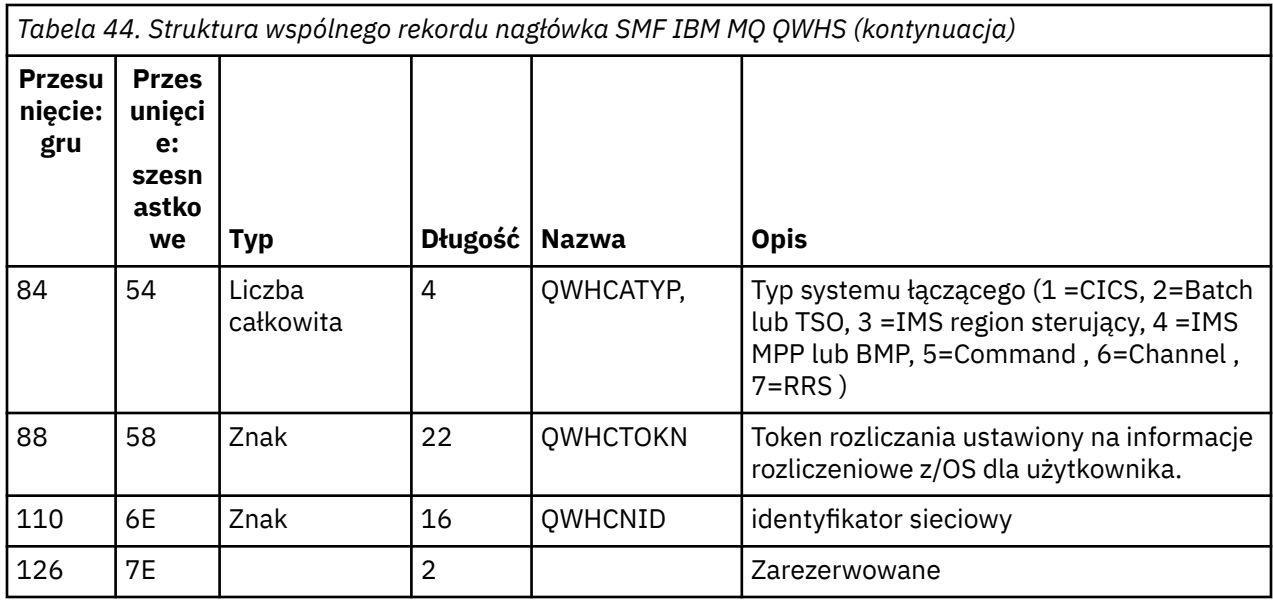

#### $z/0S$ *Łączenie danych o wydajności systemów CICS i IBM MQ*

Ten temat zawiera informacje uzupełniające dotyczące kombinacji danych wydajności produktów IBM MQ i CICS .

Wspólna sekcja rekordu rozliczania typu nagłówka SMF IBM MQ , QWHCTOKN, jest używana do korelowania rekordów SMF typu CICS 110 z rekordami SMF typu IBM MQ 116.

CICS generuje token jednostki pracy LU6.2 dla każdego zadania CICS . Token jest używany do generowania tokenu rozliczania, który jest zapisywany do QWHCTOKN w nagłówku korelacji podtypu zero rekordów.

Szczegóły są również zapisywane w sekcji WTIDACCT w podtypie 1 i 2 rekordów. Token rozliczania umożliwia korelację między danymi o wydajności CICS i IBM MQ dla transakcji.

# *Dane odniesienia wątku*

Ten temat zawiera informacje dotyczące formatu rekordu rozliczeniowego typu odniesienia wątku.

Interpretacja danych w polu odniesienia wątku (QWHCCV) jest różna. Zależy to od tego, jakie dane odnoszą się do:

- Połączenia CICS (QWHCATYP=1)-patrz Tabela 45 na stronie 382
- Połączenia IMS (QWHCATYP=3 lub 4)-patrz [Tabela 46 na stronie 383](#page-382-0)
- Połączenia wsadowe (QWHCATYP=2 lub 7)-to pole składa się z zer binarnych
- Inne-brak znaczących danych

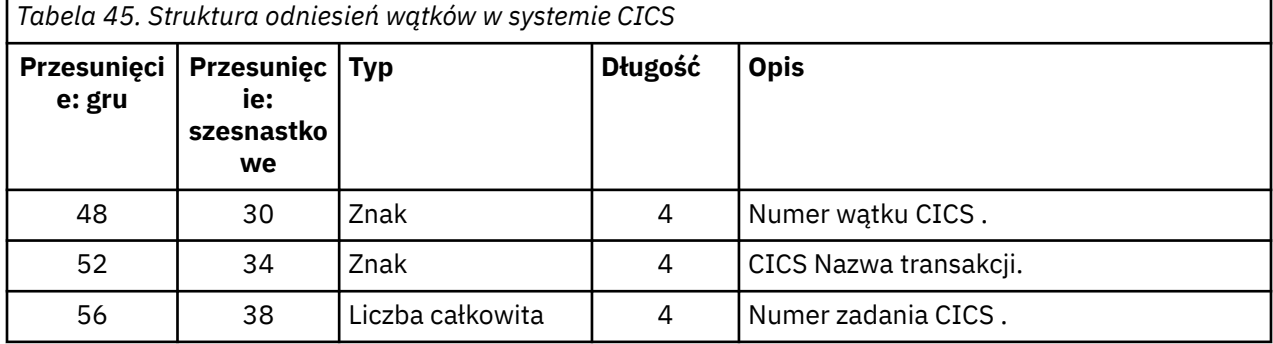

Niektóre pozycje zawierają znaki odstępu. Mają one zastosowanie do zadania, a nie do konkretnej transakcji.

<span id="page-382-0"></span>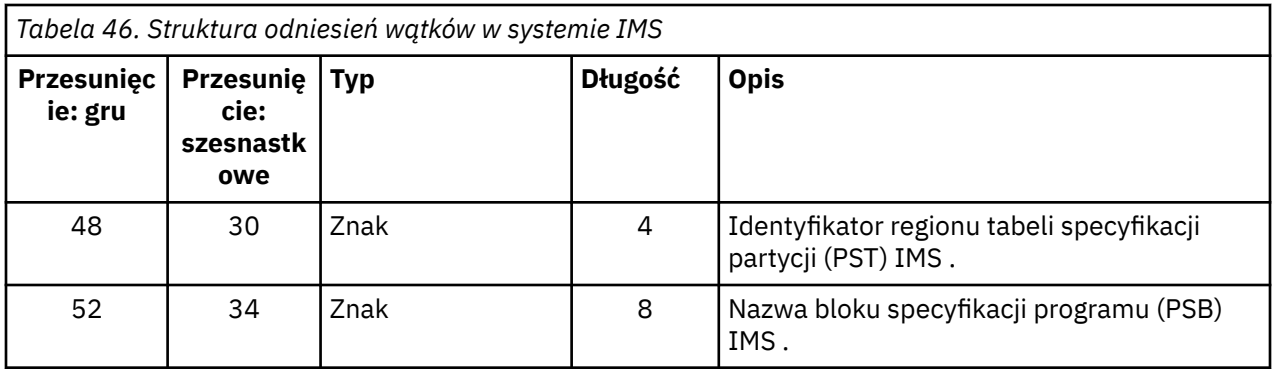

# *Rekordy danych menedżera komunikatów*

Ten temat zawiera informacje dotyczące formatu rekordów rozliczeniowych menedżera komunikatów.

Menedżer komunikatów jest komponentem produktu IBM MQ , który przetwarza wszystkie żądania interfejsu API. Format rekordów rozliczeniowych menedżera komunikatów jest opisany w makrze asemblera thlqual.SCSQMACS(CSQDQMAC).

Dane QMAC zawierają informacje na temat czasu procesora zużytego na przetwarzanie wywołań IBM MQ oraz liczby żądań MQPUT i MQGET dla komunikatów o różnych wielkościach.

**Uwaga:** Pojedyncza aplikacja IMS może zapisywać dwa rekordy SMF. W takim przypadku należy dodać liczby z obu rekordów, aby udostępnić poprawne sumy dla aplikacji IMS .

# **Rekordy zawierające zerowy czas procesora**

Czasami generowane są rekordy, które zawierają zerowy czas procesora w polu QMACCPUT. Rekordy te występują, gdy długotrwałe zadania zidentyfikowane jako IBM MQ albo zostaną zakończone, albo zostaną poproszony o wyprowadzanie rekordów rozliczeniowych przez zatrzymanie śledzenia rozliczania. Takie zadania istnieją w adapterze CICS i w inicjatorze kanału (dla kolejkowania rozproszonego). Liczba tych zadań z zerowym czasem procesora zależy od aktywności systemu:

- W przypadku adaptera CICS może to spowodować powstanie maksymalnie dziewięciu rekordów z zerowym czasem procesora.
- Dla inicjatora kanału liczba rekordów z zerowym czasem procesora może być sumą wartości Adapters + Dispatchers + 6, zgodnie z definicją w atrybutach menedżera kolejek.

Te rekordy odzwierciedlają ilość pracy wykonanej w ramach zadania i można je zignorować.

#### $z/0S$ *Przykładowy podtyp zerowego rekordu rozliczeniowego*

Ten temat zawiera informacje dotyczące formatu rekordów rozliczeniowych podtypu zero.

[Rysunek 23 na stronie 384](#page-383-0) przedstawia typ 116, podtyp zerowy rekord SMF. Na tym rysunku podkreślono nagłówek rekordu SMF i rekord danych rozliczeniowych QMAC. Sekcje samodefiniujące się są pogrubione.

<span id="page-383-0"></span>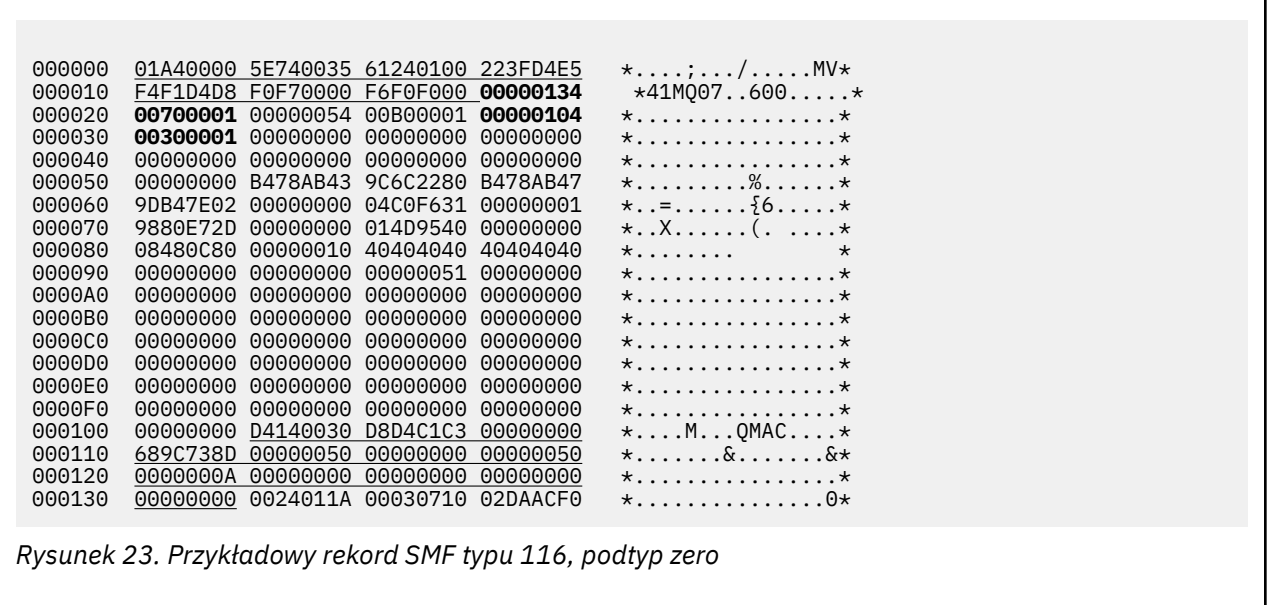

#### $z/0S$ *Rekordy danych na poziomie wątku i kolejki*

Ten temat zawiera informacje dotyczące formatu rekordów rozliczeniowych na poziomie wątku i na poziomie kolejki.

Rekordy rozliczeniowe na poziomie wątku są gromadzone dla każdego zadania za pomocą programu IBM MQ. Ponadto rekordy rozliczeniowe na poziomie kolejki są gromadzone dla każdej kolejki otwieranej przez zadanie. Rekord rozliczeniowy na poziomie kolejki jest zapisywany dla każdej kolejki używanej przez zadanie od czasu ostatniego zapisu rekordu rozliczeniowego na poziomie wątku.

Jeśli zadanie używa kolejki skonfigurowanej z kolejką przetwarzania strumieniowego, nie istnieje rekord rozliczania na poziomie kolejki dla kolejki przetwarzania strumieniowego. Zamiast tego rekord rozliczeniowy dla oryginalnej kolejki gromadzi dane dla punktów danych, które zostałyby powiązane z kolejką przetwarzania strumieniowego.

Jedynym wyjątkiem jest sytuacja, w której wartość PUTN/PUT1N wskazuje liczbę żądań MQPUT/MQPUT1 wykonanych przez aplikację i wyklucza dodatkowe żądania MQPUT wysłane do kolejki przetwarzania strumieniowego.

Jeśli na przykład aplikacja wysyła pojedyncze żądanie MQPUT, należy wykonać następujące czynności:

- Wartość PUTN wynosi 1
- Czas pracy procesora (PUTET) i czas pracy procesora (PUTCT) dla operacji MQPUT obejmuje czas potrzebny na umieszczenie zarówno w kolejce podstawowej, jak i w kolejce przetwarzania strumieniowego
- Liczba żądań zestawu stron (PUTPSN) obejmuje żądania zarówno dla kolejki podstawowej, jak i dodatkowej itd.

Dla każdego zadania dane są zapisywane w SMF po zakończeniu zadania.

 $\blacktriangleright$  <code>V 9.3.0</code>  $\blacktriangleright$  <code>Pocz</code>awszy od wersji IBM MQ 9.3.0 , w przypadku długotrwałych zadań, dane są również zapisywane w odstępie czasu określonym przez parametr ACCTIME lub STATIME w makrze parametru systemowego CSQ6SYSP lub przez rozgłaszanie statystyk SMF systemu, pod warunkiem, że zadanie było uruchomione podczas poprzedniego gromadzenia danych.

Rekordy rozliczeniowe na poziomie wątku i na poziomie kolejki są generowane, jeśli podczas uruchamiania śledzenia rozliczania zostanie określona klasa 3. Na przykład użyj następującej komendy:

START TRACE(ACCTG) DEST(SMF) CLASS(3)

<span id="page-384-0"></span>Informacje rozliczeniowe na poziomie wątku są zapisywane w rekordzie SMF typu 116 (podtyp 1), po którym następują rekordy na poziomie kolejki. Jeśli zadanie otworzyło wiele kolejek, dalsze informacje o kolejce są zapisywane w jednym lub większej liczbie rekordów SMF typu 116 (podtyp 2). Blok kontrolny identyfikacji wątku jest dołączany do każdego rekordu podtypu 1 i 2, aby umożliwić powiązanie każdego rekordu z poprawnym zadaniem. Zwykle maksymalna liczba rekordów na poziomie kolejki w każdym rekordzie SMF wynosi około 45.

Format rekordu rozliczeniowego na poziomie wątku jest opisany w makrze asemblera thlqual.SCSQMACS(CSQDWTAS). Format rekordu rozliczeniowego na poziomie kolejki jest opisany w makrze asemblera thlqual.SCSQMACS(CSQDWQ). Format rekordu identyfikacji wątku jest opisany w makrze asemblera thlqual.SCSQMACS(CSQDWTID). Wszystkie te rekordy są również opisane w pliku nagłówkowym C thlqual.SCSQC370(CSQDSMFC). Nazwy pól w języku C są pisane małymi literami, na przykład wtas, wtasshex.

#### $\approx$  z/OS *Znaczenie nazw kanałów*

Tego tematu należy używać jako odniesienia do znaczenia nazw kanałów.

Nazwa kanału w identyfikatorze WTID jest tworzona w sposób przedstawiony w poniższym przykładzie. W tym przykładzie istnieje kanał nadawczy z menedżera kolejek QM1 do menedżera kolejek QM2.

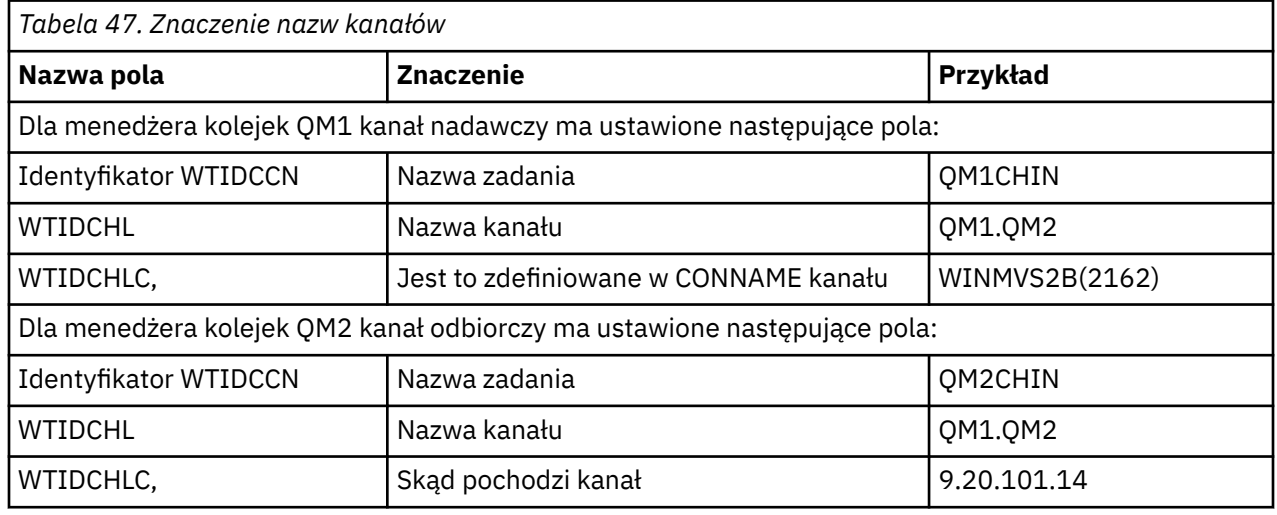

Znaczenie nazw kanałów zostało opisane w poniższej tabeli.

#### $z/0S$ *Przykładowy rekord podtypu 1 i podtypu 2*

Ten temat zawiera informacje dotyczące formatu rekordów rozliczeniowych podtypu 1 i podtypu 2.

Rysunek 24 na stronie 385 i [Rysunek 25 na stronie 386](#page-385-0) przedstawiają przykłady rekordów SMF typu 116, podtypu 1 i podtypu 2. Te dwa rekordy rozliczeniowe zostały utworzone dla zadania wsadowego, które otworzyło 80 kolejek. Ponieważ otwarto wiele kolejek, rekord podtypu 2 musi zawierać wszystkie utworzone informacje.

```
000000 703C0000 5E74002D 983B0100 229FD4E5 *....;.........MV*
 000010 F4F1D4D8 F0F70001 F6F0F000 00006FCC *41MQ07..600...?.* 
 000020 00700001 0000003C 00D00001 0000010C *.........}......* 
 000030 02C00001 000003CC 02400030 F70000D0 *.{....... ..7..}* 
 000040 E6E3C9C4 00000000 00000000 00000040 *WTID..........
 .
 .
 .
 000100 00000000 00000000 7F4A4BB8 F70102C0 *......."...7.. {*
 000110    E6E3C1E2    B4802373    OBF07885    7F4AE718    *WTAS.....0..".X.*
Rysunek 24. Przykładowy rekord SMF typu 116, podtyp 1
```
<span id="page-385-0"></span>Pierwsza samodefiniująca się sekcja rozpoczyna się od X'24 'i jest **pogrubiona** w przykładzie; X'0000003C' jest przesunięciem rekordu danych WTID, X'00D0'jest długością rekordu WTID, a X'0001' jest liczbą rekordów WTID.

Druga sekcja samodefiniująca się zaczyna się od X'2C' i jest *kursywą* ; X'0000010C'jest przesunięciem do rekordu danych WTAS, X'02C0' jest długością rekordu WTAS, a X'0001 ' jest liczbą rekordów WTAS.

Trzecia samodefiniująca się sekcja rozpoczyna się od X'34 'i jest **pogrubiona** w przykładzie; X'000003CC' jest przesunięciem do pierwszego rekordu danych WQST, X'0240 'jest długością rekordu WQST, a X'0030' jest liczbą rekordów WQST.

Rysunek 25 na stronie 386 przedstawia przykład rekordu SMF typu 116, podtyp 2.

```
000000 49740000 5E74002D 983B0100 229FD4E5 *....;.........MV*
 000010 F4F1D4D8 F0F70002 F6F0F000 00004904 *41MQ07..600.....* 
 000020 00700001 00000034 00D00001 00000104 *.........}......* 
 000030 02400020 F70000D0 E6E3C9C4 00000002 *. ..7..}WTID....* 
 .
 .
 .
 000100 7F4A4BB8 F7020240 E6D8E2E3 00000001 *"...7.. WQST....* 
Rysunek 25. Przykładowy rekord SMF typu 116, podtyp 2
```
Pierwsza samodefiniująca się sekcja rozpoczyna się od X'24 'i jest **pogrubiona** w przykładzie; X'00000034' jest przesunięciem rekordu danych WTID, X'00D0'jest długością rekordu WTID, a X'0001' jest liczbą rekordów WTID.

Druga sekcja samodefiniująca się zaczyna się od X'2C' i jest *kursywą* ; X'00000104 'jest przesunięciem do pierwszego rekordu danych WQST, X'0240' jest długością rekordu WQST, a X'0020 ' jest liczbą rekordów WQST.

Rysunek 26 na stronie 386 przedstawia przykład rekordu SMF typu 116, podtyp 1, w którym nie otwarto kolejek i w związku z tym nie ma sekcji samodefiniujących dla rekordów WQST.

| 000000<br>000010<br>000020<br>000030<br>000040<br>000050 | F4F1D4D8 F0F70001 F6F0F000 000003DC<br>00800001 00000034 00D00001 00000104<br>02D80001 F70000D0 E6E3C9C4 00000002<br>C1F8C5C1 C4C5D740 C1F8C5C1 C4C54040<br>40404040 40404040 00000000 00000000 | 5E740039 4E9B0104 344FD4E5 | $\star$ | . 1 MV*<br>$*41M007600*$<br>$**$<br>$\star.07$ WTID $\star$<br>*A8EADEP A8EADE *<br>$\star$ $\star$ |
|----------------------------------------------------------|----------------------------------------------------------------------------------------------------|----------------------------|---------|----------------------------------------------------------------------------------------------------|
| 000060                                                   | 40404040 40404040 4040                                                                                                    |                            | $\star$ | $\star$                                                                                             |

*Rysunek 26. Przykładowy rekord SMF typu 116, podtyp 1 bez rekordów danych WQST*

Pierwsza samodefiniująca się sekcja rozpoczyna się od X'24 'i jest **pogrubiona** w przykładzie; X'00000034' jest przesunięciem rekordu danych WTID, X'00D0'jest długością rekordu WTID, a X'0001' jest liczbą rekordów WTID.

Druga sekcja samodefiniująca się zaczyna się od X'2C' i jest *kursywą* ; X'0000010C'jest przesunięciem rekordu danych WTAS, X'02D8' jest długością rekordu WTAS, a X'0001 ' jest liczbą rekordów WTAS.

Nie istnieje sekcja samodefiniująca opisująca rekord danych WQST, odpowiadająca trzeciej sekcji samodefiniującej się w sekcji [Rysunek 24 na stronie 385.](#page-384-0)

#### ⊯ z/OS: *Układ rekordów SMF typu 116 inicjatora kanału*

W tym temacie opisano układ rekordów danych rozliczeniowych kanału (typ SMF 116, podtyp 10).

# **Sekcja samodefiniująca się**

Sekcja samodefiniująca się dla danych rozliczeniowych kanału jest zgodna ze standardowym nagłówkiem SMF. Jest on ustrukturyzowany w standardowym formacie tercet. Format trójek jest opisany w strukturze qws5 w pliku nagłówkowym języka programowania C thlqual.SCSQC370(CSQDSMFC)oraz w makrze asemblera thlqual.SCSQMACS(CSQDQWS5).

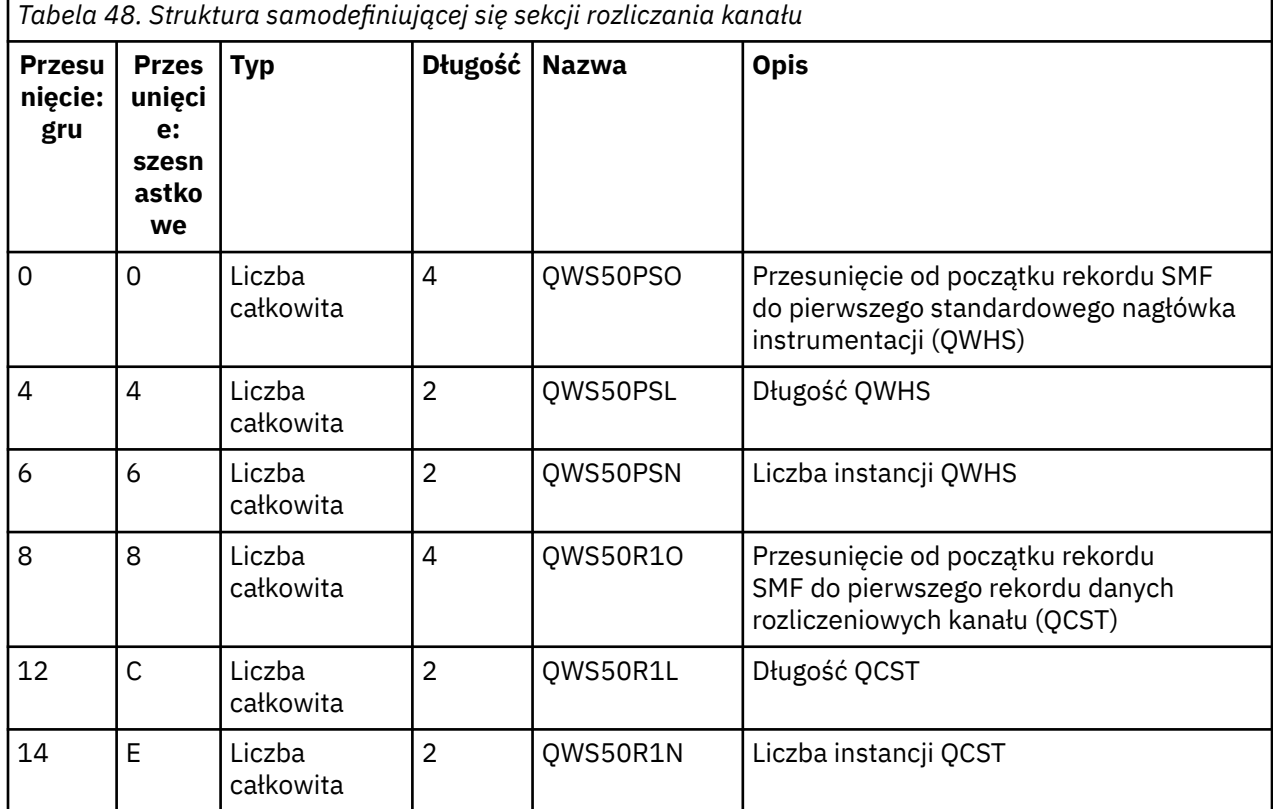

Tabela 48 na stronie 387 przedstawia format sekcji samodefiniującej się.

# **Standardowy nagłówek instrumentacji (QWHS)**

Format pliku QWHS jest opisany w strukturze qwhs w pliku nagłówkowym języka programowania C thlqual.SCSQC370(CSQDSMFC)oraz w makrze asemblera thlqual.SCSQMACS(CSQDQWHS). Zawiera on następujące pola kluczowe, które są istotne dla rekordów inicjatora kanału SMF 116:

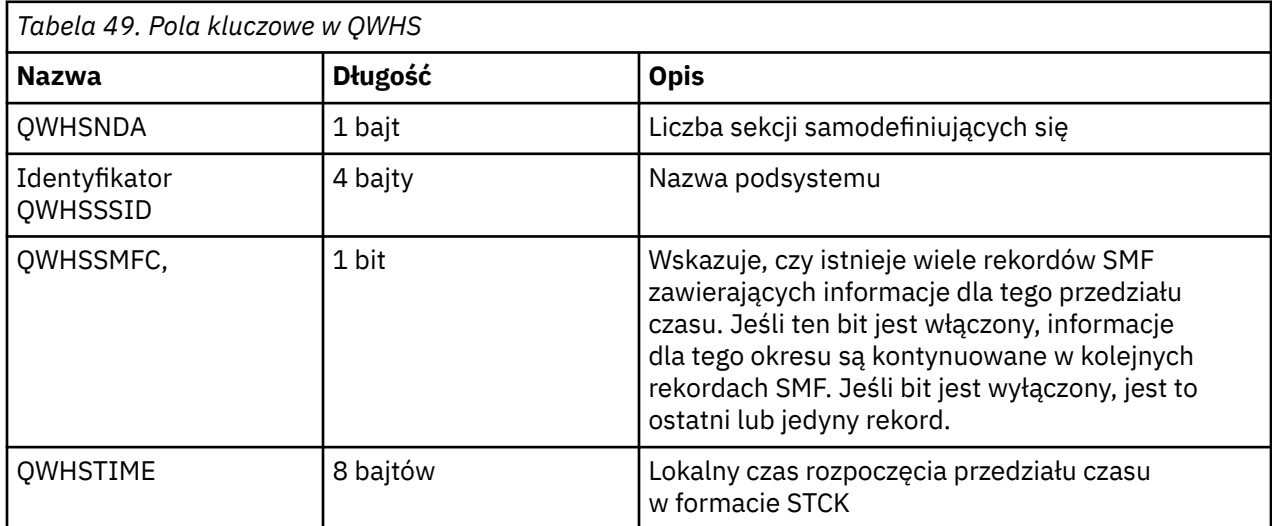

<span id="page-387-0"></span>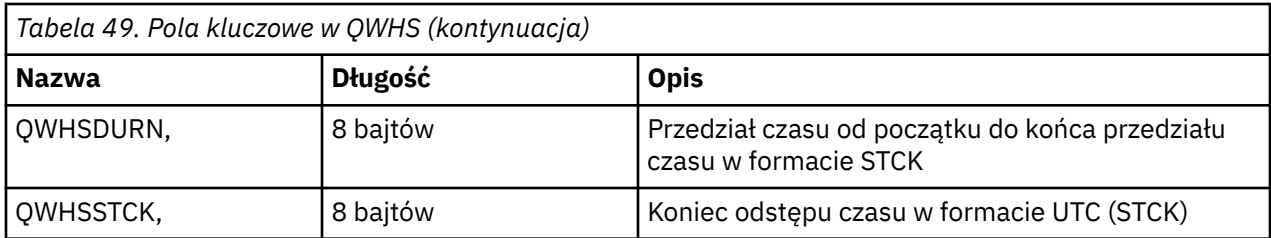

#### $z/0S$ *Rekordy danych rozliczania kanału*

Ten temat zawiera informacje uzupełniające dotyczące rekordów danych rozliczania kanałów.

Format rekordu danych rozliczania kanału jest opisany w makrze asemblera thlqual.SCSQMACS(CSQDQCST). Format jest również opisany w pliku nagłówkowym języka programowania C thlqual.SCSQC370(CSQDSMFC). Należy zauważyć, że wszystkie nazwy pól w języku C są zapisane małymi literami, na przykład *qcst*.

Dane rozliczeniowe kanału zawierają informacje o statusie i statystykach każdej instancji kanału, w tym:

- Średni czas sieci (*qcstntav*)
- Średni czas przy wyjściu (*qcstetav*)
- Limit danych zadania wsadowego kanału (*qcstcbdl*)
- Odstęp czasu zadania wsadowego kanału (*qcstcbit*)
- Wielkość zadania wsadowego kanału (*qcstcbsz*)
- Numer programu rozsyłającego kanał (*qcstdspn*)
- Dyspozycja kanału (*qcstchdp*)
- Nazwa kanału (*qcstchnm*)
- Stan kanału (*qcstchst*)
- Czas uruchomienia kanału (*qcststrt*)
- Czas zbierania informacji o statusie kanału (*qcstcltm*)
- Czas zatrzymania kanału (*qcstludt*)
- Typ kanału (*qcstchty*)
- Nazwa zwykła (CN) z SSLCERTI (*qcstslcn*)
- Współczynnik kompresji (*qcstcpra*)
- Nazwa połączenia (*qcstcnnm*)
- Bieżące współużytkowane konwersacje (*qcstcscv*)
- Czas rozstrzygnięcia DNS (*qcstdnrt*)
- Efektywna wartość parametru STATCHL (*qcststcl*)
- Czas ostatniego komunikatu (*qcstlmst*)
- Maksymalny czas sieci (qcstntmx)
- Maksymalny czas przy wyjściu (*qcstetmx*)
- Minimalny czas sieci (*qcstntmn*)
- Minimalny czas przy wyjściu (*qcstetmn*)
- Nazwa zdalnego menedżera kolejek lub aplikacji (*qcstrqmn*)
- Liczba zadań wsadowych (*qcstbatc*)
- Liczba bajtów dla danych komunikatu (*qcstnbyt*)
- Liczba bajtów dla danych komunikatu trwałego (*qcstnpby*)
- Liczba bajtów odebranych zarówno dla danych komunikatu, jak i dla informacji sterujących (*qcstbyrc*)
- Liczba bajtów wysłanych zarówno dla danych komunikatu, jak i dla informacji sterujących (*qcstbyst*)
- Liczba pełnych zadań wsadowych (*qcstfuba*)
- Liczba komunikatów lub liczba wywołań MQI (*qcstnmsg*)
- Liczba trwałych komunikatów (*qcstnpmg*)
- Liczba ponowień umieszczania (*qcstptrc*)
- Liczba kolejek transmisji, które stają się puste (*qcstqetc*)
- Liczba odebranych buforów transmisji ( **qcstbfrc** )
- Liczba wysłanych buforów transmisji (*qcstbfst*)
- Numer seryjny od SSLPEER (*qcstslsn*)
- CipherSpec SSL (zero oznacza, że protokół TLS nie jest używany) (*qcstslcs*)
- Data i godzina maksymalnego czasu sieci (*qcstntdt*)
- Data i godzina maksymalnego czasu zakończenia (*qcstetdt*)

Należy zauważyć, że dla pola rozliczania kanału *qcstetmn* (Minimalny czas przy wyjściu) i *qcstntmn* (Minimalny czas sieci) te dwa pola zostaną zainicjowane do wartości szesnastkowej 8FFFFFFF , jeśli nie są używane.

Można użyć tych informacji do wyświetlenia przepustowości kanału, jeśli rzeczywiste partie zbliżają się do limitu, opóźnienia sieci, informacji o zdalnym zakończeniu, wydajności programu zewnętrznego itd.

Poniżej przedstawiono przykład danych rozliczania kanału sformatowanych za pomocą pakietu IBM MQ SupportPac [MP1B](https://www.ibm.com/support/pages/node/572457).

Dostępne pola są oparte na komendzie wyświetlania statusu kanału (DIS CHS) i statystykach kanału według IBM MQ na platformach z wyjątkiem z/OS, z pewnymi dodatkowymi polami.

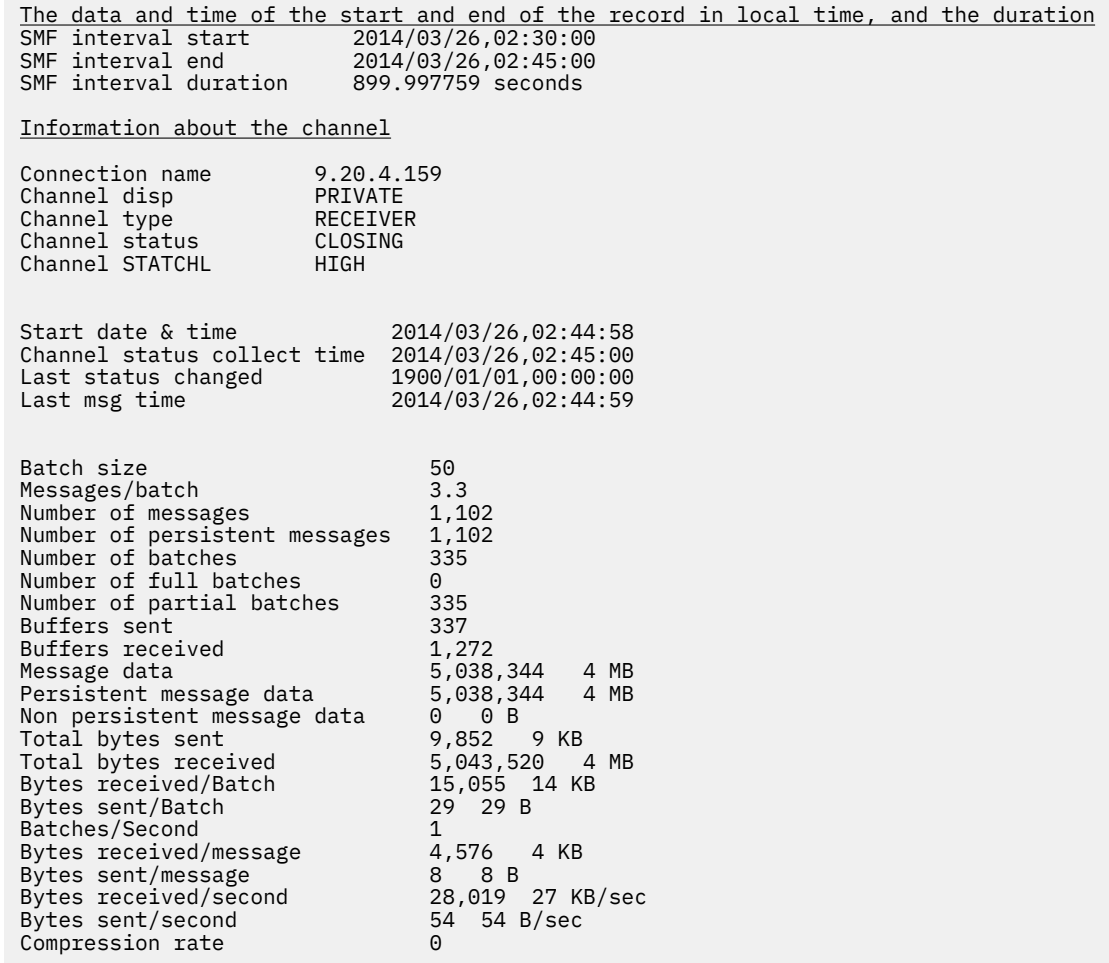

# **Strojenie sieci IBM MQ**

Wskazówki dotyczące strojenia przedstawione w tej sekcji ułatwiają zwiększenie wydajności sieci menedżera kolejek.

# **Strojenie kanałów połączeń klienta i serwera**

Domyślnym ustawieniem dla parametru **SHARECNV** jest 10, co pozwala na maksymalnie 10 konwersacji klientów dla każdej instancji kanału. Jednak użycie innej liczby współużytkowanych konwersacji może zwiększyć wydajność. Jeśli konwersacje współużytkowane nie są potrzebne lub używany jest serwer rozproszony, należy ustawić parametr **SHARECNV** na wartość 1. Jeśli istnieją aplikacje klienckie, które nie działają poprawnie po ustawieniu parametru **SHARECNV** na wartość 1 lub większą, należy ustawić parametr **SHARECNV** na wartość 0.

# **O tym zadaniu**

W niektórych konfiguracjach używanie współużytkowanych konwersacji przynosi znaczące korzyści. Jednak w przypadku serwerów rozproszonych przetwarzanie komunikatów w kanałach, które używają domyślnej konfiguracji 10 współużytkowanych konwersacji, jest średnio o 15% wolniejsze niż w kanałach, które nie używają współużytkowanych konwersacji. W instancji kanału MQI, która współużytkuje konwersacje, wszystkie konwersacje w gnieździe są odbierane przez ten sam wątek. Jeśli wszystkie konwersacje współużytkujące gniazdo są zajęte, wątki konwersacyjne konkurują ze sobą w celu użycia wątku odbierającego. Rywalizacja powoduje opóźnienia i w takiej sytuacji użycie mniejszej liczby współużytkowanych konwersacji jest lepsze.

Parametr **SHARECNV** służy do określenia maksymalnej liczby konwersacji, które mają być współużytkowane w konkretnej instancji kanału klienta TCP/IP. Szczegółowe informacje na temat wszystkich możliwych wartości zawiera sekcja Obsługiwany klient IBM MQ : Domyślne zachowanie kanałów połączenia z klientem i połączenia z serwerem.

Jeśli parametr **SHARECNV** ma wartość 1 lub większą, należy włączyć następujące udoskonalenia w zakresie wydajności:

- Bi-kierunkowe pulsy
- Zatrzymywanie wyciszania przez administratora
- Odczyt z wyprzedzeniem
- Asynchroniczne-wykorzystanie przez aplikacje klienckie

Jeśli konwersacje współużytkowane nie są potrzebne, te dwa ustawienia zapewniają najlepszą wydajność:

- $\cdot$  SHARECNV $(1)$ .
- $\bullet$  SHARECNV(0).

## **Uwagi:**

- Jeśli wartość **SHARECNV** client-connection nie jest zgodna z wartością **SHARECNV** server-connection, używana jest najniższa wartość.
- Jeśli aplikacje są łączone lub kompilowane dla biblioteki niewielobieżnej, wartość CURSHCNV (0) jest negocjowana nawet wtedy, gdy w parametrze CLNTCONN i SVRCONNjest ustawiona wyższa wartość.

Aby zoptymalizować wydajność dla danej instancji kanału, wykonaj dowolny z poniższych kroków.

# **Procedura**

• Monitoruj kanały, które używają domyślnej wartości SHARECNV 10.

Domyślne ustawienie SHARECNV(10) działa poprawnie w wielu scenariuszach, ale może nie być optymalnym ustawieniem dla danej instancji kanału. Na przykład w przypadku serwerów rozproszonych przetwarzanie komunikatów w kanałach, które używają tego ustawienia, jest średnio o 15% wolniejsze niż w kanałach, które nie używają konwersacji współużytkowanych.

Aby upewnić się, że ustawienie domyślne jest odpowiednie dla danej instancji kanału, należy monitorować działanie kanału przy użyciu tego ustawienia.

• Ustaw wartość parametru SHARECNV na 2 lub większą.

Parametr SHARECNV(2) można ustawić na wartość SHARECNV(999999999). Aby upewnić się, że wybrane ustawienie jest odpowiednie dla danej instancji kanału, należy monitorować działanie kanału przy użyciu nowego ustawienia.

• Ustaw parametr SHARECNV na wartość 1.

Jeśli konwersacje współużytkowane nie są potrzebne, należy użyć tego ustawienia, gdy jest to możliwe. Eliminuje to rywalizację o użycie wątku odbierającego, a aplikacje klienckie mogą korzystać z udoskonaleń w zakresie wydajności opisanych w sekcji "Informacje o tym zadaniu".

Dzięki temu ustawieniu wydajność serwera rozproszonego jest znacznie wyższa. Zwiększenie wydajności ma zastosowanie do aplikacji klienckich, które wywołują synchroniczne wywołania oczekiwania na pobranie bez odczytu z wyprzedzeniem, na przykład wywołania oczekiwania MQGET klienta C. Gdy te aplikacje klienckie są połączone, serwer rozproszony zużywa mniej wątków i mniej pamięci, a przepustowość jest zwiększana.

Jeśli serwer ma podłączone klienty, które współużytkują konwersacje przez gniazdo, a ustawienie współużytkowanych konwersacji zostanie zmniejszone z SHARECNV(10) na SHARECNV(1), będzie to miało następujące skutki:

- Zwiększone użycie gniazd na serwerze.
- Zwiększono liczbę instancji kanału na serwerze.

W takim przypadku można również zwiększyć ustawienia parametrów **MaxChannels** i **MaxActiveChannels**.

**Uwaga:** Można również ustawić opcję MQCONNX , MQCNO\_NO\_CONV\_SHARING i połączyć aplikację z kanałem z opcją **SHARECNV** ustawioną na wartość większą niż 1. Wynik jest taki sam, jak w przypadku połączenia aplikacji z kanałem z wartością **SHARECNV** ustawioną na 1.

• Ustaw wartość SHARECNV na 0.

Instancja kanału zachowuje się dokładnie tak, jakby była kanałem połączenia serwera lub klienta IBM WebSphere MQ 6.0 . Nie można uzyskać współużytkowanych konwersacji ani zwiększyć wydajności, które są dostępne po ustawieniu parametru **SHARECNV** na wartość 1 lub większą. Wartości 0 należy użyć tylko wtedy, gdy istnieją aplikacje klienckie, które nie działają poprawnie po ustawieniu parametru **SHARECNV** na wartość 1 lub większą.

## **Pojęcia pokrewne**

Obsługiwany klient IBM MQ : domyślne zachowanie kanałów połączeń klienta i serwera

# **Strojenie rozproszonych sieci publikowania/subskrypcji**

Wskazówki dotyczące strojenia przedstawione w tej sekcji ułatwiają zwiększenie wydajności rozproszonych klastrów i hierarchii publikowania/subskrypcji produktu IBM MQ .

## **Pojęcia pokrewne**

["Monitorowanie klastrów" na stronie 321](#page-320-0)

W obrębie klastra można monitorować komunikaty aplikacji, kontrolować komunikaty i dzienniki. Istnieją specjalne uwagi dotyczące monitorowania, gdy obciążenie klastra jest rozkładane między co najmniej dwie instancje kolejki.

# <span id="page-391-0"></span>**Wydajność klastra publikowania/subskrybowania kierowanego bezpośrednio**

W kierowanych bezpośrednio klastrach publikowania/subskrypcji informacje, takie jak tematy w klastrze i subskrypcje proxy, są przekazywane do wszystkich elementów klastra bez względu na to, czy wszystkie menedżery kolejek klastra aktywnie uczestniczą w przesyłaniu komunikatów w trybie publikowania/subskrypcji. Proces ten może spowodować znaczne dodatkowe obciążenie systemu. Aby zmniejszyć wpływ zarządzania klastrami na wydajność, można wykonywać aktualizacje poza godzinami szczytu, zdefiniować znacznie mniejszy podzbiór menedżerów kolejek uczestniczących w publikowaniu/ subskrybowaniu i ustawić ten "nakładający się" klaster lub przełączyć się na korzystanie z kierowania hostami tematów.

Istnieją dwa źródła obciążenia menedżera kolejek w klastrze publikowania/subskrybowania:

- Bezpośrednia obsługa komunikatów dla aplikacji.
- Obsługa komunikatów i kanałów potrzebnych do zarządzania klastrem.

W typowym klastrze typu punkt z punktem obciążenie systemu klastra jest w dużej mierze ograniczone do informacji jawnie żądanych przez elementy klastra zgodnie z wymaganiami. Dlatego w przypadku klastra innego niż bardzo duży klaster typu punkt z punktem, na przykład takiego, który zawiera tysiące menedżerów kolejek, można w dużym stopniu obniżyć wydajność zarządzania klastrem. Jednak w bezpośrednio kierowanym klastrze publikowania/subskrypcji informacje, takie jak tematy w klastrze, przypisanie do menedżera kolejek i subskrypcje proxy, są przekazywane do wszystkich elementów klastra bez względu na to, czy wszystkie menedżery kolejek klastra aktywnie uczestniczą w przesyłaniu komunikatów w trybie publikowania/subskrypcji. Może to spowodować znaczne dodatkowe obciążenie systemu. Dlatego należy wziąć pod uwagę wpływ zarządzania klastrami na wydajność menedżera kolejek, zarówno pod względem czasu, jak i wielkości.

# **Charakterystyka wydajności bezpośrednio kierowanych klastrów**

Porównanie klastra typu punkt z punktem z bezpośrednio kierowanym klastrem publikowania/subskrypcji w odniesieniu do podstawowych zadań zarządzania.

Najpierw skupienie punktowe:

- 1. Po zdefiniowaniu nowej kolejki klastra informacje o miejscu docelowym są przekazywane do menedżerów kolejek pełnego repozytorium i wysyłane do innych elementów klastra tylko wtedy, gdy odwołują się one po raz pierwszy do kolejki klastra (na przykład gdy aplikacja próbuje ją otworzyć). Te informacje są następnie buforowane lokalnie przez menedżer kolejek w celu usunięcia konieczności zdalnego pobierania informacji przy każdym dostępie do kolejki.
- 2. Dodanie menedżera kolejek do klastra nie ma bezpośredniego wpływu na obciążenie innych menedżerów kolejek. Informacje o nowym menedżerze kolejek są przekazywane do pełnych repozytoriów, ale kanały do nowego menedżera kolejek z innych menedżerów kolejek w klastrze są tworzone i uruchamiane tylko wtedy, gdy ruch danych zaczyna przepływać do lub z nowego menedżera kolejek.

Podsumowując, obciążenie menedżera kolejek w klastrze typu punkt z punktem jest związane z ruchem komunikatów, który obsługuje dla aplikacji i nie jest bezpośrednio związane z wielkością klastra.

Po drugie, bezpośrednio kierowany klaster publikowania/subskrybowania:

- 1. Po zdefiniowaniu nowego tematu klastra informacje są przekazywane do menedżerów kolejek repozytorium pełnego i stamtąd bezpośrednio do wszystkich elementów klastra, co powoduje uruchomienie kanałów dla każdego elementu klastra z repozytoriów pełnych, jeśli nie zostały one jeszcze uruchomione. Jeśli jest to pierwszy bezpośredni temat w klastrze, do każdego elementu menedżera kolejek są wysyłane informacje o wszystkich pozostałych elementach menedżera kolejek w klastrze.
- 2. Po utworzeniu subskrypcji tematu klastra w nowym łańcuchu tematu informacje są przekazywane bezpośrednio z tego menedżera kolejek do wszystkich innych elementów klastra natychmiast, co powoduje uruchomienie kanałów do każdego elementu klastra z tego menedżera kolejek, jeśli nie zostały jeszcze uruchomione.

3. Gdy nowy menedżer kolejek dołącza do istniejącego klastra, informacje o wszystkich tematach w klastrze (i wszystkich elementach menedżera kolejek, jeśli zdefiniowano bezpośredni temat klastra) są przekazywane do nowego menedżera kolejek z menedżerów kolejek pełnego repozytorium. Nowy menedżer kolejek następnie synchronizuje wiedzę o wszystkich subskrypcjach tematów klastra w klastrze ze wszystkimi elementami klastra.

Podsumowując, obciążenie związane z zarządzaniem klastrami w dowolnym menedżerze kolejek w bezpośrednio kierowanym klastrze publikowania/subskrypcji rośnie wraz z liczbą menedżerów kolejek, tematów w klastrze i zmianami w subskrypcjach w różnych łańcuchach tematów w obrębie klastra, niezależnie od lokalnego użycia tych tematów klastra w każdym menedżerze kolejek.

W dużym klastrze lub w klastrze, w którym częstotliwość zmian subskrypcji jest wysoka, ten poziom zarządzania klastrem może być znacznym narzutem we wszystkich menedżerach kolejek.

# **Zmniejszanie wpływu bezpośredniego publikowania/subskrybowania kierowanego na wydajność**

Aby zmniejszyć wpływ zarządzania klastrem na wydajność klastra bezpośredniego publikowania/ subskrybowania kierowanego, należy rozważyć następujące opcje:

- Aktualizacje klastra, tematu i subskrypcji należy wykonywać poza godzinami szczytu dnia.
- Zdefiniuj znacznie mniejszy podzbiór menedżerów kolejek uczestniczących w publikowaniu i subskrybowaniu oraz ustaw klaster jako "nakładający się". Jest to klaster, w którym są zdefiniowane tematy klastra. Chociaż niektóre menedżery kolejek znajdują się teraz w dwóch klastrach, ogólny efekt publikowania/subskrybowania jest zmniejszony:
	- Wielkość klastra publikowania/subskrypcji jest mniejsza.
	- Ruch związany z zarządzaniem klastrem ma znacznie mniejszy wpływ na menedżery kolejek, które nie znajdują się w klastrze publikowania/subskrybowania.

Jeśli poprzednie opcje nie rozwiążą odpowiednio problemów z wydajnością, należy rozważyć użycie klastra publikowania/subskrybowania *kierowanego przez hosta tematu* . Szczegółowe porównanie kierowania bezpośredniego i kierowania hostami tematów w klastrach publikowania/subskrybowania zawiera sekcja Projektowanie klastrów publikowania/subskrybowania.

## **Pojęcia pokrewne**

Wydajność klastra publikowania/subskrybowania kierowanego przez hosta tematu

Klaster publikowania/subskrybowania kierowanego przez hosta tematu zapewnia precyzyjną kontrolę nad tym, które menedżery kolejek udostępniają poszczególne tematy. Hosty tematów stają się *kierowaniem* menedżerami kolejek dla tej gałęzi drzewa tematów. Ponadto menedżery kolejek bez subskrypcji lub publikatorów nie muszą łączyć się z hostami tematów. Ta konfiguracja może znacząco zmniejszyć liczbę połączeń między menedżerami kolejek w klastrze oraz ilość informacji przekazywanych między menedżerami kolejek.

[Bilansowanie producentów i konsumentów w sieciach publikowania/subskrypcji](#page-396-0)

Ważnym pojęciem w zakresie wydajności asynchronicznego przesyłania komunikatów jest *równoważenie*. Jeśli konsumenci komunikatów nie są równoważeni z producentami komunikatów, istnieje niebezpieczeństwo, że zaległe komunikaty mogą się budować i poważnie wpływać na wydajność wielu aplikacji.

## [Wydajność subskrypcji w sieciach publikowania/subskrypcji](#page-397-0)

Rozproszone publikowanie/subskrypcja w produkcie IBM MQ działa poprzez propagowanie wiedzy o tym, gdzie w sieci menedżera kolejek zostały utworzone subskrypcje różnych łańcuchów tematów. Dzięki temu menedżer kolejek, w którym komunikat jest publikowany, może zidentyfikować inne menedżery kolejek, które wymagają kopii opublikowanego komunikatu, aby były zgodne z ich subskrypcjami.

# **Wydajność klastra publikowania/subskrybowania kierowanego przez hosta tematu**

Klaster publikowania/subskrybowania kierowanego przez hosta tematu zapewnia precyzyjną kontrolę nad tym, które menedżery kolejek udostępniają poszczególne tematy. Hosty tematów stają się *kierowaniem*

menedżerami kolejek dla tej gałęzi drzewa tematów. Ponadto menedżery kolejek bez subskrypcji lub publikatorów nie muszą łączyć się z hostami tematów. Ta konfiguracja może znacząco zmniejszyć liczbę połączeń między menedżerami kolejek w klastrze oraz ilość informacji przekazywanych między menedżerami kolejek.

Klaster publikowania/subskrybowania kierowanego przez hosta tematu zachowuje się w następujący sposób:

- Tematy są definiowane ręcznie w poszczególnych menedżerach kolejek *hostów tematów* w klastrze.
- Po utworzeniu subskrypcji w menedżerze kolejek klastra subskrypcje proxy są tworzone tylko na hostach tematów.
- Gdy aplikacja publikuje informacje w temacie, odbierający menedżer kolejek przekazuje publikację do menedżera kolejek, który udostępnia temat. Następnie host tematu wysyła publikację do wszystkich menedżerów kolejek w klastrze, które mają poprawne subskrypcje tematu.

Bardziej szczegółowe wprowadzenie do kierowania hostami tematów zawiera sekcja Kierowanie hostami tematów w klastrach.

W przypadku wielu konfiguracji kierowanie hostami tematów jest bardziej odpowiednią topologią niż *kierowanie bezpośrednie* , ponieważ zapewnia następujące korzyści:

- Lepsza skalowalność większych klastrów. Tylko menedżery kolejek hostów tematów muszą być zdolne do nawiązywania połączeń ze wszystkimi innymi menedżerami kolejek w klastrze. W związku z tym między menedżerami kolejek jest uruchomionych mniej kanałów, a ruch administracyjny związany z publikowaniem/subskrybowaniem między menedżerami kolejek jest mniejszy niż w przypadku kierowania bezpośredniego. O zmianie subskrypcji w menedżerze kolejek poinformowane muszą zostać tylko menedżery kolejek hostów tematów.
- Większa kontrola nad konfiguracją fizyczną. W przypadku kierowania bezpośredniego wszystkie menedżery kolejek mogą przyjmować wszystkie role, więc muszą mieć jednakowe możliwości. W przypadku kierowania hostami tematów menedżery kolejek hostów tematów są wybierane jawnie. Dlatego można tym menedżerom zapewnić odpowiednie urządzenia, a dla pozostałych menedżerów kolejek przeznaczyć systemy o mniejszej mocy.

Jednak kierowanie hostami tematów nakłada również pewne ograniczenia na system:

- Konfiguracja i konserwacja systemu wymagają więcej planowania niż w przypadku kierowania bezpośredniego. Użytkownik musi zdecydować, które punkty mają zostać zgrupowane w klaster w drzewie tematów, a także określić położenie definicji tematów w klastrze.
- Podobnie jak w przypadku bezpośrednio kierowanych tematów, gdy definiowany jest nowy kierowany temat hosta, informacje są przekazywane do menedżerów kolejek pełnego repozytorium, a stamtąd bezpośrednio do wszystkich elementów klastra. To zdarzenie powoduje uruchomienie kanałów dla każdego elementu klastra z pełnych repozytoriów (jeśli nie zostały one jeszcze uruchomione).
- Publikacje są zawsze wysyłane do menedżera kolejek hosta z menedżera kolejek spoza hosta, nawet jeśli w klastrze nie istnieją żadne subskrypcje. W związku z tym tematów kierowanych należy używać wtedy, gdy subskrypcje powinny istnieć lub gdy nakład pracy związany z połączeniami globalnymi i pozyskaniem wiedzy jest większy niż ryzyko ruchu generowanego przez dodatkowe publikacje.
- Komunikaty, które są publikowane w menedżerach kolejek poza hostem, nie przechodzą bezpośrednio do menedżera kolejek, na którym istnieje subskrypcja, ale są zawsze kierowane przez menedżer kolejek hostów tematów. Ta metoda może powodować zwiększenie łącznego nakładu pracy w klastrze oraz zwiększenie opóźnienia komunikatu i ograniczenie wydajności.

**Uwaga:** W przypadku niektórych konfiguracji można usunąć to ograniczenie w sposób opisany w sekcji [Kierowanie hostami tematów przy użyciu scentralizowanych publikatorów lub subskrybentów](#page-394-0).

- Gdy używany jest pojedynczy menedżer kolejek hostów tematów, występuje pojedynczy punkt niepowodzenia dla wszystkich komunikatów publikowanych w temacie. Ten pojedynczy punkt niepowodzenia można usunąć, definiując wiele hostów tematów. Jednak istnienie wielu hostów wpływa na kolejność publikowanych komunikatów odbieranych przez subskrypcje.
- Menedżery kolejek hostów tematów generują dodatkowe obciążenie, ponieważ ruch związany z publikacjami wynikającymi z istnienia wielu menedżerów kolejek musi zostać przez nie przetworzony.

<span id="page-394-0"></span>To obciążenie można zmniejszyć. W tym celu dla jednego tematu należy użyć wielu hostów tematów (co spowoduje, że kolejność komunikatów nie zostanie zachowana) albo użyć różnych menedżerów kolejek w celu udostępnienia tematów kierowanych dla różnych gałęzi drzewa tematów.

# **Kierowanie hostami tematów ze scentralizowanymi publikatorami lub subskrybentami**

Aby usunąć dodatkowy przeskok, który ma miejsce, gdy publikacje są zawsze kierowane do subskrypcji za pośrednictwem menedżera kolejek hostów tematów, należy skonfigurować publikatory lub subskrypcje w tym samym menedżerze kolejek, który udostępnia temat. Takie podejście przynosi maksymalne korzyści w następujących dwóch przypadkach:

- Tematy z wieloma publikatorami i kilkoma subskrypcjami. W takim przypadku należy udostępnić subskrypcje w menedżerze kolejek hosta tematu.
- Tematy z kilkoma publikatorami i wieloma subskrypcjami. W takim przypadku należy udostępnić publikatory w menedżerze kolejek hosta tematu.

Poniższy rysunek przedstawia menedżer kolejek hosta tematu, który udostępnia również subskrypcje. To podejście usuwa dodatkowy "przeskok" między publikatorem i subskrybentem oraz zmniejsza niepotrzebne współużytkowanie informacji o subskrypcji przez wszystkie elementy klastra:

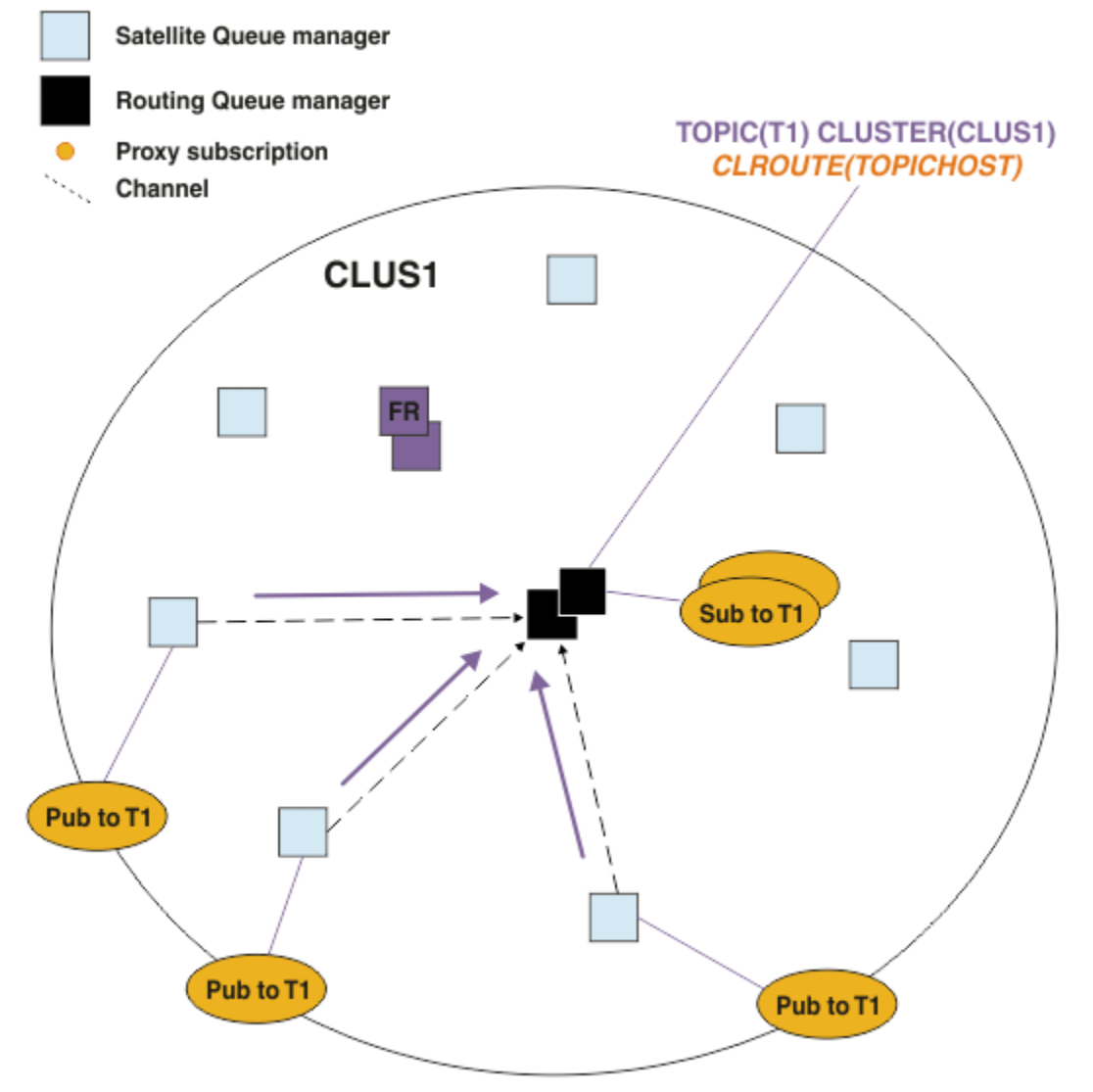

*Rysunek 27. Udostępnianie subskrypcji w menedżerze kolejek hosta tematu*

Poniższy rysunek przedstawia menedżer kolejek hostów tematów, który udostępnia również publikatory. To podejście usuwa dodatkowy "przeskok" między publikatorem i subskrybentem oraz zmniejsza niepotrzebne współużytkowanie informacji o subskrypcji przez wszystkie elementy klastra:

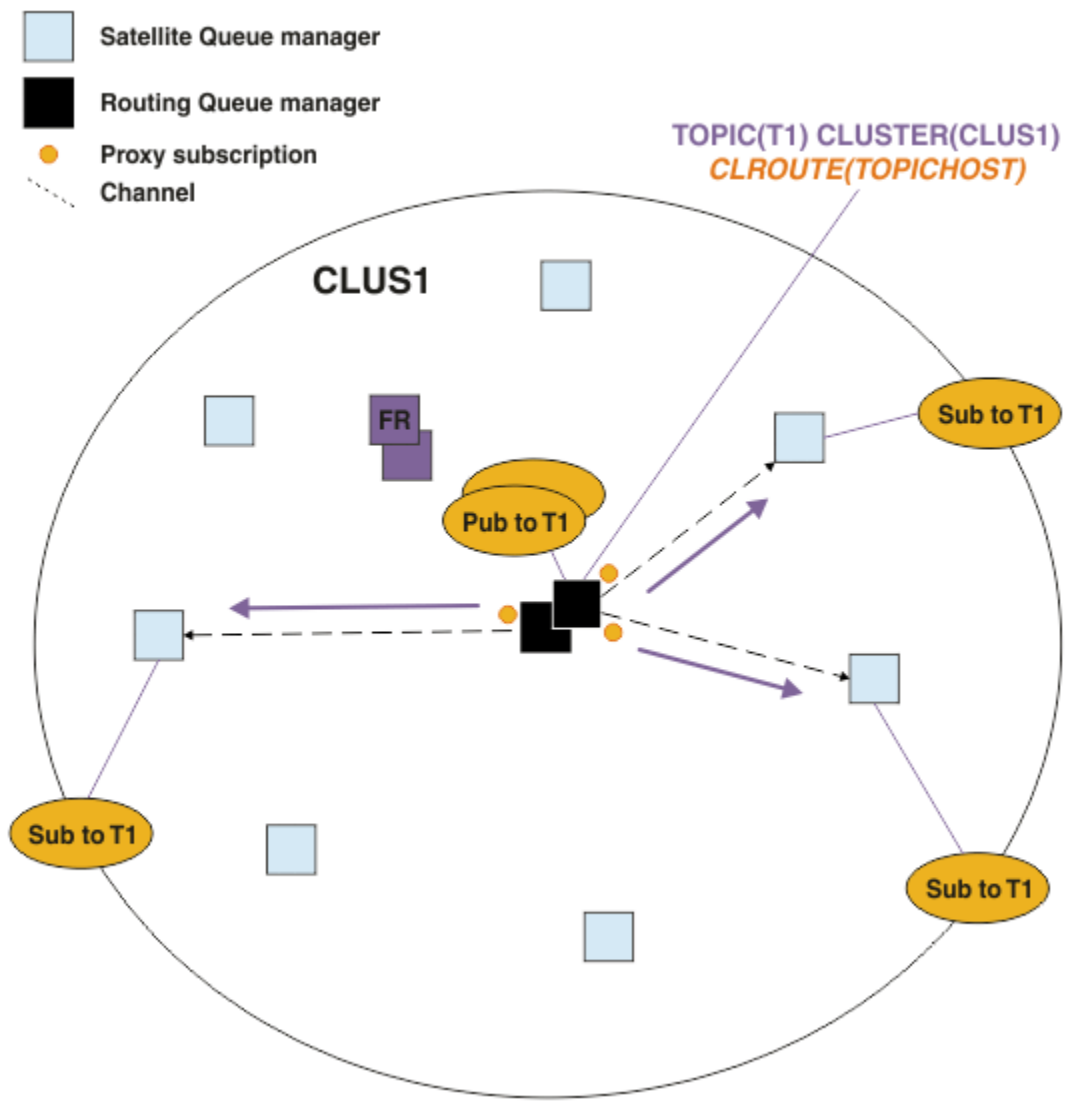

*Rysunek 28. Udostępnianie publikacji w menedżerze kolejek hosta tematu*

# **Pojęcia pokrewne**

[Wydajność klastra publikowania/subskrybowania kierowanego bezpośrednio](#page-391-0)

W kierowanych bezpośrednio klastrach publikowania/subskrypcji informacje, takie jak tematy w klastrze i subskrypcje proxy, są przekazywane do wszystkich elementów klastra bez względu na to, czy wszystkie menedżery kolejek klastra aktywnie uczestniczą w przesyłaniu komunikatów w trybie publikowania/subskrypcji. Proces ten może spowodować znaczne dodatkowe obciążenie systemu. Aby zmniejszyć wpływ zarządzania klastrami na wydajność, można wykonywać aktualizacje poza godzinami szczytu, zdefiniować znacznie mniejszy podzbiór menedżerów kolejek uczestniczących w publikowaniu/ subskrybowaniu i ustawić ten "nakładający się" klaster lub przełączyć się na korzystanie z kierowania hostami tematów.

[Bilansowanie producentów i konsumentów w sieciach publikowania/subskrypcji](#page-396-0)

Ważnym pojęciem w zakresie wydajności asynchronicznego przesyłania komunikatów jest *równoważenie*. Jeśli konsumenci komunikatów nie są równoważeni z producentami komunikatów, istnieje niebezpieczeństwo, że zaległe komunikaty mogą się budować i poważnie wpływać na wydajność wielu aplikacji.

[Wydajność subskrypcji w sieciach publikowania/subskrypcji](#page-397-0)
<span id="page-396-0"></span>Rozproszone publikowanie/subskrypcja w produkcie IBM MQ działa poprzez propagowanie wiedzy o tym, gdzie w sieci menedżera kolejek zostały utworzone subskrypcje różnych łańcuchów tematów. Dzięki temu menedżer kolejek, w którym komunikat jest publikowany, może zidentyfikować inne menedżery kolejek, które wymagają kopii opublikowanego komunikatu, aby były zgodne z ich subskrypcjami.

### **Bilansowanie producentów i konsumentów w sieciach publikowania/ subskrypcji**

Ważnym pojęciem w zakresie wydajności asynchronicznego przesyłania komunikatów jest *równoważenie*. Jeśli konsumenci komunikatów nie są równoważeni z producentami komunikatów, istnieje niebezpieczeństwo, że zaległe komunikaty mogą się budować i poważnie wpływać na wydajność wielu aplikacji.

W topologii przesyłania komunikatów w trybie punkt z punktem relacja między konsumentami komunikatów i producentami komunikatów jest łatwo zrozumiała. Można oszacować produkcję i wykorzystanie komunikatów, kolejkę po kolejce, kanał po kanale. W przypadku braku równowagi wąskie gardła są łatwo identyfikowane, a następnie eliminowane.

Trudniejsze jest określenie, czy publikatory i subskrybenty są zrównoważone w topologii publikowania/ subskrypcji. Rozpocznij od każdej subskrypcji i wróć do menedżerów kolejek z publikatorami tematu. Oblicz liczbę publikacji przepływających do każdego subskrybenta z każdego menedżera kolejek.

Każda publikacja zgodna z subskrypcją w zdalnym menedżerze kolejek (na podstawie subskrypcji proxy) jest umieszczana w kolejce transmisji. Jeśli wiele menedżerów kolejek zdalnych ma subskrypcje proxy dla tej publikacji, wiele kopii komunikatu jest umieszczanych w kolejce transmisji, z których każdy jest przeznaczony dla innego kanału nadawczego.

W klastrze publikowania/subskrypcji publikacje te są kierowane do kolejki produktu SYSTEM.INTER.QMGR.PUBS w zdalnych menedżerach kolejek, które udostępniają subskrypcje. W hierarchii każda publikacja jest przeznaczona dla kolejki SYSTEM.BROKER.DEFAULT.STREAM lub innych kolejek strumienia wymienionych w tabeli SYSTEM.QPUBSUB.QUEUE.NAMELIST w menedżerach kolejek zdalnych. Każdy menedżer kolejek przetwarza komunikaty przychodzące do tej kolejki i dostarcza je do poprawnych subskrypcji w tym menedżerze kolejek.

Z tego powodu należy monitorować obciążenie w następujących miejscach, w których mogą wystąpić wąskie gardła:

- Monitorowanie obciążenia poszczególnych kolejek subskrypcji.
	- To wąskie gardło oznacza, że aplikacja subskrybująca nie korzysta z publikacji tak szybko, jak są one publikowane.
- Należy monitorować obciążenie kolejki SYSTEM.INTER.QMGR.PUBS lub kolejki strumienia.
	- To wąskie gardło oznacza, że menedżer kolejek odbiera publikacje z co najmniej jednego zdalnego menedżera kolejek szybciej niż może je dystrybuować do subskrypcji lokalnych.
	- Jeśli podczas kierowania hostami tematów w klastrze jest on widoczny w menedżerze kolejek hostów tematów, należy rozważyć zastosowanie dodatkowych hostów tematów menedżerów kolejek, co pozwoli na równoważenie obciążenia związanego z publikacją. Będzie to jednak miało wpływ na kolejność komunikatów w różnych publikacjach. Więcej informacji na ten temat zawiera sekcja Kierowanie hostami tematów przy użyciu wielu hostów tematów dla pojedynczego tematu.
- Monitoruj obciążenie kanałów między menedżerem kolejek publikowania i subskrybującymi menedżerami kolejek, które są dostarczane przez kolejki transmisji w menedżerze kolejek publikowania.
	- To wąskie gardło oznacza, że co najmniej jeden kanał nie jest uruchomiony lub komunikaty są publikowane w lokalnym menedżerze kolejek szybciej niż kanały mogą je dostarczyć do zdalnego menedżera kolejek.
	- Jeśli używany jest klaster publikowania/subskrybowania, należy rozważyć zdefiniowanie dodatkowych kanałów odbiorczych klastra w docelowym menedżerze kolejek. Pozwala to na równoważenie obciążenia publikacjami. Ma to jednak wpływ na kolejność komunikatów w różnych publikacjach. Należy również rozważyć przeniesienie do konfiguracji kolejki transmisji z wieloma klastrami, ponieważ w pewnych okolicznościach może to zwiększyć wydajność.
- Jeśli aplikacja publikująca używa umieszczonego w kolejce interfejsu publikowania/subskrypcji, należy monitorować obciążenie kolejki SYSTEM.BROKER.DEFAULT.STREAM i wszystkich innych kolejek strumienia wymienionych w sekcji SYSTEM.QPUBSUB.QUEUE.NAMELIST . oraz (b) kolejkę SYSTEM.BROKER.DEFAULT.SUBPOINT i wszystkie inne kolejki podpunktów wymienione w SYSTEM.QPUBSUB.SUBPOINT.NAMELIST .
	- To wąskie gardło oznacza, że komunikaty są umieszczane przez lokalne aplikacje publikujące szybciej niż lokalny menedżer kolejek może je przetwarzać.

### **Pojęcia pokrewne**

[Wydajność klastra publikowania/subskrybowania kierowanego bezpośrednio](#page-391-0)

W kierowanych bezpośrednio klastrach publikowania/subskrypcji informacje, takie jak tematy w klastrze i subskrypcje proxy, są przekazywane do wszystkich elementów klastra bez względu na to, czy wszystkie menedżery kolejek klastra aktywnie uczestniczą w przesyłaniu komunikatów w trybie publikowania/subskrypcji. Proces ten może spowodować znaczne dodatkowe obciążenie systemu. Aby zmniejszyć wpływ zarządzania klastrami na wydajność, można wykonywać aktualizacje poza godzinami szczytu, zdefiniować znacznie mniejszy podzbiór menedżerów kolejek uczestniczących w publikowaniu/ subskrybowaniu i ustawić ten "nakładający się" klaster lub przełączyć się na korzystanie z kierowania hostami tematów.

### [Wydajność klastra publikowania/subskrybowania kierowanego przez hosta tematu](#page-392-0)

Klaster publikowania/subskrybowania kierowanego przez hosta tematu zapewnia precyzyjną kontrolę nad tym, które menedżery kolejek udostępniają poszczególne tematy. Hosty tematów stają się *kierowaniem* menedżerami kolejek dla tej gałęzi drzewa tematów. Ponadto menedżery kolejek bez subskrypcji lub publikatorów nie muszą łączyć się z hostami tematów. Ta konfiguracja może znacząco zmniejszyć liczbę połączeń między menedżerami kolejek w klastrze oraz ilość informacji przekazywanych między menedżerami kolejek.

### Wydajność subskrypcji w sieciach publikowania/subskrypcji

Rozproszone publikowanie/subskrypcja w produkcie IBM MQ działa poprzez propagowanie wiedzy o tym, gdzie w sieci menedżera kolejek zostały utworzone subskrypcje różnych łańcuchów tematów. Dzięki temu menedżer kolejek, w którym komunikat jest publikowany, może zidentyfikować inne menedżery kolejek, które wymagają kopii opublikowanego komunikatu, aby były zgodne z ich subskrypcjami.

### ["Monitorowanie klastrów" na stronie 321](#page-320-0)

W obrębie klastra można monitorować komunikaty aplikacji, kontrolować komunikaty i dzienniki. Istnieją specjalne uwagi dotyczące monitorowania, gdy obciążenie klastra jest rozkładane między co najmniej dwie instancje kolejki.

### **Wydajność subskrypcji w sieciach publikowania/subskrypcji**

Rozproszone publikowanie/subskrypcja w produkcie IBM MQ działa poprzez propagowanie wiedzy o tym, gdzie w sieci menedżera kolejek zostały utworzone subskrypcje różnych łańcuchów tematów. Dzięki temu menedżer kolejek, w którym komunikat jest publikowany, może zidentyfikować inne menedżery kolejek, które wymagają kopii opublikowanego komunikatu, aby były zgodne z ich subskrypcjami.

Takie podejście minimalizuje wysyłanie opublikowanych komunikatów do menedżerów kolejek, w których nie istnieją zgodne subskrypcje. Jednak propagacja wiedzy o subskrypcji może stać się istotnym narzutem, gdy liczba subskrybowanych łańcuchów tematów jest wysoka i stale się zmienia dzięki częstemu tworzeniu i usuwaniu subskrypcji.

Dostosowanie sposobu przepływu publikacji i subskrypcji w sieci publikowania/subskrypcji może wpłynąć na wydajność. Jeśli ruch w sieci obejmuje niewiele publikacji oraz szybkie tworzenie, usuwanie lub zmienianie subskrypcji, można zatrzymać przekazywanie informacji o subskrypcji do wszystkich menedżerów kolejek, a zamiast tego przekazać wszystkie publikacje do wszystkich menedżerów kolejek w sieci. Można również ograniczyć przepływ subskrypcji proxy i publikacji dla danego tematu między połączonymi menedżerami kolejek, ograniczyć przepływ subskrypcji proxy zawierających znaki wieloznaczne oraz zmniejszyć liczbę i przejściowy charakter łańcuchów tematów.

### **Propagacja poszczególnych subskrypcji i** *publikowanie wszędzie*

Opcja *Publikuj wszędzie* jest alternatywą dla indywidualnej propagacji subskrypcji. W przypadku propagacji indywidualnej do tego menedżera kolejek przekazywane są tylko te publikacje, które mają zgodną subskrypcję w menedżerze kolejek. W przypadku *publikowania wszędzie*wszystkie publikacje są przekazywane do wszystkich menedżerów kolejek w sieci. Odbierające menedżery kolejek dostarczają następnie te publikacje, które są zgodne z subskrypcjami lokalnymi.

### **Propagacja subskrypcji indywidualnych**

Ten mechanizm powoduje najmniejszy ruch publikowania między menedżerami kolejek, ponieważ wysyłane są tylko te publikacje, które są zgodne z subskrypcjami w menedżerze kolejek. Jednakże:

- Dla każdego pojedynczego łańcucha tematu, który jest subskrybowany, subskrypcja proxy jest wysyłana do innych menedżerów kolejek w topologii publikowania/subskrybowania. Zestaw menedżerów kolejek zależy od używanego modelu routingu, zgodnie z opisem w sekcji Planowanie rozproszonej sieci publikowania/subskrypcji.
	- Ten narzut związany z przesyłaniem komunikatów może być istotny, jeśli istnieje wiele tysięcy subskrypcji do utworzenia lub usunięcia (na przykład ponowne utworzenie wszystkich nietrwałych subskrypcji po zrestartowaniu menedżera kolejek) lub jeśli zestaw subskrypcji zmienia się szybko, a każda z nich ma inny łańcuch tematu.
	- Liczba menedżerów kolejek, do których propagowana jest subskrypcja proxy, ma również wpływ na skalę narzutu.
- Subskrypcje proxy są kierowane do innych menedżerów kolejek przy użyciu asynchronicznego przesyłania komunikatów. Ma to następujące skutki:
	- Istnieje opóźnienie między utworzeniem subskrypcji a utworzeniem, dostarczeniem i przetwarzaniem subskrypcji proxy przez inne menedżery kolejek.
	- Komunikaty publikowane w tych menedżerach kolejek w tym okresie nie są dostarczane do subskrypcji zdalnej.

### **Publikuj wszędzie**

W przypadku tego mechanizmu nie ma narzutu subskrypcji proxy dla łańcucha tematu w systemie. Oznacza to, że szybkie tworzenie, usuwanie lub zmiana subskrypcji nie powoduje zwiększenia obciążenia sieci i jej przetwarzania.

Nie ma również opóźnienia między utworzeniem subskrypcji a publikacjami przepływającymi do menedżera kolejek, ponieważ wszystkie publikacje są przepływane do wszystkich menedżerów kolejek. Dlatego nie ma okna, w którym publikacje nie są dostarczane do nowo utworzonych subskrypcji zdalnych.

Jednakże:

- Wysyłanie wszystkich publikacji do wszystkich menedżerów kolejek w topologii publikowania/ subskrypcji może spowodować nadmierny ruch w sieci, w którym publikacje nie mają zgodnych subskrypcji w każdym menedżerze kolejek.
	- Im większa liczba menedżerów kolejek w topologii, tym większy narzut.

Należy rozważyć użycie mechanizmu *publikowania wszędzie* , jeśli oczekiwana jest subskrypcja publikacji od znacznej części menedżerów kolejek lub gdy narzuty subskrypcji proxy są zbyt duże z powodu częstotliwości zmian subskrypcji. Przekazywania subskrypcji proxy należy używać w przypadkach, w których występuje zwiększony ruch komunikatów podczas wysyłania publikacji do wszystkich menedżerów kolejek, a nie do menedżerów kolejek ze zgodnymi subskrypcjami.

Zachowanie *publikowania wszędzie* można ustawić na dowolnym poziomie w drzewie tematów. Aby włączyć *publikowanie wszędzie*, należy ustawić parametr **PROXYSUB** na wartość FORCE dla obiektu tematu wysokiego poziomu. Powoduje to utworzenie pojedynczej subskrypcji proxy ze znakami wieloznacznymi, która jest zgodna ze wszystkimi tematami znajdującymi się poniżej tego obiektu tematu w drzewie tematów. Po ustawieniu tego atrybutu w klastrowym obiekcie tematu atrybut

**PROXYSUB(FORCE)** jest propagowany do każdego menedżera kolejek w sieci, a nie tylko do menedżera kolejek, w którym temat został zdefiniowany.

**Uwaga:** W przypadku użycia w hierarchii należy ustawić parametr **PROXYSUB(FORCE)** osobno dla każdego menedżera kolejek, dlatego mechanizm topologii naturalnie ogranicza liczbę kanałów. Jednak w przypadku użycia w klastrze może zostać uruchomionych wiele dodatkowych kanałów:

- W klastrze kierowanym przez hosta tematu kanały są uruchamiane z każdego menedżera kolejek do każdego menedżera kolejek hosta tematu.
- W bezpośrednio kierowanym klastrze kanały są uruchamiane od każdego menedżera kolejek do każdego innego menedżera kolejek.

Narzut związany z uruchamianiem wielu kanałów jest najbardziej widoczny w bezpośrednio kierowanym klastrze i może powodować problemy z wydajnością. Patrz ["Wydajność klastra publikowania/](#page-391-0) [subskrybowania kierowanego bezpośrednio" na stronie 392.](#page-391-0)

### **Inne sposoby ograniczania przepływu subskrypcji i publikacji proxy między połączonymi menedżerami kolejek**

### **Konsoliduj łańcuchy tematów**

Użycie wielu odrębnych, przejściowych łańcuchów tematów wprowadza pewien poziom narzutu zarządzania w każdym menedżerze kolejek w systemie, w którym są przyłączone publikatory lub subskrypcje. Należy okresowo oceniać użycie łańcuchów tematów, aby sprawdzić, czy można je skonsolidować. Zmniejszenie liczby i przejściowego charakteru łańcuchów tematów, a tym samym ich publikatorów i subskrypcji, zmniejsza wpływ na system.

### **Ogranicz zasięg publikowania i subskrypcji**

Dla danego tematu można użyć ustawień Zasięg publikacji i Zasięg subskrypcji , aby zachować publikacje i subskrypcje lokalne względem menedżera kolejek, w którym są zdefiniowane.

### **Blokuj subskrypcje tematów ze znakami wieloznacznymi**

Przepływ subskrypcji proxy zawierających znaki wieloznaczne można ograniczyć, ustawiając atrybut **Topic** WILDCARD na wartość BLOCK. Patrz sekcja Znaki wieloznaczne w subskrypcjach proxy.

Patrz także ["Bilansowanie producentów i konsumentów w sieciach publikowania/subskrypcji" na stronie](#page-396-0) [397](#page-396-0)

### **Monitorowanie ruchu subskrypcji proxy w klastrach**

Podczas rozważania obciążenia systemu związanego z ruchem subskrypcji proxy, oprócz monitorowania kolejek wymienionych w tabeli["Bilansowanie producentów i konsumentów w sieciach publikowania/](#page-396-0) [subskrypcji" na stronie 397](#page-396-0), należy monitorować następujące kolejki klastra:

- SYSTEM SYSTEM.INTER.QMGR.FANREQ w menedżerze kolejek subskrybenta.
- SYSTEM SYSTEM.INTER.QMGR.CONTROL we wszystkich pozostałych menedżerach kolejek w klastrze.

Każdy znaczący dziennik komunikatów w tych kolejkach oznacza, że albo szybkość zmiany subskrypcji jest zbyt duża dla systemu, albo menedżer kolejek nie działa poprawnie w klastrze. Jeśli istnieje podejrzenie, że problem dotyczy konkretnego menedżera kolejek, sprawdź, czy obsługa publikowania/ subskrypcji nie jest wyłączona dla tego menedżera kolejek. Patrz **PSMODE** w sekcji ALTER QMGR.

### **Pojęcia pokrewne**

[Wydajność klastra publikowania/subskrybowania kierowanego bezpośrednio](#page-391-0)

W kierowanych bezpośrednio klastrach publikowania/subskrypcji informacje, takie jak tematy w klastrze i subskrypcje proxy, są przekazywane do wszystkich elementów klastra bez względu na to, czy wszystkie menedżery kolejek klastra aktywnie uczestniczą w przesyłaniu komunikatów w trybie publikowania/subskrypcji. Proces ten może spowodować znaczne dodatkowe obciążenie systemu. Aby zmniejszyć wpływ zarządzania klastrami na wydajność, można wykonywać aktualizacje poza godzinami szczytu, zdefiniować znacznie mniejszy podzbiór menedżerów kolejek uczestniczących w publikowaniu/ subskrybowaniu i ustawić ten "nakładający się" klaster lub przełączyć się na korzystanie z kierowania hostami tematów.

[Wydajność klastra publikowania/subskrybowania kierowanego przez hosta tematu](#page-392-0) Klaster publikowania/subskrybowania kierowanego przez hosta tematu zapewnia precyzyjną kontrolę nad tym, które menedżery kolejek udostępniają poszczególne tematy. Hosty tematów stają się *kierowaniem* menedżerami kolejek dla tej gałęzi drzewa tematów. Ponadto menedżery kolejek bez subskrypcji lub publikatorów nie muszą łączyć się z hostami tematów. Ta konfiguracja może znacząco zmniejszyć liczbę połączeń między menedżerami kolejek w klastrze oraz ilość informacji przekazywanych między menedżerami kolejek.

[Bilansowanie producentów i konsumentów w sieciach publikowania/subskrypcji](#page-396-0) Ważnym pojęciem w zakresie wydajności asynchronicznego przesyłania komunikatów jest *równoważenie*. Jeśli konsumenci komunikatów nie są równoważeni z producentami komunikatów, istnieje niebezpieczeństwo, że zaległe komunikaty mogą się budować i poważnie wpływać na wydajność wielu aplikacji.

Subskrypcje proxy w sieci publikowania/subskrypcji

## **Zmniejszanie liczby niechcianych tematów w drzewie tematów**

Wydajność systemu publikowania/subskrypcji została zwiększona przez zmniejszenie liczby niechcianych tematów w drzewie tematów. Co to jest niechciany temat i jak je usunąć?

Można utworzyć dużą liczbę tematów bez negatywnego wpływu na wydajność. Jednak niektóre sposoby korzystania z funkcji publikowania/subskrypcji powodują ciągłe rozwijanie drzew tematów. Wyjątkowo duża liczba tematów jest tworzona raz i nigdy więcej nie jest używana. Rosnąca liczba tematów może stać się problemem z wydajnością.

Jak można uniknąć projektów, które prowadzą do dużej i rosnącej liczby niechcianych tematów? Co można zrobić, aby ułatwić menedżerowi kolejek usuwanie niechcianych tematów z drzewa tematów?

Menedżer kolejek rozpoznaje niepożądany temat, ponieważ nie był używany przez 30 minut. Menedżer kolejek usuwa nieużywane tematy z drzewa tematów. 30-minutowy czas trwania można zmienić, zmieniając atrybut menedżera kolejek **TREELIFE**. Aby ułatwić menedżerowi kolejek usuwanie niechcianych tematów, należy upewnić się, że temat jest wyświetlany w menedżerze kolejek jako nieużywany. W sekcji "Co to jest nieużywany temat?" na stronie 401 wyjaśniono, czym jest nieużywany temat.

Programista, projektujący dowolną aplikację, a zwłaszcza długo działającą aplikację, bierze pod uwagę jej wykorzystanie zasobów: ile zasobów wymaga program, czy są jakieś nieograniczone wymagania i czy istnieją jakiekolwiek przecieki zasobów? Tematy są zasobami używanymi przez programy publikujące/ subskrybujące. Należy dokładnie przeanalizować sposób użycia tematów, tak jak w przypadku innych zasobów używanych przez program.

### **Co to jest nieużywany temat?**

Przed zdefiniowaniem nieużywanego tematu, co dokładnie liczy się jako temat?

Gdy łańcuch tematu, taki jak USA/Alabama/Auburn, zostanie przekształcony w temat, temat zostanie dodany do drzewa tematów. W razie potrzeby w drzewie tworzone są dodatkowe węzły tematów i odpowiadające im tematy. Łańcuch tematu USA/Alabama/Auburn jest przekształcany w drzewo zawierające trzy tematy.

- USA
- USA/Alabama
- USA/Alabama/Auburn

Aby wyświetlić wszystkie tematy w drzewie tematów, należy użyć **runmqsc** komendy DISPLAY TPSTATUS('#') TYPE(TOPIC).

Nieużywany temat w drzewie tematów ma następujące właściwości.

#### **Nie jest on powiązany z obiektem tematu**

Obiekt tematu administracyjnego zawiera łańcuch tematu, który wiąże go z tematem. Podczas definiowania obiektu tematu Alabama, jeśli temat USA/Alabama, z którym ma zostać powiązany, nie istnieje, temat jest tworzony na podstawie łańcucha tematu. Jeśli temat istnieje, obiekt tematu i temat są ze sobą powiązane przy użyciu łańcucha tematu.

### **Nie ma zachowanej publikacji**

Temat z zachowaną publikacją jest wynikiem działania publikatora, który umieszcza komunikat w temacie z opcją MQPMO\_RETAIN.

Użyj **runmqsc** komendy DISPLAY TPSTATUS('USA/Alabama') RETAINED , aby sprawdzić, czy program USA/Alabama ma zachowaną publikację. Odpowiedzią jest YES lub NO.

Użyj **runmqsc** komendy CLEAR TOPICSTR('USA/Alabama') CLTRTYPE(RETAINED) , aby usunąć zachowaną publikację z produktu USA/Alabama.

### **Nie ma tematów potomnych**

USA/Alabama/Auburn to temat bez tematów potomnych. USA/Alabama/Auburn jest bezpośrednim tematem potomnym USA/Alabama.

Wyświetl bezpośrednie elementy potomne USA/Alabama za pomocą komendy **runmqsc** DISPLAY TPSTATUS('USA/Alabama/+').

### **Brak aktywnych publikatorów dla węzła**

Aktywny publikator węzła to aplikacja, w której temat jest otwarty do wyprowadzania.

Na przykład aplikacja otwiera obiekt tematu o nazwie **Alabama** z opcjami otwierania MQOO\_OUTPUT.

Aby wyświetlić aktywne publikatory dla USA/Alabama i wszystkich jego elementów potomnych, należy użyć **runmqsc** komendy DISPLAY TPSTATUS('USA/Alabama/#') TYPE(PUB) ACTCONN.

### **Brak aktywnych subskrybentów węzła**

Aktywnym subskrybentem może być subskrypcja trwała lub aplikacja, która zarejestrowała subskrypcję tematu w produkcie MQSUBi nie zamknęła jej.

Aby wyświetlić aktywne subskrypcje programu USA/Alabama, należy użyć **runmqsc** komendy DISPLAY TPSTATUS('USA/Alabama') TYPE(SUB) ACTCONN.

Aby wyświetlić aktywne subskrypcje programu USA/Alabama i wszystkich jego elementów potomnych, należy użyć **runmqsc** komendy DISPLAY TPSTATUS('USA/Alabama/#') TYPE(SUB) ACTCONN.

### **Zarządzanie liczbą tematów w drzewie tematów**

Podsumowując, istnieje wiele sposobów zarządzania liczbą tematów w drzewie tematów.

### **Wyświetl TPCOUNT**

Okresowo należy używać **runmqsc** komendy DISPLAY PUBSUB ALL , aby wyświetlić właściwość **TPCOUNT** . Jest to liczba węzłów tematu w drzewie tematów. Jeśli liczba ta rośnie, może to oznaczać, że wymagany jest krótszy parametr TREELIFE lub że wymagane jest ponowne zaprojektowanie samych tematów.

### **Zmodyfikuj TREELIFE**

Domyślnie czas życia nieużywanego tematu wynosi 30 minut. Można zmniejszyć czas życia nieużywanego tematu.

Na przykład komenda **runmqsc** , ALTER QMGR TREELIFE(900), skraca czas życia nieużywanego tematu z 30 minut do 15 minut.

### **Wyjątkowo zrestartuj menedżer kolejek.**

Po zrestartowaniu menedżera kolejek drzewo tematów jest ponownie inicjowane z obiektów tematu, węzłów z zachowanymi publikacjami i trwałych subskrypcji. Tematy, które zostały utworzone przez działanie programów publikatora i subskrybenta, zostały wyeliminowane.

W ostateczności, jeśli wzrost niechcianych tematów był w przeszłości przyczyną problemów z wydajnością, zrestartuj menedżer kolejek.

**Pojęcia pokrewne**

Drzewa tematów

# Windows MQAdv. Linux MQAdv.VUE Aspera gateway może zwiększyć **wydajność w sieciach z dużymi opóźnieniami**

IBM Aspera faspio Gateway udostępnia szybki tunel TCP/IP, który może znacząco zwiększyć przepustowość sieci w systemie IBM MQ.

Parametr Aspera gateway może być używany w celu zwiększenia wydajności kanałów menedżera kolejek. Jest to szczególnie skuteczne, jeśli sieć ma duże opóźnienie lub ma tendencję do utraty pakietów i jest zwykle używana do przyspieszenia połączenia między menedżerami kolejek w różnych centrach przetwarzania danych.

Jednak w przypadku szybkiej sieci, która nie traci pakietów, wydajność podczas korzystania z Aspera gatewayspada, dlatego ważne jest sprawdzenie wydajności sieci przed zdefiniowaniem połączenia Aspera gateway i po jego zdefiniowaniu.

Menedżer kolejek działający na dowolnej uprawnionej platformie może łączyć się za pośrednictwem Aspera gateway. Sama brama jest wdrażana w systemie Red Hat® , Ubuntu Linuxlub Windows.

Więcej informacji na ten temat zawiera sekcja Definiowanie połączenia z systemem Aspera gateway w systemie Linux lub Windows.

# **Uwagi**

Niniejsza publikacja została opracowana z myślą o produktach i usługach oferowanych w Stanach Zjednoczonych.

IBM może nie oferować w innych krajach produktów, usług lub opcji omawianych w tej publikacji. Informacje o produktach i usługach dostępnych w danym kraju można uzyskać od lokalnego przedstawiciela IBM. Odwołanie do produktu, programu lub usługi IBM nie oznacza, że można użyć wyłącznie tego produktu, programu lub usługi IBM. Zamiast nich można zastosować ich odpowiednik funkcjonalny pod warunkiem, że nie narusza to praw własności intelektualnej firmy IBM. Jednakże cała odpowiedzialność za ocenę przydatności i sprawdzenie działania produktu, programu lub usługi pochodzących od producenta innego niż IBM spoczywa na użytkowniku.

IBM może posiadać patenty lub złożone wnioski patentowe na towary i usługi, o których mowa w niniejszej publikacji. Przedstawienie niniejszej publikacji nie daje żadnych uprawnień licencyjnych do tychże patentów. Pisemne zapytania w sprawie licencji można przesyłać na adres:

IBM Director of Licensing IBM Corporation North Castle Drive Armonk, NY 10504-1785 U.S.A.

Zapytania w sprawie licencji dotyczących informacji kodowanych przy użyciu dwubajtowych zestawów znaków (DBCS) należy kierować do lokalnych działów IBM Intellectual Property Department lub zgłaszać na piśmie pod adresem:

Intellectual Property Licensing Legal and Intellectual Property Law IBM Japan, Ltd. 19-21, Nihonbashi-Hakozakicho, Chuo-ku Tokyo 103-8510, Japan

**Poniższy akapit nie obowiązuje w Wielkiej Brytanii, a także w innych krajach, w których jego treść pozostaje w sprzeczności z przepisami prawa miejscowego:** INTERNATIONAL BUSINESS MACHINES CORPORATION DOSTARCZA TĘ PUBLIKACJĘ W STANIE, W JAKIM SIĘ ZNAJDUJE ("AS IS"), BEZ JAKICHKOLWIEK GWARANCJI (RĘKOJMIĘ RÓWNIEŻ WYŁĄCZA SIĘ), WYRAŹNYCH LUB DOMNIEMANYCH, A W SZCZEGÓLNOŚCI DOMNIEMANYCH GWARANCJI PRZYDATNOŚCI HANDLOWEJ, PRZYDATNOŚCI DO OKREŚLONEGO CELU ORAZ GWARANCJI, ŻE PUBLIKACJA TA NIE NARUSZA PRAW OSÓB TRZECICH. Ustawodawstwa niektórych krajów nie dopuszczają zastrzeżeń dotyczących gwarancji wyraźnych lub domniemanych w odniesieniu do pewnych transakcji; w takiej sytuacji powyższe zdanie nie ma zastosowania.

Informacje zawarte w niniejszej publikacji mogą zawierać nieścisłości techniczne lub błędy typograficzne. Informacje te są okresowo aktualizowane, a zmiany te zostaną uwzględnione w kolejnych wydaniach tej publikacji. IBM zastrzega sobie prawo do wprowadzania ulepszeń i/lub zmian w produktach i/lub programach opisanych w tej publikacji w dowolnym czasie, bez wcześniejszego powiadomienia.

Wszelkie wzmianki w tej publikacji na temat stron internetowych innych podmiotów zostały wprowadzone wyłącznie dla wygody użytkowników i w żadnym wypadku nie stanowią zachęty do ich odwiedzania. Materiały dostępne na tych stronach nie są częścią materiałów opracowanych dla tego produktu IBM, a użytkownik korzysta z nich na własną odpowiedzialność.

IBM ma prawo do używania i rozpowszechniania informacji przysłanych przez użytkownika w dowolny sposób, jaki uzna za właściwy, bez żadnych zobowiązań wobec ich autora.

Licencjobiorcy tego programu, którzy chcieliby uzyskać informacje na temat programu w celu: (i) wdrożenia wymiany informacji między niezależnie utworzonymi programami i innymi programami (łącznie z tym opisywanym) oraz (ii) wspólnego wykorzystywania wymienianych informacji, powinni skontaktować się z:

IBM Corporation Koordynator współdziałania oprogramowania, dział 49XA 3605 Autostrada 52 N Rochester, MN 55901 U.S.A.

Informacje takie mogą być udostępnione, o ile spełnione zostaną odpowiednie warunki, w tym, w niektórych przypadkach, zostanie uiszczona stosowna opłata.

Licencjonowany program opisany w niniejszej publikacji oraz wszystkie inne licencjonowane materiały dostępne dla tego programu są dostarczane przez IBM na warunkach określonych w Umowie IBM z Klientem, Międzynarodowej Umowie Licencyjnej IBM na Program lub w innych podobnych umowach zawartych między IBM i użytkownikami.

Wszelkie dane dotyczące wydajności zostały zebrane w kontrolowanym środowisku. W związku z tym rezultaty uzyskane w innych środowiskach operacyjnych mogą się znacząco różnić. Niektóre pomiary mogły być dokonywane na systemach będących w fazie rozwoju i nie ma gwarancji, że pomiary wykonane na ogólnie dostępnych systemach dadzą takie same wyniki. Niektóre z pomiarów mogły być estymowane przez ekstrapolację. Rzeczywiste wyniki mogą być inne. Użytkownicy powinni we własnym zakresie sprawdzić odpowiednie dane dla ich środowiska.

Informacje dotyczące produktów innych niż produkty IBM pochodzą od dostawców tych produktów, z opublikowanych przez nich zapowiedzi lub innych powszechnie dostępnych źródeł. Firma IBM nie testowała tych produktów i nie może potwierdzić dokładności pomiarów wydajności, kompatybilności ani żadnych innych danych związanych z tymi produktami. Pytania dotyczące możliwości produktów innych podmiotów należy kierować do dostawców tych produktów.

Wszelkie stwierdzenia dotyczące przyszłych kierunków rozwoju i zamierzeń IBM mogą zostać zmienione lub wycofane bez powiadomienia.

Publikacja ta zawiera przykładowe dane i raporty używane w codziennych operacjach działalności gospodarczej. W celu kompleksowego ich zilustrowania, podane przykłady zawierają nazwiska osób prywatnych, nazwy przedsiębiorstw oraz nazwy produktów. Wszystkie te nazwy/nazwiska są fikcyjne i jakiekolwiek podobieństwo do istniejących nazw/nazwisk i adresów jest całkowicie przypadkowe.

LICENCJA W ZAKRESIE PRAW AUTORSKICH:

Niniejsza publikacja zawiera przykładowe aplikacje w kodzie źródłowym, ilustrujące techniki programowania w różnych systemach operacyjnych. Użytkownik może kopiować, modyfikować i dystrybuować te programy przykładowe w dowolnej formie bez uiszczania opłat na rzecz IBM, w celu projektowania, używania, sprzedaży lub dystrybucji aplikacji zgodnych z aplikacyjnym interfejsem programistycznym dla tego systemu operacyjnego, dla którego napisane zostały programy przykładowe. Programy przykładowe nie zostały gruntownie przetestowane. IBM nie może zatem gwarantować ani sugerować niezawodności, użyteczności i funkcjonalności tych programów.

W przypadku przeglądania niniejszych informacji w formie elektronicznej, zdjęcia i kolorowe ilustracje mogą nie być wyświetlane.

# **Informacje dotyczące interfejsu programistycznego**

Informacje o interfejsie programistycznym, jeśli są dostępne, mają na celu pomóc w tworzeniu aplikacji do użycia z tym programem.

Podręcznik ten zawiera informacje na temat interfejsów programistycznych, które umożliwiają klientom pisanie programów w celu uzyskania dostępu do usług produktu WebSphere MQ.

Informacje te mogą również zawierać informacje na temat diagnostyki, modyfikacji i strojenia. Tego typu informacje są udostępniane jako pomoc przy debugowaniu aplikacji.

**Ważne:** Informacji o diagnostyce, modyfikacji i strojeniu nie należy używać jako interfejsu programistycznego, ponieważ mogą one ulec zmianie.

## **Znaki towarowe**

IBM, logo IBM , ibm.comsą znakami towarowymi IBM Corporation zarejestrowanymi w wielu systemach prawnych na całym świecie. Aktualna lista znaków towarowych IBM dostępna jest w serwisie WWW IBM, w sekcji "Copyright and trademark information"(Informacje o prawach autorskich i znakach towarowych), pod adresemwww.ibm.com/legal/copytrade.shtml. Nazwy innych produktów lub usług mogą być znakami towarowymi IBM lub innych podmiotów.

Microsoft oraz Windows są znakami towarowymi firmy Microsoft Corporation w Stanach Zjednoczonych i/lub innych krajach.

UNIX jest zastrzeżonym znakiem towarowym The Open Group w Stanach Zjednoczonych i/lub w innych krajach.

Linux jest zastrzeżonym znakiem towarowym Linusa Torvaldsa w Stanach Zjednoczonych i/lub w innych krajach.

Ten produkt zawiera oprogramowanie opracowane przez Eclipse Project (https://www.eclipse.org/).

Java oraz wszystkie znaki towarowe i logo dotyczące języka Java są znakami towarowymi lub zastrzeżonymi znakami towarowymi Oracle i/lub przedsiębiorstw afiliowanych Oracle.

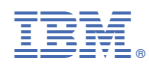

Numer pozycji: